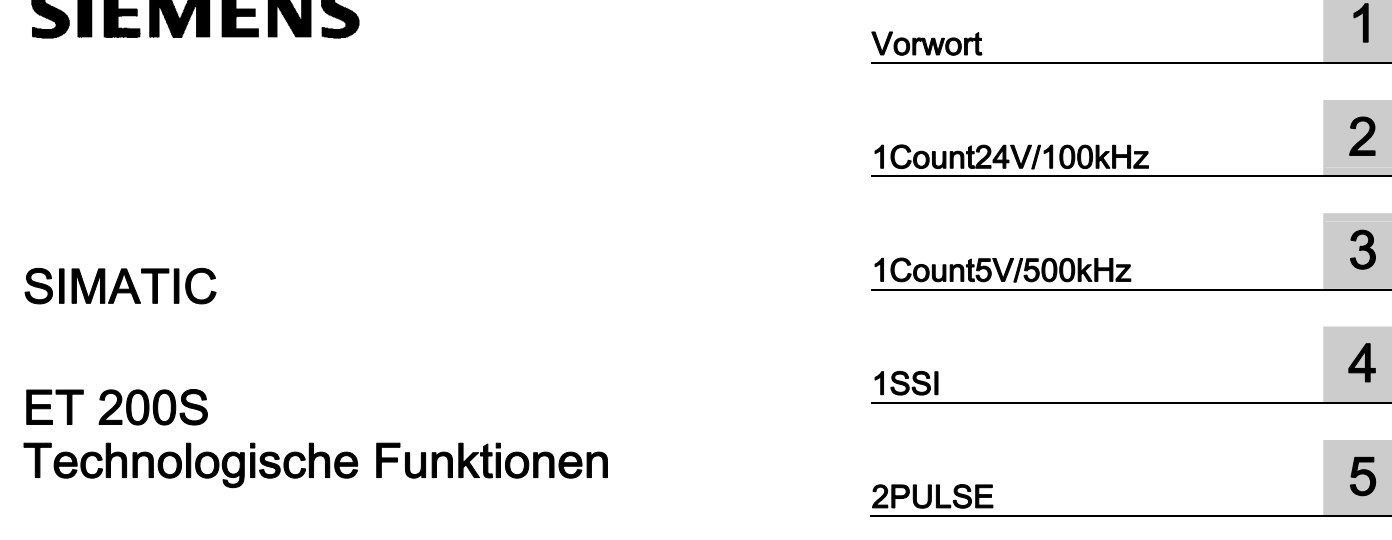

# SIMATIC

# ET 200S Technologische Funktionen

Betriebsanleitung

#### **Sicherheitshinweise**

Dieses Handbuch enthält Hinweise, die Sie zu Ihrer persönlichen Sicherheit sowie zur Vermeidung von Sachschäden beachten müssen. Die Hinweise zu Ihrer persönlichen Sicherheit sind durch ein Warndreieck hervorgehoben, Hinweise zu alleinigen Sachschäden stehen ohne Warndreieck. Je nach Gefährdungsstufe werden die Warnhinweise in abnehmender Reihenfolge wie folgt dargestellt.

#### $\bigwedge$ Gefahr

bedeutet, dass Tod oder schwere Körperverletzung eintreten wird, wenn die entsprechenden Vorsichtsmaßnahmen nicht getroffen werden.

#### WARNUNG

bedeutet, dass Tod oder schwere Körperverletzung eintreten kann, wenn die entsprechenden Vorsichtsmaßnahmen nicht getroffen werden.

#### $\bigwedge$ VORSICHT

mit Warndreieck bedeutet, dass eine leichte Körperverletzung eintreten kann, wenn die entsprechenden Vorsichtsmaßnahmen nicht getroffen werden.

#### VORSICHT

ohne Warndreieck bedeutet, dass Sachschaden eintreten kann, wenn die entsprechenden Vorsichtsmaßnahmen nicht getroffen werden.

#### ACHTUNG

bedeutet, dass ein unerwünschtes Ergebnis oder Zustand eintreten kann, wenn der entsprechende Hinweis nicht beachtet wird.

Beim Auftreten mehrerer Gefährdungsstufen wird immer der Warnhinweis zur jeweils höchsten Stufe verwendet. Wenn in einem Warnhinweis mit dem Warndreieck vor Personenschäden gewarnt wird, dann kann im selben Warnhinweis zusätzlich eine Warnung vor Sachschäden angefügt sein.

#### Qualifiziertes Personal

Das zugehörige Gerät/System darf nur in Verbindung mit dieser Dokumentation eingerichtet und betrieben werden. Inbetriebsetzung und Betrieb eines Gerätes/Systems dürfen nur von qualifiziertem Personal vorgenommen werden. Qualifiziertes Personal im Sinne der sicherheitstechnischen Hinweise dieser Dokumentation sind Personen, die die Berechtigung haben, Geräte, Systeme und Stromkreise gemäß den Standards der Sicherheitstechnik in Betrieb zu nehmen, zu erden und zu kennzeichnen.

#### Bestimmungsgemäßer Gebrauch

Beachten Sie Folgendes:

#### WARNUNG

Das Gerät darf nur für die im Katalog und in der technischen Beschreibung vorgesehenen Einsatzfälle und nur in Verbindung mit von Siemens empfohlenen bzw. zugelassenen Fremdgeräten und -komponenten verwendet werden. Der einwandfreie und sichere Betrieb des Produktes setzt sachgemäßen Transport, sachgemäße Lagerung, Aufstellung und Montage sowie sorgfältige Bedienung und Instandhaltung voraus.

#### Marken

Alle mit dem Schutzrechtsvermerk ® gekennzeichneten Bezeichnungen sind eingetragene Marken der Siemens AG. Die übrigen Bezeichnungen in dieser Schrift können Marken sein, deren Benutzung durch Dritte für deren Zwecke die Rechte der Inhaber verletzen kann.

#### Haftungsausschluss

Wir haben den Inhalt der Druckschrift auf Übereinstimmung mit der beschriebenen Hard- und Software geprüft. Dennoch können Abweichungen nicht ausgeschlossen werden, so dass wir für die vollständige Übereinstimmung keine Gewähr übernehmen. Die Angaben in dieser Druckschrift werden regelmäßig überprüft, notwendige Korrekturen sind in den nachfolgenden Auflagen enthalten.

Siemens AG Automation and Drives Postfach 48 48 90327 NÜRNBERG DEUTSCHLAND

 Dokumentbestellnummer: A5E00124866-06 Ⓟ 03/2008

# Inhaltsverzeichnis

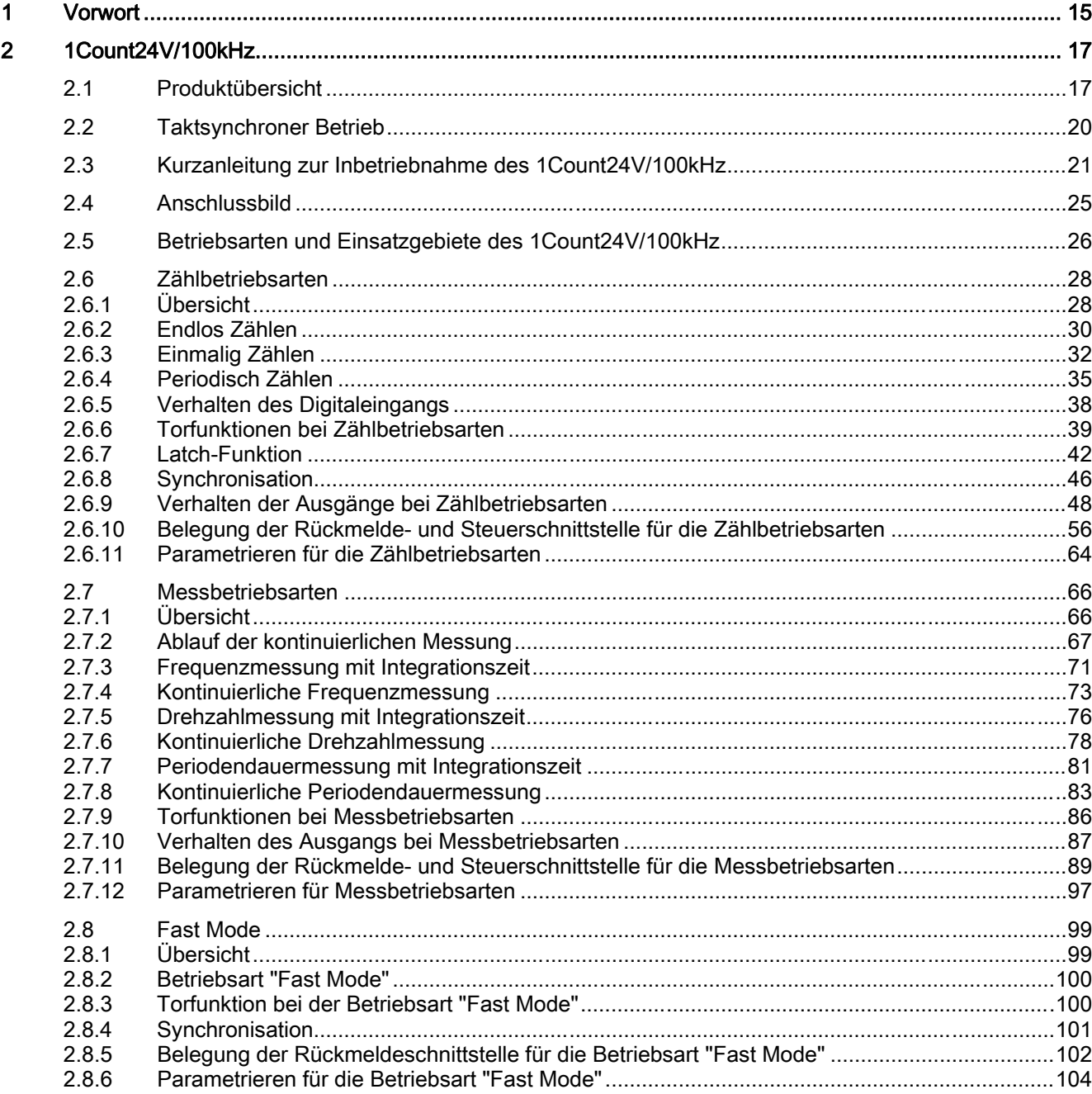

 $\overline{\mathbf{3}}$ 

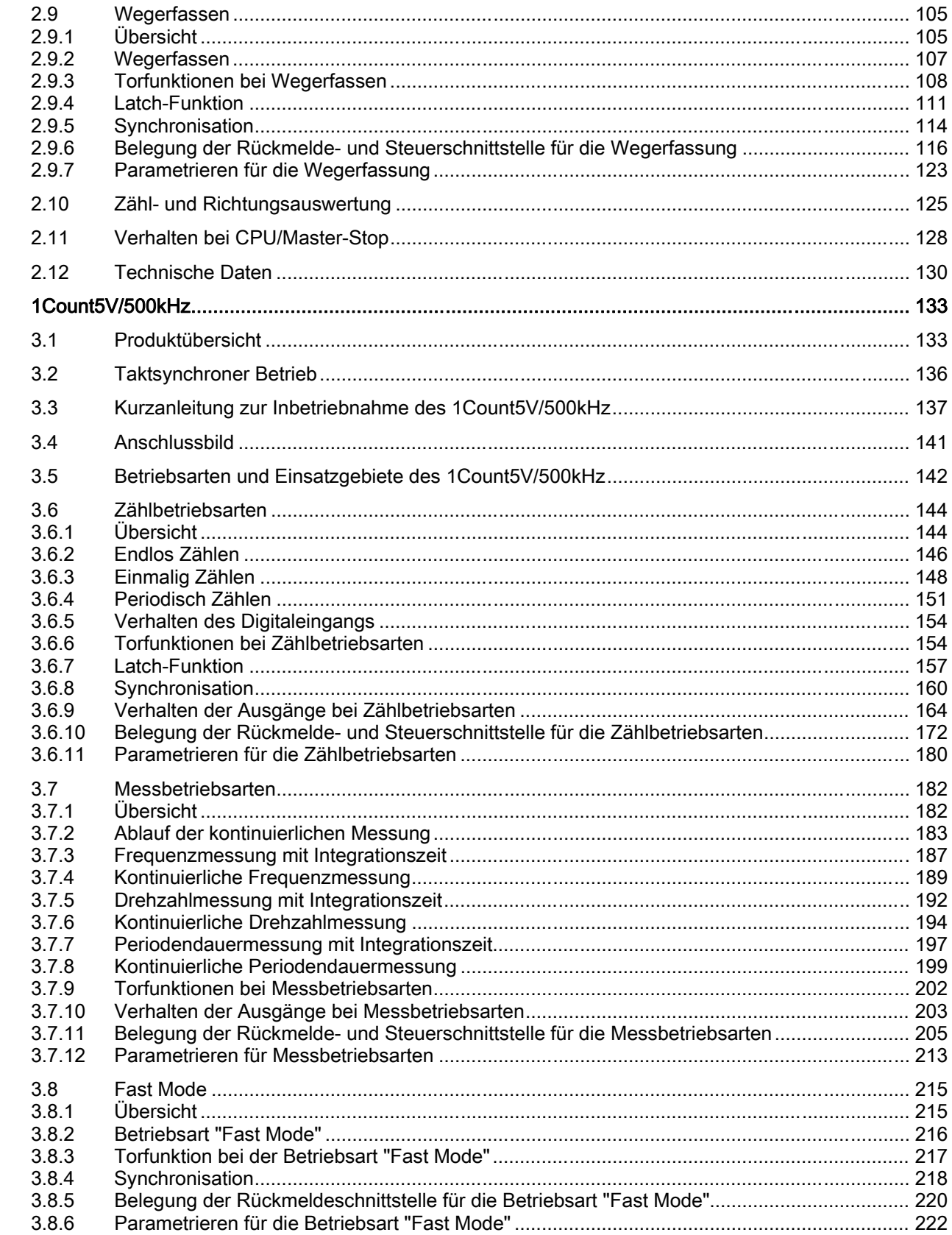

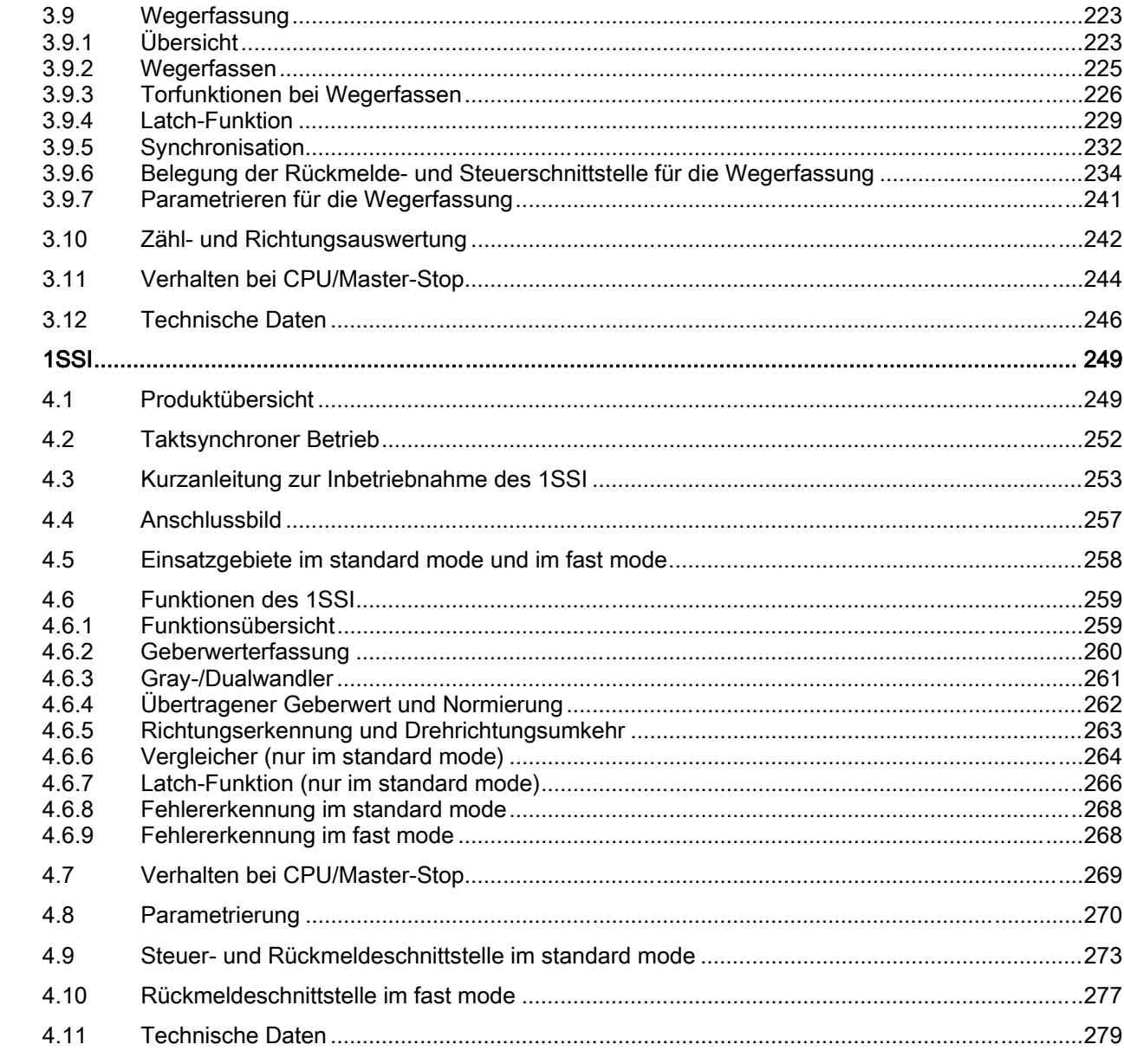

 $\overline{\mathbf{4}}$ 

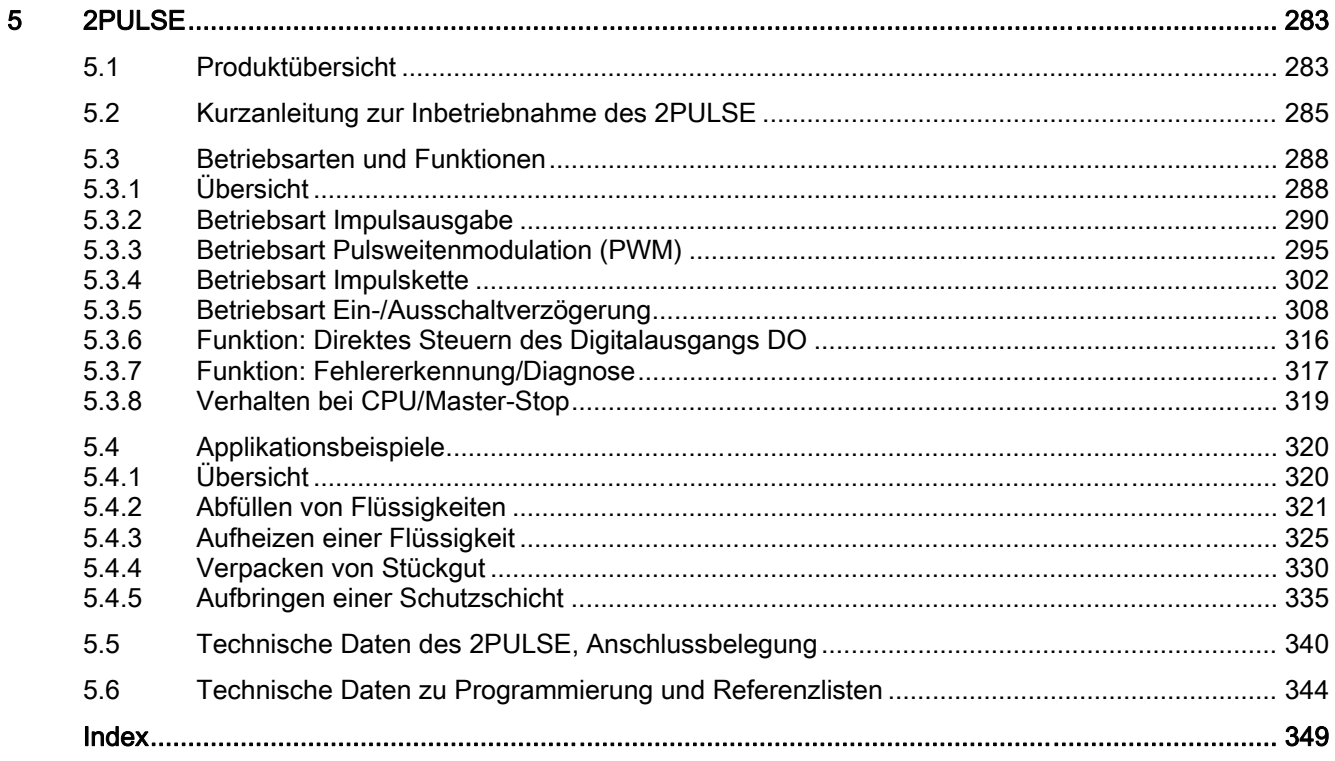

#### Tabellen

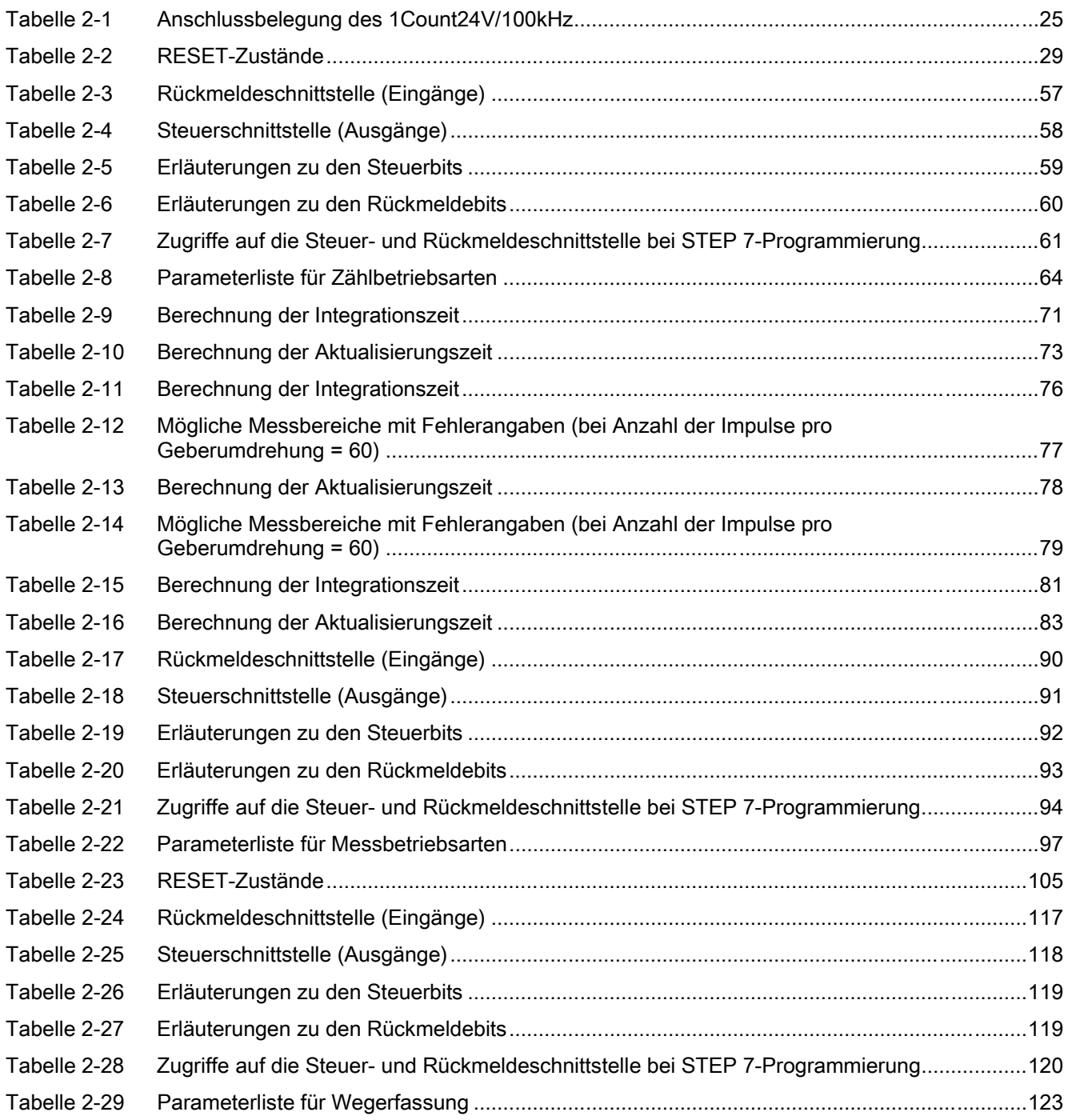

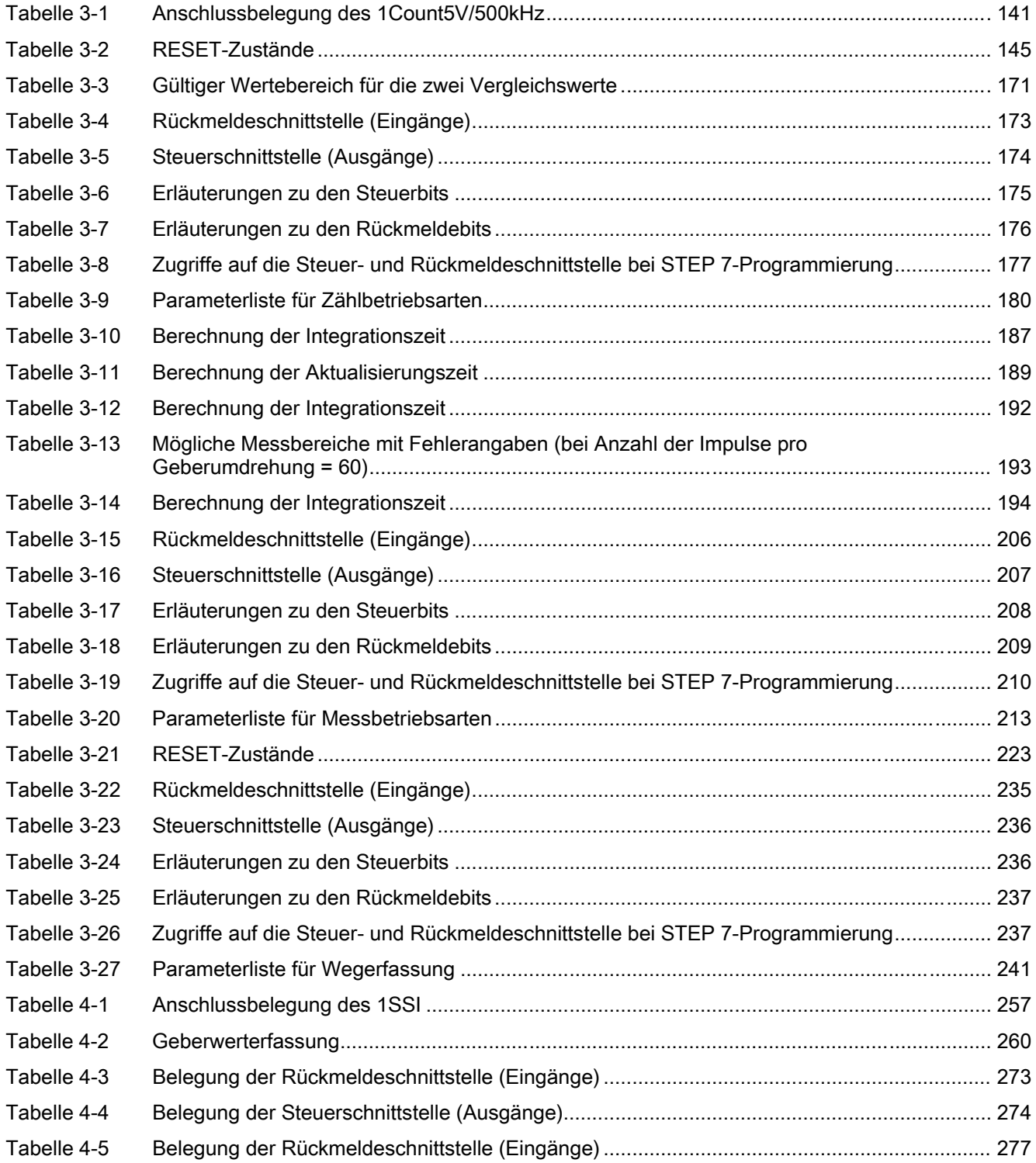

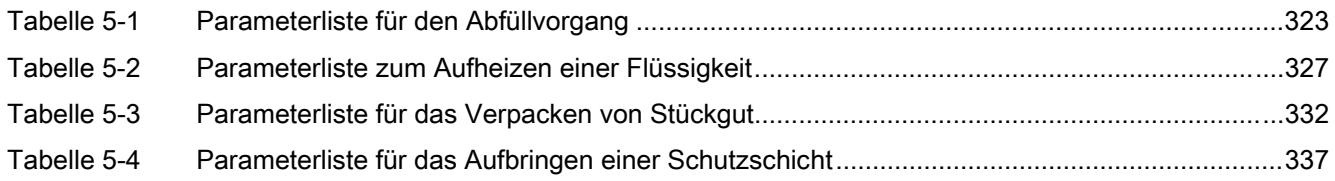

#### Bilder

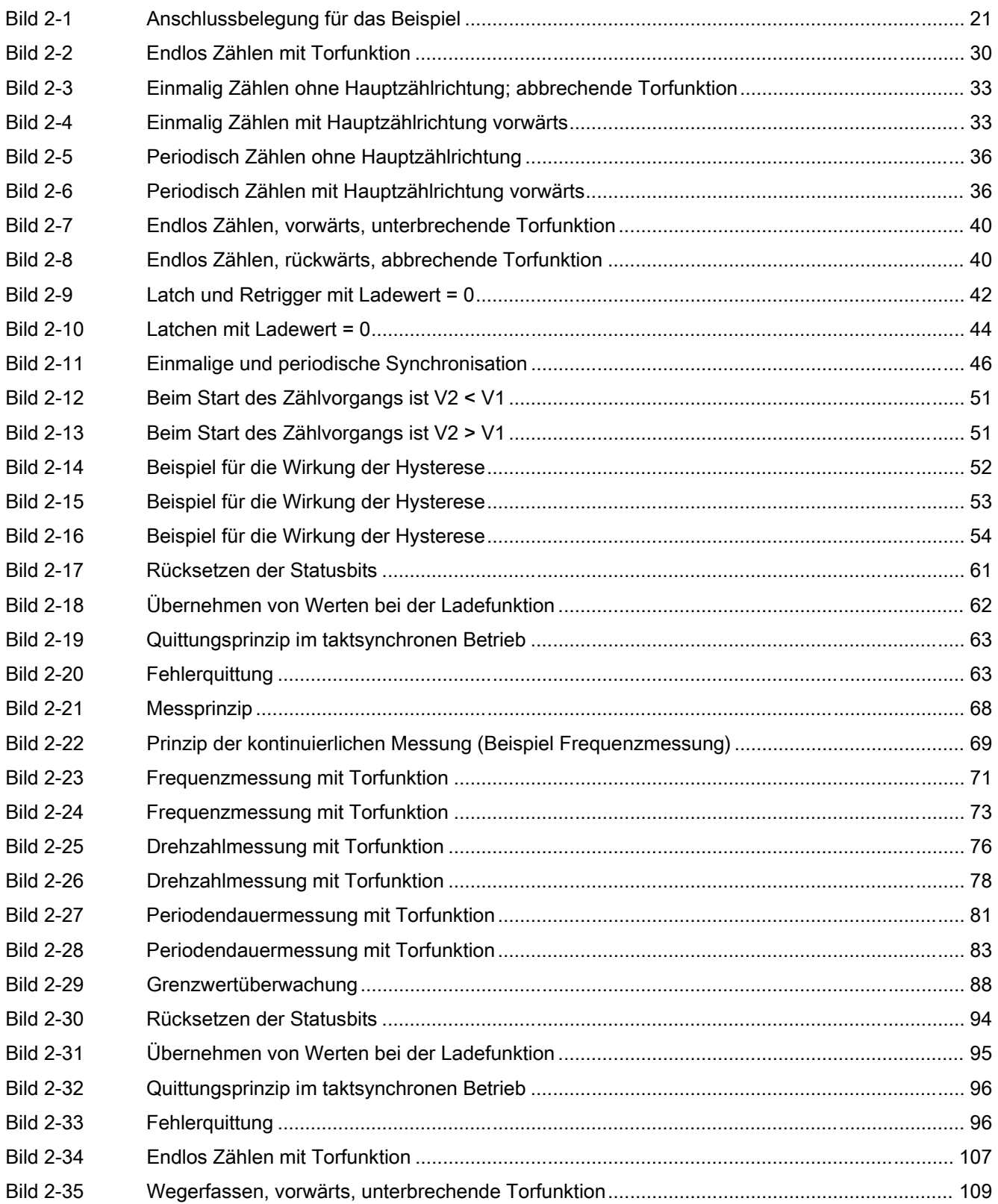

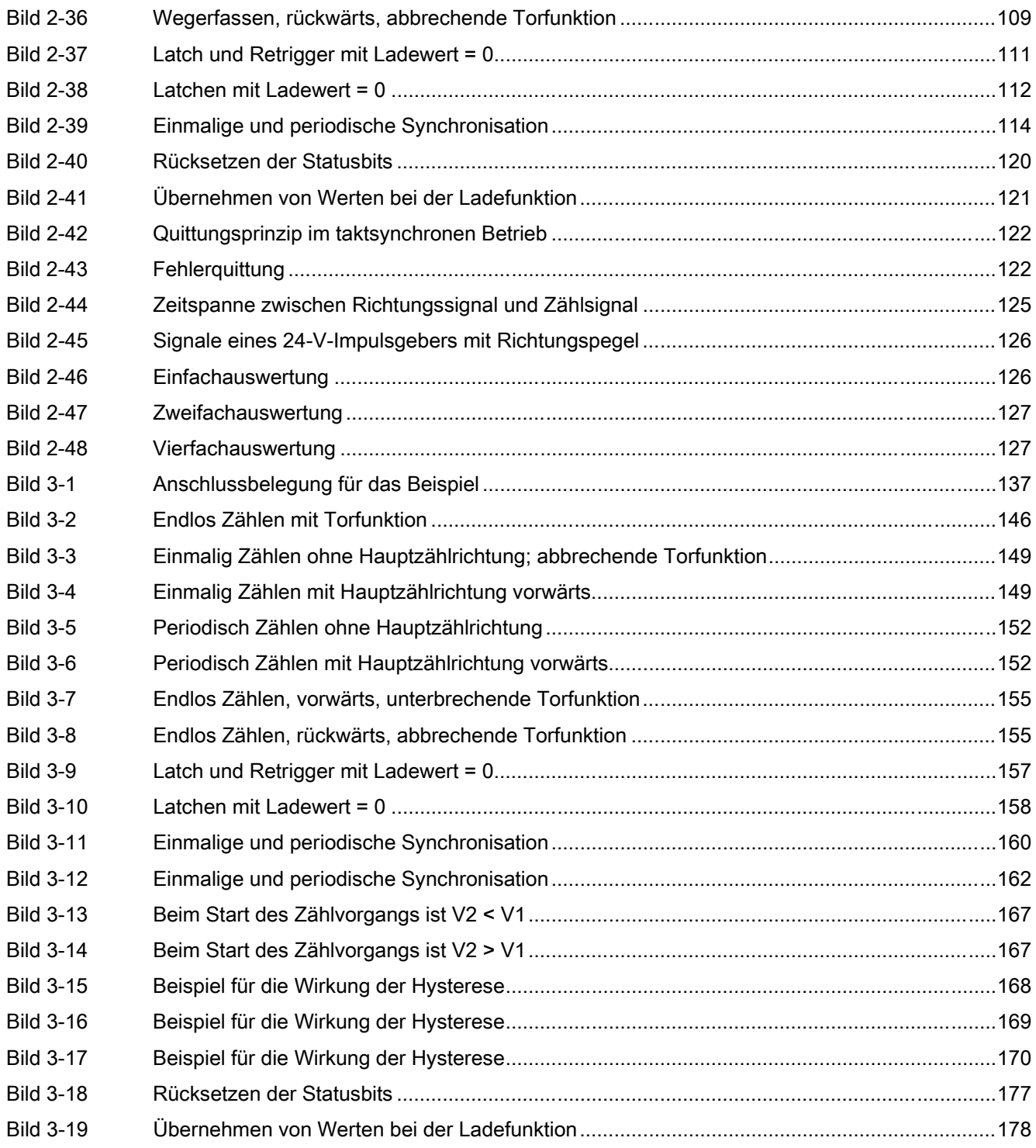

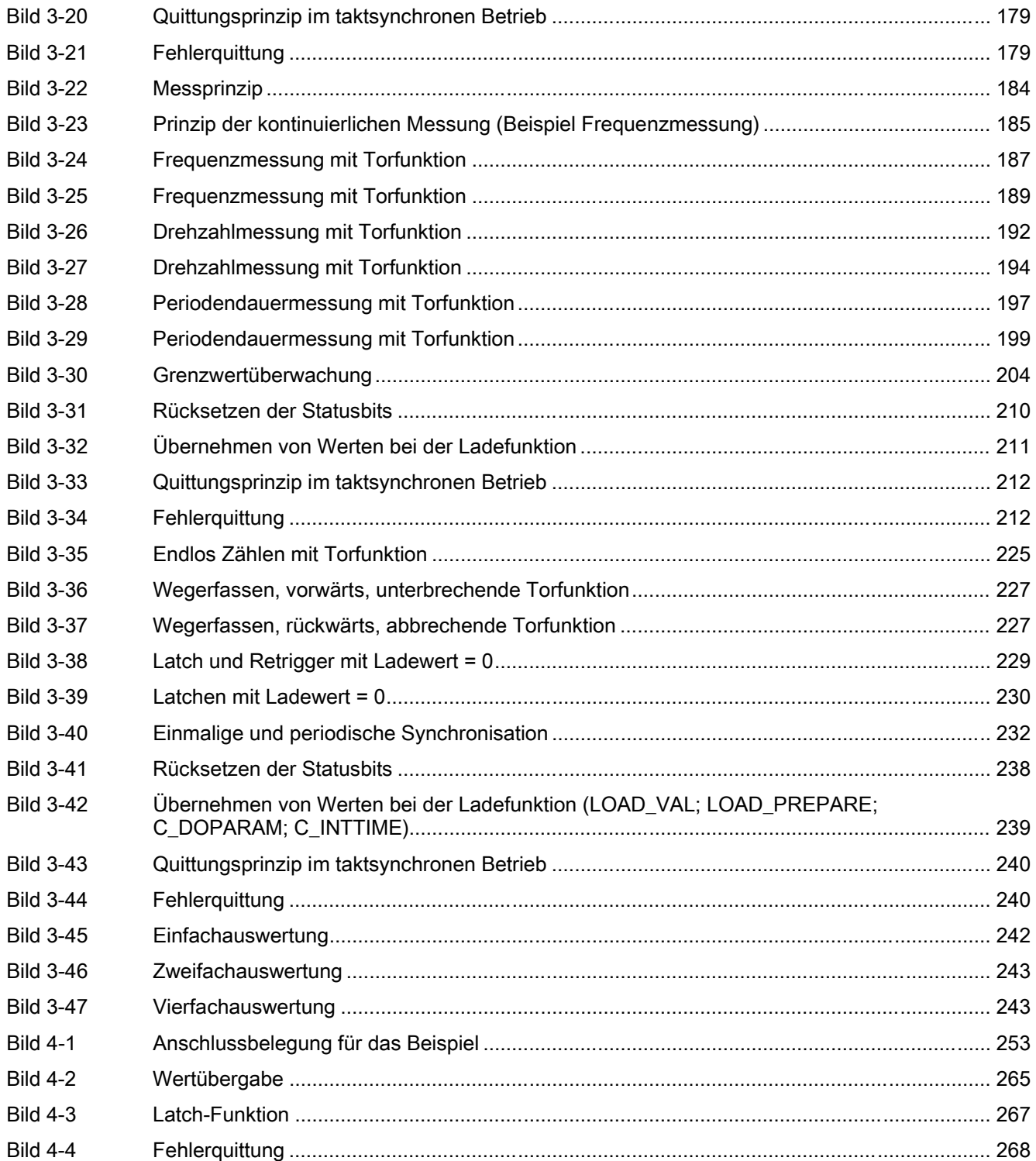

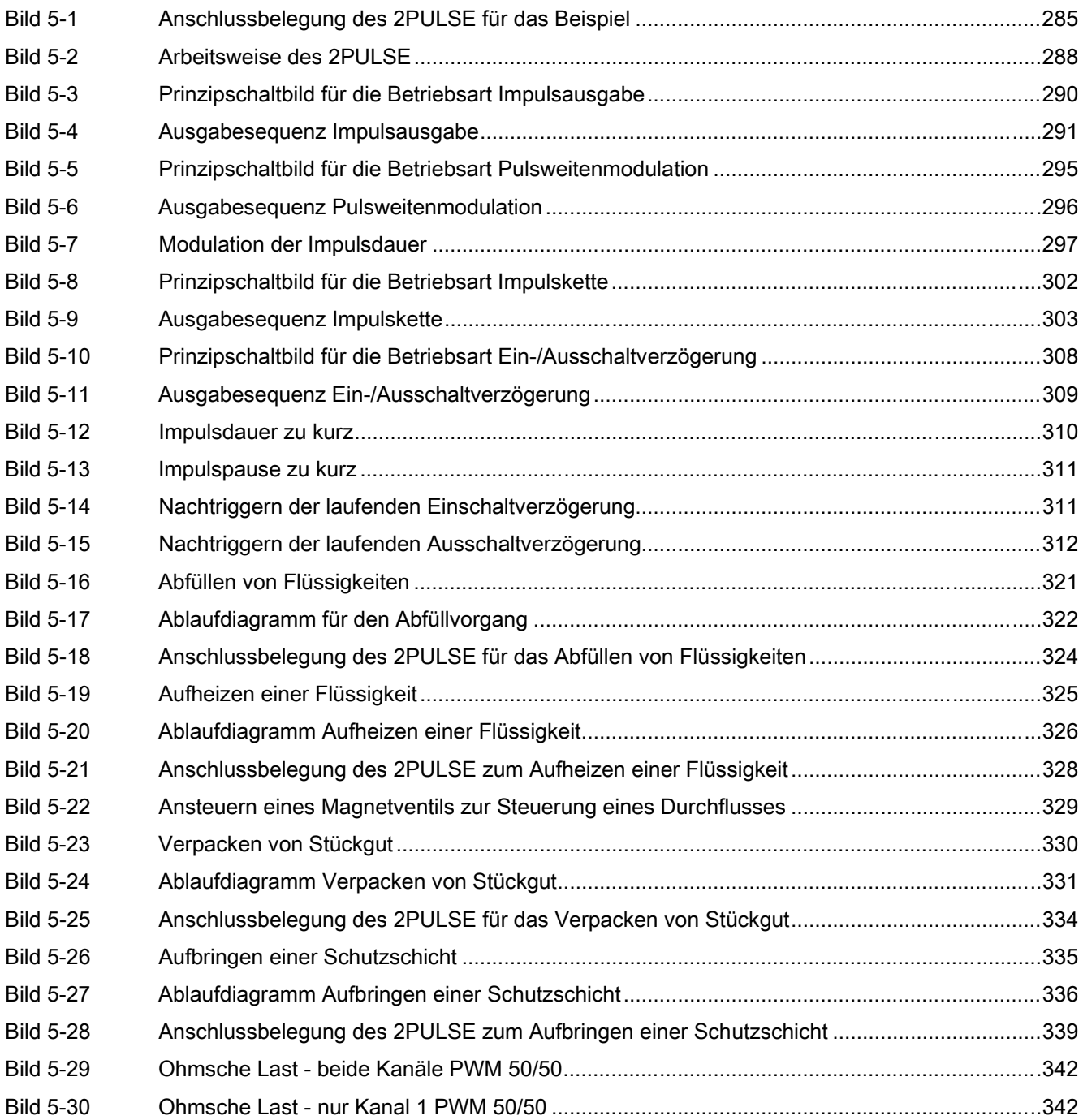

Inhaltsverzeichnis

# <span id="page-14-0"></span>Vorwort 1

#### Wie das Handbuch strukturiert ist...

Dieses Handbuch ist ein ergänzender Band zum Handbuch Dezentrales Peripheriesystem ET 200S. Dieses Handbuch ist Bestandteil des Dokumentationspaketes 6ES7 151-1AA10-8AA0.

Sie finden im vorliegenden Handbuch die Beschreibungen der ET-200S-Baugruppen, die für bestimmte Technologien besonders gut einsetzbar sind.

#### Wie Sie sich darin zurechtfinden...

Am Anfang jedes Kapitels finden Sie eine Produktübersicht, in der die Eigenschaften des beschriebenen Moduls und damit auch die Einsatzmöglichkeiten aufgelistet sind. Dort finden Sie auch eine Referenz auf die Bestellnummer des beschriebenen Moduls und auf Namen und Ausgabestand der Software.

Die aktuelle GSD-Datei finden Sie im Internet unter:

<http://support.automation.siemens.com>

Daran anschließend finden Sie in jedem Kapitel eine Kurzanleitung zur Inbetriebnahme. Innerhalb dieser Kurzanleitung erfahren Sie in kurzen Arbeitsschritten, wie Sie das jeweilige Modul montieren, projektieren, in Ihr Anwenderprogramm einbinden und testen.

#### Index

Der Index enthält Stichworte zu allen Kapiteln.

#### Weitere Unterstützung

Bei Fragen zur Nutzung der im Handbuch beschriebenen Produkte, die Sie hier nicht beantwortet finden, wenden Sie sich bitte an Ihren Siemens-Ansprechpartner in den für Sie zuständigen Vertretungen und Geschäftsstellen.

Ihren Ansprechpartner finden Sie unter:

<http://www.siemens.com/automation/partner>

Den Wegweiser zum Angebot an technischen Dokumentationen für die einzelnen SIMATIC Produkte und Systeme finden Sie unter:

<http://www.siemens.de/simatic-tech-doku-portal>

Den Online-Katalog und das Online-Bestellsystem finden Sie unter:

<http://mall.ad.siemens.com>

#### **Trainingscenter**

Um Ihnen den Einstieg in das Automatisierungssystem SIMATIC S7 zu erleichtern, bieten wir entsprechende Kurse an. Wenden Sie sich bitte an Ihr regionales Trainingscenter oder an das zentrale Trainingscenter in

D 90327 Nürnberg.

Telefon: +49 (911) 895-3200

Internet:<http://www.sitrain.com>

#### Technical Support

Sie erreichen den Technical Support für alle A&D-Produkte

- Über das Web-Formular für den Support Request <http://www.siemens.de/automation/support-request>
- Telefon: + 49 180 5050 222
- Fax:+ 49 180 5050 223

Weitere Informationen zu unserem Technical Support finden Sie im Internet unter

[http://www.siemens.com/automation/service.](http://www.siemens.com/automation/service)

#### Service & Support im Internet

Zusätzlich zu unserem Dokumentations-Angebot bieten wir Ihnen im Internet unser komplettes Wissen online an.

<http://www.siemens.com/automation/service&support>

Dort finden Sie:

- den Newsletter, der Sie ständig mit den aktuellsten Informationen zu Ihren Produkten versorgt.
- die für Sie richtigen Dokumente über unsere Suche in Service & Support.
- ein Forum, in welchem Anwender und Spezialisten weltweit Erfahrungen austauschen.
- Ihren Ansprechpartner für Automation & Drives vor Ort.
- Informationen über Vor-Ort Service, Reparaturen, Ersatzteile. Vieles mehr steht für Sie unter dem Begriff "Leistungen" bereit.

# <span id="page-16-0"></span>1Count24V/100kHz 2

# 2.1 Produktübersicht

#### **Bestellnummer**

6ES7 138-4DA04-0AB0

#### Kompatibilität

Das 1Count24V/100kHz mit der Bestellnummer 6ES7 138-4DA04-0AB0 löst das 1Count24V/100kHz mit der Bestellnummer 6ES7 138-4DA03-0AB0 kompatibel ab. Sie können es mit STEP 7 ab Version V5.3 SP2 im nicht taktsynchronen und taktsynchronen Betrieb einsetzen.

#### **Eigenschaften**

- Anschluss von einem Impulsgeber zum Zählen von 24V-Signalen bis zu einer Frequenz von 100 kHz.
- Betreibbar mit den Terminalmodulen TM-E15S24-01 und TM-E15S26-A1
- Taktsynchroner Betrieb
- Angepasste Nutzdatenschnittstelle 1

1 Anstelle von 8 Byte Eingangsdaten und 8 Byte Ausgangsdaten sind es 12 Byte Eingangsdaten und 6 Byte Ausgangsdaten, sofern die IM 151 dies unterstützt.

Die folgenden IM 151 unterstützen dies:

- IM151-1/Standard ab Bestellnummer 6ES7 151-1AA04-0AB0
- IM151-1/HF ab Bestellnummer 6ES7 151-1BA01-0AB0
- Betriebsarten des 1Count24V/100kHz:

#### Zählbetriebsarten:

- Endlos Zählen
- Einmalig Zählen
- Periodisch Zählen

2.1 Produktübersicht

#### Messbetriebsarten:

- Frequenzmessung
- Drehzahlmessung
- Periodendauermessung

#### Wegerfassung:

- Wegerfassen
- Fast Mode
- Torsteuerung, Synchronisation oder Latch-Funktion über Digitaleingang (P- oder M-Schalter)
- Ein realer Digitalausgang zur direkten Ansteuerung oder zur Ausgabe des Vergleichsergebnisses
- Ein virtueller Digitalausgang
- Firmware-Update 1
- Identifikationsdaten 1

1 Die folgenden IM 151 unterstützen diese Funktion: IM 151-1 Standard: ab 6ES7151- 1AA04-0AB0 und IM 151-1 High Feature: ab 6ES7151-1BA01-0AB0

#### Anschließbare Zählsignale

Das 1Count24V/100kHz kann Signale folgender Geber zählen:

- 24-V-Impulsgeber mit Richtungspegel
- 24-V-Impulsgeber ohne Richtungspegel
- 24-V-Inkrementalgeber mit zwei um 90° phasenversetzten Spuren (Drehgeber).

#### Anpassungsmöglichkeiten im Betrieb

- Zählbetriebsarten
	- Funktion und Verhalten der Digitalausgänge sind während des Betriebs änderbar
- Messbetriebsarten
	- Die Funktion des Digitalausgangs DO1 ist während des Betriebs änderbar
	- Die Integrationszeit oder Aktualisierungszeit ist während des Betriebs änderbar

#### Projektierung

Zum Projektieren des 1Count24V/100kHz verwenden Sie alternativ

- STEP 7 ab der Version V5.3 SP2 oder
- das HSP (Hardwaresupportpackage aus dem Internet) ab der STEP 7 Version V.5.2 SP1.

#### Firmware Update

Zur Funktionserweiterung und Fehlerbehebung ist es möglich, mit Hilfe von STEP 7 HW-Konfig Firmware Updates in den Betriebssystemspeicher des 1Count24V/100kHz zu laden.

#### Hinweis

Mit dem Starten des Firmware Updates wird die alte Firmware gelöscht. Wenn das Firmware Update aus irgendeinem Grund unterbrochen oder abgebrochen wird, ist das 1Count24V/100kHz anschließend nicht mehr funktionsfähig. Starten Sie das Firmware Update erneut und warten Sie, bis es erfolgreich abgeschlossen wird.

#### Identifikationsdaten 1

- Hardwareausgabestand
- Firmwareausgabestand
- Seriennummer

1 Siehe auch Handbuch Dezentrales Peripheriesystem ET 200S, Abschnitt: Identifikationsdaten

# <span id="page-19-0"></span>2.2 Taktsynchroner Betrieb

#### Hinweis

Die Grundlagen des taktsynchronen Betriebs werden in einem eigenen Handbuch beschrieben.

Siehe Funktionshandbuch Taktsynchronität (A5E00212909).

#### Hardware-Voraussetzungen

Für den taktsynchronen Betrieb des 1Count24V/100kHz benötigen Sie:

- CPU, die Taktsynchronität unterstützt
- Master oder PROFINET Master, der den äquidistanten Buszyklus unterstützt
- IM 151, die Taktsynchronität unterstützt

#### **Eigenschaften**

Abhängig von der Systemparametrierung arbeitet das 1Count24V/100kHz entweder im nicht taktsynchronen oder im taktsynchronen Betrieb.

Im taktsynchronen Betrieb ist der Datenaustausch zwischen Bus-Master und 1Count24V/100kHz taktsynchron zum Zyklus.

Im taktsynchronen Betrieb sind alle 8 Bytes/12 Bytes der Nutzdatenschnittstelle konsistent.

Bei einem Parametrierfehler geht das 1Count24V/100kHz nicht in den taktsynchronen Betrieb.

Bei einem Verlust der Taktsynchronität durch Störungen oder durch den Ausfall/Verzug von Global Control (GC) geht das 1Count24V/100kHz im nächsten Zyklus ohne Fehlerreaktion wieder in den taktsynchronen Betrieb.

Bei einem Verlust der Taktsynchronität wird die Nutzdatenschnittstelle nicht aktualisiert.

Die Ti/To-Überlappung wird von der Baugruppe ab der Firmwareversion V1.0.1 unterstützt.

2.3 Kurzanleitung zur Inbetriebnahme des 1Count24V/100kHz

## <span id="page-20-0"></span>2.3 Kurzanleitung zur Inbetriebnahme des 1Count24V/100kHz

#### Einführung

Diese Anleitung führt Sie am Beispiel der Zählbetriebsart "Endlos Zählen" zu einer funktionierenden Anwendung, bei der Sie die Schaltvorgänge eines Kontaktes zählen und die Grundfunktionen des 1Count24/100kHz in Hardware und Software kennen lernen und überprüfen.

#### Voraussetzungen

Folgende Voraussetzungen müssen erfüllt sein:

- Sie haben eine ET 200S-Station an einer S7-Station mit Master in Betrieb genommen.
- Sie haben
	- ein Terminalmodul TM-E15S24-01,
	- ein 1Count24V/100kHz,
	- einen Taster und das notwendige Verdrahtungsmaterial.

#### Montieren, Verdrahten und Bestücken

- 1. Montieren und verdrahten Sie das Terminalmodul TM-E15S24-01 (siehe Bild).
- 2. Stecken Sie das 1Count24V/100kHz auf das Terminalmodul (eine ausführliche Anleitung finden Sie im Handbuch Dezentrales Peripheriesystem ET 200S).

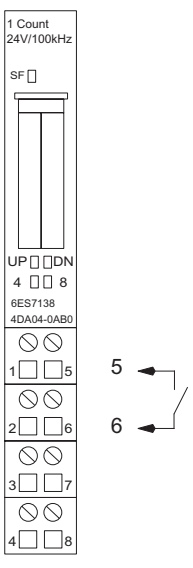

Bild 2-1 Anschlussbelegung für das Beispiel

2.3 Kurzanleitung zur Inbetriebnahme des 1Count24V/100kHz

#### Projektieren mit STEP 7 über HW Konfig

Zuerst müssen Sie die Hardware-Konfiguration Ihrer vorhandenen ET 200S-Station anpassen.

- 1. Öffnen Sie im SIMATIC-Manager das entsprechende Projekt.
- 2. Rufen Sie in Ihrem Projekt die Konfigurationstabelle HW Konfig auf.
- 3. Wählen Sie aus dem Hardwarekatalog den Eintrag 1Count 24V/100kHz Zählbetrieb aus.
	- Es erscheint die Nummer 6ES7 138-4DA04-0AB0 C im Infotext. Ziehen Sie den Eintrag auf den Steckplatz, auf den Sie Ihr 1Count24V/100kHz montiert haben.
- 4. Rufen Sie durch einen Doppelklick auf diese Nummer das Register "Eigenschaften" 1Count 24V/100kHz (R-S Steckplatznummer) auf.
- 5. In der Registerkarte Adressen finden Sie die Adressen des Steckplatzes auf den Sie das 1Count24V/100kHz gezogen haben. Merken Sie sich diese Adressen für die spätere Programmierung.
- 6. In der Registerkarte Parameter finden Sie die Voreinstellungen für das 1Count24V/100kHz. Lassen Sie die Voreinstellungen unverändert.
- 7. Speichern und übersetzen Sie Ihre Konfiguration und übertragen Sie die Konfiguration im Zustand STOP der CPU mit "Zielsystem > Laden in Baugruppe".

#### Einbinden in das Anwenderprogramm

(nicht für angepasste Nutzdatenschnittstelle)

1. Erstellen Sie den Baustein FC101 und binden Sie ihn in Ihr Steuerungsprogramm, z. B. in den OB1, ein.

Dieser Baustein benötigt den Datenbaustein DB1 mit einer Länge von 16 Byte. Im folgenden Beispiel ist die Anfangsadresse des Moduls 256.

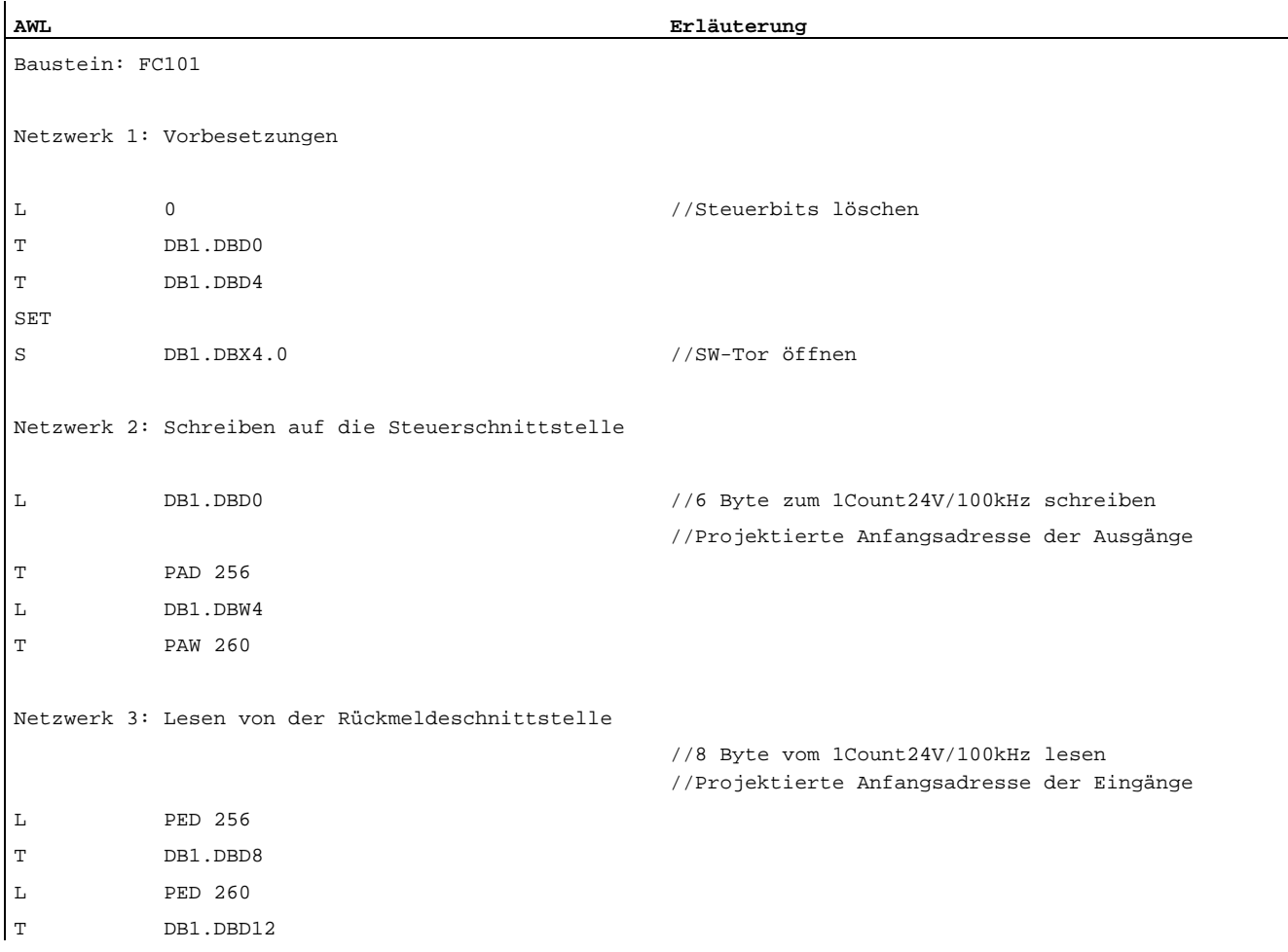

2.3 Kurzanleitung zur Inbetriebnahme des 1Count24V/100kHz

#### Test

Beobachten Sie mit Hilfe von "Variable beobachten und steuern" den Zählwert und das Tor.

- 1. Selektieren Sie in Ihrem Projekt den Behälter "Bausteine". Fügen Sie mit dem Menübefehl "Einfügen > S7-Baustein > Variablentabelle" die Variablentabelle VAT 1 ein und bestätigen Sie mit "OK".
- 2. Öffnen Sie die Variablentabelle VAT 1 und tragen Sie in der Spalte "Operand" folgende Variablen ein:

DB1.DBD8 (Aktueller Zählwert)

DB1.DBx13.0 (Status internes Tor)

- 3. Schalten Sie auf Online mit "Zielsystem > Verbindung herstellen zu > projektierter CPU".
- 4. Schalten Sie auf Beobachten mit "Variable > Beobachten".
- 5. Schalten Sie die CPU in RUN.

Das Bit "Status internes Tor" muss gesetzt sein.

6. Erzeugen Sie mit Hilfe Ihres Zählkontakts Impulse.

#### Ergebnis

Sie können jetzt

- sehen, dass die LED UP auf dem 1Count24V/100kHz leuchtet. Mit jedem neuen Impuls ändert die LED UP ihren Zustand.
- sehen, dass sich der Zählwert im Baustein verändert.

# <span id="page-24-0"></span>2.4 Anschlussbild

#### Verdrahtungsregeln

Die Leitungen (Klemmen 1 und 5 sowie Klemmen 2 und 8) müssen geschirmt sein. Der Schirm muss beidseitig aufgelegt werden. Verwenden Sie hierzu die Schirmauflage (siehe Handbuch Dezentrales Peripheriesystem ET 200S).

#### Anschlussbelegung des 1Count24V/100kHz

In den folgenden Tabellen finden Sie die Anschlussbelegung für das 1Count24V/100kHz:

Tabelle 2-1 Anschlussbelegung des 1Count24V/100kHz

| Ansicht         |                                  |        | Anschlussbelegung | Bemerkungen                     |
|-----------------|----------------------------------|--------|-------------------|---------------------------------|
|                 |                                  |        |                   | B: Richtungseingang oder Spur B |
|                 | 1 Count<br>24V/100kHz            |        |                   | A: Impulseingang oder Spur A    |
|                 | SF                               |        |                   | 24V DC: Geberversorgung         |
|                 |                                  |        |                   | M: Masse                        |
|                 |                                  |        |                   | DI: Digitaleingang              |
|                 |                                  |        | TM-E15S24-01 und  | DO1: Digitalausgang             |
|                 |                                  |        | 1Count24V/100kHz  |                                 |
|                 | UP <sub>[DDN</sub> ]             |        |                   |                                 |
|                 | $4$ $\Box$ $\Box$ 8<br>6ES7138   |        |                   |                                 |
|                 | 4DA04-0AB0<br>$\circledcirc$     |        |                   |                                 |
| B               | I5                               | Α      |                   |                                 |
|                 | $\infty$                         |        |                   |                                 |
| 24V DC          | $2 \Box \Box 6$                  | 24V DC |                   |                                 |
| M               | $\circledcirc$<br>3 <sup>1</sup> | M      | 3                 |                                 |
|                 | 00                               |        | $\Box\Box\Box$    |                                 |
| DO <sub>1</sub> | 8                                | DI     | 8                 |                                 |

#### Impulsgeberanschluss

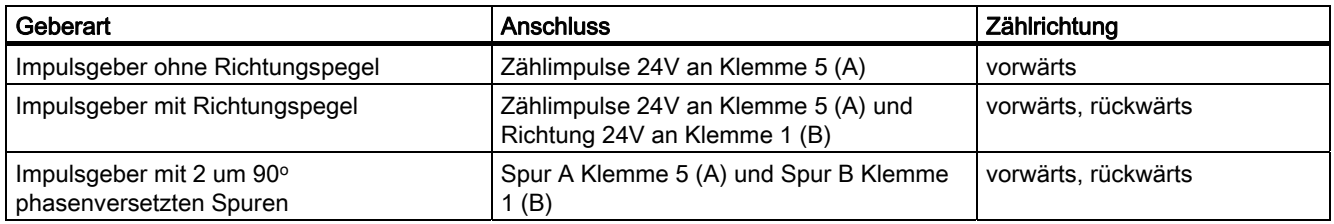

<span id="page-25-0"></span>2.5 Betriebsarten und Einsatzgebiete des 1Count24V/100kHz

# 2.5 Betriebsarten und Einsatzgebiete des 1Count24V/100kHz

#### **Einleitung**

Zunächst entscheiden Sie, wie Sie das 1Count24V/100kHz einsetzen wollen. Sie können wählen zwischen:

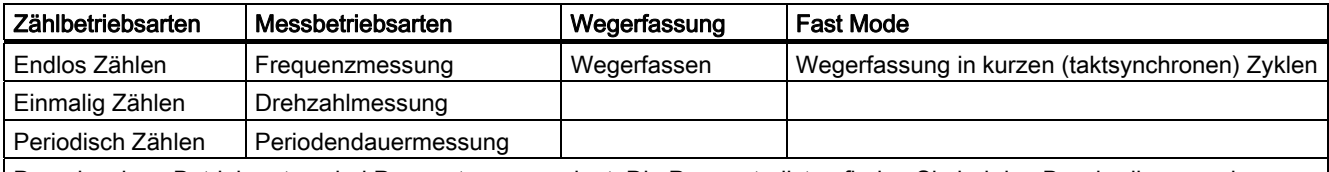

Den einzelnen Betriebsarten sind Parameter zugeordnet. Die Parameterlisten finden Sie bei den Beschreibungen der Betriebsarten.

Sie können das 1Count 24V/100kHz auf zwei unterschiedliche Arten in Ihr Projekt einbinden. Entscheiden Sie, ob Sie mit GSD-Datei oder mit STEP 7 arbeiten wollen.

#### 1Count24V/100kHz mit STEP 7 einbinden

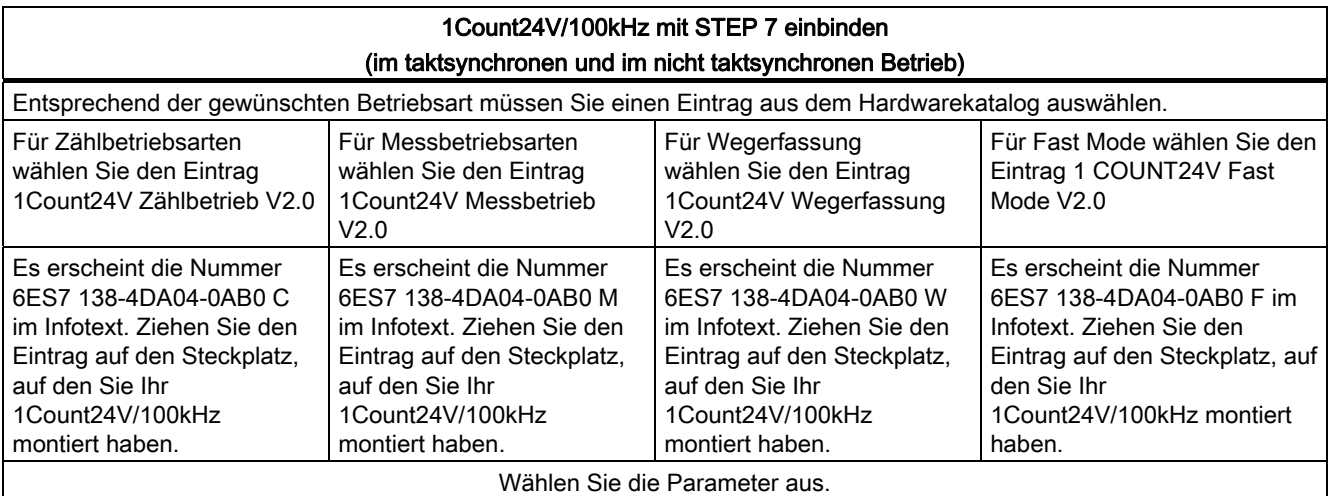

2.5 Betriebsarten und Einsatzgebiete des 1Count24V/100kHz

#### 1Count24V/100kHz mit GSD-Datei einbinden

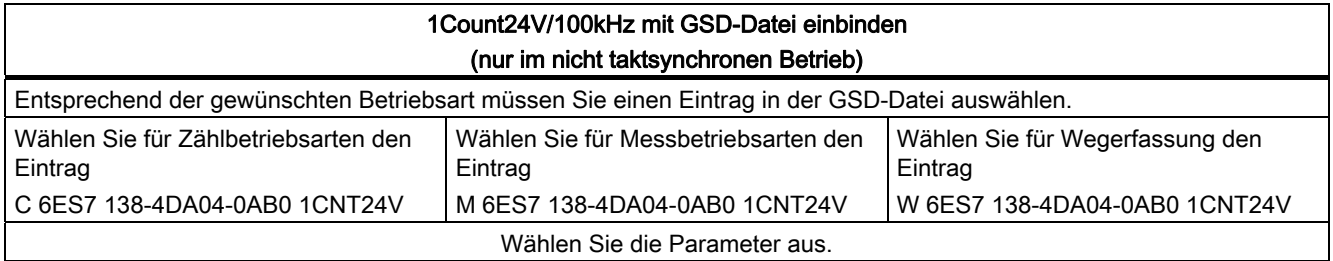

#### Hinweis

Die Betriebsart "Fast Mode" ist für den Einsatz in besonders kurzen taktsynchronen Zyklen konzipiert. Für die Projektierung des taktsynchronen Betriebs benötigen Sie STEP 7.

# <span id="page-27-0"></span>2.6 Zählbetriebsarten

#### 2.6.1 Übersicht

#### Prinzip

Die Zählbetriebsarten unterstützen Sie bei Zähl-Applikationen wie z. B. beim Zählen von Stückgut.

Sie können beim Parameter "Zählbetriebsarten" wählen zwischen den Betriebsarten

- Endlos Zählen, z. B. zum Wegerfassen mit Inkrementalgebern
- Einmalig Zählen, z. B. zum Zählen von Stückgut bis zu einer maximalen Grenze
- Periodisch Zählen, z. B. in Anwendungen mit sich wiederholenden Zählvorgängen Zum Ausführen einer dieser Betriebsarten müssen Sie das 1Count24V/100kHz

parametrieren.

#### Maximaler Zählbereich

Die obere Zählgrenze ist +2147483647 (231 - 1). Die untere Zählgrenze ist -2147483648 (-231).

#### Ladewert

Sie können dem 1Count24V/100kHz einen Ladewert vorgeben.

Entweder wird dieser Ladewert direkt als neuer Zählwert übernommen (LOAD\_VAL) oder der Ladewert wird bei folgenden Ereignissen als neuer Zählwert übernommen (LOAD\_PREPARE):

#### In den Zählbetriebsarten Einmalig Zählen und Periodisch Zählen:

- Erreichen der unteren oder oberen Zählgrenze, wenn keine Hauptzählrichtung parametriert ist.
- Erreichen der oberen parametrierten Zählgrenze bei Hauptzählrichtung vorwärts.
- Erreichen der 0 bei Hauptzählrichtung rückwärts.

#### In allen Zählbetriebsarten:

- Starten des Zählvorgangs durch das SW-Tor oder HW-Tor (beim Fortsetzen des Zählvorgangs wird der Ladewert nicht übernommen).
- Synchronisation
- Latch und Retrigger

#### <span id="page-28-0"></span>**Torsteuerung**

Zur Steuerung des 1Count24V/100kHz müssen Sie Torfunktionen einsetzen.

#### Hauptzählrichtung

Mit der Hauptzählrichtung parametrieren Sie, welche RESET-Zustände (Zustand nach der Parametrierung) der Ladewert und der Zählwert annehmen können. Damit ist es z. B. möglich inkrementierende oder dekrementierende Zähl-Applikationen zu lösen. Die parametrierte Hauptzählrichtung hat keinen Einfluss auf die Richtungsauswertung bei der Erfassung der Zählimpulse.

#### RESET-Zustände der folgenden Werte nach der Parametrierung

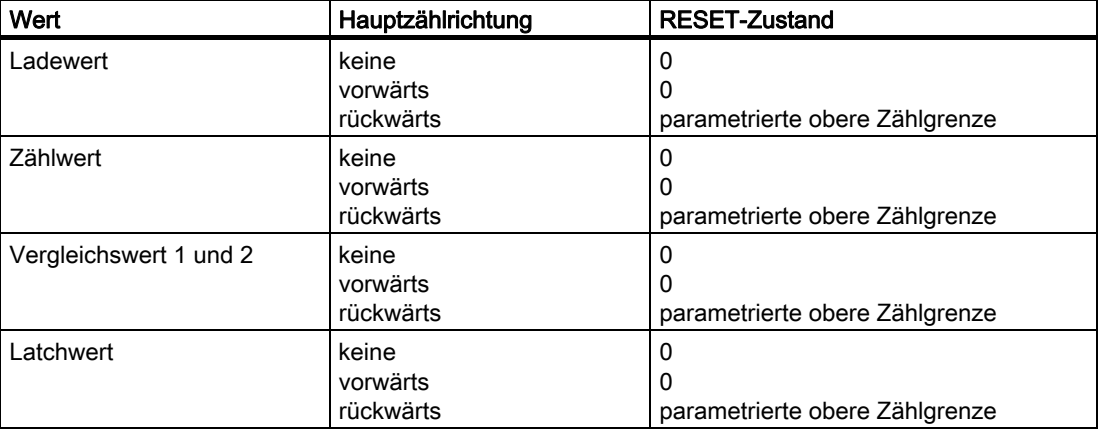

Tabelle 2-2 RESET-Zustände

#### Taktsynchroner Betrieb

Im taktsynchronen Betrieb übernimmt das 1Count24V/100kHz in jedem Buszyklus Steuerbits und Steuerwerte aus der Steuerschnittstelle und meldet die Reaktion darauf noch im selben Zyklus zurück.

Das 1Count24V/100kHz übergibt in jedem Zyklus den Zählerstand bzw. Latchwert, wie sie zum Zeitpunkt T<sub>i</sub> gültig waren, und die Statusbits, wie sie zum Zeitpunkt T<sub>i</sub> gültig waren.

Ein durch Hardware-Eingangssignale beeinflusster Zählerstand kann nur dann im selben Zyklus übergeben werden, wenn das Eingangssignal vor dem Zeitpunkt Ti aufgetreten ist.

(siehe Handbuch Taktsynchronität)

#### Siehe auch

[Parametrieren für die Zählbetriebsarten](#page-63-0) (Seite [64](#page-63-0))

### <span id="page-29-0"></span>2.6.2 Endlos Zählen

#### Definition

Das 1Count24V/100kHz zählt in dieser Betriebsart ab dem Ladewert endlos:

- Erreicht das 1Count24V/100kHz beim Vorwärtszählen die obere Zählgrenze und kommt ein weiterer Zählimpuls, springt es auf die untere Zählgrenze und zählt von dort ohne Impulsverlust weiter.
- Erreicht das 1Count24V/100kHz beim Rückwärtszählen die untere Zählgrenze und kommt ein weiterer Zählimpuls, springt es auf die obere Zählgrenze und zählt ohne Impulsverlust weiter.
- Die obere Zählgrenze ist festgelegt auf +2147483647 (231 1).
- Die untere Zählgrenze ist festgelegt auf -2147483648 (-231).

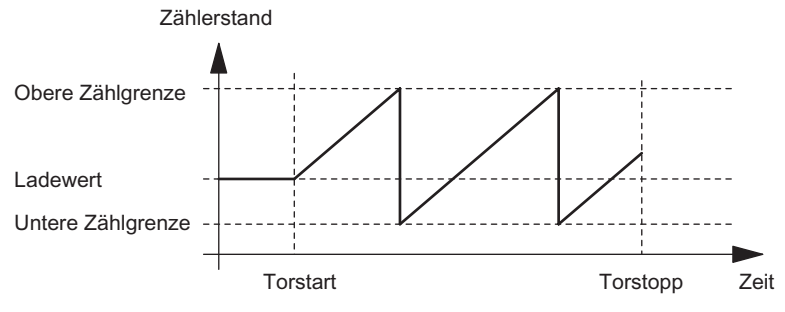

Bild 2-2 Endlos Zählen mit Torfunktion

#### Funktion des Digitaleingangs

Wählen Sie beim Parameter "Funktion DI" zwischen folgenden Funktionen des Digitaleingangs aus:

- Eingang
- HW-Tor
- Latch-Funktion
- Synchronisation

#### Funktion der Digitalausgänge

Wählen Sie bei den Parametern "Funktion DO1" und "Funktion DO2" zwischen folgenden Funktionen für jeden Digitalausgang aus:

- Ausgang, kein Schalten durch Vergleicher
- Einschalten bei Zählerstand größer/gleich Vergleichswert
- Einschalten bei Zählerstand kleiner/gleich Vergleichswert
- Impuls bei Erreichen des Vergleichswerts
- Schalten an Vergleichswerten (nur DO1)

#### Verhalten der Digitalausgänge beeinflussen durch:

- Hysterese
- Impulsdauer

#### Werte während des Betriebs ändern

Folgende Werte können Sie während des Betriebs verändern:

- Ladewert (LOAD\_PREPARE)
- Zählerstand (LOAD\_VAL)
- Vergleichswert 1 (CMP\_VAL1)
- Vergleichswert 2 (CMP\_VAL2)
- Funktion und Verhalten der Digitalausgänge (C\_DOPARAM)

#### Siehe auch

[Latch-Funktion](#page-41-0) (Seite [42\)](#page-41-0) [Synchronisation](#page-45-0) (Seite [46\)](#page-45-0) [Verhalten der Ausgänge bei Zählbetriebsarten](#page-47-0) (Seite [48](#page-47-0)) [Belegung der Rückmelde- und Steuerschnittstelle für die Zählbetriebsarten](#page-55-0) (Seite [56](#page-55-0))

## <span id="page-31-0"></span>2.6.3 Einmalig Zählen

#### **Definition**

In dieser Betriebsart zählt das 1Count24V/100kHz einmalig; je nach parametrierter Hauptzählrichtung (Parameter "Hauptzählrichtung").

- Keine Hauptzählrichtung:
	- zählt ab Ladewert
	- zählt vorwärts oder rückwärts
	- die Zählgrenzen sind fest eingestellt auf den maximalen Zählbereich
	- beim Über- oder Unterlauf an der jeweiligen Zählgrenze wird das Tor automatisch geschlossen und der Zähler springt auf die jeweilige Zählgrenze.
- Hauptzählrichtung vorwärts:
	- zählt ab Ladewert
	- zählt vorwärts oder rückwärts
	- beim Erreichen der oberen Zählgrenze springt der Zähler auf den Ladewert und das Tor wird geschlossen
	- die obere Zählgrenze ist parametrierbar, der Ladewert hat seinen RESET-Zustand = 0 und ist veränderbar
- <span id="page-32-0"></span>Hauptzählrichtung rückwärts
	- zählt ab Ladewert
	- zählt vorwärts oder rückwärts
	- beim Erreichen der unteren Zählgrenze springt das 1Count24V/100kHz auf den Ladewert und das Tor wird geschlossen
	- die untere Zählgrenze ist fest eingestellt = 0, der Ladewert ist parametrierbar (Parameter: obere Zählgrenze) und veränderbar

Das interne Tor wird durch Überlauf/Unterlauf an den Zählgrenzen automatisch geschlossen. Zum erneuten Start des Zählvorgangs müssen Sie das Tor erneut öffnen.

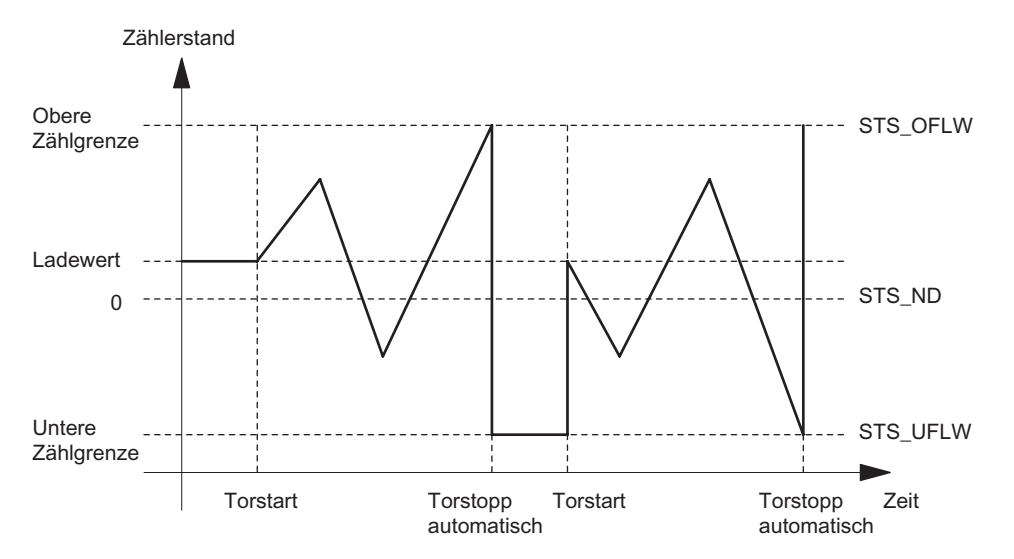

Bild 2-3 Einmalig Zählen ohne Hauptzählrichtung; abbrechende Torfunktion

Bei unterbrechender Torfunktion verbleibt das 1Count24V/100kHz beim Torstart auf dem Unterlauf.

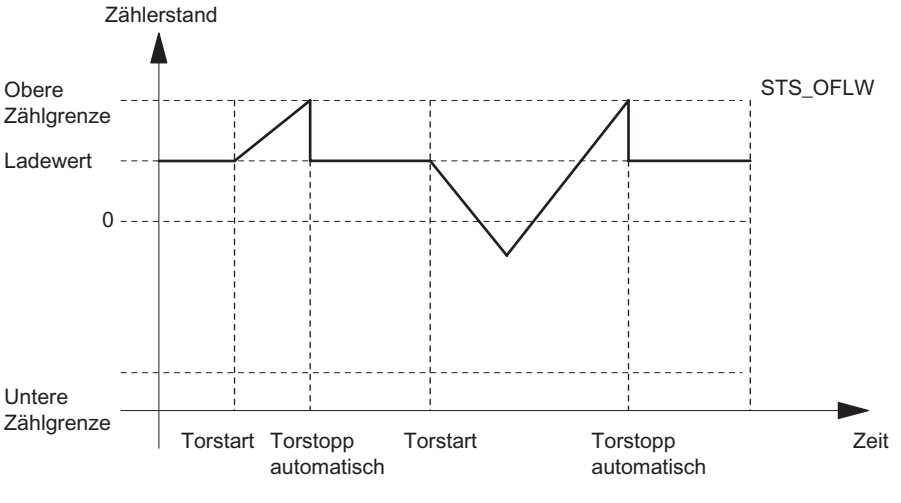

Bild 2-4 Einmalig Zählen mit Hauptzählrichtung vorwärts

1Count24V/100kHz

#### 2.6 Zählbetriebsarten

#### Funktion des Digitaleingangs

Wählen Sie beim Parameter "Funktion DI" zwischen folgenden Funktionen des Digitaleingangs aus:

- Eingang
- HW-Tor
- Latch-Funktion
- Synchronisation

#### Funktion der Digitalausgänge

Wählen Sie bei den Parametern "Funktion DO1"und "Funktion DO2" zwischen folgenden Funktionen für jeden Digitalausgang aus:

- Ausgang, kein Schalten durch Vergleicher
- Einschalten bei Zählerstand größer/gleich Vergleichswert
- Einschalten bei Zählerstand kleiner/gleich Vergleichswert
- Impuls bei Erreichen des Vergleichswerts
- Schalten an Vergleichswerten (nur DO1)

#### Verhalten der Digitalausgänge beeinflussen durch:

- Hysterese
- Impulsdauer

#### Veränderbare Werte während des Betriebs:

- Ladewert (LOAD\_PREPARE)
- Zählerstand (LOAD\_VAL)
- Vergleichswert 1 (CMP\_VAL1)
- Vergleichswert 2 (CMP\_VAL2)
- Funktion und Verhalten der Digitalausgänge (C\_DOPARAM)

#### Siehe auch

[Latch-Funktion](#page-41-0) (Seite [42\)](#page-41-0) [Synchronisation](#page-45-0) (Seite [46](#page-45-0)) [Verhalten der Ausgänge bei Zählbetriebsarten](#page-47-0) (Seite [48](#page-47-0)) [Belegung der Rückmelde- und Steuerschnittstelle für die Zählbetriebsarten](#page-55-0) (Seite [56](#page-55-0)) [Torfunktionen bei Zählbetriebsarten](#page-38-0) (Seite [39](#page-38-0))

### <span id="page-34-0"></span>2.6.4 Periodisch Zählen

#### **Definition**

In dieser Betriebsart zählt das 1Count24V/100kHz periodisch; je nach parametrierter Hauptzählrichtung (Parameter "Hauptzählrichtung").

- Keine Hauptzählrichtung:
	- zählt ab Ladewert
	- zählt vorwärts oder rückwärts
	- die Zählgrenzen sind fest eingestellt auf den maximalen Zählbereich
	- beim Über- oder Unterlauf an der jeweiligen Zählgrenze springt das 1Count24V/100kHz zum Ladewert und zählt von dort weiter
- Hauptzählrichtung vorwärts:
	- zählt ab Ladewert
	- zählt vorwärts oder rückwärts
	- die obere Zählgrenze ist parametrierbar, der Ladewert hat einen RESET-Zustand = 0 und ist veränderbar
	- beim Erreichen der oberen Zählgrenze springt das 1Count24V/100kHz auf den Ladewert und zählt von dort weiter

#### <span id="page-35-0"></span>2.6 Zählbetriebsarten

- Hauptzählrichtung rückwärts
	- zählt ab Ladewert
	- zählt vorwärts oder rückwärts
	- beim Erreichen der unteren Zählgrenze springt das 1Count24V/100kHz auf den Ladewert und zählt von dort weiter
	- die untere Zählgrenze ist fest eingestellt = 0, der Ladewert ist parametrierbar (Parameter: obere Zählgrenze) und veränderbar.

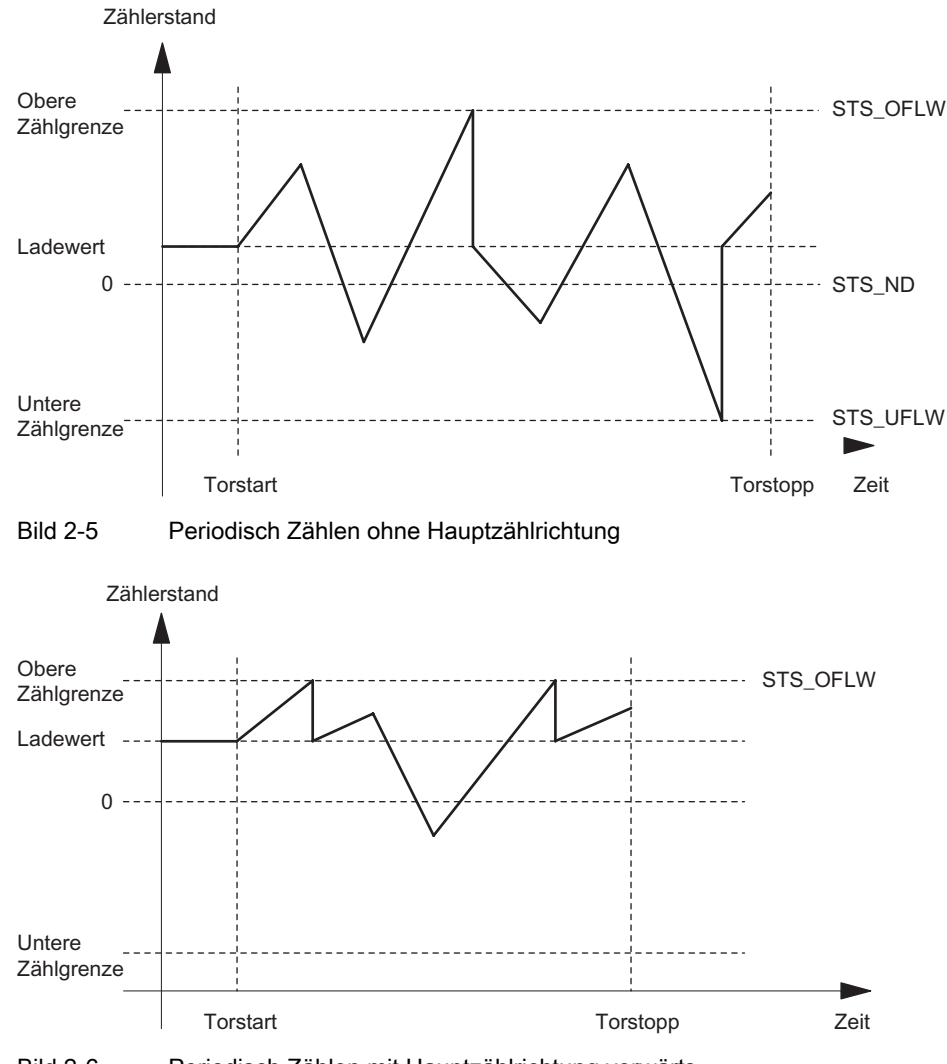

Bild 2-6 Periodisch Zählen mit Hauptzählrichtung vorwärts
## Funktion des Digitaleingangs

Wählen Sie beim Parameter "Funktion DI" zwischen folgenden Funktionen des Digitaleingangs aus.

- Eingang
- HW-Tor
- Latch-Funktion
- Synchronisation

## Funktion der Digitalausgänge

Wählen Sie bei den Parametern "Funktion DO1" und "Funktion DO2" zwischen folgenden Funktionen für jeden Digitalausgang aus:

- Ausgang, kein Schalten durch Vergleicher
- Einschalten bei Zählerstand größer/gleich Vergleichswert
- Einschalten bei Zählerstand kleiner/gleich Vergleichswert
- Impuls bei Erreichen des Vergleichswerts
- Schalten an Vergleichswerten (nur DO1)

## Verhalten der Digitalausgänge beeinflussen durch:

- Hysterese
- Impulsdauer

### Veränderbare Werte während des Betriebs

- Ladewert (LOAD\_PREPARE)
- Zählerstand (LOAD\_VAL)
- Vergleichswert 1 (CMP\_VAL1)
- Vergleichswert 2 (CMP\_VAL2)
- Funktion und Verhalten der Digitalausgänge (C\_DOPARAM)

### Siehe auch

[Latch-Funktion](#page-41-0) (Seite [42\)](#page-41-0) [Synchronisation](#page-45-0) (Seite [46\)](#page-45-0) [Verhalten der Ausgänge bei Zählbetriebsarten](#page-47-0) (Seite [48](#page-47-0)) [Belegung der Rückmelde- und Steuerschnittstelle für die Zählbetriebsarten](#page-55-0) (Seite [56](#page-55-0)) [Torfunktionen bei Zählbetriebsarten](#page-38-0) (Seite [39](#page-38-0))

## 2.6.5 Verhalten des Digitaleingangs

## Digitaleingang des 1Count24V/100kHz

Der Digitaleingang DI kann mit unterschiedlichen Sensoren betrieben werden (P-Schalter und Gegentakt oder M-Schalter).

### Hinweis

Wenn Sie beim Parameter "Sensor A, B, DI" die Einstellung 24V-M-Schalter gewählt haben, müssen Sie auch M-schaltende Sensoren verwenden.

Der Pegel des Digitaleingangs ist bei der Parametrierung "Funktion DI = HW-Tor" mit dem Parameter "Eingangssignal HW-Tor" invertierbar.

Zur Filterung des Eingangssignals können Sie entsprechend der Mindestimpulsdauer bzw. der maximalen Signalfrequenz einen Filter einschalten (Parameter: Filter Zähleingang A\*, Richtungseingang B\*, Digitaleingang DI).

Das Rückmeldebit STS\_DI zeigt Ihnen den Pegel des Digitaleingangs an.

## <span id="page-38-0"></span>2.6.6 Torfunktionen bei Zählbetriebsarten

## Software-Tor und Hardware-Tor

Das 1Count24V/100kHz besitzt zwei Tore

● ein Software-Tor (SW-Tor), das über das Steuerbit SW\_GATE gesteuert wird.

Das Software-Tor kann ausschließlich durch eine positive Flanke des Steuerbits SW\_GATE geöffnet werden. Es wird geschlossen durch Rücksetzen dieses Bits. Beachten Sie hierbei die Übertragungszeiten und die Laufzeiten Ihres Steuerungsprogramms.

ein Hardware-Tor (HW-Tor), das über den Digitaleingang auf dem 1Count24V/100kHz gesteuert wird. Sie parametrieren das Hardware-Tor als Funktion des Digitaleingangs (Funktion DI "HW-Tor"). Es wird bei einer positiven Flanke am Digitaleingang geöffnet und es wird bei einer negativen Flanke geschlossen.

### Internes Tor

Das interne Tor ist die logische UND-Verknüpfung von HW-Tor und SW-Tor. Nur wenn HW-Tor und SW-Tor geöffnet sind, ist der Zählvorgang aktiv. Das Rückmeldebit STS\_GATE (Status internes Tor) zeigt dies an. Falls kein HW-Tor parametriert wurde, ist nur die Einstellung des SW-Tors maßgebend. Über das interne Tor wird der Zählvorgang aktiviert, unterbrochen, fortgesetzt und abgebrochen. Das interne Tor wird in der Betriebsart Einmalig Zählen durch Überlauf/Unterlauf an den Zählgrenzen automatisch geschlossen.

### Abbrechende und unterbrechende Torfunktion

Sie können bei der Parametrierung der Torfunktion (Parameter "Torfunktion") festlegen, ob das interne Tor den Zählvorgang abbrechen oder unterbrechen soll. Bei abbrechender Wirkung beginnt der Zählvorgang nach Schließen des Tors und erneutem Torstart wieder von vorne. Bei unterbrechender Wirkung wird der Zählvorgang nach Schließen des Tors und erneutem Torstart beim letzten aktuellen Zählwert fortgesetzt.

Die nachfolgenden Bilder zeigen die Wirkungsweise der unterbrechenden und der abbrechenden Torfunktion:

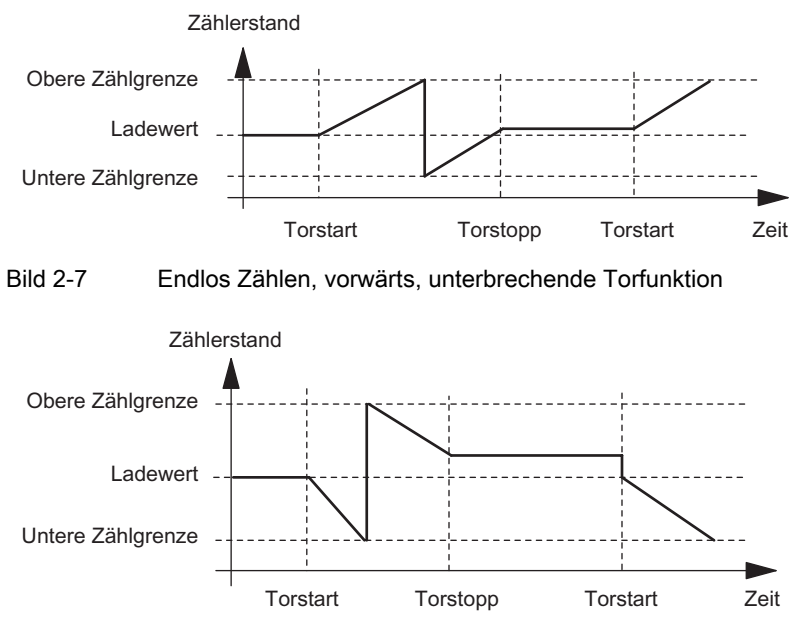

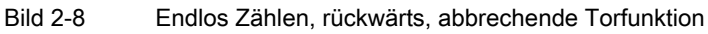

## Torsteuerung ausschließlich über SW-Tor

Das Öffnen des Tors bewirkt je nach Parametrierung entweder

- Fortsetzen ab dem aktuellen Zählerstand oder
- Starten ab dem Ladewert

Wird im taktsynchronen Betrieb im Buszyklus "n" das SW-Tor durch Setzen des Steuerbits SW\_GATE geöffnet, dann beginnt der Zählvorgang zum Zeitpunkt To des Zyklus "n+1". Im selben Zyklus "n+1" liefert das 1Count24V/100kHz den aktuellen Zählwert vom Zeitpunkt Ti. (siehe Handbuch Taktsynchronität)

## Torsteuerung mit SW-Tor und HW-Tor

Das Öffnen des SW-Tors bei geöffnetem HW-Tor bewirkt das Fortsetzen an dem aktuellen Zählerstand.

Das Öffnen des HW-Tors bewirkt je nach Parametrierung entweder

- Fortsetzen ab dem aktuellen Zählerstand oder
- Starten ab dem Ladewert

Wird im taktsynchronen Betrieb im Buszyklus "n" das SW-Tor durch Setzen des Steuerbits SW\_GATE geöffnet, dann beginnt der Zählvorgang zum Zeitpunkt T<sub>o</sub> des Zyklus "n+1", wenn zu diesem Zeitpunkt das HW-Tor schon geöffnet ist. Öffnet das HW-Tor zwischen T<sub>o</sub> und Ti des Zyklus "n+1", dann beginnt der Zählvorgang erst mit Öffnen des HW-Tors. In beiden Fällen liefert das 1Count24V/100kHz im Zyklus "n+1" den aktuellen Zählwert vom Zeitpunkt T<sub>i</sub>.

## <span id="page-41-0"></span>2.6.7 Latch-Funktion

## **Einleitung**

Es gibt zwei Latch-Funktionen:

- Die Funktion Latch und Retrigger
- Die Funktion Latchen

## Die Funktion Latch und Retrigger

#### Voraussetzung

Um diese Funktion nutzen zu können, müssen Sie diese mit dem Parameter "Latch und Retrigger bei positiver Flanke" aus den möglichen Funktionen des Digitaleingangs ausgewählt haben.

## Beschreibung

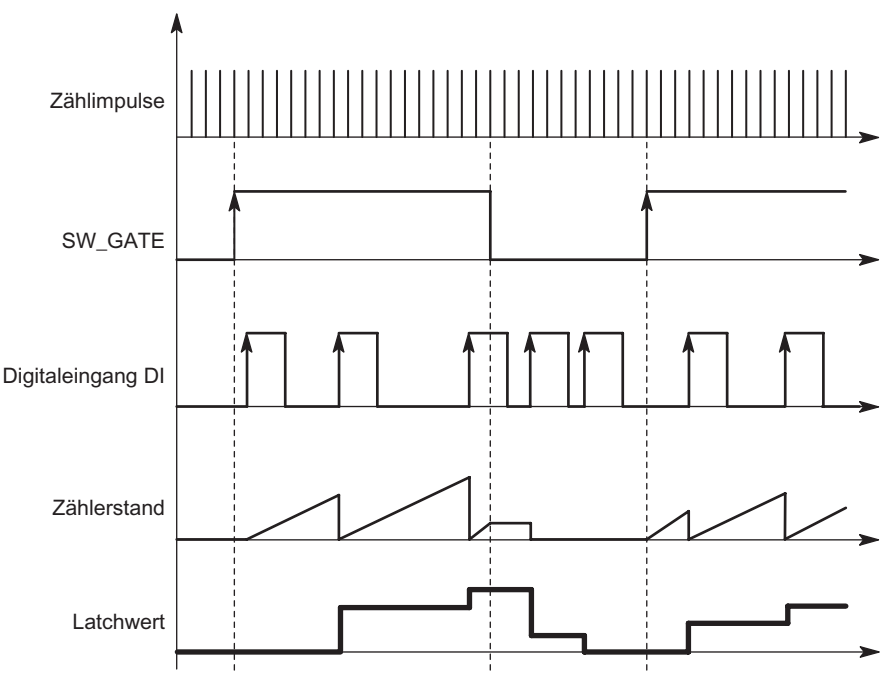

Bild 2-9 Latch und Retrigger mit Ladewert = 0

Mit dieser Funktion speichern Sie bei einer positiven Flanke am Digitaleingang den aktuellen internen Zählerstand des 1Count24V/100kHz und retriggern den Zählvorgang. Dies bedeutet, dass der aktuelle interne Zählerstand zum Zeitpunkt der positiven Flanke abgespeichert (Latchwert) und dann das 1Count24V/100kHz wieder mit dem Ladewert geladen wird und von dort weiterzählt.

Zur Ausführung der Funktion muss die Zählbetriebsart mit dem SW-Tor freigegeben sein. Gestartet wird sie mit der ersten positiven Flanke am Digitaleingang.

In der Rückmeldeschnittstelle wird anstatt des aktuellen Zählerstands der gespeicherte Zählerstand angezeigt. Das STS\_DI-Bit zeigt den Status des Latch- und Retrigger-Signals.

Der Latchwert wird mit seinem RESET-Zustand vorbelegt. Er wird durch das Öffnen des SW-Tors nicht verändert.

Ein direktes Laden des Zählers führt nicht zum Verändern des angezeigten abgespeicherten Zählerstands.

Wenn Sie das SW-Tor schließen, wirkt es nur unterbrechend; d. h. wenn Sie das SW-Tor erneut öffnen, wird der Zählvorgang fortgesetzt. Der Digitaleingang DI bleibt auch bei geschlossenem SW-Tor aktiv.

Auch im taktsynchronen Betrieb wird der Zählvorgang mit jeder Flanke am Digitaleingang gelatcht und getriggert. In der Rückmeldeschnittstelle wird der Zählerstand angezeigt, der zum Zeitpunkt der letzten Flanke vor Ti gültig war.

## Die Funktion Latchen

#### Voraussetzung

Um diese Funktion nutzen zu können, muss der Parameter Funktion DI auf "Latchen bei positiver Flanke" gesetzt werden.

## **Beschreibung**

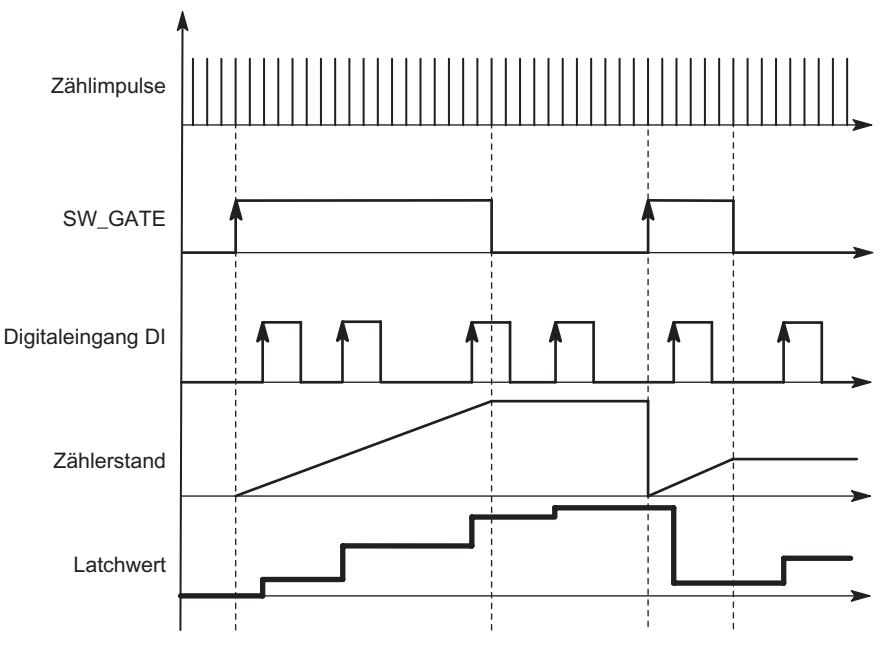

Bild 2-10 Latchen mit Ladewert = 0

Zählerstand und Latchwert werden mit ihren RESET-Zuständen vorbelegt.

Mit dem Öffnen des SW-Tors wird die Zählfunktion gestartet. Das 1Count24V/100kHz beginnt beim Ladewert.

Der Latchwert ist immer genau der Zählerstand zum Zeitpunkt der positiven Flanke am Digitaleingang DI.

In der Rückmeldeschnittstelle wird anstatt des aktuellen Zählerstands der gespeicherte Zählerstand angezeigt. Das STS DI-Bit zeigt den Pegel des Latch-Signals.

Ein direktes Laden des Zählers führt nicht zum Verändern des angezeigten abgespeicherten Zählerstands.

Im taktsynchronen Betrieb wird in der Rückmeldeschnittstelle der Zählerstand angezeigt, der zum Zeitpunkt der letzten positiven Flanke vor T<sub>i</sub> gelatcht wurde.

Wenn Sie das SW-Tor schließen, wirkt es wie parametriert, abbrechend oder unterbrechend. Der Digitaleingang DI bleibt auch bei geschlossenem SW-Tor aktiv.

Zusätzliche mögliche Parametrierfehlerursachen durch die Latchfunktion:

● Funktion des Digitalausgangs ist falsch parametriert (Funktion DI)

## Angepasste Nutzdatenschnittstelle

Steckt das 1Count24V/100kHz hinter einer IM 151, die das Lesen und Beschreiben von breiteren Nutzdatenschnittstellen unterstützt, so kann der laufende Zählwert aus den Bytes 8-11 der Rückmeldeschnittstelle gelesen werden.

#### Siehe auch

[Übersicht](#page-27-0) (Seite [28\)](#page-27-0)

## <span id="page-45-0"></span>2.6.8 Synchronisation

## Voraussetzung

Um diese Funktion nutzen zu können, müssen Sie diese mit dem Parameter Funktion DI "Synchronisation bei positiver Flanke" ausgewählt haben.

## Beschreibung

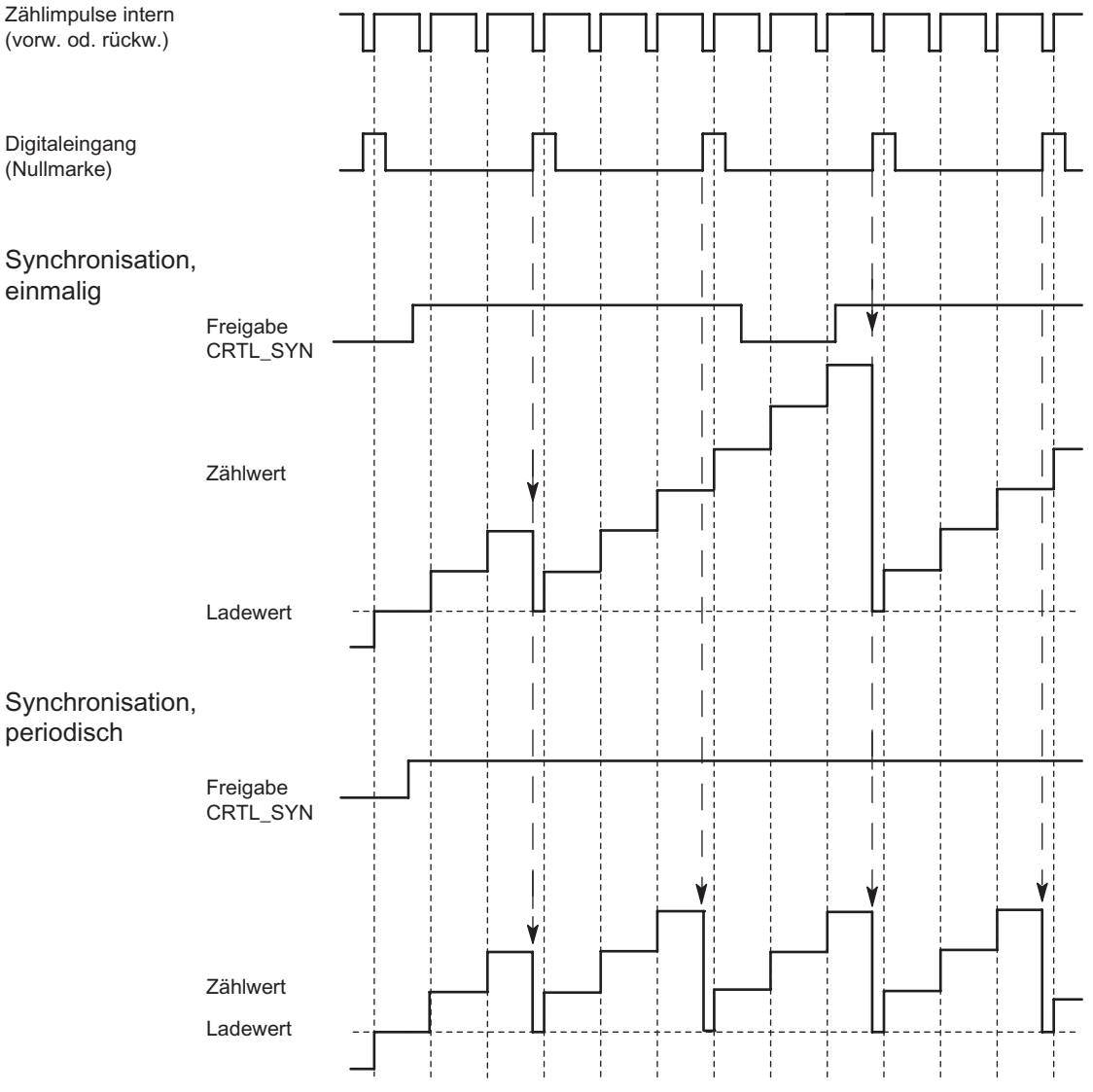

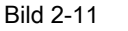

Bild 2-11 Einmalige und periodische Synchronisation

Wenn Sie Synchronisation parametriert haben, dient die steigende Flanke eines Referenzsignals am Eingang zum Setzen des 1Count24V/100kHz auf den Ladewert.

Sie können zwischen einmaliger und periodischer Synchronisation (Parameter "Synchronisation") wählen.

Es gibt folgende Bedingungen:

- Die Zählbetriebsart muss mit dem SW-Tor gestartet sein.
- Das Steuerbit "Freigabe Synchronisation CTRL SYN" muss gesetzt sein.
- Bei einmaliger Synchronisation lädt die erste Flanke nach dem Setzen des Freigabebits das 1Count24V/100kHz mit dem Ladewert.
- Bei periodischer Synchronisation lädt die erste und jede weitere Flanke nach dem Setzen des Freigabebits das 1Count24V/100kHz mit dem Ladewert.
- Nach erfolgreicher Synchronisation ist das Rückmeldebit STS\_SYN gesetzt. Es muss durch das Steuerbit RES\_STS zurückgesetzt werden.
- Als Referenzsignal kann das Signal eines prellfreien Schalters oder die Nullmarke eines Drehgebers dienen.
- Das Rückmeldebit STS\_DI zeigt den Pegel des Referenzsignals.

Im taktsynchronen Betrieb zeigt das gesetzte Rückmeldebit STS\_SYN an, dass die steigende Flanke am Digitaleingang zwischen dem Zeitpunkt Ti des aktuellen Zyklus und dem Zeitpunkt Ti des vergangenen Zyklus lag.

## <span id="page-47-0"></span>2.6.9 Verhalten der Ausgänge bei Zählbetriebsarten

## **Einleitung**

Sie können auf dem 1Count24V/100kHz zwei Vergleichswerte ablegen, die den Digitalausgängen zugeordnet sind. Abhängig von Zählerstand und Vergleichswerten können die Ausgänge aktiviert werden. In diesem Abschnitt werden die verschiedenen Möglichkeiten beschrieben, das Verhalten der Ausgänge einzustellen.

### Beschreibung

Das 1Count24V/100kHz hat einen "echten" Digitalausgang und einen "virtuellen" Digitalausgang, der nur als Statusbit in der Rückmeldeschnittstelle existiert.

Beide Ausgänge sind parametrierbar (Parameter "Funktion DO1", "Funktion DO2").

Sie können die Funktion und das Verhalten der Digitalausgänge im Betrieb ändern. Die neue Funktion wird sofort wirksam.

Sie können zwischen folgenden Funktionen wählen:

- Ausgang
- Zählerstand ≥ Vergleichswert
- Zählerstand ≤ Vergleichswert
- Impuls bei Vergleichswert
- Schalten an Vergleichswerten (nur DO1)

### Ausgang

Mit den Steuerbits SET\_DO1 und SET\_DO2 schalten Sie die Ausgänge ein und aus.

Dazu müssen die Steuerbits CTRL\_DO1 bzw. CTRL\_DO2 gesetzt sein.

Mit den Statusbits STS\_DO1 und STS\_DO2 in der Rückmeldeschnittstelle können Sie den Status der Ausgänge abfragen.

Die Statusbits STS\_CMP1 und STS\_CMP2 zeigen, dass der jeweilige Ausgang eingeschaltet ist oder eingeschaltet war. Diese Statusbits behalten so lange ihren Zustand, bis sie quittiert werden. Wenn der Ausgang noch geschaltet ist, wird das entsprechende Bit sofort wieder gesetzt. Diese Statusbits werden auch gesetzt, wenn bei nicht freigegebenem DO1 oder DO2 die Steuerbits SET\_DO1 oder SET\_DO2 betätigt werden.

Taktsynchroner Betrieb: Im taktsynchronen Betrieb schaltet der Ausgang DO1 zum Zeitpunkt To. Der Zustand des virtuellen Ausgangs DO2 wird zum Zeitpunkt Ti gemeldet.

### Zählerstand ≤ Vergleichswert und Zählerstand ≥ Vergleichswert

Wenn die Vergleichsbedingungen erfüllt sind, schaltet der jeweilige Vergleicher den Ausgang ein. Der Zustand des Ausgangs wird mit STS\_DO1 und STS\_DO2 angezeigt.

Dazu müssen die Steuerbits CTRL\_DO1 bzw. CTRL\_DO2 gesetzt sein.

Das Vergleichsergebnis wird mit den Statusbits STS\_CMP1 bzw. STS\_CMP2 angezeigt. Quittieren und somit rücksetzen können Sie diese Bits erst, wenn die Vergleichsbedingungen nicht mehr erfüllt sind.

Taktsynchroner Betrieb: Auch im taktsynchronen Betrieb schaltet der Ausgang DO1 unmittelbar bei Erfüllung der Vergleichsbedingung und ist daher unabhängig vom Buszyklus. Der Zustand des virtuellen Ausgangs DO2 wird zum Zeitpunkt Ti gemeldet.

#### Vergleichswert erreicht, Impuls ausgeben

Erreicht der Zählerstand den Vergleichswert, dann schaltet der Vergleicher den jeweiligen Digitalausgang für die parametrierte Impulsdauer ein.

Dazu muss das Steuerbit CTRL\_DO1 bzw. CTRL\_DO2 gesetzt sein.

Die Statusbits STS\_DO1 und STS\_DO2 haben immer den Zustand des jeweiligen Digitalausgangs.

Das Vergleichsergebnis wird mit dem Statusbit STS\_CMP1 bzw. STS\_CMP2 angezeigt und ist durch Quittieren erst rücksetzbar, wenn die Impulsdauer abgelaufen ist.

Ist eine Hauptzählrichtung parametriert, dann schaltet der Vergleicher nur beim Erreichen des Vergleichswerts in Hauptzählrichtung.

Ist keine Hauptzählrichtung parametriert, dann schaltet der Vergleicher beim Erreichen des Vergleichswerts aus beiden Richtungen.

War der Digitalausgang durch das Steuerbit SET\_DO1 bzw. SET\_DO2 gesetzt, wird er nach Ablauf der Impulsdauer zurückgesetzt.

Taktsynchroner Betrieb: Auch im taktsynchronen Betrieb schaltet der Ausgang DO1 unmittelbar bei Erfüllung der Vergleichsbedingung und ist daher unabhängig vom Buszyklus. Der Zustand des virtuellen Ausgangs DO2 wird zum Zeitpunkt Tigemeldet.

#### Impulsdauer, wenn der Vergleichswert erreicht ist

Die Impulsdauer beginnt mit dem Setzen des jeweiligen Digitalausgangs. Die Ungenauigkeit der Impulsdauer ist kleiner als 2 ms.

Zur Anpassung an die verwendeten Aktoren kann die Impulsdauer vorgegeben werden. Die Impulsdauer gibt an, wie lange der Ausgang gesetzt werden soll. Die Impulsdauer kann in Schritten zu 2 ms zwischen 0 und 510 ms vorgewählt werden.

Wenn die Impulsdauer = 0 ist, wird der Ausgang so lange gesetzt, bis die Vergleichsbedingung nicht mehr erfüllt ist. Beachten Sie, dass die Zählimpulszeiten größer sein müssen als die minimalen Schaltzeiten des Digitalausgangs.

Taktsynchroner Betrieb: Auch im taktsynchronen Betrieb schaltet der Ausgang DO1 unmittelbar bei Erfüllung der Vergleichsbedingung und ist daher unabhängig vom Buszyklus. Der Zustand des virtuellen Ausgangs DO2 wird zum Zeitpunkt Ti gemeldet.

## Schalten an Vergleichswerten

Der Vergleicher schaltet den Ausgang, wenn die folgenden Bedingungen erfüllt sind:

- Die beiden Vergleichswerte müssen mit der Ladefunktion CMP\_VAL1 und CMP\_VAL2 geladen sein und
- nach dem Laden der Vergleichswerte müssen Sie den Ausgang DO1 mit CRTL\_DO1 freigeben.

Die nachfolgende Tabelle zeigt Ihnen, wann der DO1 eingeschaltet bzw. ausgeschaltet ist:

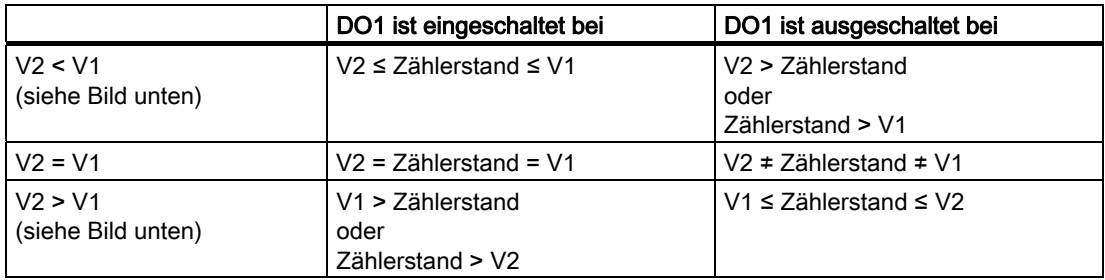

Das Vergleichsergebnis wird mit dem Statusbit STS\_CMP1 angezeigt. Quittieren und somit rücksetzen können Sie dieses Bit erst, wenn die Vergleichsbedingung nicht mehr erfüllt ist.

Bei diesem Ausgangsverhalten gibt es keine Hysterese.

Ein Steuern des Ausgangs DO1 durch das Steuerbit SET\_DO1 ist bei diesem Ausgangsverhalten nicht möglich.

Taktsynchroner Betrieb: Auch im taktsynchronen Betrieb schaltet der Ausgang DO1 unmittelbar bei Erfüllung der Vergleichsbedingung und ist daher unabhängig vom Buszyklus. Der Zustand des virtuellen Ausgangs DO2 wird zum Zeitpunkt Tigemeldet.

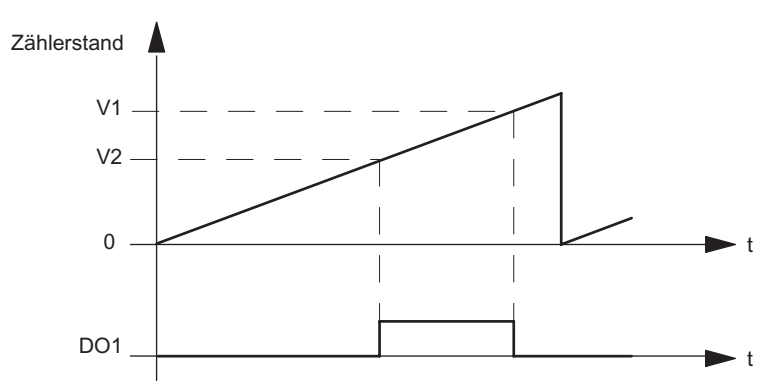

Bild 2-12 Beim Start des Zählvorgangs ist V2 < V1

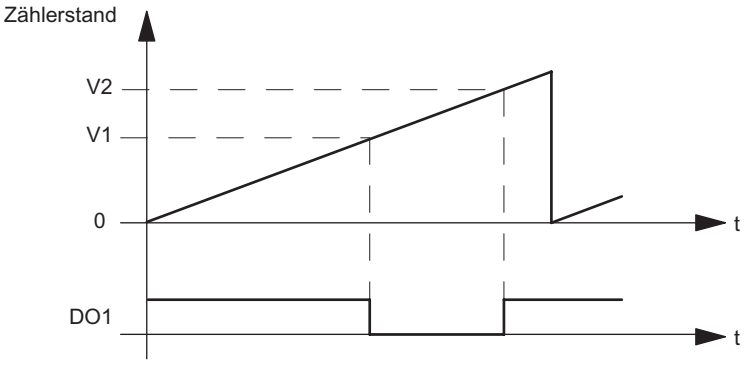

Bild 2-13 Beim Start des Zählvorgangs ist V2 > V1

### Funktion und Verhalten des Digitalausgangs DO1 einstellen oder ändern

Wenn Sie das Verhalten des DO1 einstellen oder ändern, müssen Sie alle parametrierten Abhängigkeiten berücksichtigen, sonst erzeugen Sie einen Parametrierfehler oder einen Fehler beim Laden.

### Randbedingungen:

Wenn Sie für DO1 "Schalten an Vergleichswerten" parametrieren, dann müssen Sie

- die Hysterese = 0 setzen und
- zusätzlich für den Ausgang DO2 "Ausgang" parametrieren.

## Hysterese

Ein Geber kann an einer bestimmten Position stehen bleiben und dann um diese Position "pendeln". Dieser Zustand führt dazu, dass der Zählerstand um einen bestimmten Wert herum schwankt. Liegt nun in diesem Schwankungsbereich zum Beispiel ein Vergleichswert, würde der zugehörige Ausgang im Rhythmus dieser Schwankungen ein- und ausgeschaltet werden. Um dieses Schalten bei kleinen Schwankungen zu verhindern, ist das 1Count24V/100kHz mit einer parametrierbaren Hysterese ausgestattet. Sie können einen Bereich zwischen 0 und 255 (0 bedeutet: Hysterese abgeschaltet) parametrieren.

Die Hysterese wirkt auch bei Überlauf und Unterlauf.

#### Wirkungsweise bei Zählerstand ≤ Vergleichswert und Zählerstand ≥ Vergleichswert

Nachfolgendes Bild zeigt ein Beispiel für die Wirkung der Hysterese. Im Bild ist das unterschiedliche Verhalten eines Ausgangs bei einer parametrierten Hysterese von 0 (= abgeschaltet) und bei einer Hysterese von 3 dargestellt. Im Beispiel ist der Vergleichswert = 5.

Der Zähler ist mit den Einstellungen "Hauptzählrichtung vorwärts" und Ausgang "Einschalten bei Zählerstand ≥ Vergleichswert" parametriert.

Mit dem Erreichen der Vergleichsbedingung wird die Hysterese aktiv. Bei aktiver Hysterese bleibt das Vergleichsergebnis unverändert.

Verlässt der Zählwert den Hysteresebereich ist die Hysterese nicht mehr aktiv. Der Vergleicher schaltet wieder entsprechend seiner Vergleichsbedingungen.

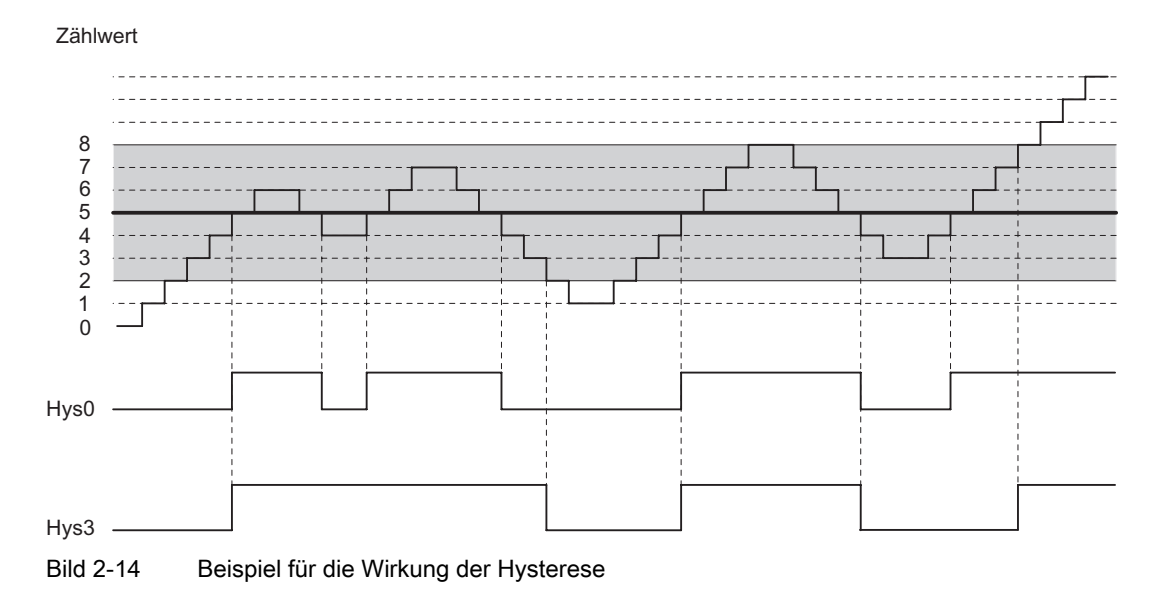

#### Hinweis

Bei einem Wechsel der Zählrichtung auf dem Vergleichswert bei aktiver Hysterese wird der Ausgang zurückgesetzt.

### Wirkungsweise bei Vergleichswert erreicht und Impulsdauer = 0

Nachfolgendes Bild zeigt ein Beispiel für die Wirkung der Hysterese. Im Bild ist das unterschiedliche Verhalten eines Ausgangs bei einer parametrierten Hysterese von 0 (= abgeschaltet) und bei einer Hysterese von 3 dargestellt. Im Beispiel ist der Vergleichswert = 5.

Der Zähler ist mit den Einstellungen "Impuls bei Erreichen des Vergleichswertes", "keine Hauptzählrichtung" und "Impulsdauer = 0" parametriert.

Mit dem Erreichen der Vergleichsbedingungen wird die Hysterese aktiv. Bei aktiver Hysterese bleibt das Vergleichsergebnis unverändert. Verlässt der Zählwert den Hysteresebereich, ist die Hysterese nicht mehr aktiv. Der Vergleicher löscht das Vergleichsergebnis.

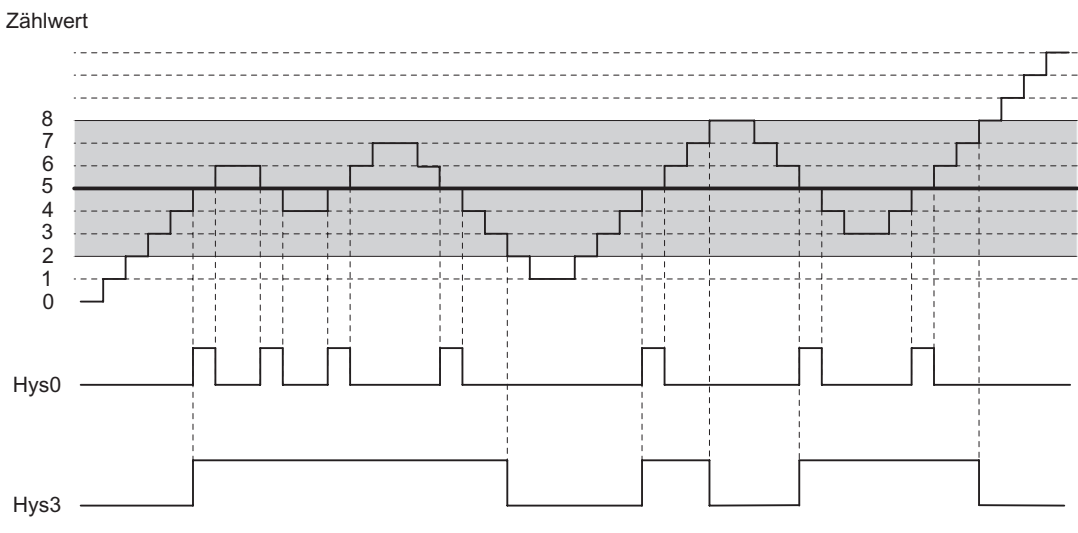

Bild 2-15 Beispiel für die Wirkung der Hysterese

## Wirkungsweise bei Vergleichswert erreicht, Impulsdauer ausgeben

Nachfolgendes Bild zeigt ein Beispiel für die Wirkung der Hysterese. Im Bild ist das unterschiedliche Verhalten eines Ausgangs bei einer parametrierten Hysterese von 0 (= abgeschaltet) und bei einer Hysterese von 3 dargestellt. Im Beispiel ist der Vergleichswert =  $5$ .

Der Zähler ist mit den Einstellungen "Impuls bei Erreichen des Vergleichswertes", "keine Hauptzählrichtung" und "Impulsdauer > 0" parametriert.

Mit dem Erreichen der Vergleichsbedingungen wird die Hysterese aktiv und ein Impuls der parametrierten Dauer ausgegeben.

Verlässt der Zählwert den Hysteresebereich, ist die Hysterese nicht mehr aktiv.

Wird die Hysterese aktiv, speichert das 1Count24V/100kHz die Zählrichtung.

Wird der Hysteresebereich entgegen der gespeicherten Richtung verlassen, wird ein Impuls ausgegeben.

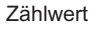

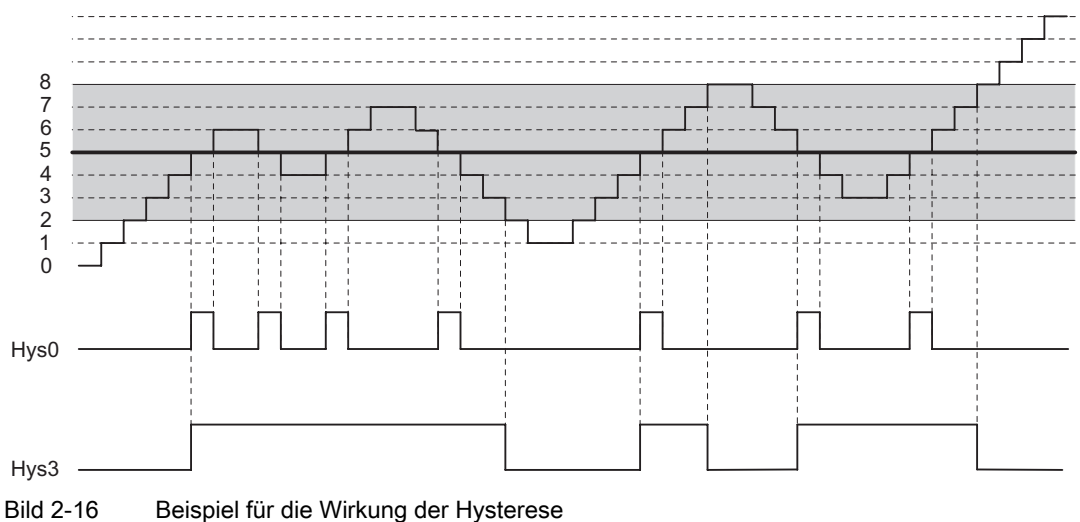

#### Steuern der Ausgänge gleichzeitig zu den Vergleichern

Haben Sie für die Ausgänge eine Vergleichsfunktion gewählt, können Sie die Ausgänge mit SET\_DO1 oder SET\_DO2 weiterhin steuern. Damit haben Sie die Möglichkeit die Wirkung der Vergleichsfunktionen über Ihr Steuerungsprogramm zu simulieren:

● Mit der positiven Flanke von SET\_DO1 oder SET\_DO2 wird der Ausgang gesetzt.

Ist die Funktion Impuls bei Erreichen des Vergleichswertes gewählt wird aber nur ein Impuls der vorgegebenen Dauer ausgegeben. Bei Impulsdauer = 0 haben SET\_DO1 und SET\_DO2 keine Wirkung.

Beim Ausgangsverhalten Schalten an Vergleichswerten ist das Steuerbit SET\_DO1 nicht erlaubt.

Eine negative Flanke von SET\_DO1 oder SET\_DO2 setzt den Ausgang wieder zurück.

Beachten Sie, dass die Vergleicher weiterhin aktiv sind und den Ausgang bei Änderung des Vergleichsergebnis setzen bzw. rücksetzen können.

#### Hinweis

Ein durch SET\_DO1 oder SET\_DO2 gesetzter Ausgang wird durch den Vergleicher nicht zurückgesetzt.

#### Vergleichswerte laden

Die Vergleichswerte übergeben Sie an das 1Count24V/100kHz. Der Zählvorgang wird davon nicht beeinflusst.

#### Gültiger Wertebereich für die zwei Vergleichswerte

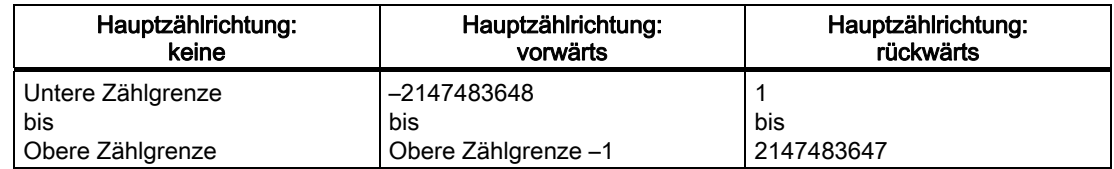

### Funktion und Verhalten der Digitalausgänge ändern

Über die Steuerschnittstelle können Sie Funktionen und Verhalten der Ausgänge im Betrieb ändern. Das 1Count24V/100kHz löscht dabei die Ausgänge und übernimmt die Werte folgendermaßen:

- Funktion der Digitalausgänge DO1 und DO2: Wenn Sie die Funktion so ändern, dass die Vergleichsbedingung erfüllt ist, wird der Ausgang erst nach dem nächsten Zählimpuls gesetzt. Ist jedoch die Hysterese aktiv, führt das 1Count24V/100kHz keine Änderung am Ausgang durch.
- Hysterese: Eine aktive Hysterese (siehe Wirkungsweise der Hysterese) bleibt nach der Änderung aktiv. Der neue Hysteresebereich wird beim nächsten Erreichen des Vergleichswertes übernommen.
- Impulsdauer: Die neue Impulsdauer wird mit dem nächsten Impuls wirksam.

## <span id="page-55-0"></span>2.6.10 Belegung der Rückmelde- und Steuerschnittstelle für die Zählbetriebsarten

### Hinweis

Für das 1Count24V/100kHz sind folgende Daten der Steuer- und Rückmeldeschnittstelle zusammengehörende, also konsistente Daten:

Byte 0…3

Byte 4…7

Byte 8…11 (Angepasste Nutzdatenschnittstelle)

Benutzen Sie an Ihrem Master die Zugriffs- bzw. Adressierungsart für Datenkonsistenz über die gesamte Steuer- und Rückmeldeschnittstelle (nur beim Projektieren über die GSD-Datei).

## Belegungstabellen

| Adresse       | Belegung                                                                    | Bezeichnung                                                    |                 |  |  |  |
|---------------|-----------------------------------------------------------------------------|----------------------------------------------------------------|-----------------|--|--|--|
| Byte 0 bis 3  | Zählwert oder abgespeicherter Zählwert bei Latch-Funktion am Digitaleingang |                                                                |                 |  |  |  |
| Byte 4        | <b>Bit 7:</b>                                                               | Kurzschluss Geberversorgung                                    | ERR_24V         |  |  |  |
|               | <b>Bit 6:</b>                                                               | Kurzschluss / Drahtbruch / Übertemperatur                      | ERR_DO1         |  |  |  |
|               | <b>Bit 5:</b>                                                               | Parametrierfehler                                              | ERR PARA        |  |  |  |
|               | Bit $4:$                                                                    | Reserve = $0$                                                  |                 |  |  |  |
|               | <b>Bit 3:</b>                                                               | $Reserve = 0$                                                  |                 |  |  |  |
|               | Bit $2:$                                                                    | Rücksetzen der Statusbits läuft                                | RES_STS_A       |  |  |  |
|               | <b>Bit 1:</b>                                                               | Fehler bei Ladefunktion                                        | ERR_LOAD        |  |  |  |
|               | <b>Bit 0:</b>                                                               | Ladefunktion läuft                                             | STS_LOAD        |  |  |  |
| Byte 5        | Bit $7:$                                                                    | Status Richtung rückwärts                                      | STS_C_DN        |  |  |  |
|               | <b>Bit 6:</b>                                                               | Status Richtung vorwärts                                       | STS_C_UP        |  |  |  |
|               | <b>Bit 5:</b>                                                               | $Reserve = 0$                                                  |                 |  |  |  |
|               | <b>Bit 4:</b>                                                               | Status DO <sub>2</sub>                                         | STS_DO2         |  |  |  |
|               | <b>Bit 3:</b>                                                               | Status DO1                                                     | STS_DO1         |  |  |  |
|               | Bit $2:$                                                                    | $Reserve = 0$                                                  |                 |  |  |  |
|               | <b>Bit 1:</b>                                                               | Status DI                                                      | STS_DI          |  |  |  |
|               | <b>Bit 0:</b>                                                               | <b>Status internes Tor</b>                                     | STS_GATE        |  |  |  |
| Byte 6        | Bit $7:$                                                                    | Nulldurchgang im Zählbereich bei Zählen ohne Hauptzählrichtung | STS_ND          |  |  |  |
|               | <b>Bit 6:</b>                                                               | Untere Zählgrenze                                              | <b>STS_UFLW</b> |  |  |  |
|               | <b>Bit 5:</b>                                                               | Obere Zählgrenze                                               | STS_OFLW        |  |  |  |
|               | <b>Bit 4:</b>                                                               | Status Vergleicher 2                                           | STS_CMP2        |  |  |  |
|               | <b>Bit 3:</b>                                                               | Status Vergleicher 1                                           | STS_CMP1        |  |  |  |
|               | <b>Bit 2:</b>                                                               | $Reserve = 0$                                                  |                 |  |  |  |
|               | <b>Bit 1:</b>                                                               | $Reserve = 0$                                                  |                 |  |  |  |
|               | Bit 0:                                                                      | Status Synchronisation                                         | STS_SYN         |  |  |  |
| Byte 7        | Reserve = $0$                                                               |                                                                |                 |  |  |  |
| Byte 8 bis 11 | Zählwert <sup>1</sup>                                                       |                                                                |                 |  |  |  |
|               | <sup>1</sup> Angepasste Nutzdatenschnittstelle                              |                                                                |                 |  |  |  |

Tabelle 2-3 Rückmeldeschnittstelle (Eingänge)

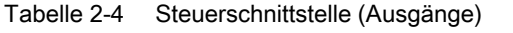

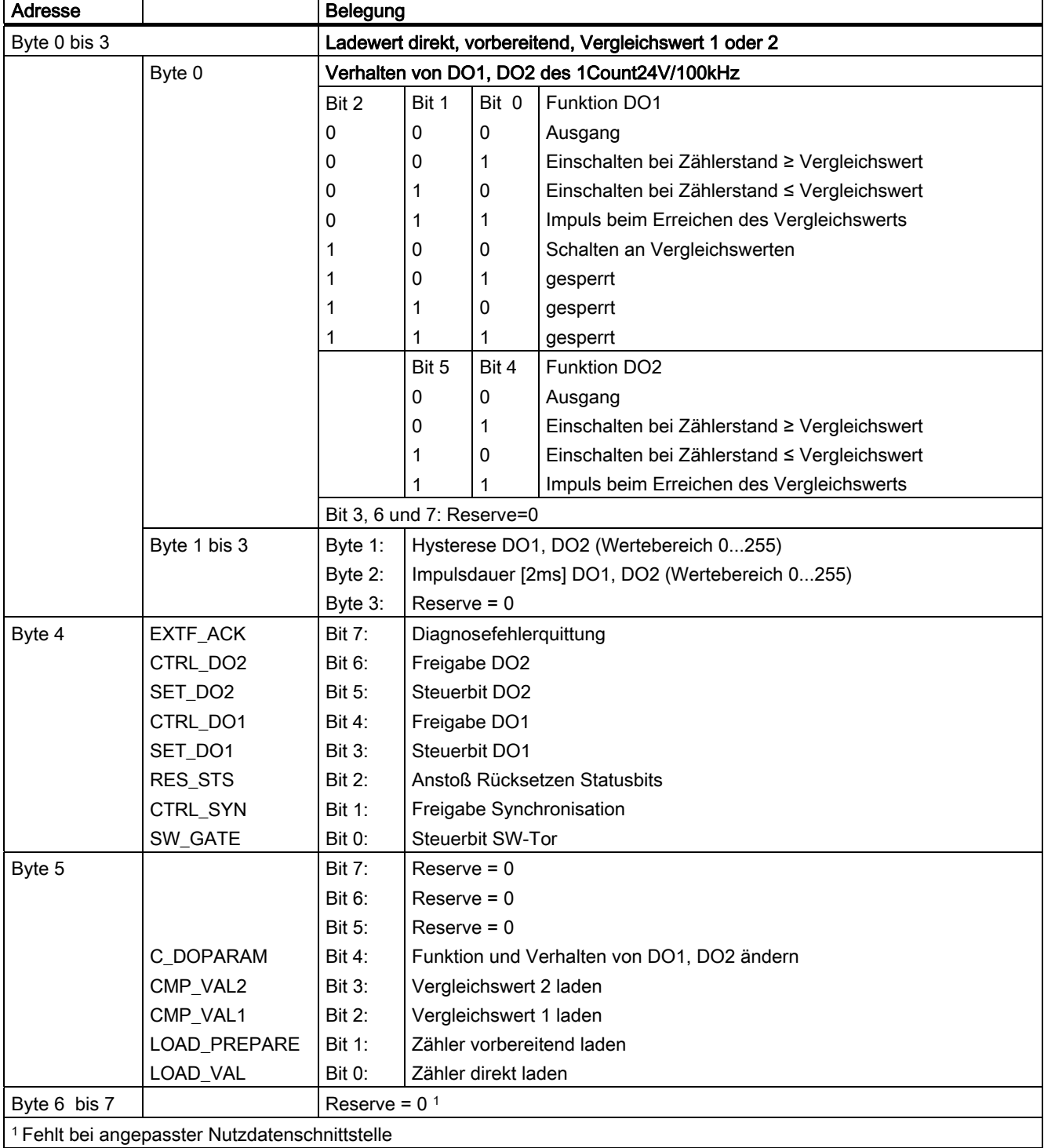

## Erläuterungen zu den Steuerbits

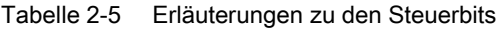

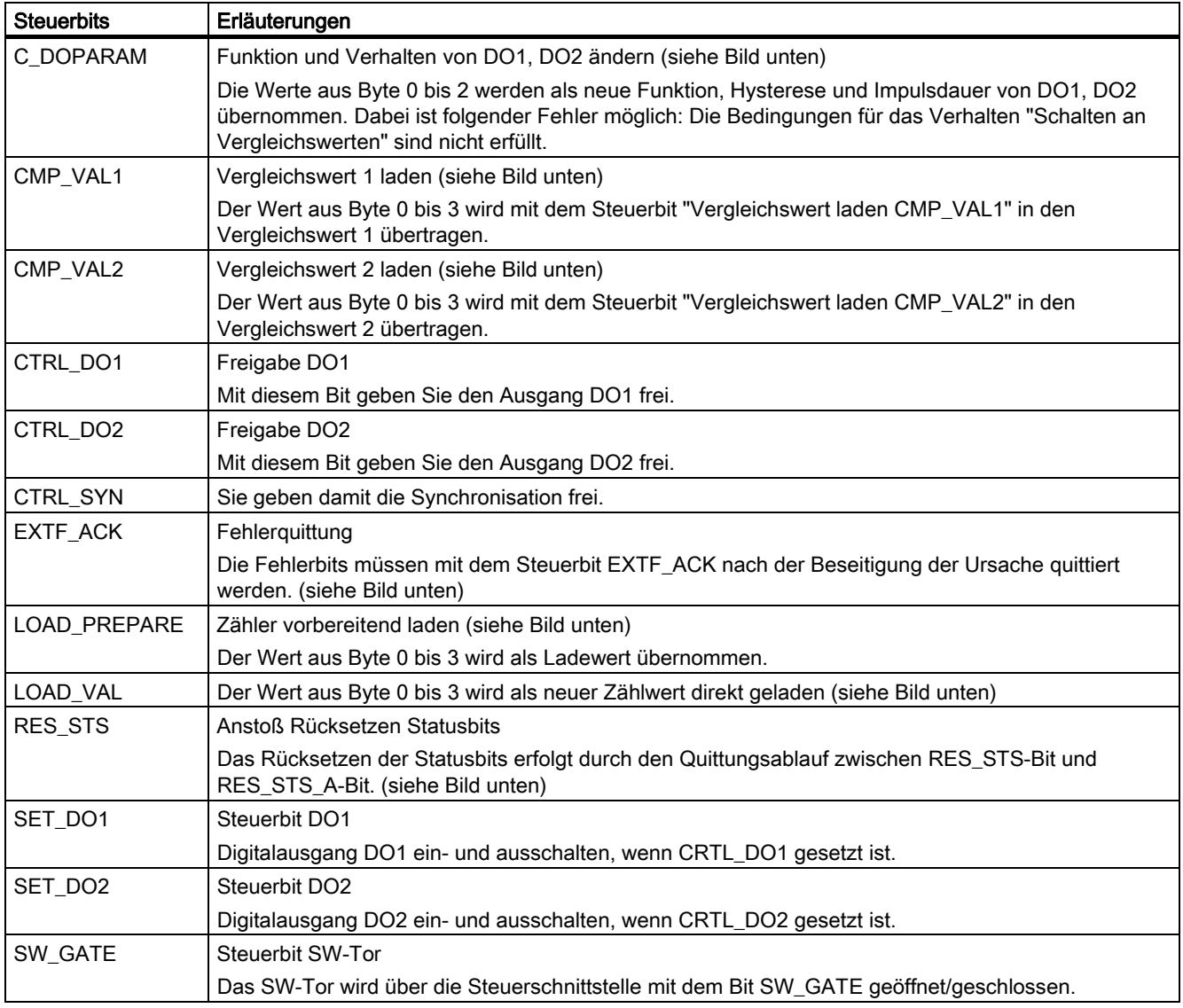

## Erläuterungen zu den Rückmeldebits

Tabelle 2-6 Erläuterungen zu den Rückmeldebits

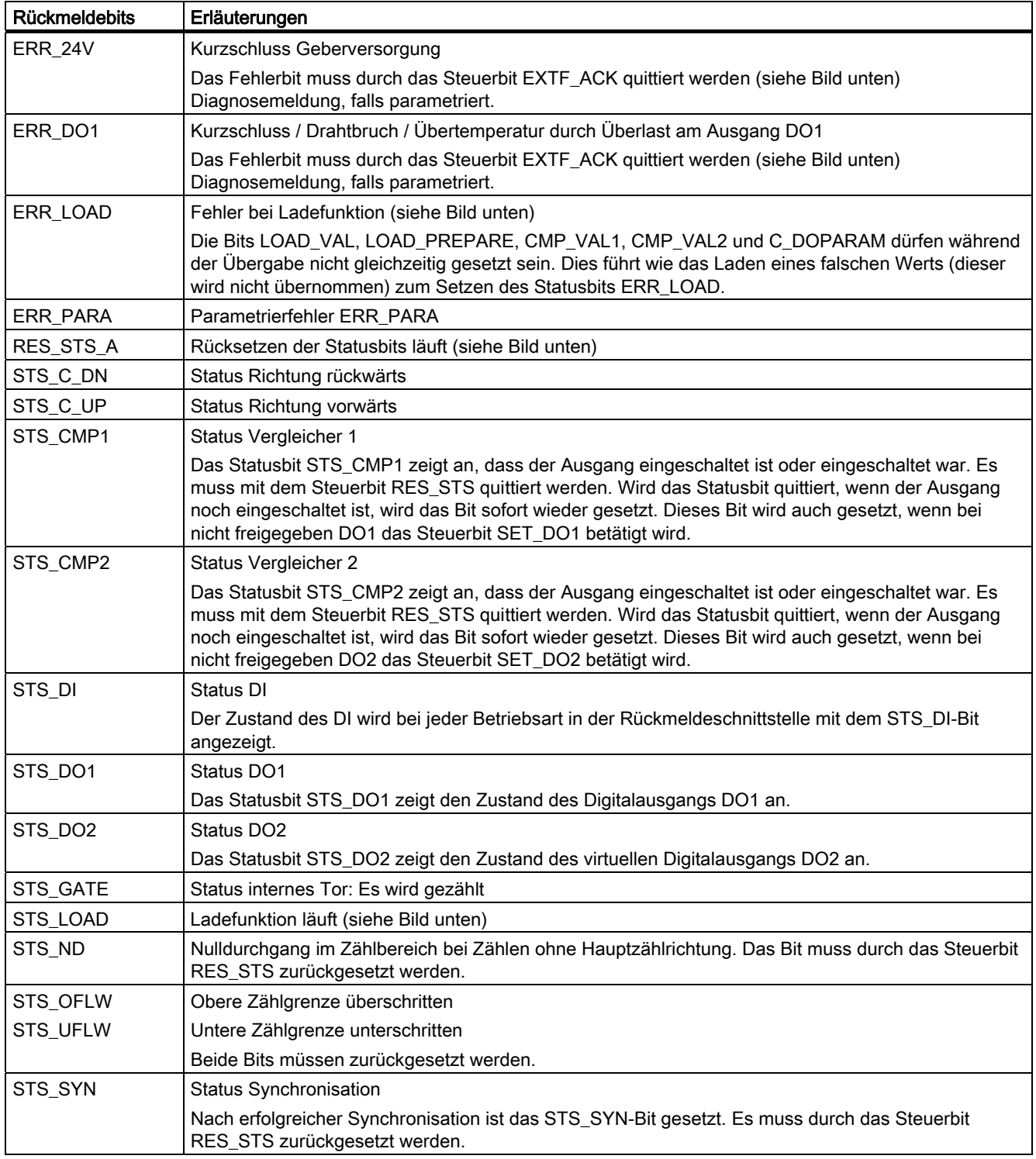

## Zugriffe auf die Steuer- und Rückmeldeschnittstelle bei STEP 7-Programmierung

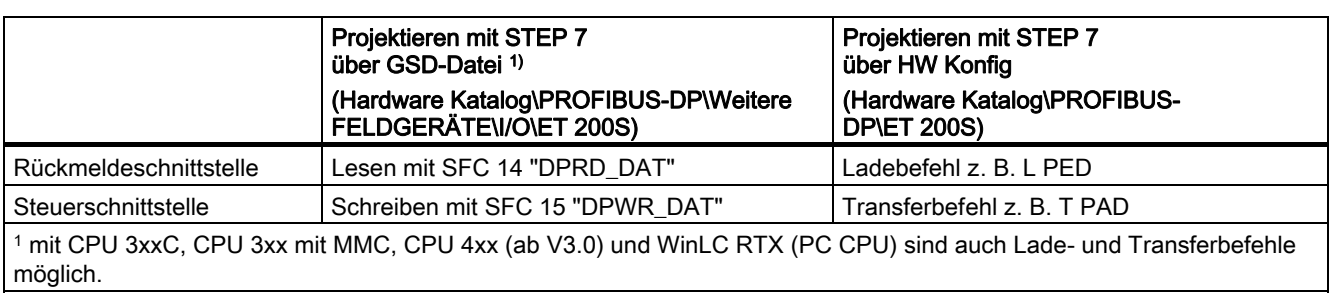

Tabelle 2-7 Zugriffe auf die Steuer- und Rückmeldeschnittstelle bei STEP 7-Programmierung

## Rücksetzen der Statusbits STS\_SYN, STS\_CMP1, STS\_CMP2, STS\_OFLW, STS\_UFLW, STS\_ND

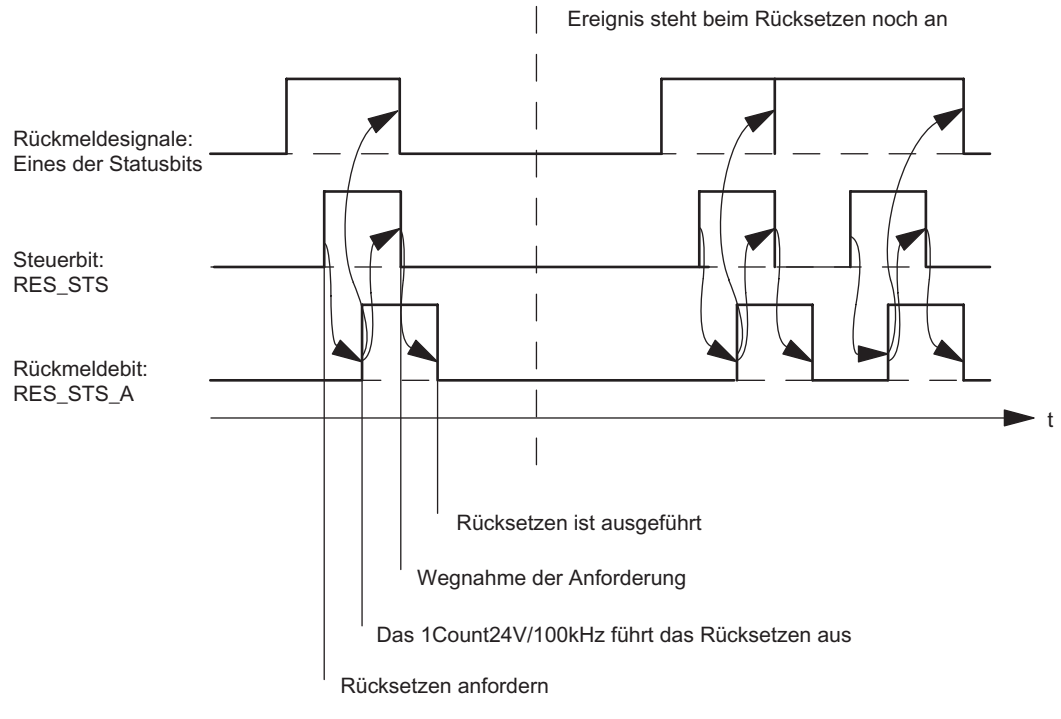

Bild 2-17 Rücksetzen der Statusbits

## Übernehmen von Werten bei der Ladefunktion

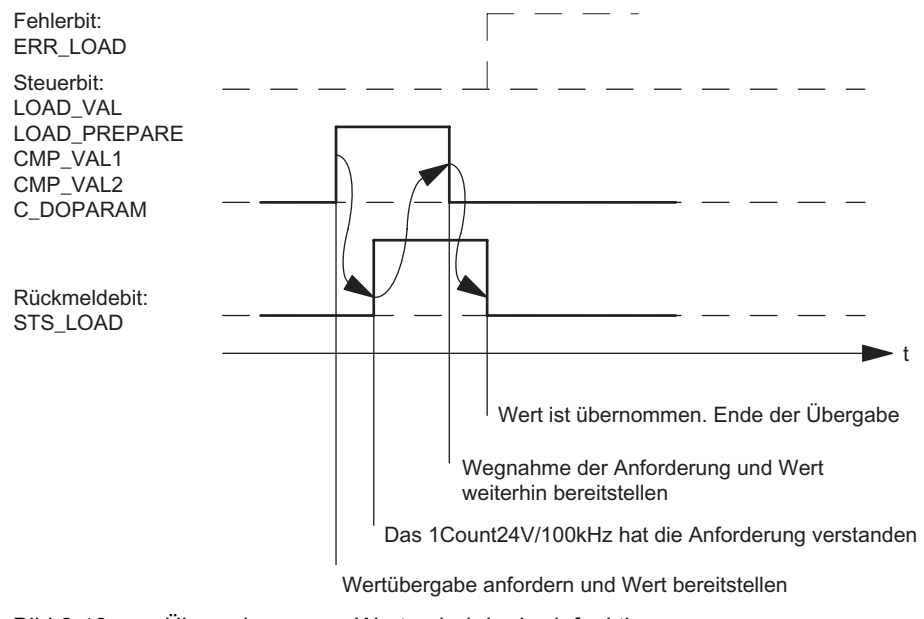

Bild 2-18 Übernehmen von Werten bei der Ladefunktion

#### Hinweis

Es darf immer nur eines der folgenden Steuerbits gesetzt sein:

CMP\_VAL1 oder CMP\_VAL2 oder LOAD\_VAL oder LOAD\_PREPARE oder C\_DOPARAM.

Ansonsten erscheint der Fehler ERR\_LOAD solange, bis alle der genannten Steuerbits wieder gelöscht sind.

Das Fehlerbit ERR\_LOAD wird erst durch die nachfolgende korrekte Bedienung gelöscht.

## Quittungsprinzip im taktsynchronen Betrieb

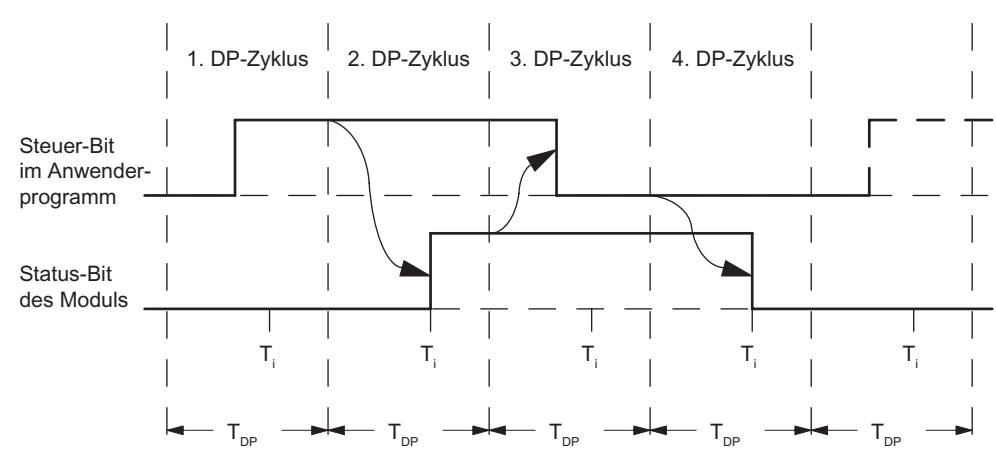

Im taktsynchronen Betrieb werden für das Rücksetzen der Statusbits und für das Übernehmen von Werten bei der Ladefunktion immer genau 4 Buszyklen benötigt.

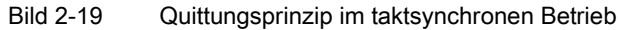

## Fehlererkennung

Die Programmfehler müssen quittiert werden. Sie wurden vom 1Count24V/100kHz erkannt und in der Rückmeldeschnittstelle angezeigt. Eine kanalbezogene Diagnose wird durchgeführt, wenn Sie die Sammeldiagnose in Ihrer Parametrierung freigegeben haben (siehe Handbuch Dezentrales Peripheriesystem ET 200S).

Das Parametrierfehlerbit wird durch eine korrekte Parametrierung quittiert.

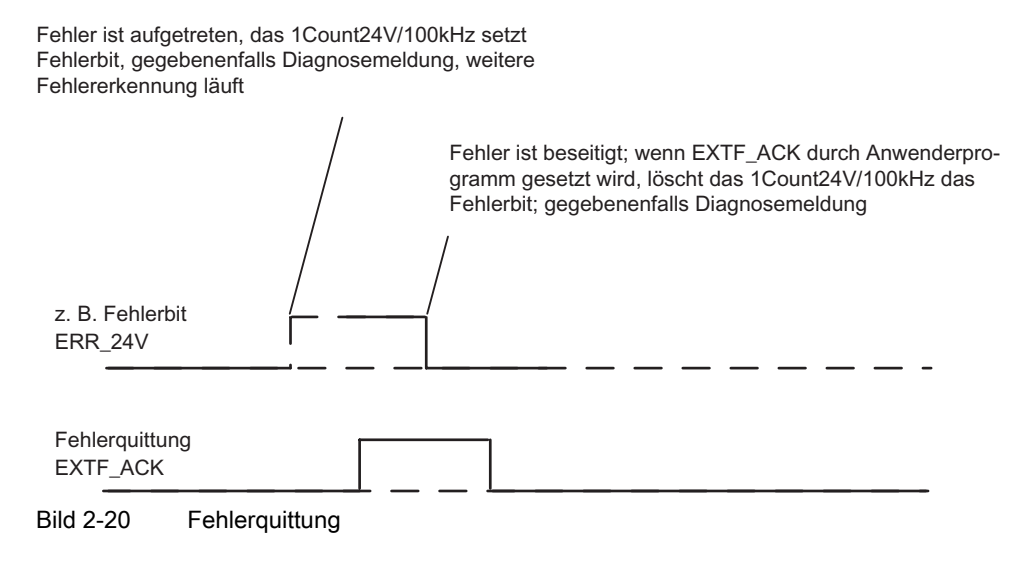

Bei ständiger Fehlerquittung (EXTF\_ACK = 1) oder im CPU/Master-Stop meldet das 1Count24V/100kHz die Fehler, sobald sie erkannt sind, und setzt die Fehler zurück, sobald sie beseitigt sind.

## 2.6.11 Parametrieren für die Zählbetriebsarten

## **Einleitung**

Sie parametrieren das 1Count24V/100kHz alternativ:

- über eine GSD-Datei ([http://www.ad.siemens.de/csi/gsd\)](http://www.ad.siemens.de/csi/gsd)
- mit STEP 7 ab der Version V5.3 SP42

## Parameterliste für Zählbetriebsarten

Tabelle 2-8 Parameterliste für Zählbetriebsarten

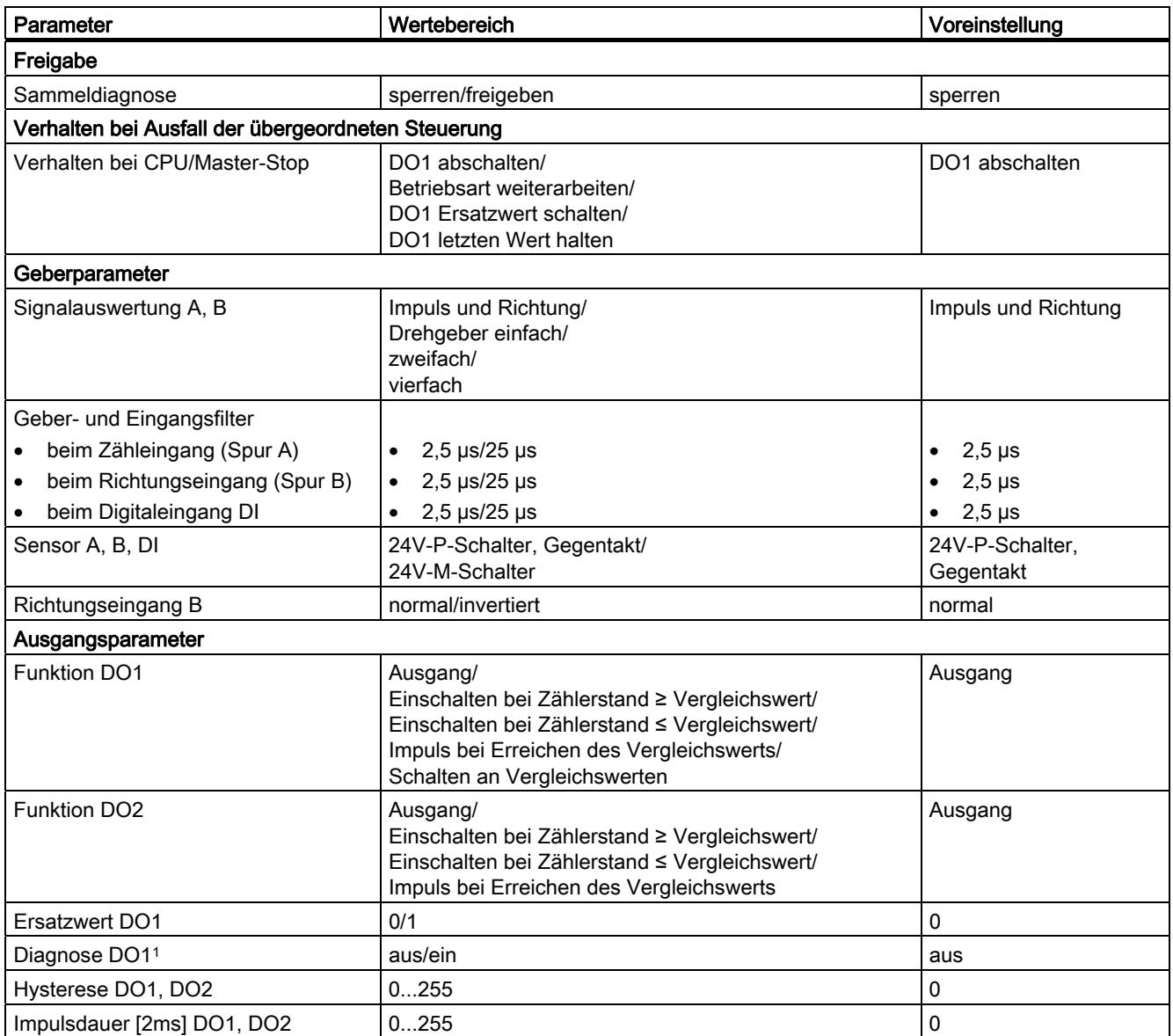

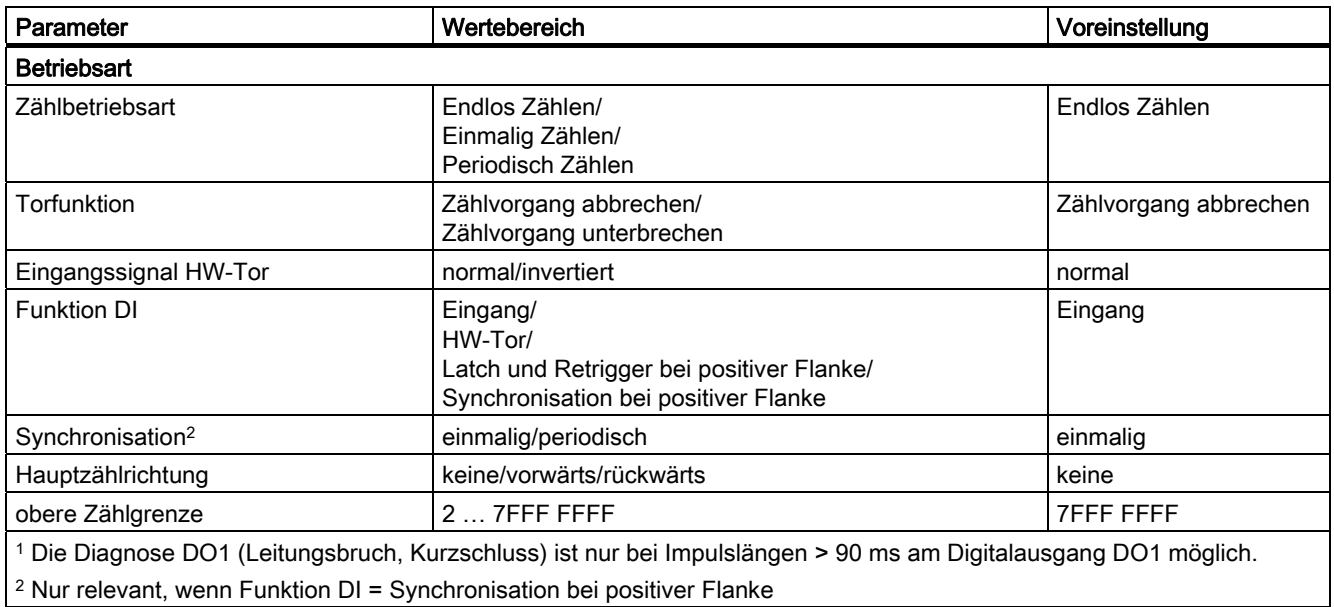

Parametrierfehler

- Betriebsart falsch
- Hauptzählrichtung falsch
- Parameter "Eingangssignal HW-Tor" ist auf invertiert gesetzt und der Parameter "Funktion DI" steht nicht auf HW-Tor.
- obere Zählgrenze falsch
- Wert für das Verhalten des DO2 ist nicht auf Ausgang gesetzt, obwohl für DO1 "Schalten an Vergleichswerten" parametriert wurde.
- Wert für die Hysterese ist ungleich 0, obwohl für DO1 "Schalten an Vergleichswerten" parametriert wurde.

## Abhilfe bei Fehlern

Kontrollieren Sie die eingestellten Wertebereiche!

2.7 Messbetriebsarten

## 2.7 Messbetriebsarten

## 2.7.1 Übersicht

### **Einleitung**

Sie können beim Parameter "Messbetriebsart" wählen zwischen den Betriebsarten

- Frequenzmessung
- Periodendauermessung
- Drehzahlmessung

und beim Parameter "Messverfahren" zwischen den Messverfahren wählen:

- mit Integrationszeit
- kontinuierlich

Zum Ausführen einer dieser Betriebsarten müssen Sie das 1Count24V/100kHz parametrieren.

#### Ablauf der Messungen mit Integrationszeit

Die Messung wird während der von Ihnen parametrierten Integrationszeit durchgeführt. Wenn die Integrationszeit abgelaufen ist, wird der Messwert aktualisiert.

Dabei wird das Ende einer Messung mit dem Statusbit STS\_CMP1 gemeldet. Zurückgesetzt wird dieses Bit durch das Steuerbit RES\_STS in der Steuerschnittstelle.

Lagen in der parametrierten Integrationszeit nicht mindestens zwei steigende Flanken, so wird als Messwert 0 zurückgemeldet.

Bis zum Ende der ersten Integrationszeit wird der Wert -1 zurückgemeldet.

Sie können die Integrationszeit für die nächste Messung im Betrieb ändern.

#### Drehrichtungsumkehr

Tritt während einer Integrationszeit eine Drehrichtungsumkehr auf, ist der Messwert für diese Messperiode unbestimmt. Wenn Sie die Rückmeldebits STS\_C\_UP, STS\_C\_DN (Richtungsauswertung) auswerten, können Sie auf eine eventuelle Prozessunregelmäßigkeit reagieren.

## 2.7.2 Ablauf der kontinuierlichen Messung

## Messprinzip

Das 1Count24/100kHz zählt jede positive Flanke eines Impulses und ordnet ihr einen Zeitwert in µs zu.

Die Aktualisierungszeit gibt an, in welchem Zeitabstand der Messwert vom Modul in der Rückmeldeschnittstelle aktualisiert wird.

Bei einer Impulsfolge mit einem oder mehreren Impulsfolgen pro Aktualisierungszeit gilt:

Dynamische Messzeit = Zeitwert des letzten Impulses im aktuellen Aktualisierungszeitintervall minus Zeitwert des letzten Impulses im

> vorangegangenen Aktualisierungszeitintervall

Nach dem Ablauf der Aktualisierungszeit wird ein neuer Messwert mit der dynamischen Messzeit errechnet und ausgegeben.

Enthält die aktuelle Aktualisierungszeit keinen Impuls so ergibt sich folgende dynamische Messzeit:

Dynamische Messzeit = Zeitwert der aktuellen abgelaufenen Aktualisierungszeit minus

dem Zeitwert des letzten Impulses

Nach dem Ablauf einer Aktualisierungszeit wird ein geschätzter Messwert mit der dynamischen Messzeit errechnet unter der Annahme, dass ein Impuls am Ende der Aktualisierungszeit aufgetreten ist.

### 2.7 Messbetriebsarten

Ist der geschätzte Messwert "1 Impuls pro dynamische Messzeit" bei der Frequenz– und Drehzahlmessung kleiner als der letzte Messwert, dann wird dieser geschätzte Messwert als neuer Messwert ausgegeben. Bei der Periodendauermessung wird die dynamische Messzeit als geschätzte Periodendauer ausgegeben, wenn die dynamische Messzeit größer als die letzte gemessene Periodendauer ist.

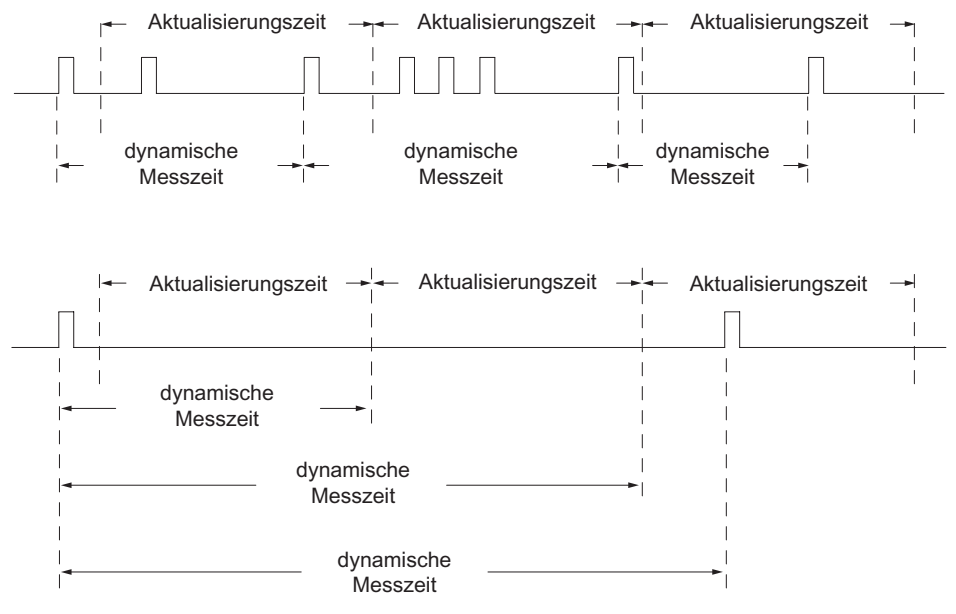

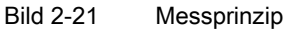

Das 1Count24V/100kHz misst kontinuierlich. Sie geben beim Parametrieren eine Aktualisierungszeit vor.

In der Zeit bis zum Ende der ersten abgelaufenen Aktualisierungszeit wird der Wert "–1" zurückgemeldet.

Die kontinuierliche Messung beginnt nach dem Öffnen des Tores mit dem ersten Impuls der zu messenden Impulsfolge. Der erste Messwert kann frühestens nach dem zweiten Impuls berechnet werden.

Nach jedem Ablauf der Aktualisierungszeit wird in der Rückmeldeschnittstelle ein Messwert ausgegeben (Frequenz, Periodendauer oder Drehzahl). Dabei wird das Messende einer Messung mit den Statusbits STS\_CMP1 gemeldet. Zurückgesetzt wird dieses Bit durch vollständiges Quittungsprinzip mit den Bits RES\_STS und RES\_STS\_A.

Tritt in einer Aktualisierungszeit eine Drehrichtungsumkehr auf, ist der Messwert für diese Messperiode unbestimmt. Durch Auswertung der Rückmeldebits STS\_C\_DN und STS C\_UP (Richtungsauswertung) können Sie auf eine eventuelle Prozessunregelmäßigkeit reagieren.

1Count24V/100kHz 2.7 Messbetriebsarten

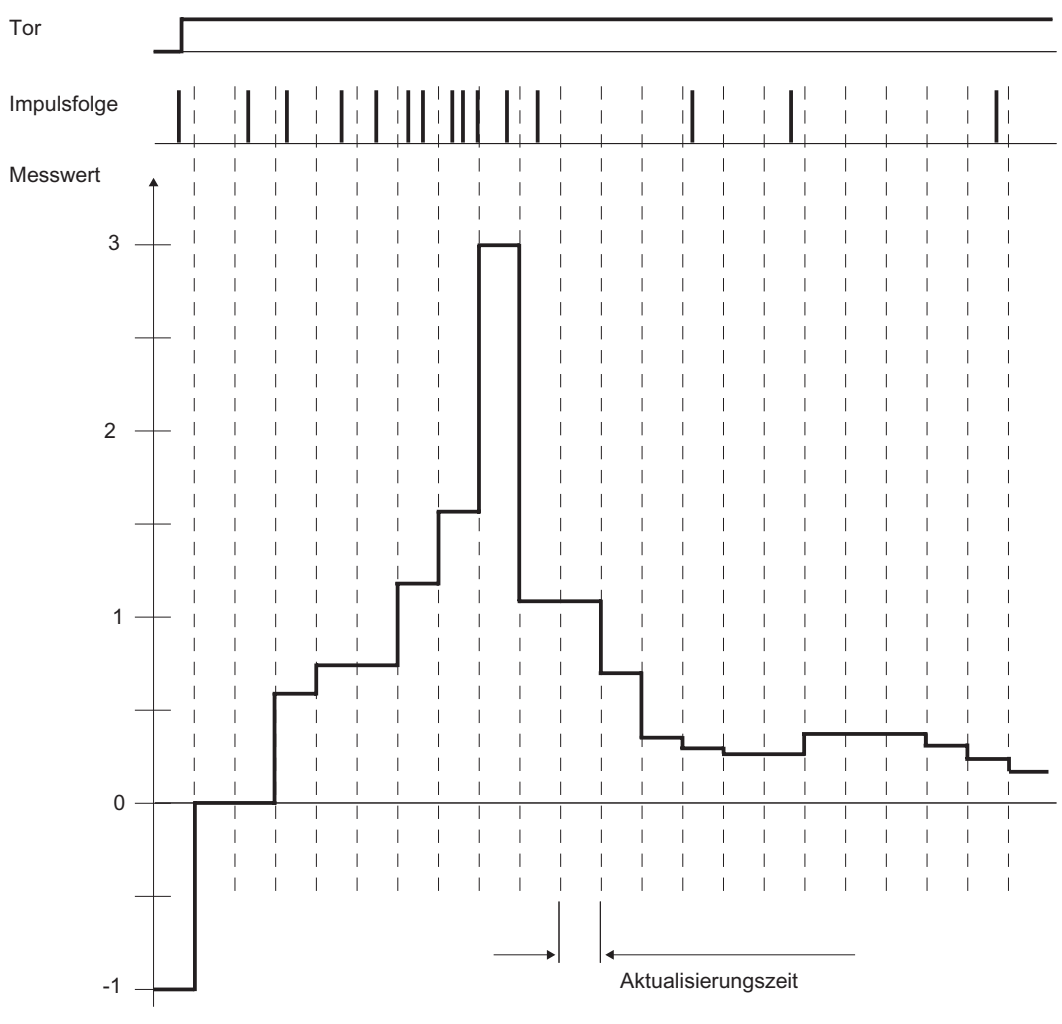

Das folgende Bild veranschaulicht das Prinzip der kontinuierlichen Messung am Beispiel einer Frequenzmessung.

Bild 2-22 Prinzip der kontinuierlichen Messung (Beispiel Frequenzmessung)

## **Torsteuerung**

Zur Steuerung des 1Count24V/100kHz müssen Sie Torfunktionen einsetzen.

### Taktsynchroner Betrieb

Im taktsynchronen Betrieb übernimmt das 1Count24V/100kHz in jedem Buszyklus Steuerbits und Steuerwerte aus der Steuerschnittstelle und meldet die Reaktion darauf noch im selben Zyklus zurück.

Das 1Count24V/100kHz übergibt in jedem Zyklus einen Messwert und die Statusbits, wie sie zum Zeitpunkt T<sub>i</sub> gültig waren.

Die Messung beginnt und endet jeweils zum Zeitpunkt Ti.

2.7 Messbetriebsarten

### Integrationszeit und Aktualisierungszeit bei taktsynchronem Betrieb

Ist die Integrationszeit/Aktualisierungszeit mehrere T<sub>DP</sub>-Zyklen lang, dann können Sie im Anwenderprogramm den neuen Messwert am Statusbit STS\_CMP1 (Messung beendet) der Rückmeldeschnittstelle erkennen. Dies ermöglicht eine Überwachung des Messvorgangs oder eine Synchronisation mit dem Messvorgang. Allerdings dauert das Quittieren dieser Meldung 4 T<sub>DP</sub>-Zyklen. In diesem Fall beträgt die minimale Integrationszeit/Aktualisierungszeit (4 x TDP).

Wenn die Applikation einen Jitter der Integrationszeit/Aktualisierungszeit von einem T<sub>DP</sub> und einen über mehrere Zyklen konstanten Messwert tolerieren kann, brauchen Sie das Statusbit STS\_CMP1 nicht kontinuierlich auszuwerten. Dann sind auch Integrationszeiten/Aktualisierungszeiten von  $(1 \times T_{DP})$  bis  $(3 \times T_{DP})$  möglich.

Durch einen Verlust der Taktsynchronität im letzten T<sub>DP</sub>-Zyklus der Integrationszeit verlängert sich die Integrationszeit/Aktualisierungszeit um einen TDP-Zyklus. Der Messwert wird dadurch nicht verfälscht.

#### Hinweis

Sie dürfen die Wertebereichsgrenzen für die Integrationszeit/Aktualisierungszeit nicht überschreiten (siehe Tabellen zu jeder einzelnen Messbetriebsart).

Eine Verletzung der Wertebereichsgrenzen führt zu einem Parametrierfehler, und das 1Count24V/100kHz geht nicht in den taktsynchronen Betrieb.

#### Hinweis

Beim Ändern der Konfiguration vom nicht taktsynchronen in den taktsynchronen Betrieb und umgekehrt müssen Sie immer den Parameter Integrationszeit/Aktualisierungszeit anpassen, wenn Sie die Länge der Integrationszeit/Aktualisierungszeit beibehalten wollen.

## 2.7.3 Frequenzmessung mit Integrationszeit

## Definition

In der Betriebsart Frequenzmessung zählt das 1Count24V/100kHz die Impulse, die in einer vorgegebenen Integrationszeit eintreffen.

### Integrationszeit

Die Integrationszeit geben Sie mit dem Parameter Integrationszeit vor (siehe Tabelle).

Tabelle 2-9 Berechnung der Integrationszeit

| Randbedingungen                                                                                                    |                          | Integrationszeit  | Wertebereich von n                           |                              |  |  |  |
|----------------------------------------------------------------------------------------------------|--------------------------|-------------------|----------------------------------------------|------------------------------|--|--|--|
|                                                                                                    |                          |                   | <b>n</b> <sub>min</sub>                      | <b>n</b> max                 |  |  |  |
| Nicht taktsynchroner<br><b>Betrieb</b>                                                                                                    | T <sub>DP</sub> beliebig | $n \times 10$ ms  |                                              | 1000                         |  |  |  |
| Taktsynchroner Betrieb                                                                                                    | $T_{\text{DP}}$ < 10 ms  | $n \times T_{DP}$ | (10 ms/T <sub>DP</sub> [ms]) +1 <sup>1</sup> | 1000                         |  |  |  |
|                                                                                                    | $T_{DP} \geq 10$ ms      | $n \times T_{DP}$ |                                              | 10000 ms/ $T_{DP}$ [ms] $^1$ |  |  |  |
| <sup>1</sup> Die bei der Division durch T <sub>DP</sub> entstehenden Nachkommastellen entfallen.<br>Diese Grenzen dürfen nicht verletzt werden. Bei Verletzung dieser Grenzen erzeugt das 1Count24V/100kHz einen<br>Parametrierfehler und geht nicht in den taktsynchronen Betrieb. |                          |                   |                                              |                              |  |  |  |

# Frequenzmessung

Der Wert der ermittelten Frequenz wird in der Einheit Hz\*10-3 zur Verfügung gestellt. Den gemessenen Frequenzwert können Sie in der Rückmeldeschnittstelle (Byte 0 bis 3) lesen.

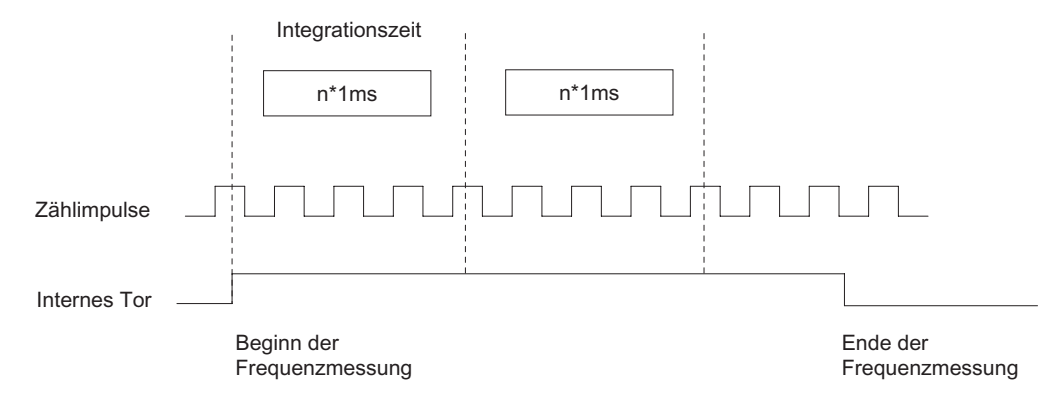

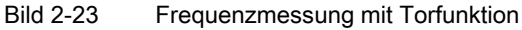

2.7 Messbetriebsarten

## Grenzwertüberwachung

Für die Grenzwertüberwachung sind folgende Wertebereiche zulässig:

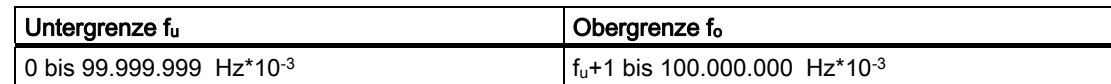

## Mögliche Messbereiche mit Fehlerangaben

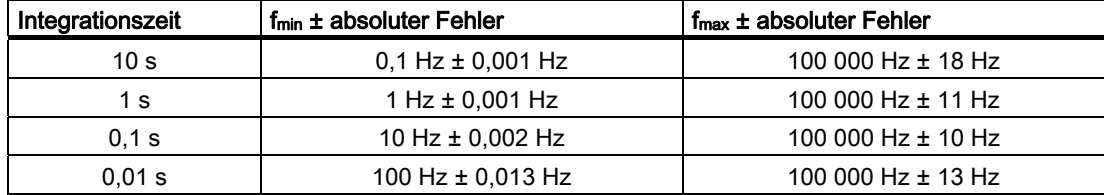
# 2.7.4 Kontinuierliche Frequenzmessung

### Definition

In der Betriebsart Frequenzmessung zählt das 1Count24V/100kHz die Impulse, die in einer dynamischen Messzeit eintreffen.

### Aktualisierungszeit

Die 1Count24V/100kHz aktualisiert die Messwerte zyklisch. Die Aktualisierungszeit geben Sie mit dem Parameter Aktualisierungszeit vor (siehe Tabelle). Die Aktualisierungszeit können Sie im Betrieb ändern.

Tabelle 2-10 Berechnung der Aktualisierungszeit

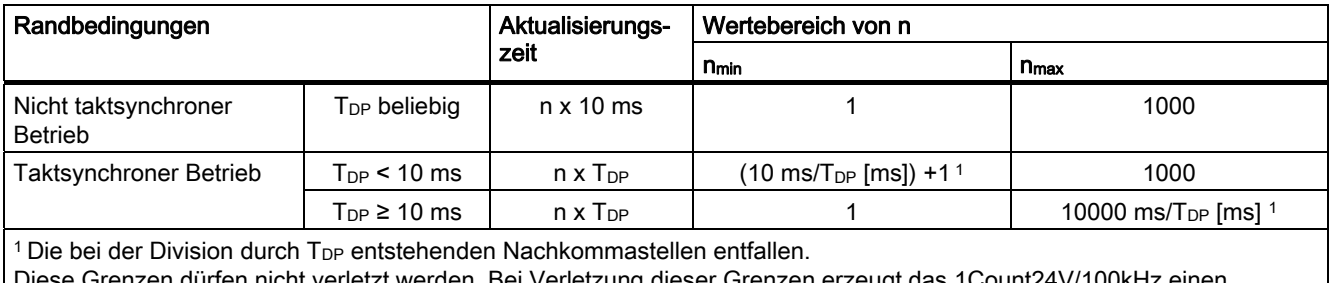

t werden. Bei Verletzung dieser Grenzen erzeugt das 1Count24V/100kHz einen Parametrierfehler und geht nicht in den taktsynchronen Betrieb.

### Frequenzmessung

Der Wert der ermittelten Frequenz wird in der Einheit Hz\*10-3 zur Verfügung gestellt. Den gemessenen Frequenzwert können Sie in der Rückmeldeschnittstelle (Byte 0 bis 3) lesen.

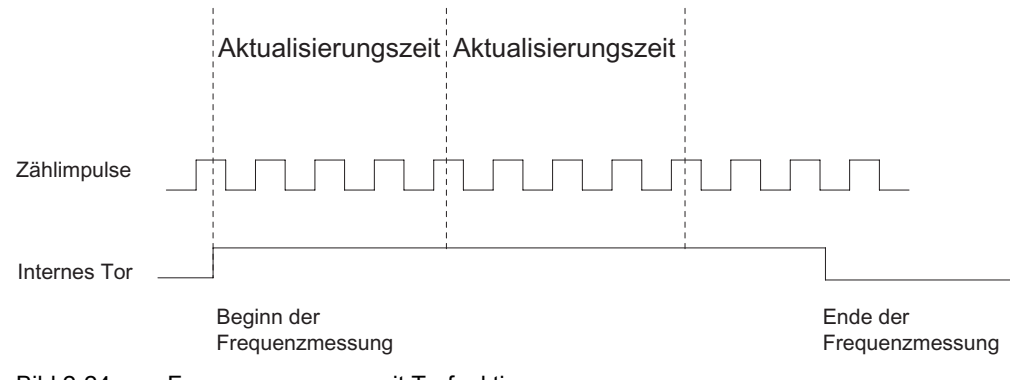

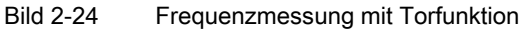

### Grenzwertüberwachung

Für die Grenzwertüberwachung sind folgende Wertebereiche zulässig:

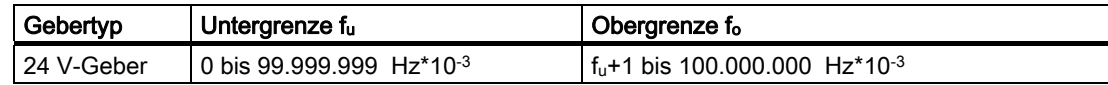

#### Mögliche Messbereiche mit Fehlerangaben

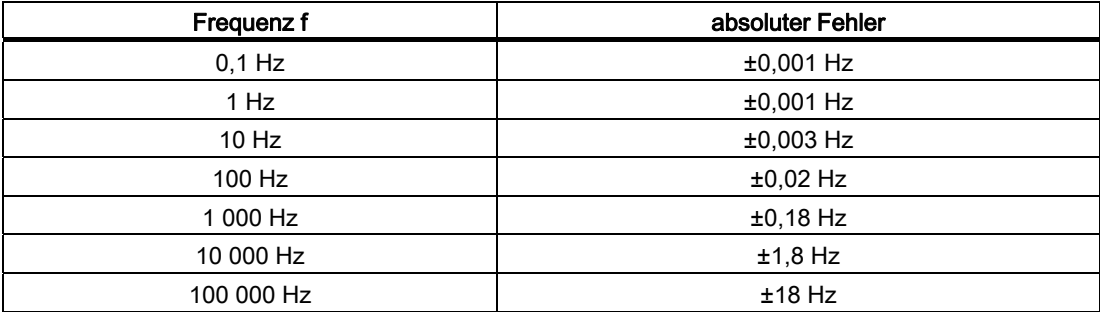

#### Funktion des Digitaleingangs

Wählen Sie beim Parameter "Funktion DI" zwischen folgenden Funktionen des Digitaleingangs aus:

- Eingang
- HW-Tor

### Funktion des Digitalausgangs DO1

Wählen Sie beim Parameter "Funktion DO1" zwischen folgenden Funktionen für den Digitalausgang DO1 aus:

- Ausgang (kein Schalten durch Grenzwertüberwachung)
- Messwert außerhalb der Grenzen
- Messwert unterhalb der Untergrenze
- Messwert oberhalb der Obergrenze

### Werte während des Betriebs ändern

Folgende Werte können Sie während des Betriebs verändern:

- Untergrenze (LOAD\_PREPARE)
- Obergrenze (LOAD\_VAL)
- Funktion des Digitalausgangs DO1 (C\_DOPARAM)
- Integrationszeit/Aktualisierungszeit (C\_INTTIME)

### Siehe auch

[Torfunktionen bei Messbetriebsarten](#page-85-0) (Seite [86\)](#page-85-0) [Verhalten des Ausgangs bei Messbetriebsarten](#page-86-0) (Seite [87\)](#page-86-0) [Belegung der Rückmelde- und Steuerschnittstelle für die Messbetriebsarten](#page-88-0) (Seite [89\)](#page-88-0)

# 2.7.5 Drehzahlmessung mit Integrationszeit

### Definition

In der Betriebsart Drehzahlmessung zählt das 1Count24V/100kHz die Impulse, die in einer vorgegebenen Integrationszeit von einem Drehzahlgeber eintreffen, und berechnet hieraus die Drehzahl des angeschlossenen Motors.

### Integrationszeit

Die Integrationszeit geben Sie mit dem Parameter Integrationszeit vor (siehe Tabelle).

Tabelle 2-11 Berechnung der Integrationszeit

| Randbedingungen                                                                                                    |                   | Integrationszeit  | Wertebereich von n                          |                                      |  |
|----------------------------------------------------------------------------------------------------|-------------------|-------------------|---------------------------------------------|--------------------------------------|--|
|                                                                                                    |                   |                   | <b>n</b> <sub>min</sub>                     | <b>n</b> <sub>max</sub>              |  |
| Nicht taktsynchroner<br><b>Betrieb</b>                                                                                                    | $T_{DP}$ beliebig | $n \times 10$ ms  |                                             | 1000                                 |  |
| Taktsynchroner Betrieb                                                                                                    | $T_{DP}$ < 10 ms  | $n \times T_{DP}$ | $(10 \text{ ms/T}_{DP} \text{ [ms]}) + 1^1$ | 1000                                 |  |
|                                                                                                    | $Top \geq 10$ ms  | $n \times T_{DP}$ |                                             | 10000 ms/ $T_{DP}$ [ms] <sup>1</sup> |  |
| <sup>1</sup> Die bei der Division durch T <sub>DP</sub> entstehenden Nachkommastellen entfallen.<br>Diese Grenzen dürfen nicht verletzt werden. Bei Verletzung dieser Grenzen erzeugt das 1Count24V/100kHz einen<br>Parametrierfehler und geht nicht in den taktsynchronen Betrieb. |                   |                   |                                             |                                      |  |

### Drehzahlmessung

Für die Betriebsart Drehzahlmessung müssen Sie zusätzlich die Impulse pro Geber- bzw. Motorumdrehung parametrieren.

Rückgemeldet wird die Drehzahl in der Einheit 1x10-3 /min.

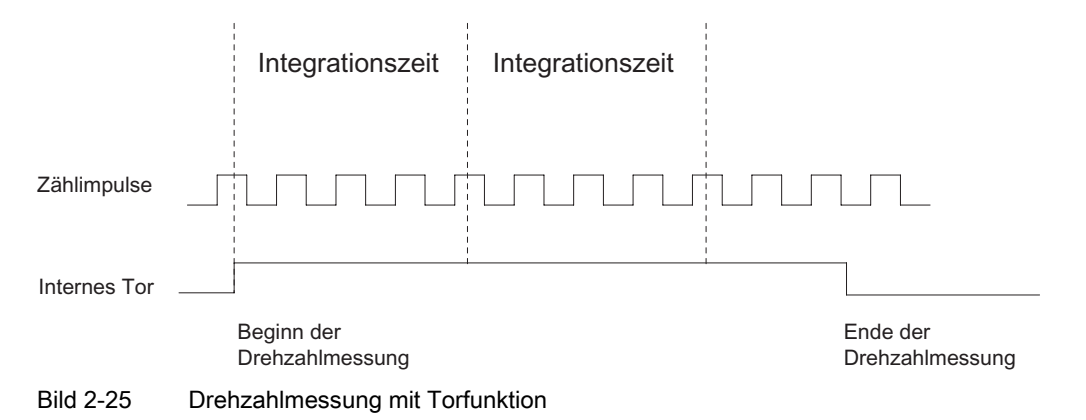

## Grenzwertüberwachung

Für die Grenzwertüberwachung sind folgende Wertebereiche zulässig:

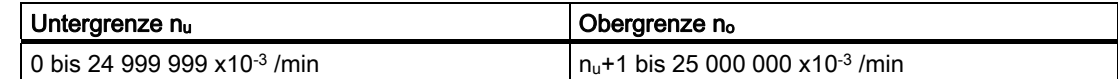

## Mögliche Messbereiche mit Fehlerangaben

Tabelle 2-12 Mögliche Messbereiche mit Fehlerangaben (bei Anzahl der Impulse pro Geberumdrehung = 60)

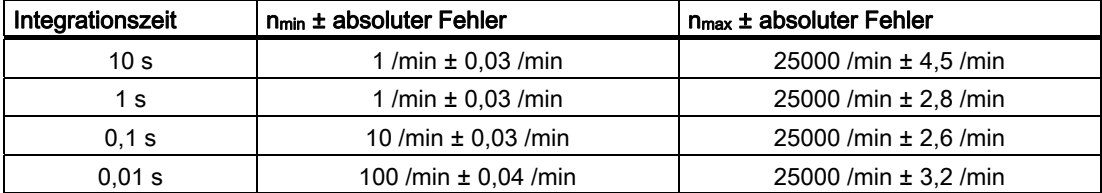

## 2.7.6 Kontinuierliche Drehzahlmessung

### Definition

In der Betriebsart Drehzahlmessung zählt das 1Count24V/100kHz die Impulse, die in einer dynamischen Messzeit von einem Drehzahlgeber eintreffen, und berechnet hieraus mit den Impulsen pro Geberumdrehung die Drehzahl.

### Aktualisierungszeit

Das 1Count24V/100kHz aktualisiert die Messwerte zyklisch. Die Aktualisierungszeit geben Sie mit dem Parameter Aktualisierungszeit vor (siehe Tabelle). Die Aktualisierungszeit können Sie im Betrieb ändern.

Tabelle 2-13 Berechnung der Aktualisierungszeit

| Randbedingungen                                                                                                    |                          | Aktualisierungs-<br>zeit | Wertebereich von n                          |                              |  |
|----------------------------------------------------------------------------------------------------|--------------------------|--------------------------|---------------------------------------------|------------------------------|--|
|                                                                                                    |                          |                          | <b>n</b> <sub>min</sub>                     | <b>n</b> <sub>max</sub>      |  |
| Nicht taktsynchroner<br>Betrieb                                                                                                    | T <sub>DP</sub> beliebig | $n \times 10$ ms         |                                             | 1000                         |  |
| Taktsynchroner Betrieb                                                                                                    | $T_{\text{DP}}$ < 10 ms  | $n \times T_{DP}$        | $(10 \text{ ms/T}_{DP} \text{ [ms]}) + 1^1$ | 1000                         |  |
|                                                                                                    | $T_{DP} \geq 10$ ms      | $n \times T_{DP}$        |                                             | 10000 ms/ $T_{DP}$ [ms] $^1$ |  |
| <sup>1</sup> Die bei der Division durch $T_{DP}$ entstehenden Nachkommastellen entfallen.<br>Diese Grenzen dürfen nicht verletzt werden. Bei Verletzung dieser Grenzen erzeugt das 1Count24V/100kHz einen |                          |                          |                                             |                              |  |

Parametrierfehler und geht nicht in den taktsynchronen Betrieb.

#### Drehzahlmessung

Für die Betriebsart Drehzahlmessung müssen Sie zusätzlich die Impulse pro Geberumdrehung parametrieren.

Rückgemeldet wird die Drehzahl in der Einheit 1x10-3 /min.

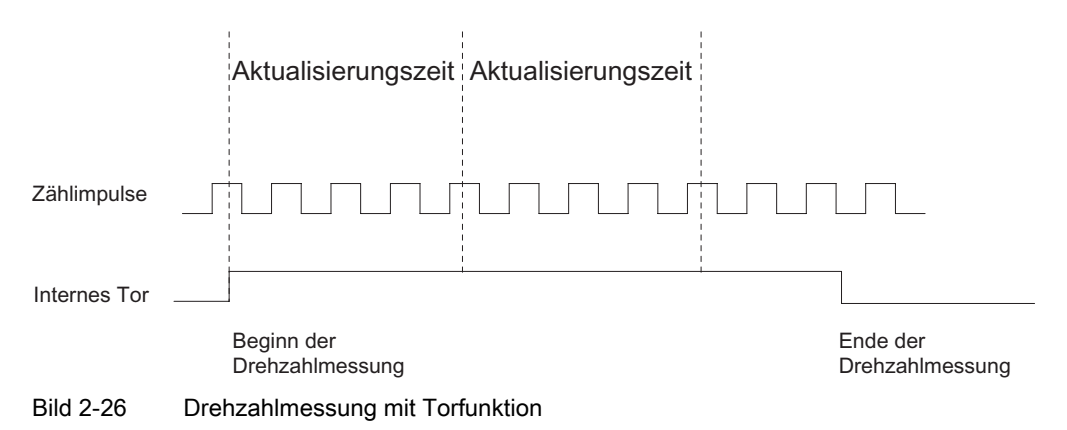

### Grenzwertüberwachung

Für die Grenzwertüberwachung sind folgende Wertebereiche zulässig:

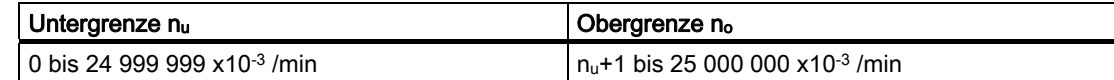

#### Mögliche Messbereiche mit Fehlerangaben

Tabelle 2-14 Mögliche Messbereiche mit Fehlerangaben (bei Anzahl der Impulse pro Geberumdrehung = 60)

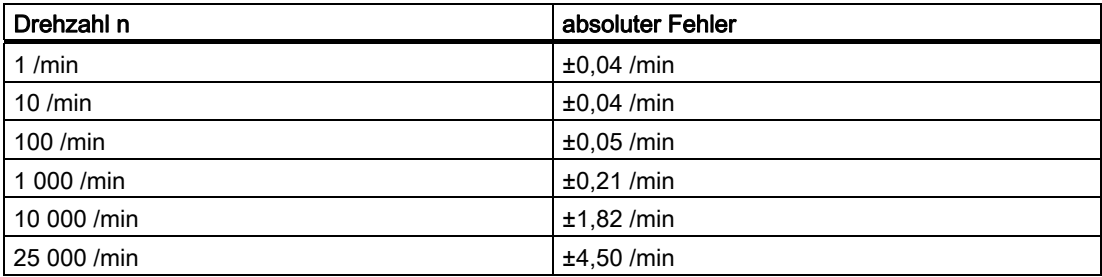

### Funktion des Digitaleingangs

Wählen Sie beim Parameter "Funktion DI" zwischen folgenden Funktionen des Digitaleingangs aus:

- Eingang
- HW-Tor

### Funktion des Digitalausgangs DO1

Wählen Sie beim Parameter "Funktion DO1" zwischen folgenden Funktionen für den Digitalausgang DO1 aus:

- Ausgang (kein Schalten durch Grenzwertüberwachung)
- Messwert außerhalb der Grenzen
- Messwert unterhalb der Untergrenze
- Messwert oberhalb der Obergrenze

## Veränderbare Werte während des Betriebs

- Untergrenze (LOAD\_PREPARE)
- Obergrenze (LOAD\_VAL)
- Funktion des Digitalausgangs DO1 (C\_DOPARAM)
- Integrationszeit/Aktualisierungszeit (C\_INTTIME)

## Siehe auch

[Torfunktionen bei Messbetriebsarten](#page-85-0) (Seite [86\)](#page-85-0)

[Verhalten des Ausgangs bei Messbetriebsarten](#page-86-0) (Seite [87\)](#page-86-0)

[Belegung der Rückmelde- und Steuerschnittstelle für die Messbetriebsarten](#page-88-0) (Seite [89\)](#page-88-0)

# 2.7.7 Periodendauermessung mit Integrationszeit

### Definition

In der Betriebsart Periodendauermessung misst das 1Count24V/100kHz die Zeit zwischen zwei positiven Flanken des Zählsignals, indem es die Impulse einer internen quarzgenauen Referenzfrequenz (16 MHz) in einer vorgegebenen Integrationszeit zählt.

### Integrationszeit

Die Integrationszeit geben Sie mit dem Parameter Integrationszeit vor (siehe Tabelle).

Tabelle 2-15 Berechnung der Integrationszeit

| Randbedingungen                                                                                                    |                          | Integrationszeit  | Wertebereich von n                         |                               |  |
|----------------------------------------------------------------------------------------------------|--------------------------|-------------------|--------------------------------------------|-------------------------------|--|
|                                                                                                    |                          |                   | <b>n</b> <sub>min</sub>                    | <b>n</b> <sub>max</sub>       |  |
| Nicht taktsynchroner<br><b>Betrieb</b>                                                                                                    | T <sub>DP</sub> beliebig | $n \times 10$ ms  |                                            | 12000                         |  |
| Taktsynchroner Betrieb                                                                                                    | $T_{DP}$ < 10 ms         | $n \times T_{DP}$ | 10 ms/T <sub>DP</sub> [ms] +1 <sup>1</sup> | 12000                         |  |
|                                                                                                    | $T_{DP} \geq 10$ ms      | $n \times T_{DP}$ |                                            | 120000 ms/ $T_{DP}$ [ms] $^1$ |  |
| <sup>1</sup> Die bei der Division durch T <sub>DP</sub> entstehenden Nachkommastellen entfallen.<br>Diese Grenzen dürfen nicht verletzt werden. Bei Verletzung dieser Grenzen erzeugt das 1Count24V/100kHz einen<br>Parametrierfehler und geht nicht in den taktsynchronen Betrieb. |                          |                   |                                            |                               |  |

### Periodendauermessung

Der Wert der ermittelten Periodendauer wird in der Einheit 1 µs und 1/16 µs zur Verfügung gestellt. Die gemessene Periodendauer können Sie in der Rückmeldeschnittstelle (Byte 0 bis 3) lesen.

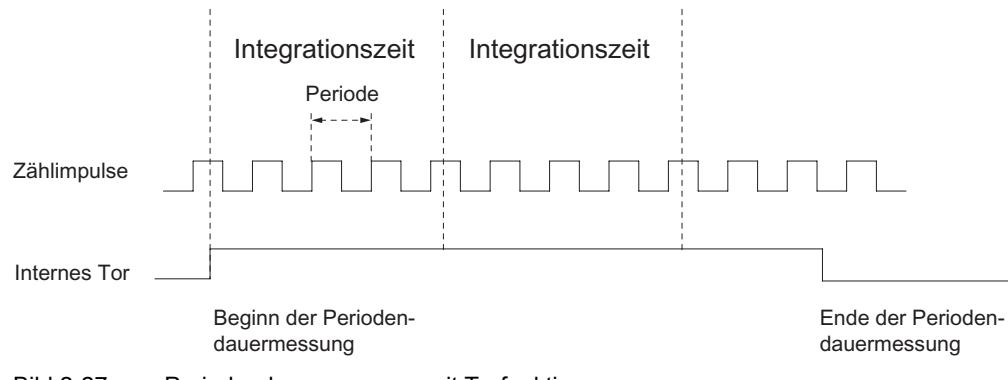

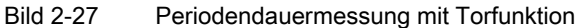

## Grenzwertüberwachung

Für die Grenzwertüberwachung sind folgende Wertebereiche zulässig:

## Auflösung 1 µs

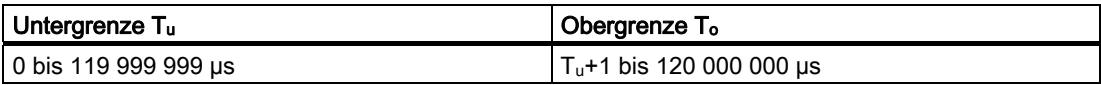

# Auflösung 1/16 µs

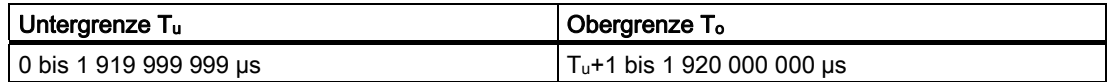

## Mögliche Messbereiche mit Fehlerangaben

## Auflösung 1 µs

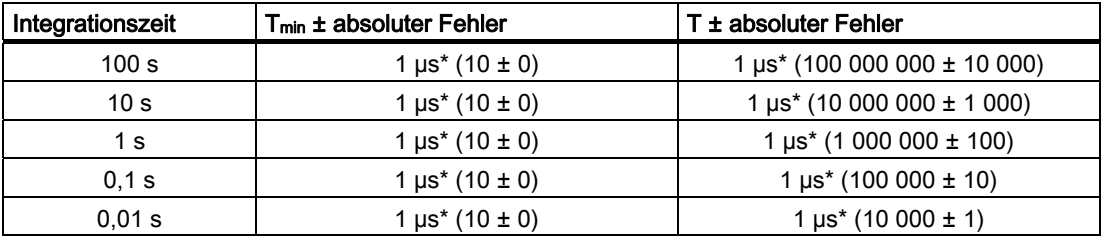

# Auflösung 1/16 µs

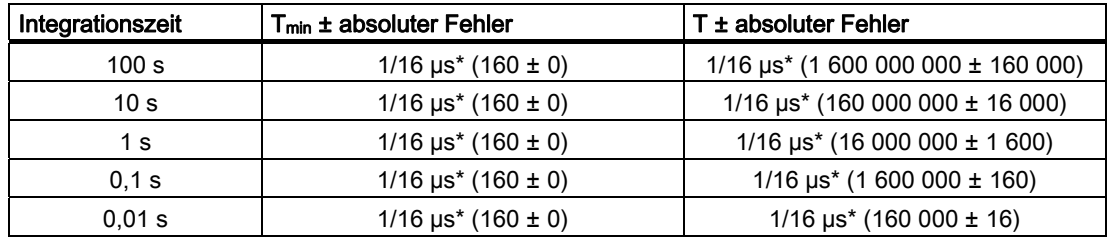

# 2.7.8 Kontinuierliche Periodendauermessung

### Definition

In der Betriebsart Periodendauermessung gibt das 1Count24V/100kHz die dynamische Messzeit als Periodendauer an. Ist die Periodendauer kleiner als die Aktualisierungszeit, dann wird für die Periodendauer ein Mittelwert gebildet.

### Aktualisierungszeit

Das 1Count24V/100kHz aktualisiert die Messwerte zyklisch. Die Aktualisierungszeit geben Sie mit dem Parameter Aktualisierungszeit vor (siehe Tabelle). Die Aktualisierungszeit können Sie im Betrieb ändern.

Tabelle 2-16 Berechnung der Aktualisierungszeit

| Randbedingungen                                                                                  |                          | Aktualisierungs-<br>zeit | Wertebereich von n                   |                            |  |
|--------------------------------------------------------------------------------------------------|--------------------------|--------------------------|--------------------------------------|----------------------------|--|
|                                                                                                  |                          |                          | <b>n</b> <sub>min</sub>              | <b>n</b> <sub>max</sub>    |  |
| Nicht taktsynchroner Betrieb                                                                     | T <sub>DP</sub> beliebig | $n \times 10$ ms         |                                      | 12000                      |  |
| Taktsynchroner Betrieb                                                                           | $T_{\text{DP}}$ < 10 ms  | $n \times T_{DP}$        | 10 ms/ $T_{DP}$ [ms] +1 <sup>1</sup> | 12000                      |  |
|                                                                                                  | $T_{DP} \geq 10$ ms      | $n \times T_{DP}$        |                                      | 120000 ms/ $T_{DP}$ [ms] 1 |  |
| <sup>1</sup> Die bei der Division durch T <sub>DP</sub> entstehenden Nachkommastellen entfallen. |                          |                          |                                      |                            |  |

Diese Grenzen dürfen nicht verletzt werden. Bei Verletzung dieser Grenzen erzeugt das 1Count24V/100kHz einen Parametrierfehler und geht nicht in den taktsynchronen Betrieb.

### Periodendauermessung

Der Wert der ermittelten Periodendauer wird in der Einheit 1 us und 1/16 us zur Verfügung gestellt. Die gemessene Periodendauer können Sie in der Rückmeldeschnittstelle (Byte 0 bis 3) lesen.

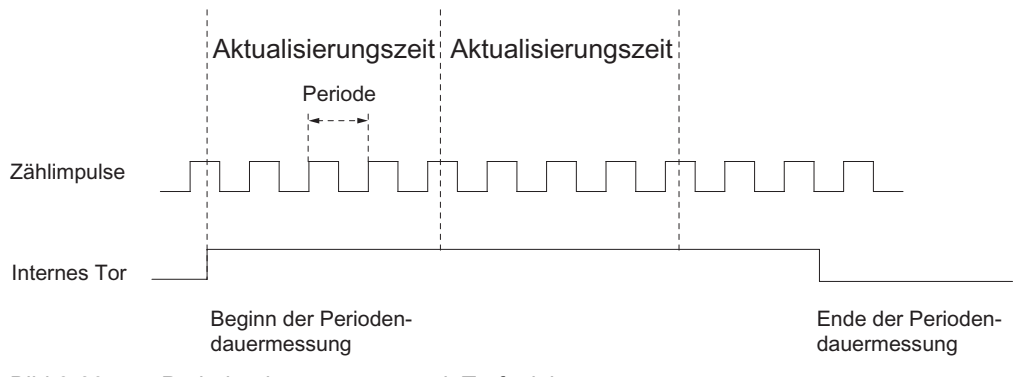

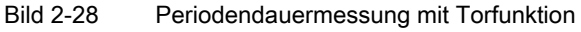

## Grenzwertüberwachung

Für die Grenzwertüberwachung sind folgende Wertebereiche zulässig:

## Auflösung 1 µs

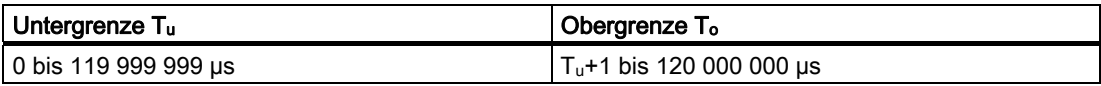

# Auflösung 1/16 µs

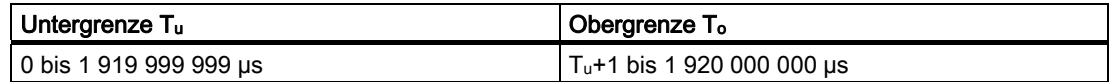

# Mögliche Messbereiche mit Fehlerangaben

## Auflösung 1 µs

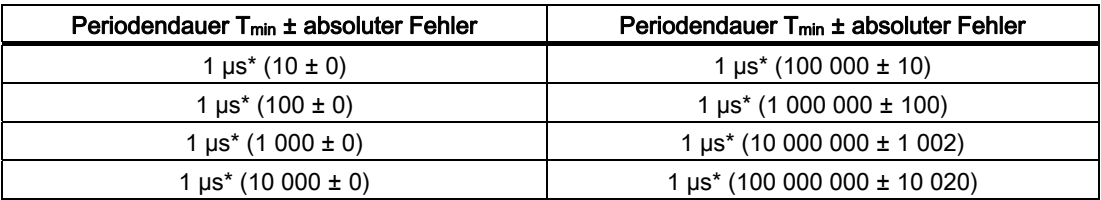

## Auflösung 1/16 µs

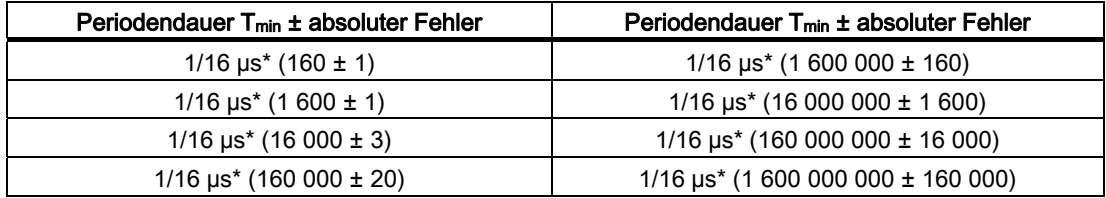

### Funktion des Digitaleingangs

Wählen Sie beim Parameter "Funktion DI" zwischen folgenden Funktionen des Digitaleingangs aus:

- Eingang
- HW-Tor

### Funktion des Digitalausgangs DO1

Wählen Sie beim Parameter "Funktion DO1" zwischen folgenden Funktionen für den Digitalausgang aus:

- Ausgang (kein Schalten durch Grenzwertüberwachung)
- Messwert außerhalb der Grenzen
- Messwert unterhalb der Untergrenze
- Messwert oberhalb der Obergrenze

### Veränderbare Werte während des Betriebs

- Untergrenze (LOAD\_PREPARE)
- Obergrenze (LOAD\_VAL)
- Funktion des Digitalausgangs DO1 (C\_DOPARAM)
- Integrationszeit/Aktualisierungszeit (C\_INTTIME)

### Siehe auch

[Torfunktionen bei Messbetriebsarten](#page-85-0) (Seite [86\)](#page-85-0) [Verhalten des Ausgangs bei Messbetriebsarten](#page-86-0) (Seite [87\)](#page-86-0) [Belegung der Rückmelde- und Steuerschnittstelle für die Messbetriebsarten](#page-88-0) (Seite [89\)](#page-88-0)

## <span id="page-85-0"></span>2.7.9 Torfunktionen bei Messbetriebsarten

### Software-Tor und Hardware-Tor

Das 1Count24V/100kHz besitzt zwei Tore

● Ein Software-Tor (SW-Tor), das über das Steuerbit SW\_GATE gesteuert wird.

Das Software-Tor kann ausschließlich durch eine positive Flanke des Steuerbits SW\_GATE geöffnet werden. Es wird geschlossen durch Rücksetzen dieses Bits. Beachten Sie hierbei die Übertragungszeiten und die Laufzeiten Ihres Steuerungsprogramms.

● Ein Hardware-Tor (HW-Tor), das über den Digitaleingang auf dem 1Count24V/100kHz gesteuert wird. Sie parametrieren das Hardware-Tor als Funktion des Digitaleingangs (Funktion DI "HW-Tor"). Es wird bei einer positiven Flanke am Digitaleingang geöffnet und es wird bei einer negativen Flanke geschlossen.

#### Internes Tor

Das interne Tor ist die logische UND-Verknüpfung von HW-Tor und SW-Tor. Nur wenn HW-Tor und SW-Tor geöffnet sind, ist der Zählvorgang aktiv. Das Rückmeldebit STS\_GATE (Status internes Tor) zeigt dies an. Falls kein HW-Tor parametriert wurde, ist nur die Einstellung des SW-Tors maßgebend.

#### **Torsteuerung**

#### Torsteuerung ausschließlich über SW-Tor

Das Öffnen/Schließen des SW-Tors bewirkt das Starten/Stoppen der Messung.

Wird im taktsynchronen Betrieb im Buszyklus "n" das SW-Tor durch Setzen des Steuerbits SW\_GATE geöffnet, dann beginnt die Messung zum Zeitpunkt Ti des Zyklus "n+1".

#### Torsteuerung über SW-Tor und HW-Tor

Das Öffnen/Schließen des SW-Tors bei geöffnetem HW-Tor bewirkt das Starten/Stoppen der Messung.

Das Öffnen/Schließen des HW-Tors bei geöffnetem SW-Tor bewirkt das Starten/Stoppen der Messung.

Das SW-Tor wird über die Steuerschnittstelle mit dem Bit SW\_GATE geöffnet bzw. geschlossen.

Das HW-Tor wird über ein 24-V-Signal am Digitaleingang geöffnet bzw. geschlossen.

Im taktsynchronen Betrieb beginnt die Messung bei geöffnetem SW-Tor zum Zeitpunkt Ti, der unmittelbar auf das Öffnen des HW-Tors folgt. Die Messung endet zum Zeitpunkt Ti, der unmittelbar auf das Schließen des HW-Tors folgt.

Bei geöffnetem HW-Tor beginnt die Messung zum Zeitpunkt T<sub>i</sub> des Zyklus, der unmittelbar auf das Öffnen des SW-Tors folgt, und endet zum Zeitpunkt Ti des Zyklus, der unmittelbar auf das Schließen des SW-Tors folgt.

# <span id="page-86-0"></span>2.7.10 Verhalten des Ausgangs bei Messbetriebsarten

### **Einleitung**

In diesem Abschnitt werden die verschiedenen Möglichkeiten beschrieben, das Verhalten des Ausgangs einzustellen.

### Verhalten des Ausgangs bei Messbetriebsarten

Der Digitalausgang des 1Count24V/100kHz ist parametrierbar.

Sie können für Frequenzmessung, Drehzahlmessung oder Periodendauermessung jeweils einen oberen und einen unteren Grenzwert hinterlegen, bei deren Verletzung der Digitalausgang DO1 aktiviert wird. Diese Grenzwerte sind parametrierbar und mit der Ladefunktion änderbar.

Sie können die Funktion und das Verhalten des Digitalausgangs im Betrieb ändern. Die neue Funktion wird sofort wirksam, im taktsynchronen Betrieb immer zum Zeitpunkt Ti.

Sie können zwischen folgenden Funktionen wählen:

- Ausgang
- Messwert außerhalb der Grenzen (Grenzwertüberwachung)
- Messwert unterhalb der Untergrenze (Grenzwertüberwachung)
- Messwert oberhalb der Obergrenze (Grenzwertüberwachung)

### Ausgang

Wenn Sie den Ausgang ein- oder ausschalten wollen, müssen Sie ihn mit dem Steuerbit CTRL\_DO1 freigeben.

Mit dem Steuerbit SET\_DO1 schalten Sie den Ausgang ein und aus.

Mit dem Statusbit STS\_DO1 in der Rückmeldeschnittstelle können Sie den Status des Ausgangs abfragen.

Im taktsynchronen Betrieb schaltet der Ausgang zum Zeitpunkt T<sub>o</sub>.

### Grenzwertüberwachung

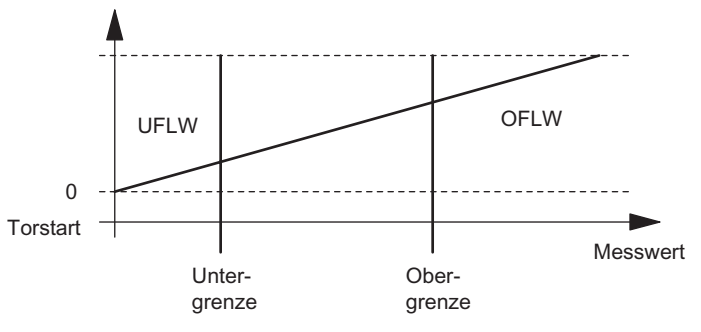

Bild 2-29 Grenzwertüberwachung

Nach abgelaufener Integrationszeit wird der ermittelte Messwert (Frequenz, Drehzahl oder Periodendauer) mit den parametrierten Grenzen verglichen.

Befindet sich der aktuelle Messwert unter der parametrierten Untergrenze (Messwert < Untergrenze), wird das Bit STS\_UFLW = 1 in der Rückmeldeschnittstelle gesetzt.

Befindet sich der aktuelle Messwert über der parametrierten Obergrenze (Messwert > Obergrenze), wird das Bit STS\_OFLW = 1 in der Rückmeldeschnittstelle gesetzt.

Diese Bits müssen Sie mit dem Steuerbit RES\_STS quittieren.

Befindet sich nach dem Quittieren der Messwert noch oder wieder außerhalb der Grenzen, wird das entsprechende Statusbit erneut gesetzt.

Wenn Sie den unteren Grenzwert = 0 setzen, schalten Sie damit die dynamische Überwachung auf Unterschreiten des unteren Grenzwertes aus.

Der freigegebene Digitalausgang DO1 kann je nach Parametrierung durch die Grenzwertüberwachung gesetzt werden:

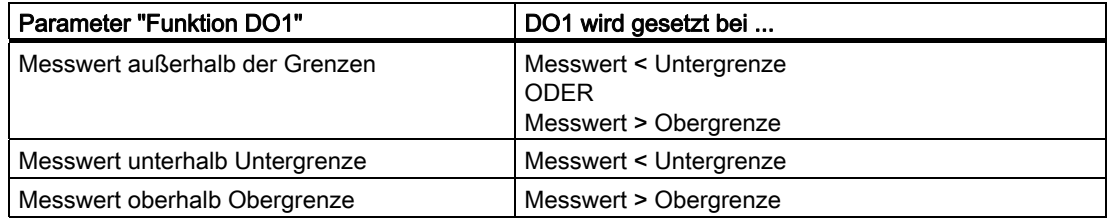

Im taktsynchronen Betrieb schaltet der Ausgang nach Ende der Messung zum Zeitpunkt Ti.

# <span id="page-88-0"></span>2.7.11 Belegung der Rückmelde- und Steuerschnittstelle für die Messbetriebsarten

#### Hinweis

Für das 1Count24V/100kHz sind folgende Daten der Steuer- und Rückmeldeschnittstelle zusammengehörende, also konsistente Daten:

Byte 0…3

Byte 4…7

Byte 8…11 (Angepasste Nutzdatenschnittstelle)

Benutzen Sie an Ihrem Master die Zugriffs- bzw. Adressierungsart für Datenkonsistenz über die gesamte Steuer- und Rückmeldeschnittstelle (nur beim Projektieren über die GSD-Datei).

## Belegungstabellen

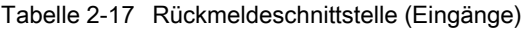

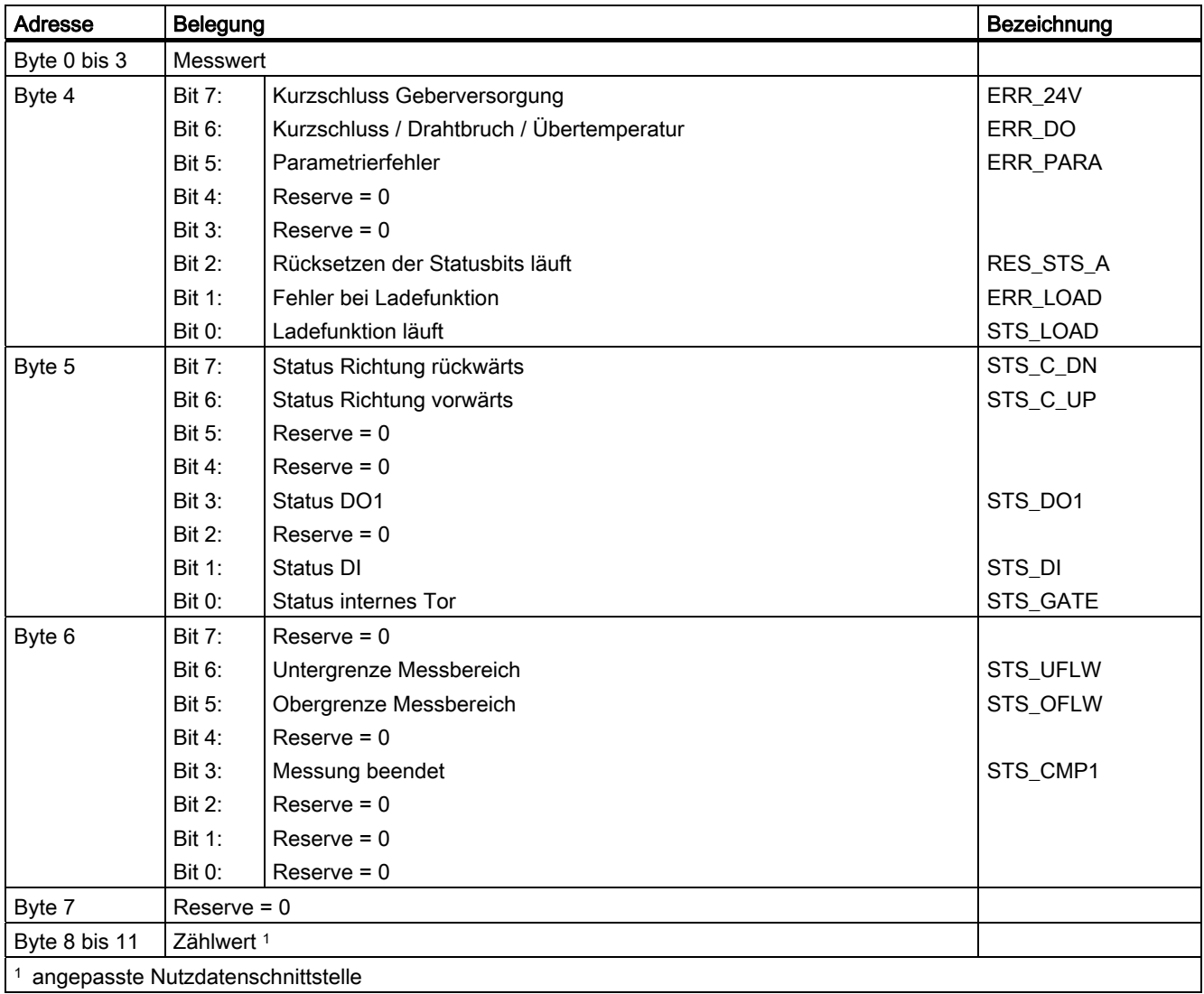

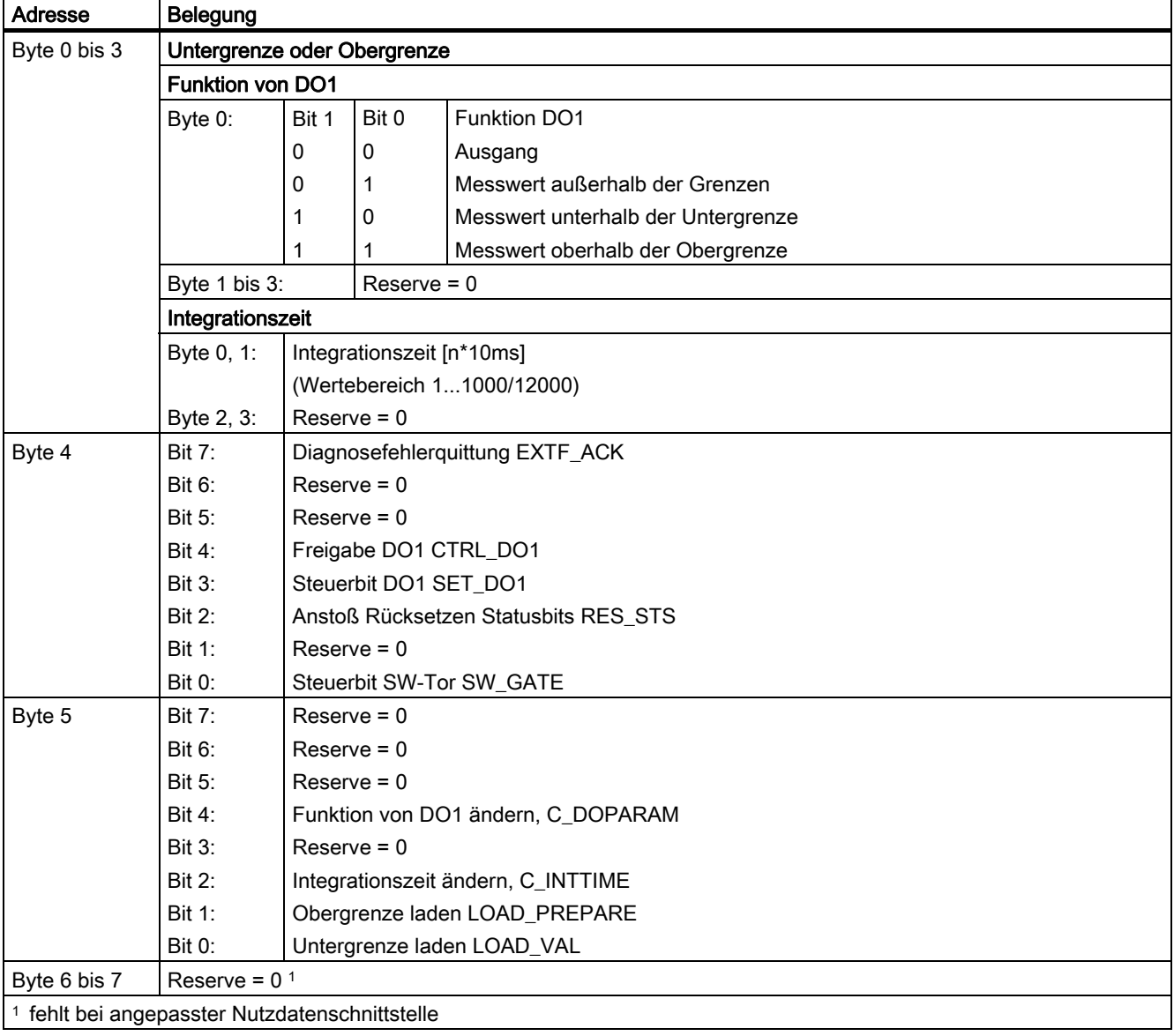

Tabelle 2-18 Steuerschnittstelle (Ausgänge)

1Count24V/100kHz

2.7 Messbetriebsarten

# Erläuterungen zu den Steuerbits

Tabelle 2-19 Erläuterungen zu den Steuerbits

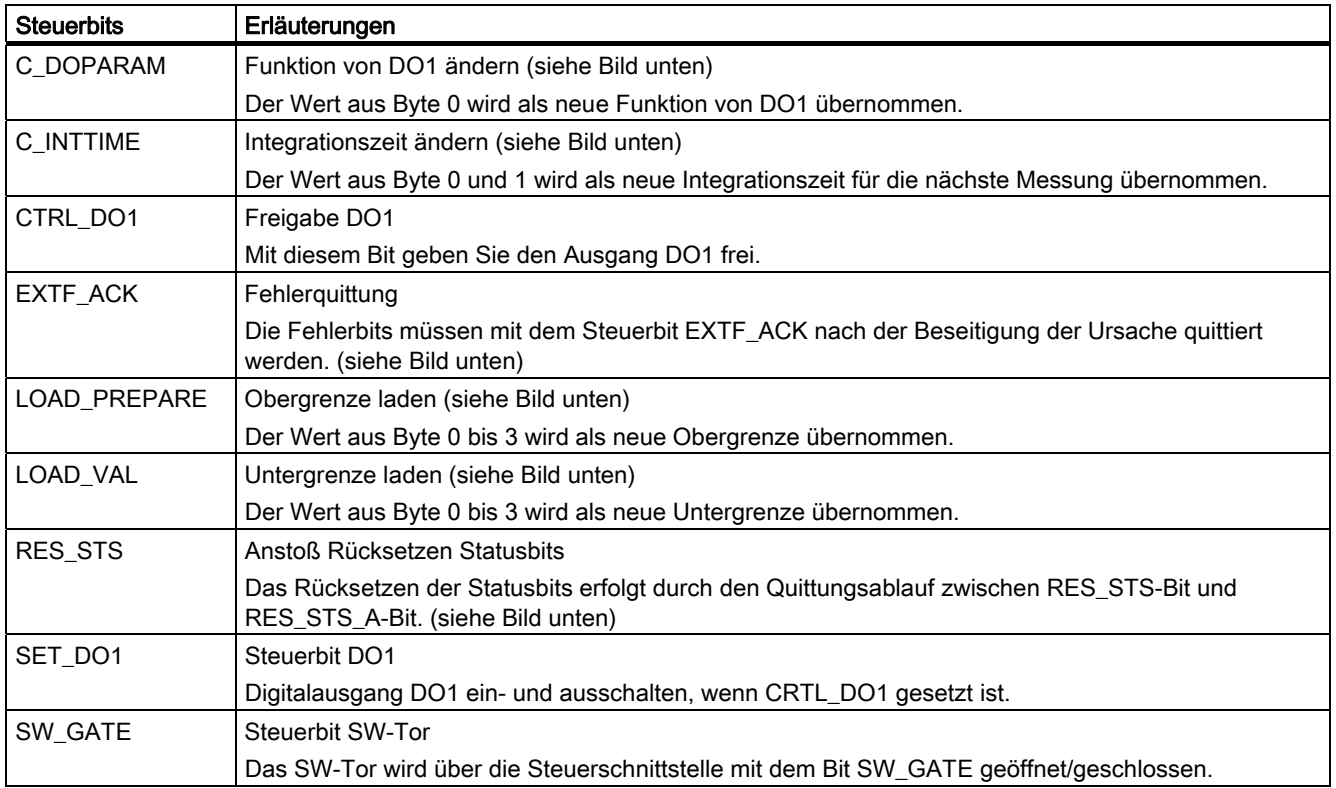

# Erläuterungen zu den Rückmeldebits

Tabelle 2-20 Erläuterungen zu den Rückmeldebits

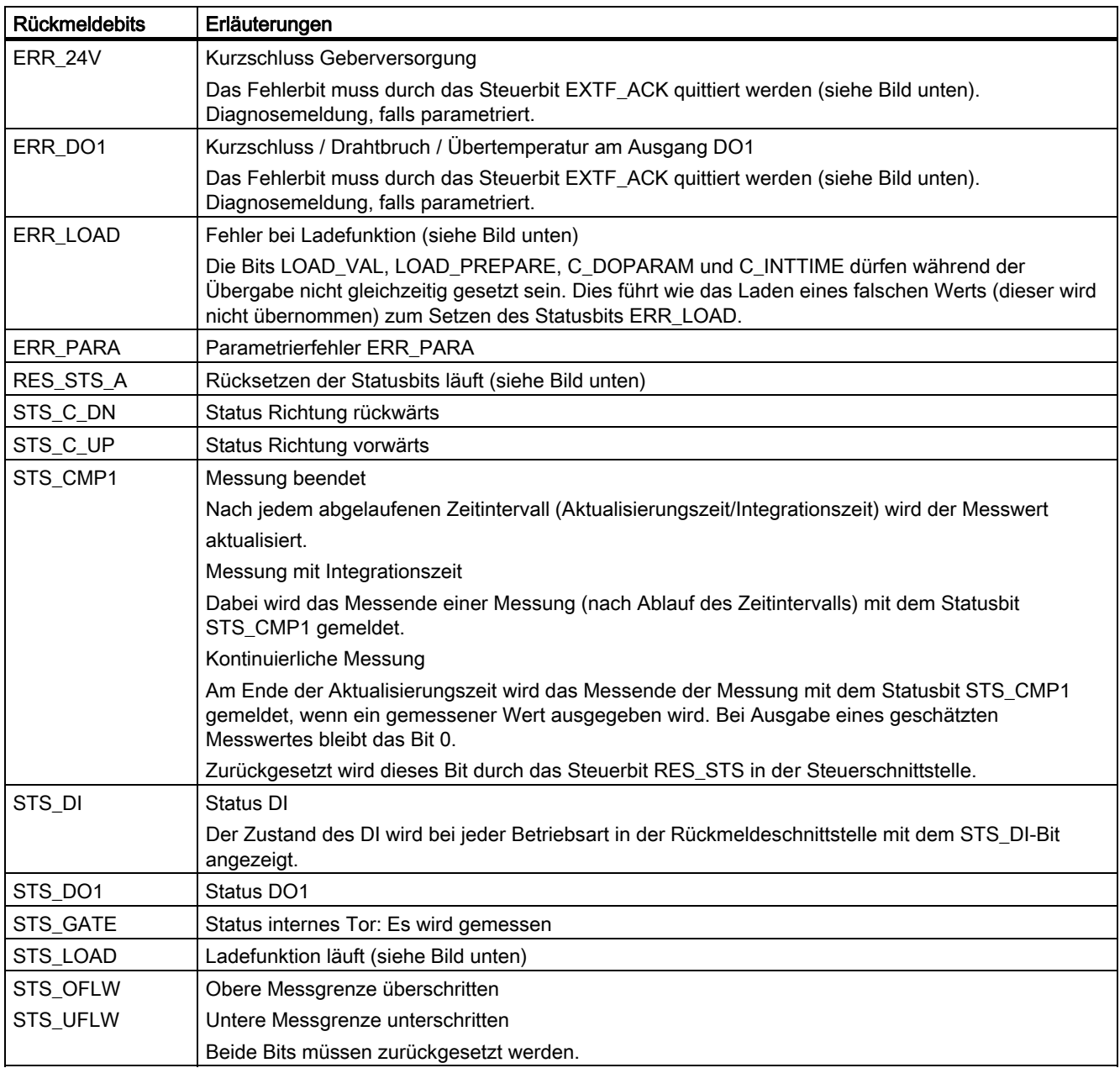

## Zugriffe auf die Steuer- und Rückmeldeschnittstelle bei STEP 7-Programmierung

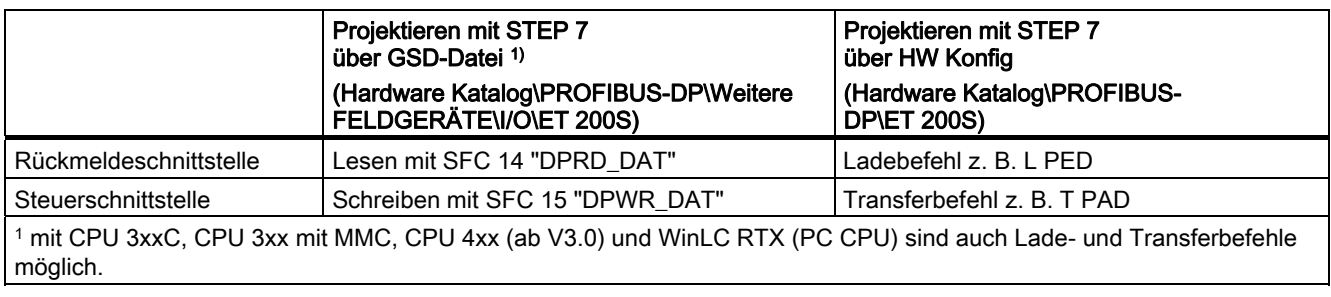

Tabelle 2-21 Zugriffe auf die Steuer- und Rückmeldeschnittstelle bei STEP 7-Programmierung

### Rücksetzen der Statusbits STS\_CMP1, STS\_OFLW, STS\_UFLW

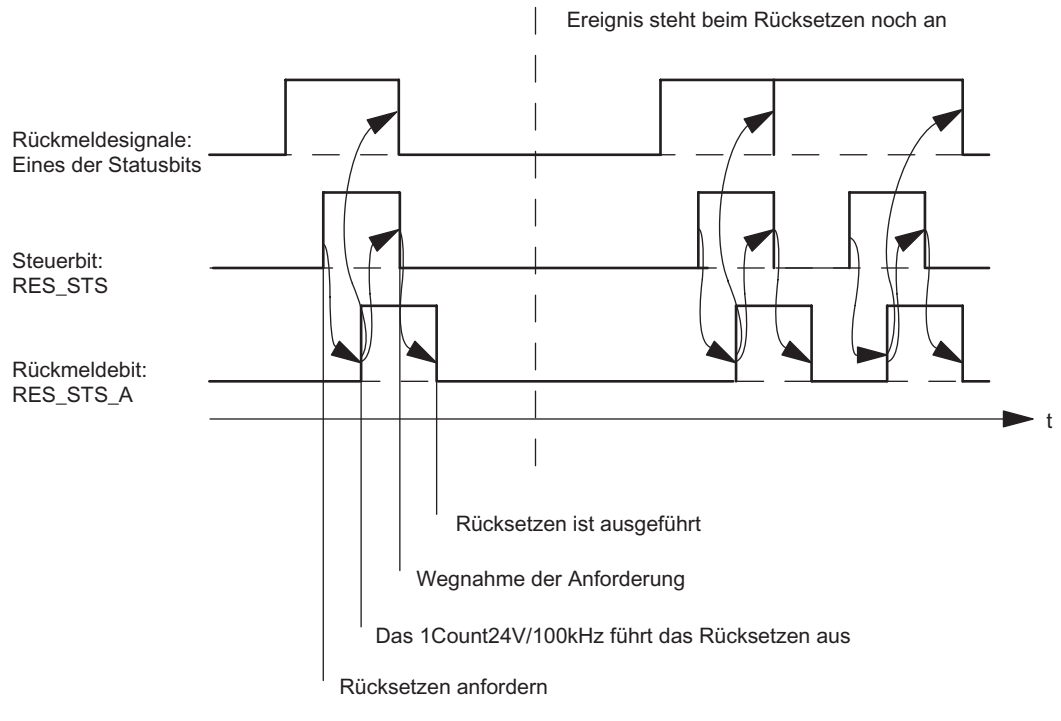

Bild 2-30 Rücksetzen der Statusbits

### Übernehmen von Werten bei der Ladefunktion

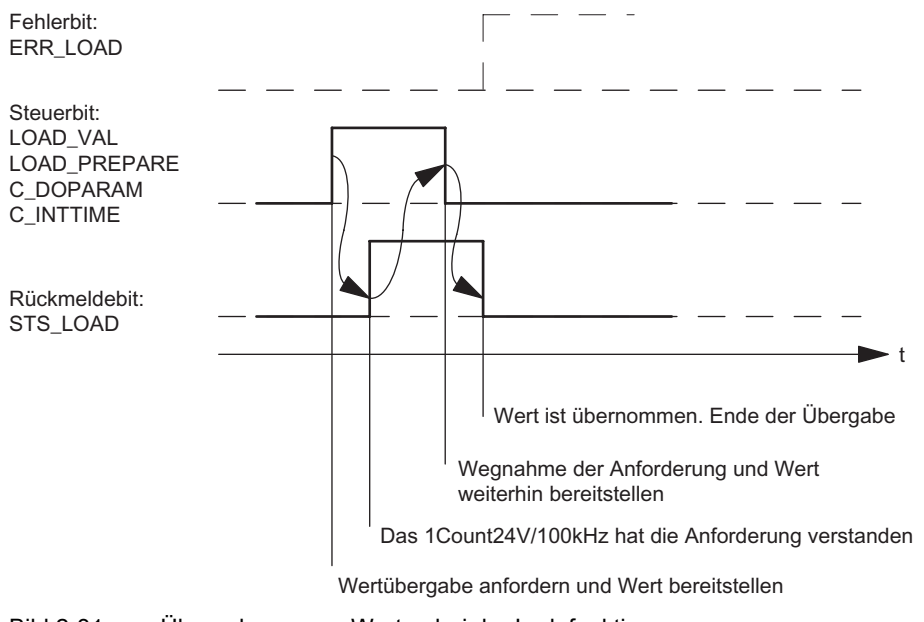

Bild 2-31 Übernehmen von Werten bei der Ladefunktion

#### Hinweis

Es darf immer nur eines der folgenden Steuerbits gesetzt sein:

LOAD\_VAL oder LOAD\_PREPARE oder C\_DOPARAM oder C\_INTTIME.

Ansonsten erscheint der Fehler ERR\_LOAD solange, bis alle der genannten Steuerbits wieder gelöscht sind.

Das Fehlerbit ERR\_LOAD wird erst durch die nachfolgende Übergabe eines korrekten Wertes gelöscht.

### Quittungsprinzip im taktsynchronen Betrieb

Im taktsynchronen Betrieb werden für das Rücksetzen der Statusbits und für das Übernehmen von Werten bei der Ladefunktion immer genau 4 Buszyklen benötigt.

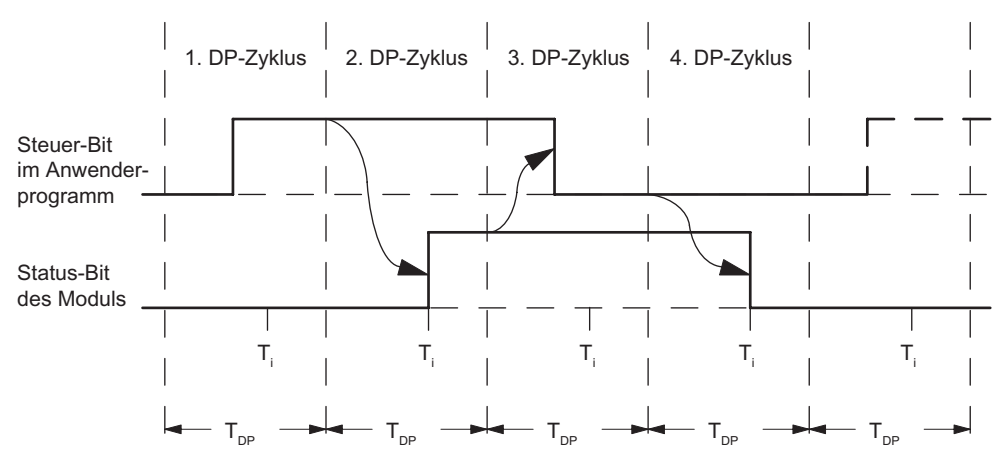

Bild 2-32 Quittungsprinzip im taktsynchronen Betrieb

#### Fehlererkennung

Die Diagnosefehler müssen quittiert werden. Sie wurden vom 1Count24V/100kHz erkannt und in der Rückmeldeschnittstelle angezeigt. Eine kanalbezogene Diagnose wird durchgeführt, wenn Sie die Sammeldiagnose in Ihrer Parametrierung freigegeben haben (siehe Handbuch Dezentrales Peripheriesystem ET 200S).

Das Parametrierfehlerbit wird durch eine korrekte Parametrierung quittiert.

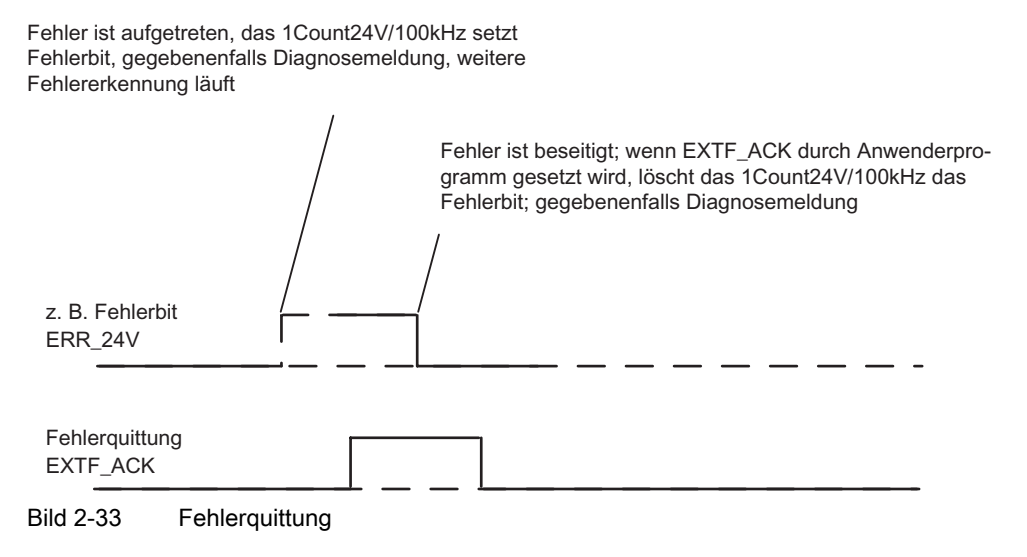

Bei ständiger Fehlerquittung (EXTF\_ACK = 1) oder im CPU/Master-Stop meldet das 1Count24V/100kHz die Fehler, sobald sie erkannt sind, und löscht die Fehler, sobald sie beseitigt sind.

# 2.7.12 Parametrieren für Messbetriebsarten

### **Einleitung**

Sie parametrieren das 1Count24V/100kHz alternativ:

- über eine GSD-Datei ([http://www.ad.siemens.de/csi/gsd\)](http://www.ad.siemens.de/csi/gsd)
- mit STEP 7 ab der Version V5.3 SP2.

### Parameterliste für Messbetriebsarten

Tabelle 2-22 Parameterliste für Messbetriebsarten

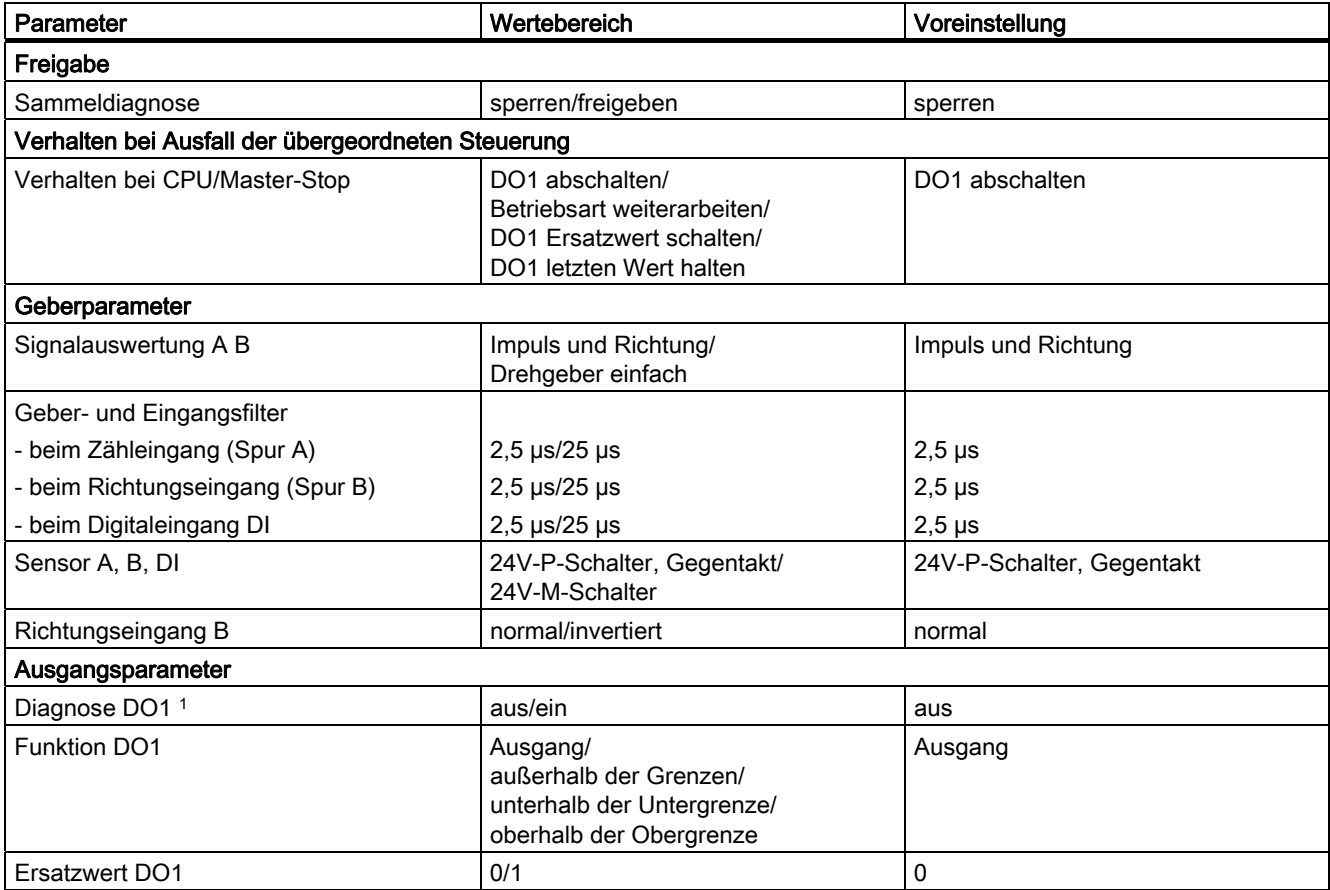

### 1Count24V/100kHz

2.7 Messbetriebsarten

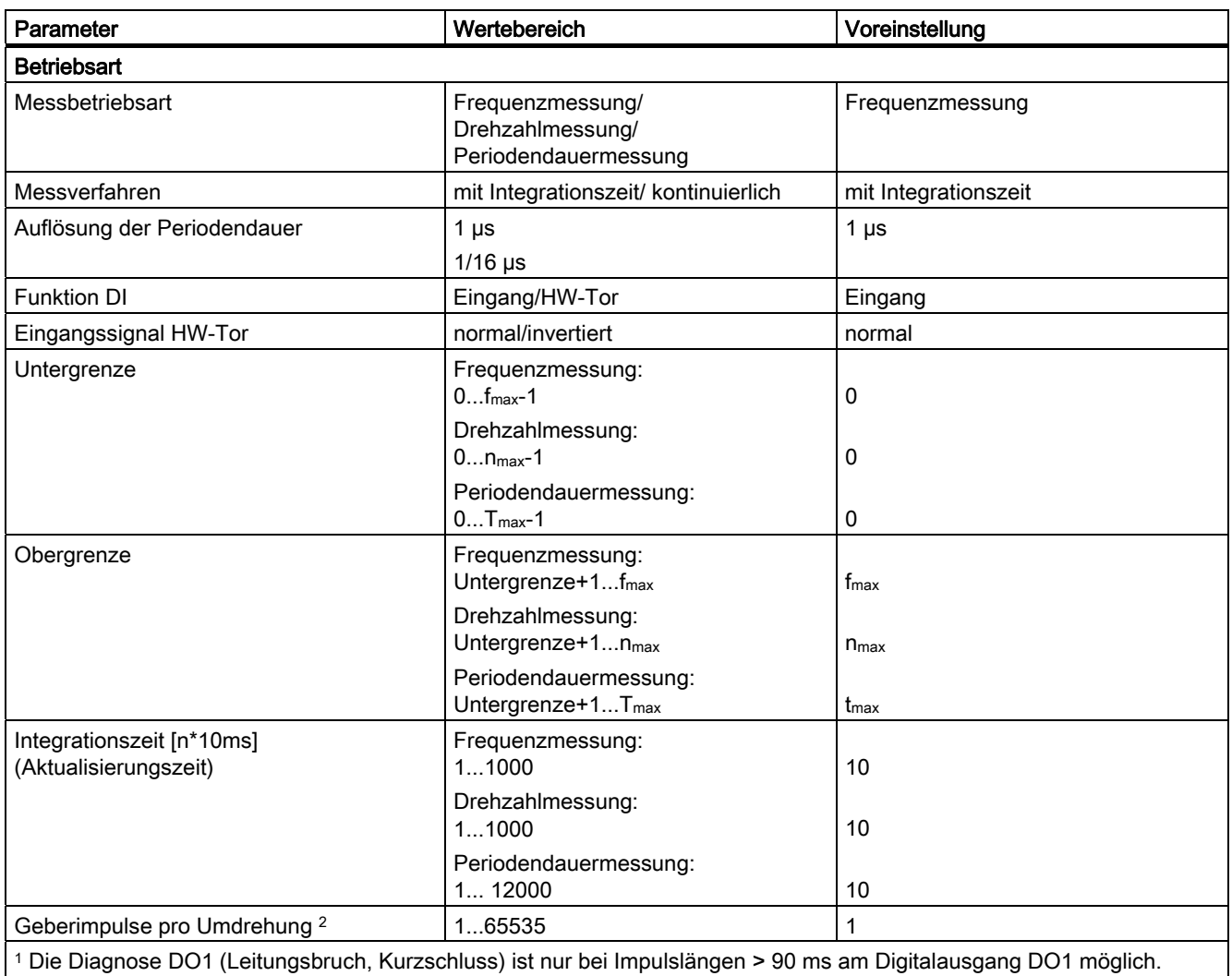

2 Nur in der Messbetriebsart Drehzahlmessung relevant

## Parametrierfehler

Folgende Parametrierfehler können auftreten:

- Betriebsart falsch
- Untergrenze falsch
- Obergrenze falsch
- Integrationszeit falsch
- Geberimpulse falsch

## Abhilfe bei Fehlern

Kontrollieren Sie die eingestellten Wertebereiche!

# 2.8 Fast Mode

# 2.8.1 Übersicht

#### **Einleitung**

Diese Betriebsart eignet sich zur Wegerfassung in besonders kurzen taktsynchronen Zyklen.

Diese Betriebsart umfasst eine Teilmenge der Funktionalität der Betriebsart Endlos Zählen.

Sie ist für den taktsynchronen Betrieb gedacht und unterscheidet sich vom Endlos Zählen und Wegerfassung durch ein kleineres TDP Modulmin und ein TWA gleich Null. Das Modul wird in dieser Betriebsart als reines Eingabemodul betrieben, d.h. in dieser Betriebsart gibt es keine Steuerschnittstelle.

Diese Betriebsart steht ab der FW-Version V2.0 der Baugruppe zur Verfügung. Die Baugruppe ist als "1Count24V Fast Mode V2.0" in HW-Konfig zu projektieren.

#### Maximaler Zählbereich

Es stehen 25 Bit für den Zählwert zur Verfügung.

### **Ladewert**

Sie können dem 1Count24V einen Ladewert vorgeben. Dieser Ladewert wird direkt als Startwert übernommen.

### **Torsteuerung**

Zur Steuerung des 1Count24V können Sie das HW-Tor einsetzen.

#### Zustand nach der Parametrierung

Zählwert entspricht dem in HW-Konfig eingestellten Ladewert.

#### Taktsynchroner Betrieb

Das 1Count24V übergibt in jedem Zyklus den Zählerstand und die Statusbits, wie sie zum Zeitpunkt T<sub>i</sub> gültig waren.

### Siehe auch

[Parametrieren für die Betriebsart "Fast Mode"](#page-103-0) (Seite [104](#page-103-0))

<span id="page-99-0"></span>2.8 Fast Mode

# 2.8.2 Betriebsart "Fast Mode"

### **Definition**

Das 1Count24V zählt in dieser Betriebsart ab dem Startwert endlos:

Erreicht das 1Count24V beim Vorwärtszählen den mit 25 Bit maximal darstellbaren Wert (alle Bits des Zähler gesetzt) und kommt ein weiterer Zählimpuls, springt der Zählwert auf "0" und zählt von dort ohne Impulsverlust weiter.

Erreicht das 1Count24V beim Rückwärtszählen den Wert "0" und kommt ein weiterer Zählimpuls, springt der Zählwert auf den mit 25 Bit maximal darstellbaren Wert (alle Bits des Zählers gesetzt) und zählt ohne Impulsverlust weiter.

### Funktion des Digitaleingangs

Wählen Sie beim Parameter "Funktion DI" zwischen folgenden Funktionen des Digitaleingangs aus.

- Eingang
- HW-Tor
- Synchronisation bei positiver Flanke

### Siehe auch

[Parametrieren für die Betriebsart "Fast Mode"](#page-103-0) (Seite [104](#page-103-0)) [Synchronisation](#page-100-0) (Seite [101](#page-100-0)) [Torfunktion bei der Betriebsart "Fast Mode"](#page-99-0) (Seite [100\)](#page-99-0)

# 2.8.3 Torfunktion bei der Betriebsart "Fast Mode"

### Hardware-Tor

Das 1Count24V besitzt ein HW-Tor, das über den Digitaleingang auf dem 1Count24V gesteuert werden kann.

Sie parametrieren das Hardware-Tor als Funktion des Digitaleingangs (Funktion DI "HW-Tor"). Es wird bei einer positiven Flanke am Digitaleingang geöffnet und es wird bei einer negativen Flanke geschlossen.

Wenn kein HW-Tor parametriert ist, ist der Zählvorgang sofort aktiv.

Das Rückmeldebit STS\_GATE zeigt an, ob der Zählvorgang aktiv ist.

Das Öffnen des HW-Tors bewirkt das Fortsetzen ab dem aktuellen Zählerstand.

## <span id="page-100-0"></span>2.8.4 Synchronisation

### **Einleitung**

Um diese Funktion nutzen zu können, müssen Sie diese mit dem Parameter Funktion DI "Synchronisation bei positiver Flanke" ausgewählt haben.

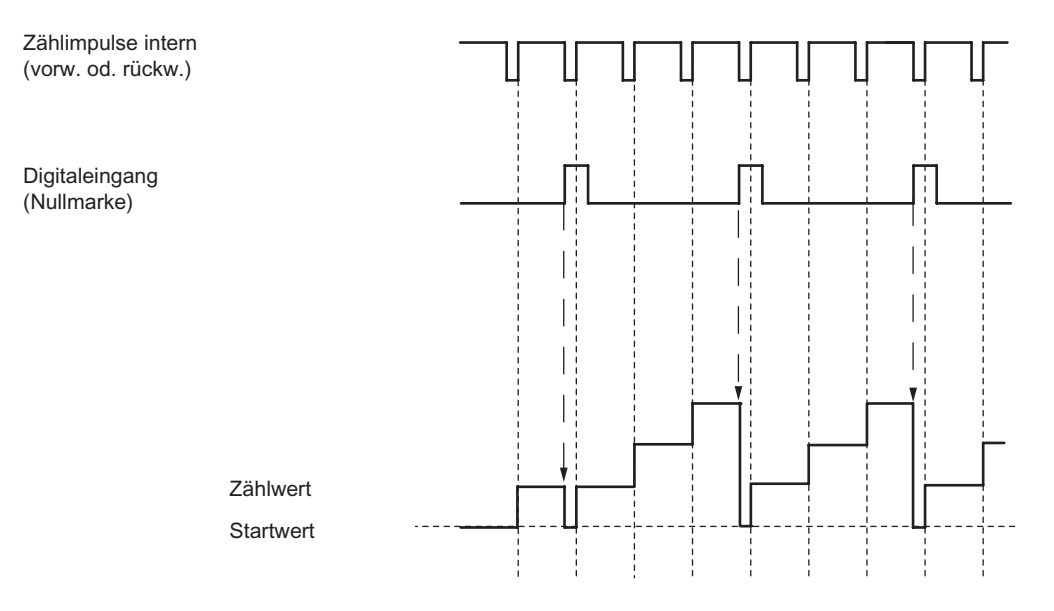

Wenn Sie Synchronisation parametriert haben, dient die positive Flanke eines Referenzsignals am Eingang zum Setzen des 1Count24V auf den Startwert.

Es gibt folgende Bedingungen:

- Die Betriebsart Fast-Mode muss aktiv (HW-Tor) sein.
	- Bei aktivierter Synchronisation lädt die erste und jede weitere Flanke das 1Count24V mit dem Startwert.
- Als Referenzsignal kann das Signal eines prellfreien Schalters oder die Nullmarke eines Drehgebers dienen.
- Das Rückmeldebit STS\_DI zeigt den Pegel des Referenzsignals an.

2.8 Fast Mode

# 2.8.5 Belegung der Rückmeldeschnittstelle für die Betriebsart "Fast Mode"

### Hinweis

Für das 1Count24V sind folgende Daten der Rückmeldeschnittstelle zusammengehörende, also konsistente Daten:

• Byte 0 ... 3

Benutzen Sie an Ihrem Master die Zugriffs- bzw. Adressierungsart für Datenkonsistenz über die gesamte Steuer- und Rückmeldeschnittstelle (nur beim Projektieren über die GSD-Datei).

### Belegungstabellen

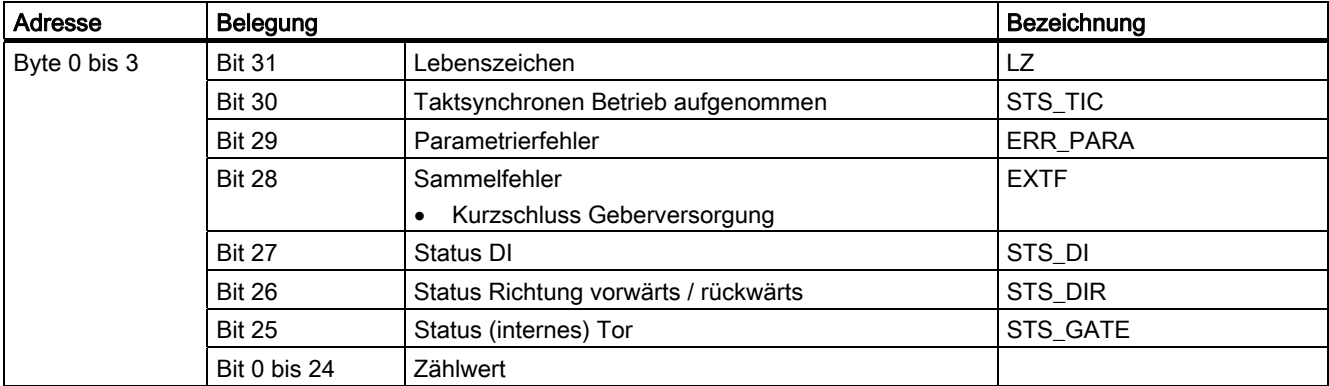

## Erläuterungen zu den Rückmeldebits

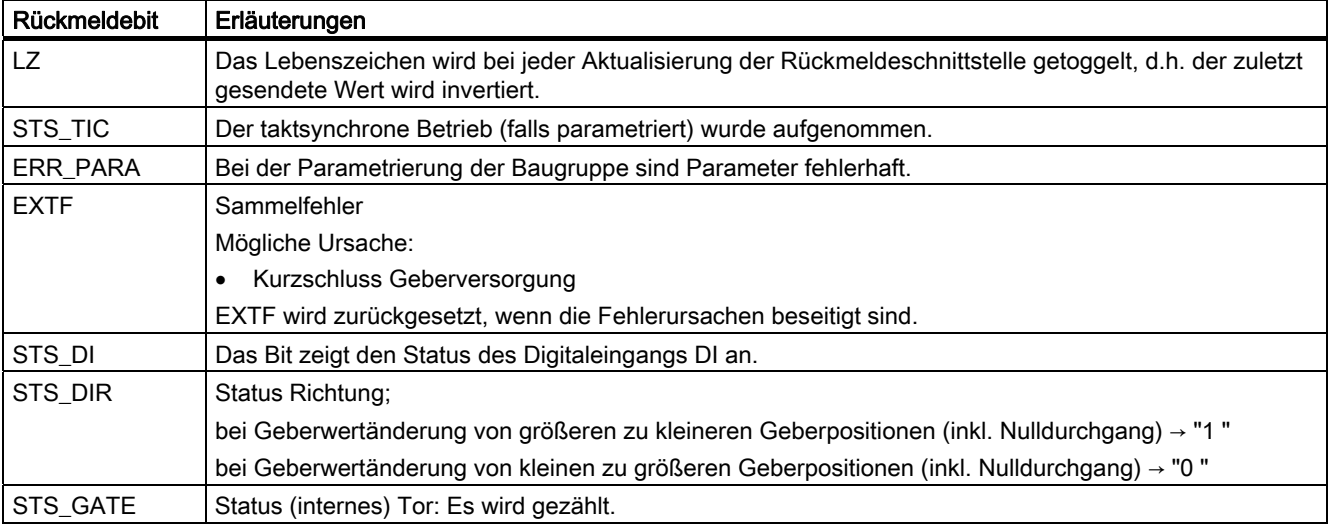

## Zugriffe auf die Rückmeldeschnittstelle bei STEP 7-Programmierung

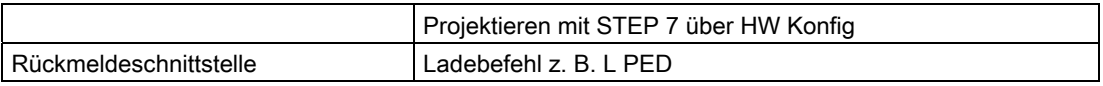

### Fehlererkennung im Fast mode

Der Fehler Kurzschluss Geberversorgung wird von der 1Count24V erkannt und in der Rückmeldeschnittstelle (EXTF) angezeigt.

Die Fehleranzeige in der Rückmeldeschnittstelle wird gelöscht, sobald dieser Fehler von der 1Count24V nicht mehr erkannt wird.

Das Parameterfehlerbit (ERR\_PARA) wird durch eine korrekte Parametrierung quittiert.

<span id="page-103-0"></span>2.8 Fast Mode

# 2.8.6 Parametrieren für die Betriebsart "Fast Mode"

## **Einleitung**

Sie parametrieren das 1Count24V:

● ab der STEP 7 Version V5.4, gegebenenfalls ist das HSP (Hardwaresupportpackage aus dem Internet) zu laden.

## Parameterliste für den Fast Mode

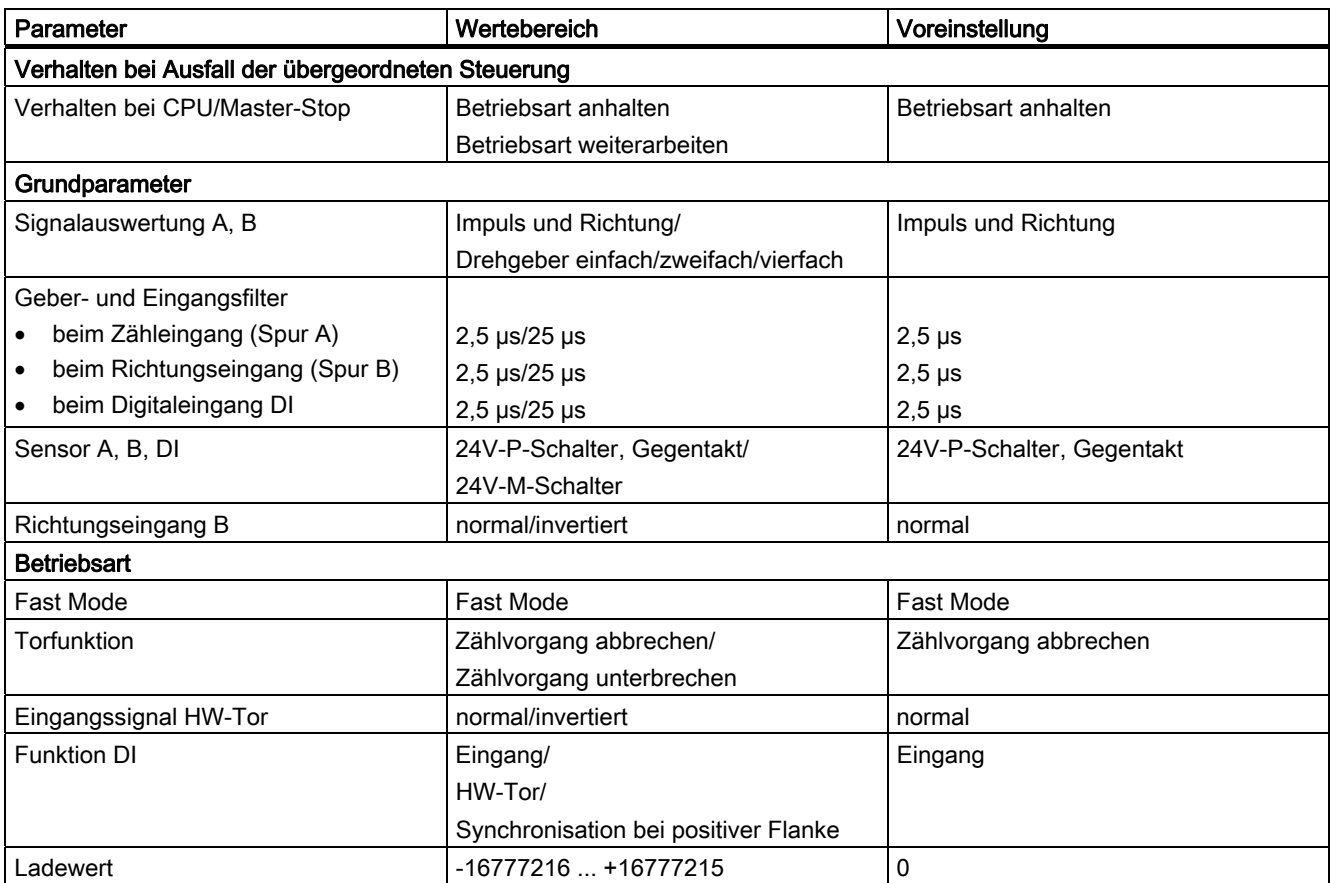

# Parametrierfehler

● Parameter "Eingangssignal HW-Tor" ist auf invertiert gesetzt und der Parameter "Funktion DI" steht nicht auf HW-Tor.

## Abhilfe bei Fehlern

Kontrollieren Sie die eingestellten Wertebereiche!

# 2.9 Wegerfassen

## 2.9.1 Übersicht

### Erläuterung

Diese Betriebsart umfasst eine Teilmenge der Funktionalität der Betriebsart Endlos Zählen. Sie ist für den taktsynchronen Betrieb gedacht und unterscheidet sich vom Endlos Zählen durch ein kleineres T<sub>DP</sub> Modul<sub>min</sub> und ein TwA gleich Null. Dieses TwA gleich Null ermöglicht es, das Modul als reines Eingabemodul zu betreiben. Dabei werden aber die möglichen Steuerungen nicht mehr mit  $T_0$  synchronisiert sondern werden im  $T_{DP}$ –Zyklus vor oder nach Ti ausgeführt.

Zum Ausführen dieser Betriebsart müssen Sie das 1Count24V/100kHz parametrieren.

#### Maximaler Zählbereich

Die obere Zählgrenze ist +2147483647 (231 – 1).

Die untere Zählgrenze ist –2147483648 (–231).

#### **Ladewert**

Sie können dem 1Count24V/100kHz einen Ladewert vorgeben.

Entweder wird dieser Ladewert direkt als neuer Zählwert übernommen (LOAD\_VAL) oder der Ladewert wird bei folgenden Ereignissen als neuer Zählwert übernommen (LOAD\_PREPARE)

- Starten des Zählvorgangs durch das SW-Tor oder HW-Tor (beim Fortsetzen des Zählvorgangs wird der Ladewert nicht übernommen).
- Synchronisation
- Latch und Retrigger

### **Torsteuerung**

Zur Steuerung des 1Count24V/100kHz müssen Sie Torfunktionen einsetzen.

### RESET-Zustände der folgenden Werte nach der Parametrierung

### Tabelle 2-23 RESET-Zustände

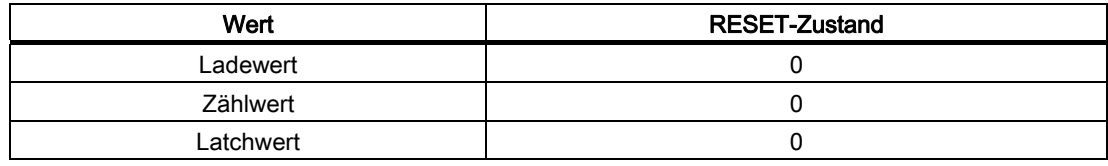

### 2.9 Wegerfassen

### Taktsynchroner Betrieb

Im taktsynchronen Betrieb übernimmt das 1Count24V/100kHz in jedem Buszyklus Steuerbits und Steuerwerte aus der Steuerschnittstelle und meldet die Reaktion darauf bei dieser Betriebsart im selben oder erst im nächsten Zyklus zurück.

Das 1Count24V/100kHz übergibt in jedem Zyklus den Zählerstand bzw. Latchwert, wie sie zum Zeitpunkt T<sub>i</sub> gültig waren, und die Statusbits, wie sie zum Zeitpunkt T<sub>i</sub> gültig waren.

Ein durch Hardware-Eingangssignale beeinflusster Zählerstand kann nur dann im selben Zyklus übergeben werden, wenn das Eingangssignal vor dem Zeitpunkt Ti aufgetreten ist.

## 2.9.2 Wegerfassen

### Definition

Das 1Count24V/100kHz zählt in dieser Betriebsart ab dem Ladewert endlos:

- Erreicht das 1Count24V/100kHz beim Vorwärtszählen die obere Zählgrenze und kommt ein weiterer Zählimpuls, springt es auf die untere Zählgrenze und zählt von dort ohne Impulsverlust weiter.
- Erreicht das 1Count24V/100kHz beim Rückwärtszählen die untere Zählgrenze und kommt ein weiterer Zählimpuls, springt es auf die obere Zählgrenze und zählt ohne Impulsverlust weiter.
- Die obere Zählgrenze ist festgelegt auf +2147483647 (231 1).
- Die untere Zählgrenze ist festgelegt auf –2147483648 (–231).

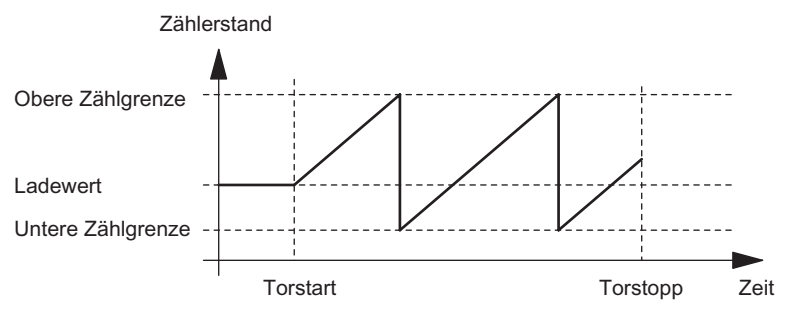

Bild 2-34 Endlos Zählen mit Torfunktion

### Funktion des Digitaleingangs

Wählen Sie beim Parameter "Funktion DI" zwischen folgenden Funktionen des Digitaleingangs aus.

- Eingang
- HW-Tor
- Latch-Funktion
- Synchronisation

### Siehe auch

[Parametrieren für die Wegerfassung](#page-122-0) (Seite [123](#page-122-0)) [Torfunktionen bei Wegerfassen](#page-107-0) (Seite [108](#page-107-0)) [Latch-Funktion](#page-110-0) (Seite [111](#page-110-0)) [Synchronisation](#page-113-0) (Seite [114](#page-113-0))

<span id="page-107-0"></span>2.9 Wegerfassen

## 2.9.3 Torfunktionen bei Wegerfassen

#### Software-Tor und Hardware-Tor

Das 1Count24V/100kHz besitzt zwei Tore

● ein Software-Tor (SW-Tor), das über das Steuerbit SW\_GATE gesteuert wird.

Das Software-Tor kann ausschließlich durch eine positive Flanke des Steuerbits SW\_GATE geöffnet werden. Es wird geschlossen durch Rücksetzen dieses Bits. Beachten Sie hierbei die Übertragungszeiten und die Laufzeiten Ihres Steuerungsprogramms.

ein Hardware-Tor (HW-Tor), das über den Digitaleingang auf dem 1Count24V/100kHz gesteuert wird.

Sie parametrieren das Hardware-Tor als Funktion des Digitaleingangs (Funktion DI "HW-Tor"). Es wird bei einer positiven Flanke am Digitaleingang geöffnet und es wird bei einer negativen Flanke geschlossen.

### Internes Tor

Das interne Tor ist die logische UND-Verknüpfung von HW-Tor und SW-Tor. Nur wenn HW-Tor und SW-Tor geöffnet sind, ist der Zählvorgang aktiv. Das Rückmeldebit STS\_GATE (Status internes Tor) zeigt dies an. Falls kein HW-Tor parametriert wurde, ist nur die Einstellung des SW-Tors maßgebend. Über das interne Tor wird der Zählvorgang aktiviert, unterbrochen, fortgesetzt und abgebrochen.
## Abbrechende und unterbrechende Torfunktion

Sie können bei der Parametrierung der Torfunktion festlegen, ob das interne Tor den Zählvorgang abbrechen oder unterbrechen soll. Bei abbrechender Wirkung beginnt der Zählvorgang nach Schließen des Tors und erneutem Torstart wieder von vorne. Bei unterbrechender Wirkung wird der Zählvorgang nach Schließen des Tors und erneutem Torstart beim letzten aktuellen Zählwert fortgesetzt.

Die nachfolgenden Bilder zeigen die Wirkungsweise der unterbrechenden und der abbrechenden Torfunktion:

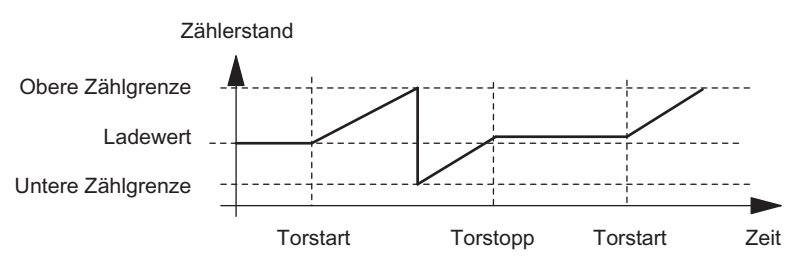

Bild 2-35 Wegerfassen, vorwärts, unterbrechende Torfunktion

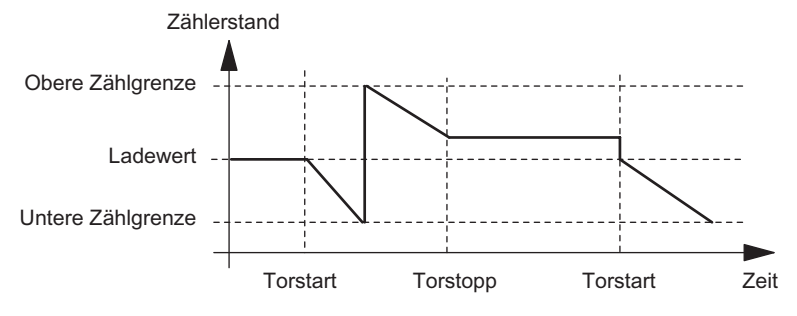

Bild 2-36 Wegerfassen, rückwärts, abbrechende Torfunktion

## **Torsteuerung**

## Torsteuerung ausschließlich über SW-Tor

Das Öffnen des Tors bewirkt je nach Parametrierung entweder

● Fortsetzen ab dem aktuellen Zählerstand

oder

● Starten ab dem Ladewert

Wird im taktsynchronen Betrieb im Buszyklus "n" das SW-Tor durch Setzen des Steuerbits SW\_GATE geöffnet, dann beginnt der Zählvorgang je nach Lage von Ti vor oder nach Ti.

## Torsteuerung mit SW-Tor und HW-Tor

Das Öffnen des SW-Tors bei geöffnetem HW-Tor bewirkt das Fortsetzen an dem aktuellen Zählerstand.

Das Öffnen des HW-Tors bewirkt je nach Parametrierung entweder

● Fortsetzen ab dem aktuellen Zählerstand

oder

● Starten ab dem Ladewert

Wird im taktsynchronen Betrieb im Buszyklus "n" das SW-Tor durch Setzen des Steuerbits SW\_GATE geöffnet, dann beginnt der Zählvorgang im Zyklus "n+1" vor oder nach Ti, wenn zu diesem Zeitpunkt das HW-Tor schon geöffnet ist. Öffnet das HW-Tor nach dem Öffnen des SW–Tor, dann beginnt der Zählvorgang erst mit Öffnen des HW-Tors.

## 2.9.4 Latch-Funktion

## Übersicht

Es gibt zwei Latch-Funktionen:

- Die Funktion Latch und Retrigger
- Die Funktion Latchen

## Die Funktion Latch und Retrigger

Um diese Funktion nutzen zu können, müssen Sie diese mit dem Parameter Funktion DI "Latch und Retrigger bei positiver Flanke" ausgewählt haben.

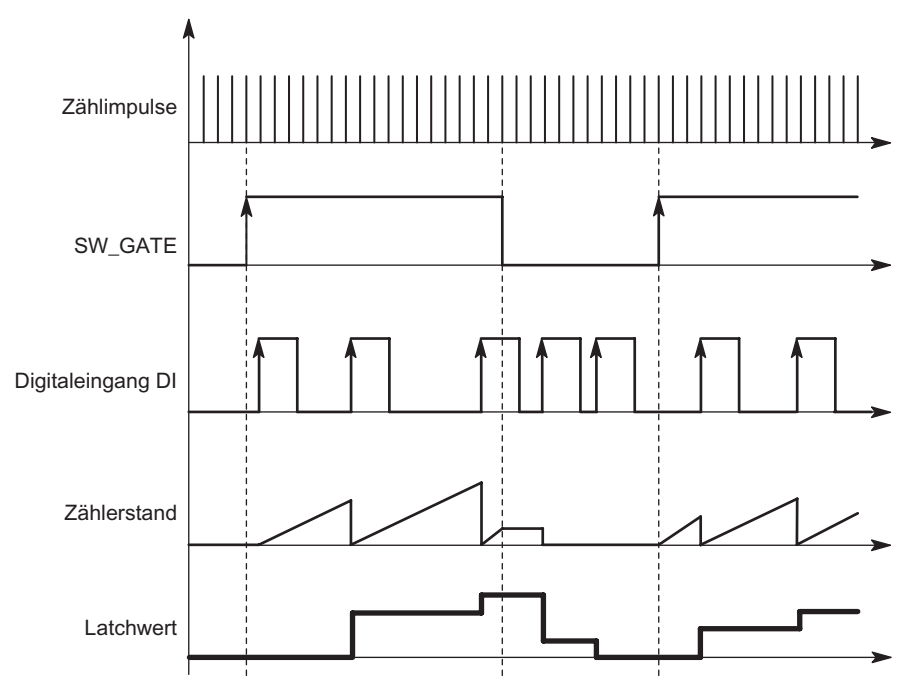

Bild 2-37 Latch und Retrigger mit Ladewert = 0

Mit dieser Funktion speichern Sie bei einer positiven Flanke am Digitaleingang den aktuellen internen Zählerstand des 1Count24V/100kHz und retriggern den Zählvorgang. Dies bedeutet, dass der aktuelle interne Zählerstand zum Zeitpunkt der positiven Flanke abgespeichert (Latchwert) und dann das 1Count24V/100kHz wieder mit dem Ladewert geladen wird und von dort weiterzählt.

Zur Ausführung der Funktion muss die Zählbetriebsart mit dem SW-Tor freigegeben sein. Gestartet wird sie mit der ersten positiven Flanke am Digitaleingang.

In der Rückmeldeschnittstelle wird anstatt des aktuellen Zählerstands der gespeicherte Zählerstand angezeigt. Das STS\_DI-Bit zeigt den Status des Latch- und Retrigger-Signals.

Der Latchwert wird mit seinem RESET-Zustand vorbelegt (siehe entsprechende Tabelle). Er wird durch das Öffnen des SW-Tors nicht verändert.

Ein direktes Laden des Zählers führt nicht zum Verändern des angezeigten abgespeicherten Zählerstands.

Wenn Sie das SW-Tor schließen, wirkt es nur unterbrechend; d. h. wenn Sie das SW-Tor erneut öffnen, wird der Zählvorgang fortgesetzt. Der Digitaleingang DI bleibt auch bei geschlossenem SW-Tor aktiv.

Auch im taktsynchronen Betrieb wird der Zählvorgang mit jeder Flanke am Digitaleingang gelatcht und getriggert. In der Rückmeldeschnittstelle wird der Zählerstand angezeigt, der zum Zeitpunkt der letzten Flanke vor Ti gültig war.

## Die Funktion Latchen

Um diese Funktion nutzen zu können, müssen Sie bei den Parametern des Digitaleingangs Funktion DI "Latchen bei positiver Flanke" ausgewählt haben.

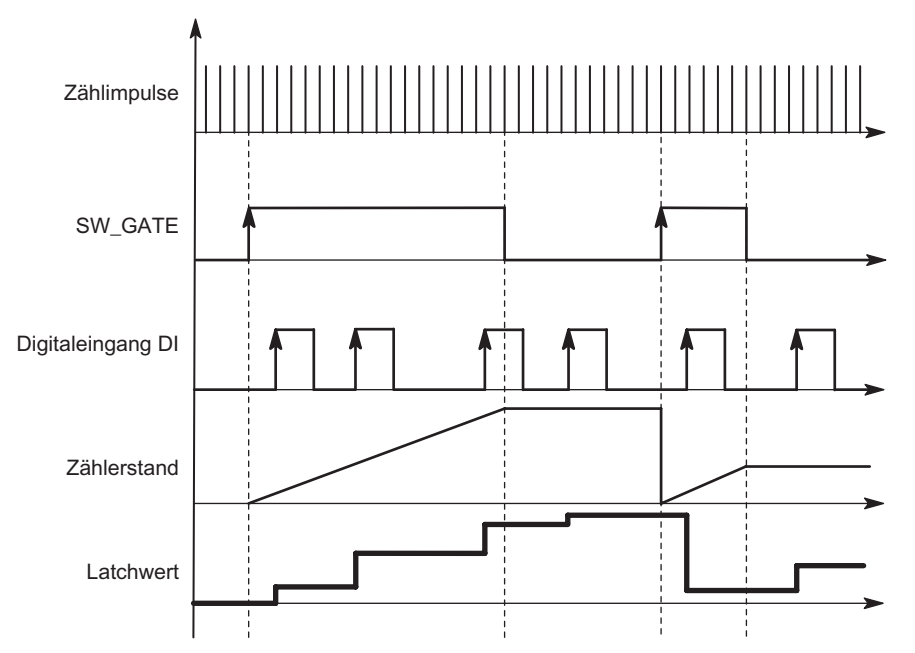

Bild 2-38 Latchen mit Ladewert = 0

Zählerstand und Latchwert werden mit ihren RESET-Zuständen (siehe entsprechende Tabelle) vorbelegt.

Mit dem Öffnen des SW-Tors wird die Zählfunktion gestartet. Das 1Count24V/100kHz beginnt beim Ladewert.

Der Latchwert ist immer genau der Zählerstand zum Zeitpunkt der positiven Flanke am Digitaleingang DI.

In der Rückmeldeschnittstelle wird anstatt des aktuellen Zählerstands der gespeicherte Zählerstand angezeigt. Das STS\_DI-Bit zeigt den Pegel des Latch-Signals.

Ein direktes Laden des Zählers führt nicht zum Verändern des angezeigten abgespeicherten Zählerstands.

Im taktsynchronen Betrieb wird in der Rückmeldeschnittstelle der Zählerstand angezeigt, der zum Zeitpunkt der letzten positiven Flanke vor T<sub>i</sub> gelatcht wurde.

Wenn Sie das SW-Tor schließen, wirkt es wie parametriert, abbrechend oder unterbrechend. Der Digitaleingang DI bleibt auch bei geschlossenem SW-Tor aktiv.

Zusätzliche mögliche Parametrierfehlerursachen durch die Latchfunktion:

● Funktion des Digitalausgangs ist falsch parametriert (Funktion DI)

## Angepasste Nutzdatenschnittstelle

Steckt das 1Count24V/100kHz hinter einer IM 151 die das Lesen und Beschreiben von breiteren Nutzdatenschnittstellen unterstützt, so kann der laufende Zählwert aus den Bytes 8-11 der Rückmeldeschnittstelle gelesen werden.

## 2.9.5 Synchronisation

## Synchronisation

Um diese Funktion nutzen zu können, müssen Sie diese mit dem Parameter Funktion DI "Synchronisation bei positiver Flanke" ausgewählt haben.

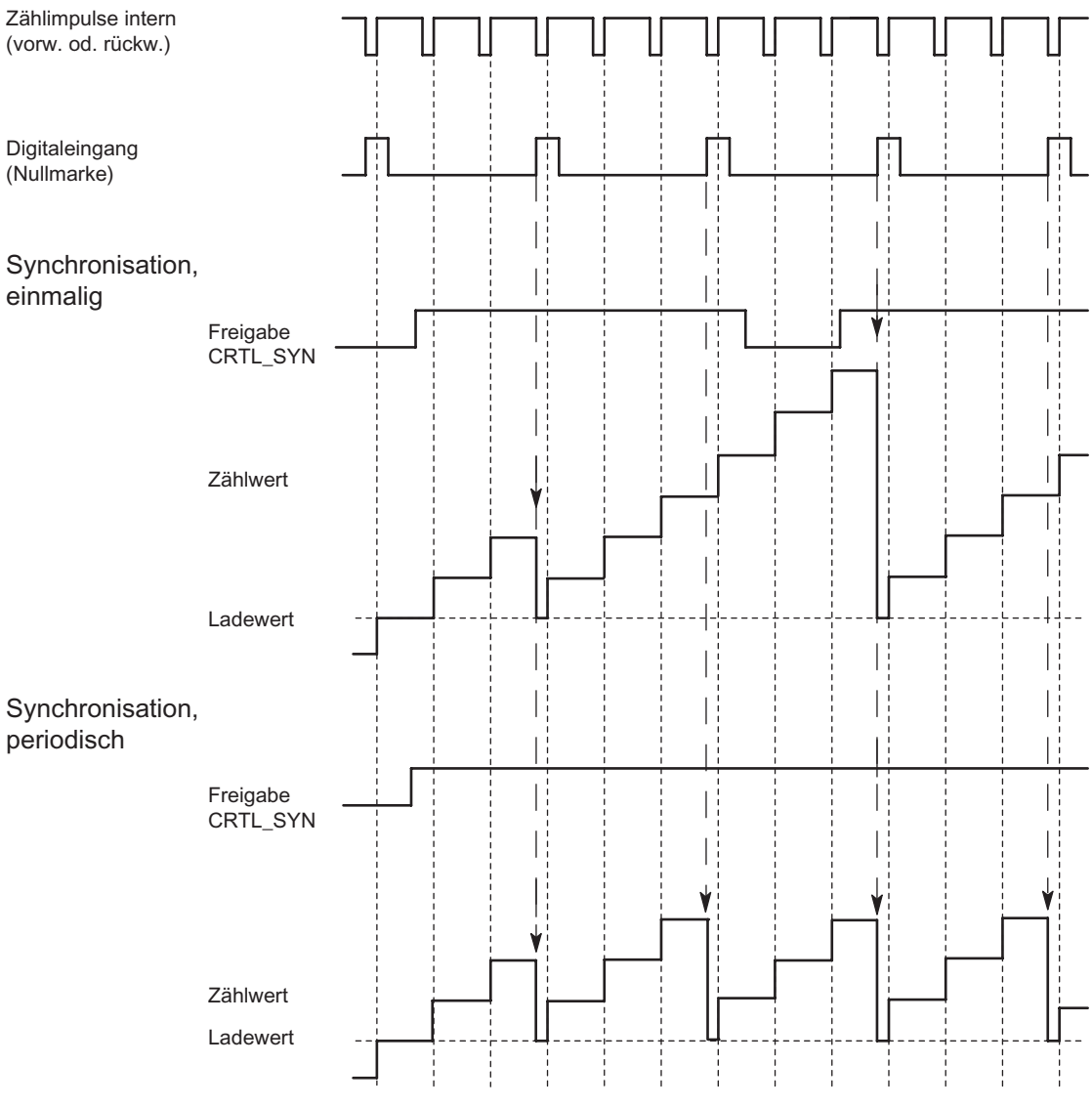

Bild 2-39 Einmalige und periodische Synchronisation

Wenn Sie Synchronisation parametriert haben, dient die positive Flanke eines Referenzsignals am Eingang zum Setzen des 1Count24V/100kHz auf den Ladewert.

Sie können zwischen einmaliger und periodischer Synchronisation (Parameter "Synchronisation") wählen.

Es gibt folgende Bedingungen:

- Die Zählbetriebsart muss mit dem SW-Tor gestartet sein.
- Das Steuerbit "Freigabe Synchronisation CTRL\_SYN" muss gesetzt sein.
- Bei einmaliger Synchronisation lädt die erste Flanke nach dem Setzen des Freigabebits das 1Count24V/100kHz mit dem Ladewert.
- Bei periodischer Synchronisation lädt die erste und jede weitere Flanke nach dem Setzen des Freigabebits das 1Count24V/100kHz mit dem Ladewert.
- Nach erfolgreicher Synchronisation ist das Rückmeldebit STS\_SYN gesetzt. Es muss durch das Steuerbit RES\_STS zurückgesetzt werden.
- Als Referenzsignal kann das Signal eines prellfreien Schalters oder die Nullmarke eines Drehgebers dienen.
- Das Rückmeldebit STS\_DI zeigt den Pegel des Referenzsignals.

Im taktsynchronen Betrieb zeigt das gesetzte Rückmeldebit STS\_SYN an, dass die positive Flanke am Digitaleingang zwischen dem Zeitpunkt  $T_i$  des aktuellen Zyklus und dem Zeitpunkt T<sub>i</sub> des vergangenen Zyklus lag.

## 2.9.6 Belegung der Rückmelde- und Steuerschnittstelle für die Wegerfassung

## Hinweis

Für das 1Count24V/100kHz sind folgende Daten der Steuer- und Rückmeldeschnittstelle zusammengehörende, also konsistente Daten:

Byte 0…3

Byte 4…7

Byte 8…11 (Angepasste Nutzdatenschnittstelle)

Benutzen Sie an Ihrem Master die Zugriffs- bzw. Adressierungsart für Datenkonsistenz über die gesamte Steuer- und Rückmeldeschnittstelle (nur beim Projektieren über die GSD-Datei).

## Belegungstabellen

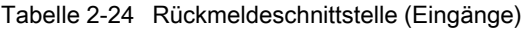

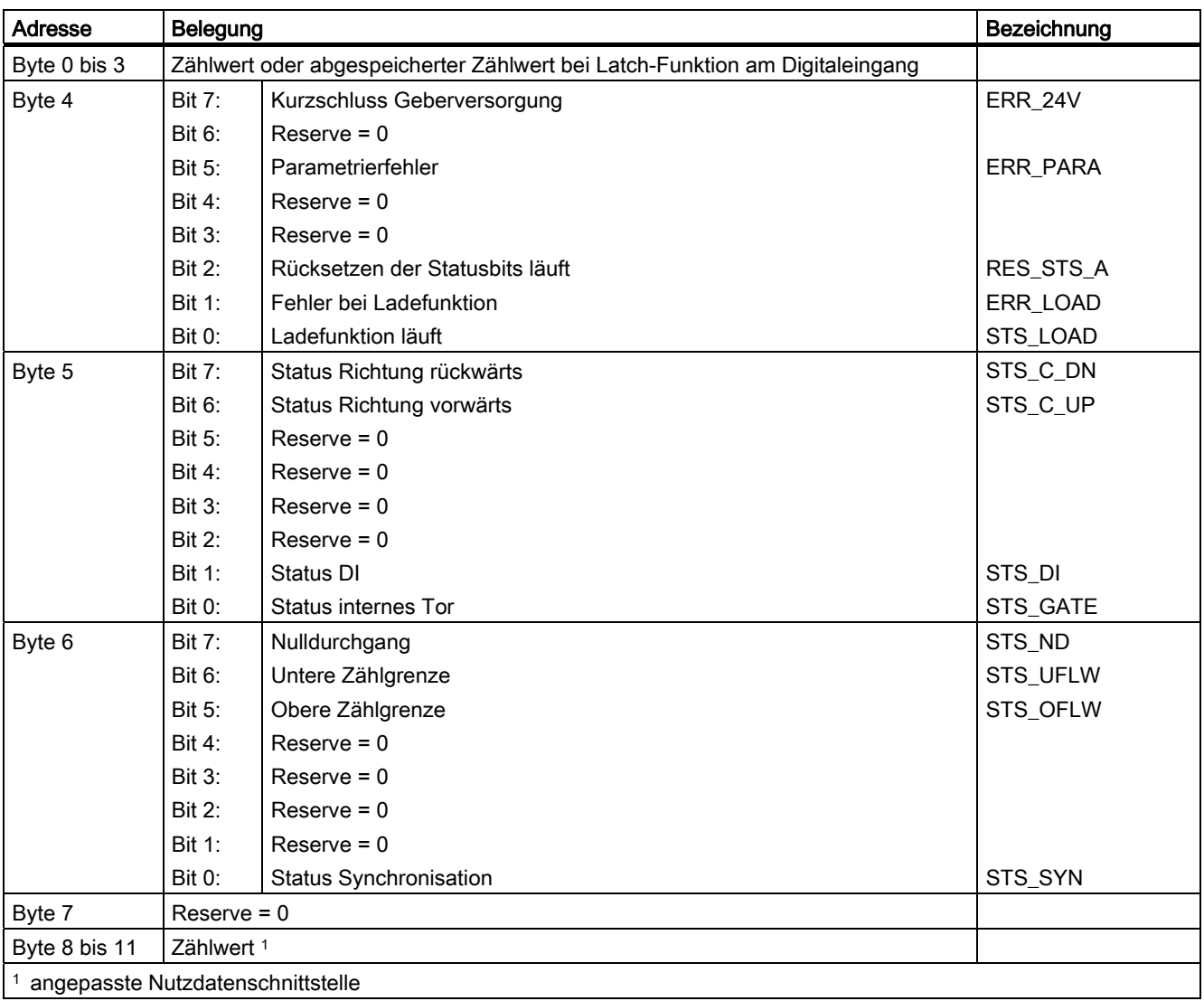

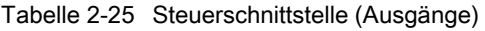

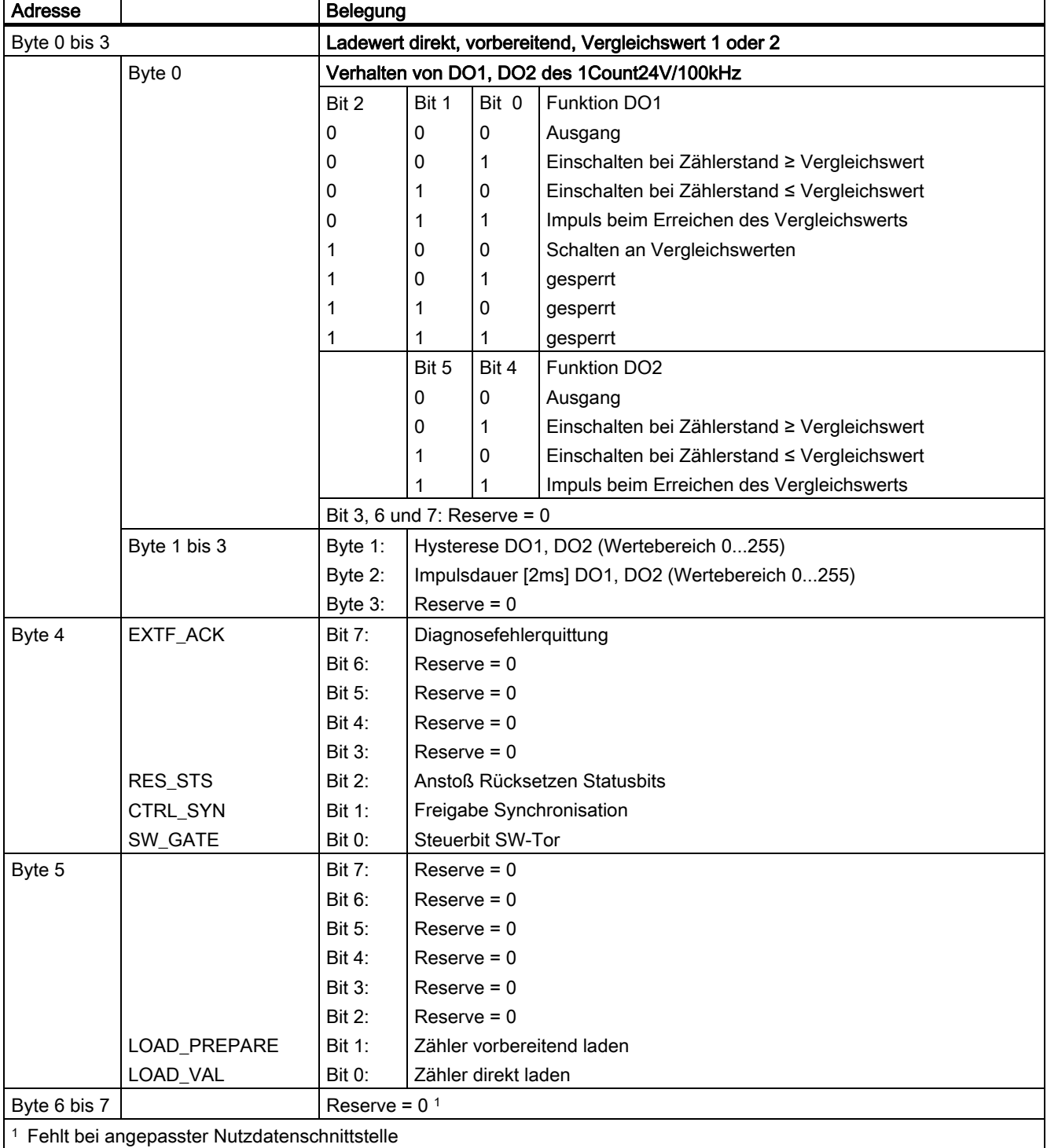

## Erläuterungen zu den Steuerbits

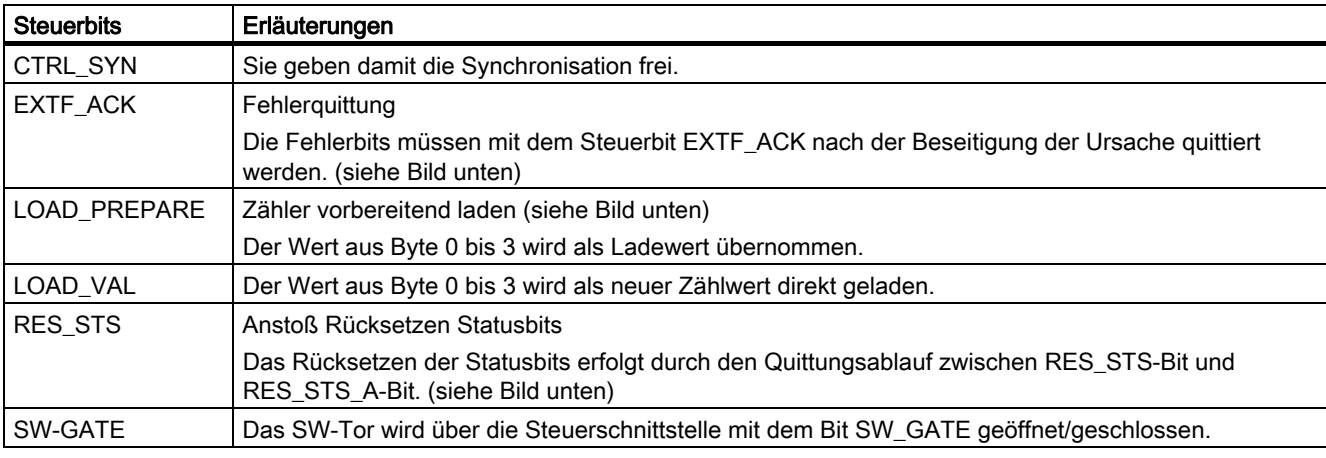

Tabelle 2-26 Erläuterungen zu den Steuerbits

## Erläuterungen zu den Rückmeldebits

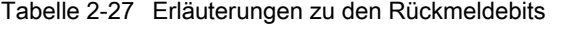

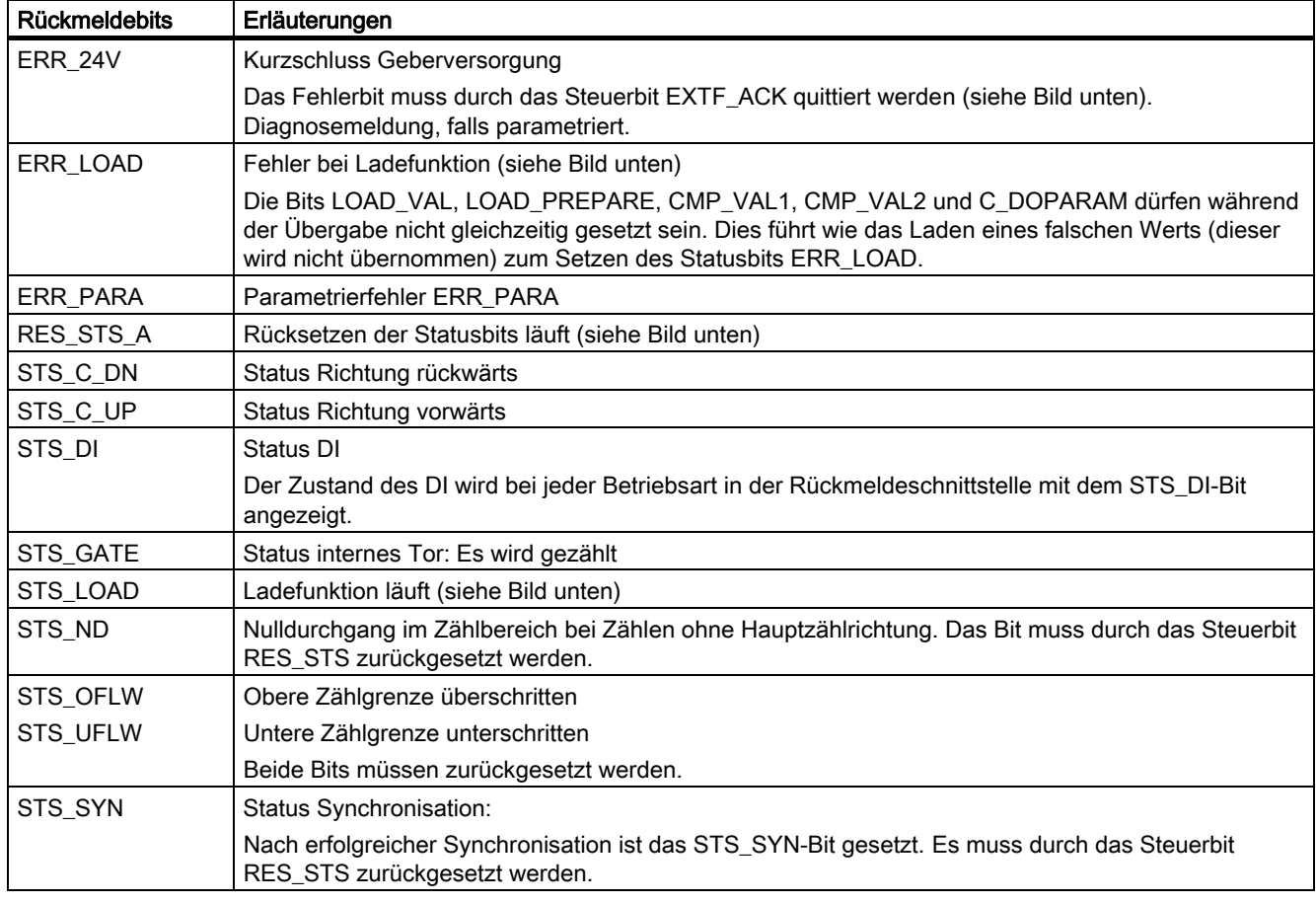

## Zugriffe auf die Steuer- und Rückmeldeschnittstelle bei STEP 7-Programmierung

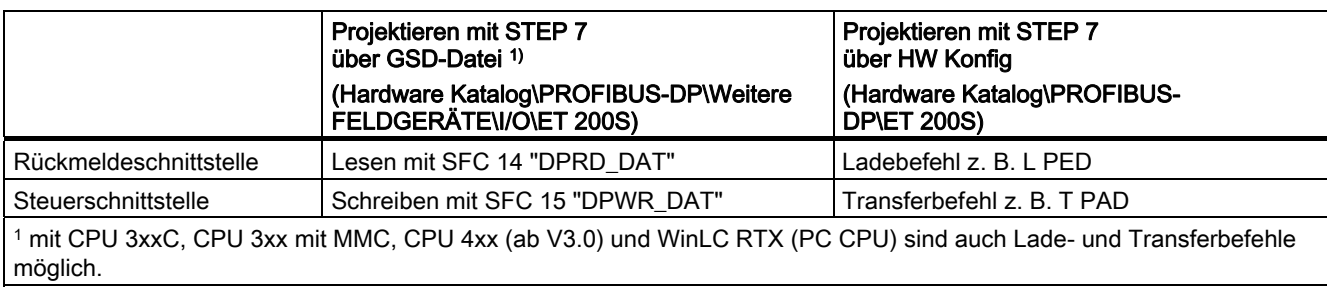

Tabelle 2-28 Zugriffe auf die Steuer- und Rückmeldeschnittstelle bei STEP 7-Programmierung

## Rücksetzen der Statusbits STS\_SYN, STS\_OFLW, STS\_UFLW, STS\_ND

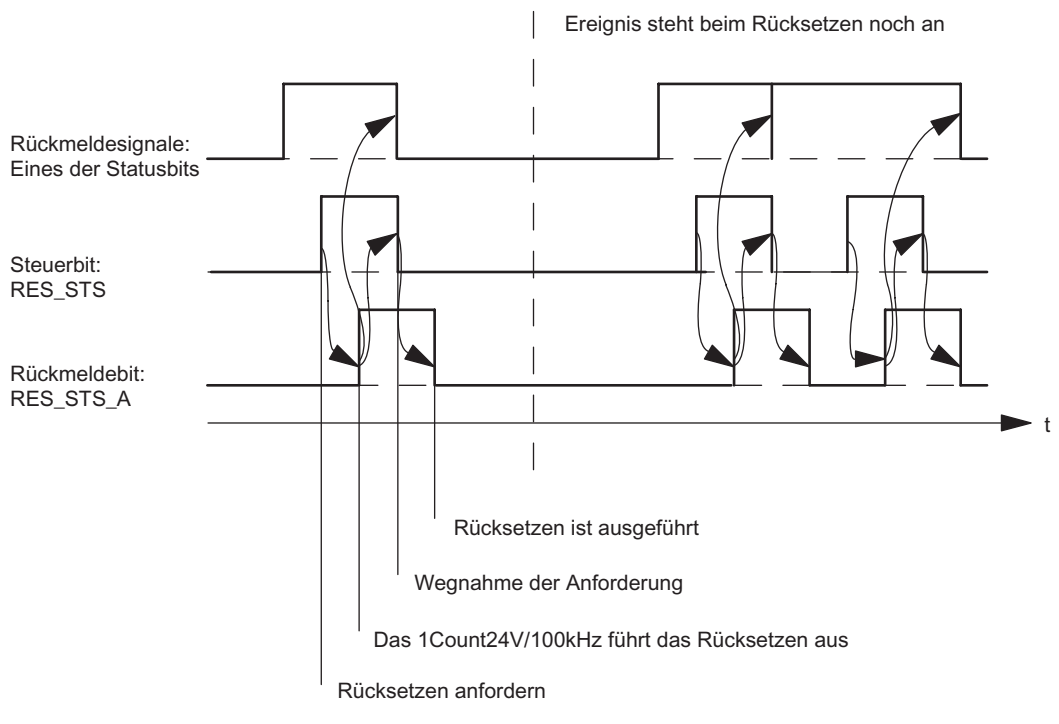

Bild 2-40 Rücksetzen der Statusbits

## Übernehmen von Werten bei der Ladefunktion

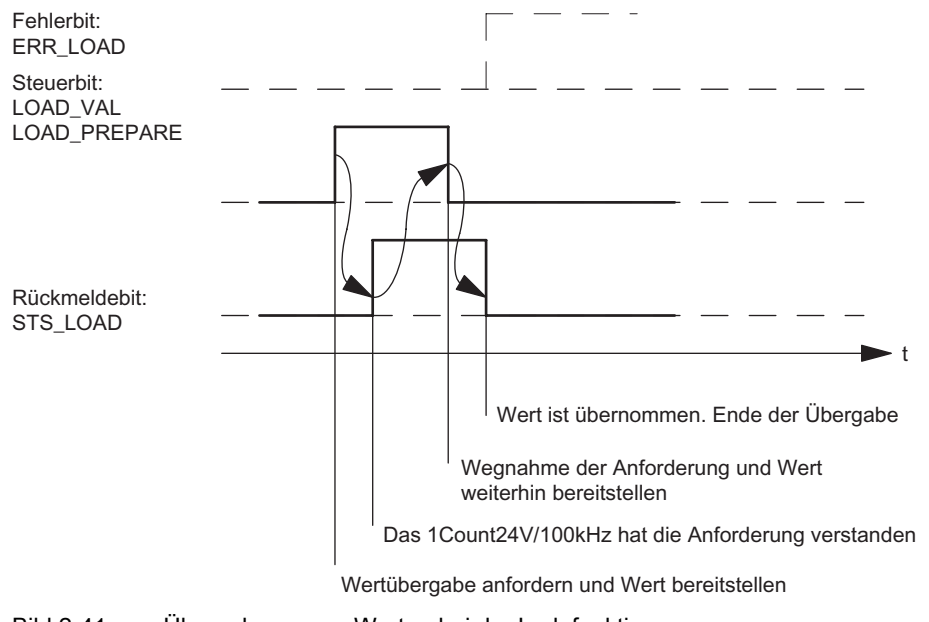

Bild 2-41 Übernehmen von Werten bei der Ladefunktion

## Hinweis

Es darf immer nur eines der folgenden Steuerbits gesetzt sein:

LOAD\_VAL oder LOAD\_PREPARE.

Ansonsten erscheint der Fehler ERR\_LOAD solange, bis alle der genannten Steuerbits wieder gelöscht sind.

Das Fehlerbit ERR\_LOAD wird erst durch die nachfolgende Übergabe eines korrekten Wertes gelöscht.

## Quittungsprinzip im taktsynchronen Betrieb

Im taktsynchronen Betrieb werden für das Rücksetzen der Statusbits und für das Übernehmen von Werten bei der Ladefunktion immer genau 4 oder 6 Buszyklen benötigt.

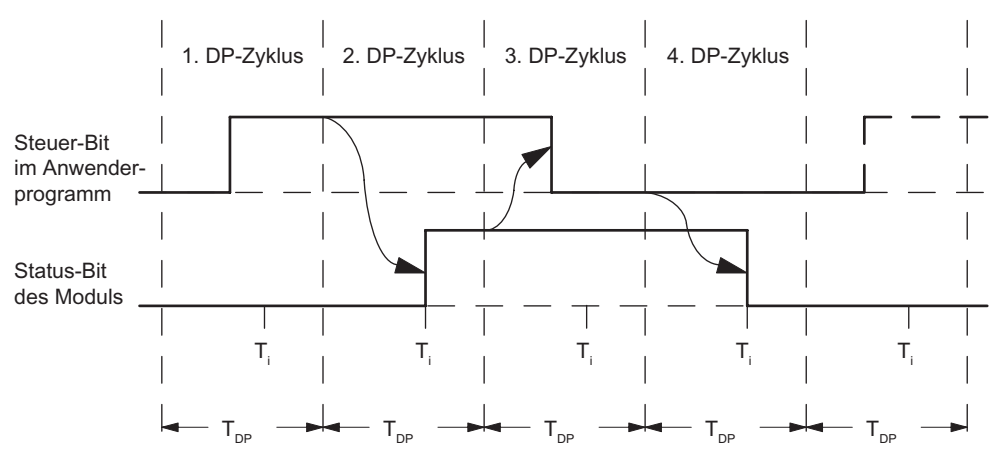

Bild 2-42 Quittungsprinzip im taktsynchronen Betrieb

## Fehlererkennung

Die Programmfehler müssen quittiert werden. Sie wurden vom 1Count24V/100kHz erkannt und in der Rückmeldeschnittstelle angezeigt. Eine kanalbezogene Diagnose wird durchgeführt, wenn Sie die Sammeldiagnose in Ihrer Parametrierung freigegeben haben (siehe Handbuch Dezentrales Peripheriesystem ET 200S).

Das Parametrierfehlerbit wird durch eine korrekte Parametrierung quittiert.

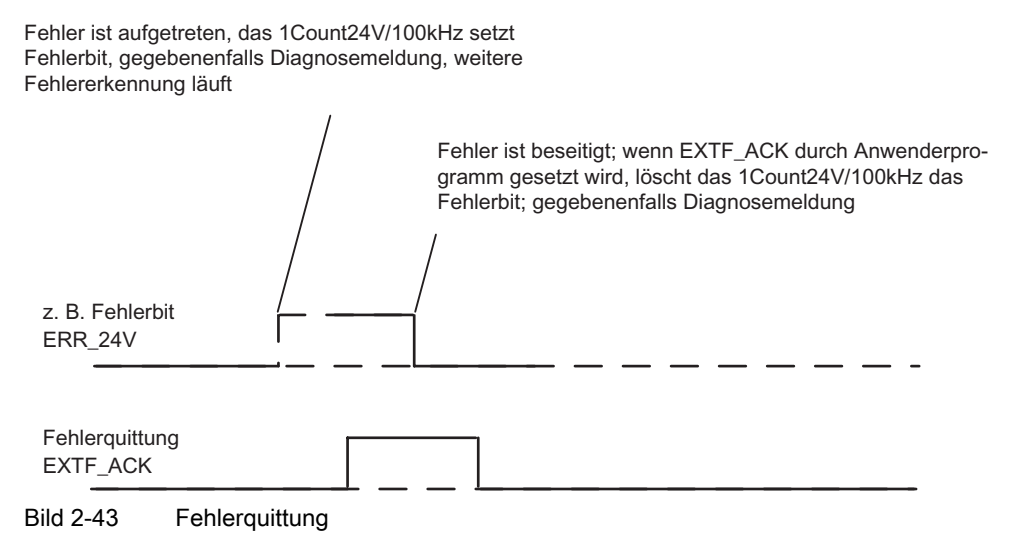

Bei ständiger Fehlerquittung (EXTF\_ACK = 1) oder im CPU/Master-Stop meldet das 1Count24V/100kHz die Fehler, sobald sie erkannt sind, und löscht die Fehler, sobald sie beseitigt sind.

## 2.9.7 Parametrieren für die Wegerfassung

## **Einleitung**

Sie parametrieren das 1Count24V/100kHz alternativ:

- über eine GSD-Datei ([http://www.ad.siemens.de/csi/gsd\)](http://www.ad.siemens.de/csi/gsd)
- mit STEP 7 ab der Version V5.3 SP2.

## Parameterliste für Wegerfassung

Tabelle 2-29 Parameterliste für Wegerfassung

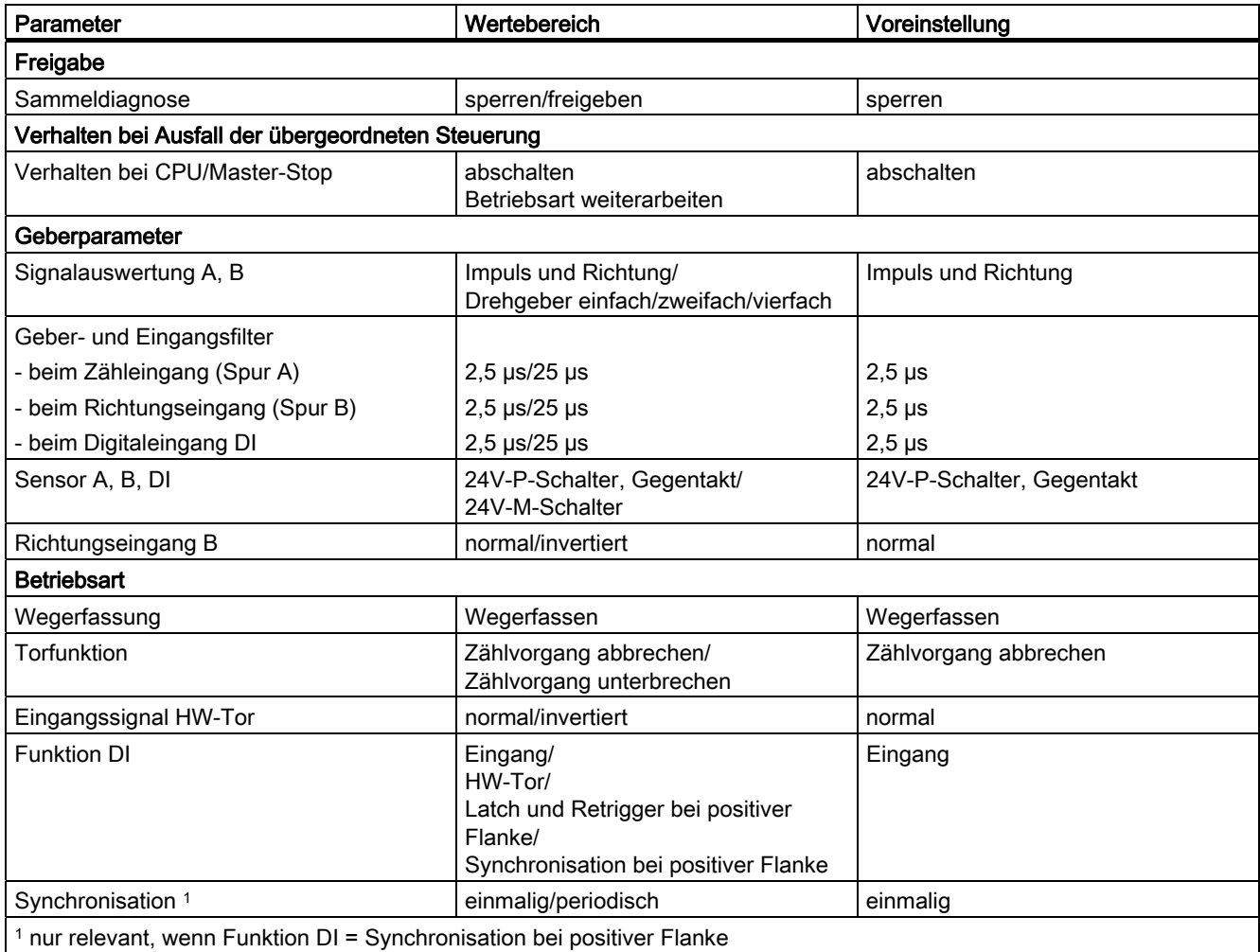

## Parametrierfehler

● Parameter "Eingangssignal HW-Tor" ist auf invertiert gesetzt und der Parameter "Funktion DI" steht nicht auf HW-Tor.

## Abhilfe bei Fehlern

Kontrollieren Sie die eingestellten Wertebereiche!

2.10 Zähl- und Richtungsauswertung

## 2.10 Zähl- und Richtungsauswertung

## Signalauswertung A, B

Die Signalauswertung über A, B ermöglicht Ihnen ein richtungsabhängiges Zählen. Je nach Parametrierung sind verschiedene Auswertungsarten möglich:

- Impuls und Richtung
- Drehgeber

Bei 24-V-Impulsgebern mit Richtungspegel muss gewährleistet sein, dass zwischen Richtungssignal (B) und Zählsignal (A) eine Zeitspanne von mindestens 5 µs/50 µs liegen muss, je nach parametriertem Eingangsfilter.

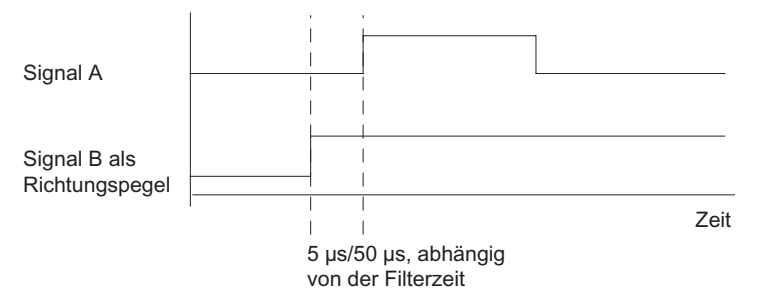

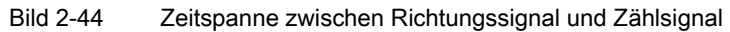

Wenn Sie einen 24-V-Drehgeber mit zwei um 90 Grad phasenversetzten Spuren am Zählund Richtungseingang anschließen, können Sie eine Einfachauswertung in allen Mess- und Zählbetriebsarten parametrieren.

Zusätzlich können Sie Zweifach- oder Vierfachauswertung in allen Zählbetriebsarten parametrieren.

Bei allen Auswertungsarten können Sie die Richtungserkennung am Eingang B mittels Parametrierung invertieren.

Zähl- und Richtungseingang können mit unterschiedlichen Sensoren betrieben werden (P-Schalter und Gegentakt oder M-Schalter).

#### Hinweis

Wenn Sie mit dem 1Count24V/100kHz beim Parameter "Sensor A, B, DI" die Einstellung 24V-M-Schalter gewählt haben, müssen Sie auch M-schaltende Sensoren verwenden.

2.10 Zähl- und Richtungsauswertung

#### Impuls und Richtung

Als Richtungsvorgabe wird der Pegel am Richtungseingang B benutzt.

Ein unbeschalteter Eingang entspricht der Zählrichtung "vorwärts", wenn Sie beim Parameter Signalauswertung: Impuls/Richtung gewählt haben.

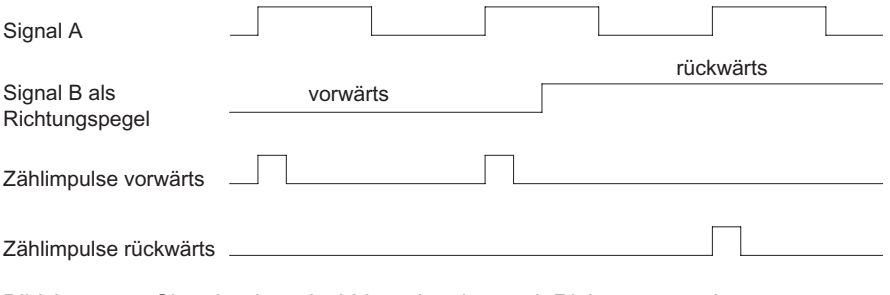

Bild 2-45 Signale eines 24-V-Impulsgebers mit Richtungspegel

## Drehgeber

Das 1Count24V/100kHz kann die Flanken der Signale zählen. Im Normalfall wird nur die Flanke an A ausgewertet (Einfachauswertung). Um zu einer höheren Auflösung zu gelangen, können Sie bei der Parametrierung (Parameter "Signalauswertung") wählen, ob die Signale einfach, zweifach oder vierfach ausgewertet werden sollen.

Mehrfachauswertung ist nur bei asymmetrischen Inkrementalgebern mit um 90 Grad versetzten Signalen A und B möglich.

## **Einfachauswertung**

Einfachauswertung bedeutet, dass nur eine Flanke von A ausgewertet wird; Vorwärts-Zählimpulse werden bei positiver Flanke an A und Low-Pegel an B, Rückwärts-Zählimpulse bei negativer Flanke von A und Low-Pegel an B erfasst.

Das nachfolgende Bild zeigt die Einfachauswertung der Signale.

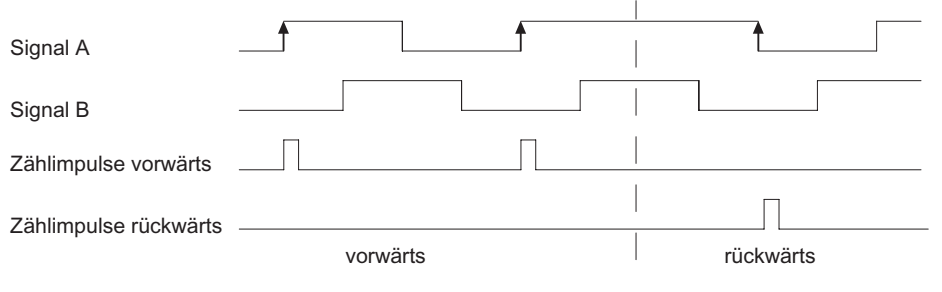

Bild 2-46 Einfachauswertung

2.10 Zähl- und Richtungsauswertung

## Zweifachauswertung

Zweifachauswertung bedeutet, dass die positive und negative Flanke des Signals A ausgewertet werden; es hängt vom Pegel des Signals B ab, ob Vorwärts- oder Rückwärts-Zählimpulse erzeugt werden.

Das nachfolgende Bild zeigt die Zweifachauswertung der Signale.

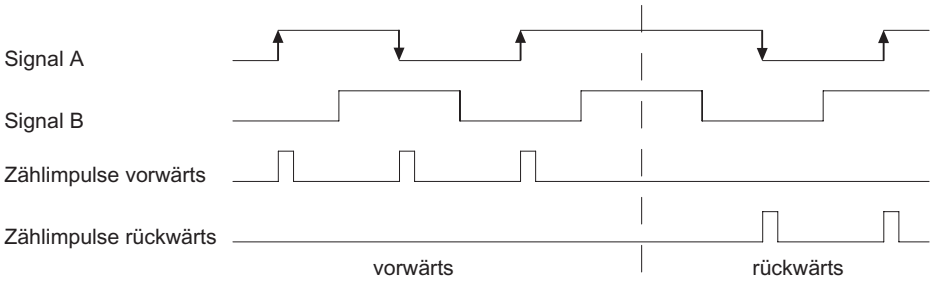

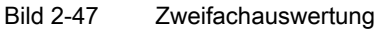

#### Vierfachauswertung

Vierfachauswertung bedeutet, dass die positiven und negativen Flanken von A und B ausgewertet werden; es hängt von den Pegeln der Signale A und B ab, ob Vorwärts- oder Rückwärts-Zählimpulse erzeugt werden.

Das nachfolgende Bild zeigt die Vierfachauswertung der Signale.

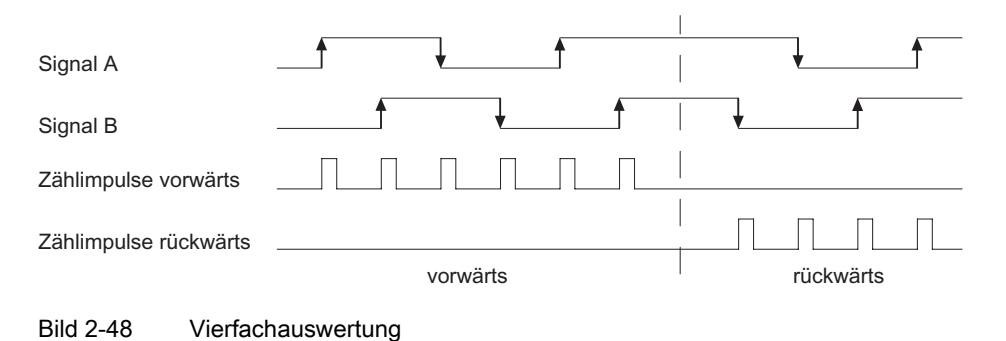

#### Hinweis

Die Angabe 100 kHz bei der Zählfrequenz ist auf die maximale Frequenz der Signale A bzw. B bezogen. Bei Zweifachauswertung ergibt sich somit max. 200 kHz bei den Zählimpulsen, bzw. bei Vierfachauswertung maximal 400 kHz.

2.11 Verhalten bei CPU/Master-Stop

## 2.11 Verhalten bei CPU/Master-Stop

## Einstellung des Verhaltens bei CPU/Master-Stop

Sie können das Verhalten des 1Count24V/100kHz bei Ausfall der überlagerten Steuerung parametrieren.

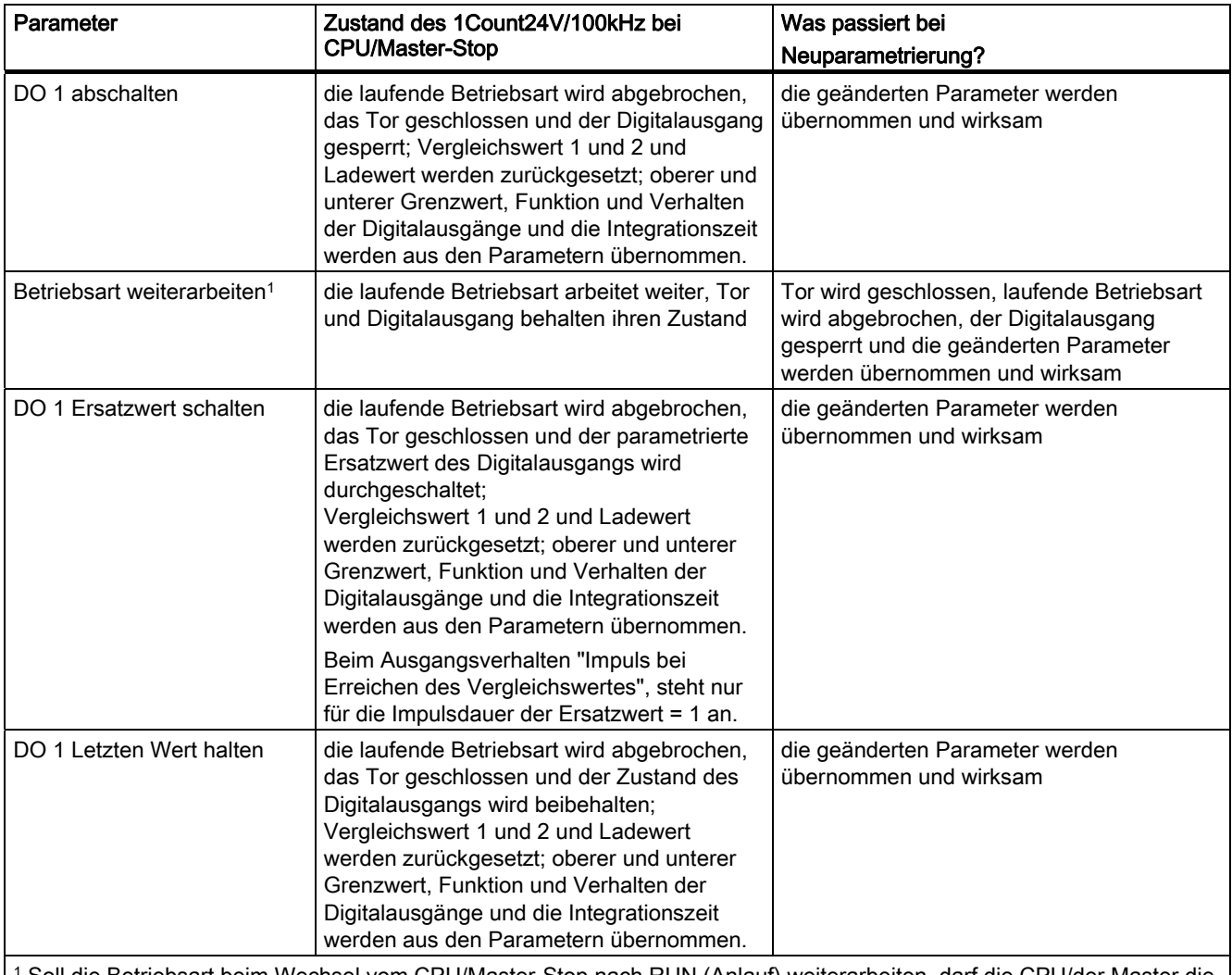

Soll die Betriebsart beim Wechsel vom CPU/Master-Stop nach RUN (Anlauf) weiterarbeiten, darf die CPU/der Master die Ausgänge nicht löschen.

Mögliche Abhilfe: Setzen Sie in dem Teil des Anwenderprogramms der beim Anlauf bearbeitet wird, das Steuerbit SW-Tor und übertragen Sie die Werte zum 1Count24V/100kHz.

2.11 Verhalten bei CPU/Master-Stop

## Verlassen des parametrierten Zustands

Unter welchen Bedingungen verlässt das 1Count24V/100kHz den parametrierten Zustand?

Die CPU bzw. der Master müssen im RUN sein, und Sie müssen eine Änderung an der Steuerungsschnittstelle vornehmen.

## Automatische Neuparametrierung

Eine Neuparametrierung der ET 200S-Station durch Ihre CPU/DP-Master erfolgt bei:

- NETZ-EIN der CPU/DP-Master
- NETZ-EIN der IM 151/ IM 151 FO
- nach Ausfall der DP-Übertragung
- nach Laden einer geänderten Parametrierung bzw. Konfiguration der ET 200S-Station in die CPU/DP-Master.
- beim Stecken des 1Count24V/100kHz
- NETZ-EIN oder Stecken des zugehörigen Powermoduls

## 2.12 Technische Daten

## Technische Daten

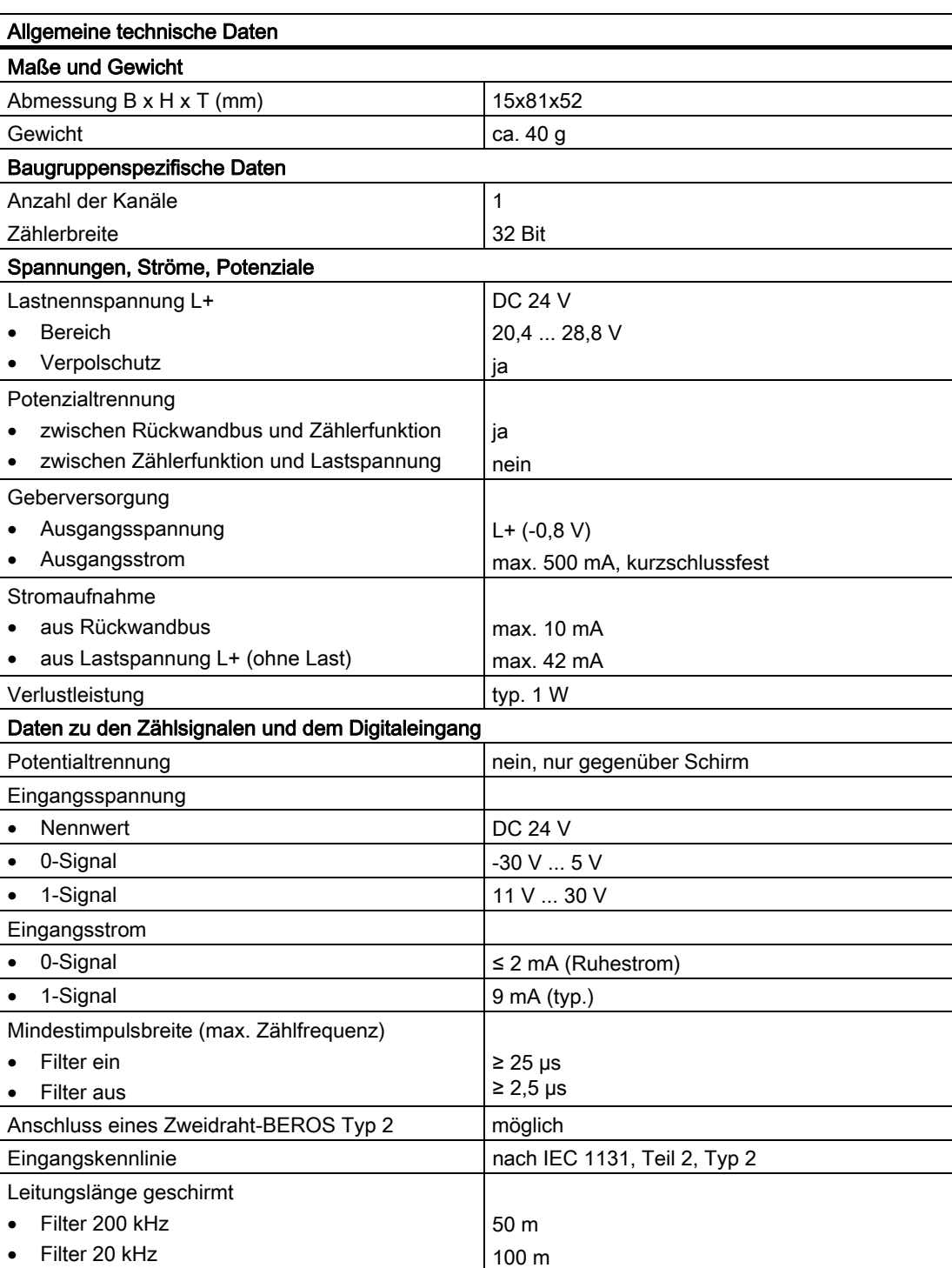

2.12 Technische Daten

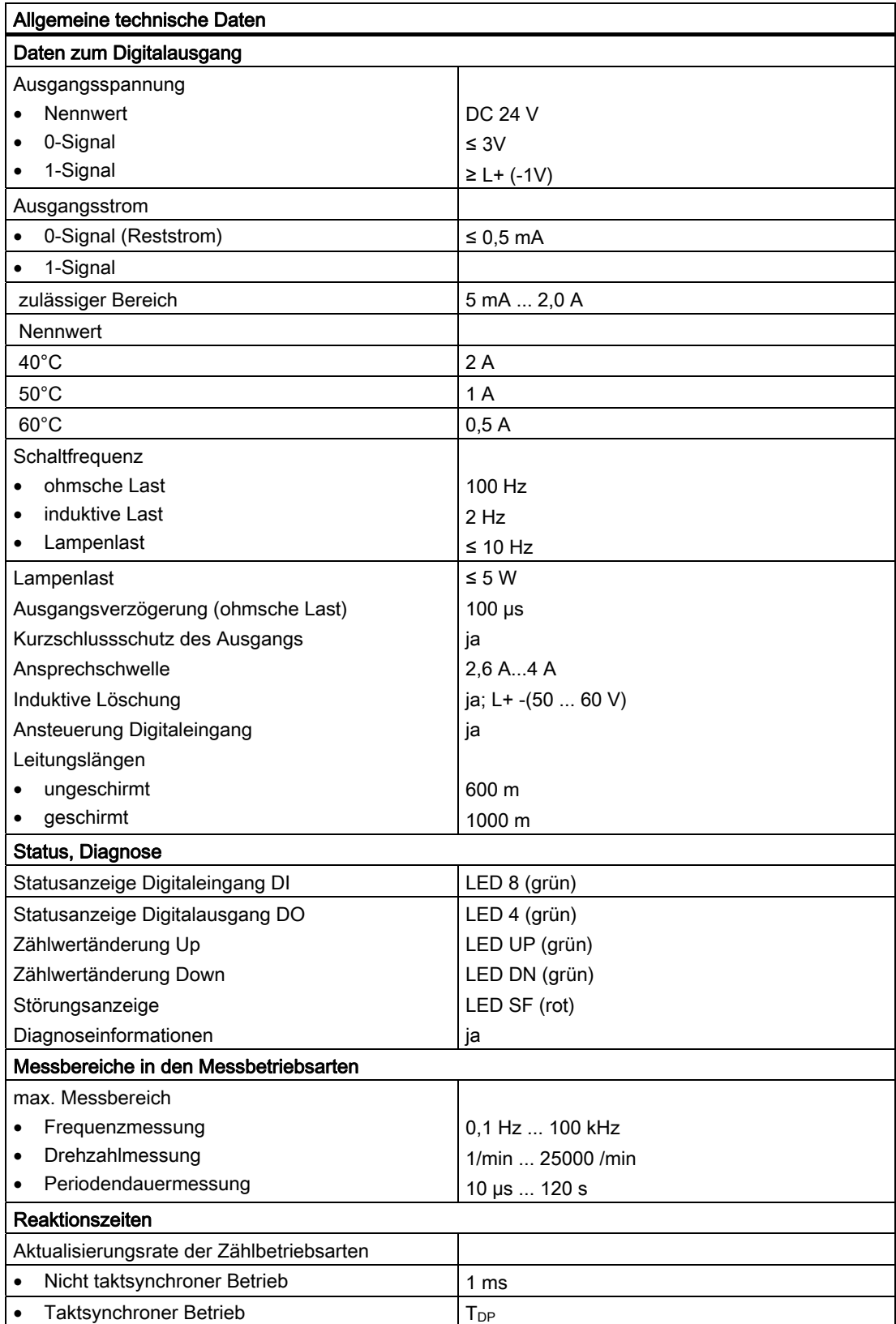

## 2.12 Technische Daten

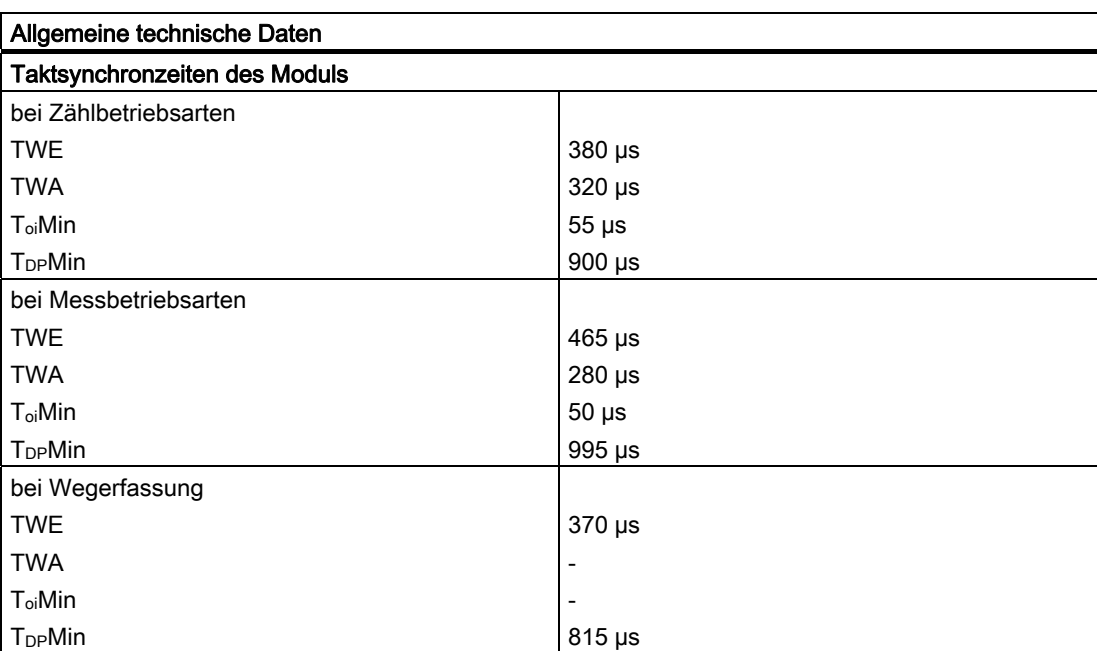

# 1Count5V/500kHz 3

## 3.1 Produktübersicht

## Bestellnummer:

6ES7 138-4DE02-0AB0

## Kompatibilität

Das 1Count5V/500kHz mit der Bestellnummer 6ES7 138-4DE02-0AB0 löst das 1Count5V/500kHz mit der Bestellnummer 6ES7 138-4DE01-0AB0 kompatibel ab. Sie können es mit STEP 7 ab Version V5.3 SP2 im nicht taktsynchronen und taktsynchronen Betrieb einsetzen.

## **Eigenschaften**

- Anschluss von einem 5V-Inkrementalgeber zum Zählen von 5V-Signalen nach RS422 bis zu einer Frequenz von 500kHz.
- Das 1Count5V/500kHz ist ein doppeltbreites Modul und nur mit einem 4-reihigen Terminalmodul TM-E30S44-01 betreibbar.
- Taktsynchroner Betrieb
- Angepasste Nutzdatenschnittstelle 1

1 Anstelle von 8 Byte Eingangsdaten und 8 Byte Ausgangsdaten sind es 12 Byte Eingangsdaten und 6 Byte Ausgangsdaten, sofern die IM 151 dies unterstützt.

Die folgenden IM 151 unterstützen dies:

- IM151-1/Standard ab Bestellnummer 6ES7 151-1AA04-0AB0
- IM151-1/HF ab Bestellnummer 6ES7 151-1BA01-0AB0
- Betriebsarten des 1Count5V/500kHz:

## Zählbetriebsarten:

- Endlos Zählen
- Einmalig Zählen
- Periodisch Zählen

3.1 Produktübersicht

#### Messbetriebsarten:

- Frequenzmessung
- Drehzahlmessung
- Periodendauermessung

#### Wegerfassung:

- Wegerfassen
- Fast Mode
- Torsteuerung, Synchronisation oder Latch-Funktion über Digitaleingänge
- 2 Digitalausgänge zur direkten Ansteuerung oder zur Ausgabe der Vergleichsergebnisse.
- Firmware Update 1
- Identifikationsdaten 1

1 Die folgenden IM 151 unterstützen diese Funktion: IM 151-1 Standard: ab 6ES7151-1AA04-0AB0 und IM 151-1 High Feature: ab 6ES7151-1BA01-0AB0.

## Anschließbare Zählsignale

Das 1Count5V/500kHz kann Signale folgender Geber zählen:

● 5-V-Inkrementalgeber mit zwei um 90<sup>°</sup> phasenversetzten Spuren an den Zähleingängen.

## Anpassungsmöglichkeiten im Betrieb

- Zählbetriebsarten
	- Funktion und Verhalten der Digitalausgänge sind während des Betriebs änderbar.
- Messbetriebsarten
	- Die Funktion des Digitalausgangs DO1 ist während des Betriebs änderbar
	- Die Integrationszeit/Aktualisierungszeit ist während des Betriebs änderbar

## Projektierung

Zum Projektieren des 1Count5V/500kHz verwenden Sie

- STEP 7 ab der Version V5.3 SP2 oder
- das HSP (Hardwaresupportpackage aus dem Internet) ab der STEP 7 Version V5.2 SP1

## Firmware Update

Zur Funktionserweiterung und Fehlerbehebung ist es möglich, mit Hilfe von STEP 7 HW-Konfig Firmware Updates in den Betriebssystemspeicher des 1Count5V/500kHz zu laden.

## Hinweis

Mit dem Starten des Firmware Updates wird die alte Firmware gelöscht. Wenn das Firmware Update aus irgendeinem Grund unterbrochen oder abgebrochen wird, ist das 1Count5V/500kHz anschließend nicht mehr funktionsfähig. Starten Sie den Firmware Update erneut und warten Sie, bis er erfolgreich abgeschlossen wird.

## Indentifikationsdaten 1

- Hardwareausgabestand
- Firmwareausgabestand
- Seriennummer

1 Siehe auch Handbuch Dezentrales Peripheriesystem ET200S, Abschnitt: Identifikationsdaten

## 3.2 Taktsynchroner Betrieb

#### Hinweis

Die Grundlagen des taktsynchronen Betriebs werden in einem eigenen Handbuch beschrieben.

Siehe Funktionshandbuch Taktsynchronität (A5E00212909).

## Hardware-Voraussetzungen

Für den taktsynchronen Betrieb des 1Count5V/500kHz benötigen Sie:

- CPU, die Taktsynchronität unterstützt
- Master, der den äquidistanten Buszyklus unterstützt
- IM 151, die Taktsynchronität unterstützt

## **Eigenschaften**

Abhängig von der Systemparametrierung arbeitet das 1Count5V/500kHz entweder im nicht taktsynchronen oder im taktsynchronen Betrieb.

Im taktsynchronen Betrieb ist der Datenaustausch zwischen Master und 1Count5V/500kHz taktsynchron zum Buszyklus (PROFIBUS DP / PROFINET).

Im taktsynchronen Betrieb sind alle 8 Bytes/12 Bytes der Rückmeldeschnittstelle konsistent.

Bei einem Parametrierfehler geht das 1Count5V/500kHz nicht in den taktsynchronen Betrieb.

Bei einem Verlust der Taktsynchronität durch Störungen oder durch Ausfall oder Verzug von Global Control (GC) geht das 1Count5V/500kHz im nächsten Zyklus ohne Fehlerreaktion wieder in den taktsynchronen Betrieb.

Bei einem Verlust der Taktsynchronität wird die Rückmeldeschnittstelle nicht aktualisiert.

Die Ti/To-Überlappung wird von der Baugruppe ab der Firmwareversion V1.0.1 unterstützt.

## Siehe auch

[Synchronisation](#page-159-0) (Seite [160](#page-159-0))

## 3.3 Kurzanleitung zur Inbetriebnahme des 1Count5V/500kHz

## Aufgabe

Diese Anleitung führt Sie am Beispiel "Endlos Zählen" zu einer funktionierenden Anwendung, bei der Sie die Impulse eines Gebers zählen und die Grundfunktionen Ihres 1Count5V/500kHz in Hardware und Software kennen lernen und überprüfen.

## Voraussetzungen

Folgende Voraussetzungen müssen erfüllt sein:

- Sie haben eine ET 200S-Station an einer S7-Station mit Master in Betrieb genommen.
- Sie haben
	- ein Terminalmodul TM-E30S44-01,
	- ein 1Count5V/500kHz,
	- einen 5V-Geber mit 24V-Geberversorgung und das notwendige Verdrahtungsmaterial.

## Montieren, Verdrahten und Bestücken

- 1. Montieren und verdrahten Sie das Terminalmodul TM-E30S44-01 (siehe Bild).
- 2. Stecken Sie das 1Count5V/500kHz auf das Terminalmodul (eine ausführliche Anleitung finden Sie im Handbuch Dezentrales Peripheriesystem ET 200S).

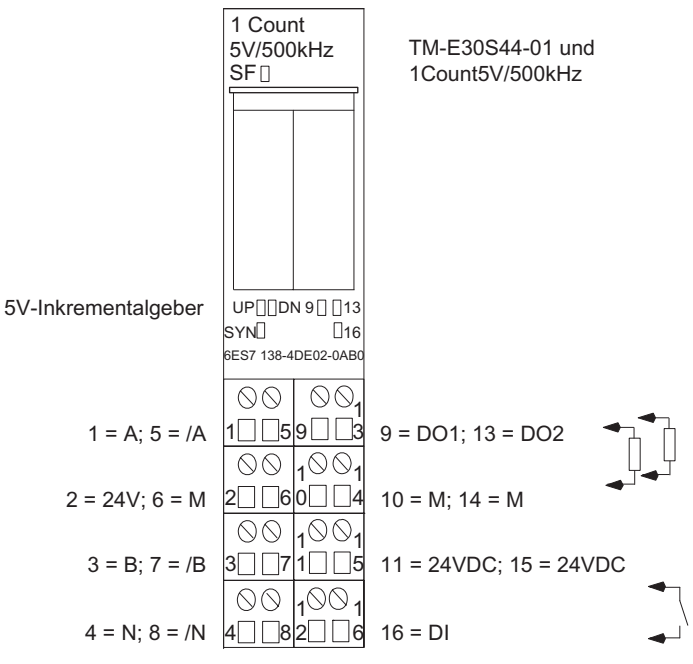

Bild 3-1 Anschlussbelegung für das Beispiel

## Projektieren mit STEP 7 über HW Konfig

Zuerst müssen Sie die Hardware-Konfiguration Ihrer vorhandenen ET 200S-Station anpassen.

- 1. Öffnen Sie im SIMATIC-Manager das entsprechende Projekt.
- 2. Rufen Sie in Ihrem Projekt die Konfigurationstabelle HW Konfig auf.
- 3. Wählen Sie aus dem Hardwarekatalog den Eintrag 1Count5V/500kHz Zählbetrieb aus. Es erscheint die Nummer 6ES7 138-4DE02-0AB0 C im Infotext.
- 4. Ziehen Sie den Eintrag auf den Steckplatz, auf den Sie Ihr 1Count5V/500kHz montiert haben.
- 5. Rufen Sie durch einen Doppelklick auf diese Nummer das Register 1Count5V/500kHz C (R - S Steckplatznummer) auf.

In der Registerkarte Adressen finden Sie die Adressen des Steckplatzes auf den Sie das 1Count5V/500kHz gezogen haben. Merken Sie sich diese Adressen für die spätere Programmierung.

In der Registerkarte Parameter finden Sie die Voreinstellungen für das 1Count5V/500kHz. Lassen Sie die Voreinstellungen unverändert.

6. Speichern und übersetzen Sie Ihre Konfiguration und übertragen Sie die Konfiguration im Zustand STOP der CPU mit "Zielsystem > Laden in Baugruppe".

## Einbinden in das Anwenderprogramm (nicht für angepasste Nutzdatenschnittstelle)

Erstellen Sie den Baustein FC101 und binden Sie ihn in Ihr Steuerungsprogramm, z. B. in den OB1, ein. Dieser Baustein benötigt den Datenbaustein DB1 mit einer Länge von 16 Byte. Im folgenden Beispiel ist die Anfangsadresse des Moduls 256.

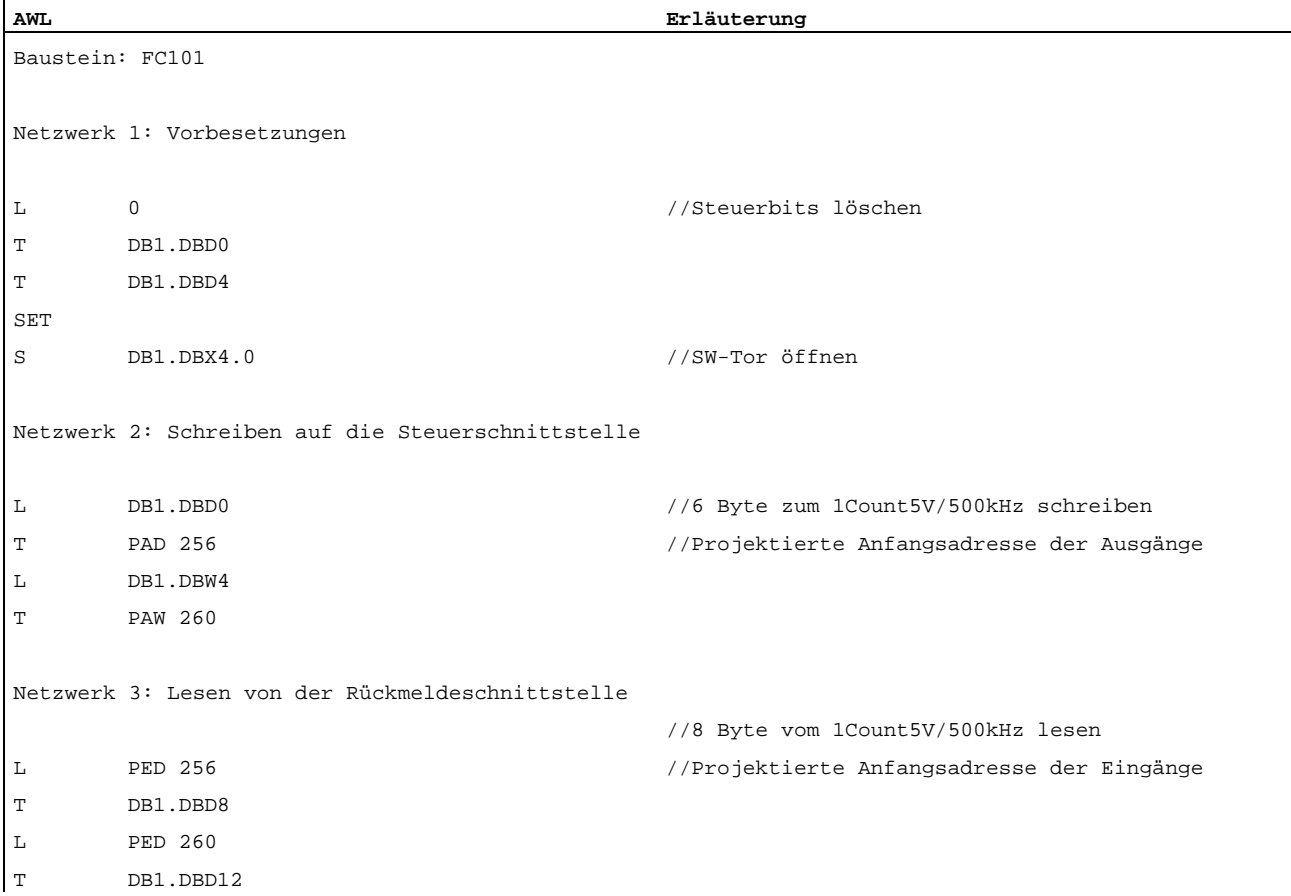

 $\overline{a}$ 

## Test

Beobachten Sie mit Hilfe von "Variable beobachten und steuern" den Zählwert und das Tor.

- 1. Selektieren Sie in Ihrem Projekt den Behälter "Bausteine". Fügen Sie mit dem Menübefehl "Einfügen > S7-Baustein > Variablentabelle" die Variablentabelle VAT 1 ein und bestätigen Sie mit OK.
- 2. Öffnen Sie die Variablentabelle VAT 1 und tragen Sie in der Spalte "Operand" folgende Variablen ein:

DB1.DBD8 (Aktueller Zählwert)

DB1.DBx13.0 (Status internes Tor)

- 3. Schalten Sie auf Online mit "Zielsystem > Verbindung herstellen zu > projektierter CPU".
- 4. Schalten Sie auf Beobachten mit "Variable > Beobachten".
- 5. Schalten Sie die CPU in RUN.

Das Bit "Status internes Tor" muss gesetzt sein.

6. Erzeugen Sie mit Hilfe Ihres Gebers Impulse.

## Ergebnis

Sie können jetzt

- sehen, dass die LED UP auf dem 1Count5V/500kHz leuchtet. Mit jedem neuen Impuls ändert die LED UP ihren Zustand.
- sehen, dass sich der Zählwert im Baustein verändert.

## 3.4 Anschlussbild

## Verdrahtungsregeln

Die Leitungen (Klemmen 1 bis 8 sowie Klemmen 15 und 16) müssen geschirmt sein. Der Schirm muss beidseitig aufgelegt werden. Verwenden Sie hierzu die Schirmauflage (siehe Handbuch *Dezentrales Peripheriesystem ET 200S* im Anhang).

| Ansicht                                  |                                                                                                    | Anschlussbelegung | Bemerkungen                                                                                                    |
|------------------------------------------|----------------------------------------------------------------------------------------------------|-------------------|----------------------------------------------------------------------------------------------------|
|                                          | 1 Count<br>TM-E30S44-01 und<br>5V/500kHz<br>SF <sub>1</sub><br>1Count5V/500kHz                              |                   | A, /A: Spur A<br>B, /B: Spur B<br>N, /N: Spur N<br>24V DC: Geberversorgung<br>M: Masse<br>DI: Digitaleingang<br>DO1: Digitalausgang<br>DO2: Digitalausgang |
| 5V-Inkrementalgeber                      | UP <sub>[</sub> ]DN 9 <sup>[13]</sup><br>$\Box$ 16<br>SYN <sup>[]</sup><br>6ES7 138-4DE02-0AB0              |                   |                                                                                                    |
| $1 = A$ ; $5 = /A$                       | QQ.<br>O<br>$\Box$ 59 $\Box$<br>$9 = DO1$ ; $13 = DO2$<br>- 13<br>1001<br>$\circledcirc$                    |                   |                                                                                                    |
| $2 = 24V$ ; 6 = M                        | $10 = M$ ; $14 = M$<br>  60∐<br> 2                                                                          |                   |                                                                                                    |
| $3 = B$ ; $7 = /B$<br>$4 = N$ ; $8 = /N$ | $\circledcirc$<br>1001<br>$11 = 24VDC$ ; $15 = 24VDC$<br> 3 <br>5<br>00 100 1<br>$16 = DI$<br>  82 <br>14 I |                   |                                                                                                    |
|                                          |                                                                                                    |                   |                                                                                                    |

Tabelle 3-1 Anschlussbelegung des 1Count5V/500kHz

3.5 Betriebsarten und Einsatzgebiete des 1Count5V/500kHz

## 3.5 Betriebsarten und Einsatzgebiete des 1Count5V/500kHz

## **Einleitung**

Zunächst entscheiden Sie, wie Sie das 1Count5V/500kHz einsetzen wollen. Sie können zwischen folgenden Betriebsarten wählen:

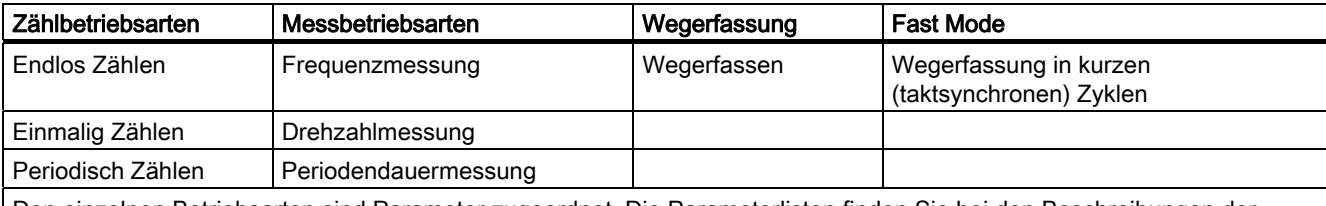

Den einzelnen Betriebsarten sind Parameter zugeordnet. Die Parameterlisten finden Sie bei den Beschreibungen der Betriebsarten.

Sie können das 1Count5V/500kHz auf zwei unterschiedliche Arten in Ihr Projekt einbinden. Entscheiden Sie, ob Sie mit GSD-Datei oder mit STEP 7 arbeiten wollen.

## 1Count5V/500kHz mit STEP 7 einbinden

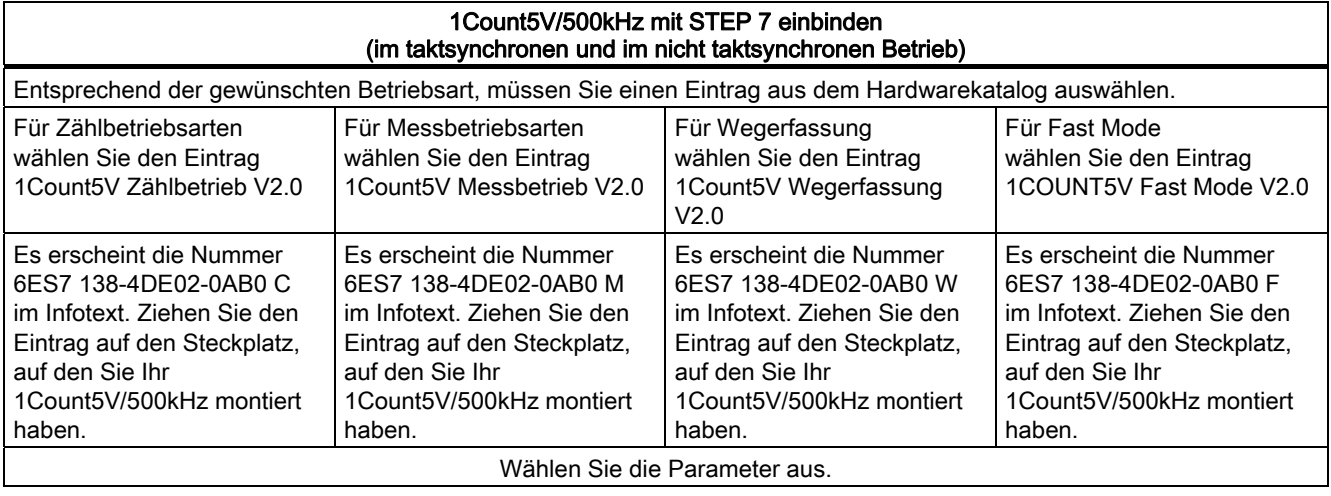

3.5 Betriebsarten und Einsatzgebiete des 1Count5V/500kHz

## 1Count5V/500kHz mit GSD-Datei einbinden

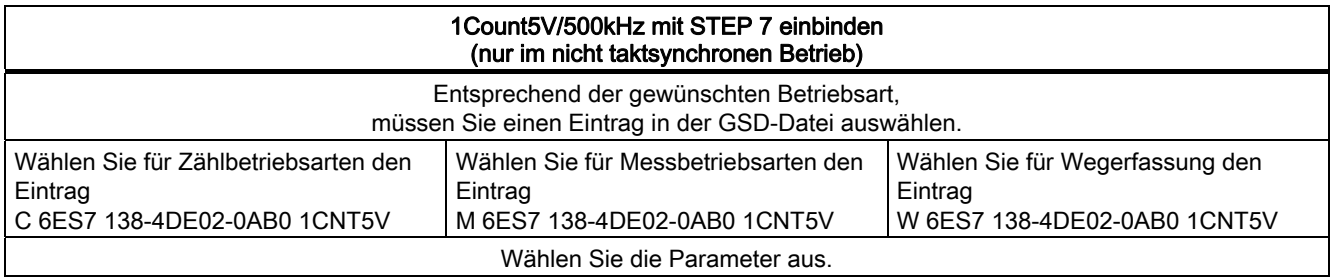

## Hinweis

Die Betriebsart "Fast Mode" ist für den Einsatz in besonders kurzen taktsynchronen Zyklen konzipiert. Für die Projektierung des taktsynchronen Betriebs benötigen Sie STEP 7

## 3.6 Zählbetriebsarten

## 3.6.1 Übersicht

## **Einleitung**

Die Zählbetriebsarten unterstützen Sie bei Zähl-Applikationen wie z. B. beim Zählen von Stückgut.

Sie können beim Parameter "Zählbetriebsart" wählen zwischen den Betriebsarten

- Endlos Zählen, z. B. zum Wegerfassen mit Inkrementalgebern
- Einmalig Zählen, z. B. zum Zählen von Stückgut bis zu einer maximalen Grenze
- Periodisch Zählen, z. B. in Anwendungen mit sich wiederholenden Zählvorgängen Zum Ausführen einer dieser Betriebsarten müssen Sie das 1Count5V/500kHz

parametrieren.

## Maximaler Zählbereich

Die obere Zählgrenze ist +2147483647 (231 - 1).

Die untere Zählgrenze ist -2147483648 (-231).

## Ladewert

Sie können dem 1Count5V/500kHz einen Zählwert durch einen Ladewert vorgeben.

Entweder wird dieser Ladewert direkt als neuer Zählwert übernommen (LOAD\_VAL) oder der Ladewert wird bei folgenden Ereignissen als Zählwert übernommen (LOAD\_PREPARE).

- In den Zählbetriebsarten Einmalig Zählen und Periodisch Zählen
	- Erreichen der unteren oder oberen Zählgrenze, wenn keine Hauptzählrichtung parametriert ist.
	- Erreichen der oberen parametrierten Zählgrenze bei Hauptzählrichtung vorwärts.
	- Erreichen der 0 bei Hauptzählrichtung rückwärts.

## ● In allen Zählbetriebsarten

- Starten des Zählvorgangs durch das SW-Tor oder HW-Tor (beim Fortsetzen des Zählvorgangs wird der Ladewert nicht übernommen).
- Synchronisation
- Latch- und Retrigger

## **Torsteuerung**

Zur Steuerung des 1Count5V/500kHz müssen Sie Torfunktionen einsetzen.
# Hauptzählrichtung

Mit der Hauptzählrichtung parametrieren Sie, welche RESET-Zustände (Zustand nach der Parametrierung) der Ladewert und der Zählwert annehmen können. Damit ist es z. B. möglich inkrementierende oder dekrementierende Zähl-Applikationen zu lösen. Die parametrierte Hauptzählrichtung hat keinen Einfluss auf die Richtungsauswertung bei der Erfassung der Zählimpulse.

# RESET-Zustände der folgenden Werte nach der Parametrierung

| Wert                   | Hauptzählrichtung              | <b>RESET-Zustand</b>                     |
|------------------------|--------------------------------|------------------------------------------|
| Ladewert               | keine<br>vorwärts<br>rückwärts | 0<br>0<br>parametrierte obere Zählgrenze |
| Zählwert               | keine<br>vorwärts<br>rückwärts | 0<br>0<br>parametrierte obere Zählgrenze |
| Vergleichswert 1 und 2 | keine<br>vorwärts<br>rückwärts | 0<br>0<br>parametrierte obere Zählgrenze |
| Latchwert              | keine<br>vorwärts<br>rückwärts | 0<br>0<br>parametrierte obere Zählgrenze |

Tabelle 3-2 RESET-Zustände

# Taktsynchroner Betrieb

Im taktsynchronen Betrieb übernimmt das 1Count5V/500kHz in jedem Buszyklus Steuerbits und Steuerwerte aus der Steuerschnittstelle und meldet die Reaktion darauf noch im selben Zyklus zurück.

Das 1Count5V/500kHz übergibt in jedem Zyklus den Zählerstand bzw. Latchwert, wie sie zum Zeitpunkt Ti gültig waren, und die Statusbits, wie sie zum Zeitpunkt Ti gültig waren.

Ein durch Hardware-Eingangssignale beeinflusster Zählerstand kann nur dann im selben Zyklus übergeben werden, wenn das Eingangssignal vor dem Zeitpunkt T<sub>i</sub> aufgetreten ist.

(siehe Funktionshandbuch Taktsynchronität)

# 3.6.2 Endlos Zählen

# Definition

Das 1Count5V/500kHz zählt in dieser Betriebsart ab dem Ladewert endlos:

- Erreicht das 1Count5V/500kHz beim Vorwärtszählen die obere Zählgrenze und kommt ein weiterer Zählimpuls, springt es auf die untere Zählgrenze und zählt von dort ohne Impulsverlust weiter.
- Erreicht das 1Count5V/500kHz beim Rückwärtszählen die untere Zählgrenze und kommt ein weiterer Zählimpuls, springt es auf die obere Zählgrenze und zählt ohne Impulsverlust weiter.
- Die obere Zählgrenze ist festgelegt auf +2147483647 (231 1).
- Die untere Zählgrenze ist festgelegt auf -2147483648 (-231).

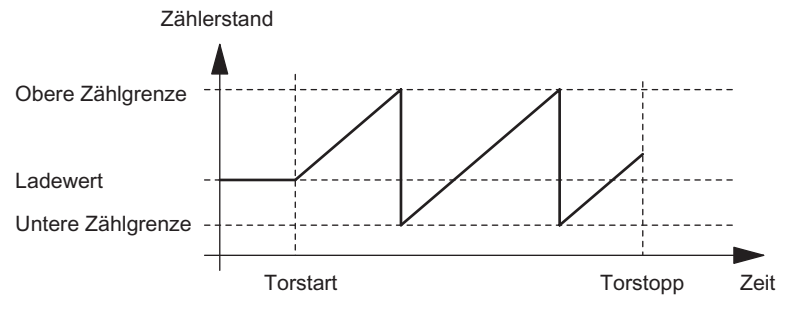

Bild 3-2 Endlos Zählen mit Torfunktion

# Funktion des Digitaleingangs

Wählen Sie beim Parameter "Funktion DI" zwischen folgenden Funktionen des Digitaleingangs aus.

- Eingang
- HW-Tor
- Latch-Funktion
- Synchronisation

# Funktion der Digitalausgänge

Wählen Sie bei den Parametern "Funktion DO1" und "Funktion DO2" zwischen folgenden Funktionen für jeden Digitalausgang aus.

- Ausgang, kein Schalten durch Vergleicher
- Einschalten bei Zählerstand größer/gleich Vergleichswert
- Einschalten bei Zählerstand kleiner/gleich Vergleichswert
- Impuls bei Erreichen des Vergleichswerts
- Schalten an Vergleichswerten (nur DO1)

# Verhalten der Digitalausgänge beeinflussen durch

- Hysterese
- Impulsdauer

## Veränderbare Werte während des Betriebs

- Ladewert (LOAD\_PREPARE)
- Zählerstand (LOAD\_VAL)
- Vergleichswert 1 (CMP\_VAL1)
- Vergleichswert 2 (CMP\_VAL2)
- Funktion und Verhalten der Digitalausgänge (C\_DOPARAM)

### Siehe auch

[Torfunktionen bei Zählbetriebsarten](#page-153-0) (Seite [154](#page-153-0)) [Latch-Funktion](#page-156-0) (Seite [157](#page-156-0)) [Synchronisation](#page-159-0) (Seite [160](#page-159-0)) [Verhalten der Ausgänge bei Zählbetriebsarten](#page-163-0) (Seite [164\)](#page-163-0) [Belegung der Rückmelde- und Steuerschnittstelle für die Zählbetriebsarten](#page-171-0) (Seite [172\)](#page-171-0)

# 3.6.3 Einmalig Zählen

## Definition

In dieser Betriebsart zählt das 1Count5V/500kHz einmalig; je nach parametrierter Hauptzählrichtung (Parameter "Hauptzählrichtung").

- Keine Hauptzählrichtung:
	- zählt ab Ladewert
	- zählt vorwärts oder rückwärts
	- die Zählgrenzen sind fest eingestellt auf den maximalen Zählbereich
	- beim Über- oder Unterlauf an der jeweiligen Zählgrenze wird das Tor automatisch geschlossen und der Zähler springt auf die jeweilige Zählgrenze.
- Hauptzählrichtung vorwärts:
	- zählt ab Ladewert
	- zählt vorwärts oder rückwärts
	- beim Erreichen der oberen Zählgrenze springt der Zähler auf den Ladewert und das Tor wird geschlossen
	- die obere Zählgrenze ist parametrierbar, der Ladewert hat seinen RESET-Zustand = 0 und ist veränderbar
- Hauptzählrichtung rückwärts
	- zählt ab Ladewert
	- zählt vorwärts oder rückwärts
	- beim Erreichen der unteren Zählgrenze springt das 1Count5V/500kHz auf den Ladewert und das Tor wird geschlossen
	- die untere Zählgrenze ist fest eingestellt = 0, der Ladewert ist parametrierbar (Parameter: obere Zählgrenze) und veränderbar

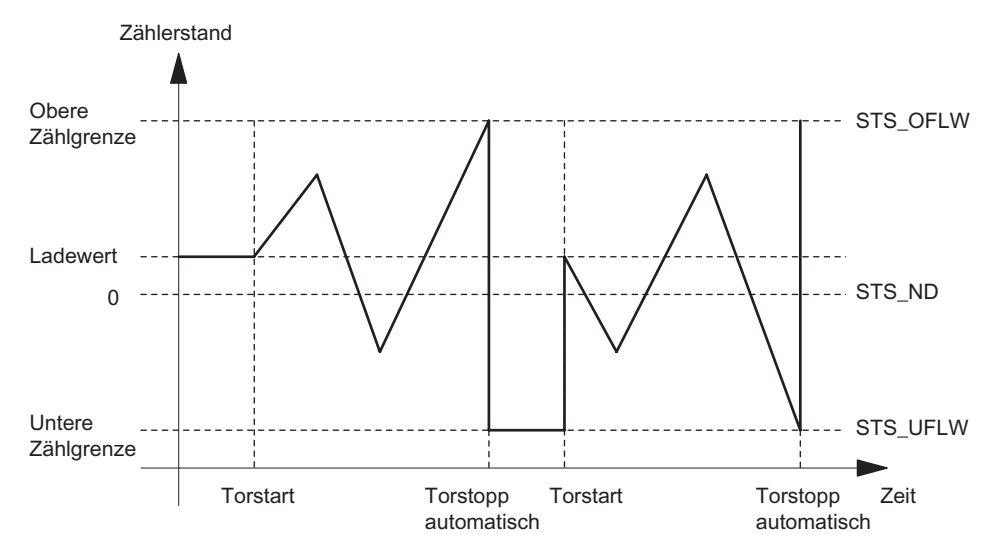

Das interne Tor wird durch Überlauf/Unterlauf an den Zählgrenzen automatisch geschlossen. Zum erneuten Start des Zählvorgangs müssen Sie das Tor erneut öffnen.

Bild 3-3 Einmalig Zählen ohne Hauptzählrichtung; abbrechende Torfunktion

Bei unterbrechender Torfunktion verbleibt der Zählerstand beim Torstart auf dem Unterlauf.

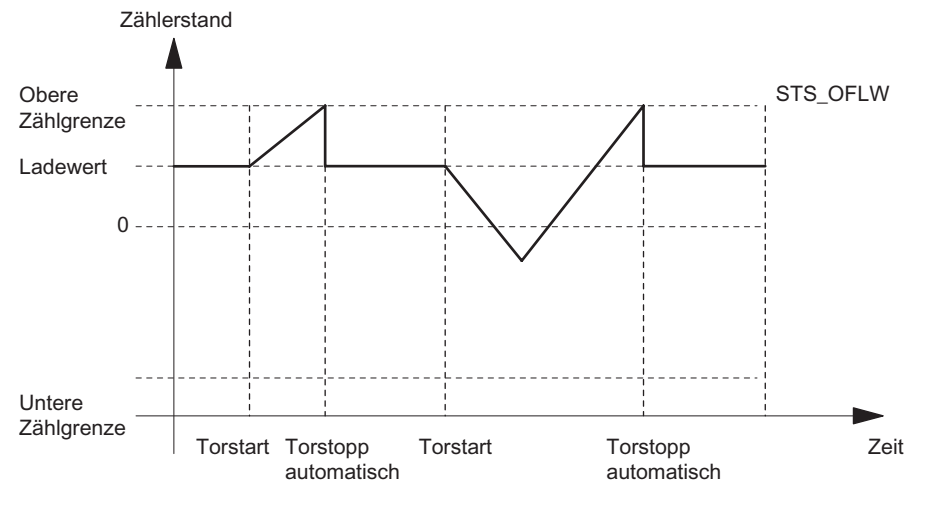

Bild 3-4 Einmalig Zählen mit Hauptzählrichtung vorwärts

1Count5V/500kHz

3.6 Zählbetriebsarten

### Funktion des Digitaleingangs

Wählen Sie beim Parameter "Funktion DI" zwischen folgenden Funktionen des Digitaleingangs aus.

- Eingang
- HW-Tor
- Latch-Funktion
- Synchronisation

### Funktion der Digitalausgänge

Wählen Sie bei den Parametern "Funktion DO1" und "Funktion DO2" zwischen folgenden Funktionen für jeden Digitalausgang aus.

- Ausgang, kein Schalten durch Vergleicher
- Einschalten bei Zählerstand größer/gleich Vergleichswert
- Einschalten bei Zählerstand kleiner/gleich Vergleichswert
- Impuls bei Erreichen des Vergleichswerts
- Schalten an Vergleichswerten (nur DO1)

### Verhalten der Digitalausgänge beeinflussen durch

- Hysterese
- Impulsdauer

### Veränderbare Werte während des Betriebs

- Ladewert (LOAD\_PREPARE)
- Zählerstand (LOAD\_VAL)
- Vergleichswert 1 (CMP\_VAL1)
- Vergleichswert 2 (CMP\_VAL2)
- Funktion und Verhalten der Digitalausgänge (C\_DOPARAM)

### Siehe auch

[Torfunktionen bei Zählbetriebsarten](#page-153-0) (Seite [154\)](#page-153-0)

[Latch-Funktion](#page-156-0) (Seite [157](#page-156-0))

[Synchronisation](#page-159-0) (Seite [160](#page-159-0))

[Verhalten der Ausgänge bei Zählbetriebsarten](#page-163-0) (Seite [164\)](#page-163-0)

[Belegung der Rückmelde- und Steuerschnittstelle für die Zählbetriebsarten](#page-171-0) (Seite [172\)](#page-171-0)

# 3.6.4 Periodisch Zählen

### **Definition**

In dieser Betriebsart zählt das 1Count5V/500kHz periodisch; je nach parametrierter Hauptzählrichtung (Parameter "Hauptzählrichtung").

- Keine Hauptzählrichtung:
	- zählt ab Ladewert
	- zählt vorwärts oder rückwärts
	- die Zählgrenzen sind fest eingestellt auf den maximalen Zählbereich
	- beim Über- oder Unterlauf an der jeweiligen Zählgrenze springt das 1Count5V/500kHz zum Ladewert und zählt von dort weiter
- Hauptzählrichtung vorwärts:
	- zählt ab Ladewert
	- zählt vorwärts oder rückwärts
	- die obere Zählgrenze ist parametrierbar, der Ladewert hat einen RESET-Zustand = 0 und ist veränderbar
	- beim Erreichen der oberen Zählgrenze springt das 1Count5V/500kHz auf den Ladewert und zählt von dort weiter

- Hauptzählrichtung rückwärts
	- zählt ab Ladewert
	- zählt vorwärts oder rückwärts
	- beim Erreichen der unteren Zählgrenze springt das 1Count5V/500kHz auf den Ladewert und zählt von dort weiter
	- die untere Zählgrenze ist fest eingestellt = 0, der Ladewert ist parametrierbar (Parameter: obere Zählgrenze) und veränderbar.

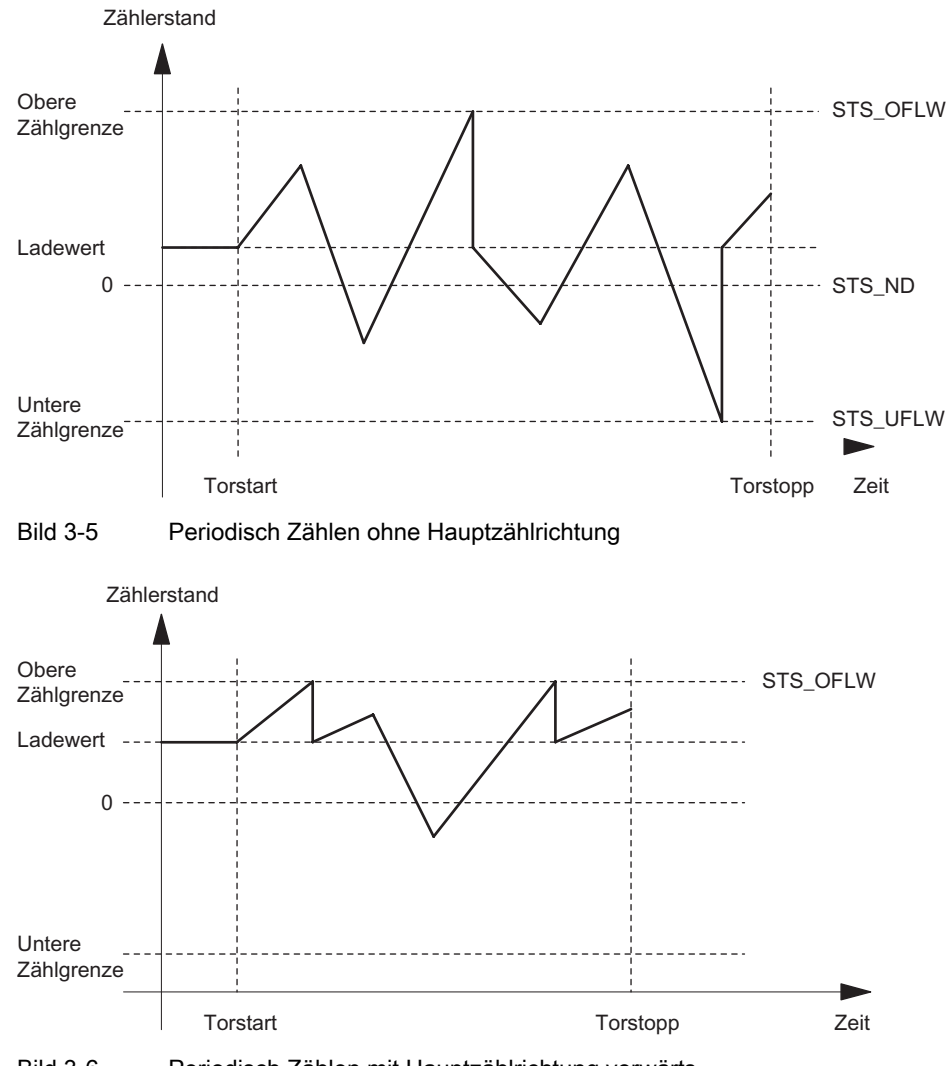

Bild 3-6 Periodisch Zählen mit Hauptzählrichtung vorwärts

## Funktion des Digitaleingangs

Wählen Sie beim Parameter "Funktion DI" zwischen folgenden Funktionen des Digitaleingangs aus.

- Eingang
- HW-Tor
- Latch-Funktion
- Synchronisation

### Funktion der Digitalausgänge

Wählen Sie bei den Parametern "Funktion DO1" und "Funktion DO2" zwischen folgenden Funktionen für jeden Digitalausgang aus.

- Ausgang, kein Schalten durch Vergleicher
- Einschalten bei Zählerstand größer/gleich Vergleichswert
- Einschalten bei Zählerstand kleiner/gleich Vergleichswert
- Impuls bei Erreichen des Vergleichswerts
- Schalten an Vergleichswerten (nur DO1)

#### Verhalten der Digitalausgänge beeinflussen durch

- Hysterese
- Impulsdauer

#### Veränderbare Werte während des Betriebs

- Ladewert (LOAD\_PREPARE)
- Zählerstand (LOAD\_VAL)
- Vergleichswert 1 (CMP\_VAL1)
- Vergleichswert 2 (CMP\_VAL2)
- Funktion und Verhalten der Digitalausgänge (C\_DOPARAM)

### Siehe auch

[Torfunktionen bei Zählbetriebsarten](#page-153-0) (Seite [154](#page-153-0))

[Latch-Funktion](#page-156-0) (Seite [157](#page-156-0))

[Synchronisation](#page-159-0) (Seite [160](#page-159-0))

[Verhalten der Ausgänge bei Zählbetriebsarten](#page-163-0) (Seite [164\)](#page-163-0)

[Belegung der Rückmelde- und Steuerschnittstelle für die Zählbetriebsarten](#page-171-0) (Seite [172\)](#page-171-0)

# <span id="page-153-0"></span>3.6.5 Verhalten des Digitaleingangs

# Digitaleingang des 1Count5V/500kHz

Der Digitaleingang DI kann mit 24-V-Sensoren betrieben werden (P-Schalter und Gegentakt).

Bei den Funktionen Eingang und HW-Tor kann der Pegel des Digitaleingangs mittels Parametrierung "Funktion DI = HW-Tor" mit dem Parameter "Eingangssignal HW-Tor" invertiert werden.

Das Rückmeldebit STS\_DI zeigt Ihnen den Pegel des Digitaleingangs an.

# 3.6.6 Torfunktionen bei Zählbetriebsarten

# Software-Tor und Hardware-Tor

Das 1Count5V/500kHz besitzt zwei Tore:

• ein Software-Tor (SW-Tor), das über das Steuerbit SW\_GATE gesteuert wird.

Das Software-Tor kann ausschließlich durch eine positive Flanke des Steuerbits SW\_GATE geöffnet werden. Es wird geschlossen durch Rücksetzen dieses Bits. Beachten Sie hierbei die Übertragungszeiten und die Laufzeiten Ihres Steuerungsprogramms.

● ein Hardware-Tor (HW-Tor), das über den Digitaleingang auf dem 1Count5V/500kHz gesteuert wird. Sie parametrieren das Hardware-Tor als Funktion des Digitaleingangs (Funktion DI "HW-Tor"). Es wird bei einer positiven Flanke am Digitaleingang geöffnet und es wird bei einer negativen Flanke geschlossen.

# Internes Tor

Das interne Tor ist die logische UND-Verknüpfung von HW-Tor und SW-Tor. Nur wenn HW-Tor und SW-Tor geöffnet sind, ist der Zählvorgang aktiv. Das Rückmeldebit STS\_GATE (Status internes Tor) zeigt dies an. Falls kein HW-Tor parametriert wurde, ist nur die Einstellung des SW-Tors maßgebend. Über das interne Tor wird der Zählvorgang aktiviert, unterbrochen, fortgesetzt und abgebrochen. Das interne Tor wird in der Betriebsart "Einmalig Zählen" durch Überlauf/Unterlauf an den Zählgrenzen automatisch geschlossen.

### Abbrechende und unterbrechende Torfunktion

Sie können bei der Parametrierung der Torfunktion (Parameter "Torfunktion") festlegen, ob das interne Tor den Zählvorgang abbrechen oder unterbrechen soll. Bei abbrechender Wirkung beginnt der Zählvorgang nach Schließen des Tors und erneutem Torstart wieder von vorne. Bei unterbrechender Wirkung wird der Zählvorgang nach Schließen des Tors und erneutem Torstart beim letzten aktuellen Zählwert fortgesetzt.

Die nachfolgenden Bilder zeigen die Wirkungsweise der unterbrechenden und der abbrechenden Torfunktion:

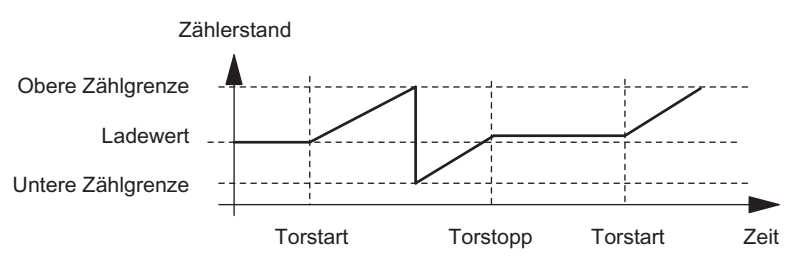

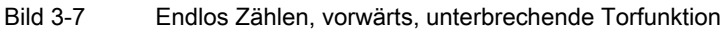

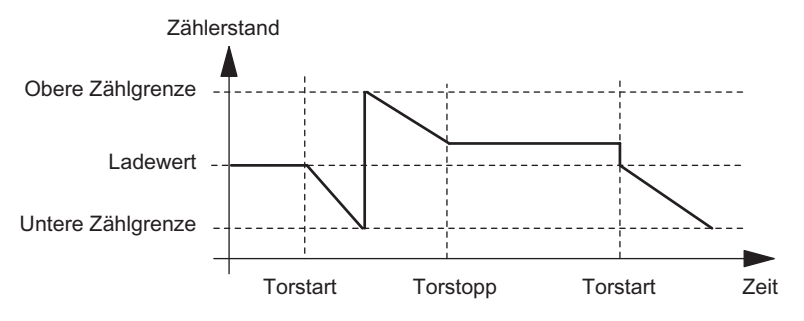

Bild 3-8 Endlos Zählen, rückwärts, abbrechende Torfunktion

#### Torsteuerung ausschließlich über SW-Tor

Das Öffnen des Tors bewirkt, je nach Parametrierung, entweder

- Fortsetzen ab dem aktuellen Zählerstand oder
- Starten ab dem Ladewert.

Wird im taktsynchronen Betrieb im Buszyklus "n" das SW-Tor durch Setzen des Steuerbits SW\_GATE geöffnet, dann beginnt der Zählvorgang zum Zeitpunkt To des Zyklus "n+1". Im selben Zyklus "n+1" liefert das 1Count24V/100kHz den aktuellen Zählwert vom Zeitpunkt Ti. (siehe Funktionshandbuch Taktsynchronität).

## Torsteuerung mit SW-Tor und HW-Tor

Das Öffnen des SW-Tors bei geöffnetem HW-Tor bewirkt das Fortsetzen an dem aktuellen Zählerstand.

Das Öffnen des HW-Tors bewirkt, je nach Parametrierung, entweder

- Fortsetzen ab dem aktuellen Zählerstand oder
- Starten ab dem Ladewert.

Wird im taktsynchronen Betrieb im Buszyklus "n" das SW-Tor durch Setzen des Steuerbits SW\_GATE geöffnet, dann beginnt der Zählvorgang zum Zeitpunkt To des Zyklus "n+1", wenn zu diesem Zeitpunkt das HW-Tor schon geöffnet ist. Öffnet das HW-Tor zwischen To und Ti des Zyklus "n+1", dann beginnt der Zählvorgang erst mit Öffnen des HW-Tors. In beiden Fällen liefert das 1Count24V/100kHz im Zyklus "n+1" den aktuellen Zählwert vom Zeitpunkt T<sub>i</sub>.

# <span id="page-156-0"></span>3.6.7 Latch-Funktion

# **Einleitung**

Es gibt zwei Latch-Funktionen:

- Die Funktion Latch und Retrigger
- Die Funktion Latchen

### Die Funktion Latch und Retrigger

Um diese Funktion nutzen zu können, müssen Sie diese mit dem Parameter Funktion DI "Latch und Retrigger bei positiver Flanke" ausgewählt haben.

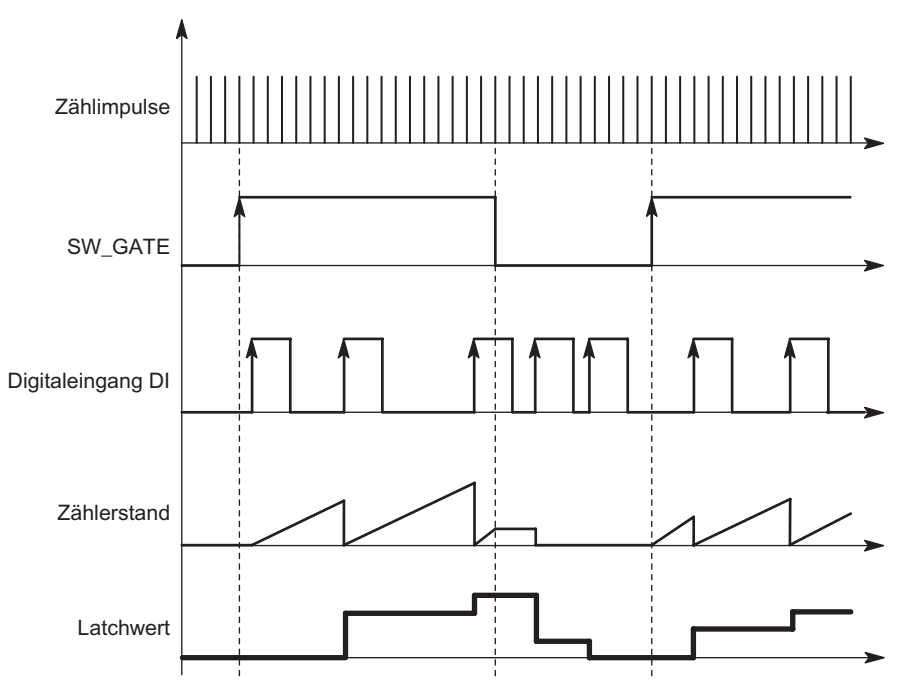

Bild 3-9 Latch und Retrigger mit Ladewert = 0

Mit dieser Funktion speichern Sie bei einer positiven Flanke am Digitaleingang den aktuellen internen Zählerstand des 1Count5V/500kHz und retriggern den Zählvorgang.

Dies bedeutet, dass der aktuelle interne Zählerstand zum Zeitpunkt der positiven Flanke abgespeichert (Latchwert) und dann das 1Count5V/500kHz wieder mit dem Ladewert geladen wird und von dort weiterzählt.

Zur Ausführung der Funktion muss die Zählbetriebsart mit dem SW-Tor freigegeben sein. Gestartet wird sie mit der (ersten) positiven Flanke am Digitaleingang.

In der Rückmeldeschnittstelle wird anstatt des aktuellen Zählerstands der gespeicherte Zählerstand angezeigt. Das STS\_DI-Bit zeigt den Pegel des Latch- und Retrigger-Signals.

Der Latchwert wird mit seinem RESET-Zustand vorbelegt (siehe Tabelle RESET-Zustände). Er wird durch das Öffnen des SW-Tors nicht verändert.

Ein direktes Laden des Zählers führt nicht zum Verändern des angezeigten abgespeicherten Zählerstands.

Wenn Sie das SW-Tor schließen, wirkt es nur unterbrechend; d. h. wenn Sie das SW-Tor erneut öffnen, wird der Zählvorgang fortgesetzt. Der DI bleibt auch bei geschlossenem SW-Tor aktiv.

Auch im taktsynchronen Betrieb wird der Zählvorgang mit jeder Flanke am Digitaleingang gelatcht und getriggert. In der Rückmeldeschnittstelle wird der Zählerstand angezeigt, der zum Zeitpunkt der letzten Flanke vor Ti gültig war.

### Die Funktion Latchen

Um diese Funktion nutzen zu können, muss der Parameter Funktion DI auf "Latchen bei positiver Flanke" gesetzt werden.

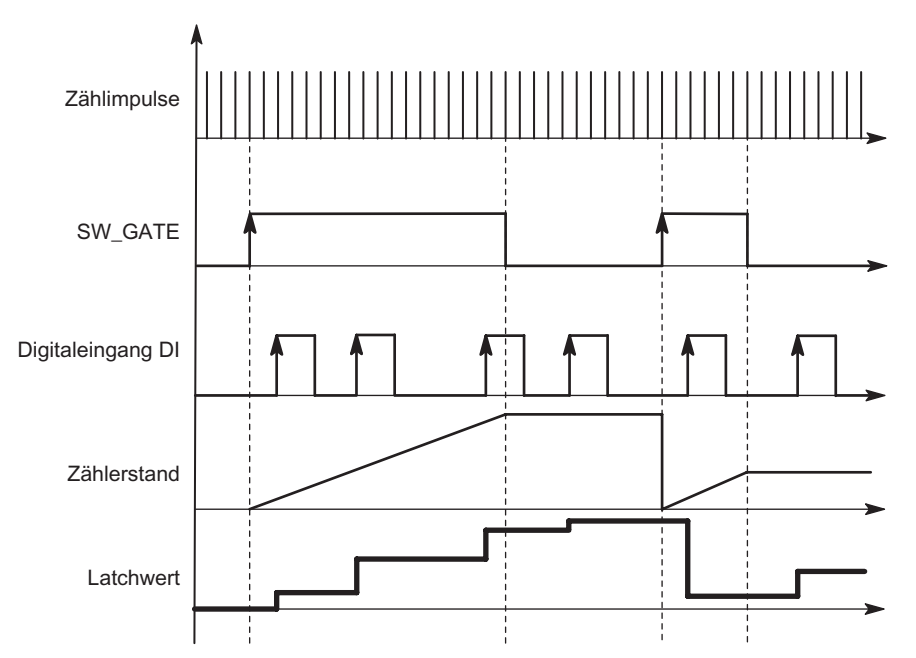

Bild 3-10 Latchen mit Ladewert = 0

Zählerstand und Latchwert werden mit ihren RESET-Zuständen vorbelegt (siehe Tabelle RESET-Zustände).

Mit dem Öffnen des SW-Tors wird die Zählfunktion gestartet. Das 1Count5V/500kHz beginnt beim Ladewert.

Der Latchwert ist immer genau der Zählerstand zum Zeitpunkt der positiven Flanke am Digitaleingang DI.

In der Rückmeldeschnittstelle wird anstatt des aktuellen Zählerstands der gespeicherte Zählerstand angezeigt. Das STS\_DI-Bit zeigt den Pegel des Latch-Signals.

Ein direktes Laden des Zählers führt nicht zum Verändern des angezeigten abgespeicherten Zählerstands.

Im taktsynchronen Betrieb wird in der Rückmeldeschnittstelle der Zählerstand angezeigt, der zum Zeitpunkt der letzten positiven Flanke vor Tigelatcht wurde.

Wenn Sie das SW-Tor schließen, wirkt es wie parametriert, abbrechend oder unterbrechend. Der Digitaleingang DI bleibt auch bei geschlossenem SW-Tor aktiv.

Zusätzliche mögliche Parametrierfehlerursachen durch die Latchfunktion:

● Funktion des Digitalausgangs ist falsch parametriert (Funktion DI)

# Erweiterte Rückmeldeschnittstelle

Steckt das 1Count5V/500kHz hinter einer IM 151 die das Lesen und Beschreiben von breiteren Nutzdatenschnittstellen unterstützt, so kann der laufende Zählwert aus den Bytes 8 bis 11 der Rückmeldeschnittstelle gelesen werden.

# <span id="page-159-0"></span>3.6.8 Synchronisation

### **Einleitung**

Sie können das 1Count5V/500kHz auf zwei Arten synchronisieren:

- Synchronisation mit DI
- Synchronisation mit DI und Nullmarke

# Synchronisation mit DI

Um diese Funktion nutzen zu können, müssen Sie diese mit dem Parameter Funktion DI "Synchronisation bei positiver Flanke" ausgewählt haben.

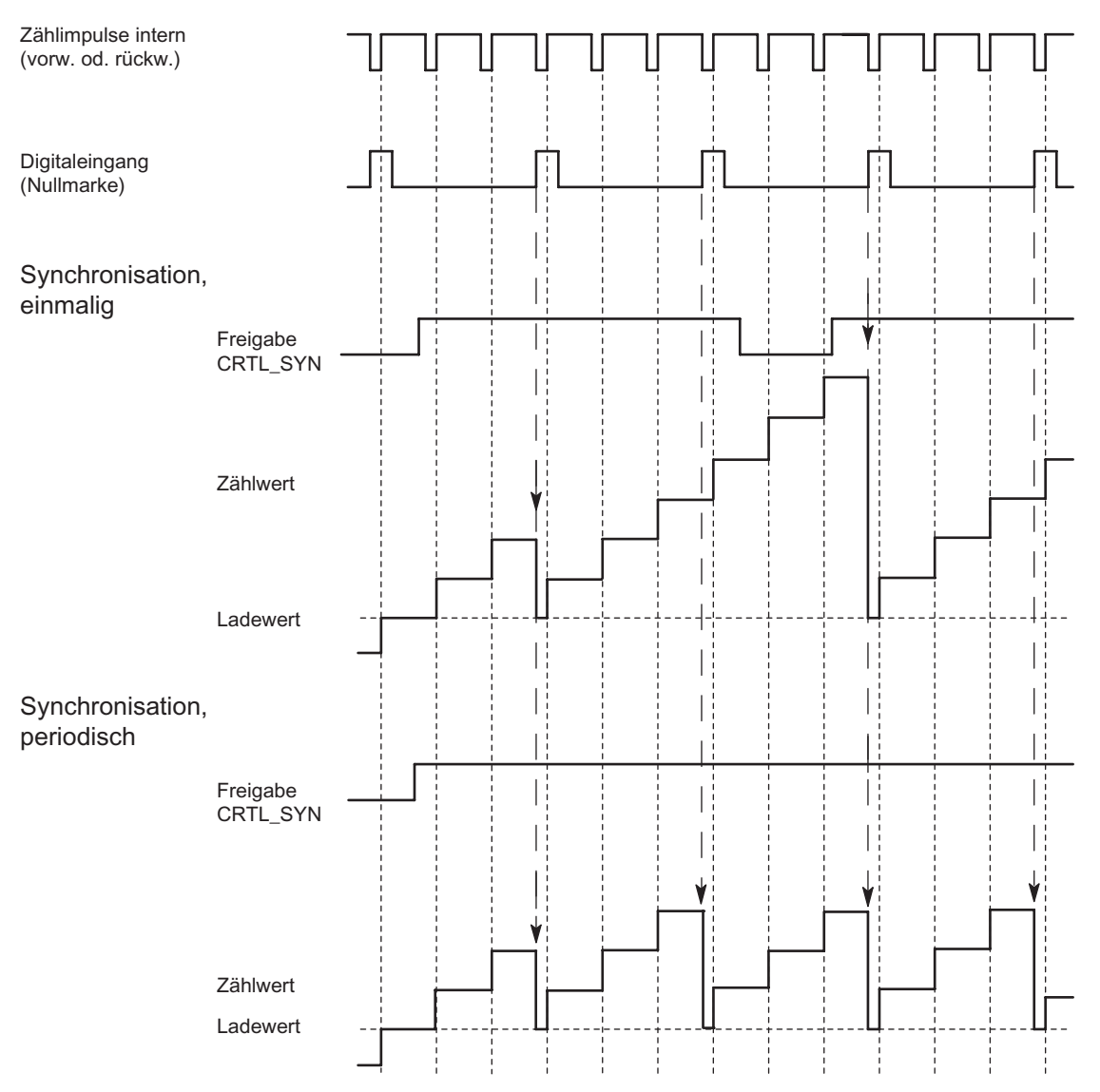

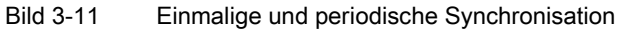

Wenn Sie die Synchronisation parametriert haben, dient die positive Flanke eines Referenzsignals am Eingang zum Setzen des 1Count5V/500kHz auf den Ladewert.

Sie können zwischen einmaliger und periodischer Synchronisation (Parameter "Synchronisation") wählen.

Es gibt folgende Bedingungen:

- Die Zählbetriebsart muss mit dem SW-Tor gestartet sein.
- Das Steuerbit "Freigabe Synchronisation CTRL\_SYN" muss gesetzt sein.
- Bei einmaliger Synchronisation lädt die erste Flanke nach dem Setzen des Freigabebits das 1Count5V/500kHz mit dem Ladewert.
- Bei periodischer Synchronisation lädt die erste und jede weitere Flanke nach dem Setzen des Freigabebits das 1Count5V/500kHz mit dem Ladewert.
- Nach erfolgreicher Synchronisation ist das Rückmeldebit STS\_SYN gesetzt und die LED SYN leuchtet. Durch das Steuerbit RES\_STS wird das Rückmeldebit zurückgesetzt und die LED ausgeschaltet.
- Als Referenzsignal kann das Signal eines prellfreien Schalters dienen.
- Das Rückmeldebit STS\_DI zeigt den Pegel des Referenzsignals.

Im taktsynchronen Betrieb zeigt das gesetzte Rückmeldebit STS\_SYN an, dass die positive Flanke am Digitaleingang zwischen dem Zeitpunkt Ti des aktuellen Zyklus und dem Zeitpunkt T<sub>i</sub> des vergangenen Zyklus lag.

# Synchronisation mit DI und Nullmarke

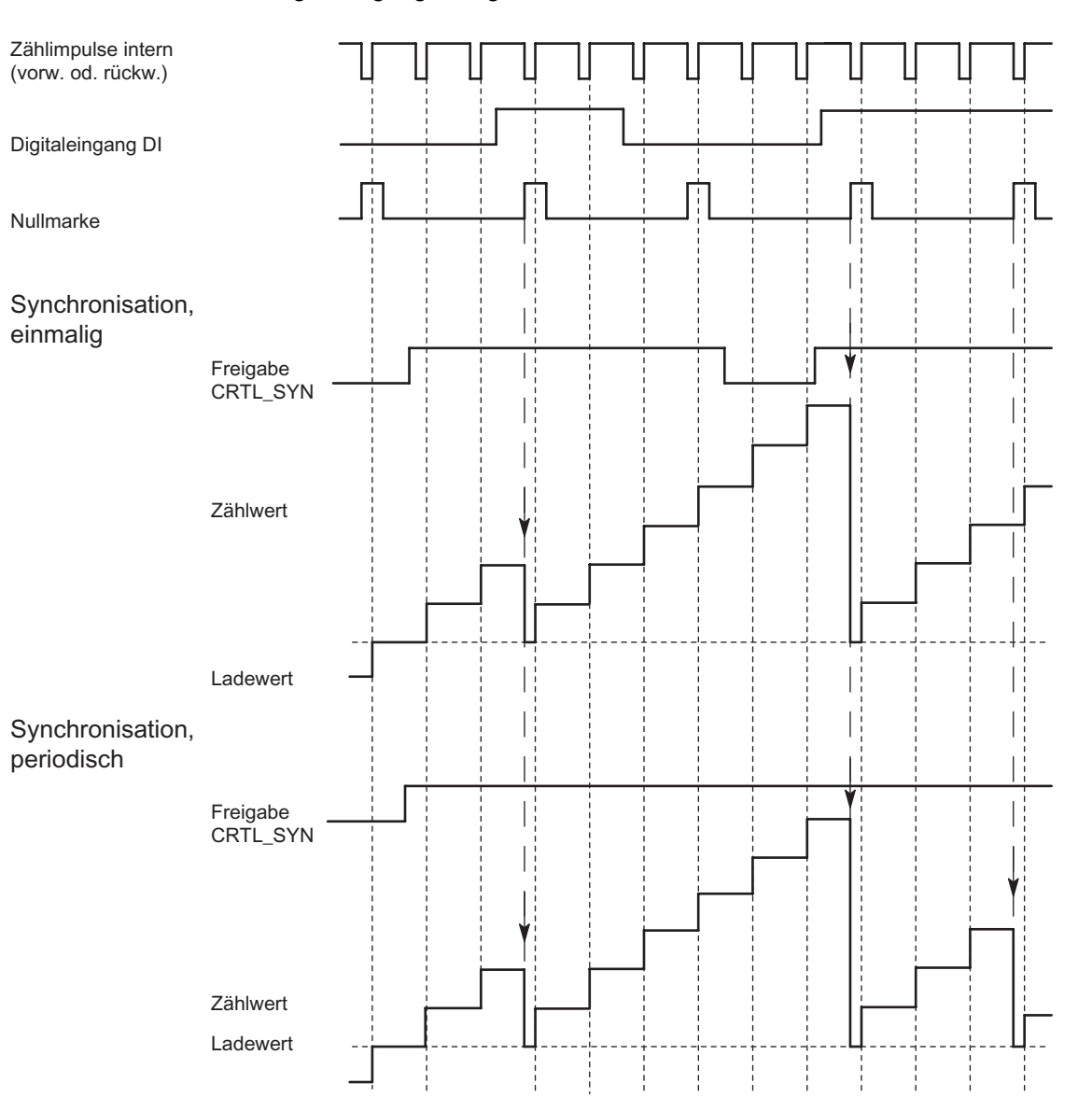

Um diese Funktion nutzen zu können, müssen Sie diese aus den Parametern Funktionen des Digitaleingangs ausgewählt haben.

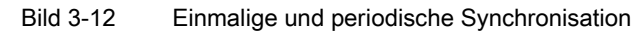

Wenn Sie die Synchronisation mit DI und Nullmarke parametriert haben, dient der DI als HW-Freigabe. Wenn die HW-Freigabe aktiv ist, wird das 1Count5V/500kHz durch die Nullmarke des Gebers mit dem Ladewert geladen.

Sie können zwischen einmaliger und periodischer Synchronisation wählen.

Es gibt folgende Bedingungen:

- Die Zählbetriebsart muss mit dem SW-Tor gestartet sein.
- Das Steuerbit "Freigabe Synchronisation CTRL SYN" muss gesetzt sein.
- Bei einmaliger Synchronisation lädt die erste Nullmarke nach dem Setzen des Freigabebits und der HW-Freigabe das 1Count5V/500kHz mit dem Ladewert.
- Bei periodischer Synchronisation lädt die erste und jede weitere Nullmarke nach dem Setzen des Freigabebits und der HW-Freigabe das 1Count5V/500kHz mit dem Ladewert.
- Nach erfolgreicher Synchronisation ist das Rückmeldebit STS\_SYN gesetzt und die LED SYN leuchtet. Durch das Steuerbit RES\_STS wird das Rückmeldebit zurückgesetzt und die LED ausgeschaltet.
- Als Referenzsignal zur HW-Freigabe kann das Signal eines prellfreien Schalters dienen.
- Das Rückmeldebit STS\_DI zeigt den Pegel des Referenzsignals.

Im taktsynchronen Betrieb zeigt das gesetzte Rückmeldebit STS\_SYN an, dass die positive Flanke am Digitaleingang zwischen dem Zeitpunkt Ti des aktuellen Zyklus und dem Zeitpunkt T<sub>i</sub> des vergangenen Zyklus lag.

# <span id="page-163-0"></span>3.6.9 Verhalten der Ausgänge bei Zählbetriebsarten

# **Einleitung**

Sie können auf dem 1Count5V/500kHz zwei Vergleichswerte ablegen, die den Digitalausgängen zugeordnet sind. Abhängig von Zählerstand und Vergleichswerten, können die Ausgänge aktiviert werden. In diesem Abschnitt werden die verschiedenen Möglichkeiten beschrieben, das Verhalten der Ausgänge einzustellen.

# Verhaltenstypen der Digitalausgänge

Das 1Count5V/500kHz hat zwei Digitalausgänge.

Beide Ausgänge sind parametrierbar (Parameter "Funktion DO1" und "Funktion DO2").

Sie können die Funktion und das Verhalten der Digitalausgänge im Betrieb ändern.

Sie können zwischen folgenden Funktionen wählen:

- Ausgang
- Zählerstand ≥ Vergleichswert
- Zählerstand ≤ Vergleichswert
- Impuls bei Vergleichswert
- Schalten an Vergleichswerten (nur DO1)

# Ausgang

Mit den Steuerbits SET\_DO1 und SET\_DO2 schalten Sie die Ausgänge ein und aus.

Dazu müssen die Steuerbits CTRL\_DO1 bzw. CTRL\_DO2 gesetzt sein.

Mit den Statusbits STS\_DO1 und STS\_DO2 in der Rückmeldeschnittstelle können Sie den Status der Ausgänge abfragen.

Die Statusbits STS\_CMP1 und STS\_CMP2 zeigen, dass der jeweilige Ausgang eingeschaltet ist oder eingeschaltet war. Diese Statusbits behalten so lange ihren Zustand, bis sie quittiert werden. Wenn der Ausgang noch geschaltet ist, wird das entsprechende Bit sofort wieder gesetzt. Diese Statusbits werden auch gesetzt, wenn bei nicht freigegebenem DO1 oder DO2 die Steuerbits SET\_DO1 oder SET\_DO2 betätigt werden.

Taktsynchroner Betrieb: Im taktsynchronen Betrieb schalten die Ausgänge DO1 und DO2 zum Zeitpunkt To.

### Zählerstand ≤ Vergleichswert und Zählerstand ≥≤ Vergleichswert

Wenn die Vergleichsbedingungen erfüllt sind, schaltet der jeweilige Vergleicher den Ausgang ein. Der Zustand des Ausgangs wird mit STS\_DO1 und STS\_DO2 angezeigt.

Dazu müssen die Steuerbits CTRL\_DO1 bzw. CTRL\_DO2 gesetzt sein.

Das Vergleichsergebnis wird mit den Statusbits STS\_CMP1 bzw. STS\_CMP2 angezeigt. Quittieren und somit rücksetzen können Sie diese Bits erst, wenn die Vergleichsbedingungen nicht mehr erfüllt sind.

Taktsynchroner Betrieb: Auch im taktsynchronen Betrieb schalten die Ausgänge DO1 und DO2 unmittelbar bei Erfüllung der Vergleichsbedingung und sind daher unabhängig vom Buszyklus.

#### Vergleichswert erreicht, Impuls ausgeben

Erreicht der Zählerstand den Vergleichswert, dann schaltet der Vergleicher den jeweiligen Digitalausgang für die parametrierte Impulsdauer ein.

Dazu muss das Steuerbit CTRL\_DO1 bzw. CTRL\_DO2 gesetzt sein.

Die Statusbits STS\_DO1 und STS\_DO2 haben immer den Zustand des jeweiligen Digitalausgangs.

Das Vergleichsergebnis wird mit dem Statusbit STS\_CMP1 bzw. STS\_CMP2 angezeigt und ist durch Quittieren erst rücksetzbar, wenn die Impulsdauer abgelaufen ist.

Ist eine Hauptzählrichtung parametriert, dann schaltet der Vergleicher nur beim Erreichen des Vergleichswerts in Hauptzählrichtung.

Ist keine Hauptzählrichtung parametriert, dann schaltet der Vergleicher beim Erreichen des Vergleichswerts aus beiden Richtungen.

War der Digitalausgang durch das Steuerbit SET\_DO1 bzw. SET\_DO2 gesetzt, wird er nach Ablauf der Impulsdauer zurückgesetzt.

Taktsynchroner Betrieb: Auch im taktsynchronen Betrieb schalten die Ausgänge DO1 und DO2 unmittelbar bei Erfüllung der Vergleichsbedingung und sind daher unabhängig vom Buszyklus.

#### Impulsdauer, wenn der Vergleichswert erreicht ist

Die Impulsdauer beginnt mit dem Setzen des jeweiligen Digitalausgangs. Die Ungenauigkeit der Impulsdauer ist kleiner als 2 ms.

Zur Anpassung an die verwendeten Aktoren kann die Impulsdauer vorgegeben werden. Die Impulsdauer gibt an, wie lange der Ausgang gesetzt werden soll. Die Impulsdauer kann in Schritten zu 2 ms zwischen 0 und 510 ms vorgewählt werden.

Wenn die Impulsdauer = 0 ist, wird der Ausgang so lange gesetzt, bis die Vergleichsbedingung nicht mehr erfüllt ist. Beachten Sie, dass die Zählimpulszeiten größer sein müssen als die minimalen Schaltzeiten des Digitalausgangs.

Taktsynchroner Betrieb: Auch im taktsynchronen Betrieb schalten die Ausgänge DO1 und DO2 unmittelbar bei Erfüllung der Vergleichsbedingung und sind daher unabhängig vom Buszyklus.

## Schalten an Vergleichswerten

Der Vergleicher schaltet den Ausgang, wenn die folgenden Bedingungen erfüllt sind:

- Die beiden Vergleichswerte müssen mit der Ladefunktion CMP\_VAL1 und CMP\_VAL2 geladen sein und
- nach dem Laden der Vergleichswerte müssen Sie den Ausgang DO1 mit CRTL\_DO1 freigeben.

Die nachfolgende Tabelle zeigt Ihnen, wann der DO1 eingeschaltet bzw. ausgeschaltet ist:

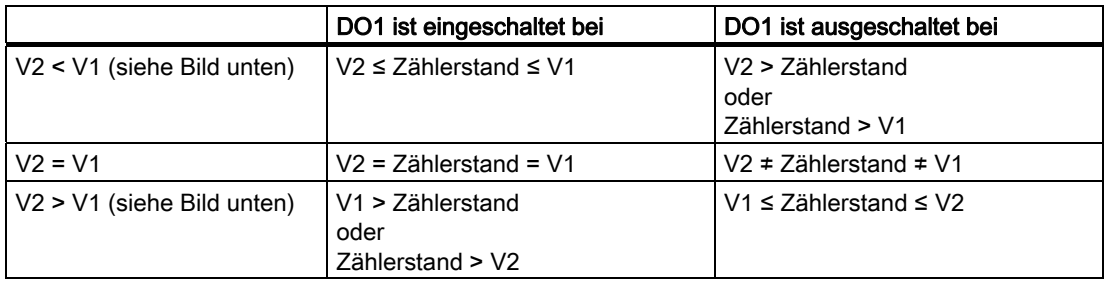

Das Vergleichsergebnis wird mit dem Statusbit STS\_CMP1 angezeigt. Quittieren und somit rücksetzen können Sie dieses Bit erst, wenn die Vergleichsbedingung nicht mehr erfüllt ist.

Bei diesem Ausgangsverhalten gibt es keine Hysterese.

Ein Steuern des Ausgangs DO1 durch das Steuerbit SET\_DO1 ist bei diesem Ausgangsverhalten nicht möglich.

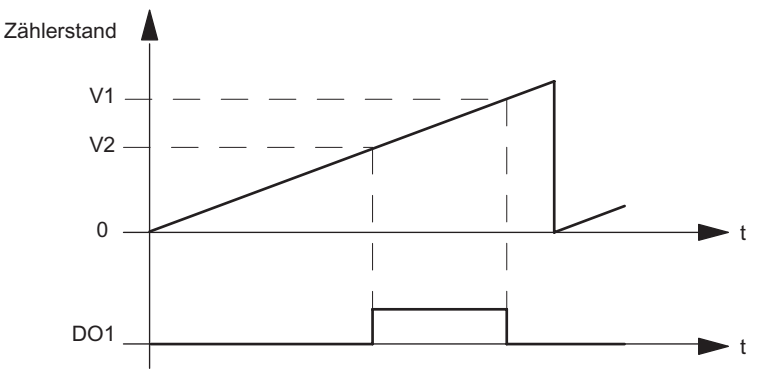

Taktsynchroner Betrieb: Auch im taktsynchronen Betrieb schaltet der Ausgang DO1 unmittelbar bei Erfüllung der Vergleichsbedingung und ist daher unabhängig vom Buszyklus.

Bild 3-13 Beim Start des Zählvorgangs ist V2 < V1

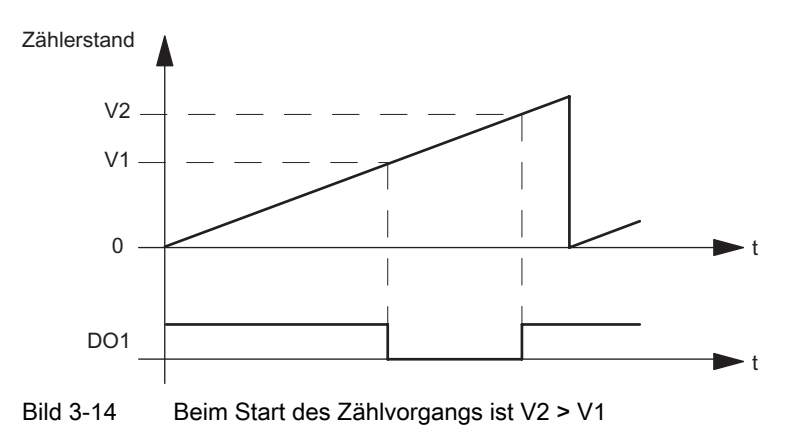

### Funktion und Verhalten des Digitalausgangs DO1 einstellen oder ändern

Wenn Sie das Verhalten des DO1 einstellen oder ändern, müssen Sie alle parametrierten Abhängigkeiten berücksichtigen, sonst erzeugen Sie einen Parametrierfehler oder einen Fehler beim Laden.

#### Randbedingungen:

Wenn Sie für DO1 "Schalten an Vergleichswerten" parametrieren, dann müssen Sie

- die Hysterese = 0 setzen und
- zusätzlich für den Ausgang DO2 "Ausgang" parametrieren.

#### Hysterese

Ein Geber kann an einer bestimmten Position stehen bleiben und dann um diese Position "pendeln". Dieser Zustand führt dazu, dass der Zählerstand um einen bestimmten Wert herum schwankt. Liegt nun in diesem Schwankungsbereich zum Beispiel ein Vergleichswert, würde der zugehörige Ausgang im Rhythmus dieser Schwankungen ein- und ausgeschaltet werden. Um dieses Schalten bei kleinen Schwankungen zu verhindern, ist das 1Count5V/500kHz mit einer parametrierbaren Hysterese ausgestattet. Sie können einen Bereich zwischen 0 und 255 (0 bedeutet: Hysterese abgeschaltet) parametrieren.

Die Hysterese wirkt auch bei Überlauf und Unterlauf.

#### Wirkungsweise bei Zählerstand ≤ Vergleichswert und Zählerstand ≥ Vergleichswert

Nachfolgendes Bild zeigt ein Beispiel für die Wirkung der Hysterese. Im Bild ist das unterschiedliche Verhalten eines Ausgangs bei einer parametrierten Hysterese von 0 (= abgeschaltet) und bei einer Hysterese von 3 dargestellt. Im Beispiel ist der Vergleichswert = 5.

Der Zähler ist mit den Einstellungen "Hauptzählrichtung vorwärts" und Ausgang "Einschalten bei Zählerstand ≥ Vergleichswert" parametriert.

Mit dem Erreichen der Vergleichsbedingung wird die Hysterese aktiv. Bei aktiver Hysterese bleibt das Vergleichsergebnis unverändert.

Verlässt der Zählwert den Hysteresebereich ist die Hysterese nicht mehr aktiv. Der Vergleicher schaltet wieder entsprechend seiner Vergleichsbedingungen.

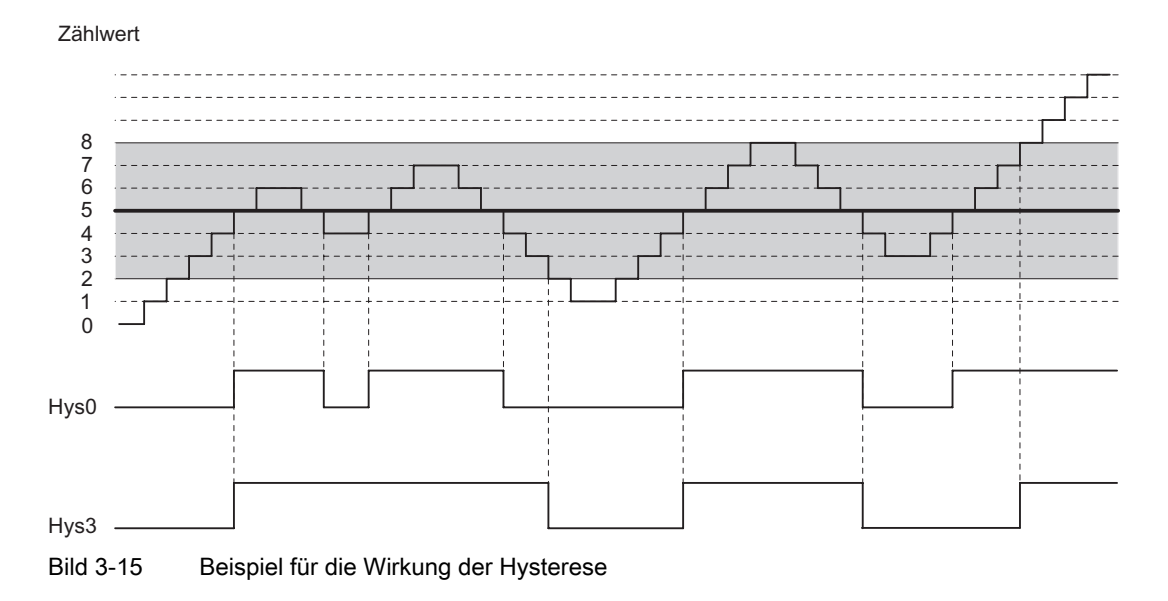

#### Hinweis

Bei einem Wechsel der Zählrichtung auf dem Vergleichswert bei aktiver Hysterese wird der Ausgang zurückgesetzt.

### Wirkungsweise bei Vergleichswert erreicht und Impulsdauer = 0

Nachfolgendes Bild zeigt ein Beispiel für die Wirkung der Hysterese. Im Bild ist das unterschiedliche Verhalten eines Ausgangs bei einer parametrierten Hysterese von 0 (= abgeschaltet) und bei einer Hysterese von 3 dargestellt. Im Beispiel ist der Vergleichswert = 5.

Der Zähler ist mit den Einstellungen "Impuls bei Erreichen des Vergleichswertes", "keine Hauptzählrichtung" und "Impulsdauer = 0" parametriert.

Mit dem Erreichen der Vergleichsbedingungen wird die Hysterese aktiv. Bei aktiver Hysterese bleibt das Vergleichsergebnis unverändert. Verlässt der Zählwert den Hysteresebereich, ist die Hysterese nicht mehr aktiv. Der Vergleicher löscht das Vergleichsergebnis.

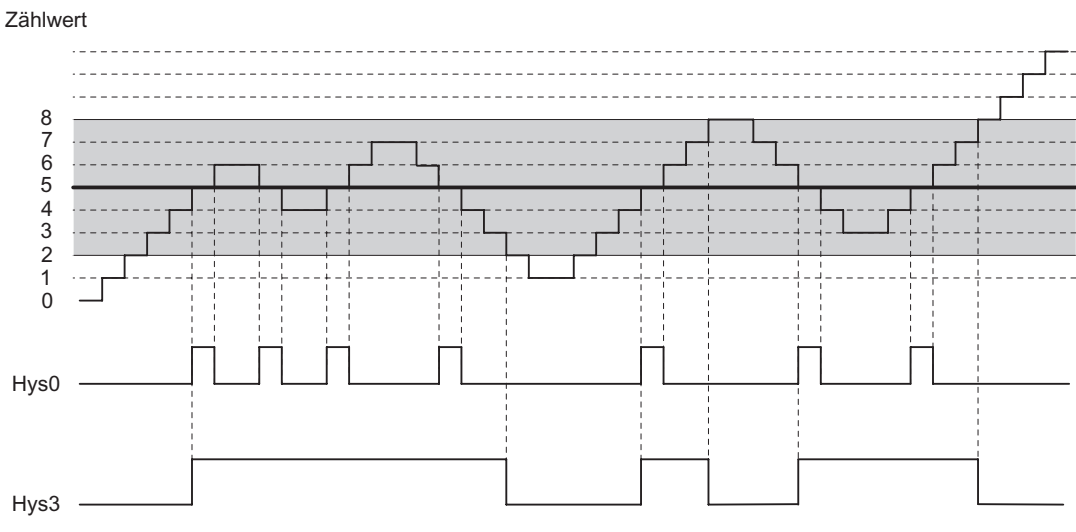

Bild 3-16 Beispiel für die Wirkung der Hysterese

### Wirkungsweise bei Vergleichswert erreicht, Impulsdauer ausgeben

Nachfolgendes Bild zeigt ein Beispiel für die Wirkung der Hysterese. Im Bild ist das unterschiedliche Verhalten eines Ausgangs bei einer parametrierten Hysterese von 0 (= abgeschaltet) und bei einer Hysterese von 3 dargestellt. Im Beispiel ist der Vergleichswert =  $5$ .

Der Zähler ist mit den Einstellungen "Impuls bei Erreichen des Vergleichswertes", "keine Hauptzählrichtung" und "Impulsdauer > 0" parametriert.

Mit dem Erreichen der Vergleichsbedingungen wird die Hysterese aktiv und ein Impuls der parametrierten Dauer ausgegeben.

Verlässt der Zählwert den Hysteresebereich, ist die Hysterese nicht mehr aktiv.

Wird die Hysterese aktiv, speichert sich das 1Count5V/500kHz die Zählrichtung. Wird der Hysteresebereich entgegen der gespeicherten Richtung verlassen, wird ein Impuls ausgegeben.

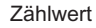

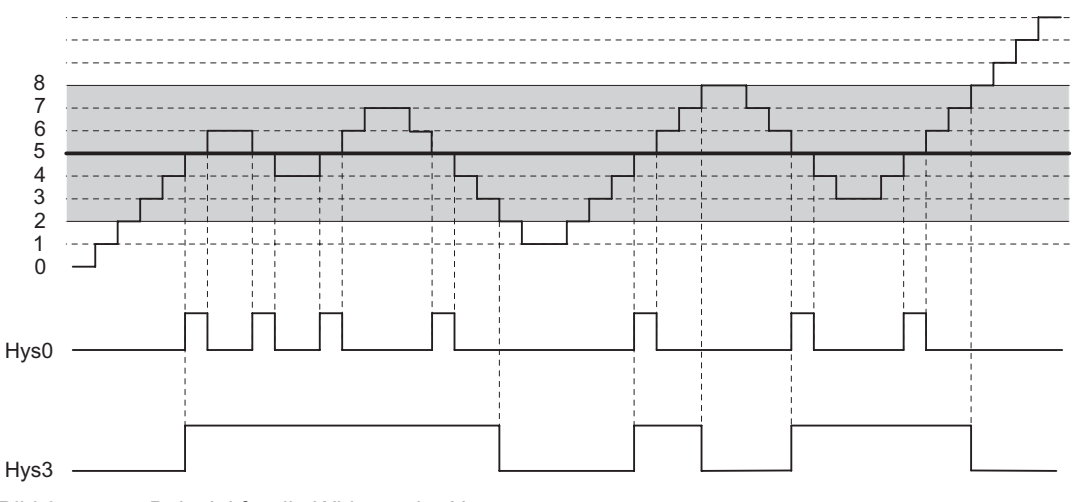

Bild 3-17 Beispiel für die Wirkung der Hysterese

#### Steuern der Ausgänge gleichzeitig zu den Vergleichern

Haben Sie für die Ausgänge eine Vergleichsfunktion gewählt, können Sie die Ausgänge mit SET\_DO1 oder SET\_DO2 weiterhin steuern. Damit haben Sie die Möglichkeit die Wirkung der Vergleichsfunktionen über Ihr Steuerungsprogramm zu simulieren:

- Mit der positiven Flanke von SET\_DO1 oder SET\_DO2 wird der Ausgang gesetzt. Ist die Funktion "Impuls bei Erreichen des Vergleichswertes" gewählt, wird aber nur ein Impuls der vorgegebenen Dauer ausgegeben. Bei Impulsdauer = 0 kann der Ausgang mit SET\_DO1 oder SET\_DO2 gesetzt werden, solange sich der Zählwert auf dem Vergleichswert befindet bzw. die Hysterese aktiv ist. Beim Ausgangsverhalten "Schalten an Vergleichswerten" ist das Steuerbit SET\_DO1 nicht erlaubt.
- Eine negative Flanke von SET\_DO1 oder SET\_DO2 setzt den Ausgang wieder zurück.

Beachten Sie, dass die Vergleicher weiterhin aktiv sind und den Ausgang bei Änderung des Vergleichsergebnis setzen bzw. rücksetzen können.

#### Hinweis

Ein durch SET\_DO1 oder SET\_DO2 gesetzter Ausgang wird am Vergleichswert (durch den Vergleicher) nicht zurückgesetzt.

#### Vergleichswerte laden

Die Vergleichswerte übergeben Sie an das 1Count5V/500kHz. Der Zählvorgang wird davon nicht beeinflusst.

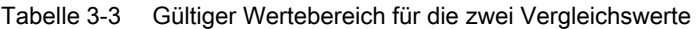

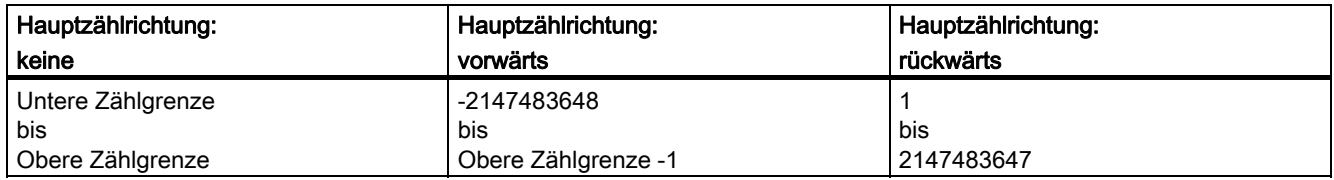

### Funktion und Verhalten der Digitalausgänge ändern

Über die Steuerschnittstelle können Sie Funktionen und Verhalten der Ausgänge im Betrieb ändern. Das 1Count5V/500kHz löscht dabei die Ausgänge und übernimmt die Werte folgendermaßen:

- Funktion der Digitalausgänge DO1 und DO2: Wenn Sie die Funktion so ändern, dass die Vergleichsbedingung erfüllt ist, wird der Ausgang erst nach dem nächsten Zählimpuls gesetzt. Ist jedoch die Hysterese aktiv, führt das 1Count5V/500kHz keine Änderung am Ausgang durch.
- Hysterese: Eine aktive Hysterese (siehe Wirkungsweise der Hysterese) bleibt nach der Änderung aktiv. Der neue Hysteresebereich wird beim nächsten Erreichen des Vergleichswertes übernommen.
- Impulsdauer: Die neue Impulsdauer wird mit dem nächsten Impuls wirksam.

# <span id="page-171-0"></span>3.6.10 Belegung der Rückmelde- und Steuerschnittstelle für die Zählbetriebsarten

#### Hinweis

Für das 1Count5V/500kHz sind folgende Daten der Steuer- und Rückmeldeschnittstelle zusammengehörende, also konsistente Daten:

Byte 0…3

Byte 4…7

Byte 8…11 (Angepasste Nutzdatenschnittstelle)

Benutzen Sie an Ihrem DP-Master die Zugriffs- bzw. Adressierungsart für Datenkonsistenz über die gesamte Steuer- und Rückmeldeschnittstelle (nur beim Projektieren über die GSD-Datei).

# Belegungstabellen

Die Tabellen zeigen die Belegung der Rückmelde- und Steuerschnittstelle für die Zählbetriebsarten.

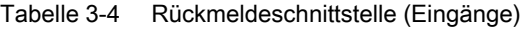

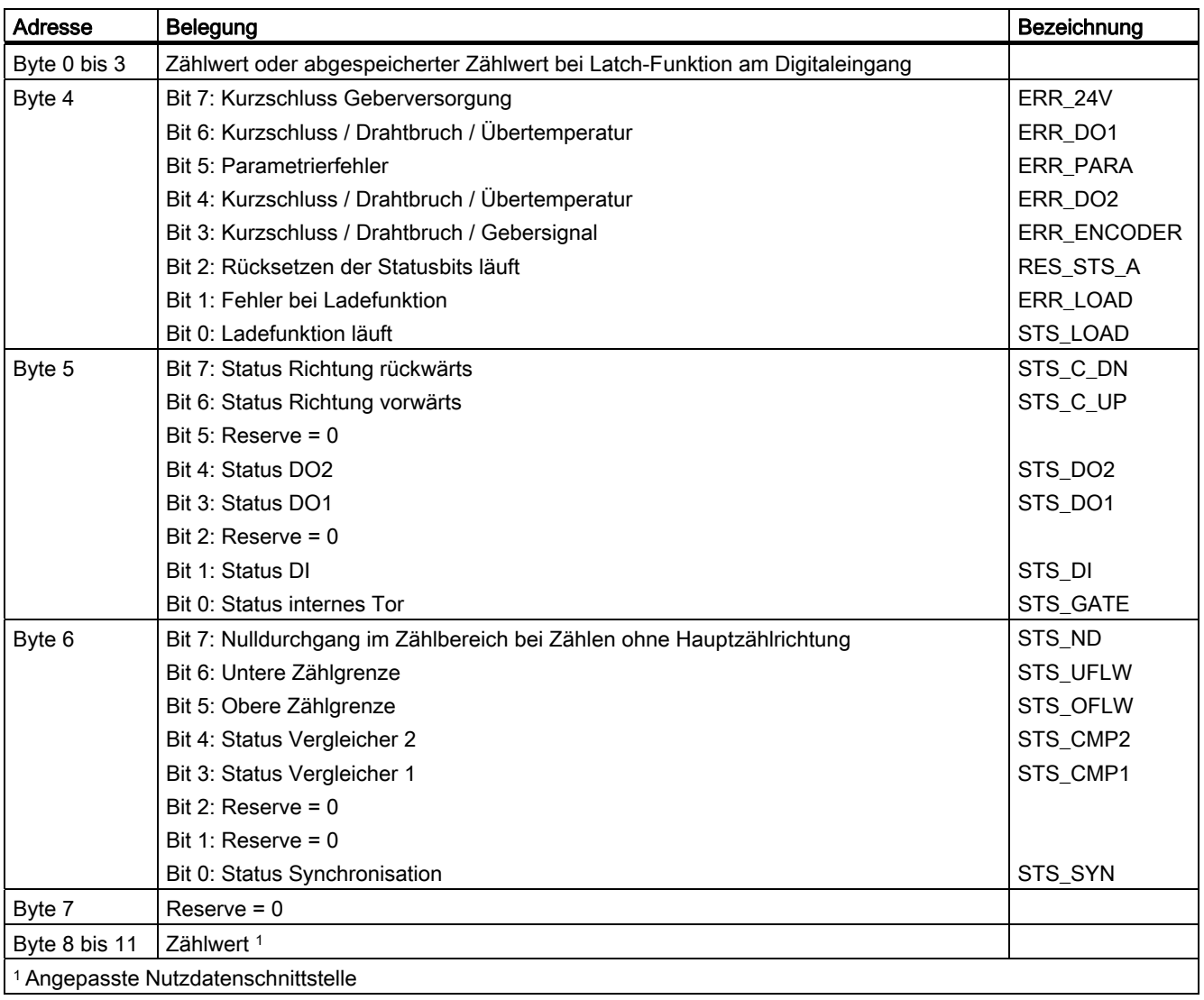

3.6 Zählbetriebsarten

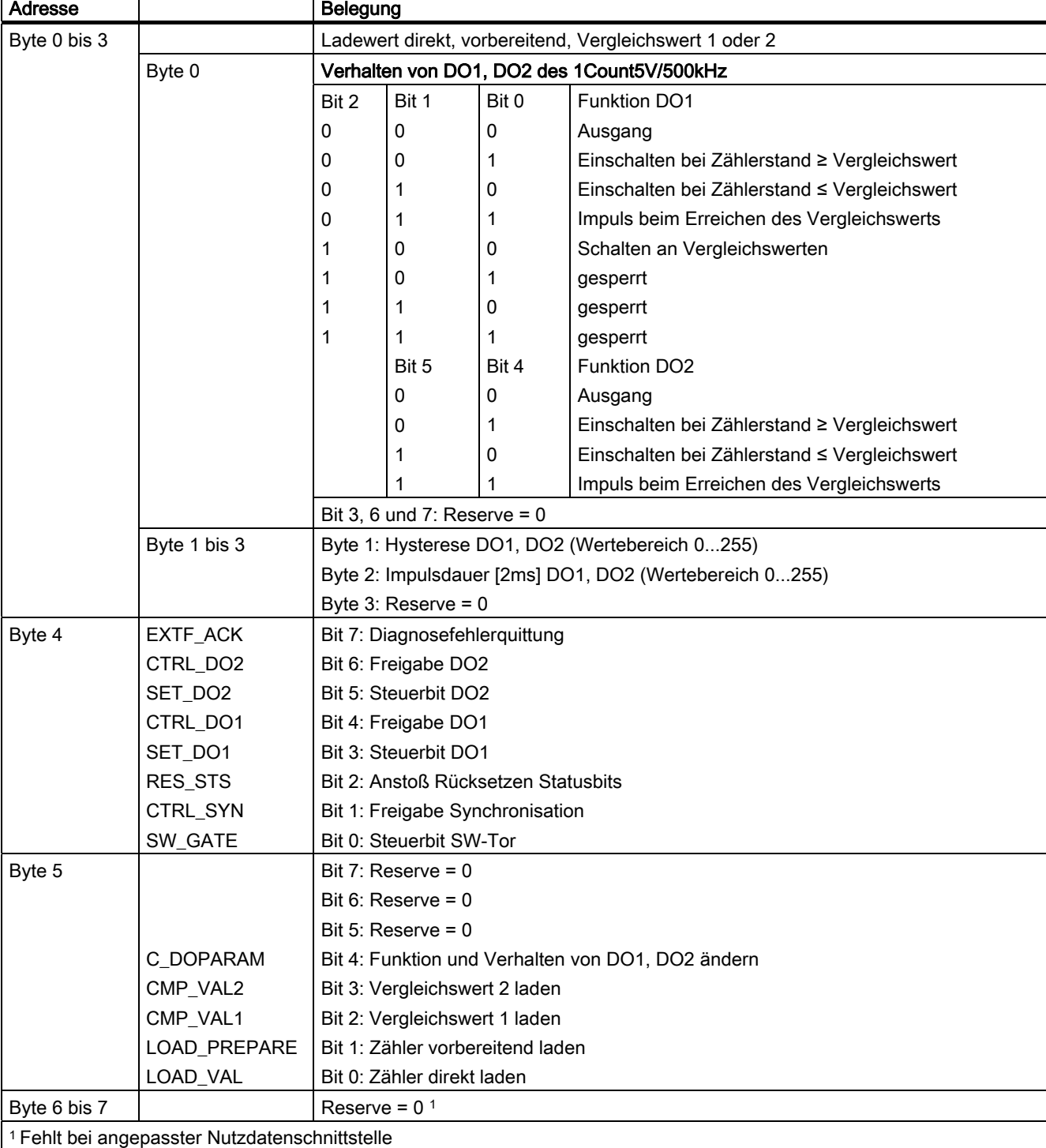

# Tabelle 3-5 Steuerschnittstelle (Ausgänge)

# Erläuterungen zu den Steuerbits

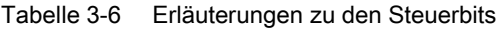

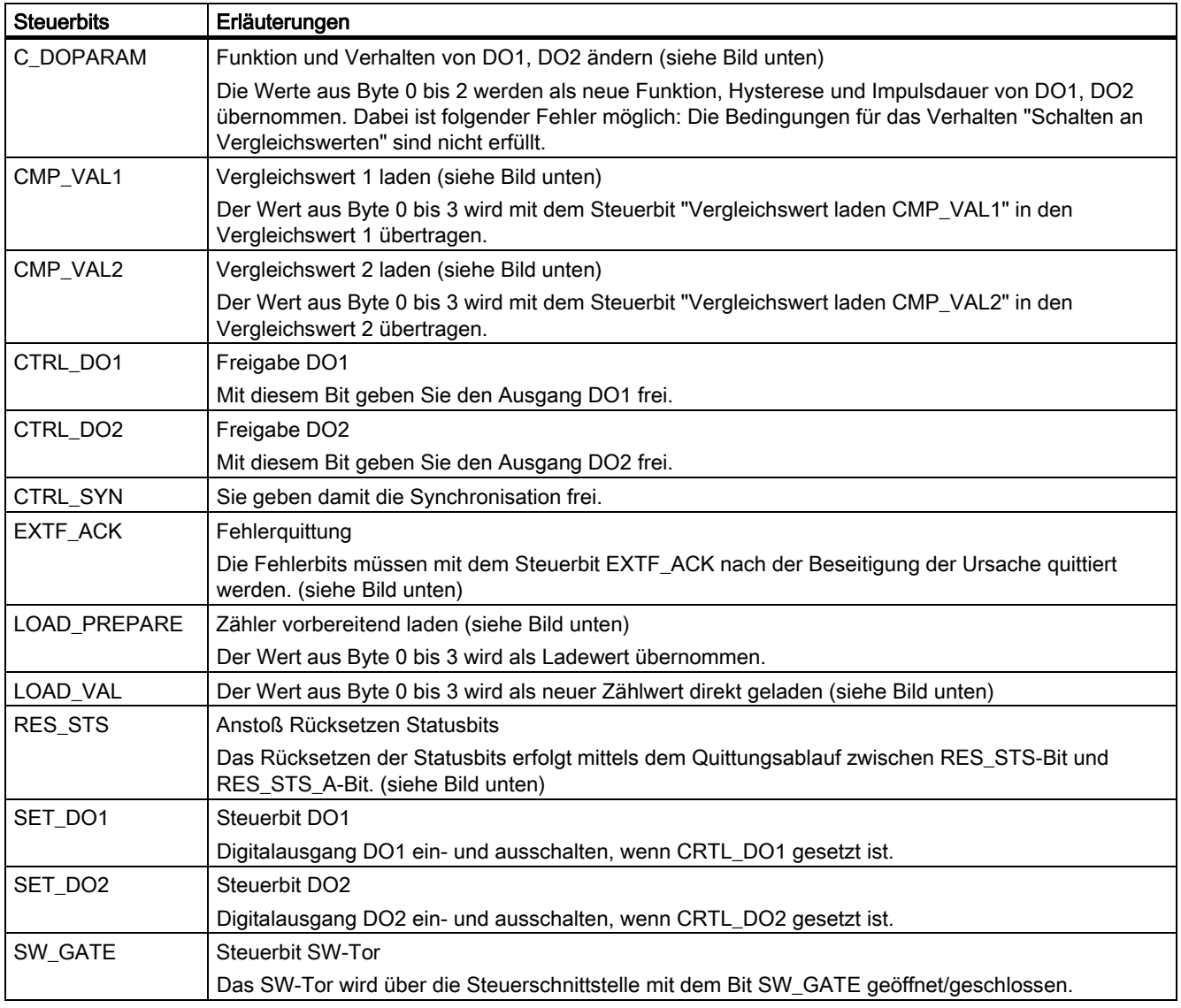

# Erläuterungen zu den Rückmeldebits

Tabelle 3-7 Erläuterungen zu den Rückmeldebits

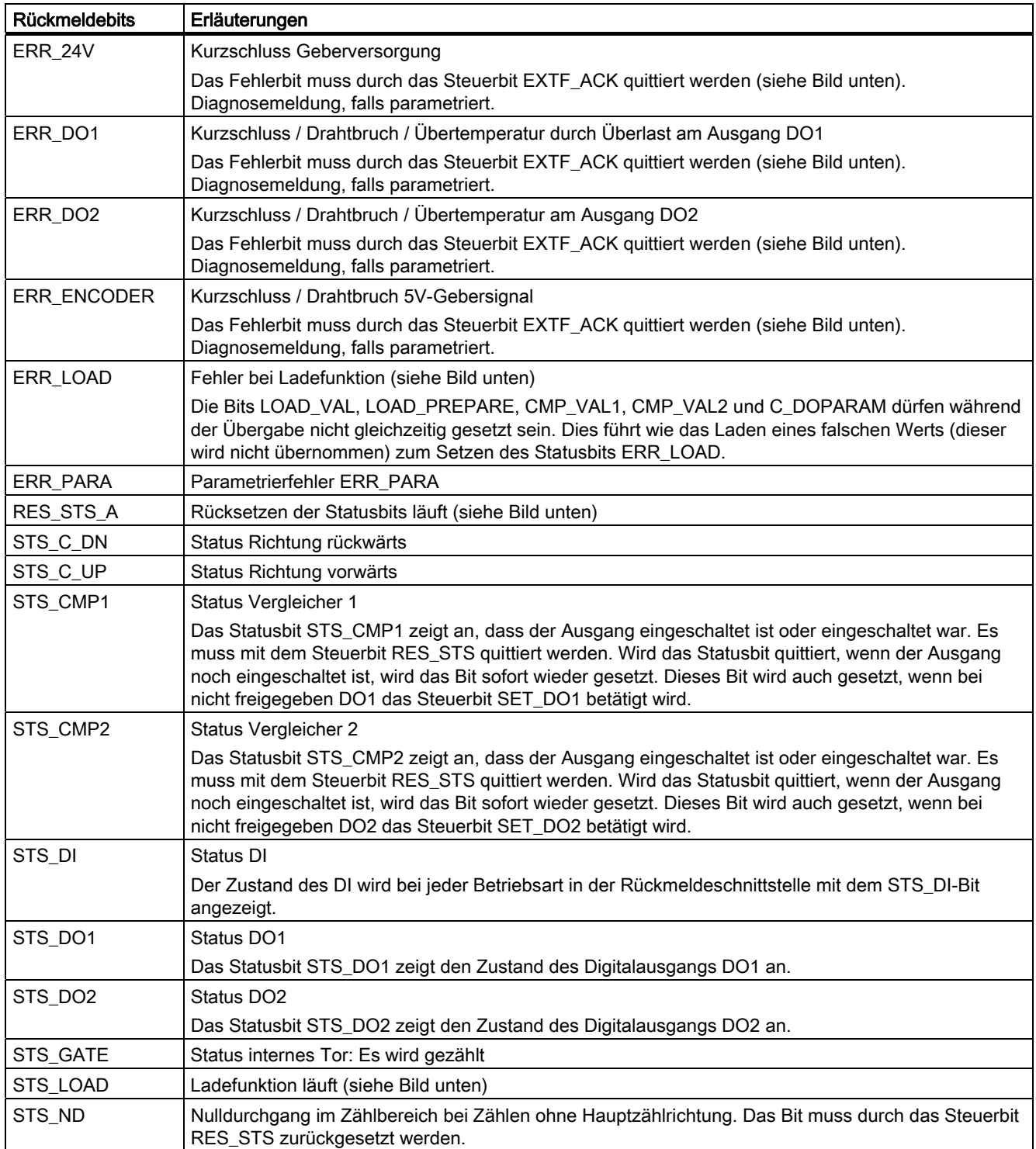

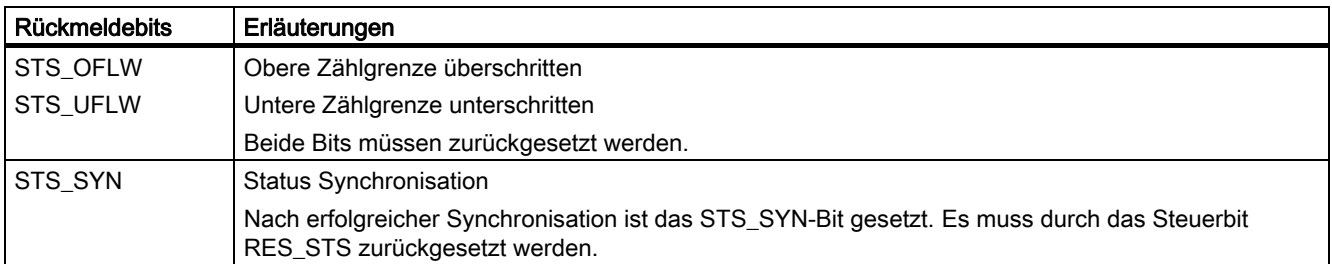

# Zugriffe auf die Steuer- und Rückmeldeschnittstelle bei STEP 7-Programmierung

Tabelle 3-8 Zugriffe auf die Steuer- und Rückmeldeschnittstelle bei STEP 7-Programmierung

|                                                                                                 | Projektieren mit STEP 7<br>über GSD-Datei 1)<br>(Hardware Katalog\PROFIBUS-DP\Weitere<br>FELDGERÄTE\I/O\ET 200S) | Projektieren mit STEP 7<br>über HW Konfig<br>(Hardware Katalog\PROFIBUS-<br><b>DPIET 200S)</b> |  |
|-------------------------------------------------------------------------------------------------|----------------------------------------------------------------------------------------------------|------------------------------------------------------------------------------------------------|--|
| Rückmeldeschnittstelle                                                                          | Lesen mit SFC 14 "DPRD_DAT"                                                                                      | Ladebefehl z. B. L PED                                                                         |  |
| Steuerschnittstelle                                                                             | Schreiben mit SFC 15 "DPWR DAT"                                                                                  | Transferbefehl z. B. T PAD                                                                     |  |
| 1 mit CPU 3xxC, CPU 3xx mit MMC, CPU 4xx (ab V3.0) sind auch Lade- und Transferbefehle möglich. |                                                                                                    |                                                                                                |  |

# Rücksetzen der Statusbits

# STS\_SYN, STS\_CMP1, STS\_CMP2, STS\_OFLW, STS\_UFLW, STS\_ND

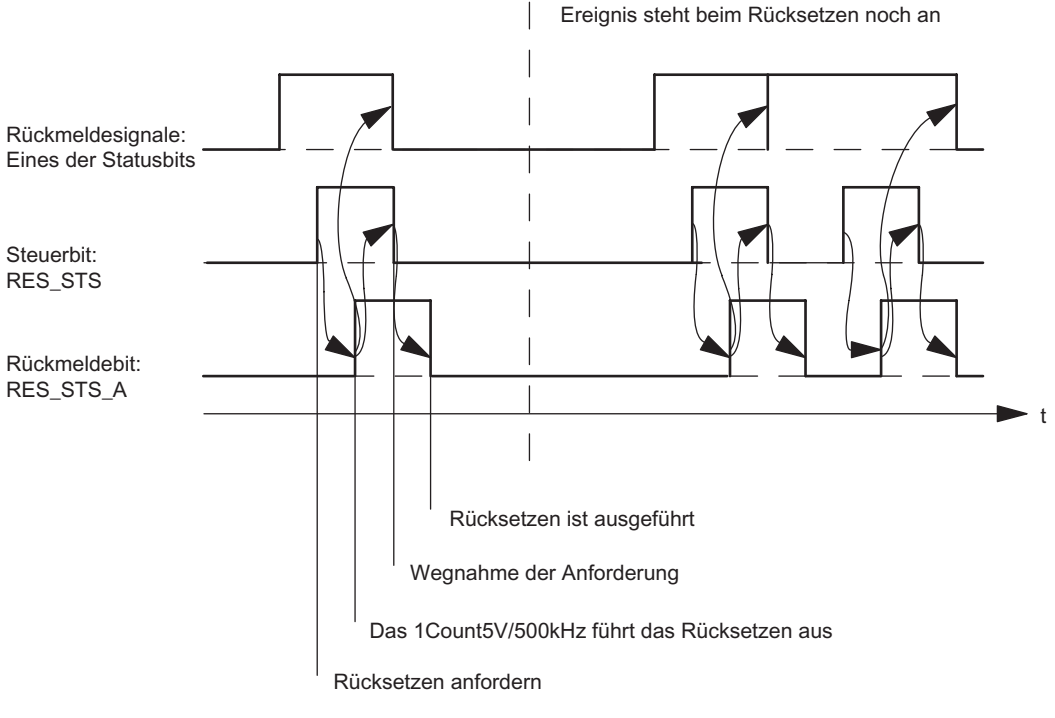

Bild 3-18 Rücksetzen der Statusbits

# Übernehmen von Werten bei der Ladefunktion

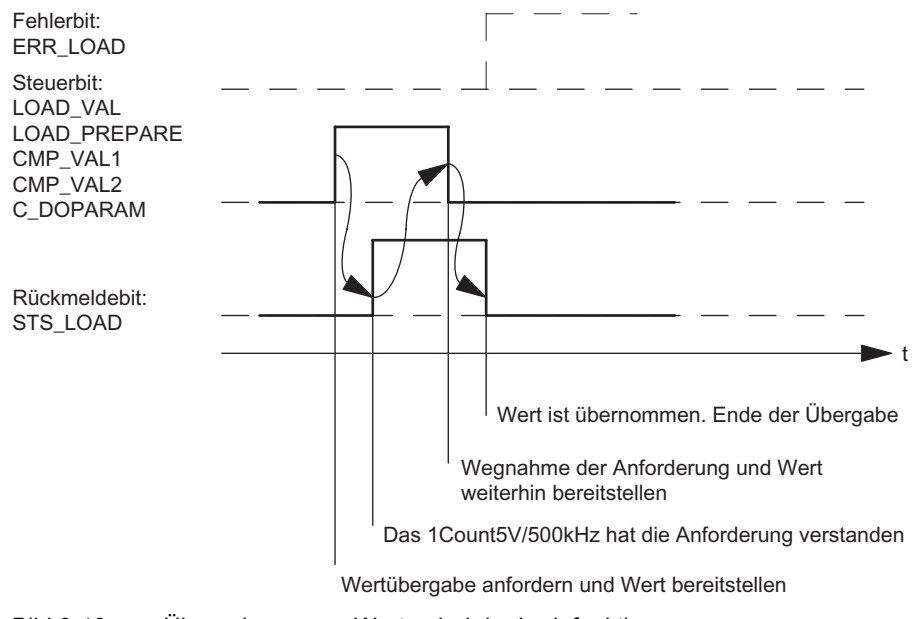

Bild 3-19 Übernehmen von Werten bei der Ladefunktion

#### Hinweis

Es darf immer nur eines der folgenden Steuerbits gesetzt sein:

CMP\_VAL1 oder CMP\_VAL2 oder LOAD\_VAL oder LOAD\_PREPARE oder C\_DOPARAM.

Ansonsten erscheint der Fehler ERR\_LOAD solange, bis alle der genannten Steuerbits wieder gelöscht sind.

Das Fehlerbit ERR\_LOAD wird erst durch die nachfolgende korrekte Bedienung gelöscht.

### Quittungsprinzip im taktsynchronen Betrieb

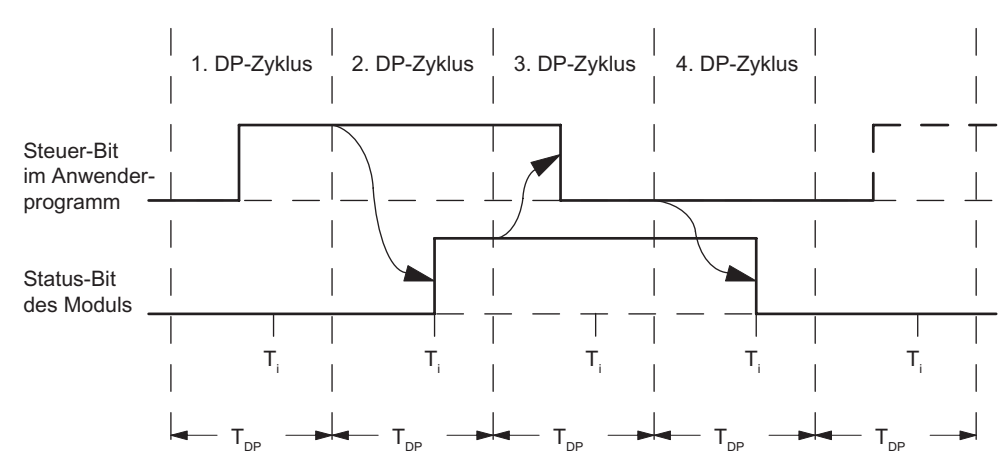

Im taktsynchronen Betrieb werden für das Rücksetzen der Statusbits und für das Übernehmen von Werten bei der Ladefunktion immer genau 4 Bus-Zyklen benötigt.

Bild 3-20 Quittungsprinzip im taktsynchronen Betrieb

### Fehlererkennung

Die Programmfehler müssen quittiert werden. Sie wurden vom 1Count5V/500kHz erkannt und in der Rückmeldeschnittstelle angezeigt.

Eine kanalbezogene Diagnose wird durchgeführt, wenn Sie die Sammeldiagnose in Ihrer Parametrierung freigegeben haben (siehe Handbuch Dezentrales Peripheriesystem ET 200S).

Das Parametrierfehlerbit wird durch eine korrekte Parametrierung quittiert.

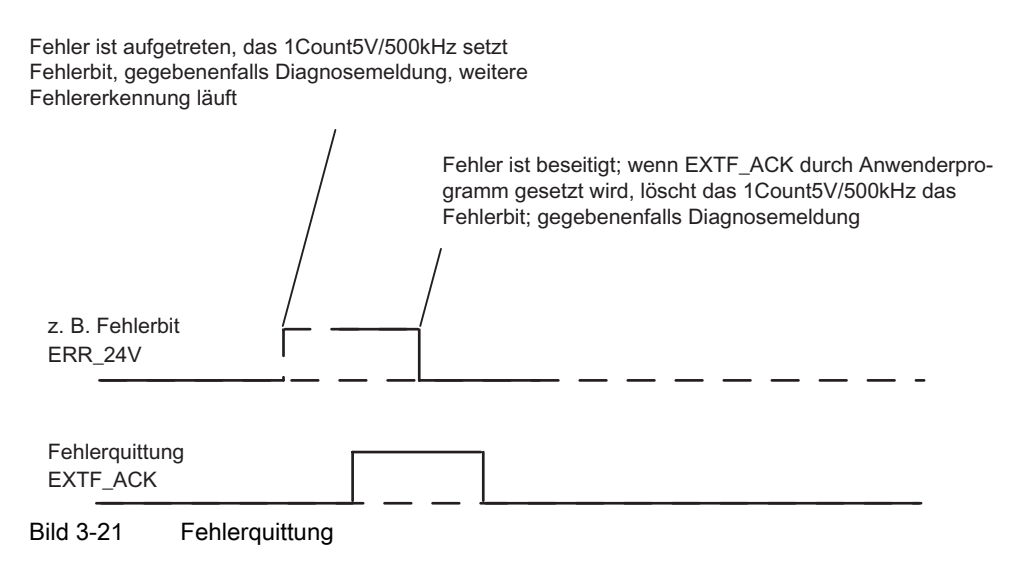

Bei ständiger Fehlerquittung (EXTF\_ACK = 1) oder im CPU/Master-Stop meldet das 1Count5V/500kHz die Fehler, sobald sie erkannt sind, und setzt die Fehler zurück, sobald sie beseitigt sind.

# 3.6.11 Parametrieren für die Zählbetriebsarten

## **Einleitung**

Sie parametrieren das 1Count5V/500kHz alternativ:

- über eine GSD-Datei ([http://www.ad.siemens.de/csi/gsd\)](http://www.ad.siemens.de/csi/gsd)
- mit STEP 7 ab der Version V5.3 SP2.

### Parameterliste für Zählbetriebsarten

Tabelle 3-9 Parameterliste für Zählbetriebsarten

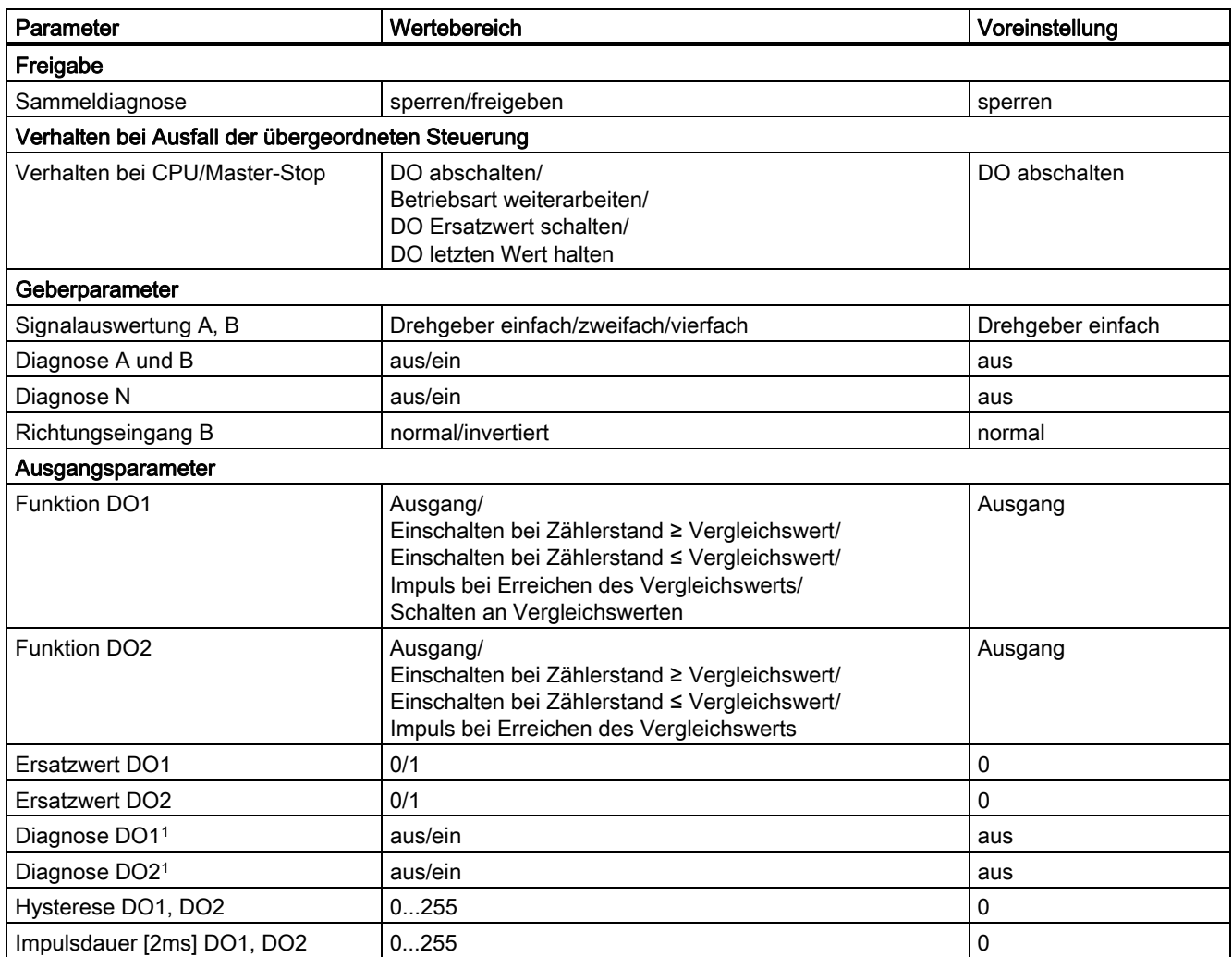
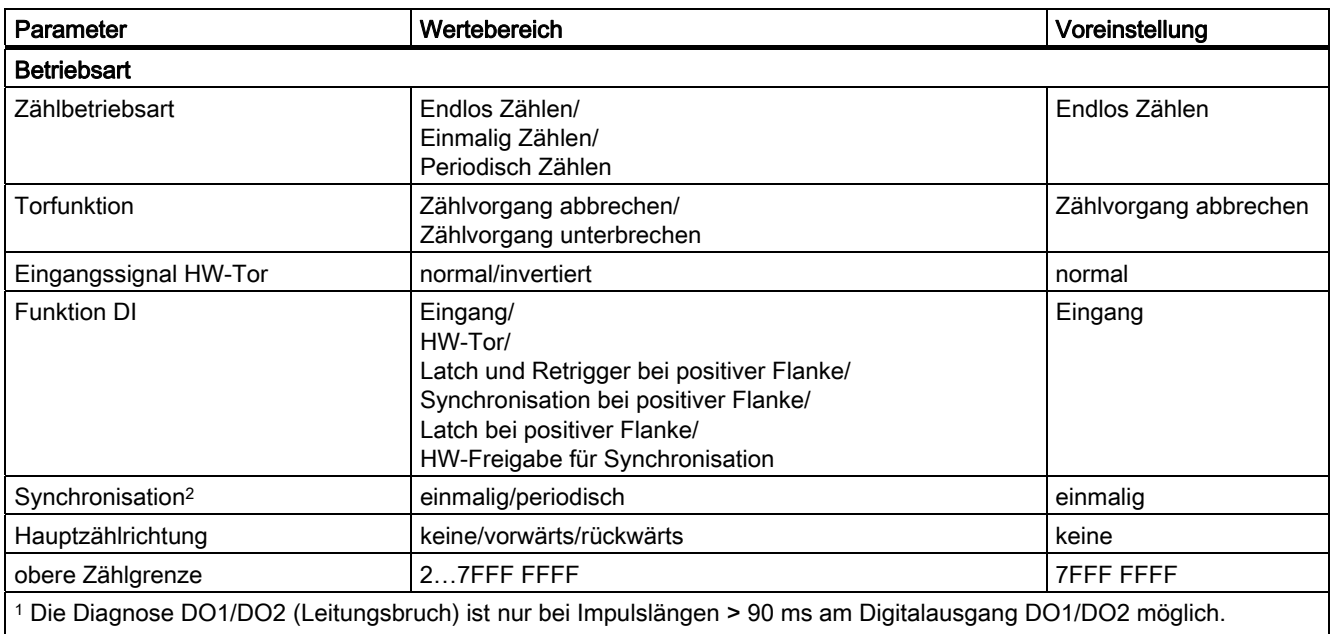

 $2$  Nur relevant, wenn Funktion DI = Synchronisation bei positiver Flanke oder HW-Freigabe für Synchronisation

#### Parametrierfehler

- **Betriebsart falsch**
- Hauptzählrichtung falsch
- Parameter "Eingangssignal HW-Tor" ist auf invertiert gesetzt und der Parameter "Funktion DI" steht nicht auf HW-Tor.
- obere Zählgrenze falsch
- Wert für das Verhalten des DO2 ist nicht auf Ausgang gesetzt, obwohl für DO1 "Schalten an Vergleichswerten" parametriert wurde.
- Wert für die Hysterese ist ungleich 0, obwohl für DO1 "Schalten an Vergleichswerten" parametriert wurde.
- Funktion DI falsch
- für Diagnose N ist "ein" eingestellt, obwohl für Diagnose A und B "aus" eingestellt wurde.

## Abhilfe bei Fehlern

Kontrollieren Sie die eingestellten Wertebereiche!

# 3.7 Messbetriebsarten

# 3.7.1 Übersicht

#### **Einleitung**

Sie können beim Parameter "Messbetriebsart" wählen zwischen den Betriebsarten

- Frequenzmessung
- Periodendauermessung
- Drehzahlmessung

und beim Parameter "Messverfahren" zwischen den Messverfahren wählen:

- mit Integrationszeit
- kontinuierlich

Zum Ausführen einer dieser Betriebsarten müssen Sie das 1Count5V/500kHz parametrieren.

#### Ablauf der Messungen mit Integrationszeit

Die Messung wird während der von Ihnen parametrierten Integrationszeit durchgeführt. Wenn die Integrationszeit abgelaufen ist, wird der Messwert aktualisiert.

Dabei wird das Ende einer Messung mit dem Statusbit STS\_CMP1 gemeldet. Zurückgesetzt wird dieses Bit durch das Steuerbit RES\_STS in der Steuerschnittstelle.

Lagen in der parametrierten Integrationszeit nicht mindestens zwei positive Flanken, so wird als Messwert 0 zurückgemeldet.

Bis zum Ende der ersten Integrationszeit wird der Wert -1 zurückgemeldet.

Sie können die Integrationszeit für die nächste Messung im Betrieb ändern.

#### Drehrichtungsumkehr

Tritt während einer Integrationszeit eine Drehrichtungsumkehr auf, ist der Messwert für diese Messperiode unbestimmt. Wenn Sie die Rückmeldebits STS\_C\_UP, STS\_C\_DN (Richtungsauswertung) auswerten, können Sie auf eine eventuelle Prozessunregelmäßigkeit reagieren.

#### Siehe auch

[Parametrieren für Messbetriebsarten](#page-212-0) (Seite [213\)](#page-212-0)

# 3.7.2 Ablauf der kontinuierlichen Messung

### **Messprinzip**

Das 1Count5/500kHz zählt jede positive Flanke eines Impulses und ordnet ihr einen Zeitwert in µs zu.

Die Aktualisierungszeit gibt an, in welchem Zeitabstand der Messwert vom Modul in der Rückmeldeschnittstelle aktualisiert wird.

Bei einer Impulsfolge mit einem oder mehreren Impulsfolgen pro Aktualisierungszeit gilt:

Dynamische Messzeit = Zeitwert des letzten Impulses im aktuellem Aktualisierungszeitintervall minus Zeitwert des letzten Impulses im vorangegangenen Aktualisierungszeitintervall

Nach dem Ablauf der Aktualisierungszeit wird ein neuer Messwert mit der dynamischen Messzeit errechnet und ausgegeben.

Enthält die aktuelle Aktualisierungszeit keinen Impuls so ergibt sich folgende dynamische Messzeit:

Dynamische Messzeit = Zeitwert der aktuellen abgelaufenen Aktualisierungszeit minus

dem Zeitwert des letzten Impulses

Nach dem Ablauf einer Aktualisierungszeit wird ein geschätzter Messwert mit der dynamischen Messzeit errechnet unter der Annahme, dass ein Impuls am Ende der Aktualisierungszeit aufgetreten ist.

Ist der geschätzte Messwert "1 Impuls pro dynamische Messzeit" bei der Frequenz– und Drehzahlmessung kleiner als der letzte Messwert, dann wird dieser geschätzte Messwert als neuer Messwert ausgegeben. Bei der Periodendauermessung wird die dynamische Messzeit als geschätzte Periodendauer ausgegeben, wenn die dynamische Messzeit größer als die letzte gemessene Periodendauer ist.

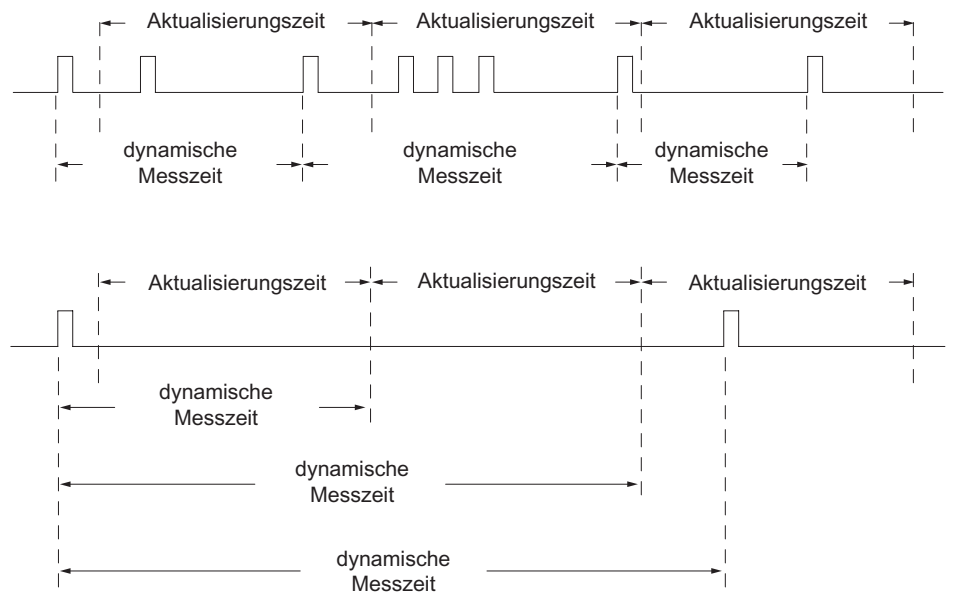

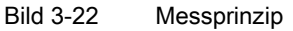

Das 1Count5V/500kHz misst kontinuierlich. Sie geben beim Parametrieren eine Aktualisierungszeit vor.

In der Zeit bis zum Ende der ersten abgelaufenen Aktualisierungszeit wird der Wert "–1" zurückgemeldet.

Die kontinuierliche Messung beginnt nach dem Öffnen des Tores mit dem ersten Impuls der zu messenden Impulsfolge. Der erste Messwert kann frühestens nach dem zweiten Impuls berechnet werden.

Nach jedem Ablauf der Aktualisierungszeit wird in der Rückmeldeschnittstelle ein Messwert ausgegeben (Frequenz, Periodendauer oder Drehzahl). Dabei wird das Messende einer Messung mit den Statusbits STS\_CMP1 gemeldet. Zurückgesetzt wird dieses Bit durch vollständiges Quittungsprinzip mit den Bits RES\_STS und RES\_STS\_A.

Tritt in einer Aktualisierungszeit eine Drehrichtungsumkehr auf, ist der Messwert für diese Messperiode unbestimmt. Durch Auswertung der Rückmeldebits STS\_C\_DN und STS C\_UP (Richtungsauswertung) können Sie auf eine eventuelle Prozessunregelmäßigkeit reagieren.

1Count5V/500kHz

3.7 Messbetriebsarten

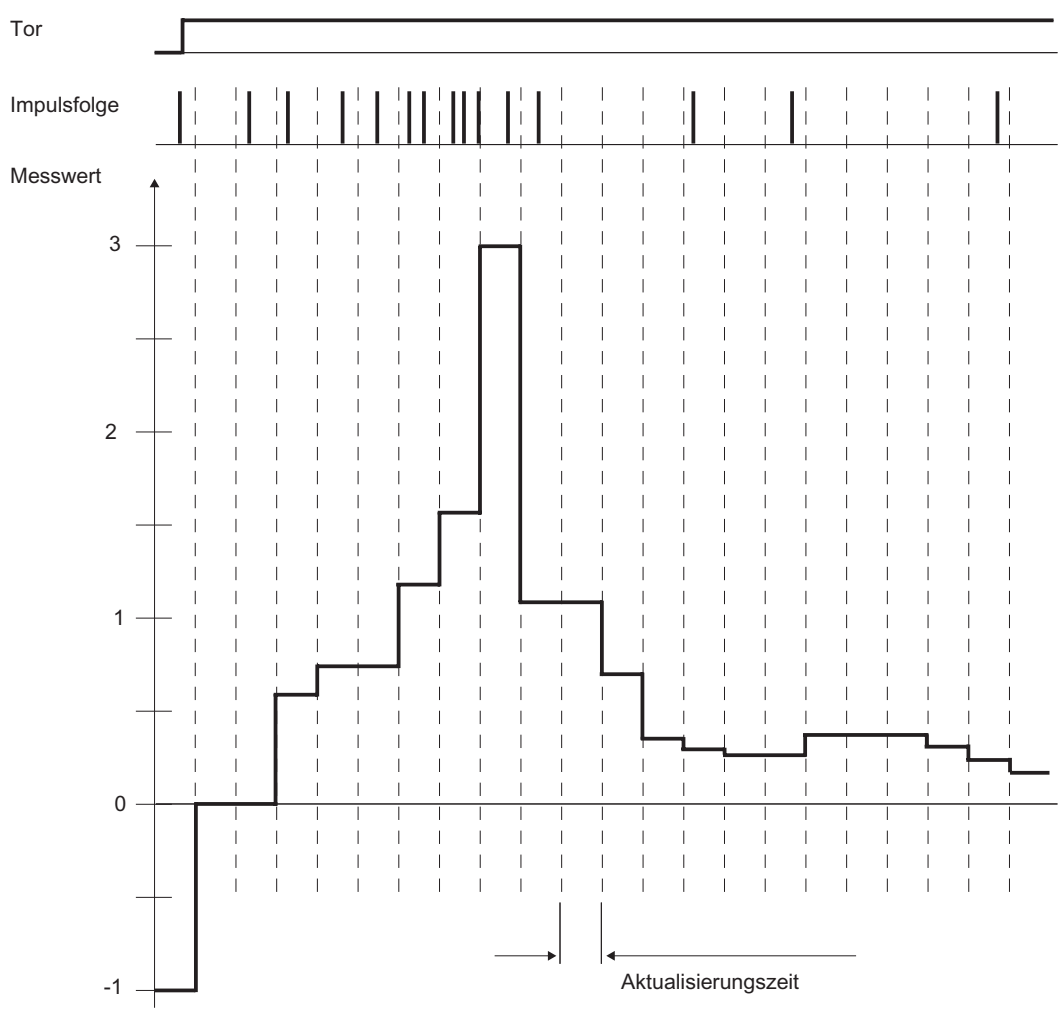

Das folgende Bild veranschaulicht das Prinzip der kontinuierlichen Messung am Beispiel einer Frequenzmessung.

Bild 3-23 Prinzip der kontinuierlichen Messung (Beispiel Frequenzmessung)

#### **Torsteuerung**

Zur Steuerung des 1Count5V/500kHz müssen Sie Torfunktionen einsetzen.

#### Taktsynchroner Betrieb

Im taktsynchronen Betrieb übernimmt das 1Count5V/500kHz in jedem Buszyklus Steuerbits und Steuerwerte aus der Steuerschnittstelle und meldet die Reaktion darauf noch im selben Zyklus zurück.

Das 1Count5V/500kHz übergibt in jedem Zyklus einen Messwert und die Statusbits, wie sie zum Zeitpunkt T<sub>i</sub> gültig waren.

Die Messung beginnt und endet jeweils zum Zeitpunkt Ti.

#### Integrationszeit/Aktualisierungszeit bei taktsynchronem Betrieb

Ist die Integrationszeit/Aktualisierungszeit mehrere T<sub>DP</sub>-Zyklen lang, dann können Sie im Anwenderprogramm den neuen Messwert am Statusbit STS\_CMP1 (Messung beendet) der Rückmeldeschnittstelle erkennen. Dies ermöglicht eine Überwachung des Messvorgangs oder eine Synchronisation mit dem Messvorgang. Allerdings dauert das Quittieren dieser Meldung 4 T<sub>DP</sub>-Zyklen. In diesem Fall beträgt die minimale Integrationszeit/Aktualisierungszeit (4 × T<sub>DP</sub>).

Wenn die Applikation einen Jitter der Integrationszeit von einem T<sub>DP</sub> und einen über mehrere Zyklen konstanten Messwert tolerieren kann, brauchen Sie das Statusbit STS\_CMP1 nicht kontinuierlich auszuwerten. Dann sind auch Integrationszeiten/Aktualisierungszeiten von  $(1 \times T_{DP})$  bis  $(3 \times T_{DP})$  möglich.

Durch einen Verlust der Taktsynchronität im letzten T<sub>DP</sub>-Zyklus der Integrationszeit/Aktualisierungszeit verlängert sich die Integrationszeit/Aktualisierungszeit um einen T<sub>DP</sub>-Zyklus. Der Messwert wird dadurch nicht verfälscht.

#### Hinweis

Sie dürfen die Wertebereichsgrenzen für die Integrationszeit/Aktualisierungszeit nicht überschreiten (siehe Tabellen zu jeder einzelnen Messbetriebsart).

Eine Verletzung der Wertebereichsgrenzen führt zu einem Parametrierfehler, und das 1Count5V/500kHz geht nicht in den taktsynchronen Betrieb.

#### Hinweis

Beim Ändern der Konfiguration vom nicht taktsynchronen in den taktsynchronen Betrieb und umgekehrt müssen Sie immer den Parameter Integrationszeit/Aktualisierungszeit anpassen, wenn Sie die Länge der Integrationszeit/Aktualisierungszeit beibehalten wollen.

# 3.7.3 Frequenzmessung mit Integrationszeit

#### Definition

In der Betriebsart Frequenzmessung zählt das 1Count5V/500kHz die Impulse, die in einer vorgegebenen Integrationszeit eintreffen.

#### Integrationszeit

Die Integrationszeit geben Sie mit dem Parameter Integrationszeit vor (siehe Tabelle).

Tabelle 3-10 Berechnung der Integrationszeit

| Randbedingungen                                                                                                    |                          | Integrationszeit  | Wertebereich von n                                     |                               |  |  |
|----------------------------------------------------------------------------------------------------|--------------------------|-------------------|--------------------------------------------------------|-------------------------------|--|--|
|                                                                                                    |                          |                   | n <sub>min</sub>                                       | <b>n</b> <sub>max</sub>       |  |  |
| Nicht taktsynchroner<br>Betrieb                                                                                                    | T <sub>DP</sub> beliebig | $n \times 10$ ms  |                                                        | 1000                          |  |  |
| Taktsynchroner Betrieb                                                                                                    | $T_{DP}$ < 10 ms         | $n \times T_{DP}$ | $(10 \text{ ms/T}_{DP} \text{ [ms]}) + 1$ <sup>1</sup> | 1000                          |  |  |
|                                                                                                    | $T_{DP} \geq 10$ ms      | $n \times T_{DP}$ |                                                        | 1000 ms/ $T_{DP}$ [ms] $^{1}$ |  |  |
| <sup>1</sup> Die bei der Division durch T <sub>DP</sub> entstehenden Nachkommastellen entfallen.<br>Diese Grenzen dürfen nicht verletzt werden. Bei Verletzung dieser Grenzen erzeugt das 1Count5V/500kHz einen |                          |                   |                                                        |                               |  |  |

Parametrierfehler und geht nicht in den taktsynchronen Betrieb.

#### Frequenzmessung

Der Wert der ermittelten Frequenz wird in der Einheit Hz\*10-3 zur Verfügung gestellt. Den gemessenen Frequenzwert können Sie in der Rückmeldeschnittstelle (Byte 0 bis 3) lesen.

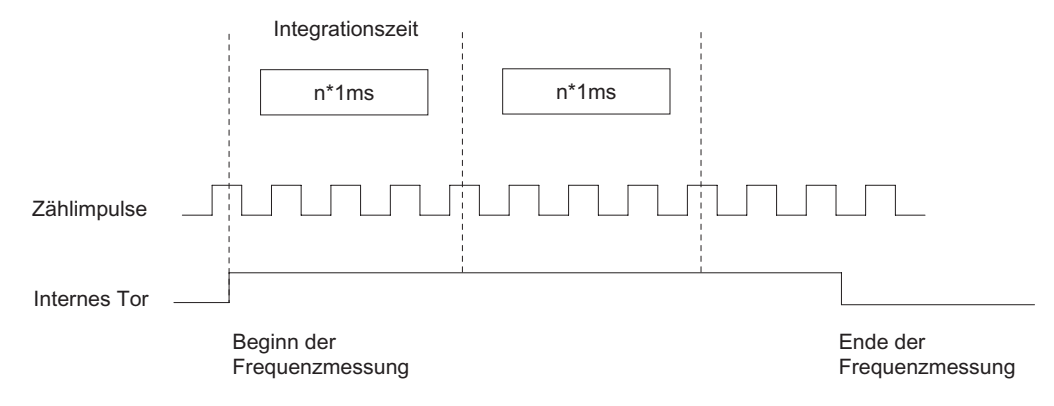

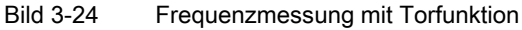

#### Grenzwertüberwachung

Für die Grenzwertüberwachung sind folgende Wertebereiche zulässig:

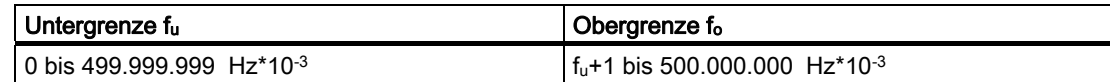

#### Mögliche Messbereiche mit Fehlerangaben

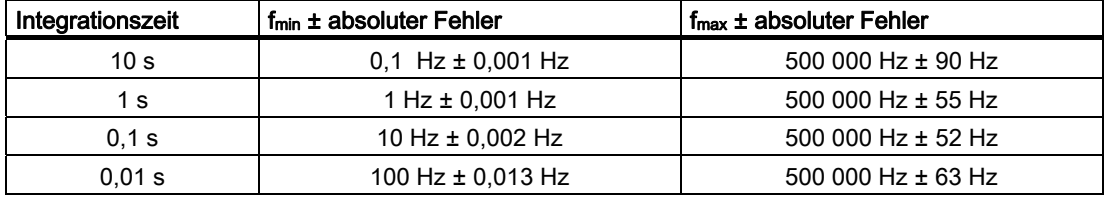

## Siehe auch

[Torfunktionen bei Messbetriebsarten](#page-201-0) (Seite [202](#page-201-0))

[Verhalten der Ausgänge bei Messbetriebsarten](#page-202-0) (Seite [203](#page-202-0))

[Belegung der Rückmelde- und Steuerschnittstelle für die Messbetriebsarten](#page-204-0) (Seite [205](#page-204-0))

# 3.7.4 Kontinuierliche Frequenzmessung

### Definition

In der Betriebsart Frequenzmessung zählt das 1Count5V/500kHz die Impulse, die in einer dynamischen Messzeit eintreffen.

#### Aktualisierungszeit

Das 1Count5V/500kHz aktualisiert die Messwerte zyklisch. Die Aktualisierungszeit geben Sie mit dem Parameter Aktualisierungszeit vor (siehe Tabelle). Die Aktualisierungszeit können Sie im Betrieb ändern.

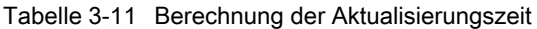

Parametrierfehler und geht nicht in den taktsynchronen Betrieb.

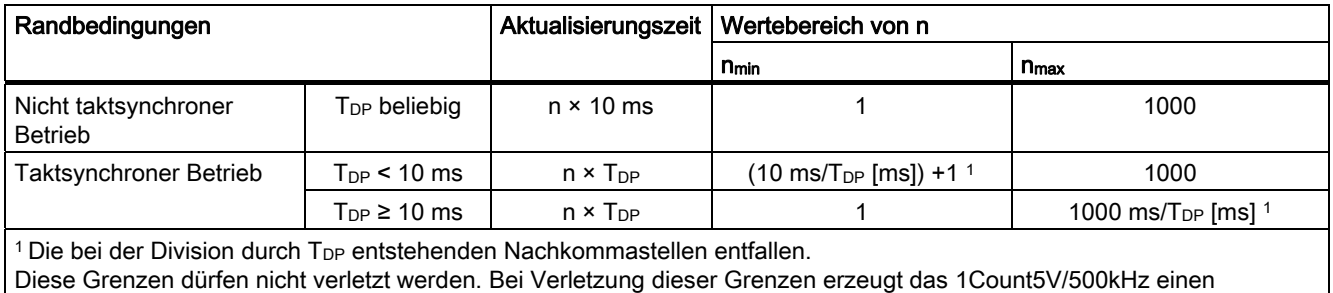

Frequenzmessung

Der Wert der ermittelten Frequenz wird in der Einheit Hz\*10-3 zur Verfügung gestellt. Den gemessenen Frequenzwert können Sie in der Rückmeldeschnittstelle (Byte 0 bis 3) lesen.

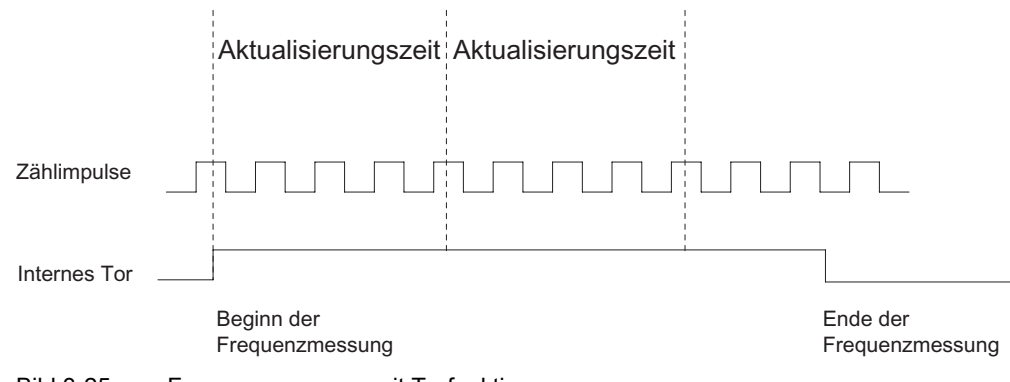

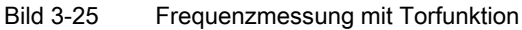

#### Grenzwertüberwachung

Für die Grenzwertüberwachung sind folgende Wertebereiche zulässig:

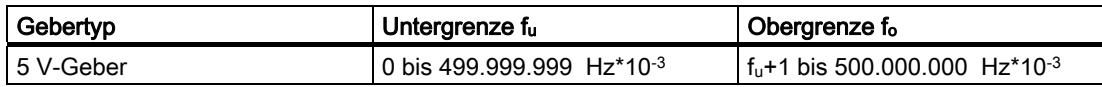

#### Mögliche Messbereiche mit Fehlerangaben

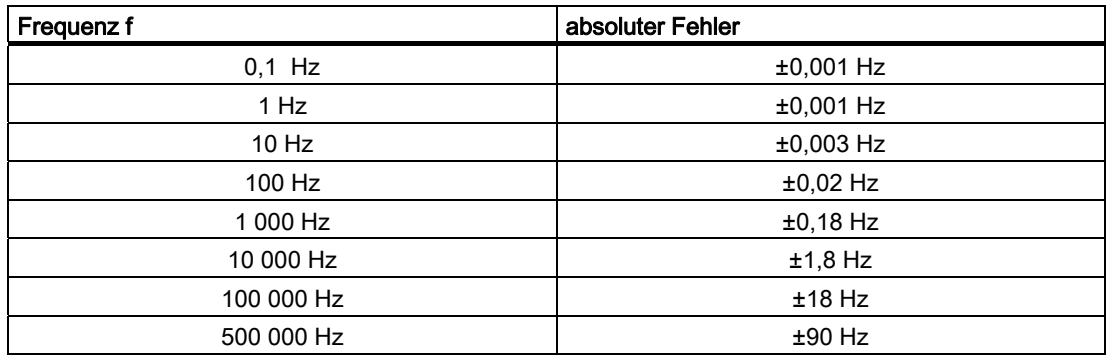

#### Funktion des Digitaleingangs

Wählen Sie beim Parameter "Funktion DI" zwischen folgenden Funktionen des Digitaleingangs aus:

- Eingang
- HW-Tor

#### Funktion des Digitalausgangs DO1

Wählen Sie beim Parameter "Funktion DO1" zwischen folgenden Funktionen für den Digitalausgang DO1 aus:

- Ausgang (kein Schalten durch Grenzwertüberwachung)
- Messwert außerhalb der Grenzen
- Messwert unterhalb Untergrenze
- Messwert oberhalb Obergrenze

#### Funktion des Digitalausgangs DO2

● Ausgang

### Werte während des Betriebs ändern

Folgende Werte können Sie während des Betriebs verändern:

- Untergrenze (LOAD\_PREPARE)
- Obergrenze (LOAD\_VAL)
- Funktion des Digitalausgangs DO1 (C\_DOPARAM)
- Integrationszeit/Aktualisierungszeit (C\_INTTIME)

### Siehe auch

[Torfunktionen bei Messbetriebsarten](#page-201-0) (Seite [202](#page-201-0)) [Verhalten der Ausgänge bei Messbetriebsarten](#page-202-0) (Seite [203](#page-202-0)) [Belegung der Rückmelde- und Steuerschnittstelle für die Messbetriebsarten](#page-204-0) (Seite [205](#page-204-0))

# 3.7.5 Drehzahlmessung mit Integrationszeit

### **Definition**

In der Betriebsart Drehzahlmessung zählt das 1Count5V/500kHz die Impulse, die in einer vorgegebenen Integrationszeit von einem Drehzahlgeber eintreffen, und berechnet hieraus die Drehzahl des angeschlossenen Motors.

#### Integrationszeit

Die Integrationszeit geben Sie mit dem Parameter Aktualisierungszeit vor.

Tabelle 3-12 Berechnung der Integrationszeit

| Randbedingungen                                                                                                    |                            | Integrationszeit  | Wertebereich von n                                     |                               |  |  |
|----------------------------------------------------------------------------------------------------|----------------------------|-------------------|--------------------------------------------------------|-------------------------------|--|--|
|                                                                                                    |                            |                   | <b>n</b> min                                           | <b>n</b> <sub>max</sub>       |  |  |
| Nicht taktsynchroner<br><b>Betrieb</b>                                                                                                    | $T_{\mathsf{DP}}$ beliebig | $n \times 10$ ms  |                                                        | 1000                          |  |  |
| Taktsynchroner Betrieb                                                                                                    | $T_{\text{DP}}$ < 10 ms    | $n \times T_{DP}$ | $(10 \text{ ms/T}_{DP} \text{ [ms]}) + 1$ <sup>1</sup> | 1000                          |  |  |
|                                                                                                    | $T_{DP} \geq 10$ ms        | $n \times T_{DP}$ |                                                        | 1000 ms/ $T_{DP}$ [ms] $^{1}$ |  |  |
| <sup>1</sup> Die bei der Division durch T <sub>DP</sub> entstehenden Nachkommastellen entfallen.<br>Diese Grenzen dürfen nicht verletzt werden. Bei Verletzung dieser Grenzen erzeugt das 1Count5V/500kHz einen<br>Parametrierfehler und geht nicht in den taktsynchronen Betrieb. |                            |                   |                                                        |                               |  |  |

## Drehzahlmessung

Für die Betriebsart Drehzahlmessung müssen Sie zusätzlich die Impulse pro Geber- bzw. Motorumdrehung parametrieren.

Rückgemeldet wird die Drehzahl in der Einheit 1x10-3 /min.

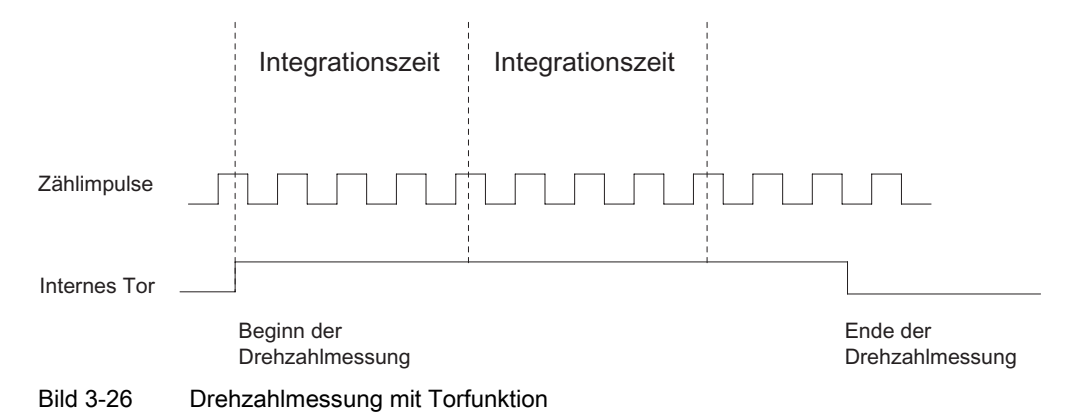

## Grenzwertüberwachung

Für die Grenzwertüberwachung sind folgende Wertebereiche zulässig:

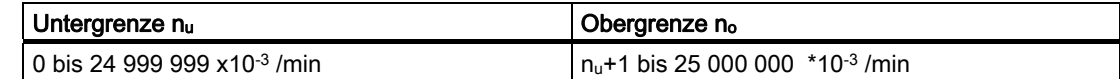

## Mögliche Messbereiche mit Fehlerangaben

Tabelle 3-13 Mögliche Messbereiche mit Fehlerangaben (bei Anzahl der Impulse pro Geberumdrehung = 60)

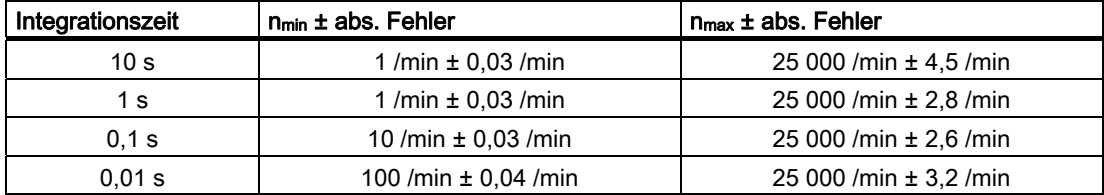

# 3.7.6 Kontinuierliche Drehzahlmessung

### Definition

In der Betriebsart Drehzahlmessung zählt das 1Count5V/500kHz die Impulse, die in einer dynamischen Messzeit von einem Drehzahlgeber eintreffen und berechnet hieraus mit den Impulsen pro Geberumdrehung die Drehzahl.

#### Aktualisierungszeit

Das 1Count5V/500kHz aktualisiert die Messwerte zyklisch. Die Aktualisierungszeit geben Sie mit dem Parameter Aktualisierungszeit vor (siehe Tabelle). Die Aktualisierungszeit können Sie im Betrieb ändern.

Tabelle 3-14 Berechnung der Integrationszeit

| Randbedingungen                                                                                                    |                          | Aktualisierungszeit   Wertebereich von n |                                                        |                         |  |  |
|----------------------------------------------------------------------------------------------------|--------------------------|------------------------------------------|--------------------------------------------------------|-------------------------|--|--|
|                                                                                                    |                          |                                          | <b>n</b> <sub>min</sub>                                | <b>n</b> <sub>max</sub> |  |  |
| Nicht taktsynchroner<br><b>Betrieb</b>                                                                                                    | T <sub>DP</sub> beliebig | $n \times 10$ ms                         |                                                        | 1000                    |  |  |
| Taktsynchroner Betrieb                                                                                                    | $T_{DP}$ < 10 ms         | $n \times T_{DP}$                        | $(10 \text{ ms/T}_{DP} \text{ [ms]}) + 1$ <sup>1</sup> | 1000                    |  |  |
|                                                                                                    | $T_{DP} \geq 10$ ms      | $n \times T_{DP}$                        |                                                        | ms/ $T_{DP}$ [ms] $1$   |  |  |
| <sup>1</sup> Die bei der Division durch T <sub>DP</sub> entstehenden Nachkommastellen entfallen.<br>Diese Grenzen dürfen nicht verletzt werden. Bei Verletzung dieser Grenzen erzeugt das 1Count5V/500kHz einen<br>Parametrierfehler und geht nicht in den taktsynchronen Betrieb. |                          |                                          |                                                        |                         |  |  |

#### Drehzahlmessung

Für die Betriebsart Drehzahlmessung müssen Sie zusätzlich die Impulse pro Geber- bzw. Motorumdrehung parametrieren.

Rückgemeldet wird die Drehzahl in der Einheit 1x10-3 /min.

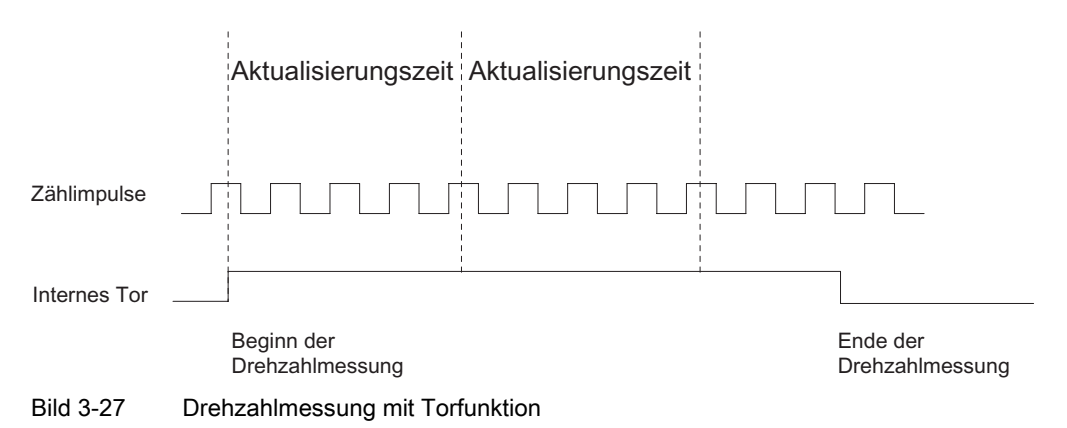

## Grenzwertüberwachung

Für die Grenzwertüberwachung sind folgende Wertebereiche zulässig:

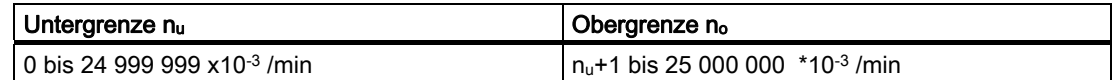

#### Mögliche Messbereiche mit Fehlerangaben(bei Anzahl der Impulse pro Geberumdrehung = 60)

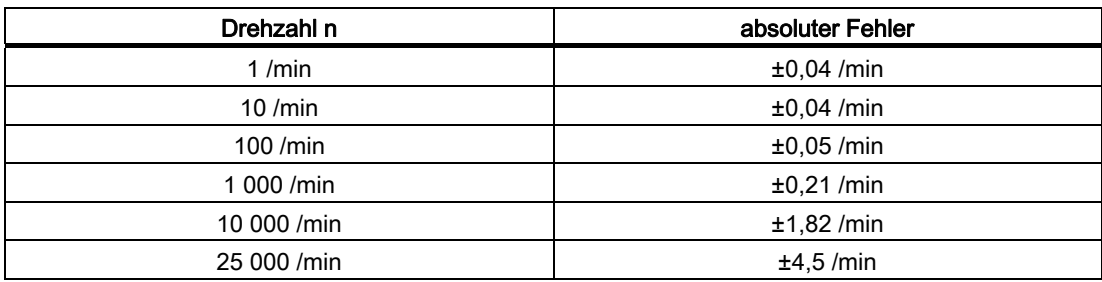

#### Funktion des Digitaleingangs

Wählen Sie beim Parameter "Funktion DI" zwischen folgenden Funktionen des Digitaleingangs aus:

- Eingang
- HW-Tor

#### Funktion des Digitalausgangs DO1

Wählen Sie beim Parameter "Funktion DO1" zwischen folgenden Funktionen für den Digitalausgang DO1 aus:

- Ausgang (kein Schalten durch Grenzwertüberwachung)
- Messwert außerhalb der Grenzen
- Messwert unterhalb Untergrenze
- Messwert oberhalb Obergrenze

#### Funktion des Digitalausgangs DO2

● Ausgang

1Count5V/500kHz

3.7 Messbetriebsarten

#### Werte während des Betriebs ändern

Folgende Werte können Sie während des Betriebs verändern:

- Untergrenze (LOAD\_PREPARE)
- Obergrenze (LOAD\_VAL)
- Funktion des Digitalausgangs DO1 (C\_DOPARAM)
- Integrationszeit/Aktualisierungszeit (C\_INTTIME)

## Siehe auch

[Torfunktionen bei Messbetriebsarten](#page-201-0) (Seite [202](#page-201-0)) [Verhalten der Ausgänge bei Messbetriebsarten](#page-202-0) (Seite [203](#page-202-0)) [Belegung der Rückmelde- und Steuerschnittstelle für die Messbetriebsarten](#page-204-0) (Seite [205](#page-204-0))

# 3.7.7 Periodendauermessung mit Integrationszeit

#### Definition

In der Betriebsart Periodendauermessung misst das 1Count5V/500kHz die Zeit zwischen zwei positiven Flanken des Zählsignals, indem sie die Impulse einer internen quarzgenauen Referenzfrequenz (16 MHz) in einer vorgegebenen Integrationszeit zählt.

#### Integrationszeit

Die Integrationszeit geben Sie mit dem Parameter Integrationszeit vor (siehe folgende Tabelle).

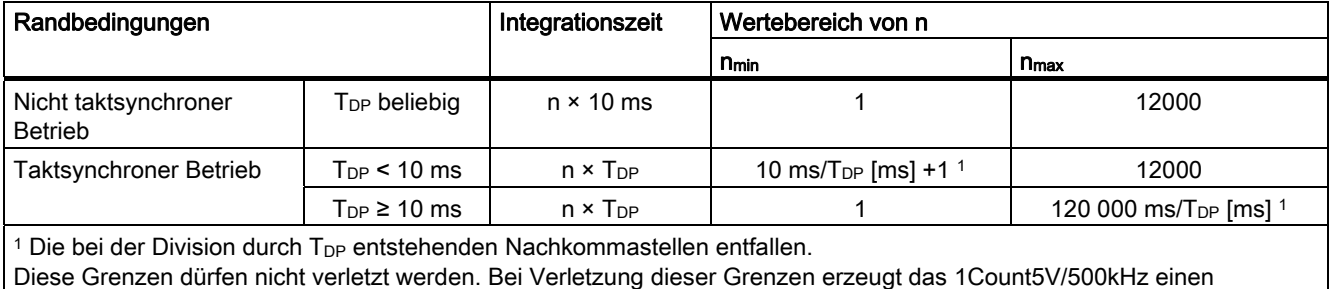

Parametrierfehler und geht nicht in den taktsynchronen Betrieb.

#### Periodendauermessung

Der Wert der ermittelten Periodendauer wird in der Einheit 1 µs und 1/16 µs zur Verfügung gestellt. Die gemessene Periodendauer können Sie in der Rückmeldeschnittstelle (Byte 0 bis 3) lesen.

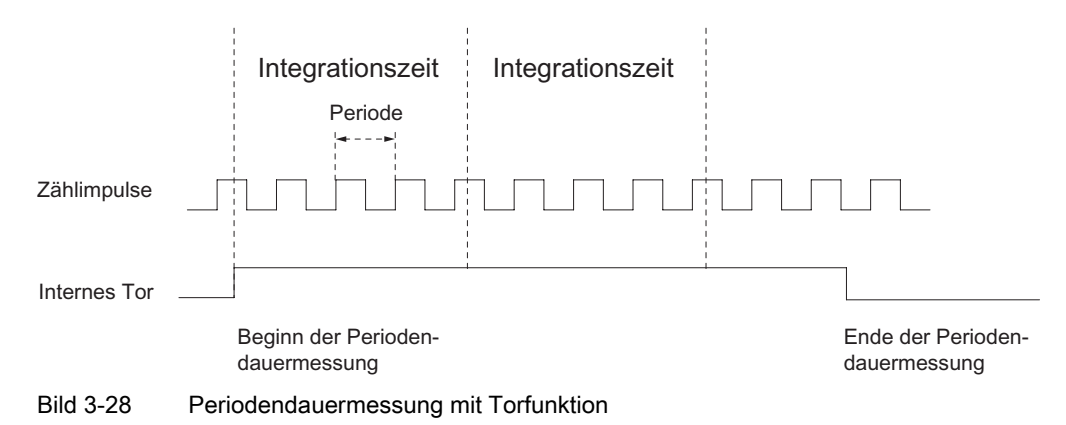

#### Grenzwertüberwachung

Für die Grenzwertüberwachung sind folgende Wertebereiche zulässig:

## Auflösung 1 μs

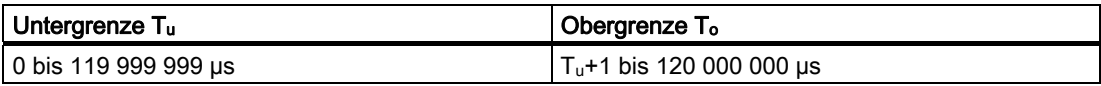

## Auflösung 1/16 μs

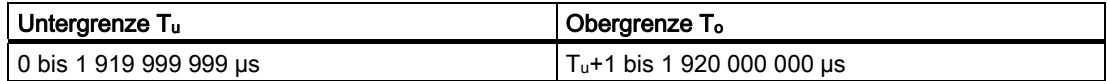

### Mögliche Messbereiche mit Fehlerangaben

#### Auflösung 1 µs

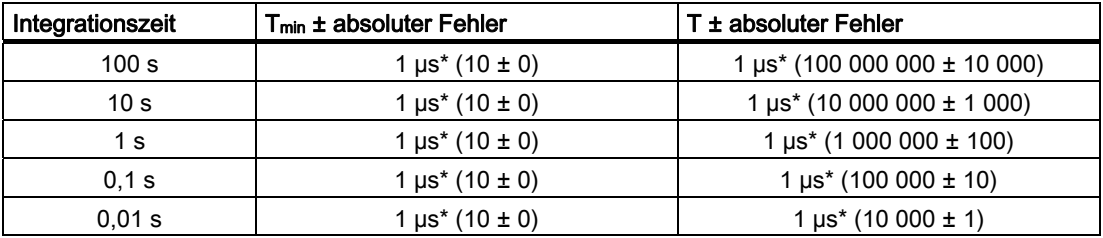

# Auflösung 1/16 µs

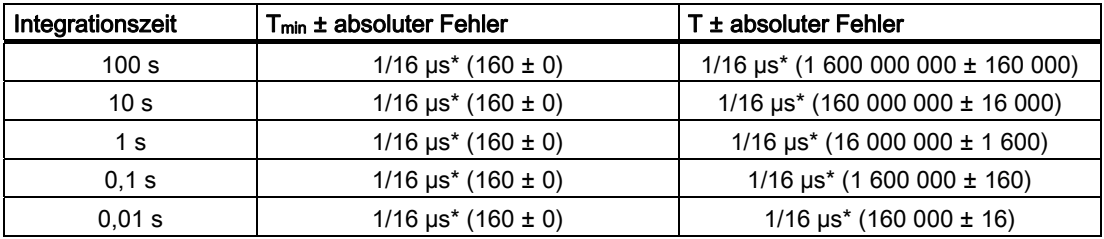

# Siehe auch

[Torfunktionen bei Messbetriebsarten](#page-201-0) (Seite [202](#page-201-0)) [Verhalten der Ausgänge bei Messbetriebsarten](#page-202-0) (Seite [203](#page-202-0)) [Belegung der Rückmelde- und Steuerschnittstelle für die Messbetriebsarten](#page-204-0) (Seite [205](#page-204-0))

# 3.7.8 Kontinuierliche Periodendauermessung

#### Definition

In der Betriebsart Periodendauermessung gibt das 1Count5V/500kHz die dynamische Messzeit als Periodendauer an. Ist die Periodendauer kleiner als die Aktualisierungszeit, dann wird für die Periodendauer ein Mittelwert gebildet.

#### Aktualisierungszeit

Das 1Count5V/500kHz aktualisiert die Messwerte zyklisch. Die Aktualisierungszeit geben Sie mit dem Parameter Aktualisierungszeit vor (siehe Tabelle). Die Aktualisierungszeit können Sie im Betrieb ändern.

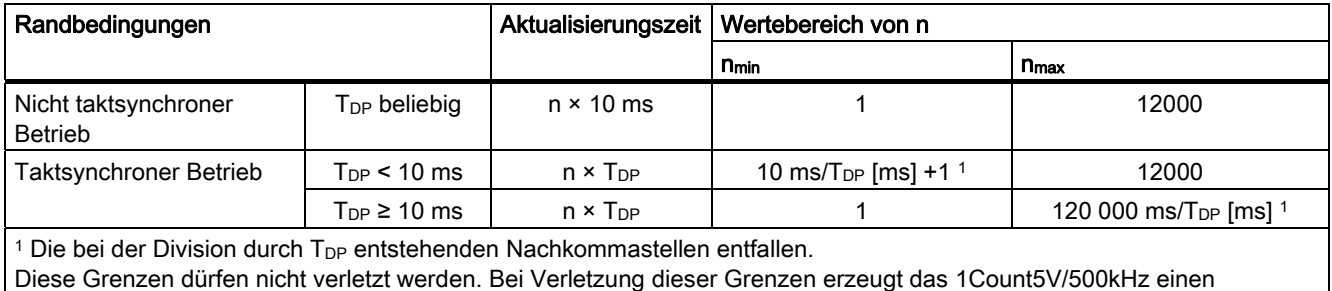

Parametrierfehler und geht nicht in den taktsynchronen Betrieb.

### Periodendauermessung

Der Wert der ermittelten Periodendauer wird in der Einheit 1 µs und 1/16 µs zur Verfügung gestellt. Die gemessene Periodendauer können Sie in der Rückmeldeschnittstelle (Byte 0 bis 3) lesen.

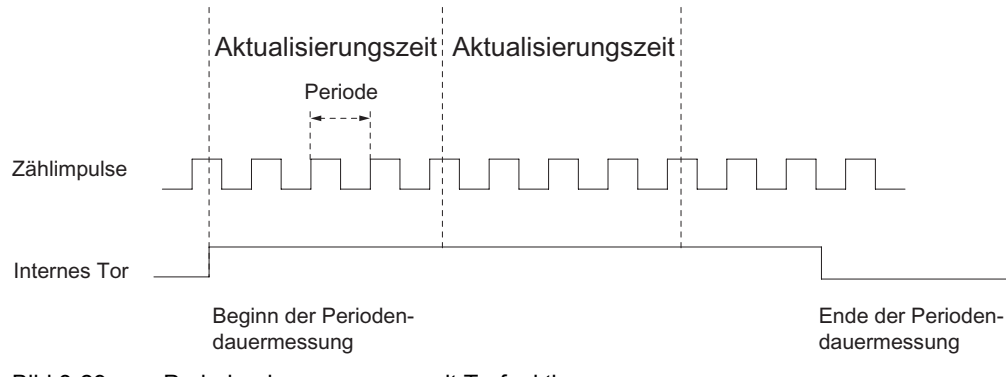

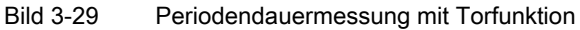

#### Grenzwertüberwachung

Für die Grenzwertüberwachung sind folgende Wertebereiche zulässig:

## Auflösung 1 μs

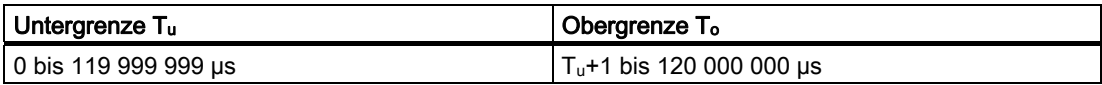

## Auflösung 1/16 μs

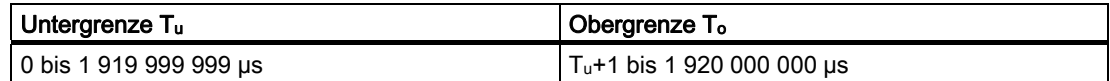

### Mögliche Messbereiche mit Fehlerangaben

#### Auflösung 1 µs

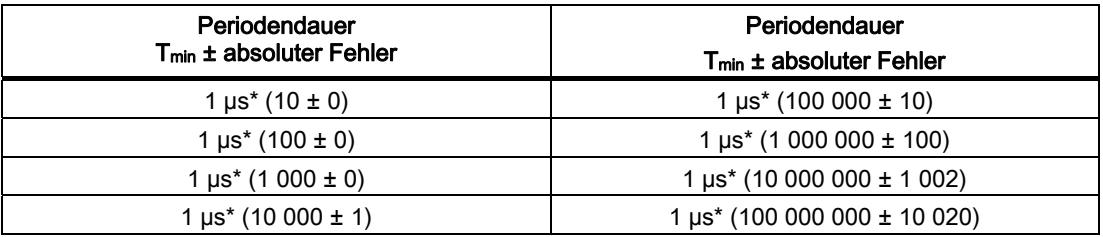

## Auflösung 1/16 µs

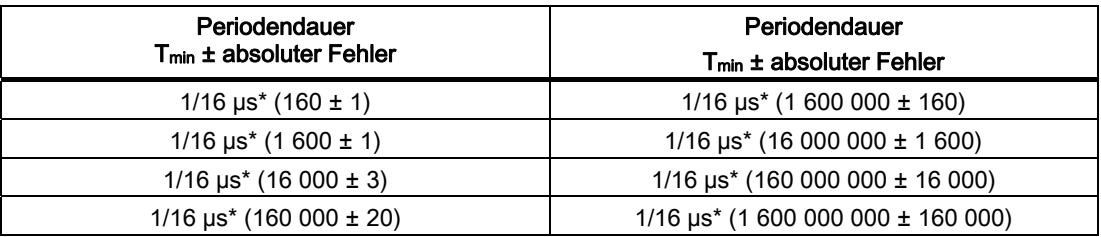

#### Funktion des Digitaleingangs

Wählen Sie beim Parameter "Funktion DI" zwischen folgenden Funktionen des Digitaleingangs aus:

- Eingang
- HW-Tor

## Funktion des Digitalausgangs DO1

Wählen Sie beim Parameter "Funktion DO1" zwischen folgenden Funktionen für den Digitalausgang aus:

- Ausgang (kein Schalten durch Grenzwertüberwachung)
- Messwert außerhalb der Grenzen
- Messwert unterhalb Untergrenze
- Messwert oberhalb Obergrenze

#### Funktion des Digitalausgangs DO2

● Ausgang

## Werte während des Betriebs ändern

Folgende Werte können Sie während des Betriebs verändern:

- Untergrenze (LOAD\_PREPARE)
- Obergrenze (LOAD\_VAL)
- Funktion des Digitalausgangs DO1 (C\_DOPARAM)
- Integrationszeit/Aktualisierungszeit (C\_INTTIME)

### Siehe auch

[Torfunktionen bei Messbetriebsarten](#page-201-0) (Seite [202](#page-201-0)) [Verhalten der Ausgänge bei Messbetriebsarten](#page-202-0) (Seite [203](#page-202-0)) [Belegung der Rückmelde- und Steuerschnittstelle für die Messbetriebsarten](#page-204-0) (Seite [205](#page-204-0))

## <span id="page-201-0"></span>3.7.9 Torfunktionen bei Messbetriebsarten

#### Software-Tor und Hardware-Tor

Das 1Count5V/500kHz besitzt zwei Tore

● Ein Software-Tor (SW-Tor), das über das Steuerbit SW\_GATE gesteuert wird.

Das Software-Tor kann ausschließlich durch eine positive Flanke des Steuerbits SW\_GATE geöffnet werden. Es wird geschlossen durch Rücksetzen dieses Bits. Beachten Sie hierbei die Übertragungszeiten und die Laufzeiten Ihres Steuerungsprogramms.

● Ein Hardware-Tor (HW-Tor), das über den Digitaleingang auf dem 1Count5V/500kHz gesteuert wird. Sie parametrieren das Hardware-Tor als Funktion des Digitaleingangs (Funktion DI "HW-Tor"). Es wird bei einer positiven Flanke am Digitaleingang geöffnet und es wird bei einer negativen Flanke geschlossen.

#### Internes Tor

Das interne Tor ist die logische UND-Verknüpfung von HW-Tor und SW-Tor. Nur wenn HW-Tor und SW-Tor geöffnet sind, ist der Zählvorgang aktiv. Das Rückmeldebit STS\_GATE (Status internes Tor) zeigt dies an. Falls kein HW-Tor parametriert wurde, ist nur die Einstellung des SW-Tors maßgebend.

#### **Torsteuerung**

#### Torsteuerung ausschließlich über SW-Tor

Das Öffnen/Schließen des SW-Tors bewirkt das Starten/Stoppen der Messung.

Wird im taktsynchronen Betrieb im Buszyklus "n" das SW-Tor durch Setzen des Steuerbits SW\_GATE geöffnet, dann beginnt die Messung zum Zeitpunkt Ti des Zyklus "n+1".

#### Torsteuerung mit SW-Tor und HW-Tor

Das Öffnen/Schließen des SW-Tors bei geöffnetem HW-Tor bewirkt das Starten/Stoppen der Messung.

Das Öffnen/Schließen des HW-Tors bei geöffnetem SW-Tor bewirkt das Starten/Stoppen der Messung.

Das SW-Tor wird über die Steuerschnittstelle mit dem Bit SW\_GATE geöffnet bzw. geschlossen.

Das HW-Tor wird über ein 24-V-Signal am Digitaleingang geöffnet bzw. geschlossen.

Im taktsynchronen Betrieb beginnt die Messung bei geöffnetem SW-Tor zum Zeitpunkt Ti, der unmittelbar auf das Öffnen des HW-Tors folgt. Die Messung endet zum Zeitpunkt Ti, der unmittelbar auf das Schließen des HW-Tors folgt.

Bei geöffnetem HW-Tor beginnt die Messung zum Zeitpunkt T<sub>i</sub> des Zyklus, der unmittelbar auf das Öffnen des SW-Tors folgt, und endet zum Zeitpunkt Ti des Zyklus, der unmittelbar auf das Schließen des SW-Tors folgt.

# <span id="page-202-0"></span>3.7.10 Verhalten der Ausgänge bei Messbetriebsarten

### **Einleitung**

In diesem Abschnitt werden die verschiedenen Möglichkeiten beschrieben, das Verhalten der Ausgänge einzustellen.

#### Verhalten der Ausgänge bei Messbetriebsarten

Die Digitalausgänge des 1Count5V/500kHz sind parametrierbar.

Sie können für Frequenzmessung, Drehzahlmessung oder Periodendauermessung jeweils einen oberen und einen unteren Grenzwert hinterlegen, bei deren Verletzung der Digitalausgang DO1 aktiviert wird. Diese Grenzwerte sind parametrierbar und mit der Ladefunktion änderbar.

Sie können die Funktion und das Verhalten der Digitalausgänge im Betrieb ändern. Die neue Funktion wird sofort wirksam, im taktsynchronen Betrieb immer zum Zeitpunkt Ti.

Sie können zwischen folgenden Funktionen wählen:

- Ausgang
- Messwert außerhalb der Grenzen (Grenzwertüberwachung)
- Messwert unterhalb Untergrenze (Grenzwertüberwachung)
- Messwert oberhalb Obergrenze (Grenzwertüberwachung)

#### Ausgang

Wenn Sie die Ausgänge ein- oder ausschalten wollen, müssen Sie sie mit den Steuerbits CTRL\_DO1 bzw. CTRL\_DO2 freigeben.

Mit den Steuerbits SET\_DO1 bzw. SET\_DO2 schalten Sie die Ausgänge ein und aus.

Mit den Statusbits STS\_DO1 bzw. STS\_DO2 in der Rückmeldeschnittstelle können Sie den Status der Ausgänge abfragen.

Im taktsynchronen Betrieb schalten die Ausgänge zum Zeitpunkt To.

#### Grenzwertüberwachung

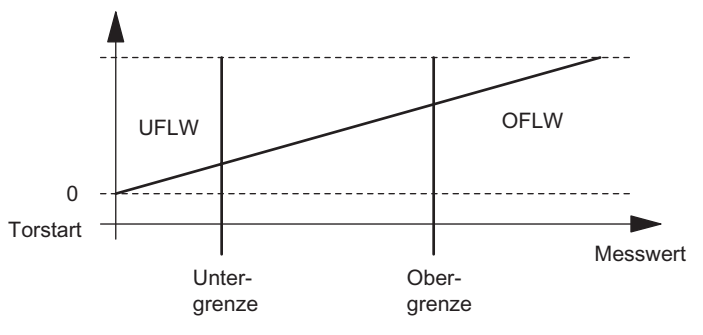

Bild 3-30 Grenzwertüberwachung

Nach abgelaufener Integrationszeit wird der ermittelte Messwert (Frequenz, Drehzahl oder Periodendauer) mit den parametrierten Grenzen verglichen.

Befindet sich der aktuelle Messwert unter der parametrierten Untergrenze (Messwert < Untergrenze), wird das Bit STS\_UFLW = 1 in der Rückmeldeschnittstelle gesetzt.

Befindet sich der aktuelle Messwert über der parametrierten Obergrenze (Messwert > Obergrenze), wird das Bit STS\_OFLW = 1 in der Rückmeldeschnittstelle gesetzt.

Diese Bits müssen Sie mit dem Steuerbit RES\_STS quittieren.

Befindet sich nach dem Quittieren der Messwert noch oder wieder außerhalb der Grenzen, wird das entsprechende Statusbit erneut gesetzt.

Wenn Sie den unteren Grenzwert = 0 setzen, schalten Sie damit die dynamische Überwachung auf Unterschreiten des unteren Grenzwertes aus.

Der freigegebene Digitalausgang DO1 kann je nach Parametrierung durch die Grenzwertüberwachung gesetzt werden:

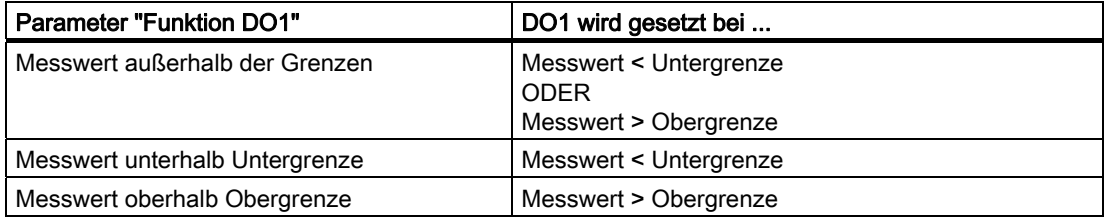

Im taktsynchronen Betrieb schaltet der Ausgang zum Zeitpunkt Ti.

# <span id="page-204-0"></span>3.7.11 Belegung der Rückmelde- und Steuerschnittstelle für die Messbetriebsarten

#### Hinweis

Für das 1Count5V/500kHz sind folgende Daten der Steuer- und Rückmeldeschnittstelle zusammengehörende, also konsistente Daten: Byte 0…3 Byte 4…7

Byte 8…11 (Angepasste Nutzdatenschnittstelle)

Benutzen Sie an Ihrem Master die Zugriffs- bzw. Adressierungsart für Datenkonsistenz über die gesamte Steuer- und Rückmeldeschnittstelle (nur beim Projektieren über die GSD-Datei).

# Belegungstabellen

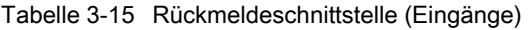

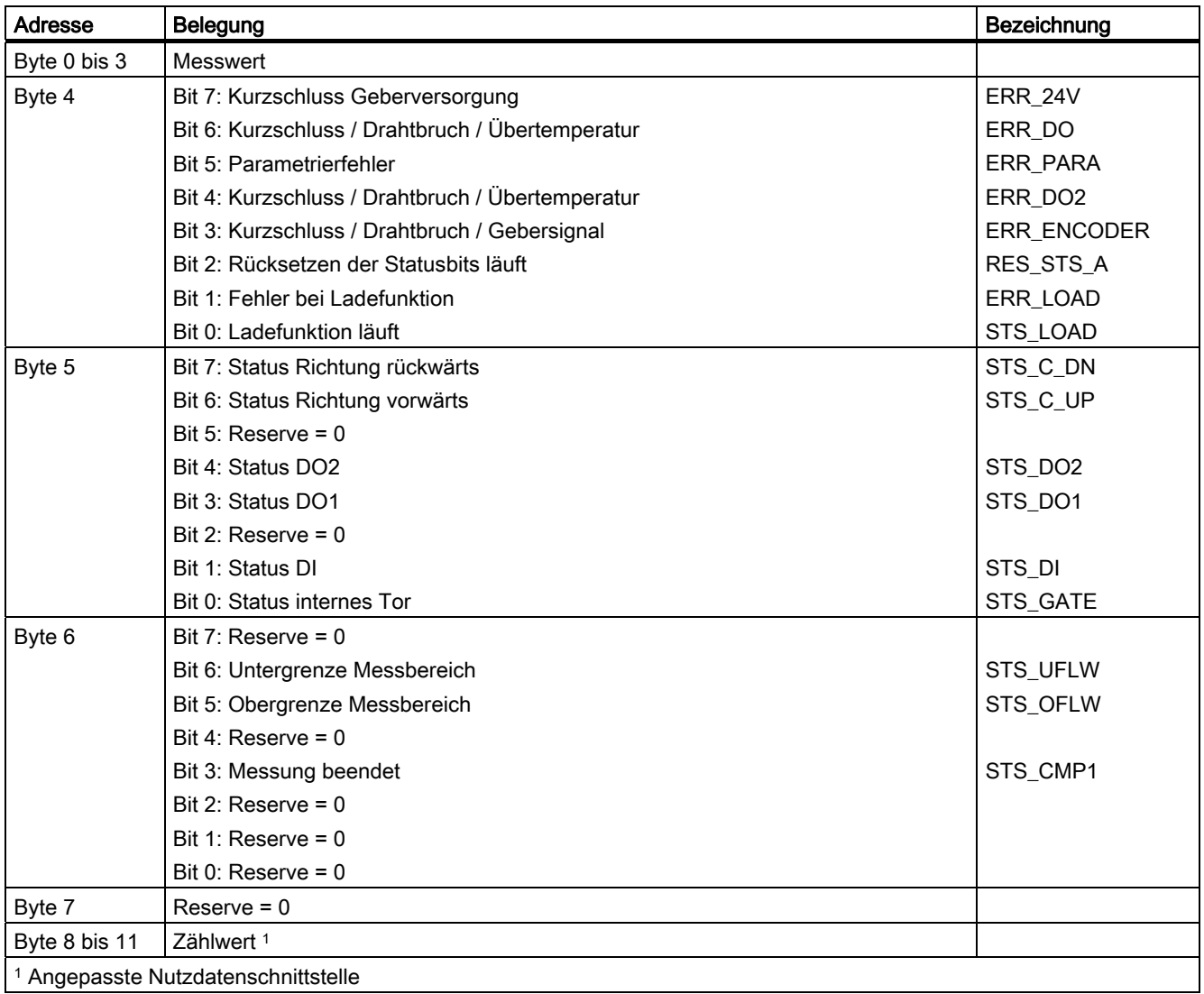

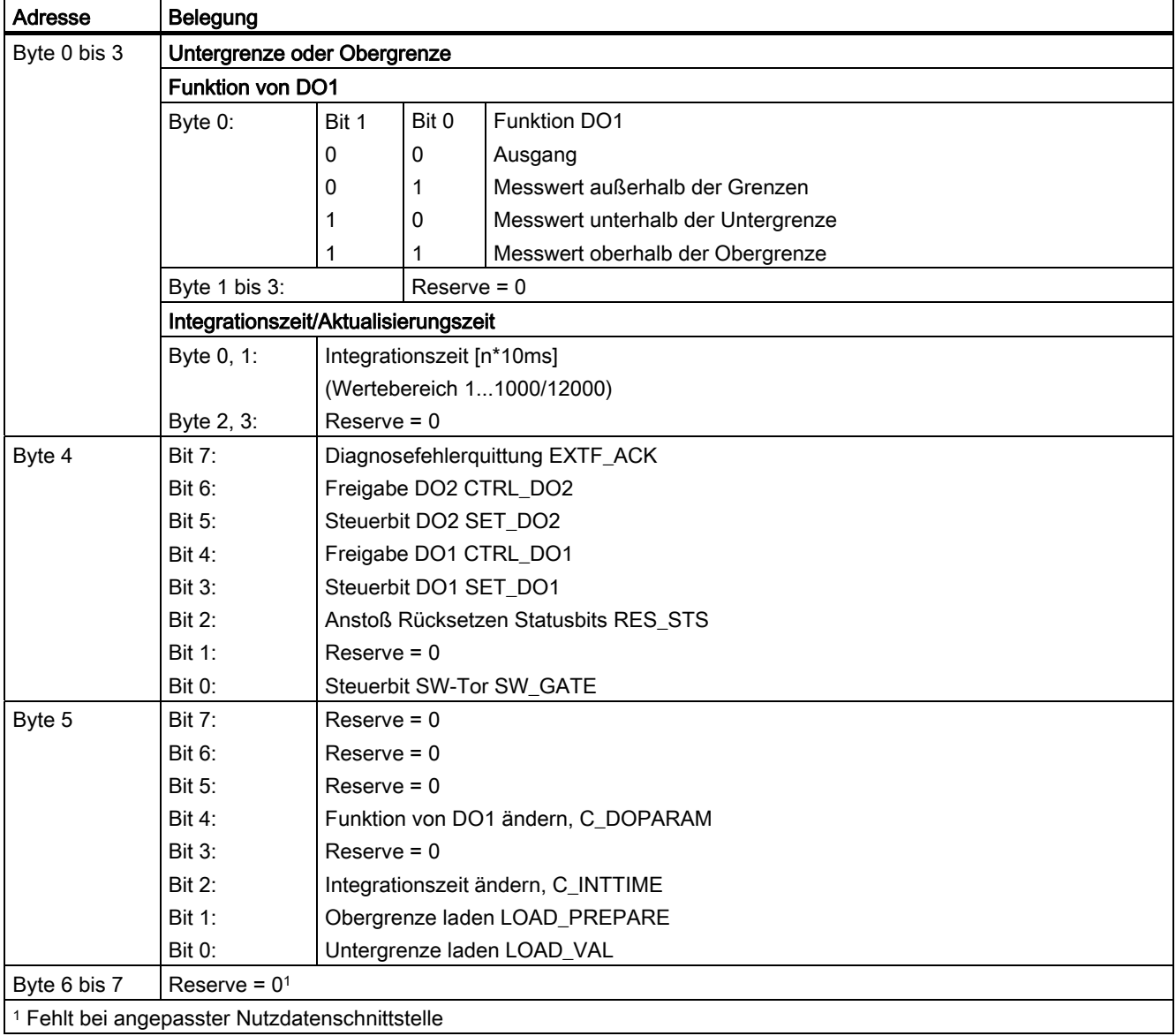

Tabelle 3-16 Steuerschnittstelle (Ausgänge)

1Count5V/500kHz

3.7 Messbetriebsarten

# Erläuterungen zu den Steuerbits

Tabelle 3-17 Erläuterungen zu den Steuerbits

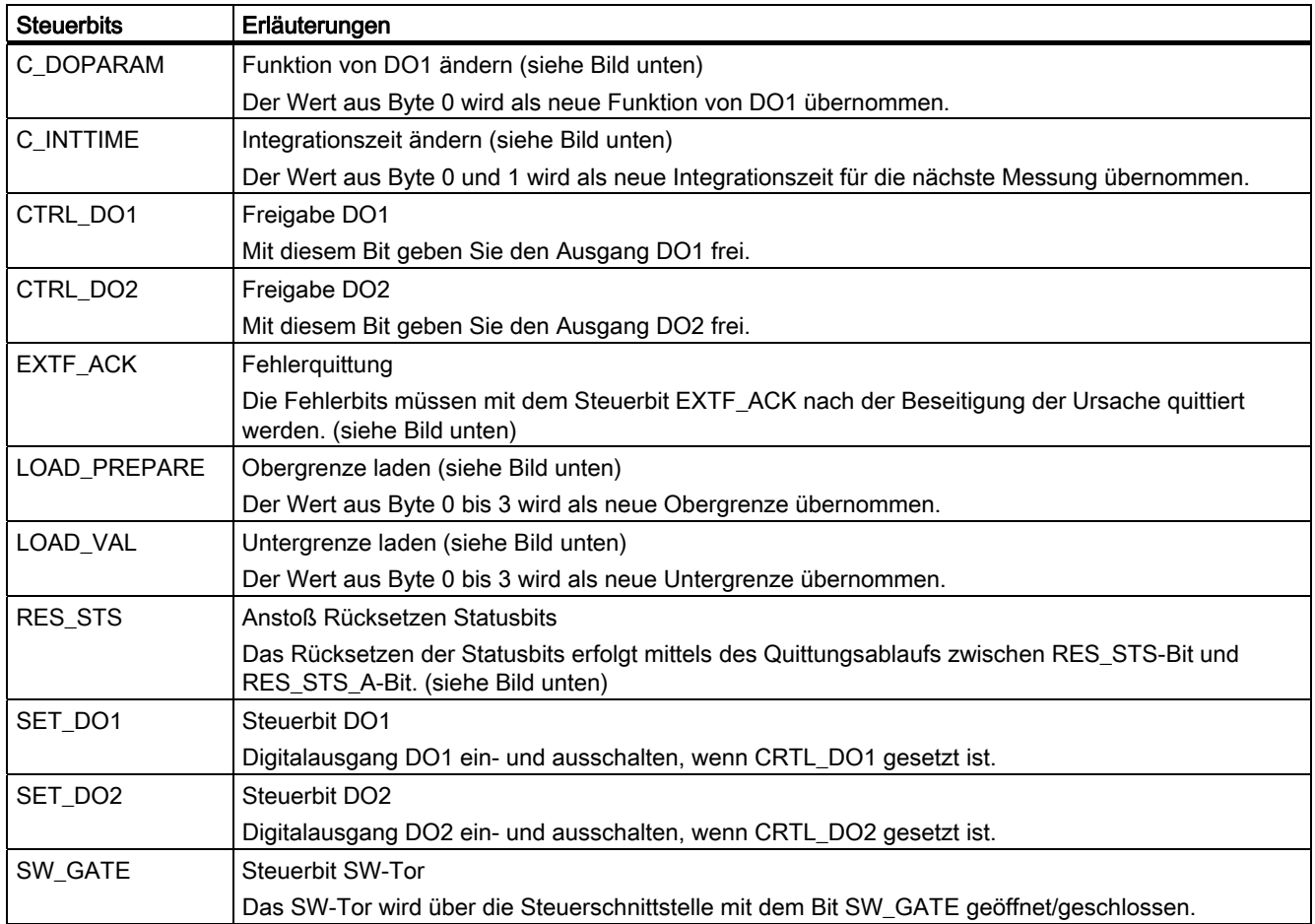

# Erläuterungen zu den Rückmeldebits

Tabelle 3-18 Erläuterungen zu den Rückmeldebits

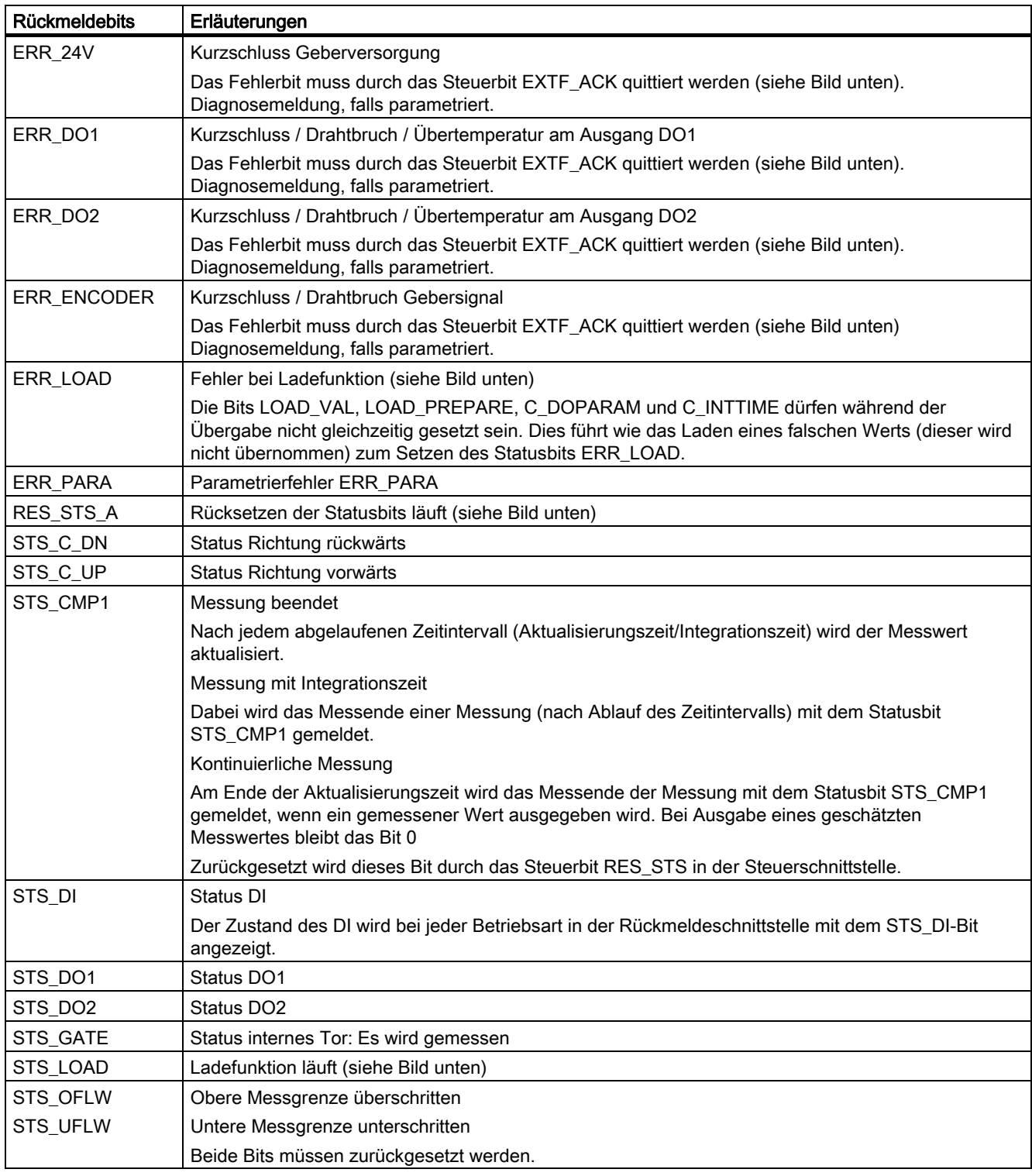

# Zugriffe auf die Steuer- und Rückmeldeschnittstelle bei STEP 7-Programmierung

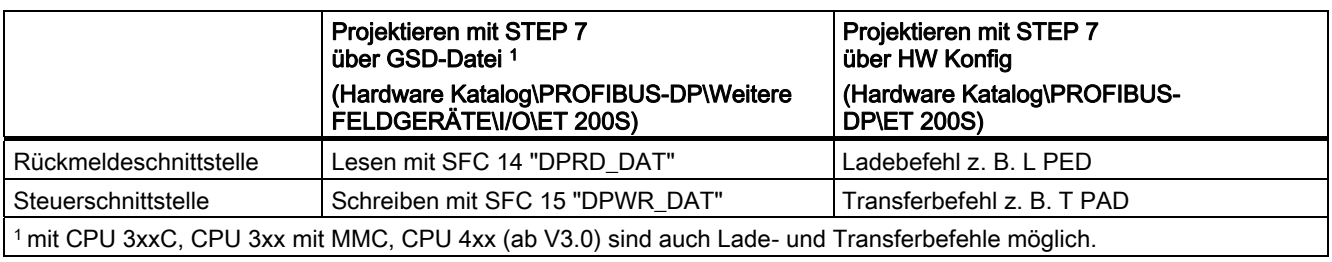

Tabelle 3-19 Zugriffe auf die Steuer- und Rückmeldeschnittstelle bei STEP 7-Programmierung

### Rücksetzen der Statusbits STS\_CMP1, STS\_OFLW, STS\_UFLW

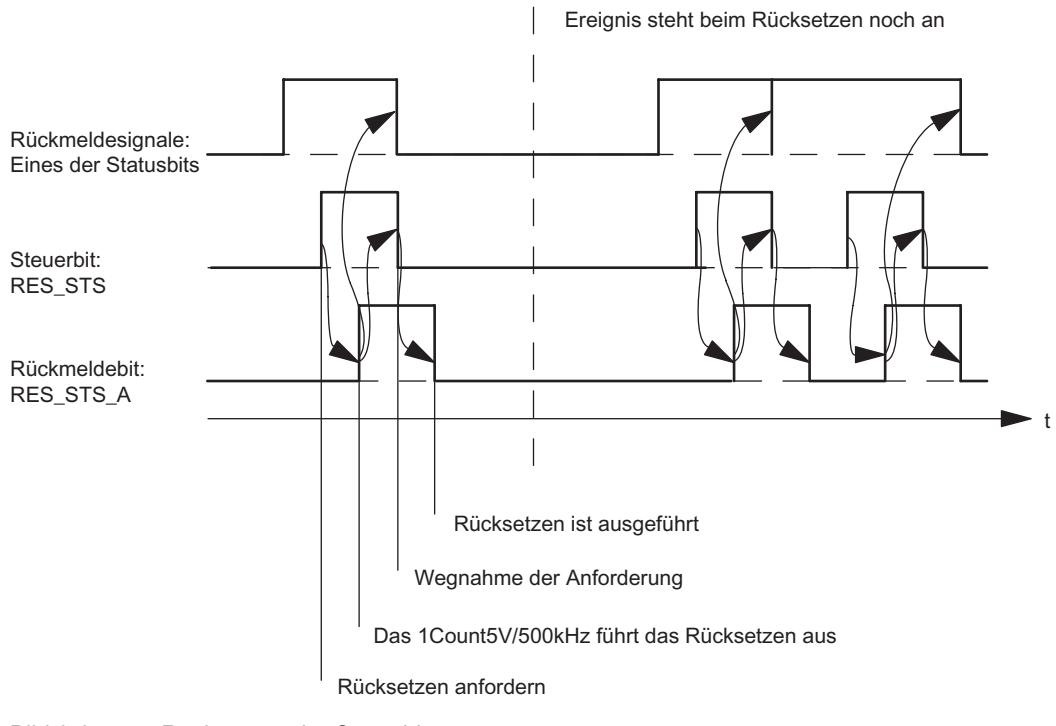

Bild 3-31 Rücksetzen der Statusbits

# Übernehmen von Werten bei der Ladefunktion

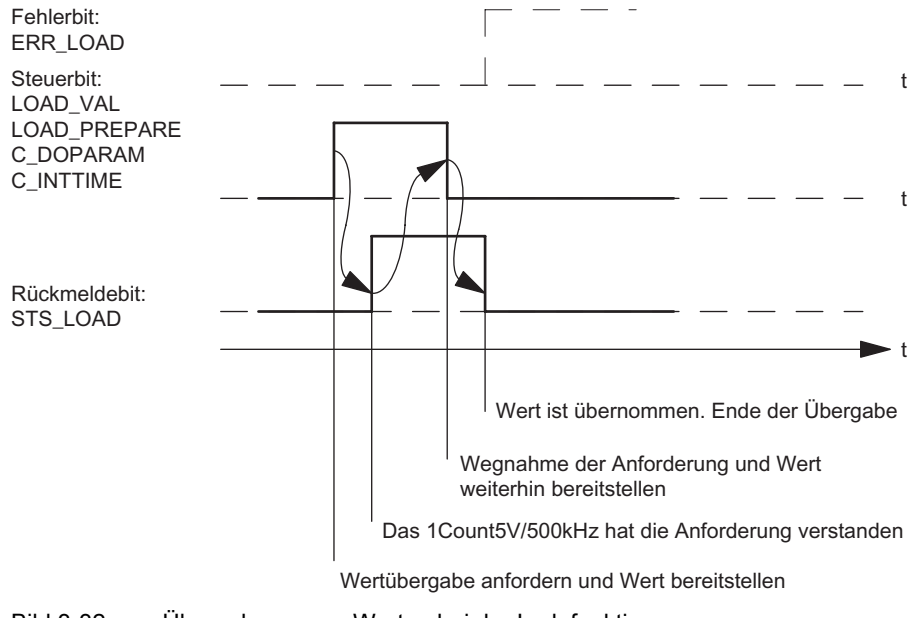

Bild 3-32 Übernehmen von Werten bei der Ladefunktion

#### Hinweis

Es darf immer nur eines der folgenden Steuerbits gesetzt sein:

LOAD\_VAL oder LOAD\_PREPARE oder C\_DOPARAM oder C\_INTTIME.

Ansonsten erscheint der Fehler ERR\_LOAD solange, bis alle der genannten Steuerbits wieder gelöscht sind.

Das Fehlerbit ERR\_LOAD wird erst durch die nachfolgende Übergabe eines korrekten Wertes gelöscht.

#### Quittungsprinzip im taktsynchronen Betrieb

Im taktsynchronen Betrieb werden für das Rücksetzen der Statusbits und für das Übernehmen von Werten bei der Ladefunktion immer genau 4 Buszyklen benötigt.

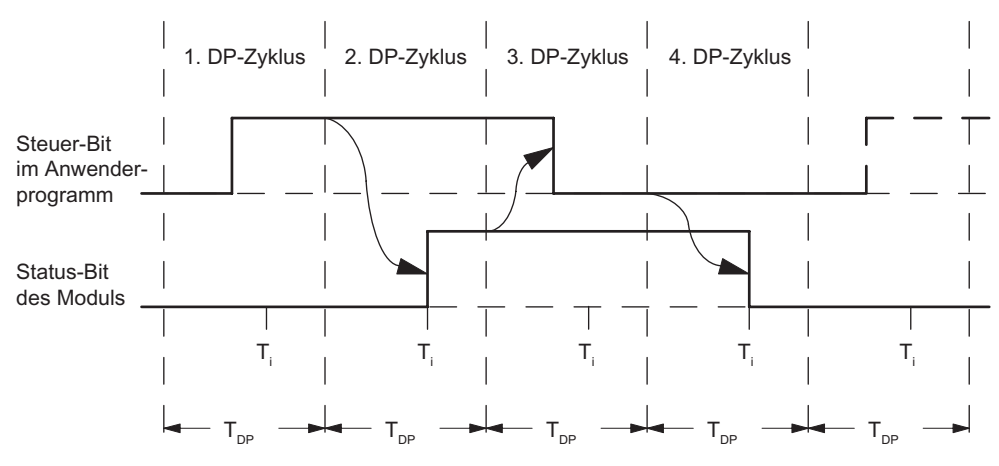

Bild 3-33 Quittungsprinzip im taktsynchronen Betrieb

#### Fehlererkennung

Die Diagnosefehler müssen quittiert werden. Sie wurden vom 1Count5V/500kHz erkannt und in der Rückmeldeschnittstelle angezeigt. Eine kanalbezogene Diagnose wird durchgeführt, wenn Sie die Sammeldiagnose in Ihrer Parametrierung freigegeben haben (siehe Handbuch Dezentrales Peripheriesystem ET 200S).

Das Parametrierfehlerbit wird durch eine korrekte Parametrierung quittiert.

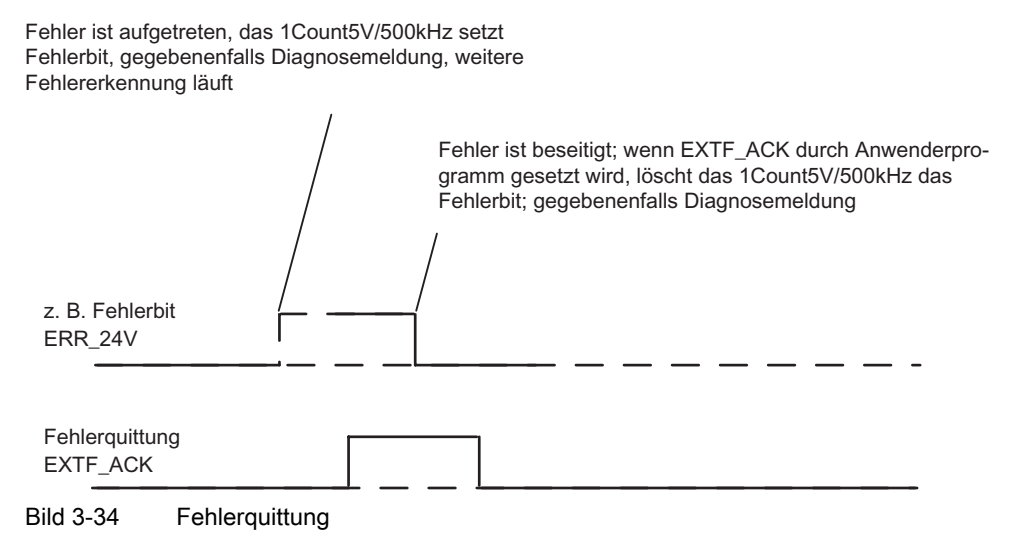

Bei ständiger Fehlerquittung (EXTF\_ACK = 1) oder im CPU/Master-Stop meldet das 1Count5V/500kHz die Fehler, sobald sie erkannt sind, und löscht die Fehler, sobald sie beseitigt sind.

# <span id="page-212-0"></span>3.7.12 Parametrieren für Messbetriebsarten

## **Einleitung**

Sie parametrieren das 1Count5V/500kHz alternativ

- über eine GSD-Datei ([http://www.ad.siemens.de/csi/gsd\)](http://www.ad.siemens.de/csi/gsd) oder
- mit STEP 7 ab der Version V5.3 SP2.

#### Parameterliste für Messbetriebsarten

Tabelle 3-20 Parameterliste für Messbetriebsarten

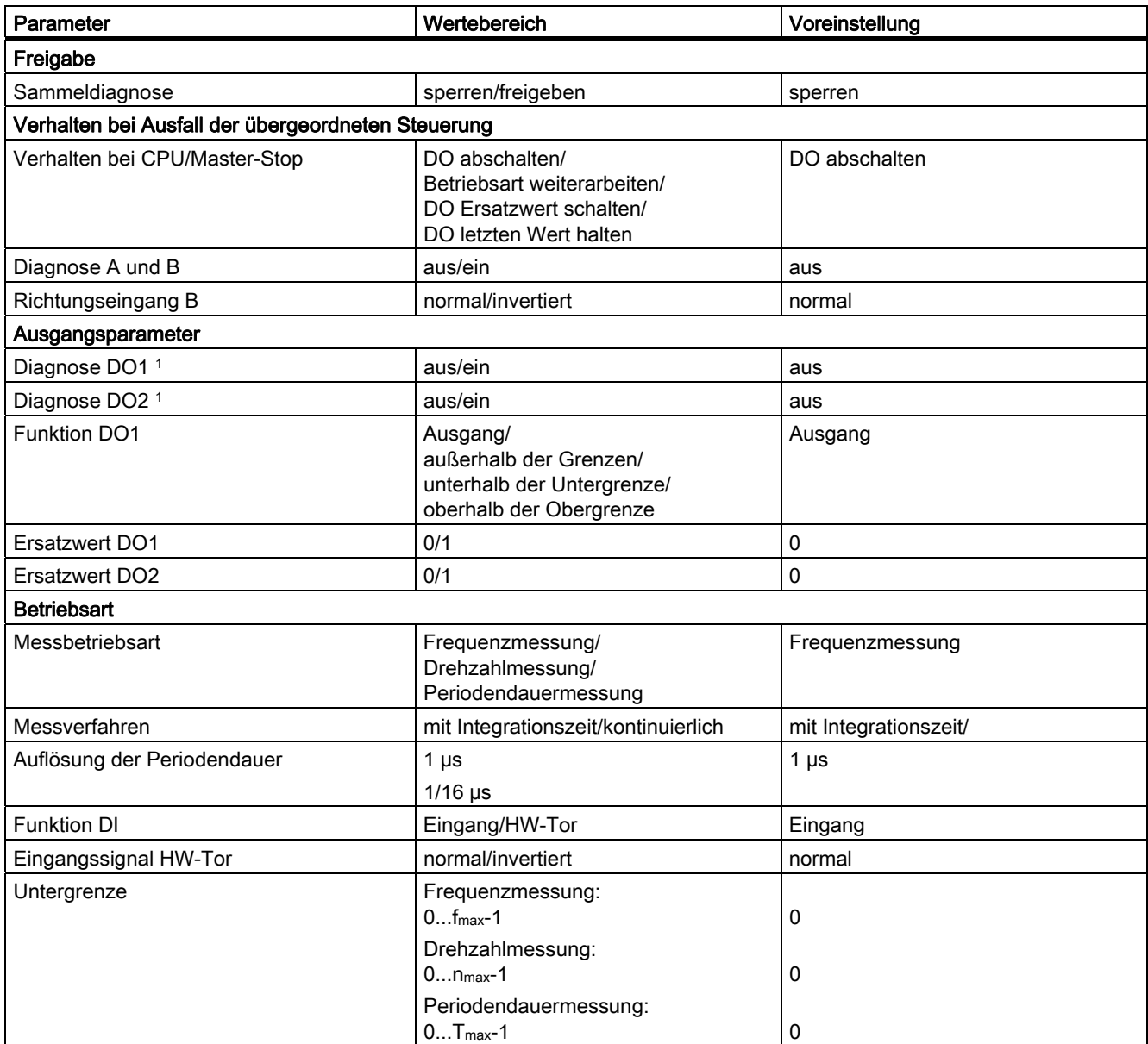

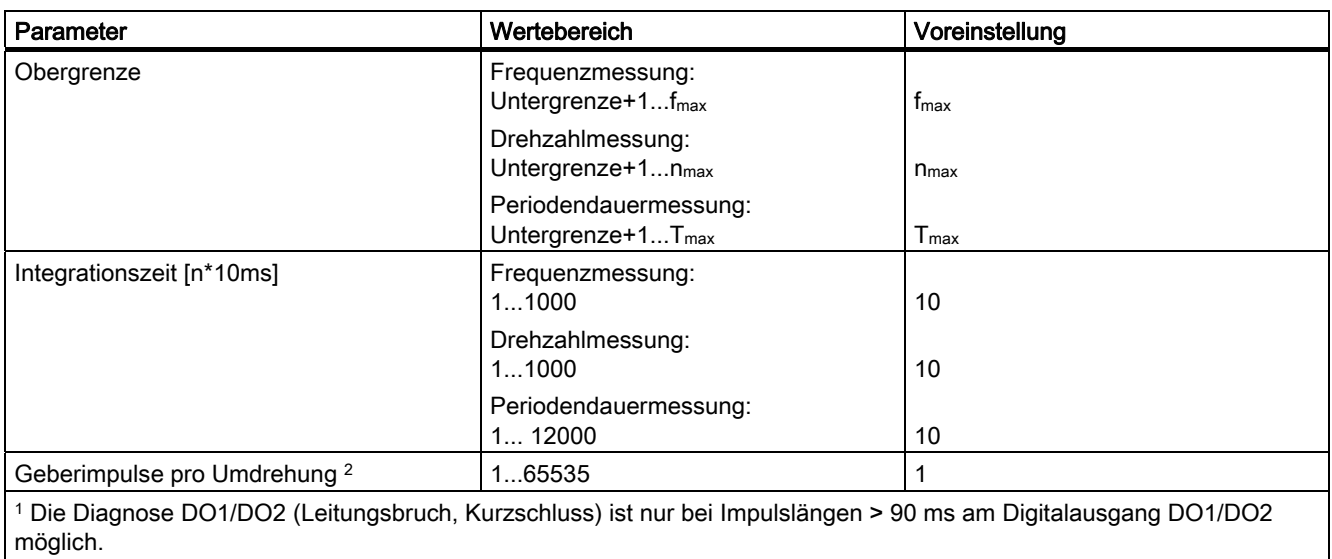

2 Nur in der Messbetriebsart Drehzahlmessung relevant

#### **Parametrierfehler**

Folgende Parametrierfehler können auftreten:

- Betriebsart falsch
- Untergrenze falsch
- Obergrenze falsch
- Integrationszeit falsch
- Geberimpulse falsch

# Abhilfe bei Fehlern

Kontrollieren Sie die eingestellten Wertebereiche!

# 3.8 Fast Mode

# 3.8.1 Übersicht

#### **Einleitung**

Diese Betriebsart eignet sich zur Wegerfassung in besonders kurzen taktsynchronen Zyklen.

Diese Betriebsart umfasst eine Teilmenge der Funktionalität der Betriebsart Endlos Zählen.

Sie ist für den taktsynchronen Betrieb gedacht und unterscheidet sich vom Endlos Zählen und Wegerfassung durch ein kleineres TDP Modulmin und ein TWA gleich Null. Das Modul wird in dieser Betriebsart als reines Eingabemodul betrieben, d.h. in dieser Betriebsart gibt es keine Steuerschnittstelle.

Diese Betriebsart steht ab der FW-Version V2.0 der Baugruppe zur Verfügung. Die Baugruppe ist als "1Count5V Fast Mode V2.0" in HW-Konfig zu projektieren.

#### Maximaler Zählbereich

Es stehen 25 Bit für den Zählwert zur Verfügung.

#### **Ladewert**

Sie können dem 1Count5V einen Ladewert vorgeben. Dieser Ladewert wird direkt als Startwert übernommen.

#### **Torsteuerung**

Zur Steuerung des 1Count5V können Sie das HW-Tor einsetzen.

#### Zustand nach der Parametrierung

Zählwert entspricht dem in HW-Konfig eingestellten Ladewert.

#### Taktsynchroner Betrieb

Das 1Count5V übergibt in jedem Zyklus den Zählerstand und die Statusbits, wie sie zum Zeitpunkt T<sub>i</sub> gültig waren.

## Siehe auch

[Parametrieren für die Betriebsart "Fast Mode"](#page-221-0) (Seite [222](#page-221-0))

3.8 Fast Mode

# 3.8.2 Betriebsart "Fast Mode"

## **Definition**

Das 1Count5V zählt in dieser Betriebsart ab dem Startwert endlos:

Erreicht das 1Count5V beim Vorwärtszählen den mit 25 Bit maximal darstellbaren Wert (alle Bits des Zähler gesetzt) und kommt ein weiterer Zählimpuls, springt der Zählwert auf "0" und zählt von dort ohne Impulsverlust weiter.

Erreicht das 1Count5V beim Rückwärtszählen den Wert "0" und kommt ein weiterer Zählimpuls, springt der Zählwert auf den mit 25 Bit maximal darstellbaren Wert (alle Bits des Zählers gesetzt) und zählt ohne Impulsverlust weiter.

## Funktion des Digitaleingangs

Wählen Sie beim Parameter "Funktion DI" zwischen folgenden Funktionen des Digitaleingangs aus.

- Eingang
- HW-Tor
- Synchronisation bei positiver Flanke
- HW-Freigabe für Synchronisation

## Siehe auch

[Parametrieren für die Betriebsart "Fast Mode"](#page-221-0) (Seite [222](#page-221-0)) [Synchronisation](#page-217-0) (Seite [218](#page-217-0)) [Torfunktion bei der Betriebsart "Fast Mode"](#page-216-0) (Seite [217\)](#page-216-0)
# 3.8.3 Torfunktion bei der Betriebsart "Fast Mode"

## Hardware-Tor

Das 1Count5V besitzt ein HW-Tor, das über den Digitaleingang auf dem 1Count5V gesteuert werden kann.

Sie parametrieren das Hardware-Tor als Funktion des Digitaleingangs (Funktion DI "HW-Tor"). Es wird bei einer positiven Flanke am Digitaleingang geöffnet und es wird bei einer negativen Flanke geschlossen.

Wenn kein HW-Tor parametriert ist, ist der Zählvorgang sofort aktiv.

Das Rückmeldebit STS\_GATE zeigt an, ob der Zählvorgang aktiv ist.

Das Öffnen des HW-Tors bewirkt das Fortsetzen ab dem aktuellen Zählerstand.

## Siehe auch

[Synchronisation](#page-217-0) (Seite [218](#page-217-0))

<span id="page-217-0"></span>3.8 Fast Mode

# 3.8.4 Synchronisation

## **Einleitung**

Um diese Funktion nutzen zu können, müssen Sie diese mit dem Parameter Funktion DI "Synchronisation bei positiver Flanke" ausgewählt haben.

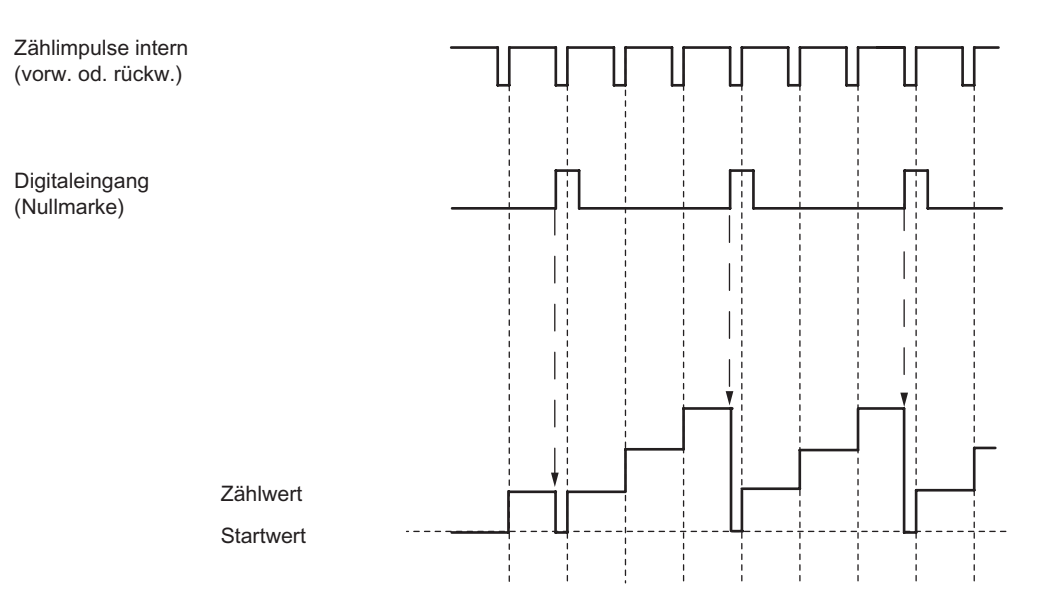

Wenn Sie Synchronisation parametriert haben, dient die positive Flanke eines Referenzsignals am Eingang zum Setzen des 1Count5V auf den Startwert.

Es gibt folgende Bedingungen:

- Die Betriebsart Fast-Mode muss aktiv (HW-Tor) sein.
	- Bei aktivierter Synchronisation lädt die erste und jede weitere Flanke das 1Count5V mit dem Startwert.
- Als Referenzsignal kann das Signal eines prellfreien Schalters oder die Nullmarke eines Drehgebers dienen.
- Das Rückmeldebit STS\_DI zeigt den Pegel des Referenzsignals an.

## Synchronisation mit DI und Nullmarke

Um diese Funktion nutzen zu können, müssen Sie diese mit dem Parameter Funktion DI "HW-Freigabe für Synchronisation" ausgewählt haben.

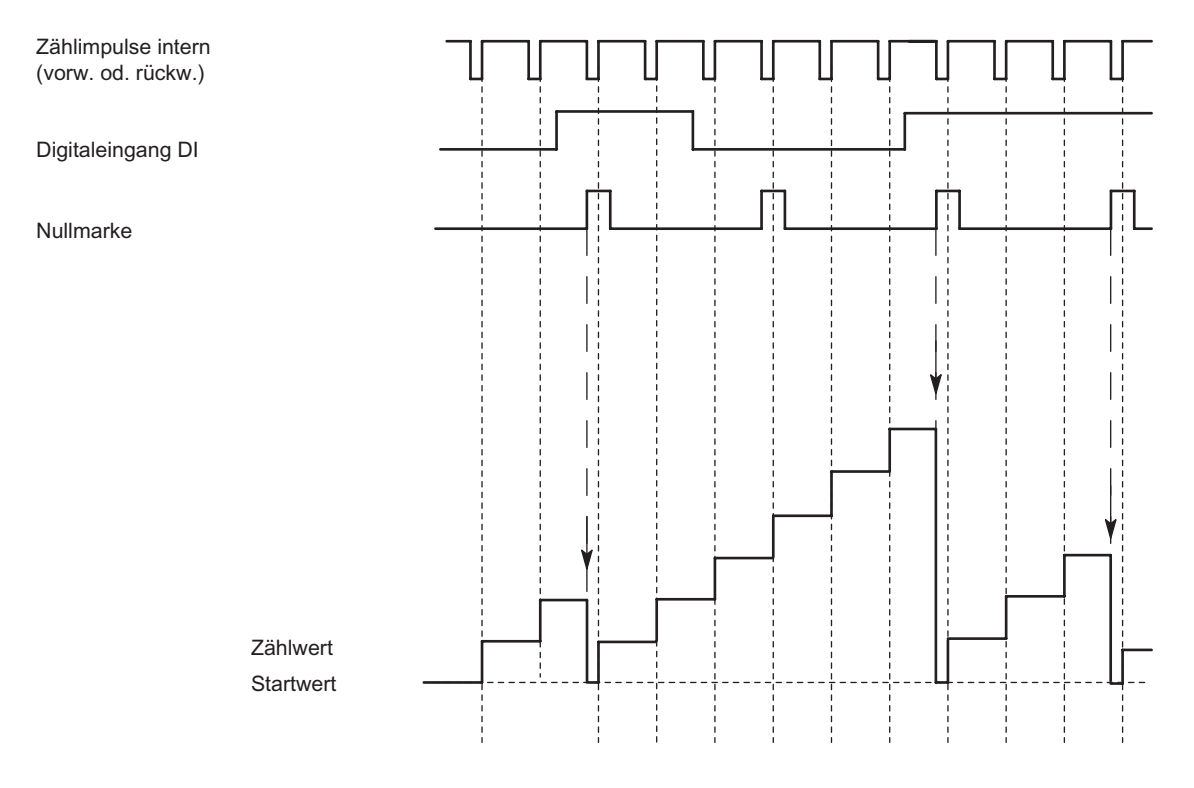

Wenn Sie die Synchronisation mit DI und Nullmarke parametriert haben, dient der DI als HW-Freigabe. Wenn die HW-Freigabe aktiv ist, wird das 1Count5V durch die Nullmarke des Gebers mit dem Ladewert geladen.

3.8 Fast Mode

# 3.8.5 Belegung der Rückmeldeschnittstelle für die Betriebsart "Fast Mode"

#### Hinweis

Für das 1Count5V sind folgende Daten der Rückmeldeschnittstelle zusammengehörende, also konsistente Daten:

• Byte 0 ... 3

Benutzen Sie an Ihrem Master die Zugriffs- bzw. Adressierungsart für Datenkonsistenz über die gesamte Steuer- und Rückmeldeschnittstelle (nur beim Projektieren über die GSD-Datei).

## Belegungstabellen

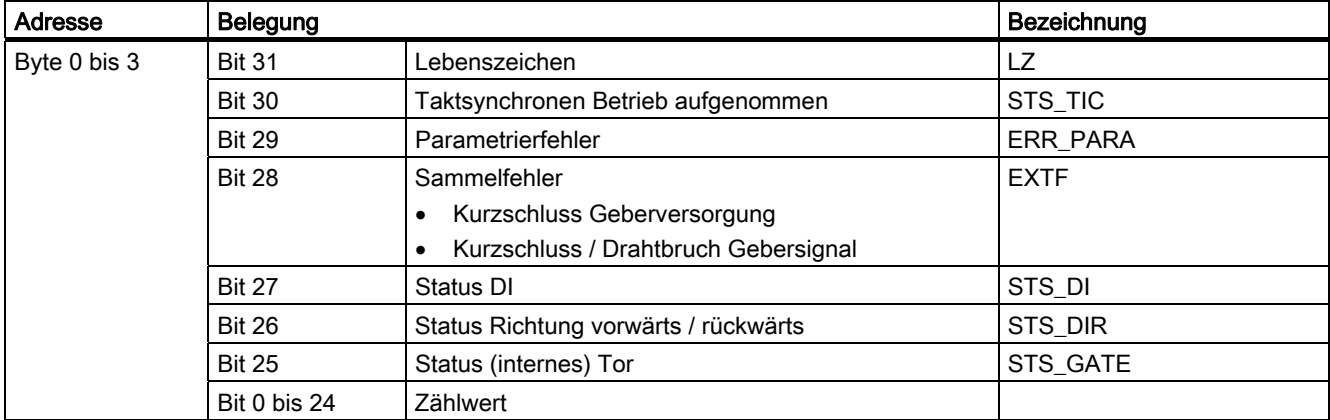

## Erläuterungen zu den Rückmeldebits

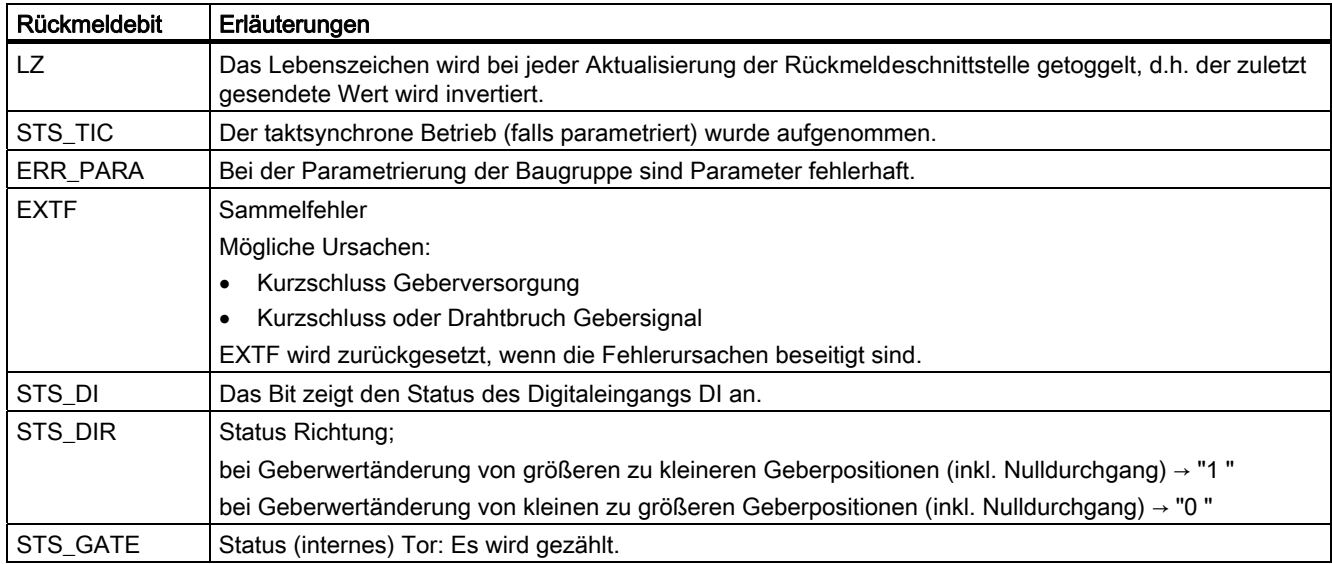

## Zugriffe auf die Rückmeldeschnittstelle bei STEP 7-Programmierung

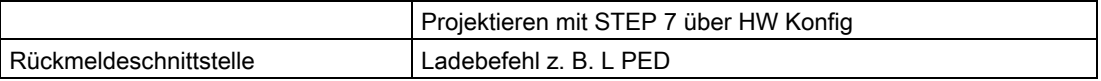

#### Fehlererkennung im Fast mode

Die Fehler Kurzschluss Geberversorgung und Kurzschluss / Drahtbruch Gebersignal werden von der 1Count5V erkannt und in der Rückmeldeschnittstelle (EXTF) angezeigt.

Die Fehleranzeige in der Rückmeldeschnittstelle wird gelöscht, sobald diese Fehler von der 1Count5V nicht mehr erkannt wird.

Das Parameterfehlerbit (ERR\_PARA) wird durch eine korrekte Parametrierung quittiert.

3.8 Fast Mode

# 3.8.6 Parametrieren für die Betriebsart "Fast Mode"

## **Einleitung**

Sie parametrieren das 1Count5V:

● ab der STEP 7 Version V5.4, gegebenenfalls ist das HSP (Hardwaresupportpackage aus dem Internet) zu laden.

## Parameterliste für den Fast Mode

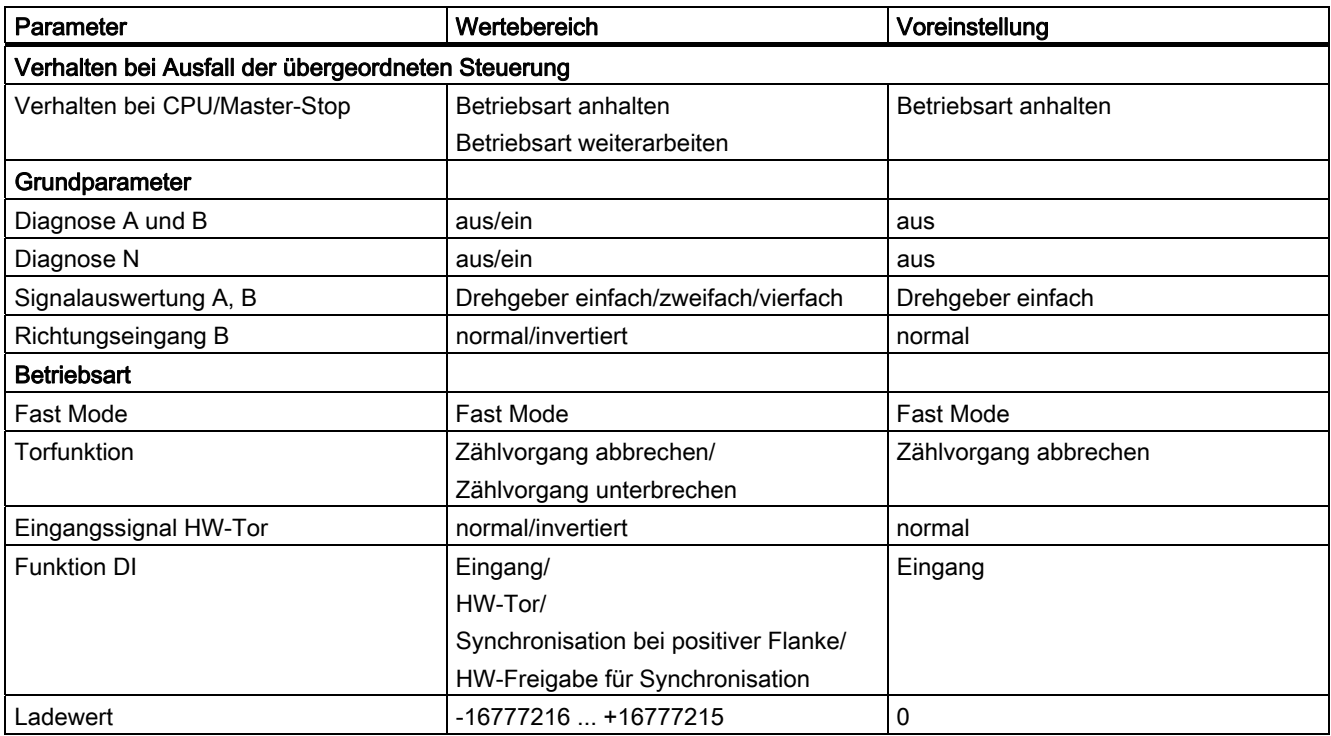

## **Parametrierfehler**

● Parameter "Eingangssignal HW-Tor" ist auf invertiert gesetzt und der Parameter "Funktion DI" steht nicht auf HW-Tor.

## Abhilfe bei Fehlern

Kontrollieren Sie die eingestellten Wertebereiche!

## 3.9.1 Übersicht

#### Erläuterung

Diese Betriebsart umfasst eine Teilmenge der Funktionalität der Betriebsart Endlos Zählen. Sie ist für den taktsynchronen Betrieb gedacht und unterscheidet sich vom Endlos Zählen durch ein kleineres T<sub>DP</sub> Modul<sub>min</sub> und eine Twa gleich Null. Dieses Twa gleich Null ermöglicht es, das Modul als reines Eingabemodul zu betreiben. Dabei werden aber die möglichen Steuerungen nicht mehr mit  $T_0$  synchronisiert sondern werden im  $T_{DP}$ –Zyklus vor oder nach Ti ausgeführt.

Zum Ausführen dieser Betriebsart müssen Sie das 1Count5V/500kHz parametrieren.

#### Maximaler Zählbereich

Die obere Zählgrenze ist +2147483647 (231 – 1).

Die untere Zählgrenze ist –2147483648 (–231).

#### **Ladewert**

Sie können dem 1Count5V/500kHz einen Ladewert vorgeben.

Entweder wird dieser Ladewert direkt als neuer Zählwert übernommen (LOAD\_VAL) oder der Ladewert wird bei folgenden Ereignissen als neuer Zählwert übernommen (LOAD\_PREPARE)

- Starten des Zählvorgangs durch das SW-Tor oder HW-Tor (beim Fortsetzen des Zählvorgangs wird der Ladewert nicht übernommen).
- Synchronisation
- Latch und Retrigger

#### **Torsteuerung**

Zur Steuerung des 1Count5V/500kHz müssen Sie Torfunktionen einsetzen.

## RESET-Zustände der folgenden Werte nach der Parametrierung

#### Tabelle 3-21 RESET-Zustände

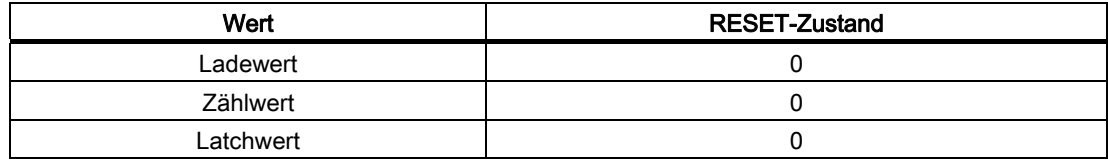

#### Taktsynchroner Betrieb

Im taktsynchronen Betrieb übernimmt das 1Count5V/500kHz in jedem Buszyklus Steuerbits und Steuerwerte aus der Steuerschnittstelle und meldet die Reaktion darauf bei dieser Betriebsart im selben oder erst im nächsten Zyklus zurück.

Das 1Count5V/500kHz übergibt in jedem Zyklus den Zählerstand bzw. Latchwert, wie sie zum Zeitpunkt T<sub>i</sub> gültig waren, und die Statusbits, wie sie zum Zeitpunkt T<sub>i</sub> gültig waren.

Ein durch Hardware-Eingangssignale beeinflusster Zählerstand kann nur dann im selben Zyklus übergeben werden, wenn das Eingangssignal vor dem Zeitpunkt Ti aufgetreten ist.

## Siehe auch

[Parametrieren für die Wegerfassung](#page-240-0) (Seite [241](#page-240-0))

## 3.9.2 Wegerfassen

#### Definition

Das 1Count5V/500kHz zählt in dieser Betriebsart ab dem Ladewert endlos:

- Erreicht das 1Count5V/500kHz beim Vorwärtszählen die obere Zählgrenze und kommt ein weiterer Zählimpuls, springt es auf die untere Zählgrenze und zählt von dort ohne Impulsverlust weiter.
- Erreicht das 1Count5V/500kHz beim Rückwärtszählen die untere Zählgrenze und kommt ein weiterer Zählimpuls, springt es auf die obere Zählgrenze und zählt ohne Impulsverlust weiter.
- Die obere Zählgrenze ist festgelegt auf +2147483647 (231 1).
- Die untere Zählgrenze ist festgelegt auf –2147483648 (–231).

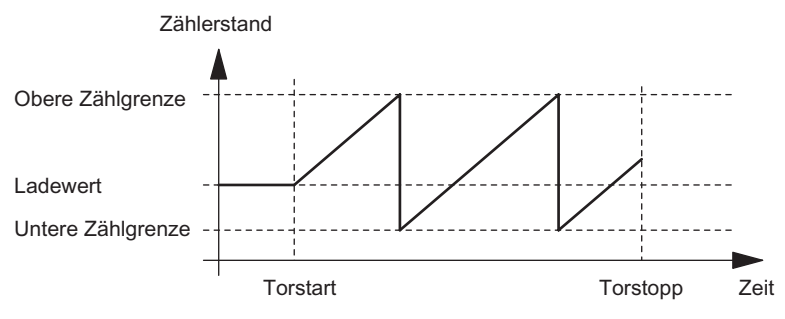

Bild 3-35 Endlos Zählen mit Torfunktion

## Funktion des Digitaleingangs

Wählen Sie beim Parameter "Funktion DI" zwischen folgenden Funktionen des Digitaleingangs aus.

- Eingang
- HW-Tor
- Latch-Funktion
- Synchronisation
- HW-Freigabe für Synchronisation

#### Siehe auch

[Torfunktionen bei Wegerfassen](#page-225-0) (Seite [226](#page-225-0)) [Latch-Funktion](#page-228-0) (Seite [229](#page-228-0)) [Synchronisation](#page-231-0) (Seite [232](#page-231-0))

## <span id="page-225-0"></span>3.9.3 Torfunktionen bei Wegerfassen

## Software-Tor und Hardware-Tor

Das 1Count5V/500kHz besitzt zwei Tore

● ein Software-Tor (SW-Tor), das über das Steuerbit SW\_GATE gesteuert wird.

Das Software-Tor kann ausschließlich durch eine positive Flanke des Steuerbits SW\_GATE geöffnet werden. Es wird geschlossen durch Rücksetzen dieses Bits. Beachten Sie hierbei die Übertragungszeiten und die Laufzeiten Ihres Steuerungsprogramms.

ein Hardware-Tor (HW-Tor), das über den Digitaleingang auf dem 1Count5V/500kHz gesteuert wird.

Sie parametrieren das Hardware-Tor als Funktion des Digitaleingangs (Funktion DI "HW-Tor"). Es wird bei einer positiven Flanke am Digitaleingang geöffnet und es wird bei einer negativen Flanke geschlossen.

## Internes Tor

Das interne Tor ist die logische UND-Verknüpfung von HW-Tor und SW-Tor. Nur wenn HW-Tor und SW-Tor geöffnet sind, ist der Zählvorgang aktiv. Das Rückmeldebit STS\_GATE (Status internes Tor) zeigt dies an. Falls kein HW-Tor parametriert wurde, ist nur die Einstellung des SW-Tors maßgebend. Über das interne Tor wird der Zählvorgang aktiviert, unterbrochen, fortgesetzt und abgebrochen.

## Abbrechende und unterbrechende Torfunktion

Sie können bei der Parametrierung der Torfunktion festlegen, ob das interne Tor den Zählvorgang abbrechen oder unterbrechen soll. Bei abbrechender Wirkung beginnt der Zählvorgang nach Schließen des Tors und erneutem Torstart wieder von vorne. Bei unterbrechender Wirkung wird der Zählvorgang nach Schließen des Tors und erneutem Torstart beim letzten aktuellen Zählwert fortgesetzt.

Die nachfolgenden Bilder zeigen die Wirkungsweise der unterbrechenden und der abbrechenden Torfunktion:

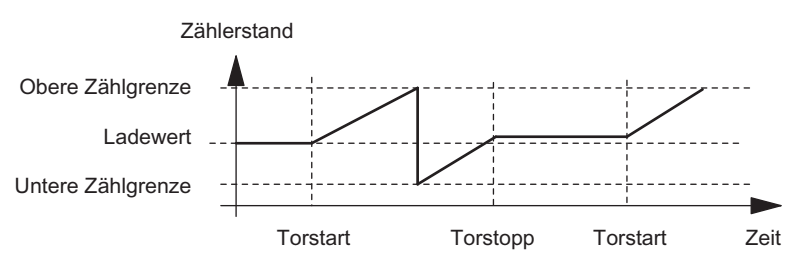

Bild 3-36 Wegerfassen, vorwärts, unterbrechende Torfunktion

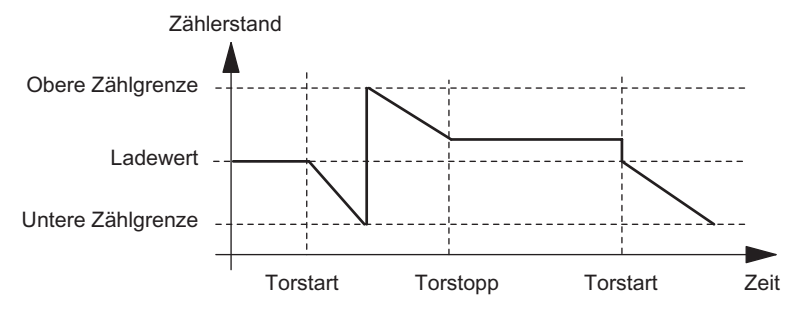

Bild 3-37 Wegerfassen, rückwärts, abbrechende Torfunktion

## **Torsteuerung**

## Torsteuerung ausschließlich über SW-Tor

Das Öffnen des Tors bewirkt je nach Parametrierung entweder

- Fortsetzen ab dem aktuellen Zählerstand oder
- Starten ab dem Ladewert

Wird im taktsynchronen Betrieb im Buszyklus "n" das SW-Tor durch Setzen des Steuerbits SW\_GATE geöffnet, dann beginnt der Zählvorgang je nach Lage von Ti vor oder nach Ti.

## Torsteuerung mit SW-Tor und HW-Tor

Das Öffnen des SW-Tors bei geöffnetem HW-Tor bewirkt das Fortsetzen an dem aktuellen Zählerstand.

Das Öffnen des HW-Tors bewirkt je nach Parametrierung entweder

● Fortsetzen ab dem aktuellen Zählerstand

oder

● Starten ab dem Ladewert

Wird im taktsynchronen Betrieb im Buszyklus "n" das SW-Tor durch Setzen des Steuerbits SW\_GATE geöffnet, dann beginnt der Zählvorgang im Zyklus "n+1" vor oder nach Ti, wenn zu diesem Zeitpunkt das HW-Tor schon geöffnet ist. Öffnet das HW-Tor nach dem Öffnen des SW–Tors, dann beginnt der Zählvorgang erst mit Öffnen des HW-Tors.

## <span id="page-228-0"></span>3.9.4 Latch-Funktion

## Übersicht

Es gibt zwei Latch-Funktionen:

- Die Funktion Latch und Retrigger
- Die Funktion Latchen

## Die Funktion Latch und Retrigger

Um diese Funktion nutzen zu können, müssen Sie diese mit dem Parameter Funktion DI "Latch und Retrigger bei positiver Flanke" ausgewählt haben.

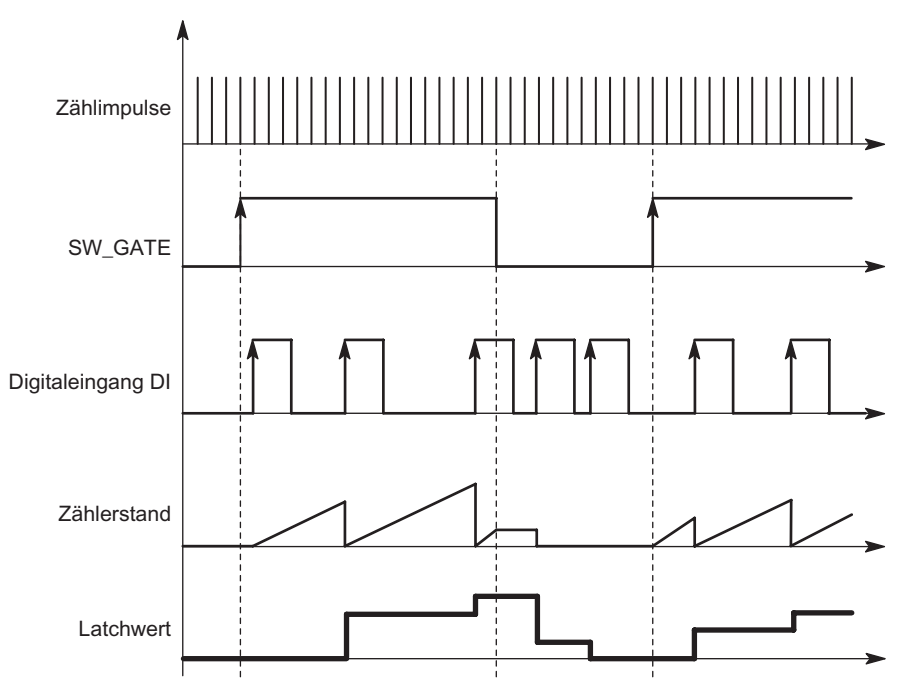

Bild 3-38 Latch und Retrigger mit Ladewert = 0

Mit dieser Funktion speichern Sie bei einer positiven Flanke am Digitaleingang den aktuellen internen Zählerstand des 1Count5V/500kHz und retriggern den Zählvorgang. Dies bedeutet, dass der aktuelle interne Zählerstand zum Zeitpunkt der positiven Flanke abgespeichert (Latchwert) und dann das 1Count5V/500kHz wieder mit dem Ladewert geladen wird und von dort weiterzählt.

Zur Ausführung der Funktion muss die Zählbetriebsart mit dem SW-Tor freigegeben sein. Gestartet wird sie mit der ersten positiven Flanke am Digitaleingang.

In der Rückmeldeschnittstelle wird anstatt des aktuellen Zählerstands der gespeicherte Zählerstand angezeigt. Das STS\_DI-Bit zeigt den Status des Latch- und Retrigger-Signals.

Der Latchwert wird mit seinem RESET-Zustand vorbelegt (siehe entsprechende Tabelle). Er wird durch das Öffnen des SW-Tors nicht verändert.

Ein direktes Laden des Zählers führt nicht zum Verändern des angezeigten abgespeicherten Zählerstands.

Wenn Sie das SW-Tor schließen, wirkt es nur unterbrechend; d. h. wenn Sie das SW-Tor erneut öffnen, wird der Zählvorgang fortgesetzt. Der Digitaleingang DI bleibt auch bei geschlossenem SW-Tor aktiv.

Auch im taktsynchronen Betrieb wird der Zählvorgang mit jeder Flanke am Digitaleingang gelatcht und getriggert. In der Rückmeldeschnittstelle wird der Zählerstand angezeigt, der zum Zeitpunkt der letzten Flanke vor Ti gültig war.

## Die Funktion Latchen

Um diese Funktion nutzen zu können, müssen Sie bei den Parametern des Digitaleingangs Funktion DI "Latchen bei positiver Flanke" ausgewählt haben.

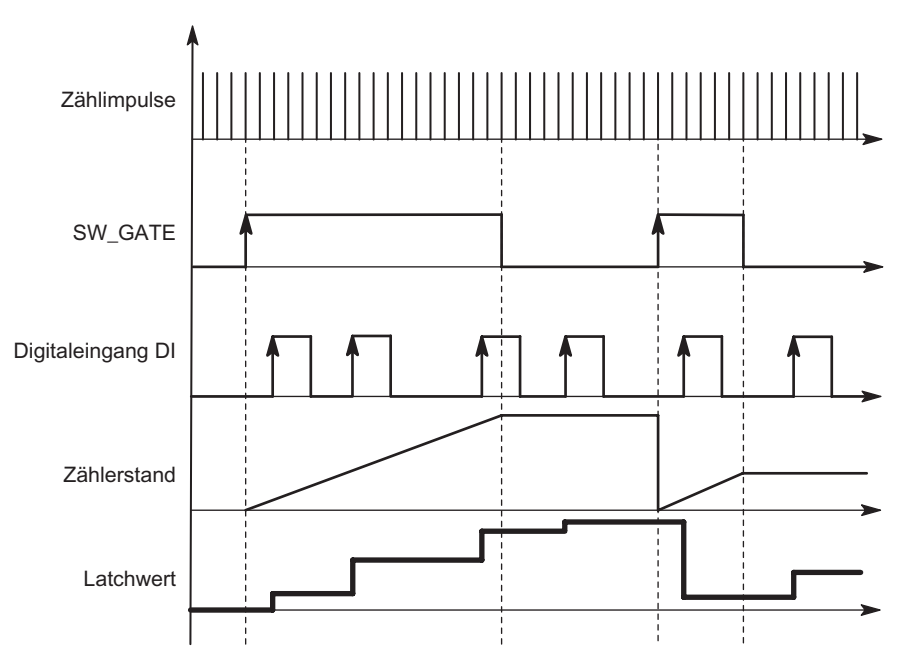

Bild 3-39 Latchen mit Ladewert = 0

Zählerstand und Latchwert werden mit ihren RESET-Zuständen (siehe entsprechende Tabelle) vorbelegt.

Mit dem Öffnen des SW-Tors wird die Zählfunktion gestartet. Das 1Count5V/500kHz beginnt beim Ladewert.

Der Latchwert ist immer genau der Zählerstand zum Zeitpunkt der positiven Flanke am Digitaleingang DI.

In der Rückmeldeschnittstelle wird anstatt des aktuellen Zählerstands der gespeicherte Zählerstand angezeigt. Das STS\_DI-Bit zeigt den Pegel des Latch-Signals.

Ein direktes Laden des Zählers führt nicht zum Verändern des angezeigten abgespeicherten Zählerstands.

Im taktsynchronen Betrieb wird in der Rückmeldeschnittstelle der Zählerstand angezeigt, der zum Zeitpunkt der letzten positiven Flanke vor Tigelatcht wurde.

Wenn Sie das SW-Tor schließen, wirkt es wie parametriert, abbrechend oder unterbrechend. Der Digitaleingang DI bleibt auch bei geschlossenem SW-Tor aktiv.

Zusätzliche mögliche Parametrierfehlerursachen durch die Latchfunktion:

● Funktion des Digitalausgangs ist falsch parametriert (Funktion DI)

## Erweiterte Rückmeldeschnittstelle

Steckt das 1Count5V/500kHz hinter einer IM 151 die das Lesen und Beschreiben von breiteren Nutzdatenschnittstellen unterstützt, so kann der laufende Zählwert aus den Bytes 8-11 der Rückmeldeschnittstelle gelesen werden.

# <span id="page-231-0"></span>3.9.5 Synchronisation

## Synchronisation

Um diese Funktion nutzen zu können, müssen Sie diese mit dem Parameter Funktion DI "Synchronisation bei positiver Flanke" ausgewählt haben.

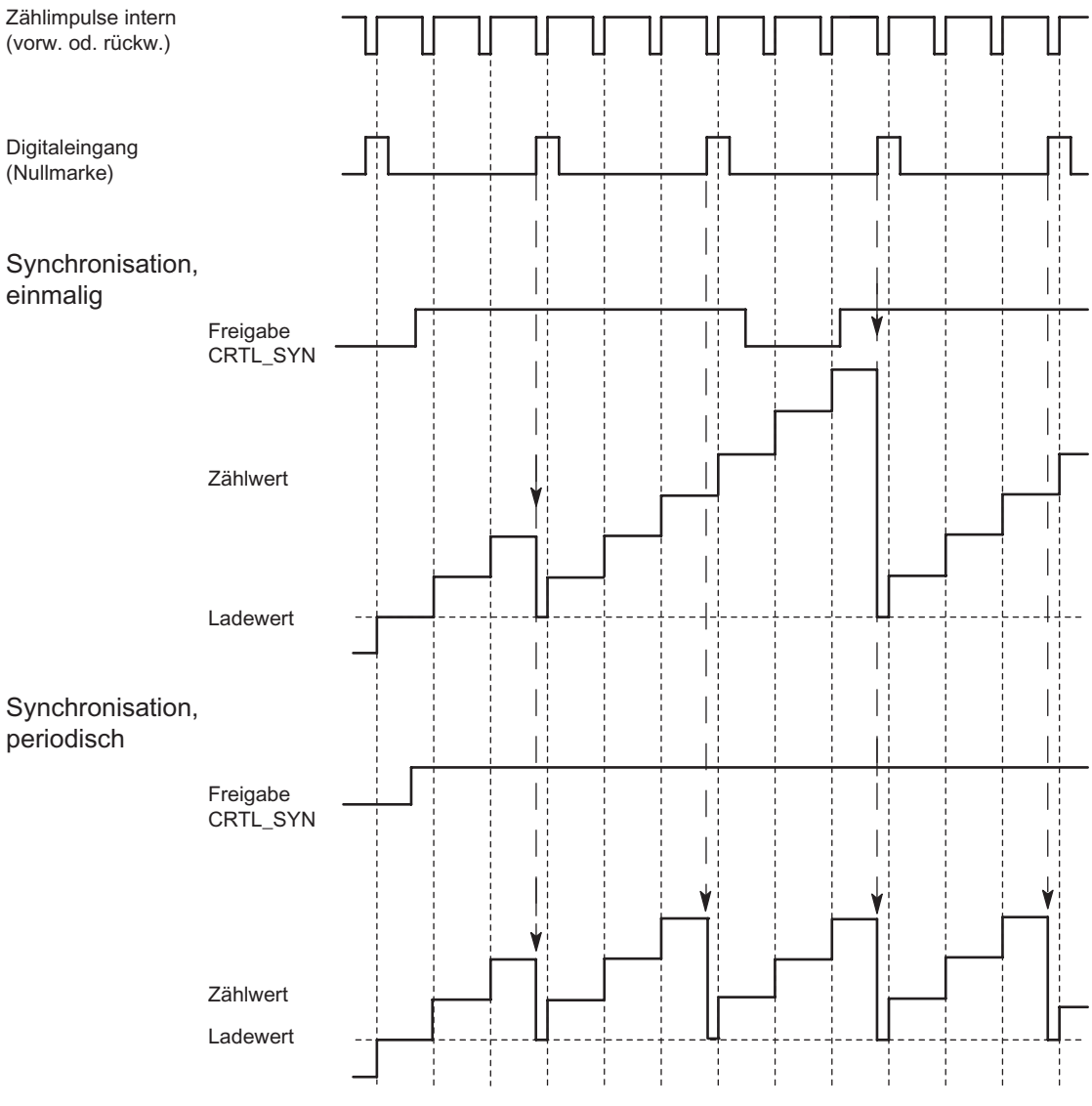

Bild 3-40 Einmalige und periodische Synchronisation

Wenn Sie Synchronisation parametriert haben, dient die positive Flanke eines Referenzsignals am Eingang zum Setzen des 1Count5V/500kHz auf den Ladewert.

Sie können zwischen einmaliger und periodischer Synchronisation (Parameter "Synchronisation") wählen.

Es gibt folgende Bedingungen:

- Die Zählbetriebsart muss mit dem SW-Tor gestartet sein.
- Das Steuerbit "Freigabe Synchronisation CTRL\_SYN" muss gesetzt sein.
- Bei einmaliger Synchronisation lädt die erste Flanke nach dem Setzen des Freigabebits das 1Count5V/500kHz mit dem Ladewert.
- Bei periodischer Synchronisation lädt die erste und jede weitere Flanke nach dem Setzen des Freigabebits das 1Count5V/500kHz mit dem Ladewert.
- Nach erfolgreicher Synchronisation ist das Rückmeldebit STS\_SYN gesetzt. Es muss durch das Steuerbit RES\_STS zurückgesetzt werden.
- Als Referenzsignal kann das Signal eines prellfreien Schalters oder die Nullmarke eines Drehgebers dienen.
- Das Rückmeldebit STS\_DI zeigt den Pegel des Referenzsignals.

Im taktsynchronen Betrieb zeigt das gesetzte Rückmeldebit STS\_SYN an, dass die positive Flanke am Digitaleingang zwischen dem Zeitpunkt Ti des aktuellen Zyklus und dem Zeitpunkt T<sub>i</sub> des vergangenen Zyklus lag.

#### Siehe auch

[Synchronisation](#page-159-0) (Seite [160](#page-159-0))

# 3.9.6 Belegung der Rückmelde- und Steuerschnittstelle für die Wegerfassung

#### Hinweis

Für das 1Count5V/500kHz sind folgende Daten der Steuer- und Rückmeldeschnittstelle zusammengehörende, also konsistente Daten:

Byte 0…3

Byte 4…7

Byte 8…11 (Angepasste Nutzdatenschnittstelle)

Benutzen Sie an Ihrem Master die Zugriffs- bzw. Adressierungsart für Datenkonsistenz über die gesamte Steuer- und Rückmeldeschnittstelle (nur beim Projektieren über die GSD-Datei).

# Belegungstabellen

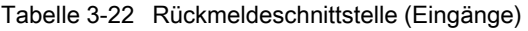

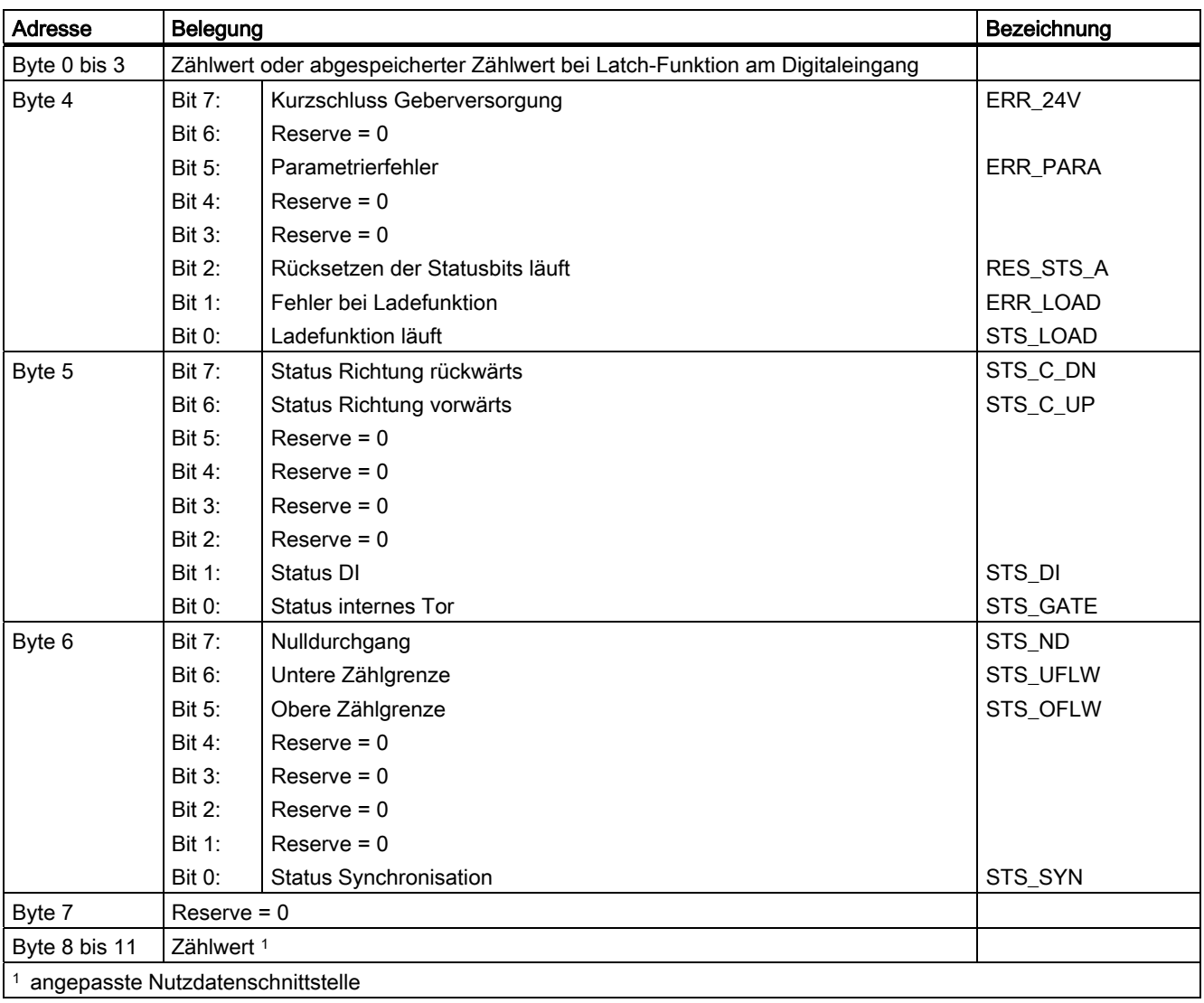

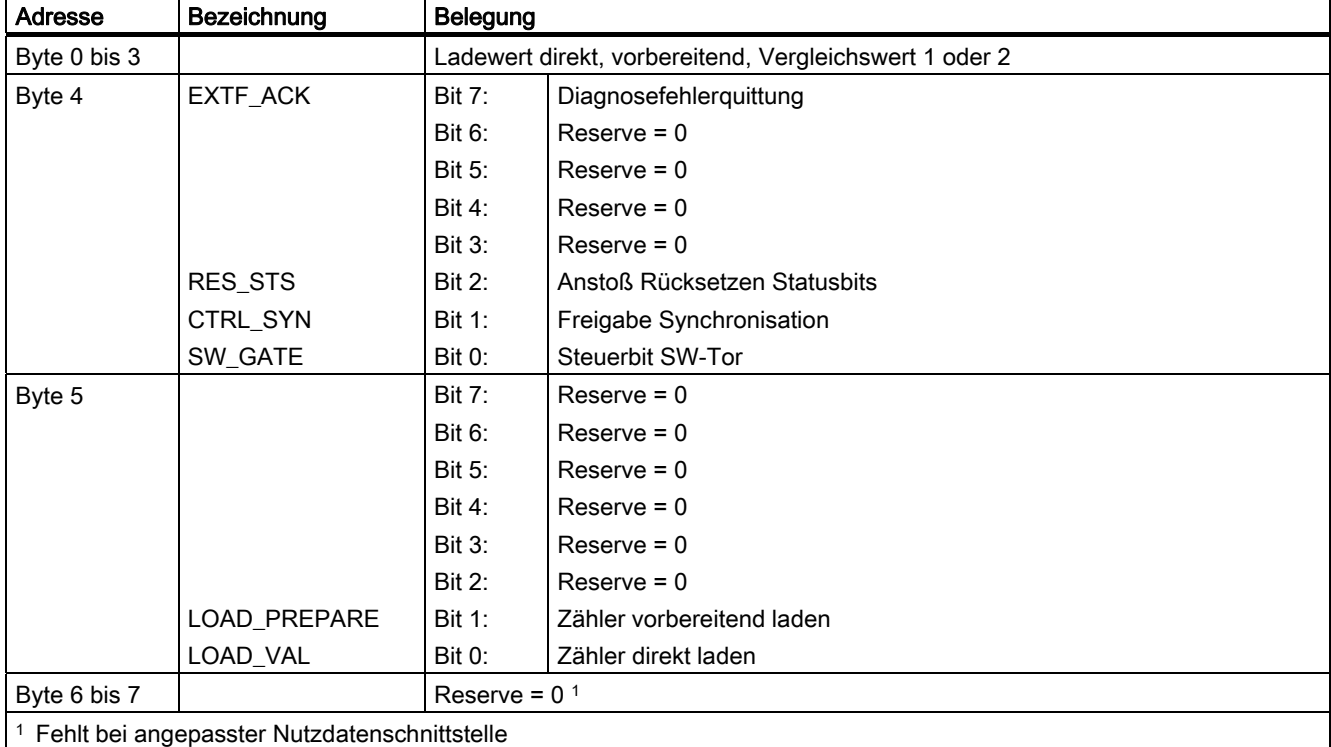

## Tabelle 3-23 Steuerschnittstelle (Ausgänge)

# Erläuterungen zu den Steuerbits

Tabelle 3-24 Erläuterungen zu den Steuerbits

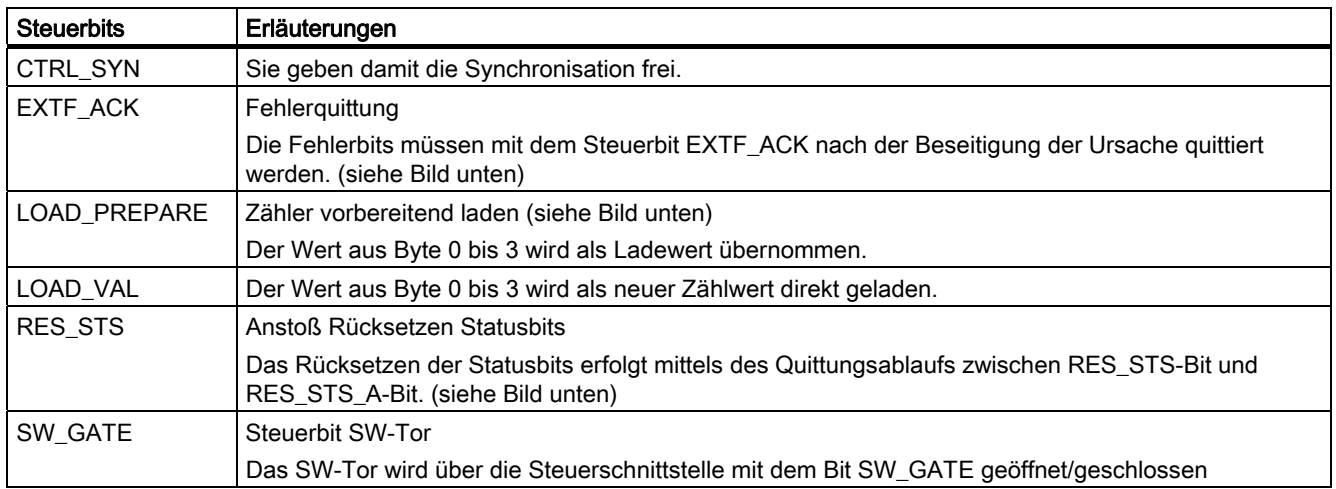

## Erläuterungen zu den Rückmeldebits

Tabelle 3-25 Erläuterungen zu den Rückmeldebits

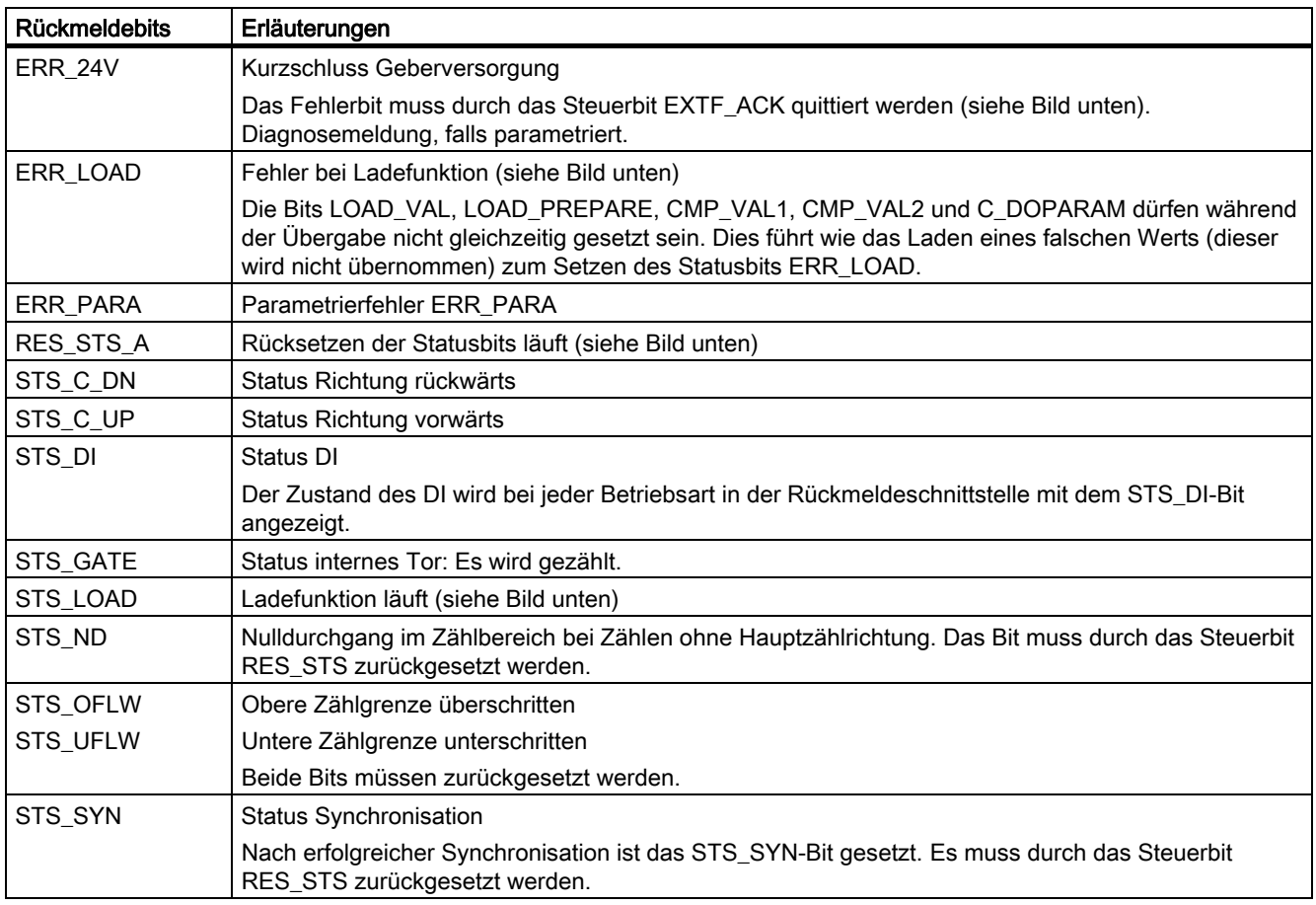

## Zugriffe auf die Steuer- und Rückmeldeschnittstelle bei STEP 7-Programmierung

Tabelle 3-26 Zugriffe auf die Steuer- und Rückmeldeschnittstelle bei STEP 7-Programmierung

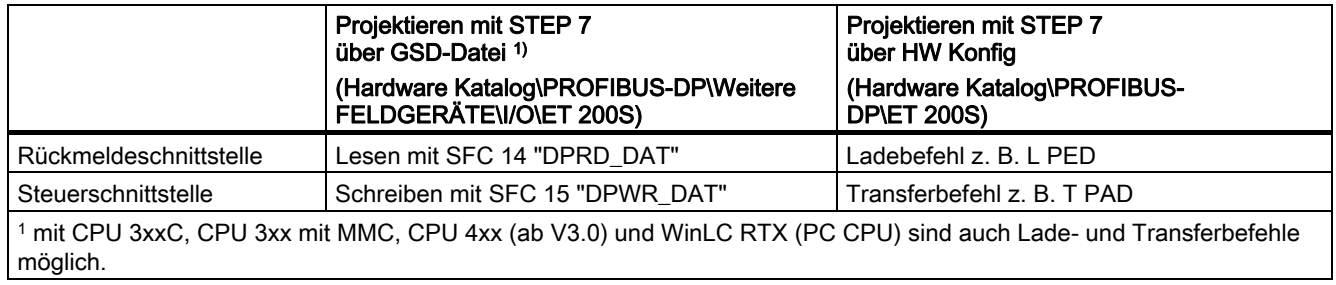

## Rücksetzen der Statusbits STS\_SYN, STS\_OFLW, STS\_UFLW, STS\_ND

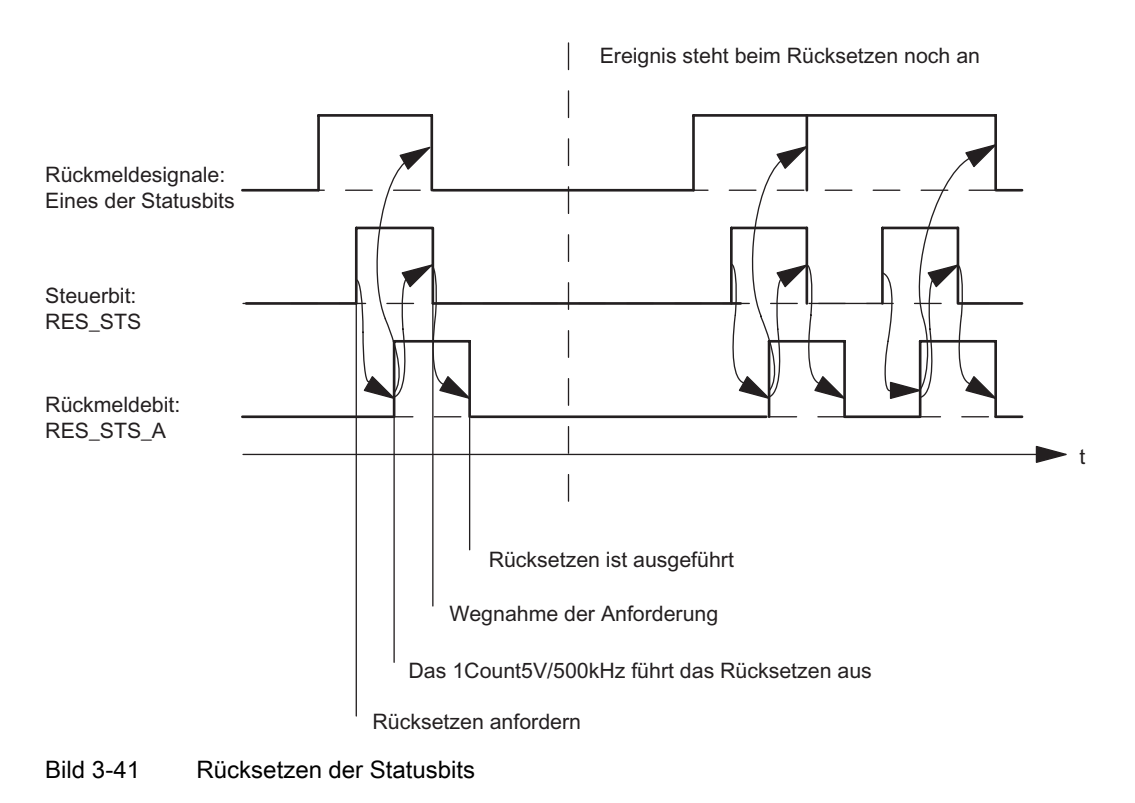

## Übernehmen von Werten bei der Ladefunktion

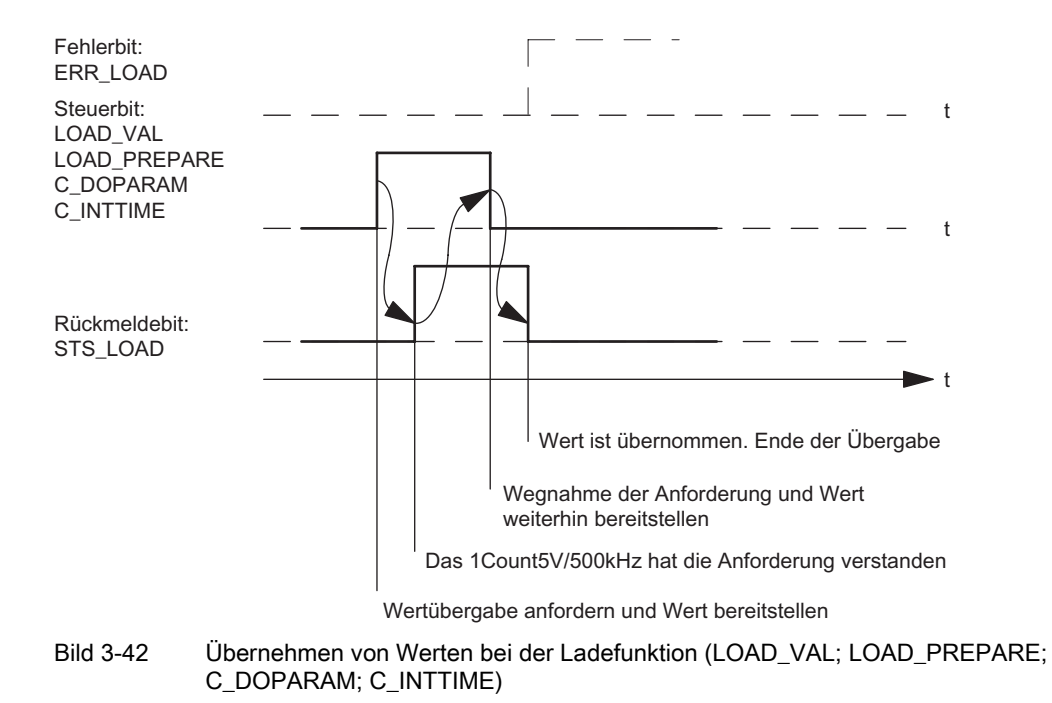

#### Hinweis

Es darf immer nur eines der folgenden Steuerbits gesetzt sein:

LOAD\_VAL oder LOAD\_PREPARE.

Ansonsten erscheint der Fehler ERR\_LOAD solange, bis alle der genannten Steuerbits wieder gelöscht sind.

Das Fehlerbit ERR\_LOAD wird erst durch die nachfolgende korrekte Bedienung gelöscht.

#### Quittungsprinzip im taktsynchronen Betrieb

Im taktsynchronen Betrieb werden für das Rücksetzen der Statusbits und für das Übernehmen von Werten bei der Ladefunktion in dieser Betriebsart 4 oder 6 Buszyklen benötigt.

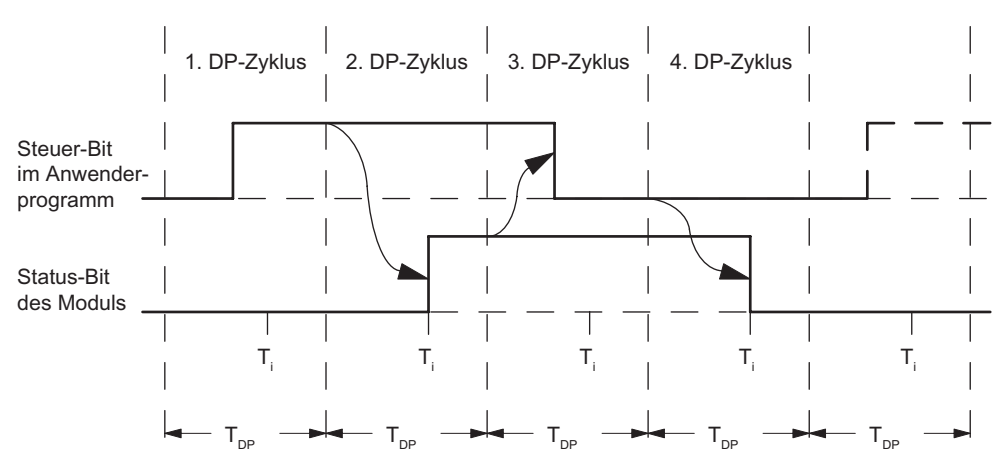

Bild 3-43 Quittungsprinzip im taktsynchronen Betrieb

#### Fehlererkennung

Die Programmfehler müssen quittiert werden. Sie wurden vom 1Count5V/500kHz erkannt und in der Rückmeldeschnittstelle angezeigt. Eine kanalbezogene Diagnose wird durchgeführt, wenn Sie die Sammeldiagnose in Ihrer Parametrierung freigegeben haben (siehe Handbuch Dezentrales Peripheriesystem ET 200S).

Das Parametrierfehlerbit wird durch eine korrekte Parametrierung quittiert.

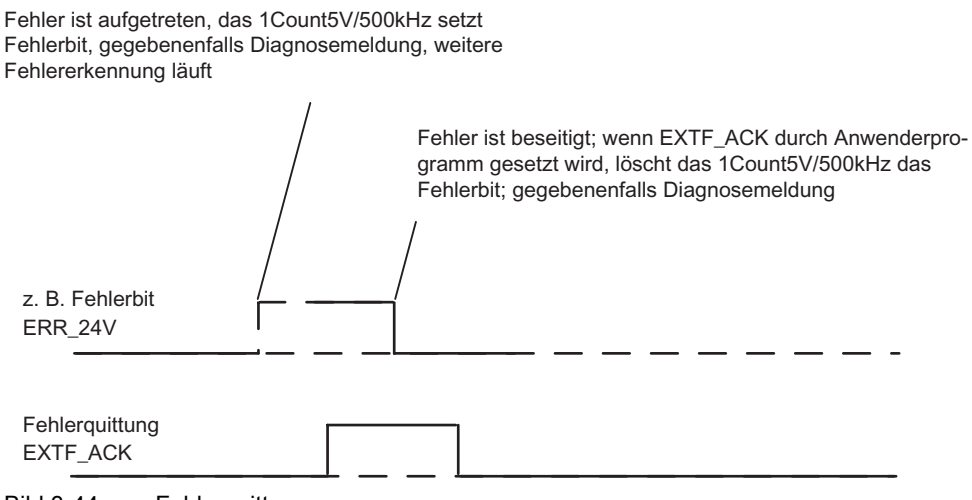

Bild 3-44 Fehlerquittung

Bei ständiger Fehlerquittung (EXTF\_ACK = 1) oder im CPU/Master-Stop meldet das 1Count5V/500kHz die Fehler sobald sie erkannt sind und löscht die Fehler sobald sie beseitigt sind.

# <span id="page-240-0"></span>3.9.7 Parametrieren für die Wegerfassung

## **Einleitung**

Sie parametrieren das 1Count5V/500kHz alternativ:

- über eine GSD-Datei ([http://www.ad.siemens.de/csi/gsd\)](http://www.ad.siemens.de/csi/gsd)
- mit STEP 7 ab der Version V5.3 SP2.

## Parameterliste für Wegerfassung

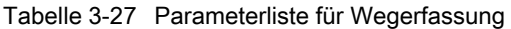

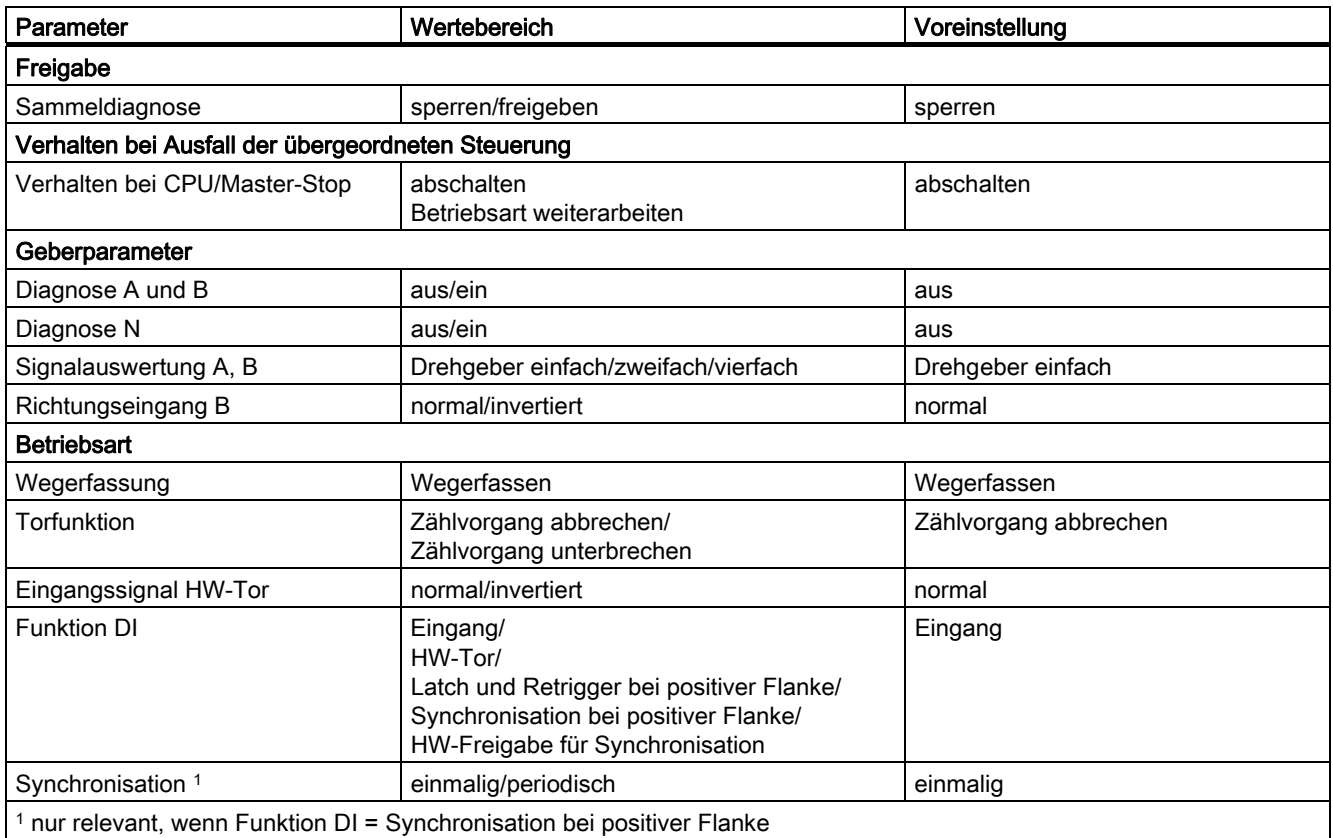

## Parametrierfehler

● Parameter "Eingangssignal HW-Tor" ist auf invertiert gesetzt und der Parameter "Funktion DI" steht nicht auf HW-Tor.

#### Abhilfe bei Fehlern

Kontrollieren Sie die eingestellten Wertebereiche!

3.10 Zähl- und Richtungsauswertung

# 3.10 Zähl- und Richtungsauswertung

#### Signalauswertung A, B

Die Signalauswertung über A, B ermöglicht Ihnen ein richtungsabhängiges Zählen. Je nach Parametrierung sind verschiedene Auswertungsarten möglich:

#### Drehgeber

Das 1Count5V/500kHz kann die Flanken der Signale zählen. Im Normalfall werden nur die Flanken an A ausgewertet (Einfachauswertung). Um zu einer höheren Auflösung zu gelangen, können Sie bei der Parametrierung (Parameter "Signalauswertung") wählen, ob die Signale einfach, zweifach oder vierfach ausgewertet werden sollen.

Mehrfachauswertung ist nur bei asymmetrischen Inkrementalgebern mit um 90 Grad versetzten Signalen A und B möglich.

#### Einfachauswertung

Einfachauswertung bedeutet, dass nur eine Flanke von A ausgewertet wird; Vorwärts-Zählimpulse werden bei positiver Flanke an A und Low-Pegel an B, Rückwärts-Zählimpulse bei negativer Flanke von A und Low-Pegel an B erfasst.

Das nachfolgende Bild zeigt die Einfachauswertung der Signale.

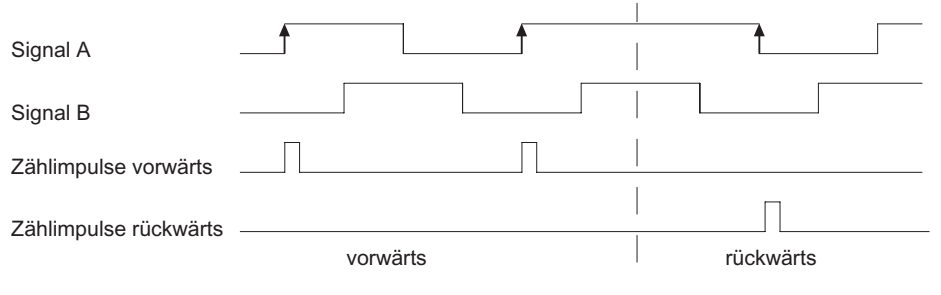

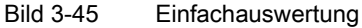

3.10 Zähl- und Richtungsauswertung

#### Zweifachauswertung

Zweifachauswertung bedeutet, dass die positive und negative Flanke des Signals A ausgewertet werden; es hängt vom Pegel des Signals B ab, ob Vorwärts- oder Rückwärts-Zählimpulse erzeugt werden.

Das nachfolgende Bild zeigt die Zweifachauswertung der Signale.

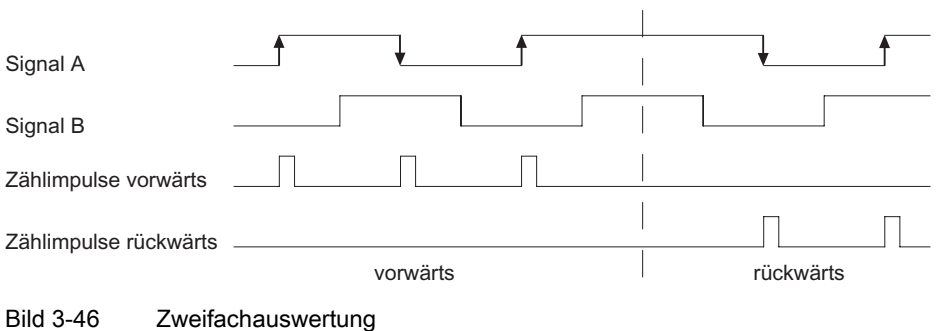

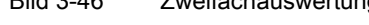

#### Vierfachauswertung

Vierfachauswertung bedeutet, dass die positiven und negativen Flanken von A und B ausgewertet werden; es hängt von den Pegeln der Signale A und B ab, ob Vorwärts- oder Rückwärts-Zählimpulse erzeugt werden.

Das nachfolgende Bild zeigt die Vierfachauswertung der Signale.

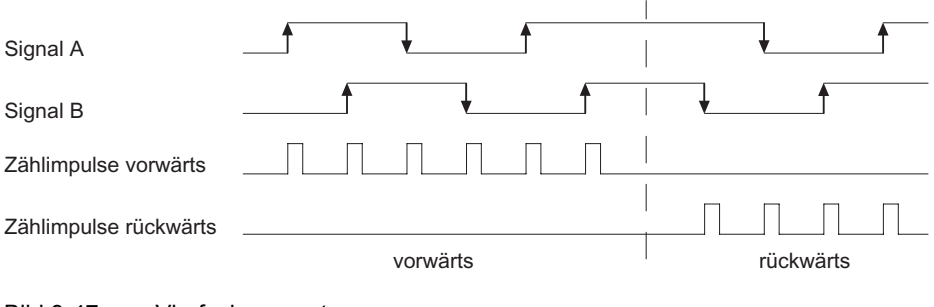

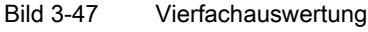

#### Hinweis

Die Angabe 500 KHz bei der Zählfrequenz ist auf die maximale Frequenz der Signale A bzw. B bezogen. Bei Zweifachauswertung ergibt sich somit max. 1 MHz bei den Zählimpulsen, bzw. bei Vierfachauswertung maximal 2 MHz.

3.11 Verhalten bei CPU/Master-Stop

# 3.11 Verhalten bei CPU/Master-Stop

## Einstellung des Verhaltens bei CPU/Master-Stop

Sie können das Verhalten des 1Count5V/500kHz bei Ausfall der überlagerten Steuerung parametrieren.

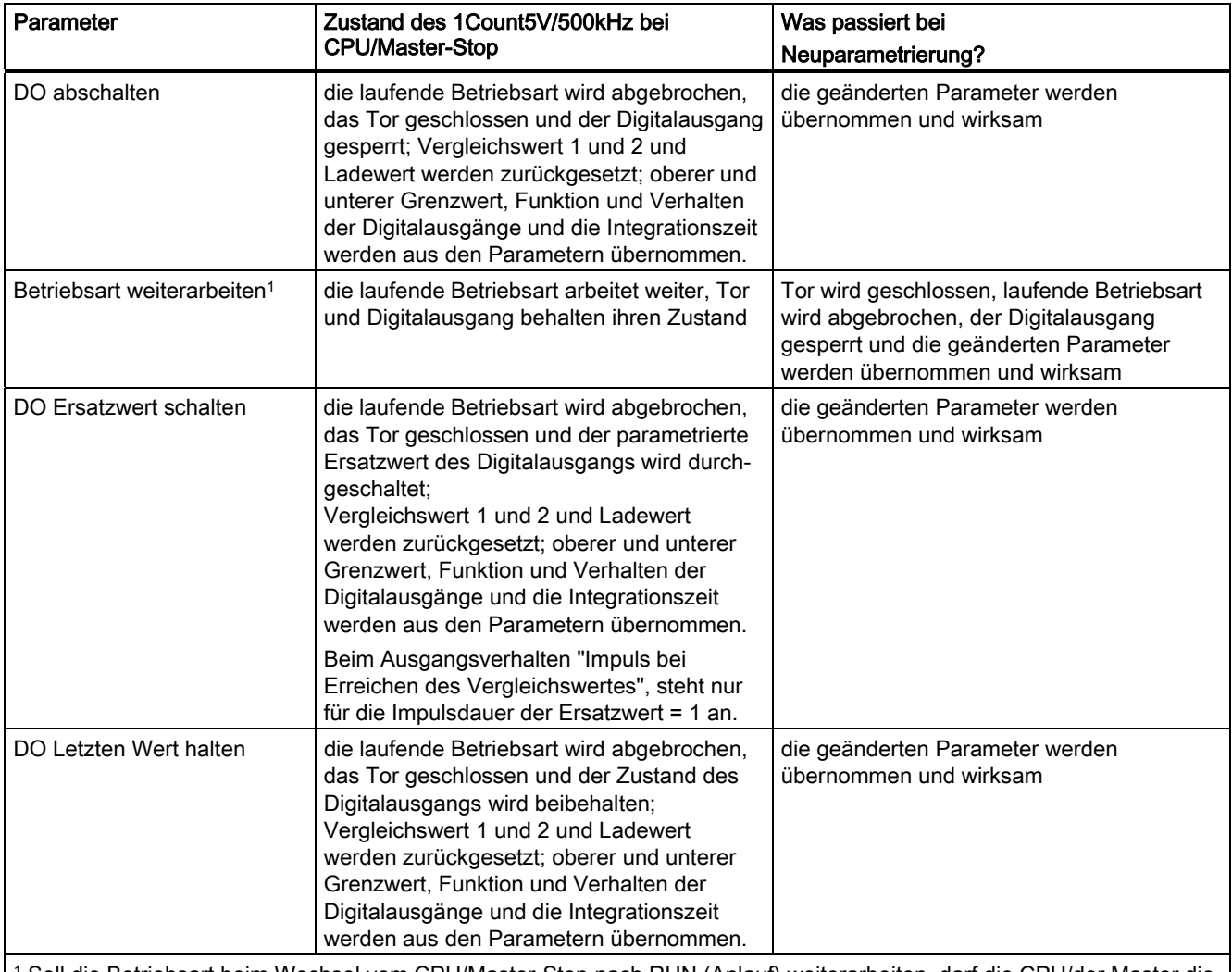

1 Soll die Betriebsart beim Wechsel vom CPU/Master-Stop nach RUN (Anlauf) weiterarbeiten, darf die CPU/der Master die Ausgänge nicht löschen.

Mögliche Abhilfe: Setzen Sie in dem Teil des Anwenderprogramms, der beim Anlauf bearbeitet wird, das Steuerbit SW-Tor und übertragen Sie die Werte zum 1Count5V/500kHz.

3.11 Verhalten bei CPU/Master-Stop

#### Verlassen des parametrierten Zustands

Unter welchen Bedingungen verlässt das 1Count5V/500kHz den parametrierten Zustand?

Die CPU bzw. der Master müssen im RUN sein, und Sie müssen eine Änderung an der Steuerungsschnittstelle vornehmen.

#### Automatische Neuparametrierung

Eine Neuparametrierung der ET 200S-Station durch Ihre CPU/DP-Master erfolgt bei:

- NETZ-EIN der CPU/DP-Master
- NETZ-EIN der IM 151/ IM 151 FO
- nach Ausfall der DP-Übertragung
- nach Laden einer geänderten Parametrierung bzw. Konfiguration der ET 200S-Station in die CPU/DP-Master.
- beim Stecken des 1Count5V/500kHz
- NETZ-EIN oder Stecken des zugehörigen Powermoduls

# 3.12 Technische Daten

## Technische Daten

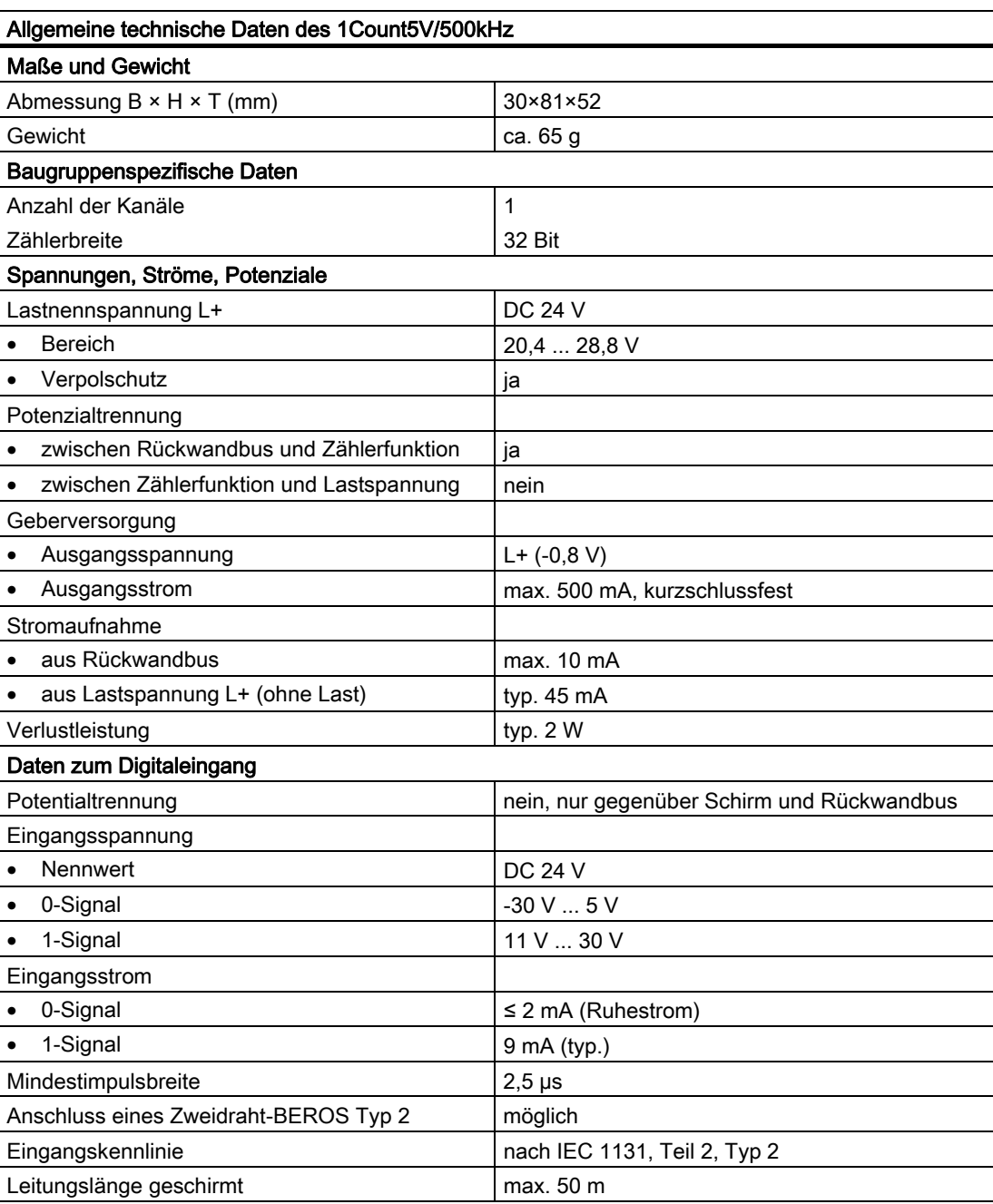

## 1Count5V/500kHz

3.12 Technische Daten

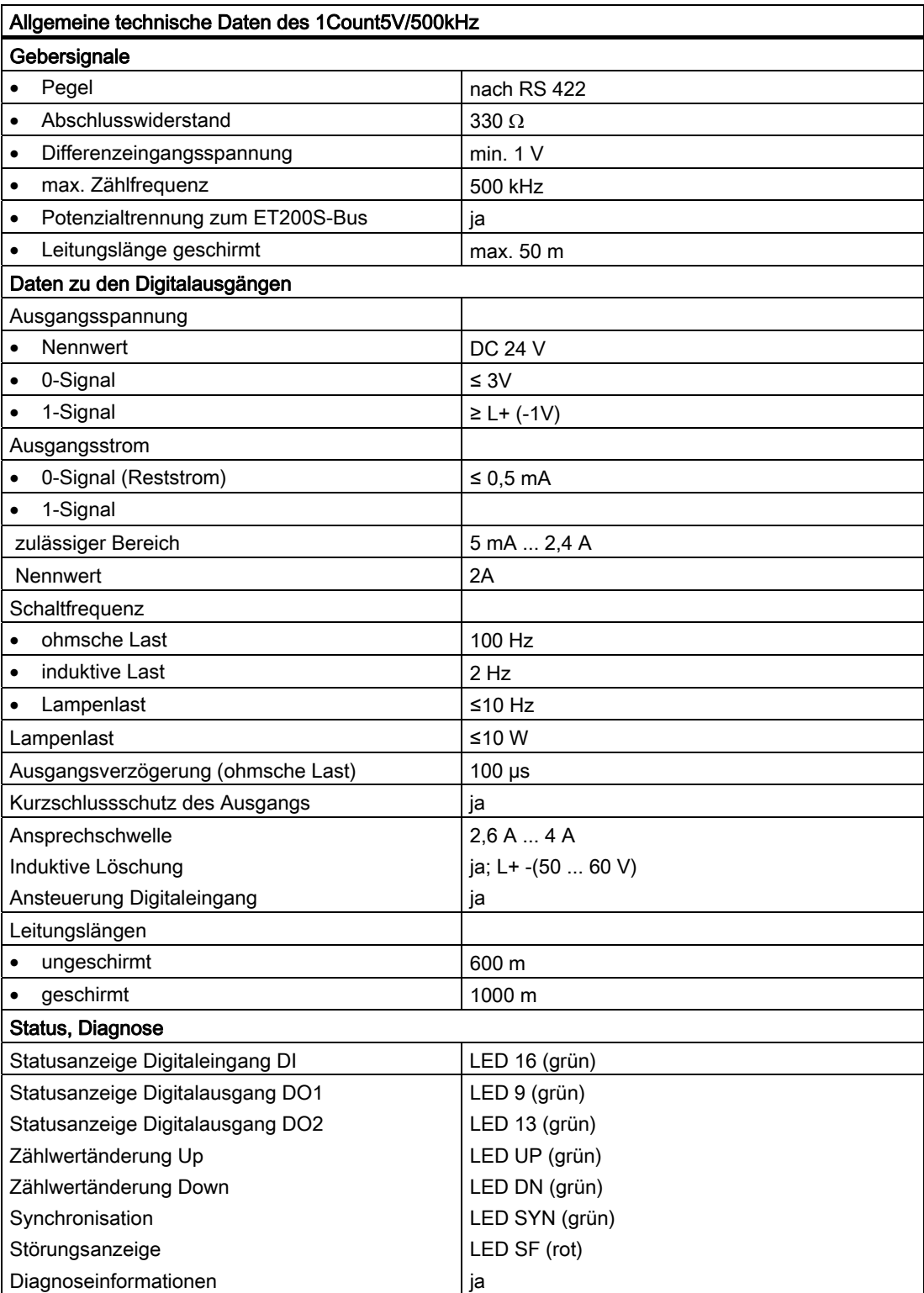

3.12 Technische Daten

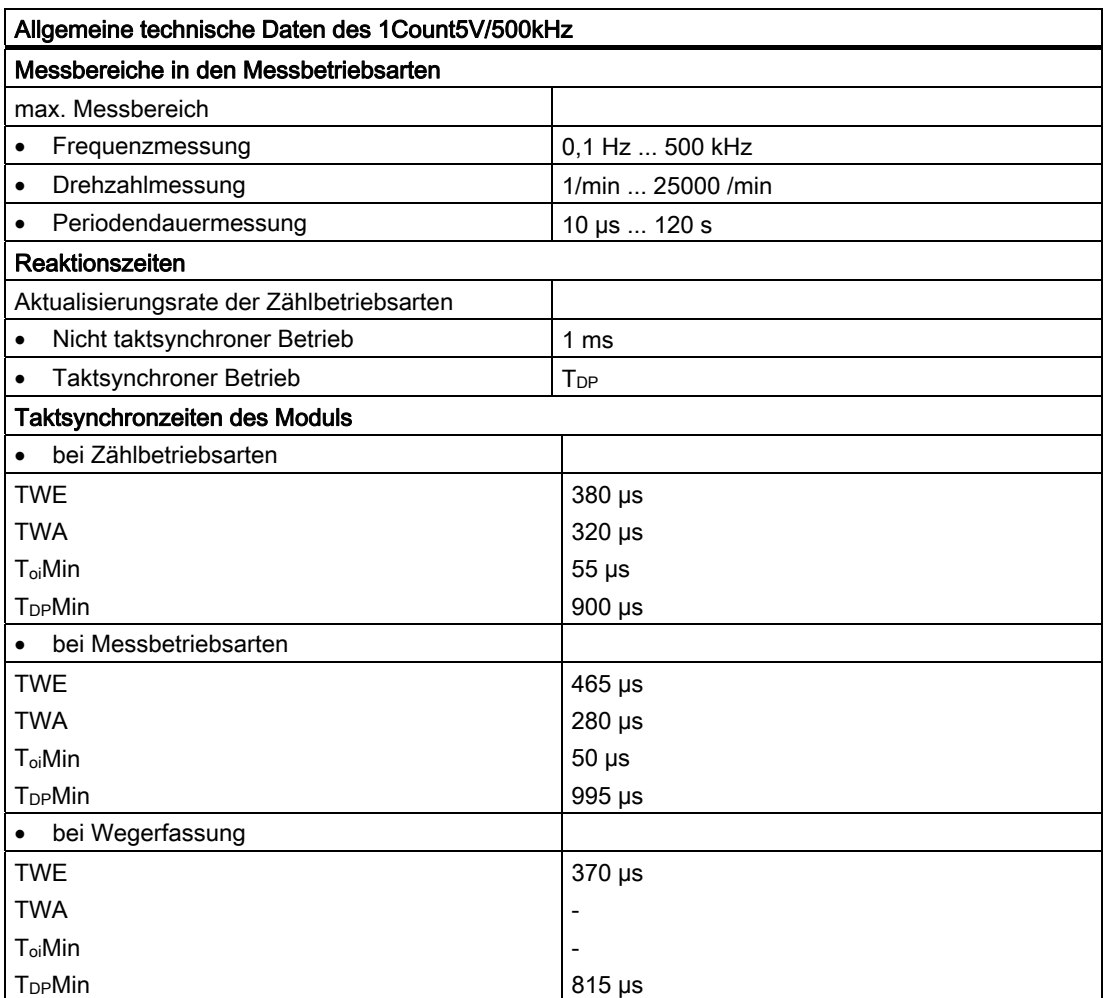

# $\frac{1}{4}$

# 4.1 Produktübersicht

#### **Bestellnummer**

6ES7 138-4DB03-0AB0

#### Kompatibilität

Das 1SSI mit der Bestellnummer 6ES7 138-DB03-0AB0 löst das 1SSI mit den folgenden Bestellnummern:

- 6ES7 138-4DB02-0AB0
- 6ES7 138-4DB01-0AB0
- 6ES7 138-4DB00-0AB0

kompatibel ab.

#### **Eigenschaften**

- Das 1SSI ist eine Schnittstelle zwischen einem Absolutwertgeber (SSI) und der überlagerten Steuerung. Den zyklisch erfassten Geberwert bearbeiten Sie in Ihrem Steuerungsprogramm.
- Betreibbar mit den Terminalmodulen TM-E15S24-01 und TM-E15S26-A1
- Taktsynchroner Betrieb
- Normierung des Geberwertes, d. h. Wegschieben von nachgestellten, nicht relevanten Bits im Geberwert.
- Drehrichtungsumkehr zur Anpassung der Bewegungsrichtung des Absolutwertgebers an die Achse.
- Latchfunktion zum Einfrieren das aktuellen Geberwertes (nur im standard mode möglich)
- Vergleichsfunktion zwischen dem aktuellem Geberwert und ladbaren Vergleichswerten (nur im standard mode möglich)
- Art der Geberwerterfassung wählbar:
	- freilaufend
	- synchron zur Aktualisierungsrate
	- taktsynchron

4.1 Produktübersicht

- fast mode wählbar; mit schneller Geberwerterfassung und komprimierter Funktionalität (nicht einsetzbar in Verbindung mit der IM 151 mit der Bestellnummer 6ES7 151-1AA00- 0AB0)
- Berücksichtigung der maximalen Geberabtastrate (z.B. bei Ultraschallgebern) im taktsynchronen Betrieb
- Lebenszeichen im taktsynchronen Betrieb
- Paritätsprüfung des Geberwertes möglich
- Gray / Dual Wandler

#### Unterstützte Gebertypen

Folgende Gebertypen werden unterstützt:

- Absolutwertgeber (SSI) mit 13 Bit bis
- Absolutwertgeber (SSI) mit 25 Bit

#### Hinweis

#### Achtung!

(Es sind Einschränkungen bei den möglichen Bitbreiten bei den Vorgängerbaugruppen der 6ES7138-4DB03-0AB0 und bei Verwendung des HSP2022 in der Version V1.0 vorhanden.)

#### Firmwareupdate 1

Zur Funktionserweiterung und Fehlerbehebung ist es möglich, mit Hilfe von STEP 7 HW-Konfig Firmware Updates in den Betriebssystemspeicher des 1SSI zu laden.

#### **Hinweis**

#### Achtung!

Mit Starten des Firmware Updates wird die alte Firmware gelöscht. Wenn der Firmware Update aus irgendeinem Grund unterbrochen oder abgebrochen wird, ist das 1SSI anschließend nicht mehr funktionsfähig. Starten Sie den Firmware Update erneut und warten Sie, bis er erfolgreich abgeschlossen wird. Siehe auch Handbuch Dezentrales Peripheriesystem ET 200S, Abschnitt: Identifikationsdaten.

## Identifikationsdaten 1

- Hardwareausgabestand
- Firmwareausgabestand
- Seriennummer

Siehe auch Handbuch Dezentrales Peripheriesystem ET 200S, Abschnitt: Identifikationsdaten.

1 Die Funktion ist nur möglich, wenn die eingesetzte Kopfbaugruppe die dafür notwendigen Systemdienste unterstützt.

## Projektierung

Zum Projektieren des 1SSI verwenden Sie alternativ

- eine GSD-Datei ([http://www.ad.siemens.de/csi/gsd\)](http://www.ad.siemens.de/csi/gsd)
- STEP 7 ab der Version V5.4 SP2 oder mit dem HSP (Hardwaresupportpackage aus dem Internet) ab STEP 7 Version V5.3 SP2

# 4.2 Taktsynchroner Betrieb

#### Hinweis

Die Grundlagen des taktsynchronen Betriebs werden in einem eigenen Handbuch beschrieben.

Siehe Funktionshandbuch Taktsynchronität (A5E00212909)

#### Hardware-Voraussetzungen

Für den taktsynchronen Betrieb des 1SSI benötigen Sie:

- CPU, die Taktsynchronität unterstützt
- Master oder Profinet-Master, der den äquidistanten Buszyklus unterstützt
- IM 151 die Taktsynchronität unterstützt

## **Eigenschaften**

Abhängig von der Systemparametrierung arbeitet das 1SSI entweder im nicht taktsynchronen oder im taktsynchronen Betrieb.

Im taktsynchronen Betrieb ist der Datenaustausch zwischen Master und 1SSI taktsynchron zum Buszyklus.

Im taktsynchronen Betrieb sind alle Bytes der Rückmeldeschnittstelle konsistent.

Bei einem Verlust der Taktsynchronität wird die Rückmeldeschnittstelle nicht aktualisiert. Im Anwenderprogramm kann dies anhand des Lebenszeichens in der Rückmeldeschnittstelle erkannt werden.
## 4.3 Kurzanleitung zur Inbetriebnahme des 1SSI

## Einführung

Diese Anleitung führt Sie am folgenden Beispiel zu einer funktionierenden Anwendung, bei der Sie die Grundfunktionen des 1SSI in Hardware und Software kennen lernen und überprüfen. Für dieses Beispiel betreiben Sie das 1SSI im standard mode und nicht im taktsynchronen Betrieb.

## Voraussetzungen

Folgende Voraussetzungen müssen erfüllt sein:

- Sie haben eine ET 200S-Station an einer S7-Station mit Master in Betrieb genommen.
- Sie haben
	- ein Terminalmodul TM-E15S24-01,
	- ein 1SSI,
	- einen SSI-Geber und das notwendige Verdrahtungsmaterial.

## Montieren, Verdrahten und Bestücken

- 1. Montieren und verdrahten Sie das Terminalmodul TM-E15S24-01 (siehe Bild).
- 2. Stecken Sie das 1SSI auf das Terminalmodul (eine ausführliche Anleitung finden Sie im Handbuch Dezentrales Peripheriesystem ET 200S).

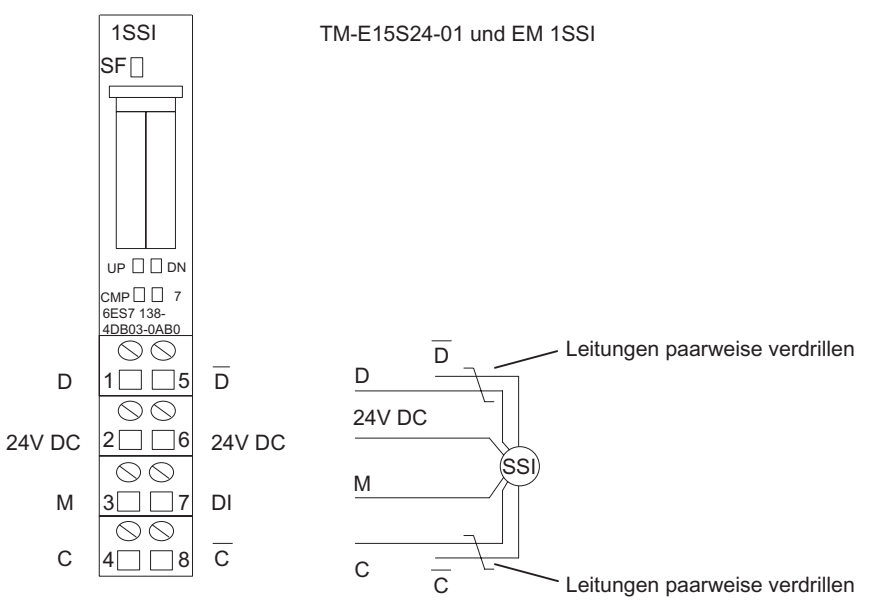

Bild 4-1 Anschlussbelegung für das Beispiel

4.3 Kurzanleitung zur Inbetriebnahme des 1SSI

## Projektieren mit STEP 7 über HW Konfig

Zuerst müssen Sie die Hardware-Konfiguration Ihrer vorhandenen ET 200S-Station anpassen.

- 1. Öffnen Sie im SIMATIC-Manager das entsprechende Projekt.
- 2. Rufen Sie in Ihrem Projekt die Konfigurationstabelle HW Konfig auf.
- 3. Wählen Sie aus dem Hardwarekatalog den Eintrag 1SSI mit der Nummer 6ES7 138-4DB03-0AB0 im Infotext. Ziehen Sie den Eintrag auf den Steckplatz, auf den Sie Ihr 1SSI montiert haben.
- 4. Rufen Sie durch einen Doppelklick auf diese Nummer die Maske "*Eigenschaften-DP-*Slave" auf.

In der Registerkarte Adressen finden Sie die Adressen des Steckplatzes, auf den Sie das 1SSI gezogen haben. Merken Sie sich diese Adressen für die spätere Programmierung.

In der Registerkarte Parameter finden Sie die Voreinstellungen für das 1SSI. Je nach angeschlossenem SSI-Geber wählen Sie die Geberart aus und tragen die Gesamtschritte ein. Sie finden die Geberdaten auf dem Typenschild bzw. in den technischen Daten des Gebers.

5. Speichern und übersetzen Sie Ihre Konfiguration und übertragen Sie die Konfiguration im Zustand STOP der CPU mit "Zielsystem > Laden in Baugruppe".

## Baustein erstellen und in das Steuerungsprogramm einbinden

Erstellen Sie den Baustein FC101 und binden Sie ihn in Ihr Steuerungsprogramm, z. B. in den OB1, ein. Dieser Baustein benötigt den Datenbaustein DB1 mit einer Länge von 16 Byte. Im folgenden Beispiel ist die Anfangsadresse des Moduls 256.

**AWL Erläuterung**  Baustein: FC101 Netzwerk 1: Vorbesetzungen L 0 //Steuerbits löschen T DB1.DBD0 T DB1.DBD4 Netzwerk 2: Schreiben auf die Steuerschnittstelle L DB1.DBD0 //8 Byte zum 1SSI schreiben T PAD 256 //Projektierte Anfangsadresse der Ausgänge L DB1.DBD4 T PAD 260 Netzwerk 3: Lesen von der Rückmeldeschnittstelle //8 Byte vom 1SSI lesen L PED 256 //Projektierte Anfangsadresse der Eingänge T DB1.DBD8 L PED 260 T DB1.DBD12

## Test

Beobachten Sie mit Hilfe von "Variable beobachten und steuern" den Geberwert und die Richtungsanzeige.

- 1. Selektieren Sie in Ihrem Projekt den Behälter "Bausteine". Fügen Sie mit dem Menübefehl "Einfügen > S7-Baustein > Variablentabelle" die Variablentabelle VAT 1 ein und bestätigen Sie mit OK.
- 2. Öffnen Sie die Variablentabelle VAT 1 und tragen Sie in der Spalte "Operand" folgende Variablen ein:
	- DB1.DBD8 (Geberwert)
	- DB1.DBX12.0 (Status UP)
	- DB1.DBX12.1 (Status DN)
- 3. Schalten Sie auf Online mit "Zielsystem > Verbindung herstellen zu > projektierter CPU".
- 4. Schalten Sie auf Beobachten mit "Variable > Beobachten".
- 5. Schalten Sie die CPU in RUN.
- 6. Verändern Sie die Stellung des SSI-Gebers.

4.3 Kurzanleitung zur Inbetriebnahme des 1SSI

## Ergebnis

Sie können jetzt sehen,

- dass die LED UP bzw. die LED DN auf dem 1SSI leuchtet, abhängig von der Richtung, in welche Sie die Stellung des SSI-Gebers verändern.
- dass sich der Geberwert im Baustein verändert.

## 4.4 Anschlussbild

## Verdrahtungsregeln

Die Leitungen (Klemmen 1 und 5 sowie Klemmen 4 und 8) müssen geschirmt und paarweise verdrillt sein. Der Schirm muss beidseitig aufgelegt werden. Verwenden Sie hierzu die Schirmauflage (siehe Handbuch Dezentrales Peripheriesystem ET 200S).

## Anschlussbelegung

In der folgenden Tabelle finden Sie die Anschlussbelegung für das 1SSI.

Tabelle 4-1 Anschlussbelegung des 1SSI

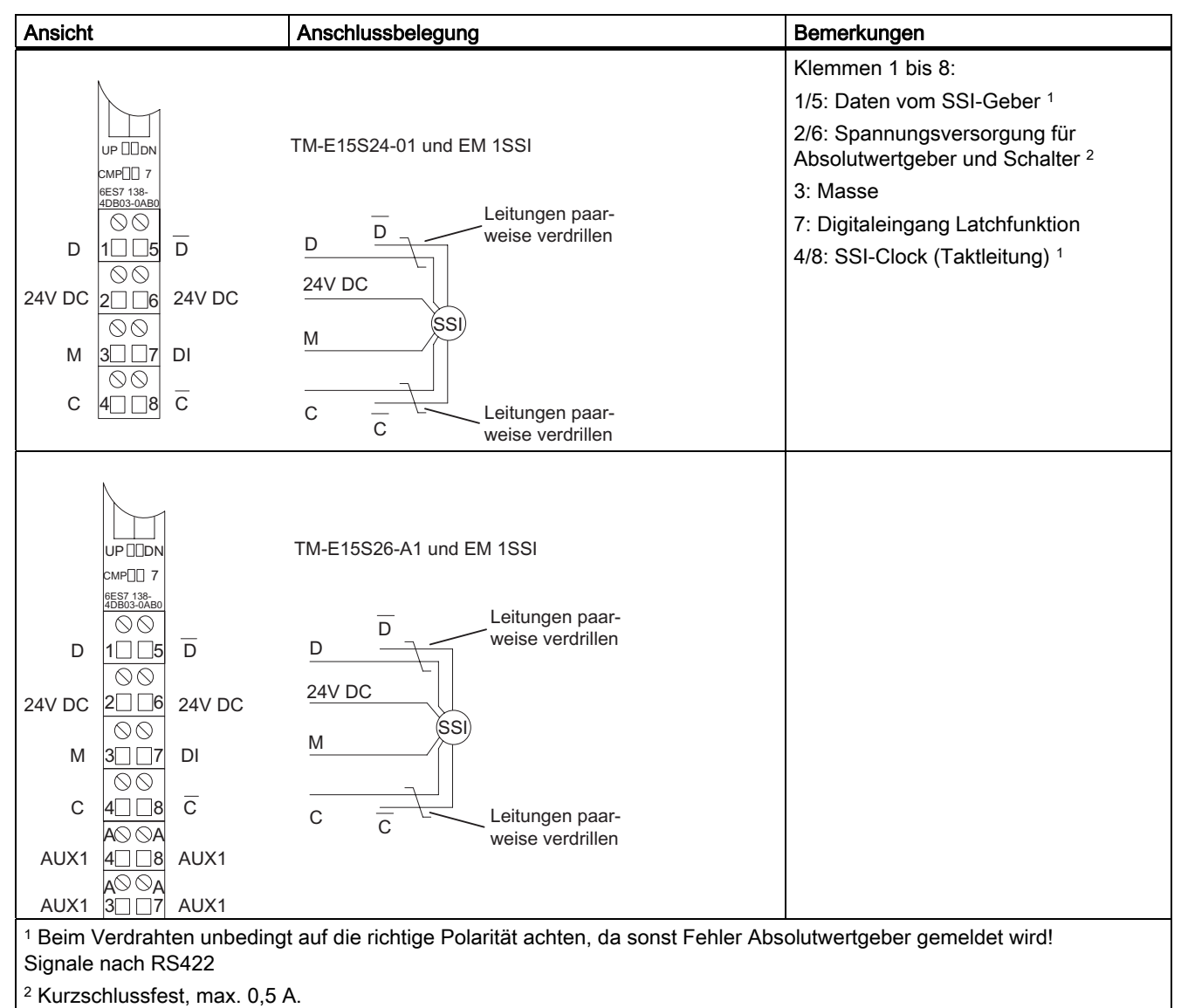

#### 1SSI

4.5 Einsatzgebiete im standard mode und im fast mode

## 4.5 Einsatzgebiete im standard mode und im fast mode

## **Einleitung**

Um die Funktionalität des 1SSI für den jeweiligen Einsatz zu optimieren, wählen Sie je nach Ihrer Automatisierungsaufgabe zwischen fast mode und standard mode.

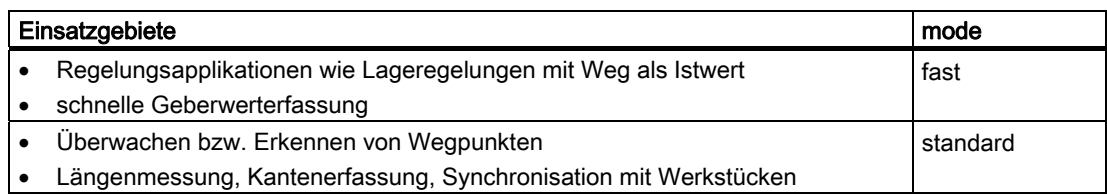

## Projektieren von standard mode und fast mode

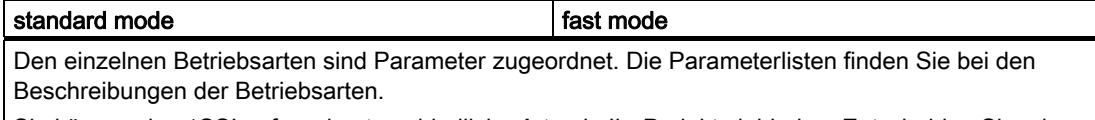

Sie können das 1SSI auf zwei unterschiedliche Arten in Ihr Projekt einbinden. Entscheiden Sie, ob Sie mit GSD-Datei oder mit STEP 7 über HW Konfig arbeiten wollen.

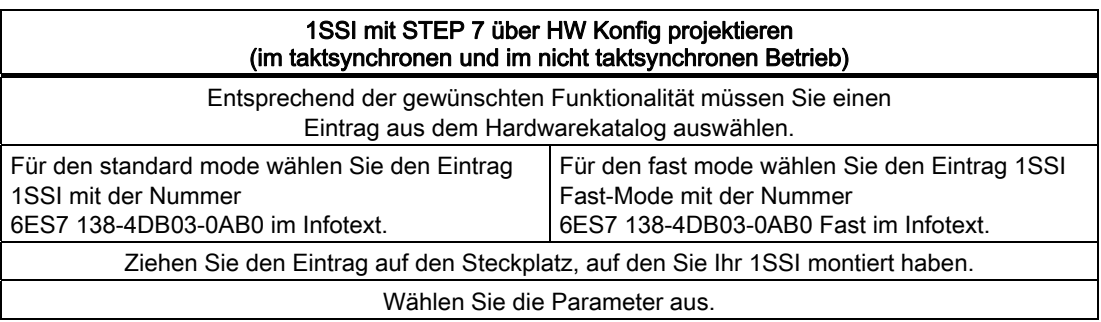

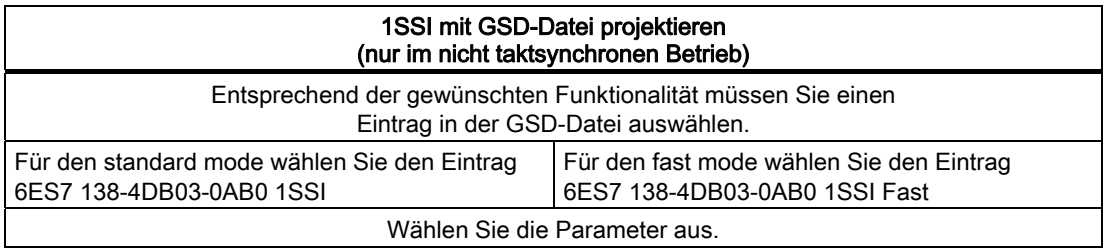

## 4.6 Funktionen des 1SSI

## 4.6.1 Funktionsübersicht

## Arbeitsweise

Das 1SSI erfasst zyklisch die Signale des angeschlossenen Weggebers und leitet sie je nach Parametrierung über folgende Funktionen weiter in die Rückmeldeschnittstelle:

- Geberwerterfassung
- Gray-/Dualwandler
- Normierung
- Drehrichtungsumkehr
- Vergleicher (nur im standard mode)
- Latchfunktion (nur im standard mode)
- Fehlererkennung
- Lebenszeichen

Das 1SSI zeigt mit dem Rückmeldebit "betriebsbereit" an, dass die Funktionen ausführbar sind und der angezeigte Geberwert gültig ist.

## 4.6.2 Geberwerterfassung

## Beschreibung

Der Absolutwertgeber überträgt seine Geberwerte in Telegrammen zum 1SSI. Die Übertragung der Telegramme wird vom 1SSI veranlasst. Für die Geberwerterfassung haben Sie folgende Alternativen:

- freilaufende Geberwerterfassung
- synchrone Geberwerterfassung
- taktsynchrone Geberwerterfassung

Freilaufende oder synchrone Geberwerterfassung stellen Sie in HW Konfig mit dem Parameter "Erfassung" ein. Dieser Parameter wirkt nur im nicht taktsynchronen Betrieb.

Taktsynchrone Geberwerterfassung erhalten Sie, wenn das 1SSI im taktsynchronen Betrieb arbeitet. Der Parameter "Erfassung" wird dann nicht ausgewertet.

Die folgende Tabelle veranschaulicht diese Zusammenhänge:

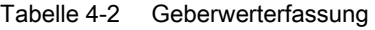

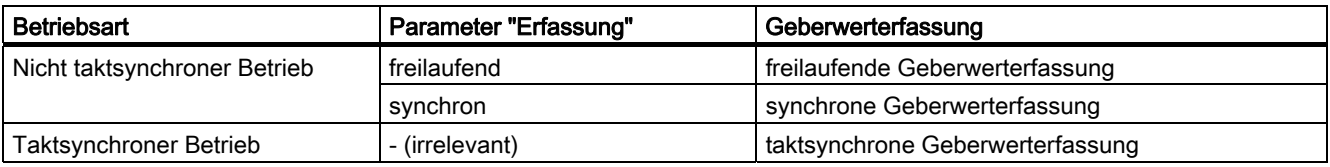

#### Freilaufende Geberwerterfassung

Bei freilaufender Geberwerterfassung erhalten Sie höchste Genauigkeit bei der Latch-Funktion.

Das 1SSI veranlasst die Übertragung eines Telegramms jeweils nach Ablauf der parametrierten Monoflopzeit.

Asynchron zu diesen freilaufenden Telegrammen verarbeitet das 1SSI den erfassten Geberwert im Zyklus seiner Aktualisierungsrate.

Dadurch ergeben sich bei der freilaufenden Geberwerterfassung unterschiedlich alte Geberwerte. Die Differenz zwischen maximalem und minimalem Alter ist der Jitter.

#### Synchrone Geberwerterfassung

Bei synchroner Geberwerterfassung erhalten Sie höchste Genauigkeit bei der Geberwerterfassung.

Das 1SSI veranlasst die Übertragung eines Telegramms im Zyklus seiner Aktualisierungsrate.

Synchron zu seiner Aktualisierungsrate verarbeitet das 1SSI den übertragenen Geberwert.

## Taktsynchrone Geberwerterfassung

Taktsynchrone Geberwerterfassung stellt sich automatisch dann ein, wenn beim DP-Mastersystem der äquidistante Buszyklus aktiviert und der DP Slave auf den Buszyklus synchronisiert ist.

Das 1SSI veranlasst die Übertragung eines Telegramms in jedem Buszyklus zum Zeitpunkt Ti, sofern die projektierte maximale Geberabtastrate nicht zu einer Untersetzung führt.

Taktsynchron zum Buszyklus verarbeitet das 1SSI den übertragenen Geberwert.

## 4.6.3 Gray-/Dualwandler

## **Beschreibung**

In der Einstellung Gray wird der vom Absolutwertgeber in Graycode gelieferte Geberwert in Dualcode umgewandelt. In der Einstellung Dual bleibt der gelieferte Geberwert unverändert.

## ACHTUNG

Haben Sie die Einstellung Gray gewählt, wandelt das 1SSI immer den gesamten Geberwert um (13 bis 25 Bit). Dadurch beeinflussen vorangestellte Sonderbits den Geberwert und nachgestellte Bits können unter Umständen verfälscht werden.

## 4.6.4 Übertragener Geberwert und Normierung

## Beschreibung

Der übertragene Geberwert enthält die Geberposition des Absolutwertgebers. Je nach verwendetem Geber werden neben der Geberposition weitere Bits übertragen, die sich vor und nach der Geberposition befinden.

Damit das 1SSI die Geberposition ermitteln kann, machen Sie folgende Angaben:

- Geberart
- Anzahl der nachgestellten Bits
- Gesamtschritte des Absolutwertgebers

Mit der Normierung legen Sie die Darstellung des Geberwertes in der Rückmeldeschnittstelle fest.

- mit "Normierung ein" legen Sie fest, dass nachgestellte, nicht relevante Bits im Geberwert weggeschoben werden (siehe nachfolgendes Beispiel).
- mit "Normierung aus" legen Sie fest, dass nachgestellte Bits erhalten bleiben und zur Auswertung bereitstehen.

#### Beispiel zur Normierung

#### Vorgaben:

Sie verwenden einen Single-Turn-Geber mit 29 (entspricht 9 Bit) = 512 Schritte / Umdrehung (Auflösung / 360°) mit folgender Parametrierung:

- Geberart: SSI-13 Bit
- Anzahl nachgestellter Bits: 4 Stellen
- Gesamtschritte des Absolutwertgebers: 512

Ohne Normierung: Zyklisch erfasste Geberposition 100

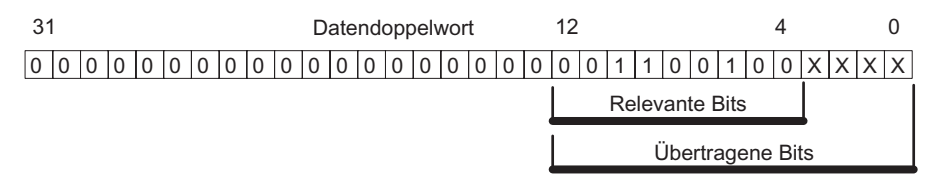

Von den übertragenen 13 Bits werden Bit 4 bis 12 zur Auswertung benötigt.

Nach der Normierung: Geberposition 100

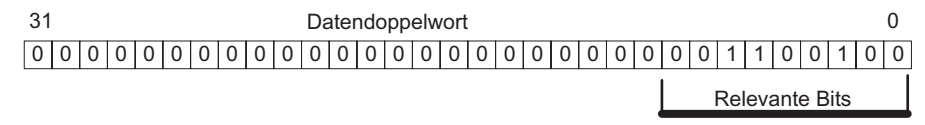

Bit 0 bis 3 (oben mit "x" gekennzeichnet) sind weggeschoben!

## 4.6.5 Richtungserkennung und Drehrichtungsumkehr

## Richtungserkennung

Zur korrekten Erkennung der Bewegungsrichtung des Gebers benötigt das 1SSI folgende Informationen:

- Geberart
- Angabe der Gesamtschritte des Absolutwertgebers
- Anzahl der nachgestellten Bits

Die Verwendung der Angaben erfolgt wie im Beispiel Normierung erläutert.

Die ermittelte Bewegungsrichtung wird in der Rückmeldeschnittstelle und an den LEDs angezeigt.

LED UP: Geberpositionsänderung vom kleineren zum größeren Wert

LED DN: Geberpositionsänderung vom größeren zum kleineren Wert

## Drehrichtungsumkehr

Mit der Drehrichtungsumkehr wird die Bewegungsrichtung des Gebers an die der Achse angepasst.

Dabei sind zwei Einstellungen möglich:

● aus

Die Richtung der übertragenen Geberposition bleibt erhalten.

● ein

Die Richtung der übertragenen Geberposition wird umgekehrt. D. h., obwohl der Geber aufsteigende Werte liefert, werden absteigende Werte angezeigt.

Die Umkehr bezieht sich auf die in den Parametern eingestellten Gesamtschritte des Absolutwertgebers.

#### Beispiel zur Drehrichtungsumkehr

#### Vorgaben:

Sie verwenden einen Single-Turn-Geber mit 210 (entspricht 10 Bit) = 1024 Schritte / Umdrehung (Auflösung / 360°) mit folgender Parametrierung:

- Geberart: SSI-13 Bit
- Anzahl nachgestellter Bits: 3 Stellen
- Drehrichtungsumkehr: ein
- Gesamtschritte des Absolutwertgebers: 1024

Geberwert vor Drehrichtungsumkehr: Zyklisch erfasste Geberposition 1023

Geberwert nach Drehrichtungsumkehr: Angezeigte Geberposition 0

## 4.6.6 Vergleicher (nur im standard mode)

## Beschreibung

Die erfasste Geberposition kann mit bis zu zwei ladbaren Werten (ohne Hysterese) verglichen werden. Die beiden Vergleichsergebnisse sind in der Rückmeldeschnittstelle abgelegt. Erst nach Laden des Vergleichswertes ist der zugehörige Vergleicher aktiv.

Die beiden Vergleicher werden in den Parametern Vergleicher 1 und Vergleicher 2 eingestellt:

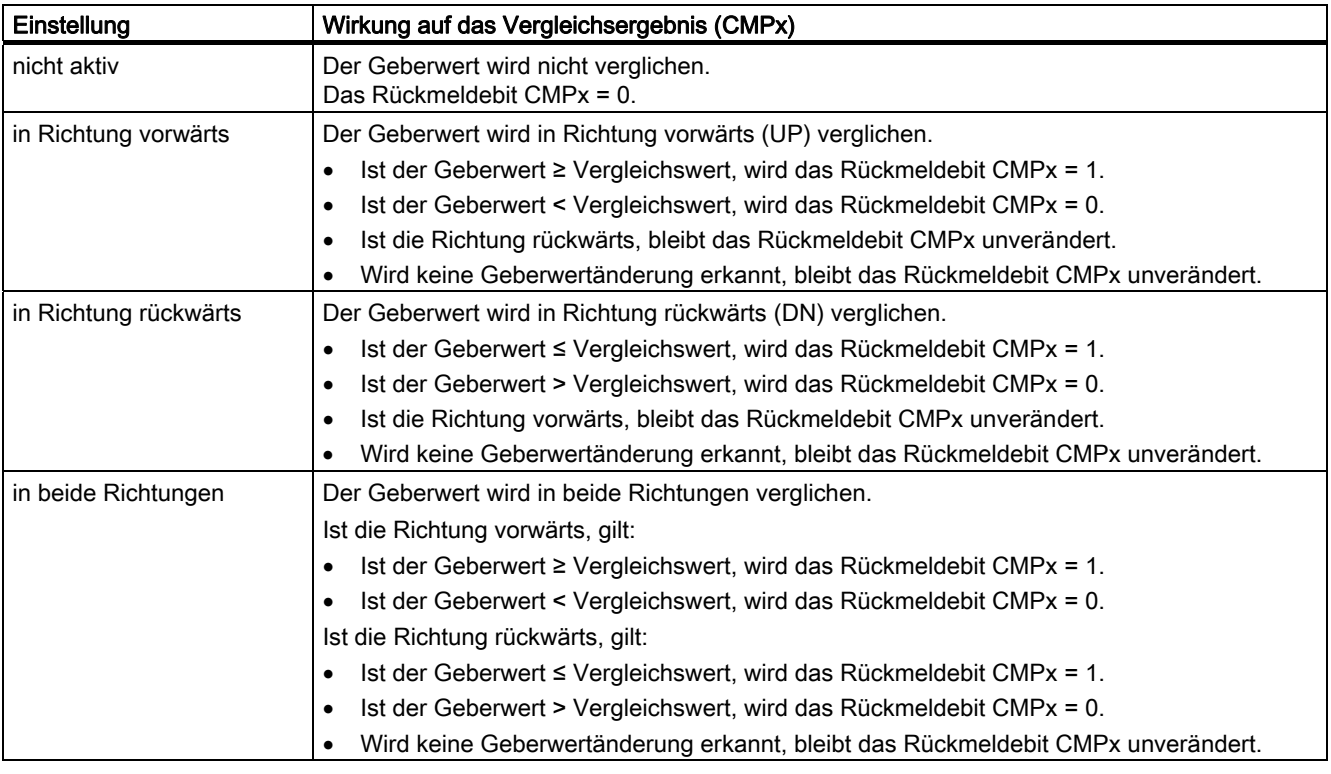

Sobald Sie einen Vergleichswert laden, wird das Vergleichsergebnis gelöscht und danach das Vergleichsergebnis entsprechend der richtungsabhängigen Einstellung eingetragen.

## Hinweis

Es darf immer nur ein Steuerbit gesetzt sein:

CMP\_VAL1 oder CMP\_VAL2.

Ansonsten wird der Fehler ERR\_LOAD gemeldet, bis beide Steuerbits gelöscht sind.

## Vergleichswert laden

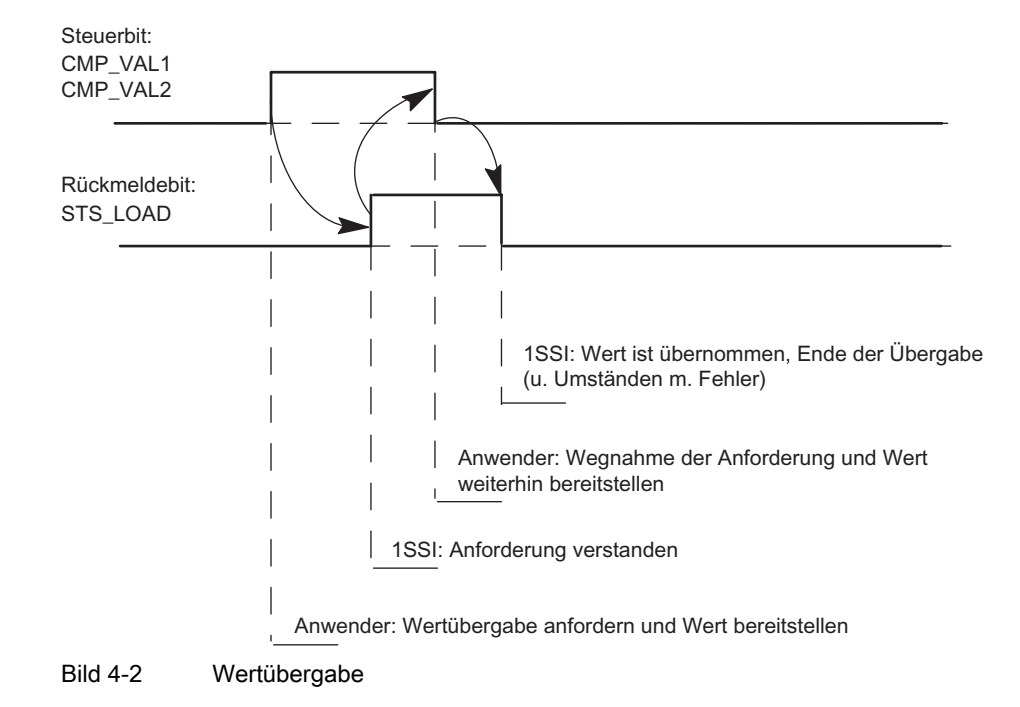

## Vergleicher bei taktsynchronem Betrieb

Bei taktsynchronem Betrieb werden die Vergleichswerte zum Zeitpunkt T<sub>o</sub> geladen und wirken ab dem Zeitpunkt Ti im gleichen Buszyklus.

## 4.6.7 Latch-Funktion (nur im standard mode)

## Beschreibung

Mit der Latch-Funktion "frieren" Sie bei einer Flanke am Digitaleingang (DI) den aktuellen Geberwert des 1SSI ein.

Der Geberwert ist damit ereignisabhängig auswertbar.

Ein eingefrorener Geberwert ist durch das gesetzte Bit 31 gekennzeichnet und bleibt bis zum Beenden der Latch-Funktion erhalten.

Der eingefrorene Geberwert wird in der Rückmeldeschnittstelle an der Stelle des ansonsten zyklisch erfassten Wertes eingetragen und mit Kennung "Bit 31 gesetzt" versehen.

#### Hinweis

Auch bei eingefrorenem Geberwert erfolgt eine Richtungsermittlung und Vergleichsfunktion sowie eine Fehlerüberwachung.

## Voraussetzung zur Nutzung der Latch-Funktion

Über die Parametrierung

- legen Sie fest, welche Flanke (Auf- und/oder Abflanke) am Digitaleingang den Geberwert einfriert,
- wird die Latch-Funktion eingeschaltet, die an den Digitaleingang gekoppelt ist.

## Beenden der Latch-Funktion

Die Latch-Funktion muss quittiert werden. Wenn das Steuerungsprogramm die Übernahme des Geberwertes quittiert, wird Bit 31 gelöscht und der Geberwert wieder aktualisiert. Danach ist erneutes Einfrieren wieder möglich.

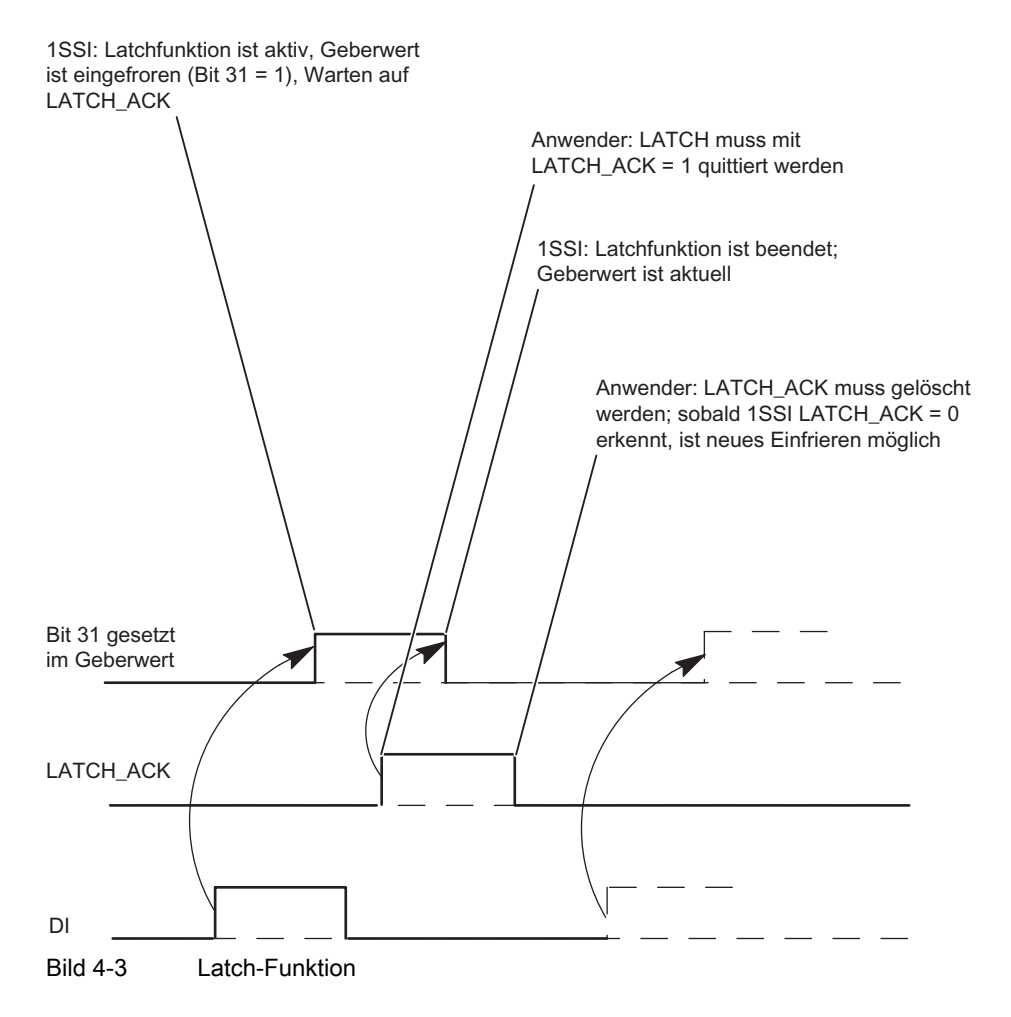

## 4.6.8 Fehlererkennung im standard mode

## Beschreibung

Die Fehler Absolutwertgeber und Kurzschluss Geberversorgung müssen quittiert werden. Sie wurden vom 1SSl erkannt und in der Rückmeldeschnittstelle angezeigt. Eine kanalbezogene Diagnose wird durchgeführt, wenn Sie die Sammeldiagnose in Ihrer Parametrierung freigegeben haben (siehe das Handbuch Dezentrales Peripheriesystem ET 200S).

Das Parametrierfehlerbit wird durch eine korrekte Parametrierung quittiert.

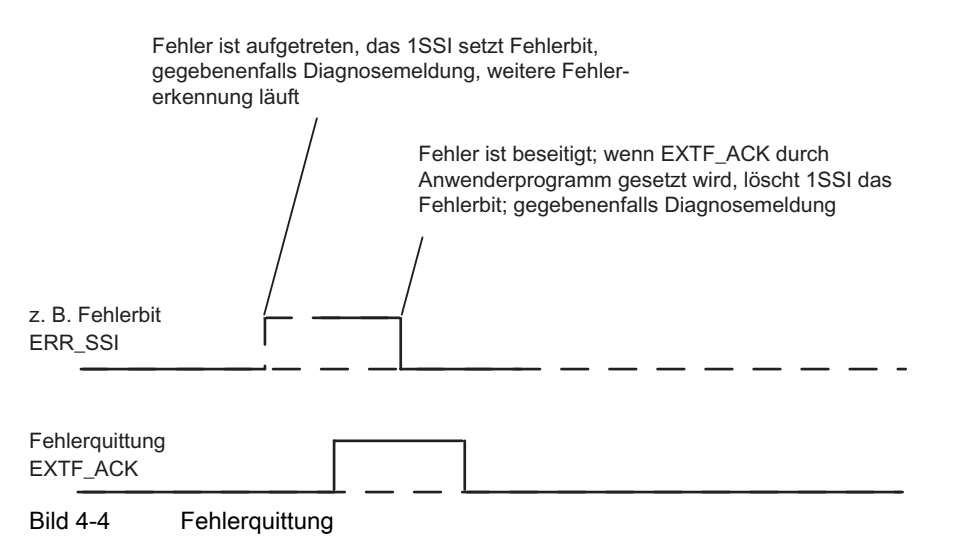

Bei ständiger Fehlerquittung (EXTF\_ACK = 1) oder im CPU/Master-Stop meldet das 1SSI die Fehler, sobald sie erkannt sind, und löscht die Fehler sobald sie beseitigt sind.

## 4.6.9 Fehlererkennung im fast mode

## **Beschreibung**

Die Fehler Absolutwertgeber und Kurzschluss Geberversorgung wurden vom 1SSl erkannt und in der Rückmeldeschnittstelle angezeigt. Eine kanalbezogene Diagnose wird durchgeführt, wenn Sie die Sammeldiagnose in Ihrer Parametrierung freigegeben haben (siehe das Handbuch Dezentrales Peripheriesystem ET 200S).

Das Parameterfehlerbit wird durch eine korrekte Parametrierung quittiert.

Sobald die Fehler Absolutwertgeber und Kurzschluss Geberversorgung vom 1SSl nicht mehr erkannt werden, wird die Fehleranzeige in der Rückmeldeschnittstelle gelöscht und gegebenenfalls über die kanalbezogene Diagnose fehlerfrei gemeldet.

## 4.7 Verhalten bei CPU/Master-Stop

## Beschreibung

Das 1SSI erkennt den CPU/Bus-Master-Stop. Es reagiert darauf, indem es den laufenden Vorgang stoppt.

## Verlassen des Zustands CPU/Bus-Master-Stop

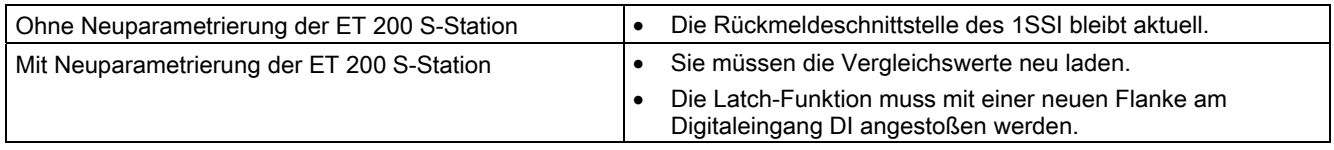

## Neuparametrierung der ET 200S-Station

Eine Neuparametrierung der ET 200S-Station durch Ihre CPU/Bus-Master erfolgt bei:

- NETZ-EIN der CPU/Bus-Master
- NETZ-EIN der IM 151
- nach Ausfall der Bus-Übertragung
- nach Laden einer geänderten Parametrierung bzw. Konfiguration der ET 200S-Station in die CPU/Bus-Master.

4.8 Parametrierung

## 4.8 Parametrierung

## Übersicht

Sie stellen die Parameter für das 1SSI über die GSD-Datei für das ET 200S oder mit der Parametriersoftware STEP 7 ein. Eine Umparametrierung über das Anwenderprogramm ist nicht möglich.

Je nach gewähltem Mode erscheinen bei Ihrer Parametrierung in der Parametriersoftware entweder

- alle Parameter (standard mode) oder nur
- ein Teil der Parameter (fast mode).

Die folgenden Parameter können Sie eingeben (Voreinstellung fett):

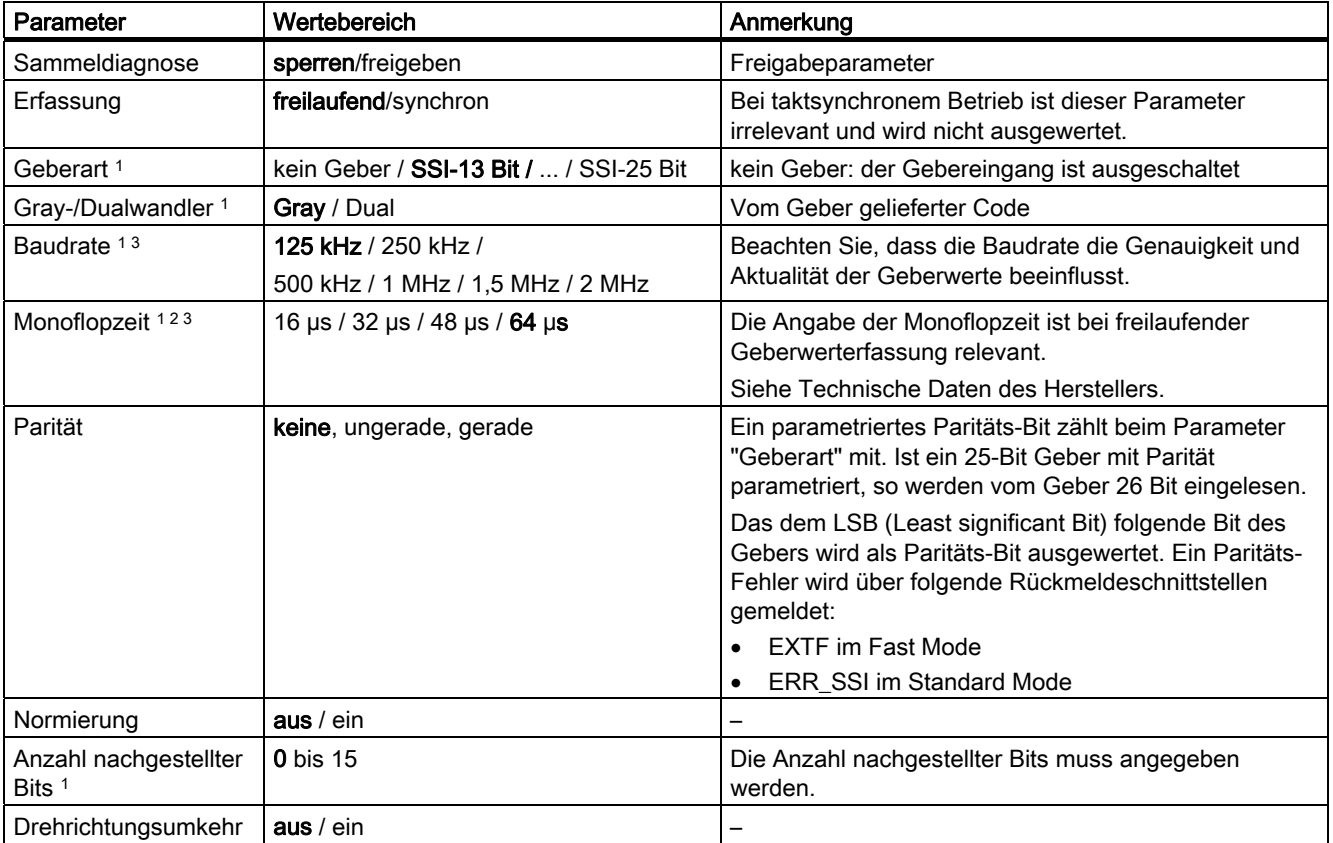

1SSI 4.8 Parametrierung

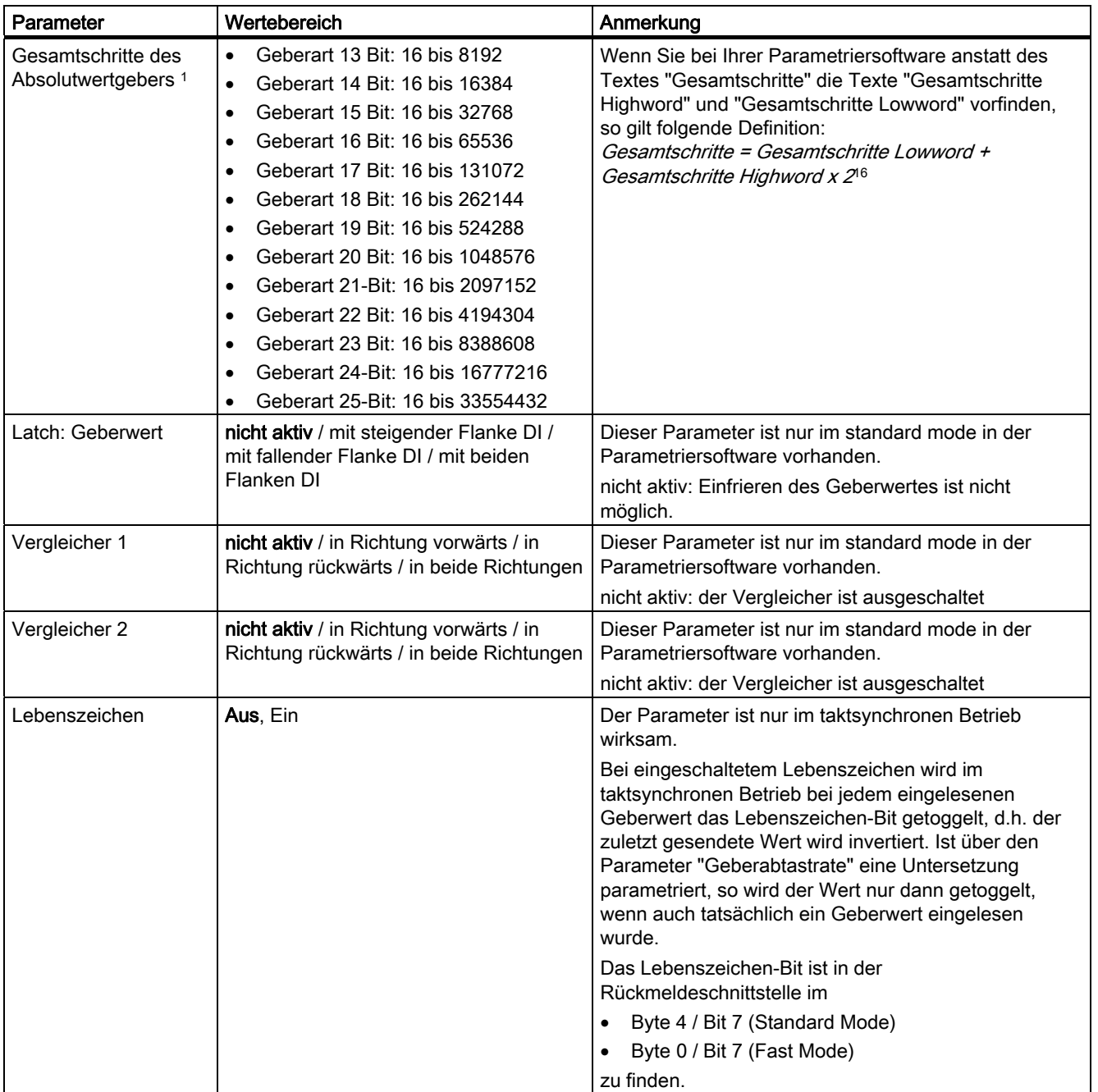

#### 1SSI

## 4.8 Parametrierung

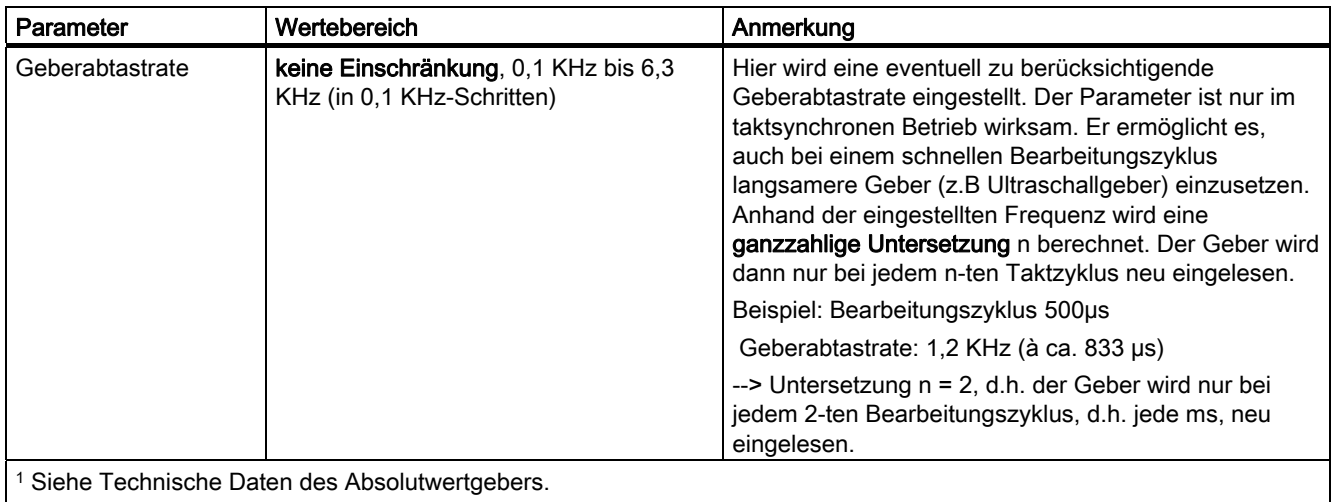

2 Die Monoflopzeit ist die Pausenzeit zwischen 2 SSI-Telegrammen. Die parametrierte Monoflopzeit muss größer sein als die Monoflopzeit des Absolutwertgebers (siehe Technische Daten des Herstellers).

3 Für die Monoflopzeit des Absolutgebers gilt folgende Einschränkung:

(1 / Baudrate) < Monoflopzeit des Absolutgebers < 64 µs

4.9 Steuer- und Rückmeldeschnittstelle im standard mode

## 4.9 Steuer- und Rückmeldeschnittstelle im standard mode

## Hinweis

Für das 1SSI sind folgende Daten der Steuer- und Rückmeldeschnittstelle zusammengehörende, also konsistente Daten:

Byte 0...3 Byte 4...7

Benutzen Sie an Ihrem Master die Zugriffs- bzw. Adressierungsart für Datenkonsistenz über die gesamte Steuer- und Rückmeldeschnittstelle (nur beim Projektieren über die GSD-Datei).

## Beschreibung

Die beiden Tabellen zeigen die Belegung der Steuerschnittstelle (Ausgänge) und der Rückmeldeschnittstelle (Eingänge):

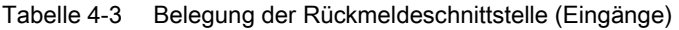

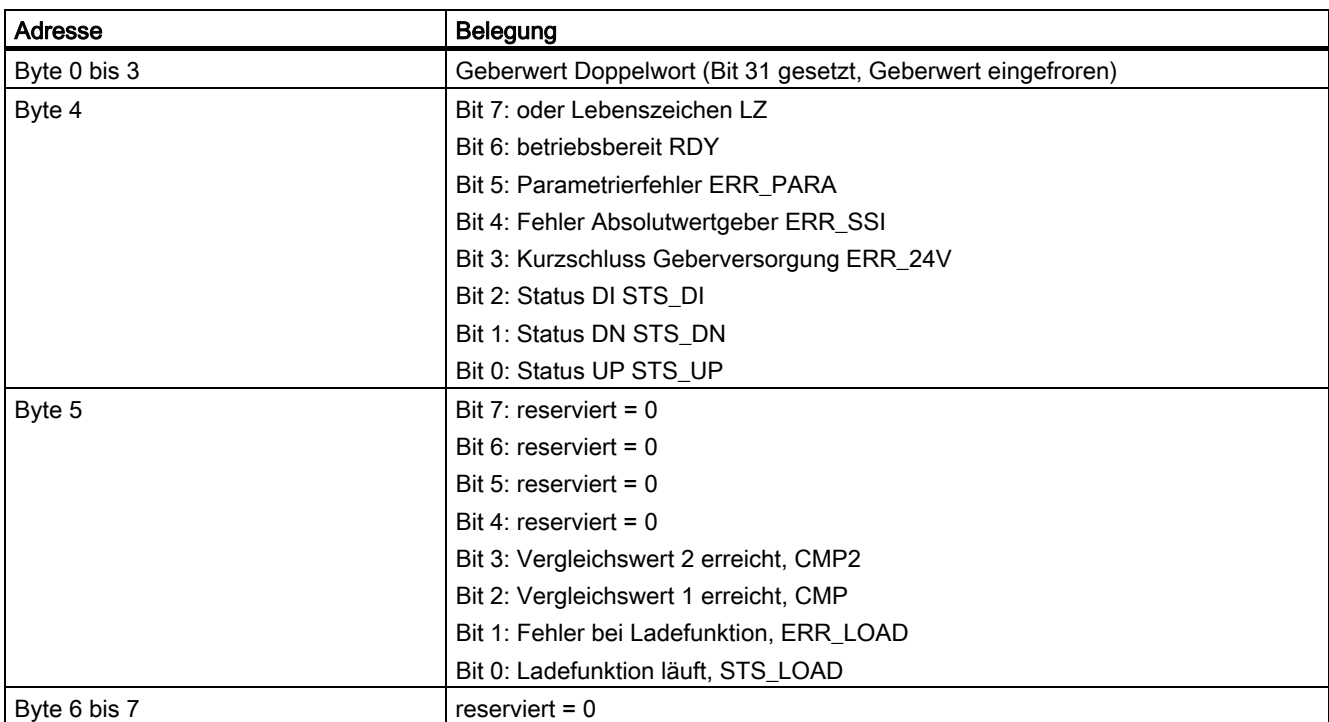

4.9 Steuer- und Rückmeldeschnittstelle im standard mode

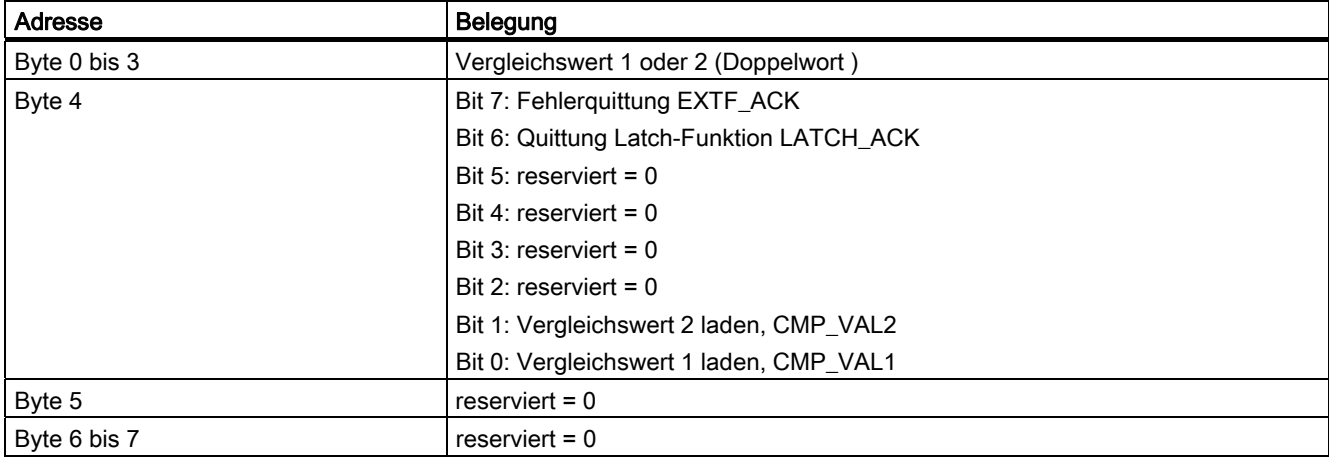

Tabelle 4-4 Belegung der Steuerschnittstelle (Ausgänge)

## Erläuterungen zu den Steuer- und Rückmeldebits

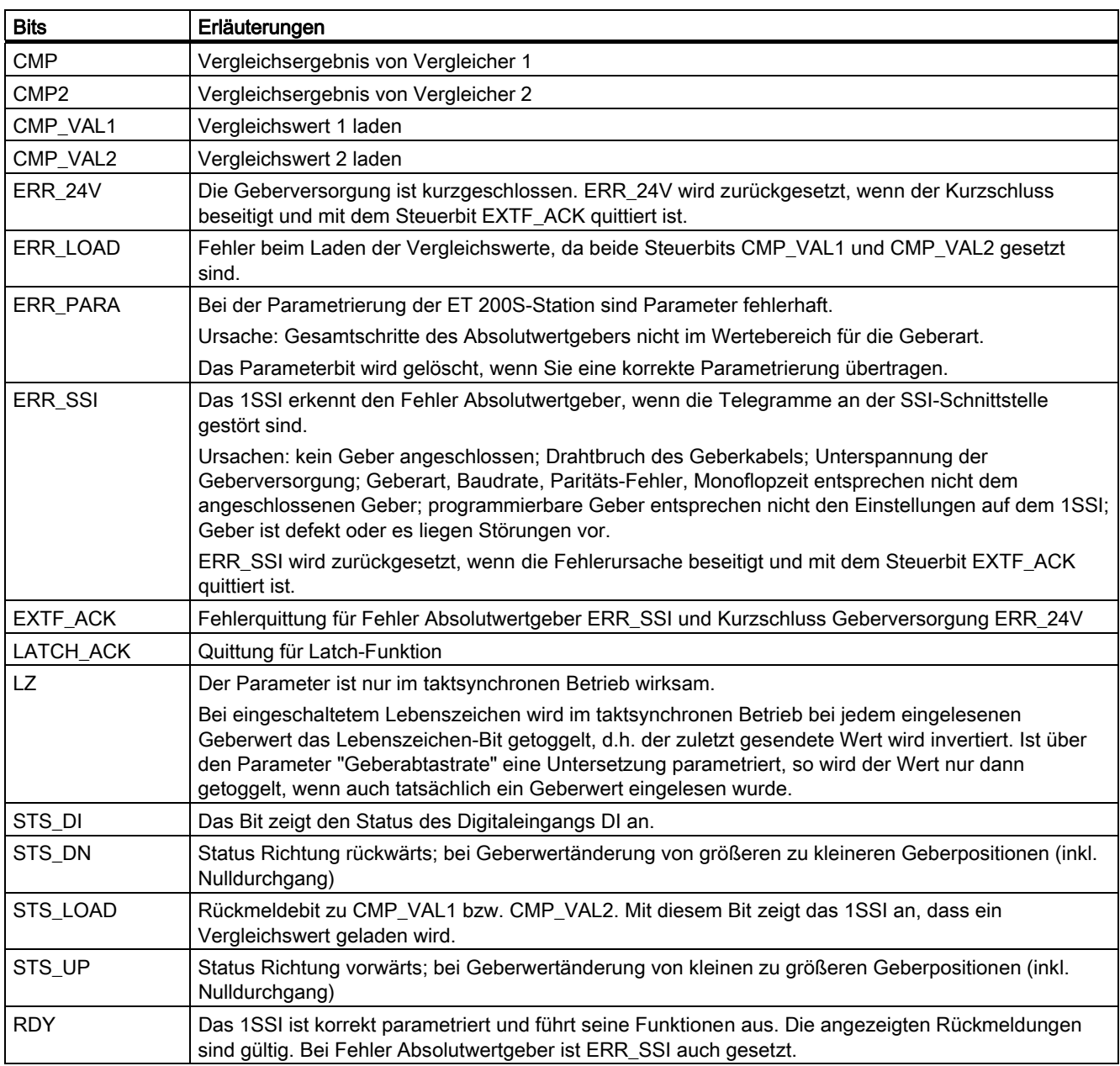

## Zugriffe auf die Steuer- und Rückmeldeschnittstelle bei STEP 7-Programmierung

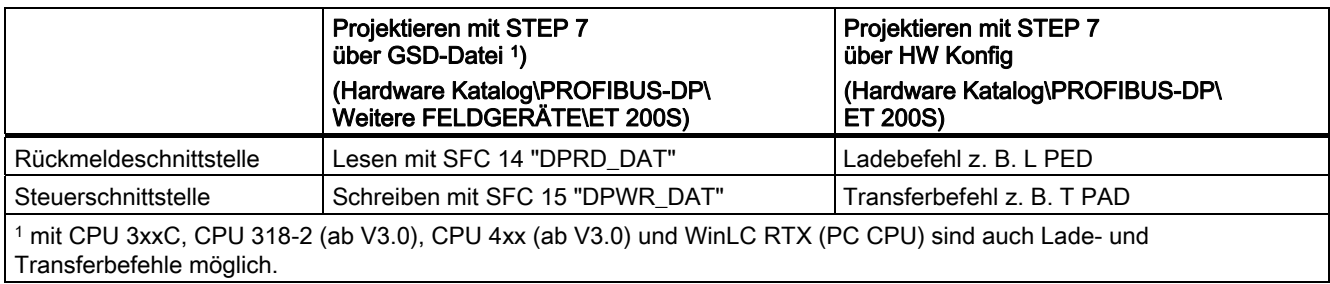

## 4.10 Rückmeldeschnittstelle im fast mode

## Beschreibung

Aus der folgenden Tabelle können Sie die Belegung der Rückmeldeschnittstelle (Eingänge) entnehmen:

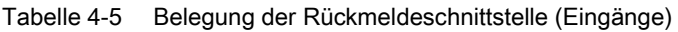

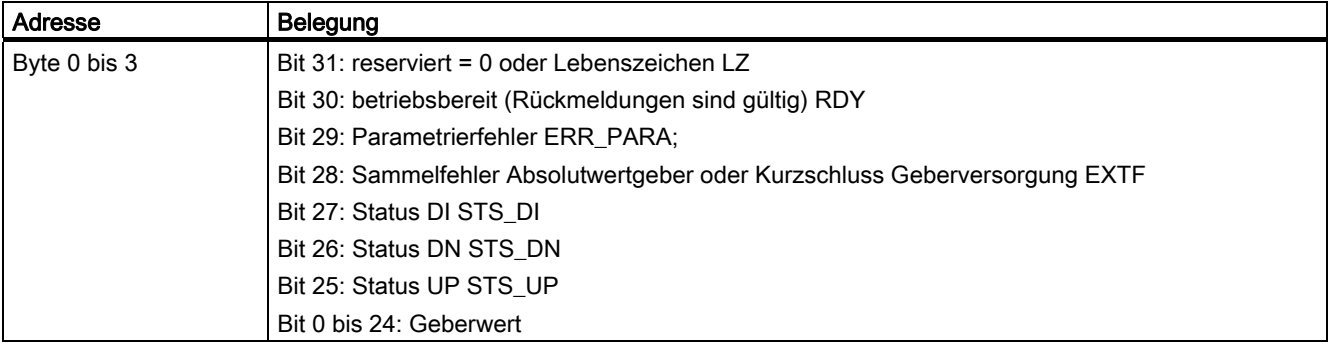

## Erläuterungen zu den Rückmeldebits

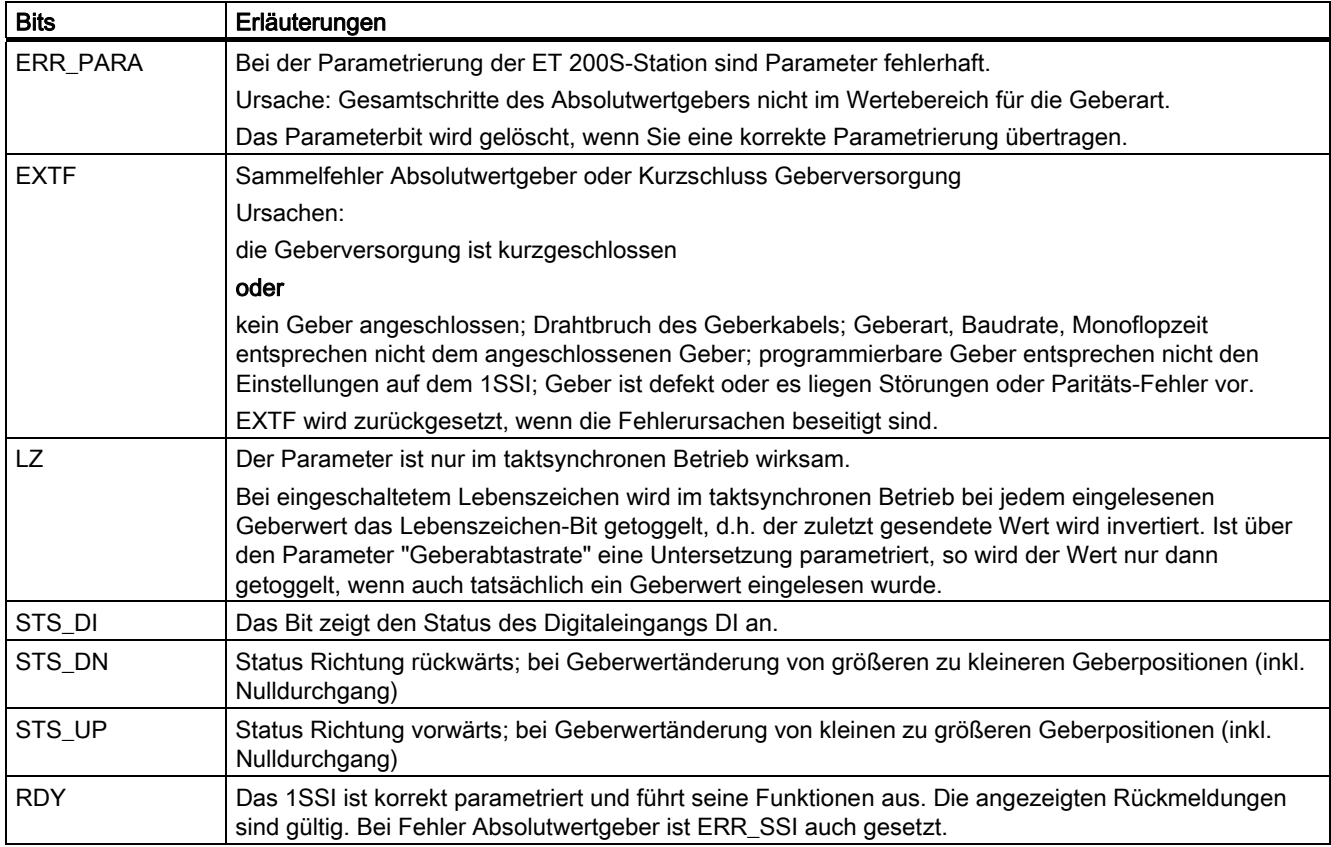

4.10 Rückmeldeschnittstelle im fast mode

## Zugriffe auf die Rückmeldeschnittstelle bei STEP 7-Programmierung

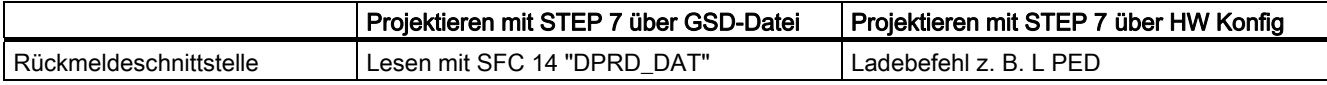

## 4.11 Technische Daten

## Übersicht

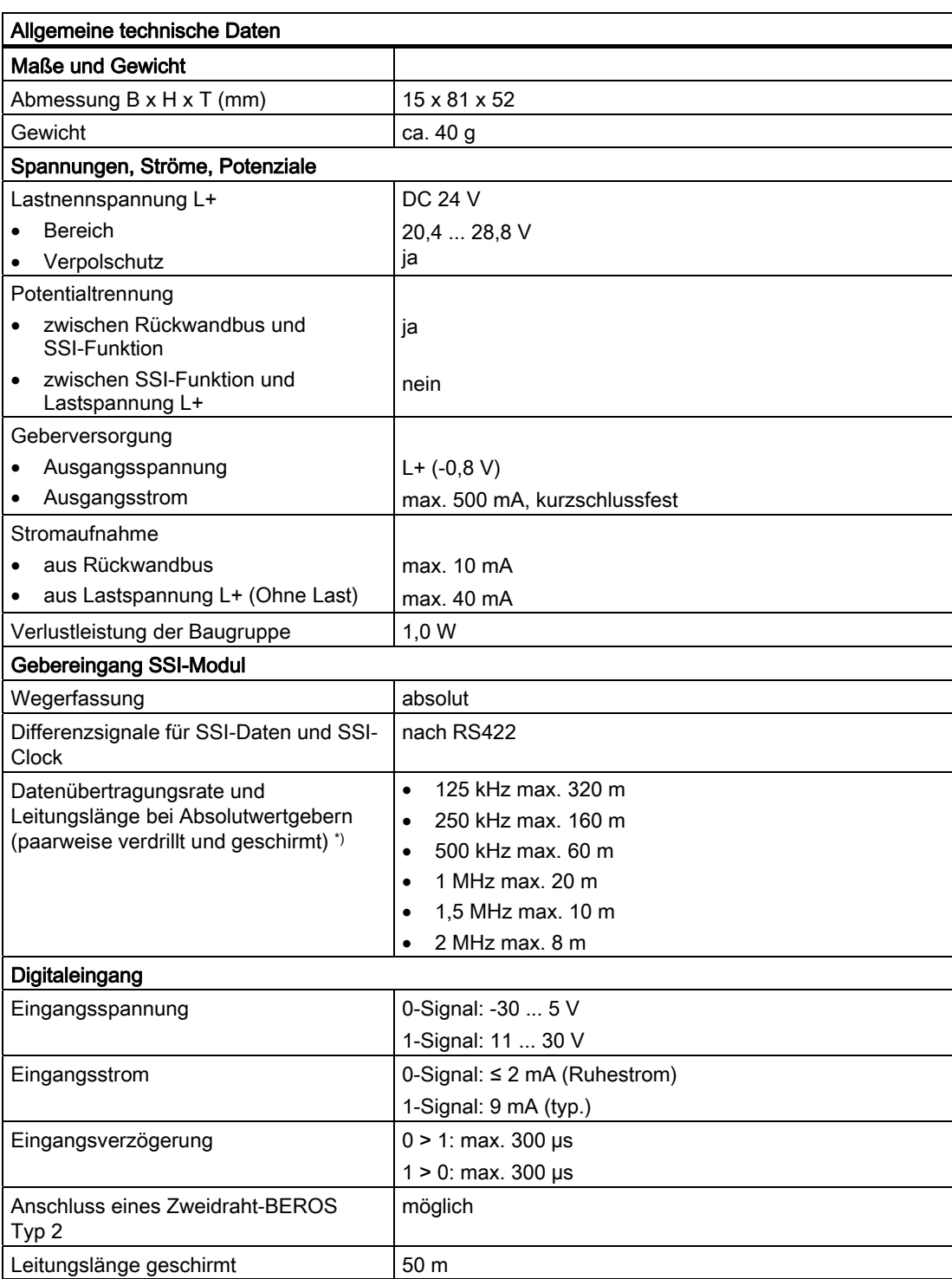

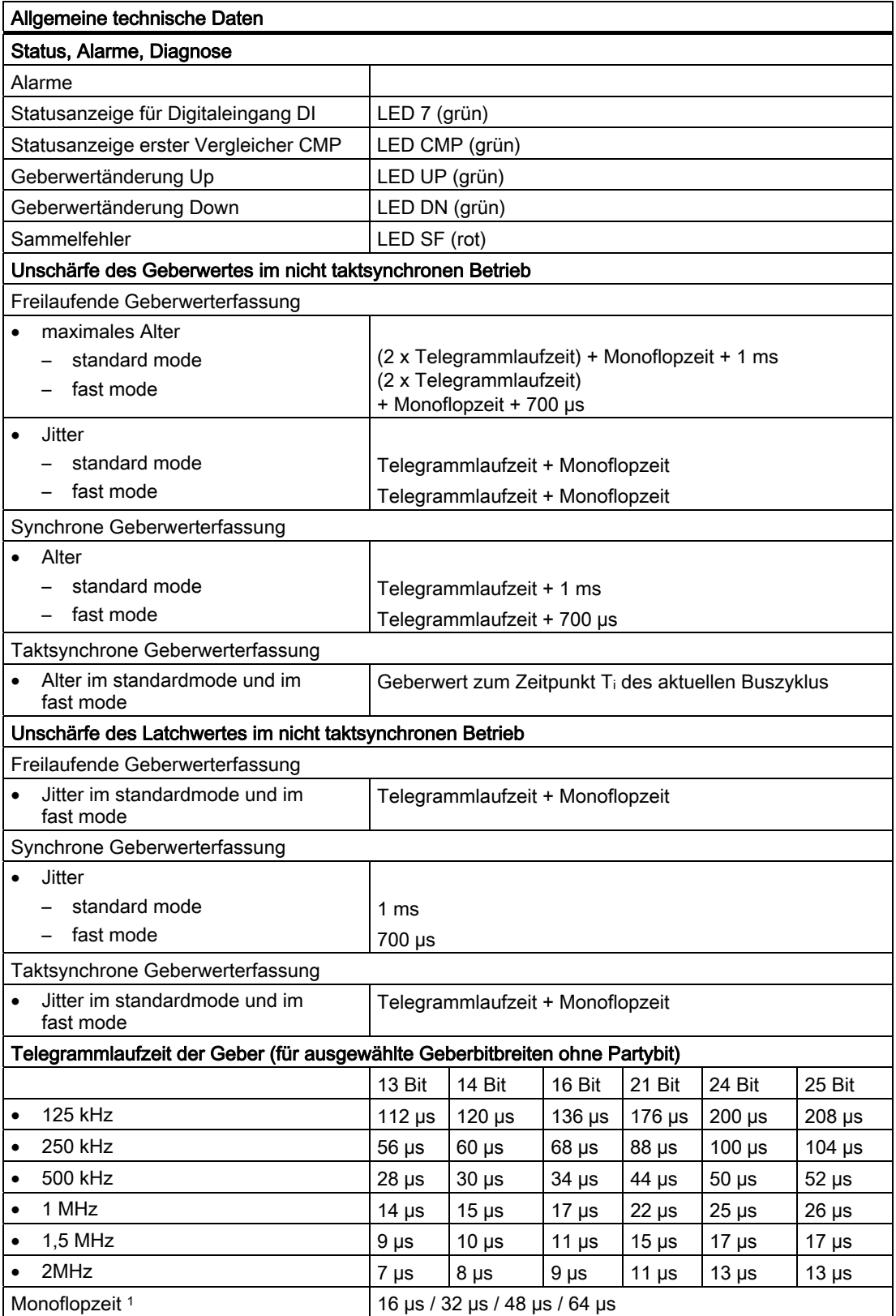

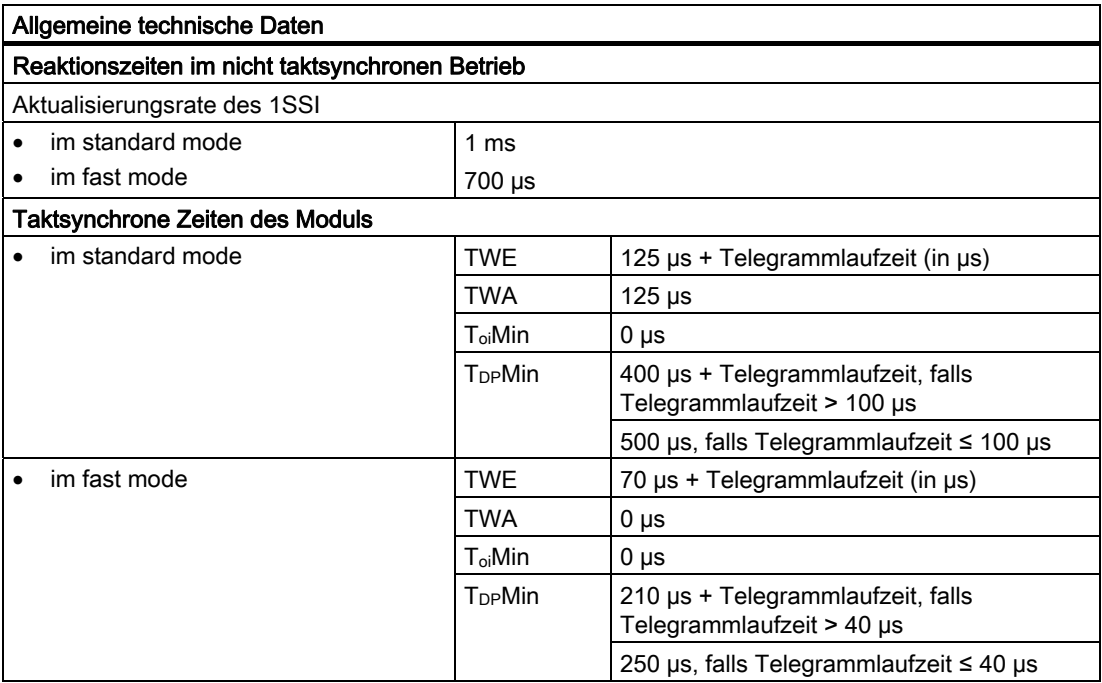

1 Für die Monoflopzeit des Absolutwertgebers gilt folgende Einschränkung: (1 / Baudrate) < Monoflopzeit des Absolutwertgebers < 64 µs)

\*) Sofern der eingesetzte Geber hier keine kürzeren Leitungslängen vorschreibt.

1SSI 4.11 Technische Daten

# $2$ PULSE  $\overline{\mathbf{5}}$

## 5.1 Produktübersicht

## **Bestellnummer**

6ES7 138-4DD00-0AB0

## **Eigenschaften**

● 2-kanalig

beide Kanäle des 2PULSE sind unabhängig voneinander betreibbar; sie dienen zur Impulsausgabe in 4 verschiedenen Betriebsarten. Minimale Impulsdauer: 200 µs, Genauigkeit: ±(Impulsdauer x 100 ppm) ±100 µs

- Zusätzlich zu der eingestellten Betriebsart kennt das 2PULSE weitere Funktionen.
- Digitalausgang DO 0 für Kanal 0 und Digitalausgang DO 1 für Kanal 1 zur Ausgabe der Impulse.
- Digitaleingang DI 0 für Kanal 0 und Digitaleingang DI 1 für Kanal 1 zur Freigabe.

## Betriebsarten

● Betriebsart Impulsausgabe

Ausgabe eines Impulses am Digitalausgang des 2PULSE mit vorgebbarer Impulsdauer.

● Betriebsart Pulsweitenmodulation

Ausgabe einer Impulsfolge am Digitalausgang des 2PULSE; der Ausgabewert entspricht dem Verhältnis der Impulsdauer zur Periodendauer.

● Betriebsart Impulskette

Ausgabe von n Impulsen am Digitalausgang des 2PULSE mit vorgegebener Periodendauer und Impulsdauer.

● Betriebsart Ein-/Ausschaltverzögerung

Das am Digitaleingang DI anstehende Signal wird vom 2PULSE ein- und ausschaltverzögert am Digitalausgang DO ausgegeben.

#### 2PULSE

5.1 Produktübersicht

## Funktionen

- Direktes Steuern des Digitalausgangs über Steuerungsprogramm
- Parametrierbares Verhalten bei CPU/Master-Stop
- Fehlererkennung/Diagnose (Kurzschluss Digitalausgang und Geberversorgung)

## Projektierung

Zum Projektieren des 2PULSE können Sie entweder

● eine GSD-Datei ([http://www.ad.siemens.de/csi/gsd\)](http://www.ad.siemens.de/csi/gsd) 

oder

● STEP 7 ab der Version V5.0 SP3 verwenden.

## Einschränkungen beim Elektronikmodul 2PULSE (6ES7 138-4DD00-0AB0)

#### Hinweis

Einschränkungen für das Modul 2PULSE bei Einsatz mit der IM151-7 CPU, IM151-1 HIGH FEATURE bzw. IM 151-1 BASIC:

Bei der IM151-7 CPU ist die Projektierung erst ab STEP 7 V5.1, Service Pack 1 und Hotfix 1 möglich.

Beim Einsatz des Moduls 2PULSE dürfen Sie bei der Projektierung die Sammeldiagnose nicht freigeben.

## 5.2 Kurzanleitung zur Inbetriebnahme des 2PULSE

## Aufgabe

Diese Kurzanleitung führt Sie am Beispiel der "Betriebsart Impulsausgabe" zu einer funktionierenden Anwendung, bei der Sie die Grundfunktionen Ihres 2PULSE in Hardware und Software kennen lernen und überprüfen. Im Beispiel wird der Kanal 0 des 2PULSE verwendet.

## Voraussetzungen

Folgende Voraussetzungen müssen erfüllt sein:

- Sie haben eine ET 200S-Station an einer S7-Station mit Master in Betrieb genommen.
- Sie haben
	- ein Terminalmodul TM-E15S24-01 und
	- ein 2PULSE.

## Montieren und Bestücken

- 1. Montieren Sie das Terminalmodul TM-E15S24-01 (siehe folgendes Bild).
- 2. Stecken Sie das 2PULSE auf das Terminalmodul (eine ausführliche Anleitung finden Sie im Handbuch Dezentrales Peripheriesystem ET 200S). Ein Verdrahten des 2PULSE ist für dieses Beispiel nicht notwendig.

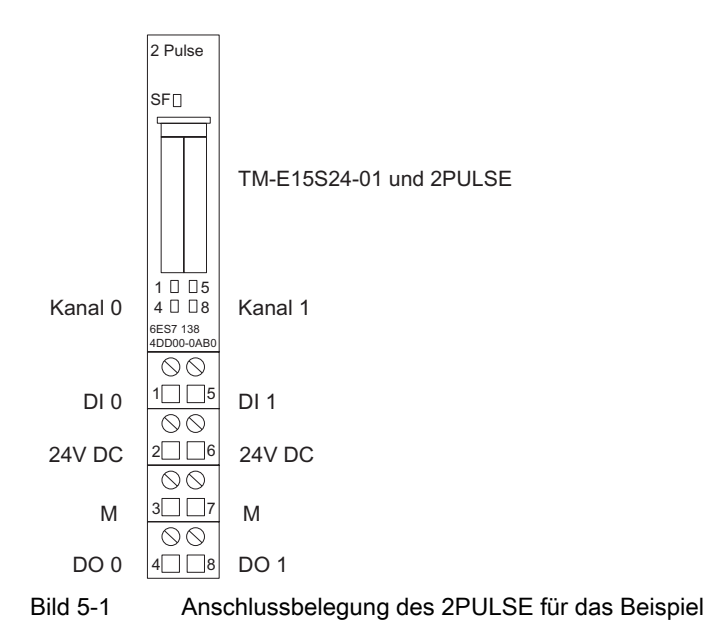

5.2 Kurzanleitung zur Inbetriebnahme des 2PULSE

## Projektieren mit STEP 7 über HW Konfig

Zuerst müssen Sie die Hardware-Konfiguration Ihrer vorhandenen ET 200S-Station anpassen.

- 1. Öffnen Sie im SIMATIC-Manager das entsprechende Projekt.
- 2. Rufen Sie in Ihrem Projekt die Konfigurationstabelle HW Konfig auf.
- 3. Wählen Sie aus dem Hardwarekatalog den Eintrag "2PULSE" aus. Es erscheint die Nummer 6ES7 138-4DD00-0AB0 im Infotext. Ziehen Sie den Eintrag auf den Steckplatz, auf den Sie Ihr 2PULSE montiert haben.
- 4. Rufen Sie durch einen Doppelklick auf diese Nummer die Maske "*Eigenschaften-DP-*Slave" auf.

In der Registerkarte Adressen finden Sie die Adressen des Steckplatzes, auf den Sie das 2PULSE gezogen haben. Merken Sie sich diese Adressen für die spätere Programmierung.

In der Registerkarte Parameter finden Sie die Voreinstellungen für das 2PULSE. Lassen Sie die Voreinstellungen unverändert.

5. Speichern und übersetzen Sie Ihre Konfiguration und übertragen Sie die Konfiguration im Zustand STOP der CPU mit "Zielsystem > Laden in Baugruppe".

#### Einbinden in das Steuerungsprogramm

Erstellen Sie den Baustein FC101 und binden Sie ihn in Ihr Steuerungsprogramm, z. B. in den OB1, ein. Dieser Baustein arbeitet in diesem Beispiel mit den Merkern MB10, MB20 und M30.0.

Im Baustein FC101 ist die Anfangsadresse der Ein- und Ausgänge des 2PULSE 256. Wenn nötig, übernehmen Sie die Adresse aus der Hardware-Konfiguration.

Dieser Baustein gibt eine Impulsdauer von 5000 ms vor und startet die Impulsausgabe, sobald Sie mit Ihrem Steuerprogramm die Freigabe erteilen (SW\_ENABLE=1).

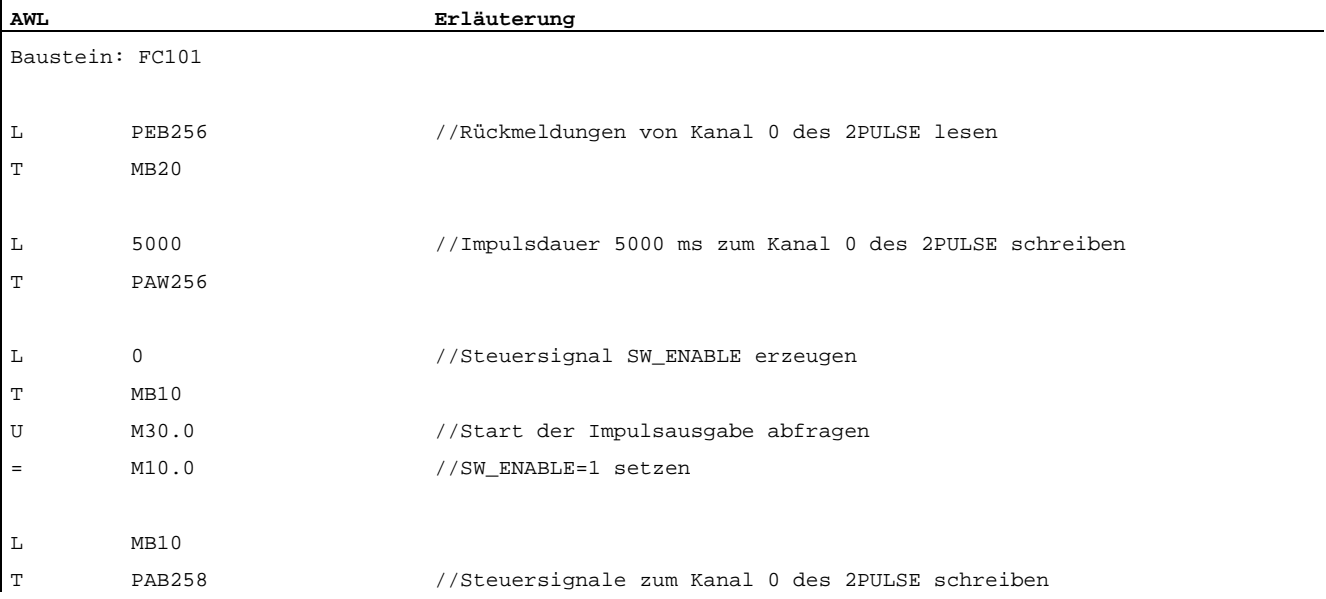

5.2 Kurzanleitung zur Inbetriebnahme des 2PULSE

## Test

Sie starten eine Impulsausgabe mit SW\_ENABLE=1 und beobachten die Rückmeldebits STS\_ENABLE und STS\_DO mit Hilfe von "Variable beobachten und steuern".

- 1. Selektieren Sie in Ihrem Projekt den Behälter "Bausteine". Fügen Sie mit dem Menübefehl "Einfügen > S7-Baustein > Variablentabelle" die Variablentabelle VAT 1 ein und bestätigen Sie mit OK
- 2. Öffnen Sie die Variablentabelle VAT 1 und tragen Sie in der Spalte "Operand" folgende Variablen ein:

M20.0 (STS\_ENABLE)

M20.1 (STS\_DO)

M30.0 (SW\_ENABLE)

- 3. Schalten Sie auf Online mit "Zielsystem > Verbindung herstellen zu > projektierter CPU".
- 4. Schalten Sie auf Beobachten mit "Variable > Beobachten".
- 5. Schalten Sie die CPU in RUN.

## Ergebnis

In der folgenden Tabelle sehen Sie, welche Aktivität welches Ergebnis auslöst.

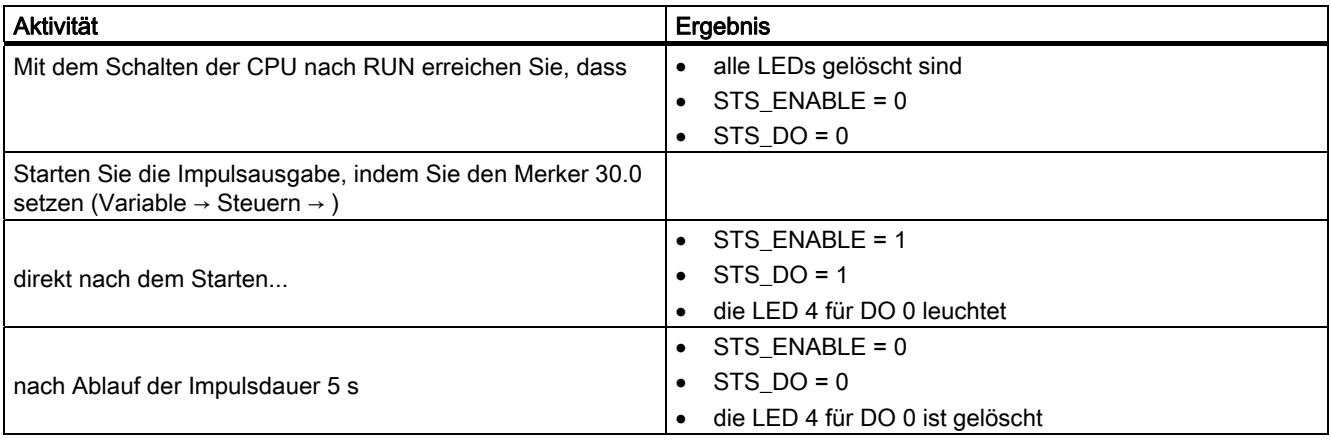

Zum Starten einer weiteren Impulsausgabe müssen Sie SW\_ENABLE löschen (Merker M30.0 = 0) und wieder setzen (Merker M30.0 = 1).

Die Impulsdauer können Sie im Steuerungsprogramm ändern.

## 5.3 Betriebsarten und Funktionen

## 5.3.1 Übersicht

## Prinzip

Das 2PULSE ist 2kanalig. Sie können für jeden Kanal eine eigene Betriebsart auswählen. Das Parametrieren der Betriebsart führen Sie mit Hardware Konfig oder dem COM PROFIBUS durch. Mit Ihrem Steuerungsprogramm ist die parametrierte Betriebsart nicht mehr änderbar.

Sie können für jeden Kanal zwischen 4 verschiedenen Betriebsarten wählen:

- Impulsausgabe
- Pulsweitenmodulation
- **Impulskette**
- Ein-/Ausschaltverzögerung

Zusätzlich zu der eingestellten Betriebsart kennt das 2PULSE die Funktionen:

- Direktes Steuern des Digitalausgangs DO über Ihr Steuerungsprogramm; für jeden Kanal getrennt steuerbar.
- Fehlererkennung/Diagnose; das 2PULSE erkennt für jeden Kanal getrennt die Fehler.
- Verhalten bei CPU/Master-Stop; das 2PULSE erkennt den CPU/Master-Stop gemeinsam für beide Kanäle und reagiert entsprechend Ihrer Parametrierung.

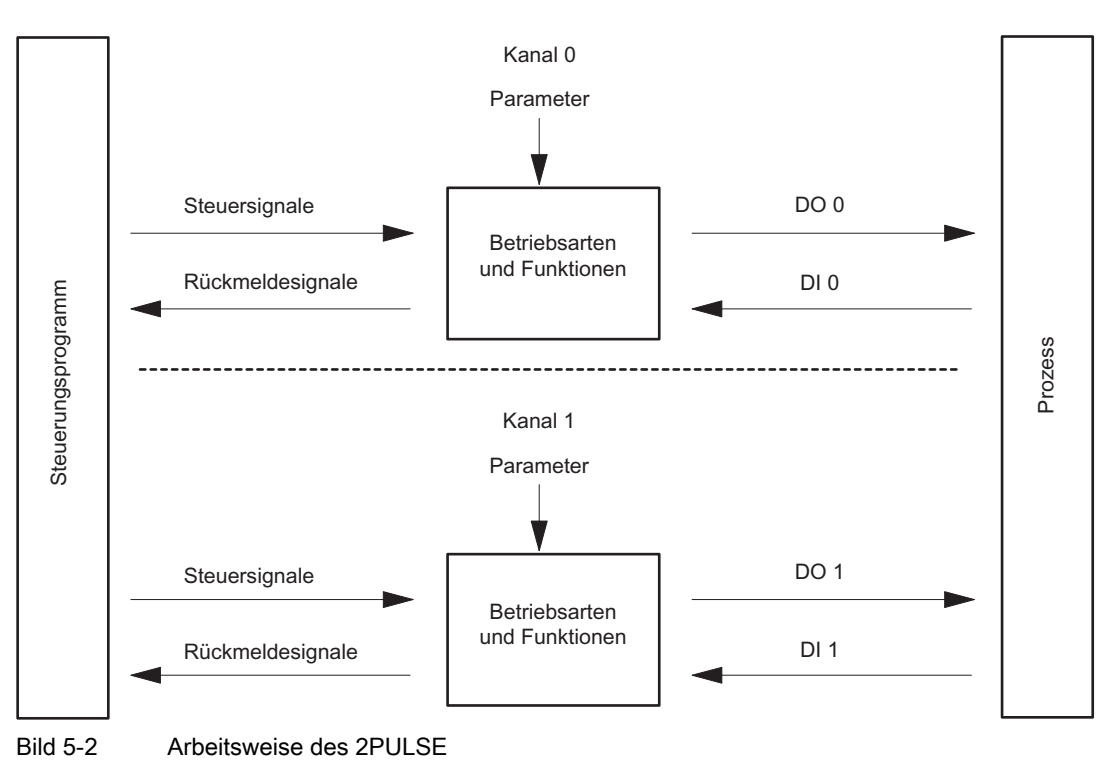
#### Schnittstellen zum Steuerungsprogramm und zum Prozess

Zur Ausführung der Betriebsarten und Funktionen hat das 2PULSE als Schnittstelle zum Prozess pro Kanal je einen Digitaleingang und einen Digitalausgang (DI 0, DO 0 für Kanal 0 und DI 1, DO1 für Kanal 1).

Die Betriebsarten und Funktionen steuern und beobachten Sie mit Ihrem Steuerungsprogramm durch Steuersignale und Rückmeldesignale.

Den einzelnen Betriebsarten sind Parameter zugeordnet. Eine komplette Parameterliste für alle Betriebsarten finden Sie in den technischen Daten zur Programmierung.

In den Kapiteln zu den Betriebsarten und Funktionen finden Sie:

- die jeweils relevanten Parameter und
- die Steuer- und Rückmeldesignale.

Die Beschreibung der Betriebsarten und Funktionen gilt jeweils für beide Kanäle, deshalb ist der einzelne Kanal in der Beschreibung nicht mehr gesondert gekennzeichnet.

# 5.3.2 Betriebsart Impulsausgabe

## Definition

Für die von Ihnen vorgegebene Impulsdauer gibt das 2PULSE nach Ablauf der eingestellten Einschaltverzögerung einen Impuls am Digitalausgang DO aus (Ausgabesequenz).

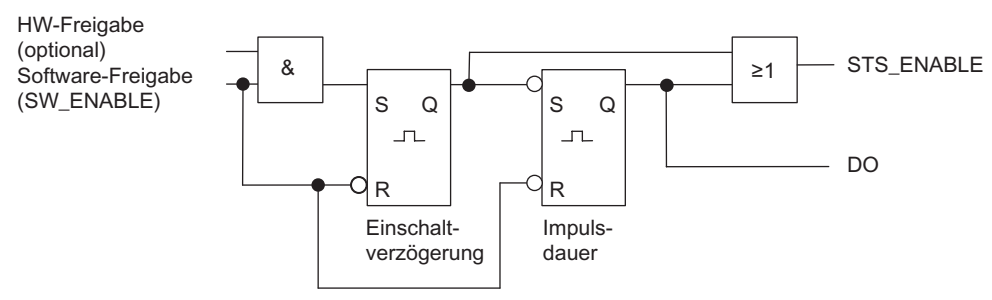

Bild 5-3 Prinzipschaltbild für die Betriebsart Impulsausgabe

#### Starten der Ausgabesequenz

Die Freigabe für die Ausgabesequenz müssen Sie immer per Software-Freigabe (SW\_ENABLE 0→1; MANUAL\_DO = 0) in Ihrem Steuerungsprogramm erteilen.

Das Rückmeldebit ACK\_SW\_ENABLE zeigt die am 2PULSE anstehende Software-Freigabe an.

Zusätzlich können Sie mit dem Parameter Funktion DI den Digitaleingang DI des 2PULSE als Hardware-Freigabe (HW-Freigabe) einstellen.

Wenn Sie mit Software-Freigabe und Hardware-Freigabe gleichzeitig arbeiten, startet die Ausgabesequenz bei erteilter Software-Freigabe mit der ersten positiven Flanke der Hardware-Freigabe. Weitere positive Flanken der Hardware-Freigabe während der laufenden Ausgabesequenz werden vom 2PULSE ignoriert. Bei erteilter Software-Freigabe reicht zum Start der nächsten Ausgabesequenz eine positive Flanke der Hardware-Freigabe.

Durch Erteilen der Freigabe (positive Flanke) wird die Einschaltverzögerung gestartet und STS\_ENABLE gesetzt. Nach Ablauf der Einschaltverzögerung wird der Impuls mit der vorgegebenen Impulsdauer ausgegeben. Die Ausgabesequenz endet mit dem Ende des Impulses; STS\_ENABLE wird gelöscht.

Wenn Sie die Impulsdauer im Betrieb unzulässig ändern, zeigt Ihnen das Signal ERR\_PULS einen Impulsausgabefehler an. Danach müssen Sie die Ausgabesequenz neu starten.

Mit dem nächsten Start der Ausgabesequenz löscht das 2PULSE das Rückmeldebit ERR\_PULS.

### Impulsschema

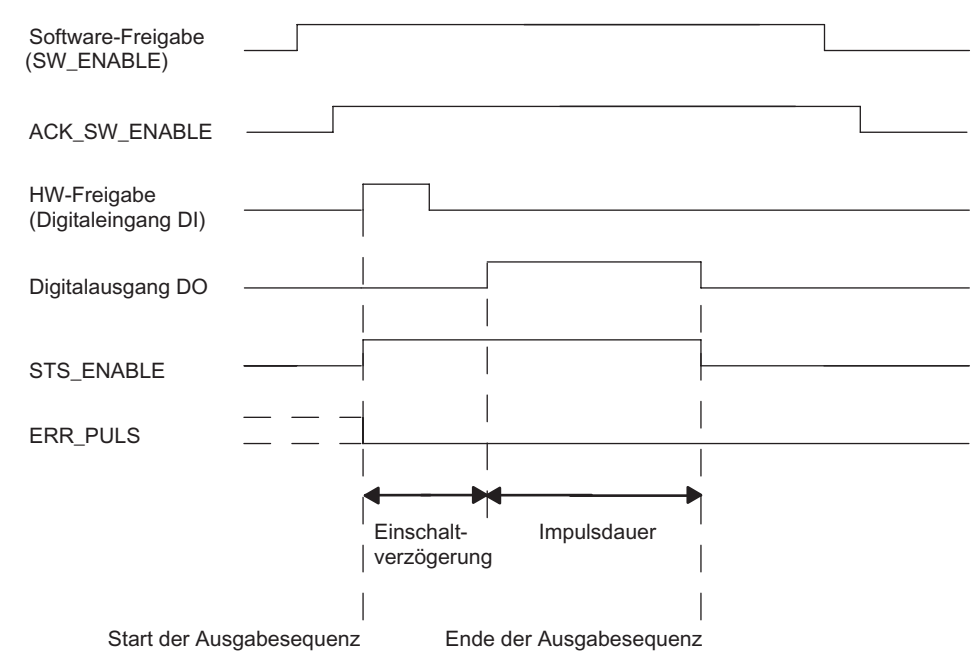

Bild 5-4 Ausgabesequenz Impulsausgabe

### Abbrechen der Ausgabesequenz

Durch Löschen der Software-Freigabe (SW\_ENABLE = 0) während der Einschaltverzögerung oder der Impulsdauer wird die Ausgabesequenz abgebrochen und STS\_ENABLE und der Digitalausgang DO werden gelöscht.

Danach müssen Sie die Ausgabesequenz neu starten.

# Wahrheitstabelle

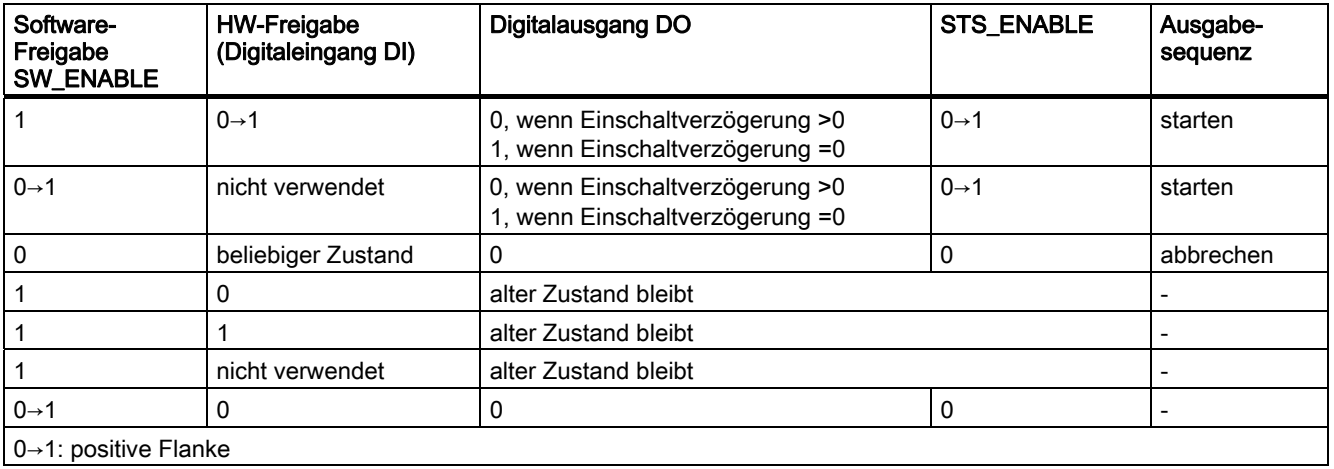

#### Zeiten einstellen mittels Zeitbasis

Sie wählen über die parametrierbare Zeitbasis die Auflösung und den Wertebereich der Impulsdauer und der Einschaltverzögerung.

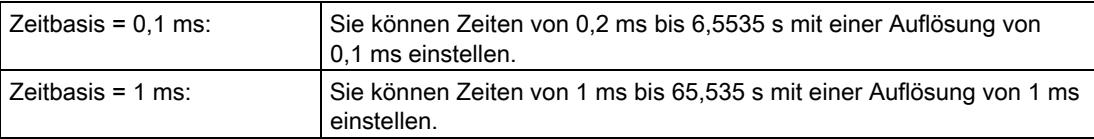

#### Impulsdauer einstellen und ändern

Die Impulsdauer geben Sie direkt als Zahlenwert zwischen 0 und 65535 in Ihrem Steuerungsprogramm vor:

Impulsdauer = Zeitbasis x vorgegebener Zahlenwert

Ändern Sie die Impulsdauer während einer laufenden Ausgabesequenz, wird die schon ausgegebene Zeit von der neuen Impulsdauer subtrahiert und der Impuls weiter ausgegeben.

#### Impulsdauer verkürzen

Haben Sie die Impulsdauer auf eine Zeit verkürzt, die kleiner ist als die schon ausgegebene Zeit, wird die Ausgabesequenz abgebrochen, STS\_ENABLE und der Digitalausgang DO werden gelöscht und das Statusbit ERR\_PULS gesetzt. Mit der nächsten Ausgabesequenz wird das Statusbit ERR\_PULS gelöscht.

#### Einschaltverzögerung einstellen und ändern

Die Einschaltverzögerung legen Sie als Zahlenwert zwischen 0 und 65535 in den Parametern fest:

parametrierte Einschaltverzögerung = Zeitbasis x vorgegebener Zahlenwert

Mit dem Faktor für die Einschaltverzögerung können Sie die parametrierte Zeit in Ihrem Steuerungsprogramm anpassen. Den Faktor stellen Sie zwischen 0 und 255 ein, er wirkt mit der Gewichtung 0,1:

Einschaltverzögerung = Faktor x 0,1 x parametrierte Einschaltverzögerung

Wenn Sie den Faktor der Einschaltverzögerung während der Ausgabesequenz ändern, wird die neue Einschaltverzögerung bei der nächsten Ausgabesequenz wirksam.

5.3 Betriebsarten und Funktionen

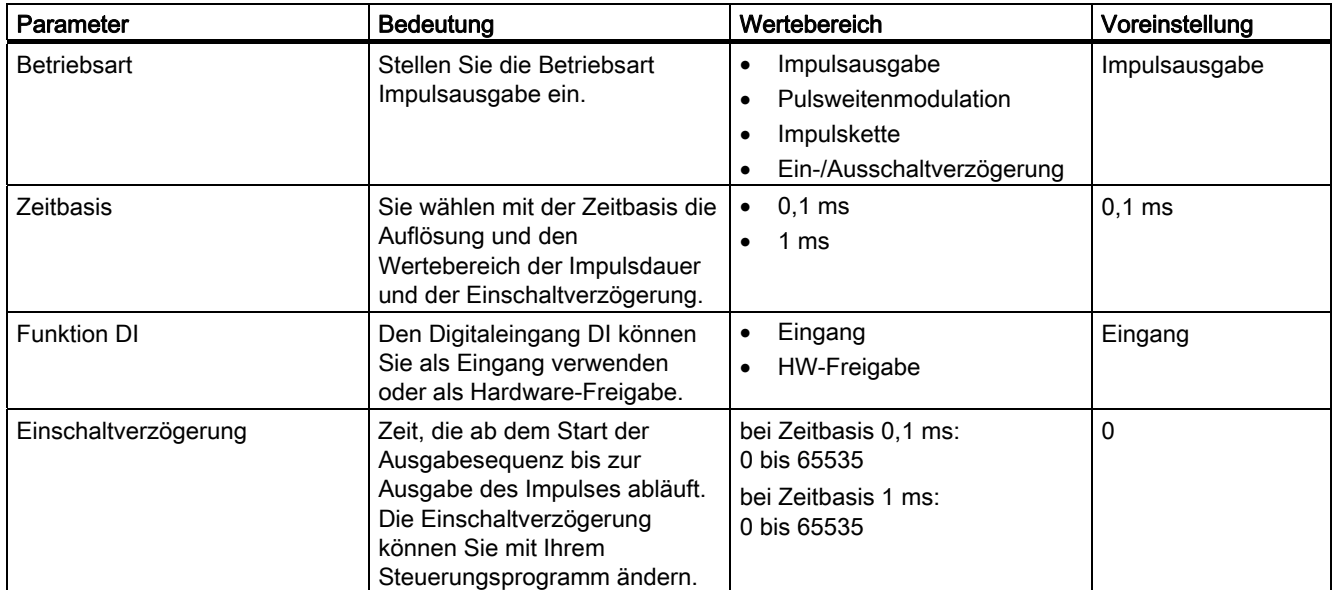

# Parameter der Betriebsart Impulsausgabe

# Steuer- und Rückmeldesignale der Betriebsart Impulsausgabe

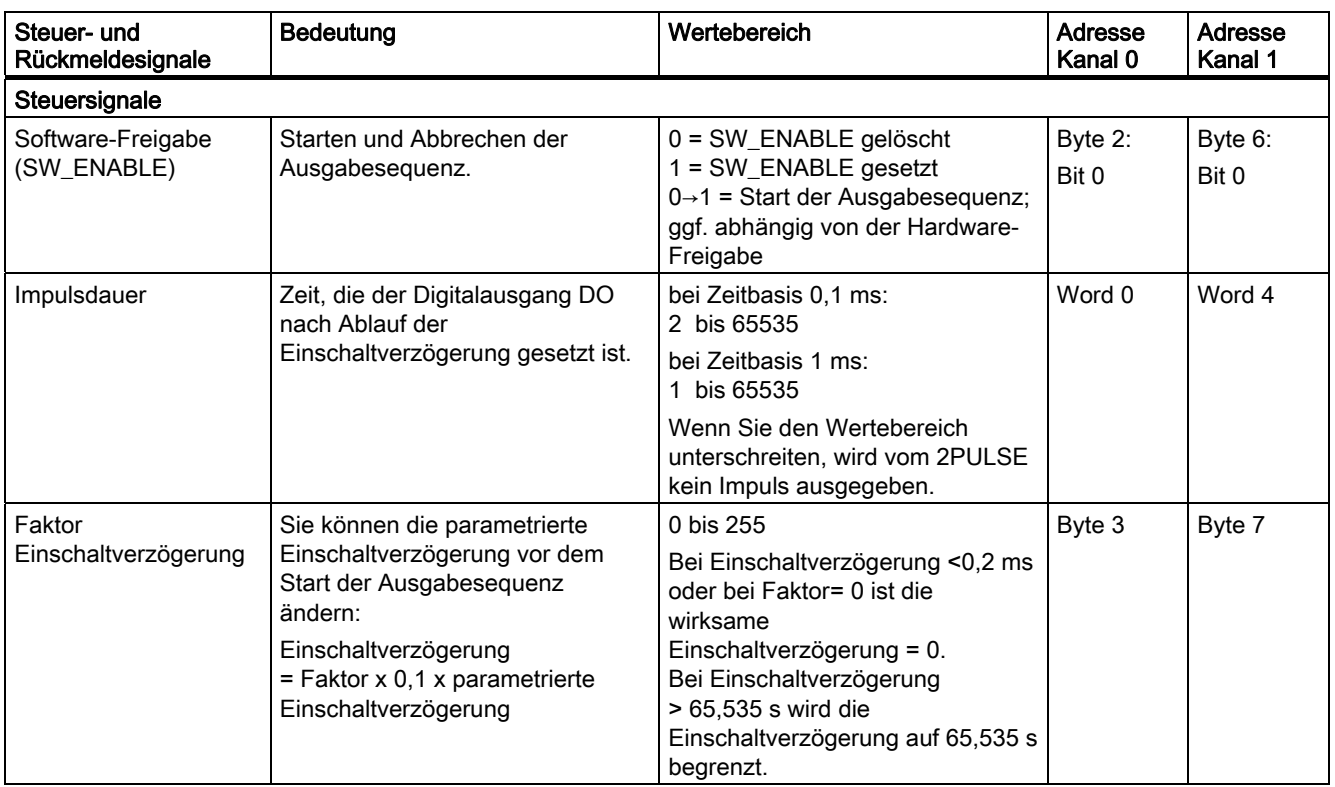

5.3 Betriebsarten und Funktionen

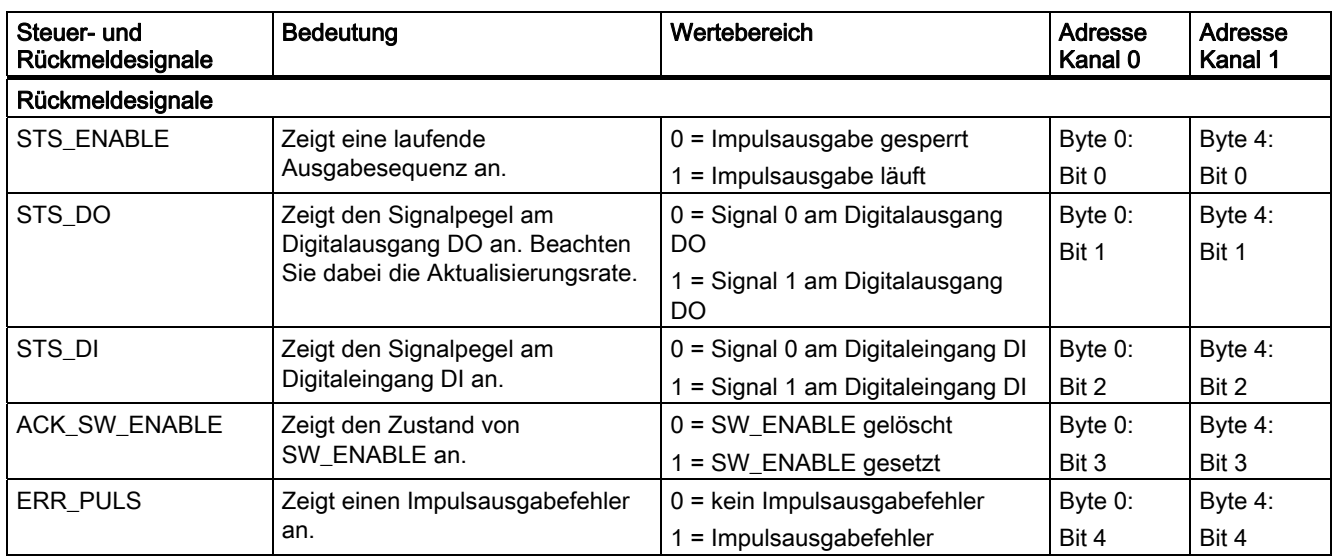

# Ein- und Ausgangssignale der Betriebsart Impulsausgabe

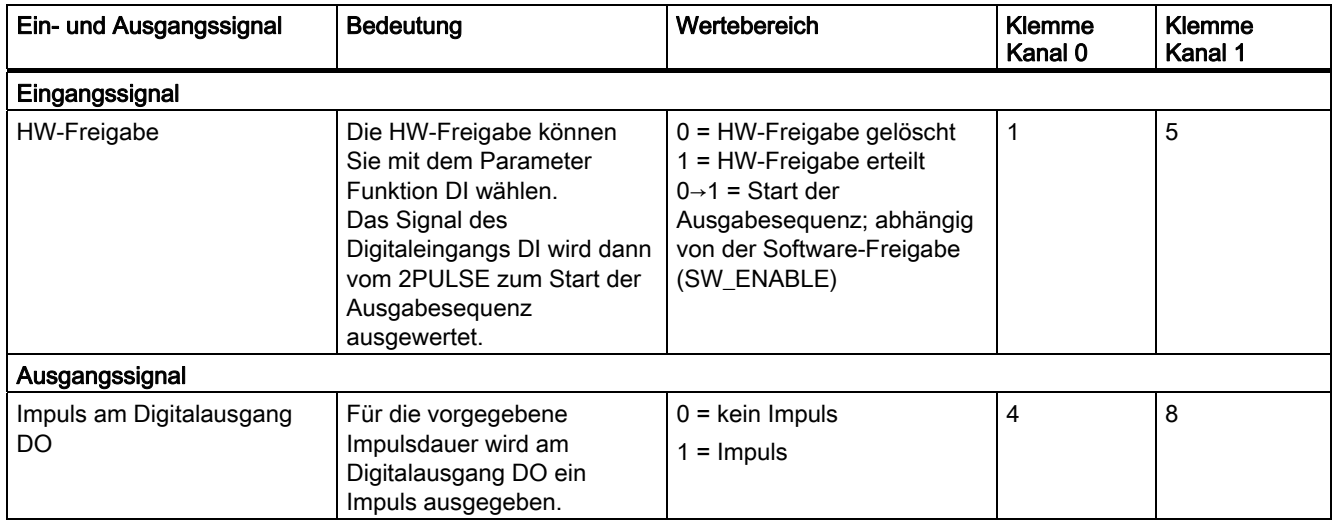

# 5.3.3 Betriebsart Pulsweitenmodulation (PWM)

### Definition

Sie geben dem 2PULSE einen Ausgabewert vor. Das 2PULSE erzeugt daraus kontinuierliche Impulse. Der Ausgabewert bestimmt das Puls/Pause-Verhältnis in einer Periode (Pulsweitenmodulation). Die Periodendauer ist einstellbar.

Die Impulsfolge wird nach Ablauf der parametrierten Einschaltverzögerung am Digitalausgang DO des 2PULSE ausgegeben (Ausgabesequenz).

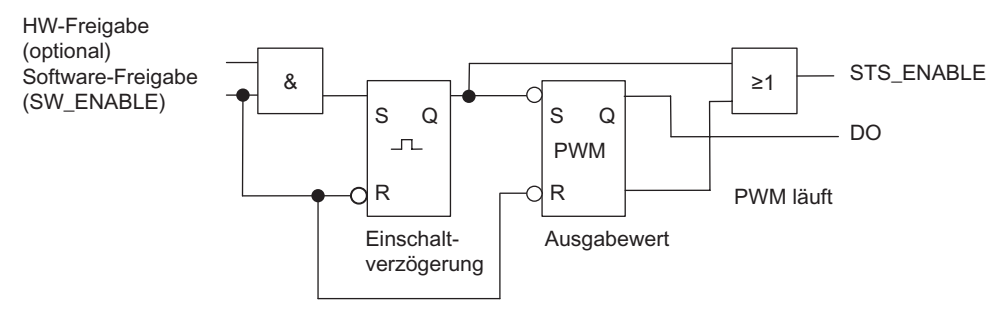

Bild 5-5 Prinzipschaltbild für die Betriebsart Pulsweitenmodulation

#### Starten der Ausgabesequenz

Die Freigabe für die Ausgabesequenz müssen Sie immer per Software-Freigabe (SW\_ENABLE 0→1; MANUAL\_DO = 0) in Ihrem Steuerungsprogramm erteilen. Das Rückmeldebit ACK\_SW\_ENABLE zeigt die am 2PULSE anstehende Software-Freigabe an.

Zusätzlich können Sie mit dem Parameter Funktion DI den Digitaleingang DI des 2PULSE als HW-Freigabe einstellen.

Wenn Sie mit Software-Freigabe und Hardware-Freigabe gleichzeitig arbeiten, startet die Ausgabesequenz bei erteilter Software-Freigabe mit der ersten positiven Flanke der Hardware-Freigabe. Weitere positive Flanken der Hardware-Freigabe während der laufenden Ausgabesequenz werden vom 2PULSE ignoriert.

Durch Erteilen der Freigabe (positive Flanke) wird die Einschaltverzögerung gestartet und STS\_ENABLE gesetzt. Nach Ablauf der Einschaltverzögerung wird die Impulsfolge ausgegeben. Die Ausgabesequenz läuft endlos, so lange SW\_ENABLE gesetzt ist.

5.3 Betriebsarten und Funktionen

### Impulsschema

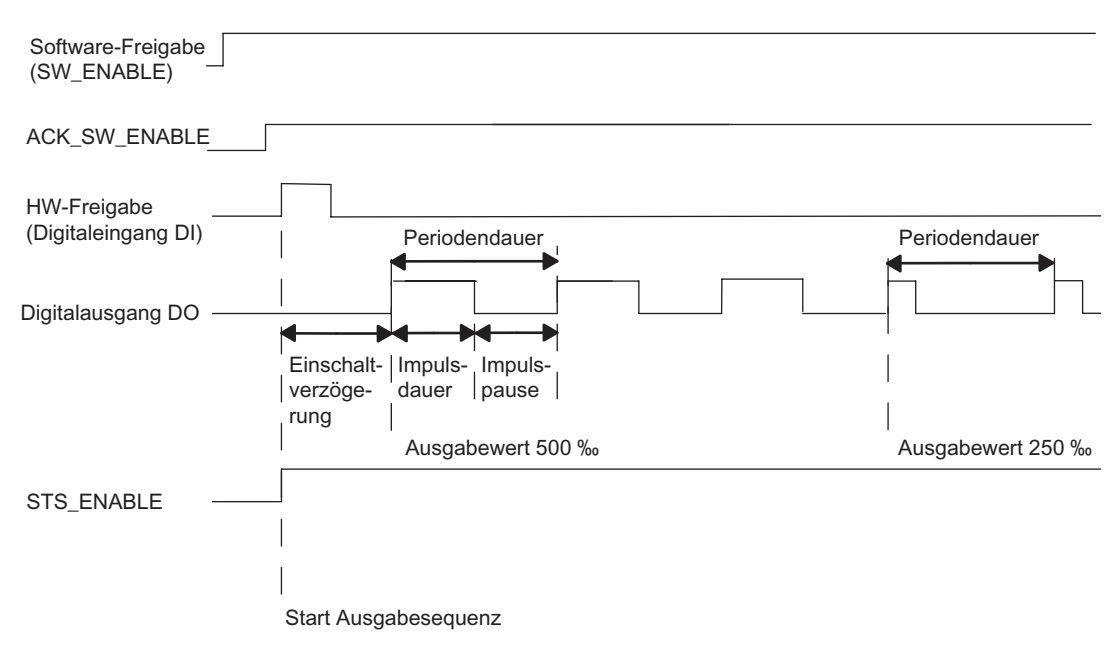

Bild 5-6 Ausgabesequenz Pulsweitenmodulation

## Abbrechen der Ausgabesequenz

Durch Löschen der Software-Freigabe (SW\_ENABLE=0) während der Einschaltverzögerung oder der Impulsausgabe wird die Ausgabesequenz abgebrochen und STS\_ENABLE und der Digitalausgang DO werden gelöscht.

Danach müssen Sie die Ausgabesequenz erneut starten.

## Wahrheitstabelle

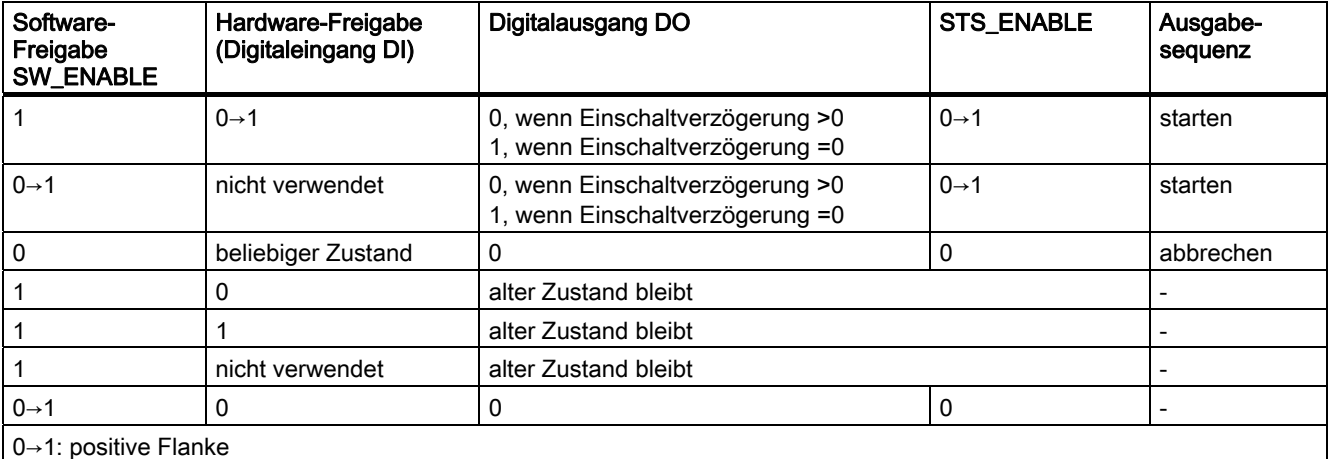

#### Modulation der Impulsdauer

Mit Ihrem vorgegebenen Ausgabewert, der zwischen 0 und 1000 ‰ liegt, berechnet das 2PULSE die Impulsdauer:

Impulsdauer = (Ausgabewert / 1000 [‰]) x Periodendauer.

#### Mindestimpulsdauer und Mindestimpulspause

Der proportionalen Ausgangskennlinie wird die Mindestimpulsdauer und Mindestimpulspause überlagert.

Mindestimpulsdauer und Mindestimpulspause parametrieren Sie mit dem Parameter Mindest-/Impulsdauer, sie haben immer den selben Wert.

Eine vom 2PULSE berechnete Impulsdauer, die kleiner ist als die Mindestimpulsdauer, wird unterdrückt.

Eine vom 2PULSE berechnete Impulsdauer, die größer ist als Periodendauer minus Mindestimpulspause wird auf 1000 ‰ gesetzt.

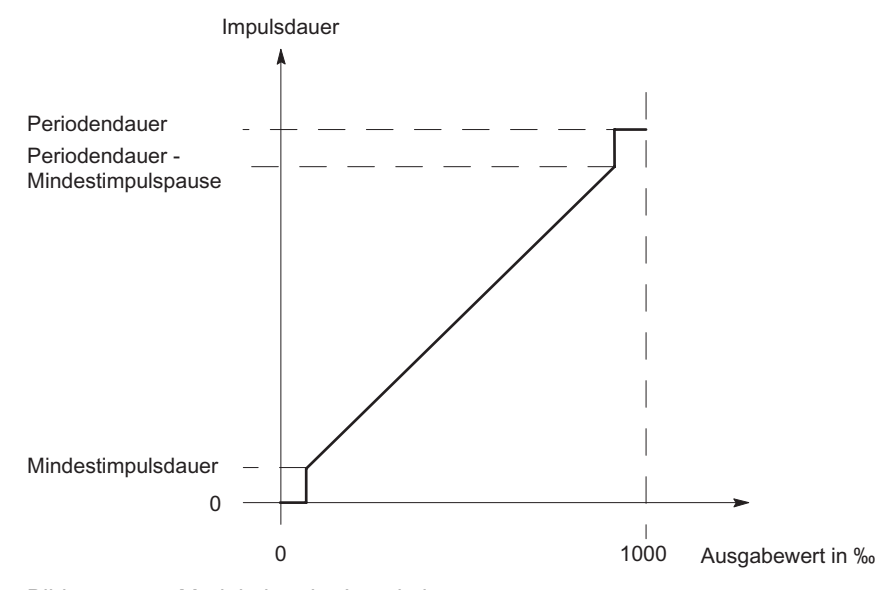

Bild 5-7 Modulation der Impulsdauer

Sie bestimmen die Periodendauer entsprechend der erforderlichen Genauigkeit der durch das Stellglied erzeugten Prozessgröße.

#### Zeiten einstellen mittels Zeitbasis

Sie wählen über die parametrierbare Zeitbasis die Auflösung und den Wertebereich der Periodendauer, der Mindestimpulsdauer und der Einschaltverzögerung.

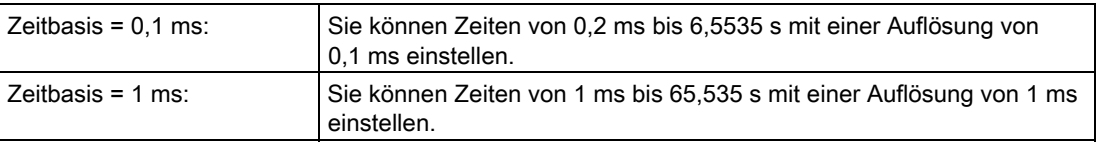

5.3 Betriebsarten und Funktionen

#### Ausgabewert einstellen und ändern

Sie wählen mit dem Parameter Ausgabeformat PWM den Wertebereich des Ausgabewertes.

Liegt Ihr Ausgabewert zwischen 0 und 1000, wählen Sie das Ausgabeformat Promille.

Ist Ihr Ausgabewert ein SIMATIC S7 Analogwert (zwischen 0 und 27648), wählen Sie das Ausgabeformat S7-Analogausgabe.

Den Ausgabewert geben Sie direkt mit Ihrem Steuerungsprogramm vor.

Ändern Sie den Ausgabewert, berechnet das 2PULSE die neue Impulsdauer und Impulspause sofort:

- ändern Sie während der Impulspause und ist der neue Ausgabewert kleiner als der alte, wird die Periodendauer einmalig verlängert, da die neue Pause länger wird
- ändern Sie während der Impulspause und ist der neue Ausgabewert größer als der alte, wird die Periodendauer einmalig verkürzt, da die Pause kleiner wird
- ändern Sie während der Impulsdauer und ist der neue Ausgabewert kleiner als der alte, kann sich die Periodendauer einmalig verlängern, da die Pause länger wird
- ändern Sie während der Impulsdauer und ist der neue Ausgabewert größer als der alte, bleibt die Periodendauer konstant

#### Periodendauer einstellen und ändern

Die Periodendauer legen Sie als Zahlenwert zwischen 2 und 65535 in den Parametern fest:

parametrierte Periodendauer = Zeitbasis x vorgegebener Zahlenwert

Mit dem Faktor für die Periodendauer können Sie die parametrierte Zeit in Ihrem Steuerungsprogramm anpassen. Den Faktor stellen Sie zwischen 0 und 255 ein, er wirkt mit der Gewichtung 0,1:

Periodendauer = Faktor x 0,1 x parametrierte Periodendauer

Ändern Sie den Faktor, berechnet das 2PULSE die neue Periodendauer und somit die neue Impulsdauer und Impulspause sofort:

- ändern Sie während der Impulspause und ist der neue Faktor kleiner als der alte, stellt sich einmalig eine Periodendauer ein, die kleiner als die alte, aber größer als die neue ist.
- ändern Sie während der Impulspause und ist der neue Faktor größer als der alte, stellt sich einmalig eine Periodendauer ein, die größer als die alte, aber kleiner als die neue ist.
- ändern Sie während der Impulsdauer und ist der neue Faktor kleiner als der alte, kann sich einmalig eine Periodendauer einstellen, die kleiner als die alte, aber größer als die neue ist.
- ändern Sie während der Impulsdauer und ist der neue Faktor größer als der alte, kann sich einmalig eine Periodendauer einstellen, die größer als die alte, aber kleiner als die neue ist.

#### Mindestimpulsdauer und Mindestimpulspause einstellen

Die Mindestimpulsdauer und die Mindestimpulspause legen Sie als Zahlenwert zwischen 0 und 65535 mit dem Parameter Mindest-/Impulsdauer fest:

parametrierte Mindestimpulsdauer/Mindestimpulspause = Zeitbasis x vorgegebener **Zahlenwert** 

## Einschaltverzögerung einstellen

Die Einschaltverzögerung legen Sie als Zahlenwert zwischen 0 und 65535 in den Parametern fest.

parametrierte Einschaltverzögerung = Zeitbasis x vorgegebener Zahlenwert

# Parameter der Betriebsart Pulsweitenmodulation

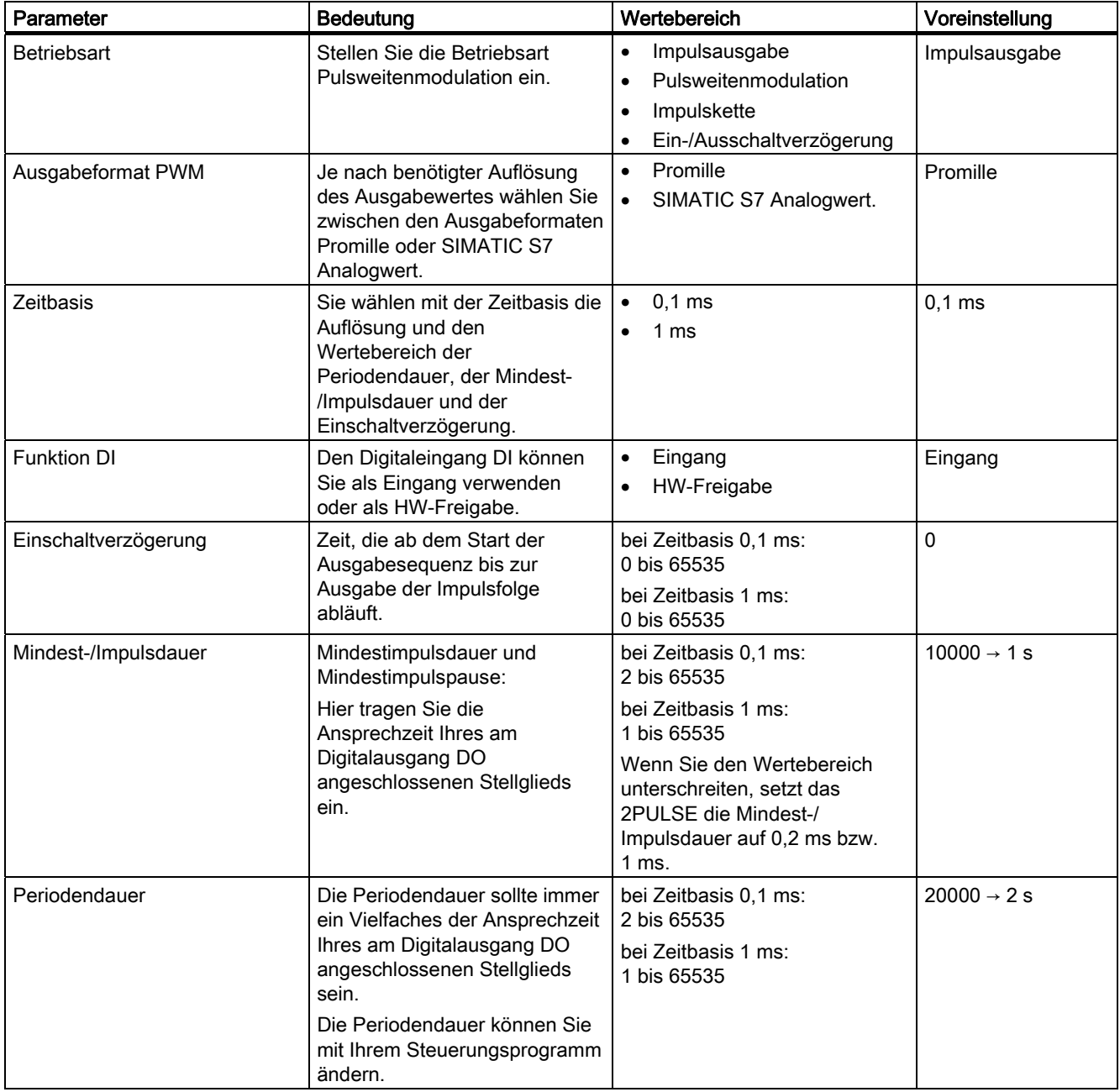

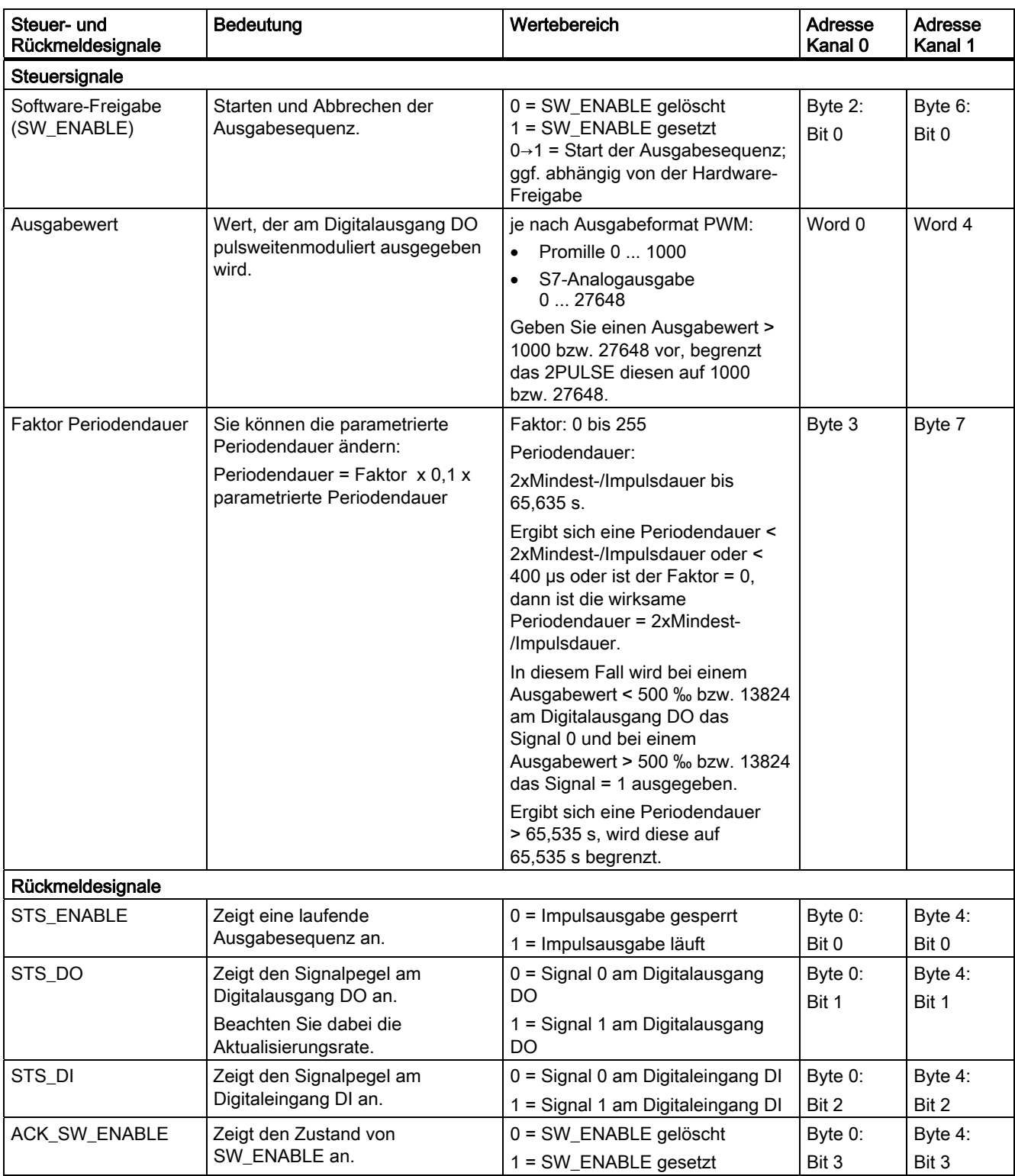

## Steuer- und Rückmeldesignale der Betriebsart Pulsweitenmodulation

5.3 Betriebsarten und Funktionen

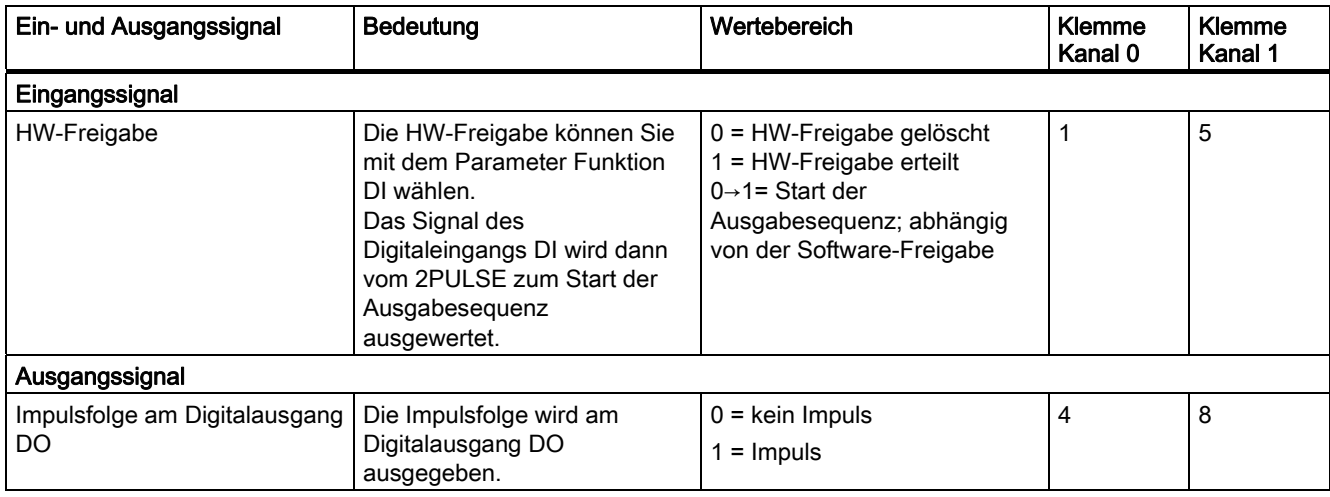

# Ein- und Ausgangssignale der Betriebsart Pulsweitenmodulation

# 5.3.4 Betriebsart Impulskette

## Definition

Die von Ihnen vorgegebene Impulsanzahl gibt das 2PULSE nach Ablauf der eingestellten Einschaltverzögerung am Digitalausgang DO als Impulskette aus (Ausgabesequenz). Die Perioden- und Impulsdauer der Impulse ist einstellbar.

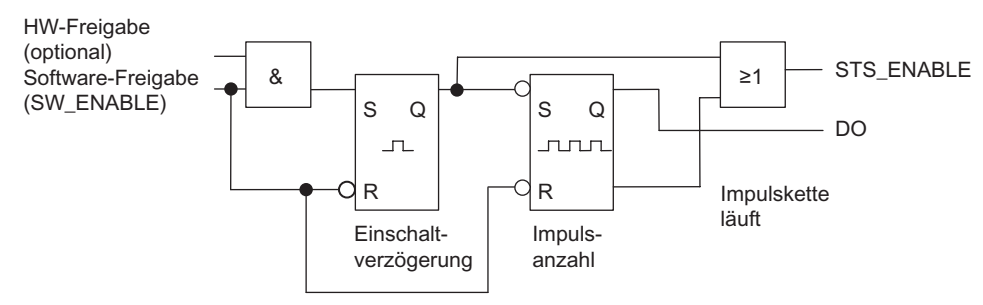

Bild 5-8 Prinzipschaltbild für die Betriebsart Impulskette

#### Starten der Ausgabesequenz

Die Freigabe für die Ausgabesequenz müssen Sie immer per Software-Freigabe (SW\_ENABLE 0→1; MANUAL\_DO = 0) in Ihrem Steuerungsprogramm erteilen. Das Rückmeldebit ACK\_SW\_ENABLE zeigt die am 2PULSE anstehende Software-Freigabe an.

Zusätzlich können Sie mit dem Parameter Funktion DI den Digitaleingang DI des 2PULSE als HW-Freigabe einstellen.

Wenn Sie mit Software-Freigabe und Hardware-Freigabe gleichzeitig arbeiten, startet die Ausgabesequenz bei erteilter Software-Freigabe mit der ersten positiven Flanke der Hardware-Freigabe. Weitere positive Flanken der Hardware-Freigabe während der laufenden Ausgabesequenz werden vom 2PULSE ignoriert. Bei erteilter Software-Freigabe reicht zum Start der nächsten Ausgabesequenz eine positive Flanke der Hardware-Freigabe.

Durch Erteilen der Freigabe (positive Flanke) wird die Einschaltverzögerung gestartet und STS\_ENABLE gesetzt. Nach Ablauf der Einschaltverzögerung wird die Impulskette mit der vorgegebenen Impulsanzahl ausgegeben. Die Ausgabesequenz endet, sobald der letzte Impuls ausgegeben ist; STS\_ENABLE wird gelöscht.

Wenn Sie die Impulsanzahl im Betrieb unzulässig ändern, zeigt Ihnen ERR\_PULS einen Impulsausgabefehler an.

Mit der nächsten Ausgabesequenz löscht das 2PULSE das Rückmeldebit ERR\_PULS.

5.3 Betriebsarten und Funktionen

### Impulsschema

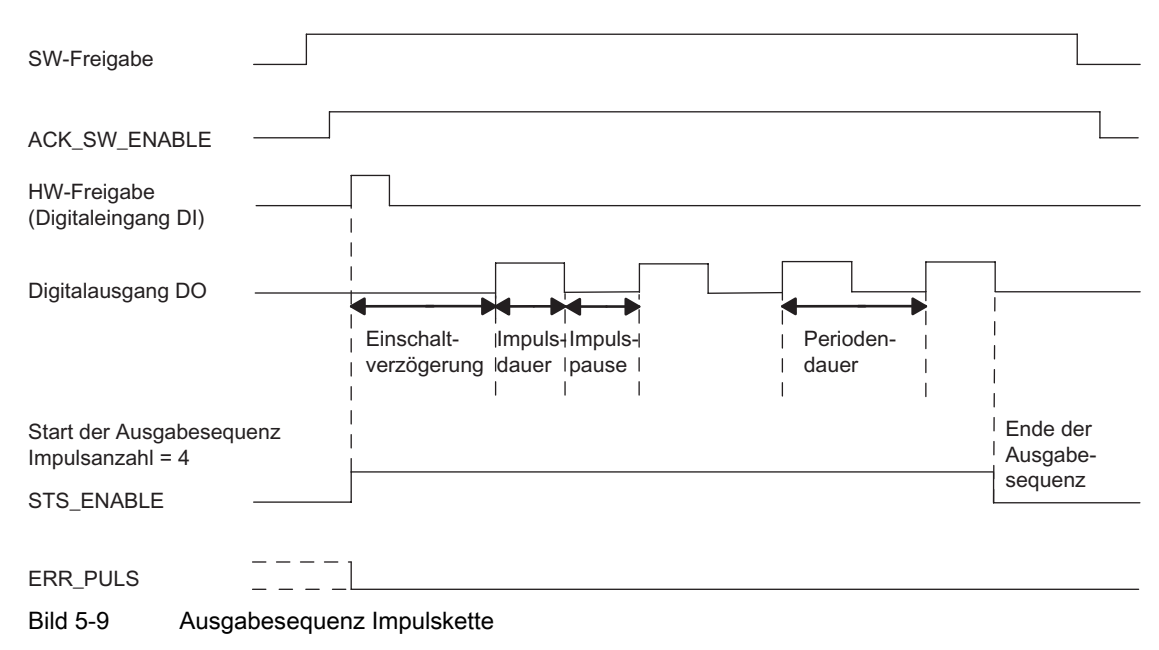

### Abbrechen der Ausgabesequenz

Durch Löschen der Software-Freigabe während der Einschaltverzögerung oder der Impulskette wird die Ausgabesequenz abgebrochen und STS\_ENABLE und der Digitalausgang DO werden gelöscht.

Danach müssen Sie die Ausgabesequenz neu starten.

#### **Wahrheitstabelle**

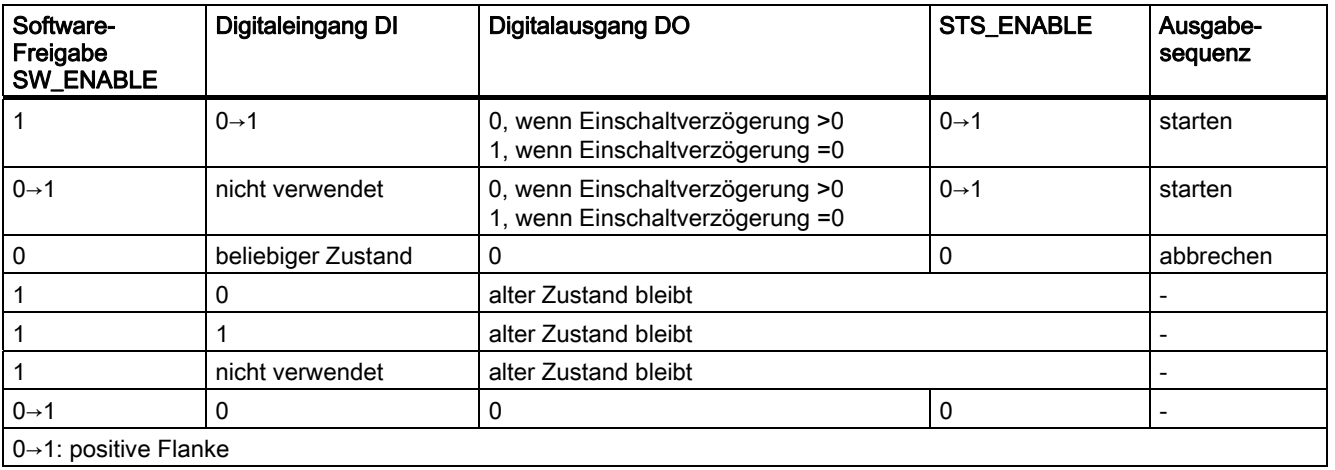

#### Zeiten einstellen mittels Zeitbasis

Sie wählen über die parametrierbare Zeitbasis die Auflösung und den Wertebereich der Periodendauer, Impulsdauer und der Einschaltverzögerung.

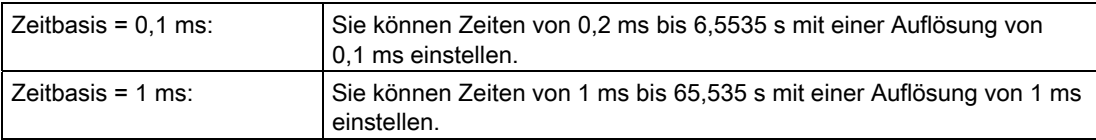

#### Impulsanzahl einstellen und ändern

Die Impulsanzahl geben Sie direkt als Zahlenwert zwischen 0 und 65535 mit Ihrem Steuerungsprogramm vor.

Ändern Sie die Impulsanzahl nach Ablauf der Einschaltverzögerung, wird der neue Wert sofort wirksam:

- haben Sie die Impulsanzahl vergrößert, wird die neue, größere Impulsanzahl ausgegeben
- haben Sie die Impulsanzahl verkleinert und ist die kleinere Impulsanzahl bereits ausgegeben, wird die Ausgabesequenz abgebrochen, STS\_ENABLE und der Digitalausgang DO werden gelöscht und ERR\_PULS gesetzt. Mit der nächsten Ausgabesequenz wird ERR\_PULS gelöscht.

#### Periodendauer einstellen und ändern

Die Periodendauer legen Sie als Zahlenwert zwischen 2 und 65535 in den Parametern fest:

parametrierte Periodendauer = Zeitbasis x vorgegebener Zahlenwert

Mit dem Faktor für die Periodendauer können Sie die parametrierte Zeit in Ihrem Steuerungsprogramm anpassen. Den Faktor stellen Sie zwischen 0 und 255 ein, er wirkt mit der Gewichtung 0,1:

Periodendauer = Faktor x 0,1 x parametrierte Periodendauer

Ändern Sie den Faktor während der Ausgabesequenz, wirkt die neue Periodendauer mit dem Start der nächsten Ausgabesequenz.

#### Impulsdauer einstellen

Die Impulsdauer legen Sie als Zahlenwert zwischen 1 und 65535 mit dem Parameter Mindest-/Impulsdauer fest:

parametrierte Impulsdauer = Zeitbasis x vorgegebener Zahlenwert

#### Einschaltverzögerung einstellen

Die Einschaltverzögerung legen Sie als Zahlenwert zwischen 0 und 65535 in den Parametern fest:

parametrierte Einschaltverzögerung = Zeitbasis x vorgegebener Zahlenwert

5.3 Betriebsarten und Funktionen

# Parameter der Betriebsart Impulskette

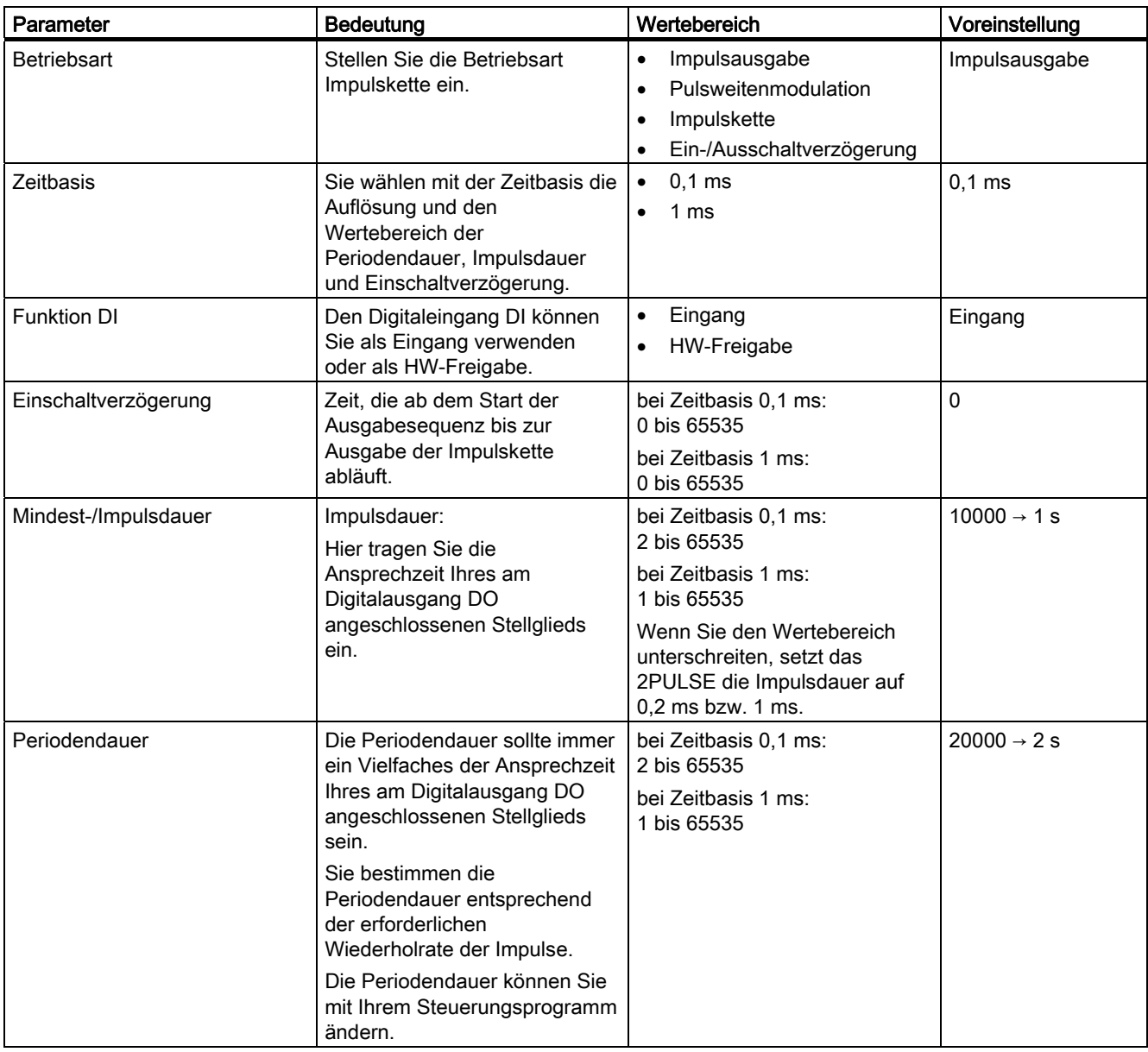

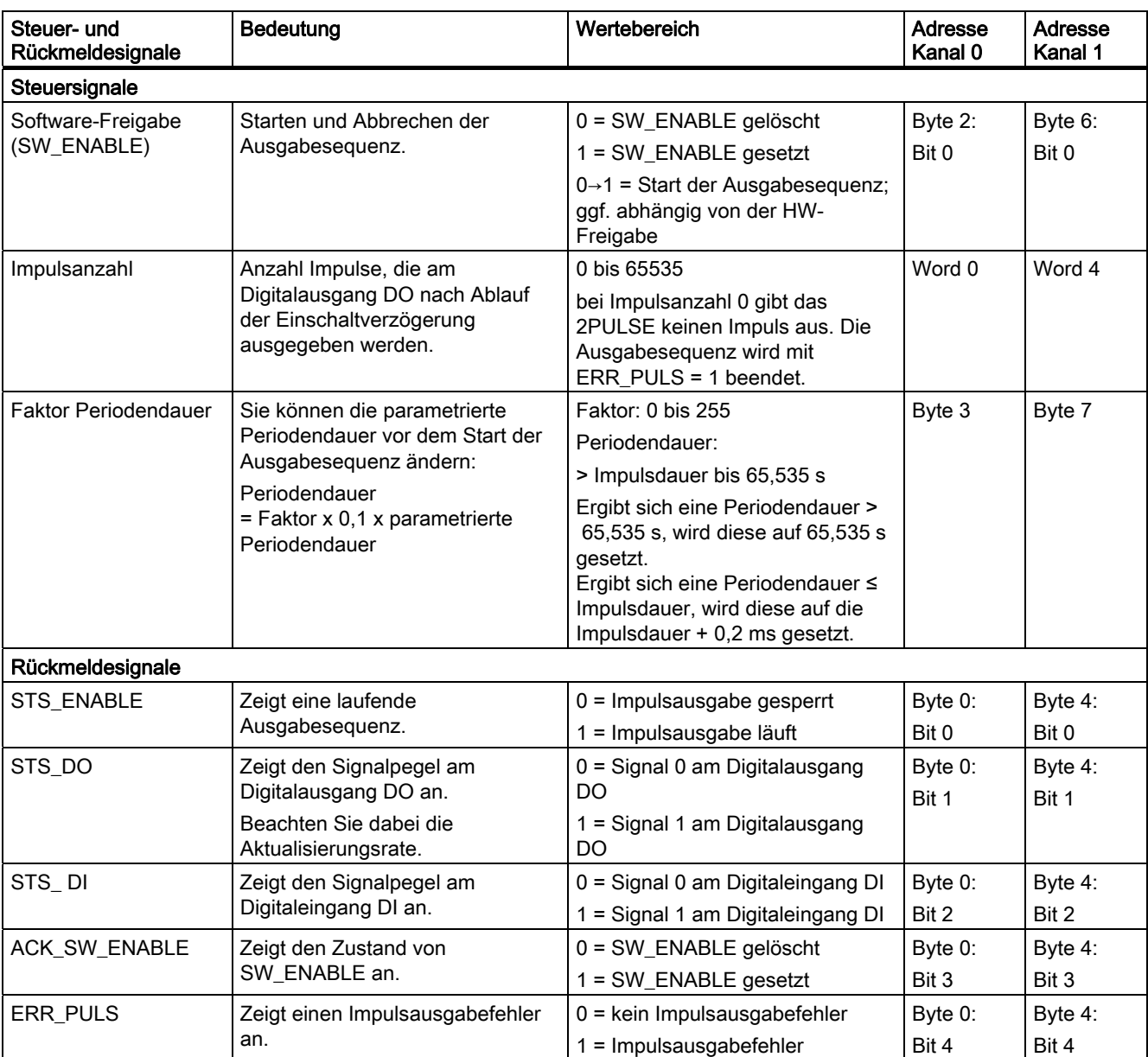

# Steuer- und Rückmeldesignale der Betriebsart Impulskette

5.3 Betriebsarten und Funktionen

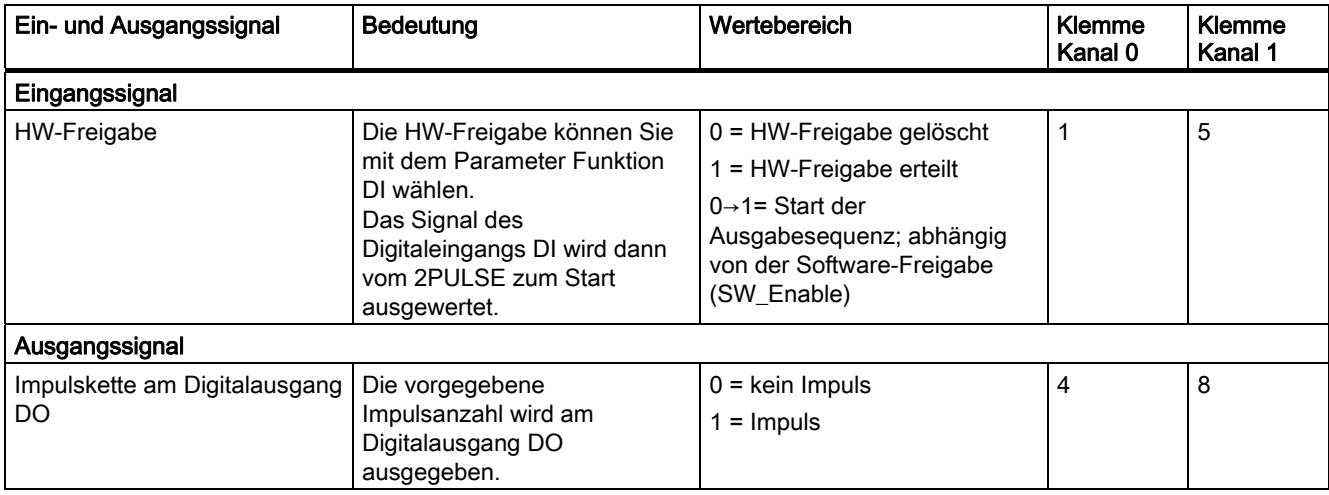

# Ein- und Ausgangssignale der Betriebsart Impulskette

5.3 Betriebsarten und Funktionen

# 5.3.5 Betriebsart Ein-/Ausschaltverzögerung

## Definition

Das am Digitaleingang DI anstehende Signal wird vom 2PULSE ein- und ausschaltverzögert am Digitalausgang DO ausgegeben.

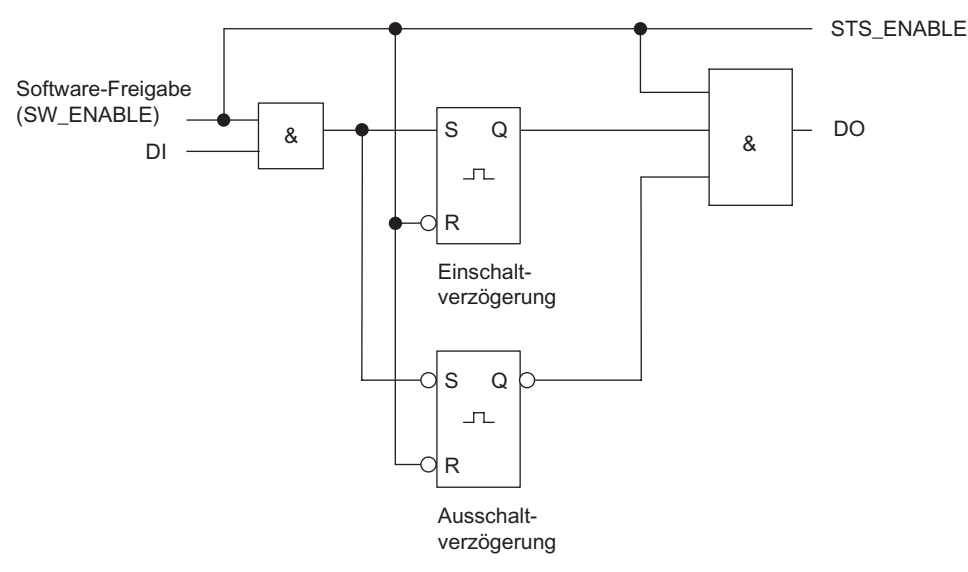

Bild 5-10 Prinzipschaltbild für die Betriebsart Ein-/Ausschaltverzögerung

#### Freigabe der Ausgabesequenz

Die Freigabe für die Ausgabesequenz müssen Sie immer per Software-Freigabe (SW\_ENABLE 0→1; MANUAL\_DO = 0) in Ihrem Steuerungsprogramm erteilen, STS\_ENABLE ist dadurch gesetzt. Das Rückmeldebit ACK\_SW\_ENABLE zeigt die am 2PULSE anstehende Software-Freigabe an.

Mit der positiven Flanke am Digitaleingang DI (0→1) wird die Einschaltverzögerung gestartet und nach Ablauf der Einschaltverzögerung der Digitalausgang DO gesetzt.

Mit der negativen Flanke am Digitaleingang DI (1→0) wird die Ausschaltverzögerung gestartet und nach Ablauf der Ausschaltverzögerung der Digitalausgang DO gelöscht.

Erkennt das 2PULSE eine zu kurze Impulsdauer oder Impulspause, wird das mit dem Impulsausgabefehler ERR\_PULS angezeigt.

Mit der nächsten Flanke am Digitaleingang DI löscht das 2PULSE das Rückmeldebit ERR\_PULS.

2PULSE

### Impulsschema

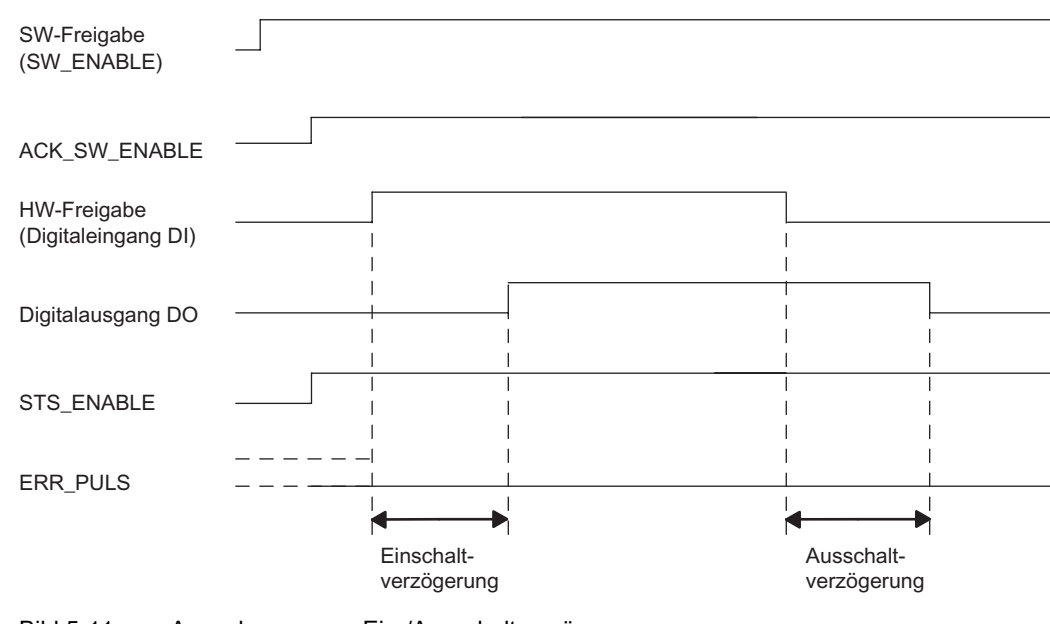

Bild 5-11 Ausgabesequenz Ein-/Ausschaltverzögerung

## Abbrechen der Ausgabesequenz

Durch Löschen der Software-Freigabe (SW\_ENABLE 0 = 1) während der Ausgabesequenz wird diese abgebrochen und der STS\_ENABLE und der Digitalausgang werden gelöscht.

#### Wahrheitstabelle

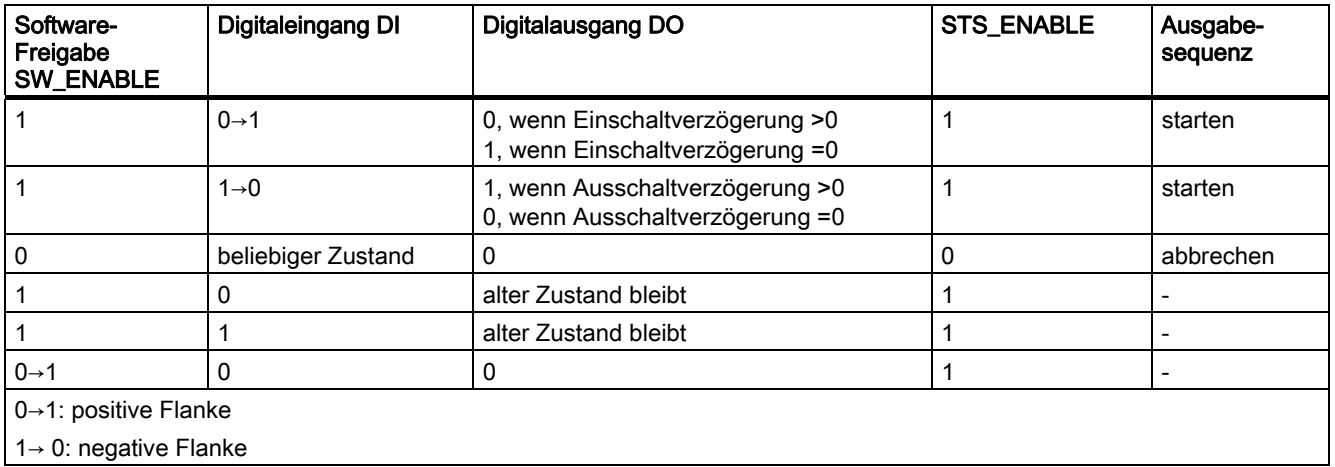

5.3 Betriebsarten und Funktionen

## Mindestimpulsdauer/-pause des Digitalausgangs DO

Die Mindestimpulsdauer/-pause des Digitalausgangs DO beträgt 0,2 ms.

Beachten Sie dies bei der Einstellung der Ein- und Ausschaltverzögerung und der Impulsdauer/-pause des Digitaleingangs DI, sonst ist die Reaktion am Digitalausgang DO nicht definiert.

#### Impulsdauer des Digitaleingangs DI zu kurz

Das 2PULSE erkennt bei der negativen Flanke am Digitaleingang DI einen zu kurzen Impuls, wenn:

Impulsdauer + Ausschaltverzögerung ≤ Einschaltverzögerung.

Reaktion des 2PULSE auf die zu kurze Impulsdauer:

- ERR\_PULS wird gesetzt
- die laufende Einschaltverzögerung wird gelöscht
- die Ausschaltverzögerung wird nicht gestartet
- der Pegel am Digitalausgang DO bleibt 0

ERR\_PULS wird mit der nächsten positiven Flanke am Digitaleingang DI gelöscht.

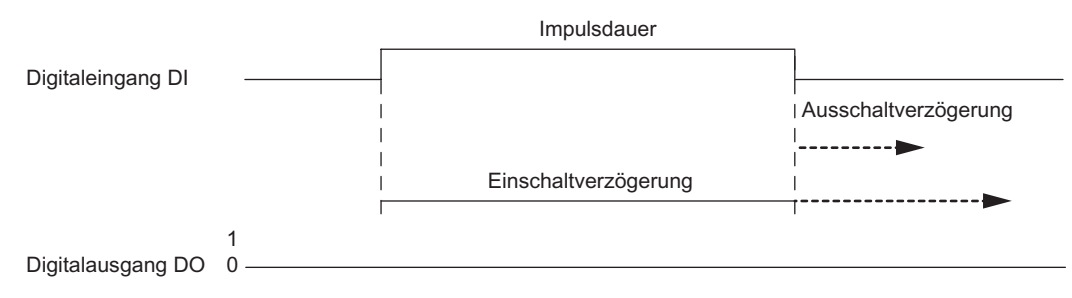

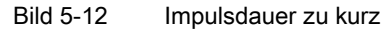

## Impulspause des Digitaleingangs DI zu kurz

Das 2PULSE erkennt bei der positiven Flanke am Digitaleingang DI eine zu kurze Impulspause, wenn:

Impulspause + Einschaltverzögerung ≤ Ausschaltverzögerung.

Reaktion des 2PULSE auf die zu kurze Impulspause:

- ERR\_PULS wird gesetzt
- die laufende Ausschaltverzögerung wird gelöscht
- die Einschaltverzögerung wird nicht gestartet
- der Pegel am Digitalausgang DO bleibt 1

ERR\_PULS wird mit der nächsten negativen Flanke am Digitaleingang DI gelöscht.

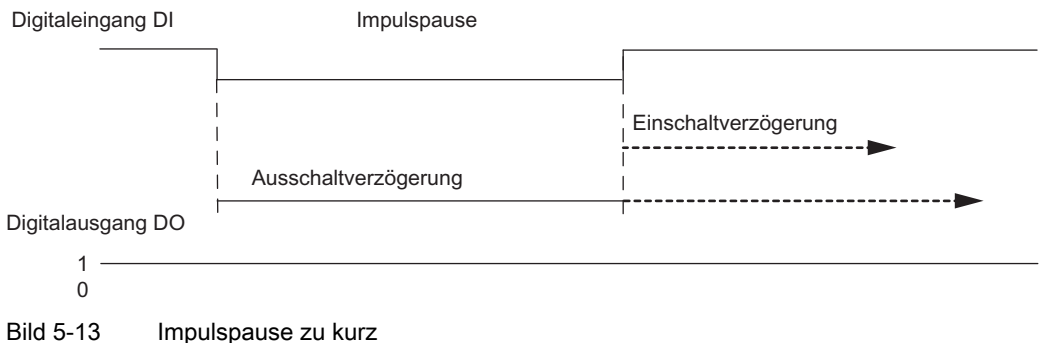

#### Nachtriggern der laufenden Einschaltverzögerung

Das 2PULSE startet bei der positiven Flanke am Digitaleingang DI die Einschaltverzögerung neu, wenn:

Einschaltverzögerung > Impulsdauer + Impulspause.

Die laufende Ausschaltverzögerung wird dabei gelöscht.

Der Digitalausgang DO wird erst gesetzt, wenn am Digitaleingang DI der Signalpegel 1 länger als die Einschaltverzögerung ansteht. Dadurch können Sie schnelle Impulsfolgen filtern.

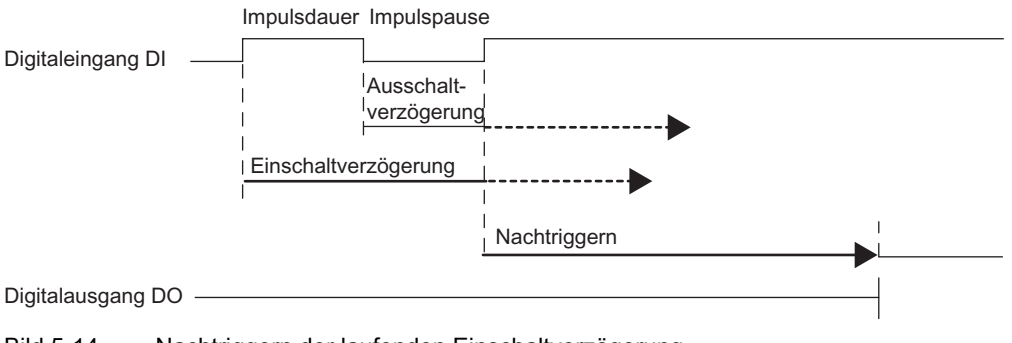

Bild 5-14 Nachtriggern der laufenden Einschaltverzögerung

5.3 Betriebsarten und Funktionen

#### Nachtriggern der laufenden Ausschaltverzögerung

Das 2PULSE startet bei der negativen Flanke am Digitaleingang DI die Ausschaltverzögerung neu, wenn:

Ausschaltverzögerung > Impulsdauer + Impulspause.

Die laufende Einschaltverzögerung wird dabei gelöscht.

Der Digitalausgang DO wird erst gelöscht, wenn am Digitaleingang DI der Signalpegel 0 länger als die Ausschaltverzögerung ansteht.

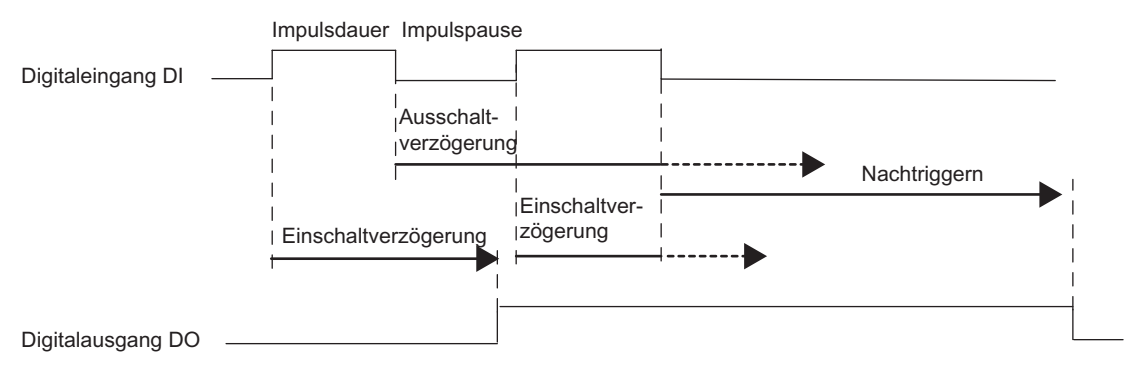

Bild 5-15 Nachtriggern der laufenden Ausschaltverzögerung

#### Zeiten einstellen mittels Zeitbasis

Sie wählen über die parametrierbare Zeitbasis die Auflösung und den Wertebereich der Einschaltverzögerung und der Ausschaltverzögerung.

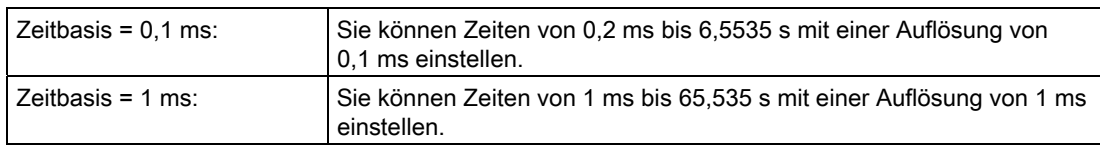

#### Einschaltverzögerung einstellen und ändern

Die Einschaltverzögerung legen Sie als Zahlenwert zwischen 0 und 65535 in den Parametern fest:

parametrierte Einschaltverzögerung = Zeitbasis x vorgegebener Zahlenwert

Mit dem Faktor für die Einschaltverzögerung können Sie die parametrierte Zeit in Ihrem Steuerungsprogramm anpassen. Den Faktor stellen Sie zwischen 0 und 255 ein, er wirkt mit der Gewichtung 0,1:

Einschaltverzögerung = Faktor x 0,1 x parametrierte Einschaltverzögerung

Wenn Sie den Faktor der Einschaltverzögerung ändern wird die neue Einschaltverzögerung mit der nächsten positiven Flanke am Digitaleingang DI wirksam.

## Ausschaltverzögerung einstellen und ändern

Die Ausschaltverzögerung geben Sie direkt als Zahlenwert zwischen 0 und 65535 in Ihrem Steuerungsprogramm vor:

Ausschaltverzögerung = Zeitbasis x vorgegebener Zahlenwert

Wenn Sie die Ausschaltverzögerung ändern, wird die neue Ausschaltverzögerung mit der nächsten negativen Flanke am Digitaleingang DI wirksam.

# Parameter der Betriebsart Ein-/Ausschaltverzögerung

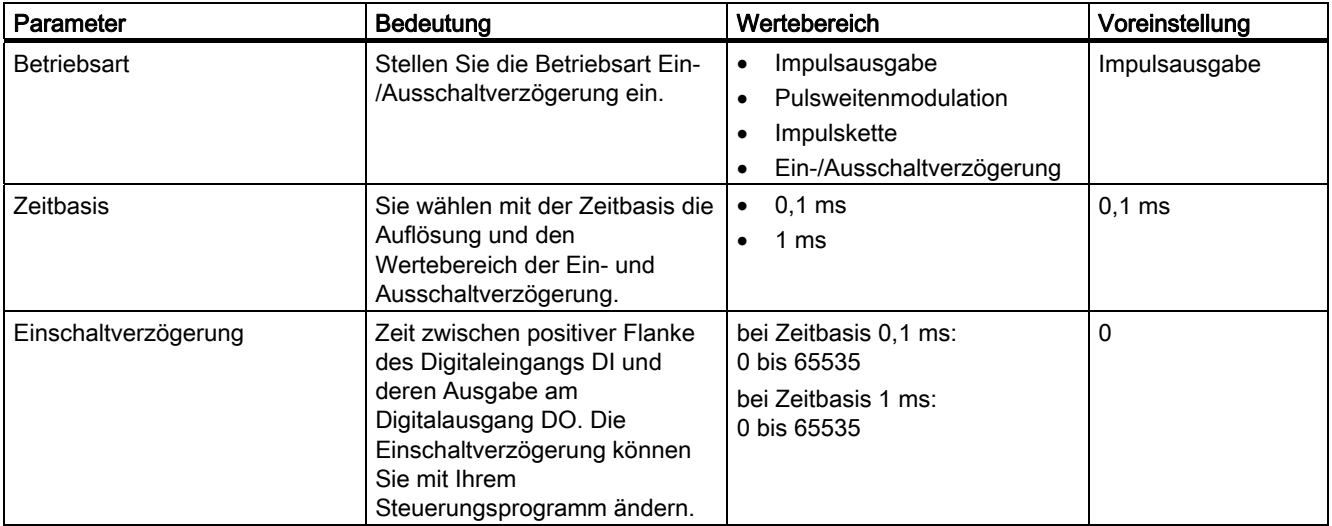

5.3 Betriebsarten und Funktionen

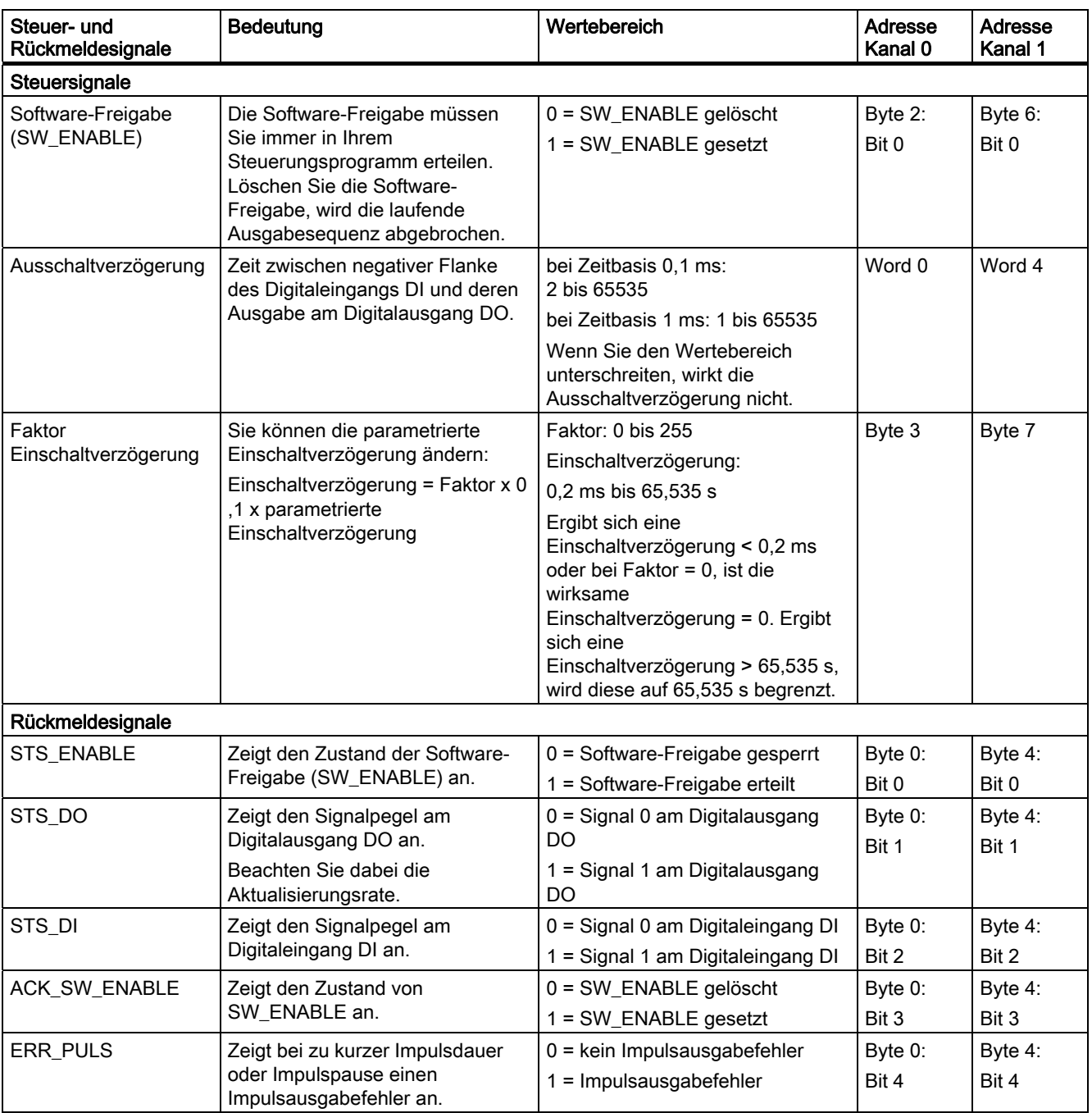

# Steuer- und Rückmeldesignale der Betriebsart Ein-/Ausschaltverzögerung

5.3 Betriebsarten und Funktionen

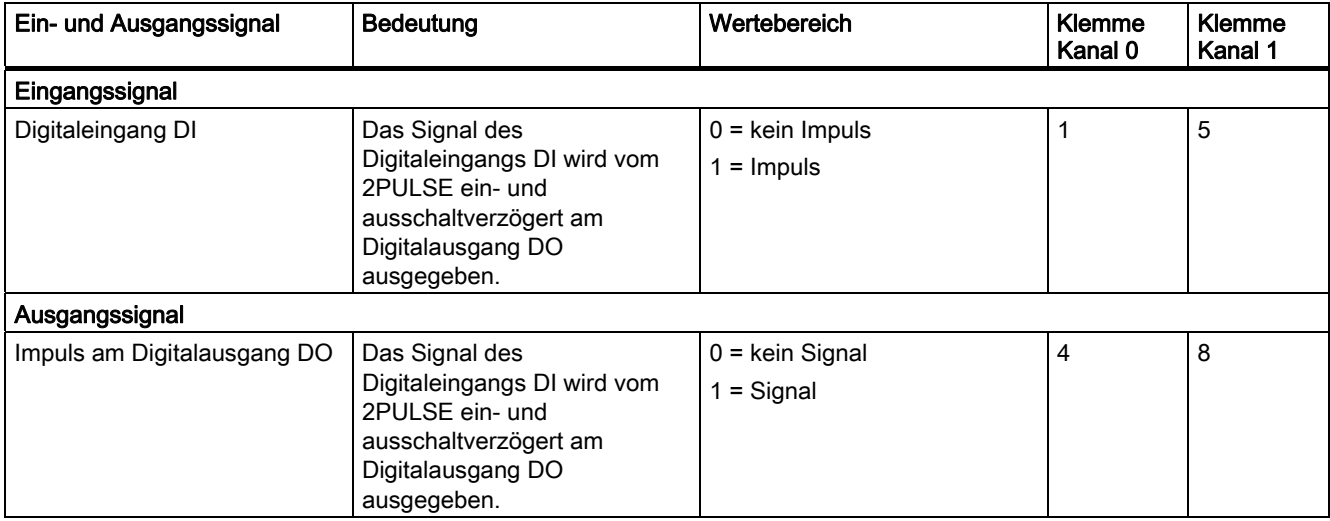

# Ein- und Ausgangssignale der Betriebsart Ein-/Ausschaltverzögerung

# 5.3.6 Funktion: Direktes Steuern des Digitalausgangs DO

## **Definition**

Zum Testen Ihres angeschlossenen Aktors können Sie den Digitalausgang DO des 2PULSE direkt steuern. Dazu müssen Sie die Funktion über Ihr Steuerungsprogramm mit gesetztem Steuerbit MANUAL\_DO und gelöschtem Steuerbit SW\_ENABLE anwählen.

Wenn Sie die Funktion angewählt haben, werden vom 2PULSE die Rückmeldebits STS\_ENABLE und ERR\_PULS gelöscht und eine laufende Ausgabesequenz abgebrochen.

Den Zustand des Digitalausgangs DO geben Sie mit dem Steuerbit SET\_DO vor.

Durch Löschen des Steuerbits MANUAL\_DO wählen Sie die Funktion Direktes Steuern des Digitalausgangs DO ab. Damit wird der Digitalausgang DO gelöscht. Danach müssen Sie eine Ausgabesequenz neu starten.

#### Steuer- und Rückmeldesignale/Ausgangssignal

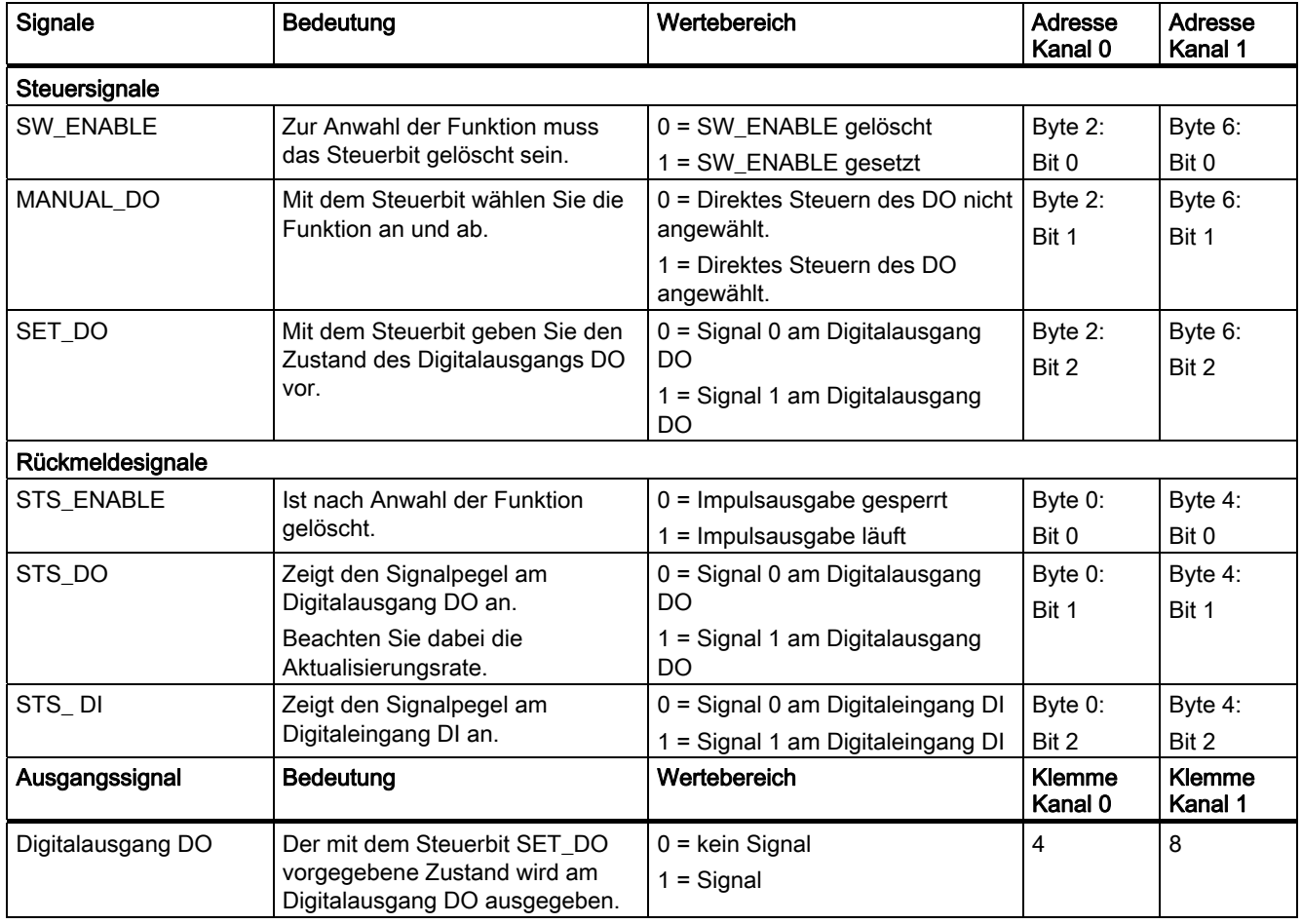

# 5.3.7 Funktion: Fehlererkennung/Diagnose

### Parametrierfehler ERR\_PARA

Kann das 2PULSE die Parameter nicht als eigene identifizieren, erzeugt es einen Parametrierfehler. Beide Kanäle sind damit nicht parametriert.

Der von Ihnen projektierte Steckplatz des 2PULSE muss mit dem Aufbau übereinstimmen.

Stellen Sie sicher, dass nur die beschriebenen Parameter des 2PULSE von Ihnen eingestellt werden.

#### Impulsausgabefehler ERR\_PULS

Das 2PULSE erkennt kanalspezifisch in den Betriebsarten Impulsausgabe, Ein-/Ausschaltverzögerung und Impulskette einen Impulsausgabefehler.

Ursachen und Reaktionen finden Sie in der jeweiligen Betriebsartenbeschreibung und in den technischen Daten zur Programmierung.

Der erkannte Impulsausgabefehler wird für den betroffenen Kanal mit dem Rückmeldebit ERR\_PULS angezeigt.

#### Kurzschluss Geberversorgung ERR\_24V

Das 2PULSE erkennt einen Kurzschluss der Geberversorgung, die es an den Klemmen 2 und 6 zur Verfügung stellt.

Der erkannte Kurzschluss wird für beide Kanäle jeweils mit dem Rückmeldebit ERR\_24V angezeigt.

#### Kurzschluss Digitalausgang ERR\_DO

Das 2PULSE erkennt einen Kurzschluss am Digitalausgang des Kanals. Dazu müssen Sie die Diagnose DO in den Parametern einschalten.

Der erkannte Kurzschluss wird für den betroffenen Kanal mit dem Rückmeldebit ERR\_DO angezeigt.

#### Diagnosemeldung

Bei Parametrierfehler, Kurzschluss Geberversorgung oder Kurzschluss Digitalausgang generiert das 2PULSE eine Diagnosemeldung zur angeschlossenen CPU/Master. Dazu müssen Sie den Parameter Sammeldiagnose freigeben.

5.3 Betriebsarten und Funktionen

## Parameter

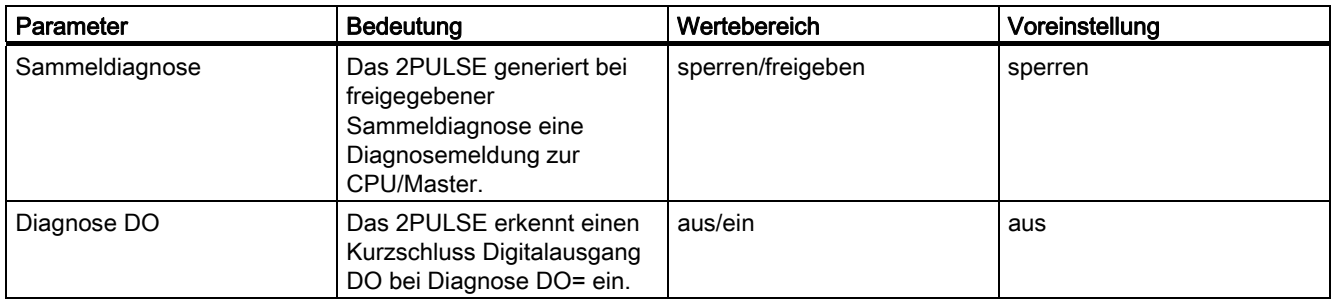

# Rückmeldesignale

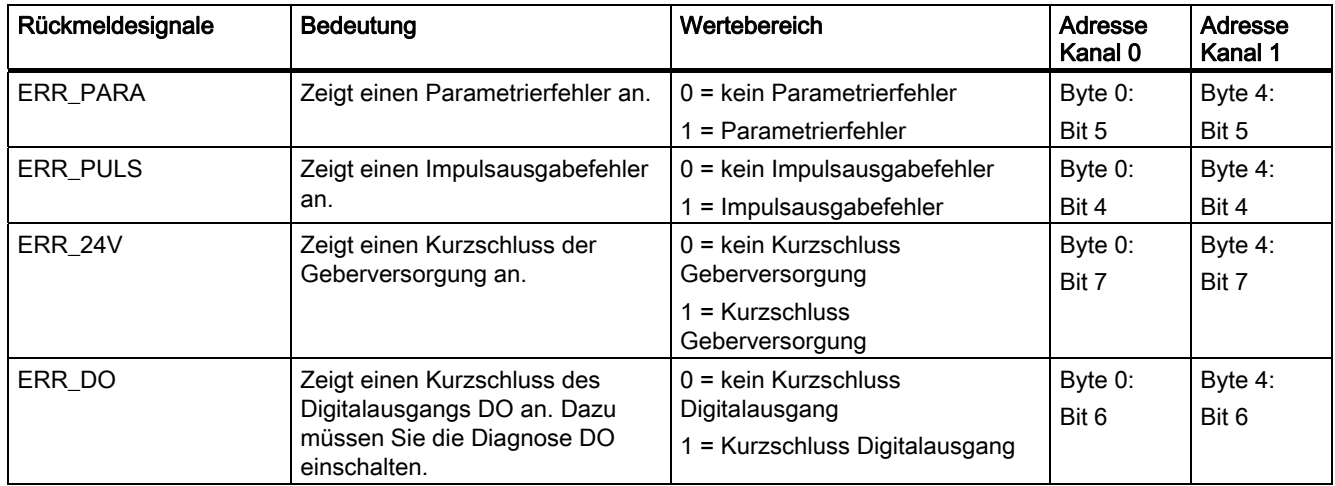

# 5.3.8 Verhalten bei CPU/Master-Stop

## Definition

Sie parametrieren das Verhalten des 2PULSE bei Ausfall der überlagerten Steuerung für beide Kanäle gemeinsam.

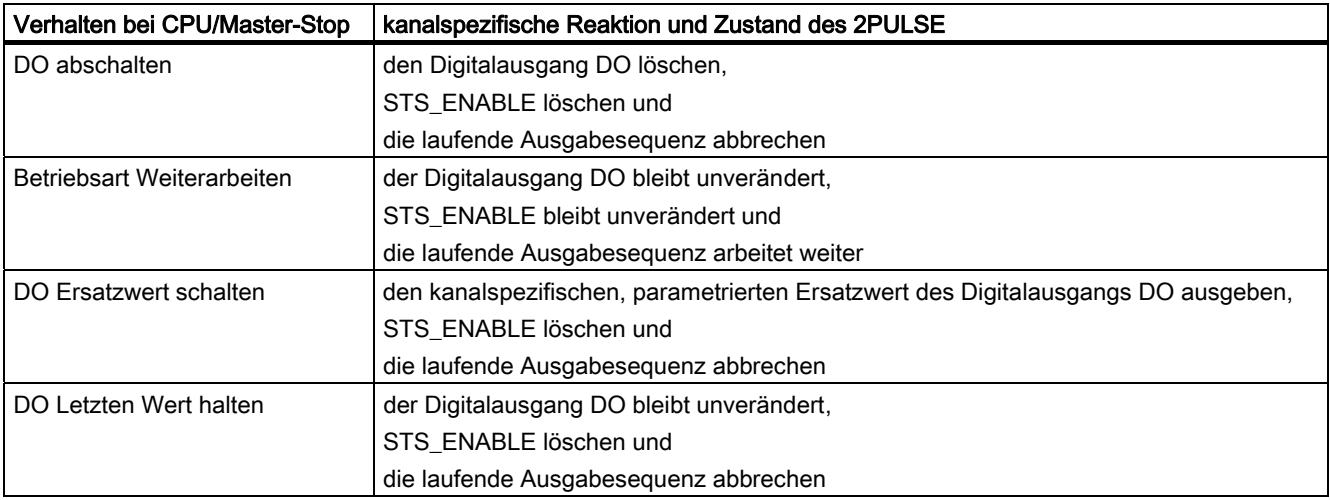

#### Anlauf

Zum Start einer neuen Ausgabesequenz nach CPU/Master-Stop und gesetztem ACK\_SW\_ENABLE löschen Sie zuerst SW\_ENABLE, wiederholen Sie dieses Löschen so lange bis ACK\_SW\_ENABLE ebenfalls gelöscht ist.

Soll die Betriebsart beim Wechsel vom CPU/Master-Stop nach RUN (Anlauf) weiterarbeiten, darf die CPU/der Master die Ausgänge nicht löschen. Mögliche Abhilfe: Setzen Sie in dem Teil des Anwenderprogramms der beim Anlauf bearbeitet wird, das Steuerbit Software-Freigabe (SW\_ENABLE = 1) und schreiben Sie die Werte zum 2PULSE.

## Geänderte Parametrierung

Der vom 2PULSE eingenommene Zustand bei CPU/Master-Stop bleibt auch bei einer Parametrierung bzw. Konfiguration der ET 200S-Station erhalten. Dies erfolgt z.B. bei NETZ-EIN der CPU/Master oder der IM 151 oder bei Wiederkehr der DP-Übertragung.

Aber im Zustand "Betriebsart Weiterarbeiten" und nach Laden einer geänderten Parametrierung bzw. Konfiguration der ET 200S-Station in die CPU/Master bricht das 2PULSE die Weiterarbeit ab. Dies hat zur Folge, dass das 2PULSE

- den Digitalausgang DO löscht
- STS\_ENABLE löscht und
- die laufende Ausgabesequenz abbricht.

# 5.4 Applikationsbeispiele

# 5.4.1 Übersicht

## **Einleitung**

Die nachfolgenden Applikationsbeispiele geben Ihnen einen Überblick über mögliche Einsatzbereiche des 2PULSE in unterschiedlichen technologischen Prozessen.

Entsprechend Ihrer technologischen Rahmenbedingungen werden Sie das 2PULSE in verschiedenen Betriebsarten einsetzen.

Die folgende Tabelle zeigt Ihnen eine Zuordnung möglicher technologischer Prozesse zu den Betriebsarten:

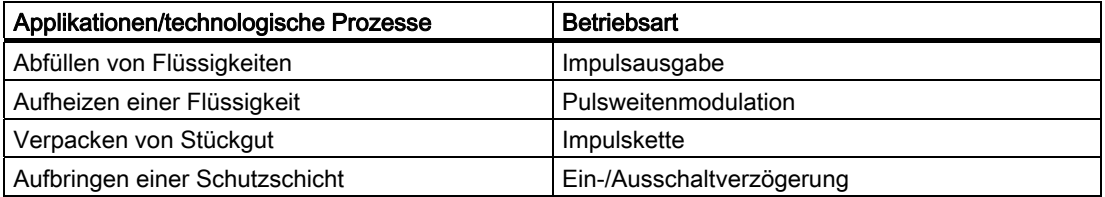

Aufgrund der hohen Komplexität der technologischen Prozesse bilden die Applikationsbeispiele nur einen Ausschnitt aus einem Prozess ab.

Dieser Ausschnitt schildert Ihnen die grundsätzliche Arbeitsweise des 2PULSE in der gewählten Aufgabenstellung. Angenommene Voraussetzungen geben Ihnen die Möglichkeit abzuschätzen, wie Sie das 2PULSE in Ihrem Prozess optimal nutzen können.

#### Weitere Anwendungen

Denkbare alternative Einsatzfelder finden Sie in diesem Abschnitt beschrieben.

# 5.4.2 Abfüllen von Flüssigkeiten

## Beschreibung

Das Abfüllen wird gestartet, sobald ein Behälter unter dem Ventil steht. Mit dem 24 V-Steuersignal wird das Ventil für eine vorgegebene Impulsdauer geöffnet. Die abgefüllte Menge ist proportional zu der vorgegebenen Impulsdauer.

Das 2PULSE erzeugt an seinem Digitalausgang für die von Ihnen vorgegebene Impulsdauer das 24 V-Steuersignal. Nach dem Abfüllen wird der Behälter weitertransportiert.

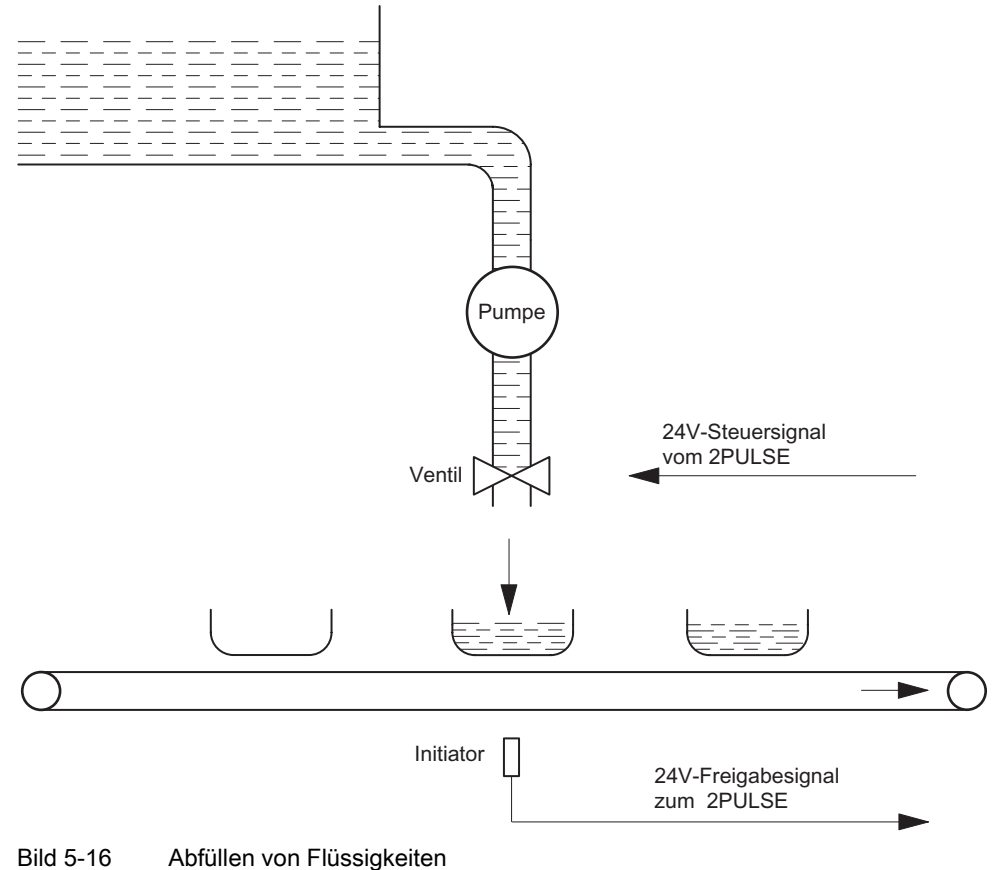

#### Voraussetzungen

- Das abzufüllende Volumen verhält sich proportional zur Öffnungszeit des Ventils.
- Die Zuleitungsquerschnitte sind unveränderlich.
- Das Ventil hat nur die beiden Stellungen OFFEN oder GESCHLOSSEN.
- Die minimale Impulsdauer muss größer sein als die vom Hersteller angegebene Ein- und Ausschaltzeit des Ventils.

## Betriebsart Impulsausgabe

Für den Abfüllvorgang betreiben Sie den Kanal 0 des 2PULSE in der Betriebsart Impulsausgabe. In dieser Betriebsart erzeugt das 2PULSE einen Impuls am Digitalausgang DO (24 V-Steuersignal) mit vorgebbarer Impulsdauer zur Steuerung des Ventils.

#### Vorgehensweise

- 1. Starten des Abfüllvorgangs: Zum Starten des Vorgangs benutzen Sie die Software-Freigabe (SW\_ENABLE) Ihres Steuerungsprogramms. Über das 24 V-Freigabesignal (Digitaleingang DI) erkennt das 2PULSE, ob der Behälter richtig positioniert ist. Danach öffnen Sie mittels Steuerungsprogramm (SW\_ENABLE 0→1) das Ventil und starten somit den Abfüllvorgang.
- 2. Überwachen des Abfüllvorgangs: Mit der Funktion Fehlererkennung/Diagnose kontrollieren Sie per Programm den ordnungsgemäßen Ablauf des Vorgangs.
- 3. Ende des Abfüllvorgang: Durch Auswerten von STS\_ENABLE können Sie per Programm das Ende des Vorgangs erkennen.

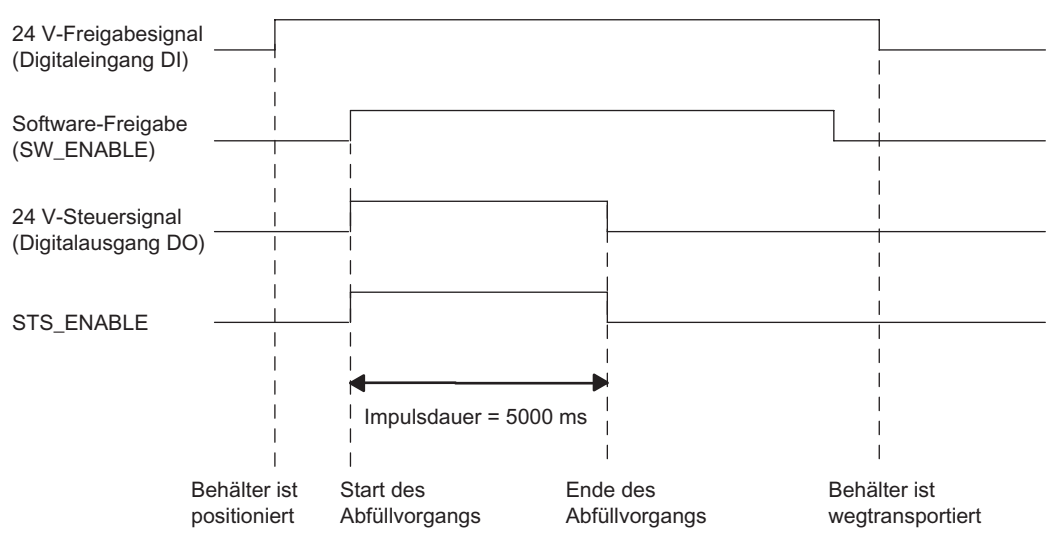

Bild 5-17 Ablaufdiagramm für den Abfüllvorgang

# Parameter

Folgende Parameterangaben sind für Kanal 0 des 2PULSE zum Abfüllen von Flüssigkeiten mit der Betriebsart Impulsausgabe erforderlich.

Tabelle 5-1 Parameterliste für den Abfüllvorgang

| Parameter                     | eingestellter Wert | <b>Bedeutung</b>                                                                                                    |
|-------------------------------|--------------------|----------------------------------------------------------------------------------------------------|
| Sammeldiagnose                | freigeben          | folgende Fehler lösen eine Diagnosemeldung<br>aus<br>Kurzschluss Digitalausgang DO und<br>Kurzschluss Geberversorgung<br>Parametrierfehler |
| Diagnose DO 0                 | ein                | das 2PULSE erkennt den Fehler Kurzschluss<br>Digitalausgang DO 0                                                                           |
| Verhalten bei CPU/Master-Stop | DO 0 abschalten    |                                                                                                    |
| <b>Betriebsart</b>            | Impulsausgabe      |                                                                                                    |
| Zeitbasis                     | 1 ms               | alle vorgegebenen Zeiten sind in der<br>Auflösung von 1 ms angegeben                                                                       |
| Funktion DI 0                 | Eingang            | Mit dem Digitaleingang wird erkannt, ob der<br>Behälter richtig positioniert ist.                                                          |
| Einschaltverzögerung          | 0                  | Ventil wird sofort mit SW_ENABLE = 1<br>geöffnet                                                                                           |

Die weiteren Parameter des Kanals 0 des 2PULSE haben auf die Betriebsart Impulsausgabe keinen Einfluss.

Die Parameter für den Kanal 1 sind für dieses Applikationsbeispiel ohne Bedeutung.

5.4 Applikationsbeispiele

#### Programmieren/Ablaufdiagramma

Nachfolgend finden Sie den Ausschnitt eines STEP 7 AWL-Programms.

Die projektierte Anfangsadresse der Ein- und Ausgänge des 2PULSE ist 256.

Mit diesem Programmteil können Sie den Abfüllvorgang starten. Dazu muss der Merker M30.0 gesetzt sein.

In diesem Beispiel ist die Impulsdauer 5000 ms.

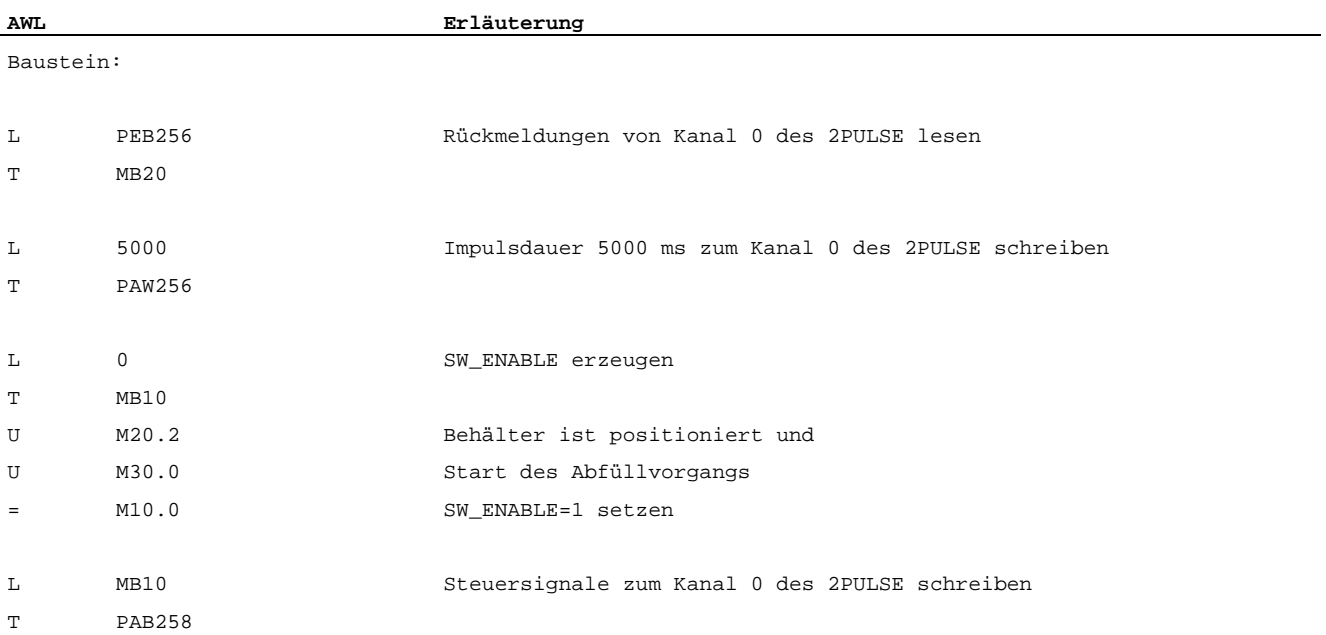

## Verdrahten / Anschlussbild

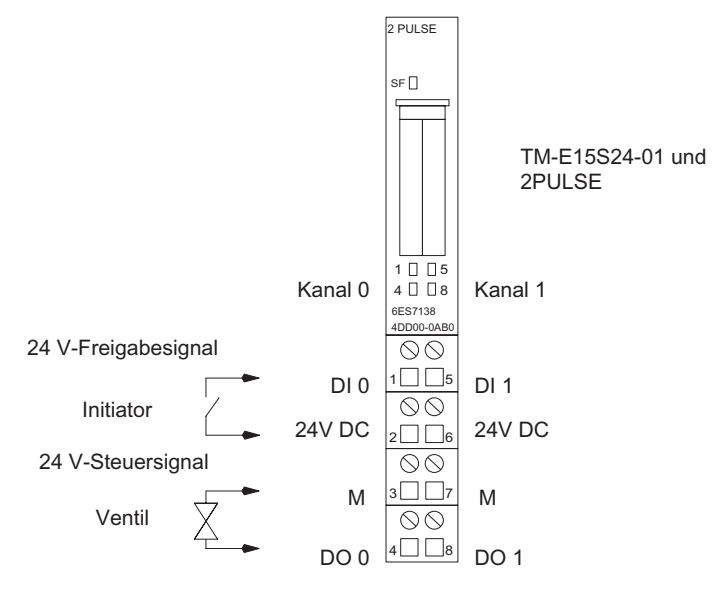

Bild 5-18 Anschlussbelegung des 2PULSE für das Abfüllen von Flüssigkeiten
## 5.4.3 Aufheizen einer Flüssigkeit

#### Beschreibung

Mit dem elektrischen Heizelement wird eine Flüssigkeit erwärmt. Die dazu notwendige Energie wird über ein Schaltelement (z.B. Schütz) dem Heizelement zugeführt.

Das 2PULSE erzeugt an seinem Digitalausgang ein 24 V-Steuersignal für das Schaltelement. Die Temperatur des Heizelements ergibt sich aus der Ein-/Ausschaltdauer des 24 V-Steuersignal.

Je länger das 24 V-Steuersignal eingeschaltet ist, umso länger ist der Heizvorgang und dementsprechend größer die Temperaturerhöhung der Flüssigkeit.

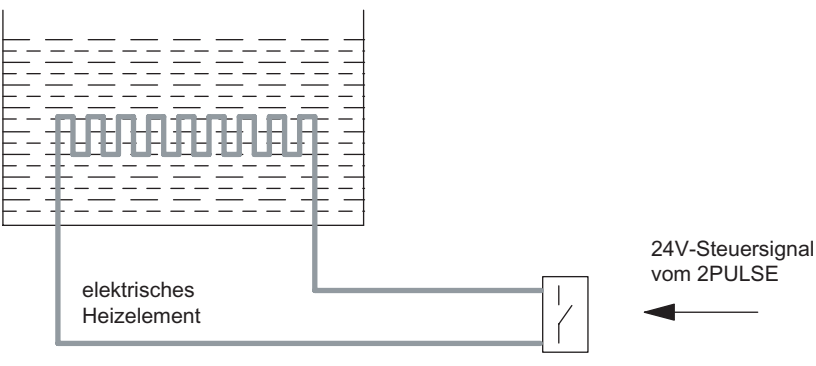

Bild 5-19 Aufheizen einer Flüssigkeit

#### Voraussetzungen

- Das Heizelement hat nur zwei Schaltzustände: EIN oder AUS.
- Der aktuelle Heizstrom entspricht dem Verhältnis der Ein-/Ausschaltdauer des 24 V-Steuersignals.
- Die Mindestimpuls- bzw. Mindestpausendauer muss größer sein als die Reaktionszeiten von Schaltelement und Heizelement.

#### Betriebsart Pulsweitenmodulation

Für die Ansteuerung des Heizelements betreiben Sie den Kanal 0 des 2PULSE in der Betriebsart Pulsweitenmodulation. In dieser Betriebsart erzeugt das 2PULSE eine Impulsfolge am Digitalausgang DO (24 V-Steuersignal) mit vorgebbarem Verhältnis der Impulsdauer/Periodendauer zur Steuerung des Schaltelements.

5.4 Applikationsbeispiele

## Ablauf

- 1. Heizvorgang starten: Zum Starten des Heizvorgangs benutzen Sie die Software-Freigabe (SW\_ENABLE) Ihres Steuerungsprogramms.
- 2. Heizvorgang überwachen: Mit der Funktion Fehlererkennung/Diagnose kontrollieren Sie per Programm die ordnungsgemäße Ansteuerung des Heizelements.

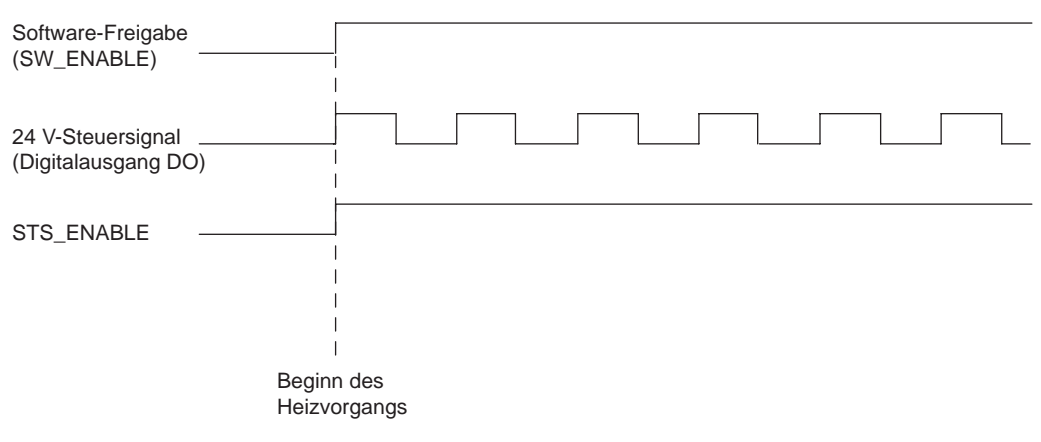

Bild 5-20 Ablaufdiagramm Aufheizen einer Flüssigkeit

## Parameter

Folgende Parameterangaben sind für Kanal 0 des 2PULSE zum Heizen einer Flüssigkeit mit der Betriebsart Pulsweitenmodulation erforderlich.

Tabelle 5-2 Parameterliste zum Aufheizen einer Flüssigkeit

| Parameter                     | eingestellter Wert   | Bedeutung                                                                                                    |
|-------------------------------|----------------------|----------------------------------------------------------------------------------------------------|
| Sammeldiagnose                | nicht freigeben      | folgende Fehler lösen eine Diagnosemeldung<br>aus<br>Kurzschluss Digitalausgang und<br>$\bullet$<br>Kurzschluss Geberversorgung<br>$\bullet$ |
|                               |                      | Parametrierfehler<br>$\bullet$                                                                                                    |
| Diagnose DO 0                 | ein                  | das 2PULSE erkennt den Fehler Kurzschluss<br>Digitalausgang DO 0                                                                             |
| Verhalten bei CPU/Master-Stop | DO 0 abschalten      |                                                                                                    |
| <b>Betriebsart</b>            | Pulsweitenmodulation |                                                                                                    |
| Ausgabeformat PWM             | Promille             | der Ausgabewert wird in [‰] (01000)<br>vorgegeben                                                                                            |
| Zeitbasis                     | 1 <sub>ms</sub>      | alle vorgegebenen Zeiten sind im Auflösung<br>von 1 ms angegeben                                                                             |
| Funktion DI 0                 | Eingang              | der Digitaleingang wird für diese Applikation<br>nicht benötigt                                                                              |
| Einschaltverzögerung          | 0                    | das 24 V-Steuersignal wird sofort mit<br>SW_ENABLE=1 ausgegeben                                                                              |
| Mindest-/Impulsdauer          | 500                  | Mindestimpulsdauer:                                                                                                    |
|                               |                      | in der gewählten Zeitbasis sind dies 500 ms;<br>dies gilt auch für die Mindestimpulspause                                                    |
| Periodendauer                 | 30000                | in der gewählten Zeitbasis sind dies 30 s                                                                                                    |

Die weiteren Parameter des Kanal 0 des 2PULSE haben auf die Betriebsart Pulsweitenmodulation keinen Einfluss.

Die Parameter für den Kanal 1 sind für dieses Applikationsbeispiel ohne Bedeutung.

5.4 Applikationsbeispiele

#### Programmieren/Ablaufdiagramme

Nachfolgend finden Sie den Ausschnitt eines STEP 7 AWL-Programms.

Die projektierte Anfangsadresse der Ein- und Ausgänge des 2PULSE ist 256.

Mit diesem Programmteil können Sie den Heizvorgang starten. Dazu muss der Merker M30.0 gesetzt sein. Den Ausgabewert stellen Sie im Merkerwort MW32 bereit.

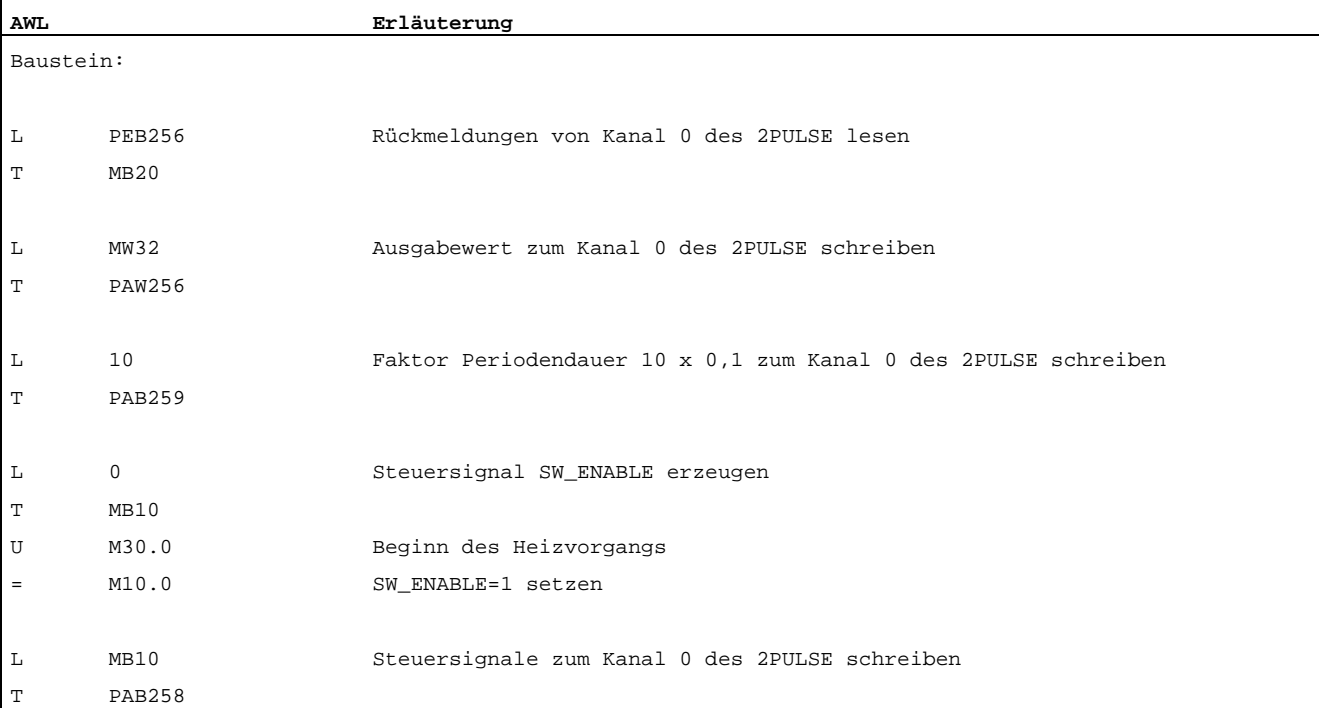

### Verdrahtung / Anschlussbild

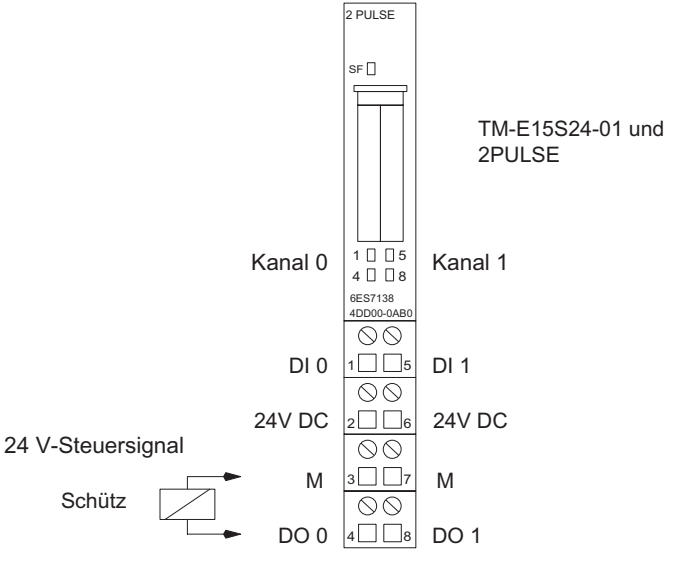

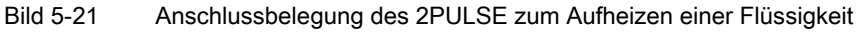

#### Weitere Anwendungen

Grenzwertüberwachung der Temperatur: Zur Grenzwertüberwachung der Temperatur des Mediums erfassen Sie diese mit einem Temperatursensor, der von einem Analogmodul ausgewertet wird. Mit Ihrem Steuerungsprogramm überwachen Sie die Temperatur.

Temperaturregelung: Zur Regelung der Temperatur des Mediums erfassen Sie diese mit einem Temperatursensor, der von einem Analogmodul ausgewertet wird. Als Regler können Sie einen der Software-Regler der SIMATIC S7 verwenden. Die vom Software-Regler berechnete Stellgröße geben Sie mit Ihrem Steuerungsprogramm direkt an das 2PULSE weiter. Benötigen Sie getrennte Stellglieder zum Heizen und Kühlen, verwenden Sie den zweiten Kanal des 2PULSE. Erkennen Sie in Ihrem Steuerungsprogramm eine negative Stellgröße, geben Sie deren Betrag an den zweiten Kanal des 2PULSE weiter.

Aufheizen einer Flüssigkeit mit einem Wärmetauscher: Einfache Stellglieder, die nur die zwei Endstellungen AUF/ZU haben, erzeugen durch die Ansteuerung mit dem 24 V-Steuersignal eine quasi kontinuierliche Stellgröße. So können Sie z. B. den Durchfluss durch einen Wärmetauscher mit einem Magnetventil steuern.

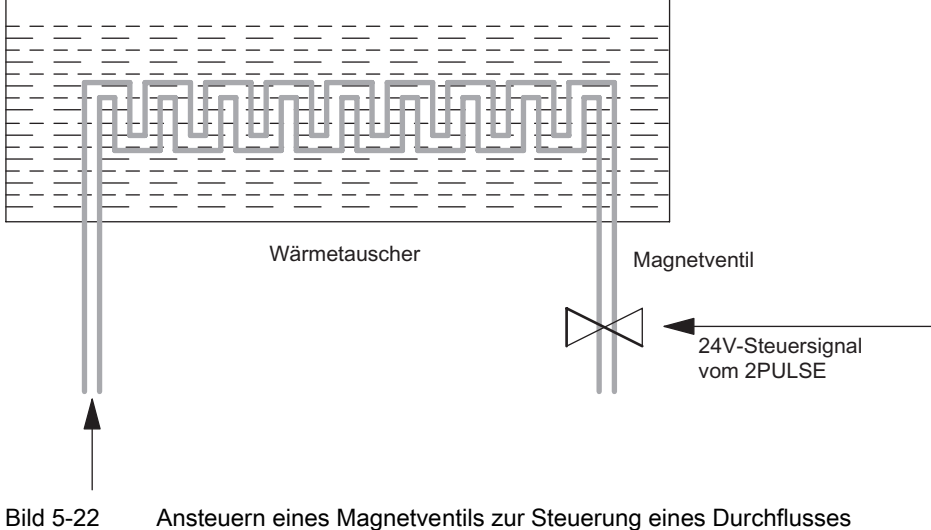

# 5.4.4 Verpacken von Stückgut

## Beschreibung

Das Verpacken wird gestartet, sobald eine Faltschachtel von Band 1 in der richtigen Position ist. Mit dem 24 V-Steuersignal wird der Schieber angesteuert und während das Fächerband läuft, Stückgut in die Faltschachtel geschoben. Jeder Impuls entspricht einer vollständigen Bewegung des Schiebers. Die nächste Bewegung des Schiebers beginnt mit dem nächsten Impuls aus der Impulskette.

Die Anzahl der zu verpackenden Teile entspricht der Anzahl der ausgegebenen Impulse.

Das 2PULSE erzeugt an seinem Digitalausgang DO das 24 V-Steuersignal mit der von Ihnen vorgegebenen Anzahl Impulsen. Nach dem Verpacken des Stückguts wird die Faltschachtel weitertransportiert.

Der Zählvorgang beginnt von vorne, wenn eine neue Faltschachtel den Initiator passiert.

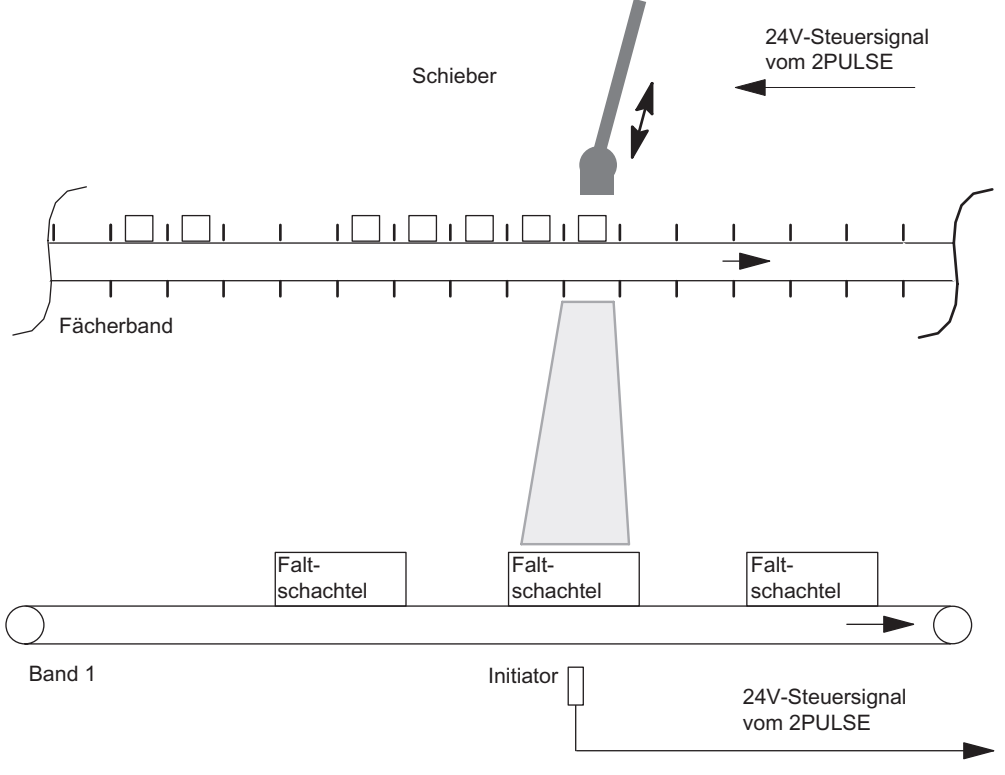

Bild 5-23 Verpacken von Stückgut

## Voraussetzungen

- unveränderliches Stückgut
- Wiederholrate ist abhängig vom Förderverhalten
- konstante Geschwindigkeit des Fächerbandes während der Impulsausgabe
- Impulsdauer und Impulspause müssen größer sein als die Reaktionszeit des Schiebers

#### Betriebsart Impulskette

Für das Verpacken von Stückgut betreiben Sie den Kanal 0 des 2PULSE in der Betriebsart Impulskette. In dieser Betriebsart erzeugt das 2PULSE eine vorgebbare Anzahl Impulse am Digitalausgang DO zur Steuerung des Schiebers. Die Impuls- und Periodendauer des Ausgangssignals ist einstellbar.

#### Ablauf

- 1. Start des Verpackungsvorgangs: Zur Freigabe des Starts benutzen Sie die Software-Freigabe (SW\_ENABLE 0→1) Ihres Steuerungsprogramms. Über das 24 V-Freigabesignal (HW-Freigabe, Digitaleingang DI) erkennt das 2PULSE, ob die Faltschachtel richtig positioniert ist und startet dann den Schieber.
- 2. Überwachen des Verpackungsvorgangs: Mit der Funktion Fehlererkennung/Diagnose kontrollieren Sie per Programm den ordnungsgemäßen Verpackungsvorgang.
- 3. Ende des Verpackungsvorgangs: Durch Auswerten von STS\_ENABLE können Sie per Programm erkennen, wann die vorgegebene Anzahl Teile verpackt ist.

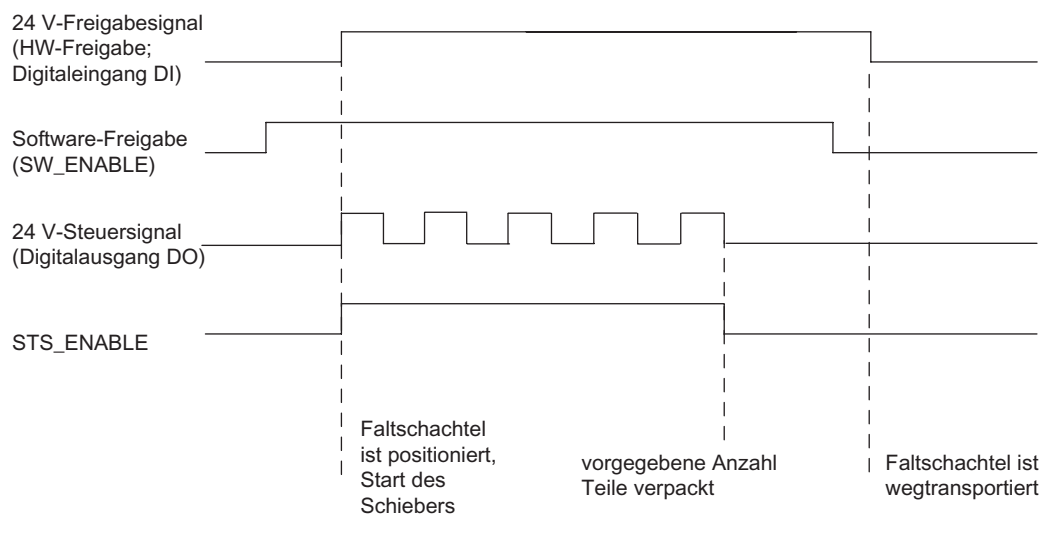

Bild 5-24 Ablaufdiagramm Verpacken von Stückgut

#### 5.4 Applikationsbeispiele

### Parameter

Folgende Parameterangaben sind für Kanal 0 des 2PULSE zum Verpacken von Stückgut mit der Betriebsart Impulskette erforderlich.

| Parameter                     | eingestellter Wert | Bedeutung                                                                                                    |
|-------------------------------|--------------------|----------------------------------------------------------------------------------------------------|
| Sammeldiagnose                | freigeben          | folgende Fehler lösen eine<br>Diagnosemeldung aus<br>Kurzschluss Digitalausgang<br>und<br>Kurzschluss<br>Geberversorgung<br>Parametrierfehler |
| Diagnose DO 0                 | ein                | das 2PULSE erkennt den Fehler<br>Kurzschluss Digitalausgang<br>DO <sub>0</sub>                                                                |
| Verhalten bei CPU/Master-Stop | DO 0 abschalten    |                                                                                                    |
| <b>Betriebsart</b>            | Impulskette        |                                                                                                    |
| Zeitbasis                     | 1 <sub>ms</sub>    | alle vorgegebenen Zeiten sind<br>in Auflösung von 1 ms<br>angegeben                                                                           |
| Funktion DI 0                 | HW-Freigabe        |                                                                                                    |
| Einschaltverzögerung          | $\mathbf{0}$       | Der Schieber wird sofort mit der<br>Software-Freigabe angesteuert                                                                             |
| Mindestimpulsdauer            | 500                | in der gewählten Zeitbasis sind<br>dies 500 ms                                                                                                |
| Periodendauer                 | 1000               | in der gewählten Zeitbasis ist<br>dies 1 s. Dementsprechend<br>ergibt sich eine Impulspause<br>von 500 ms.                                    |

Tabelle 5-3 Parameterliste für das Verpacken von Stückgut

Die weiteren Parameter des Kanal 0 des 2PULSE haben auf die Betriebsart Impulskette keinen Einfluss.

Die Parameter für den Kanal 1 sind für dieses Applikationsbeispiel ohne Bedeutung.

#### Programmieren/Ablaufdiagramme

Nachfolgend finden Sie den Ausschnitt eines STEP 7 AWL-Programms.

Die projektierte Anfangsadresse der Ein- und Ausgänge des 2PULSE ist 256.

Mit diesem Programmteil können Sie den Verpackungsvorgang (5 Teile) starten. Dazu muss der Merker M30.0 gesetzt sein.

Die HW-Freigabe startet dann die Impulskette.

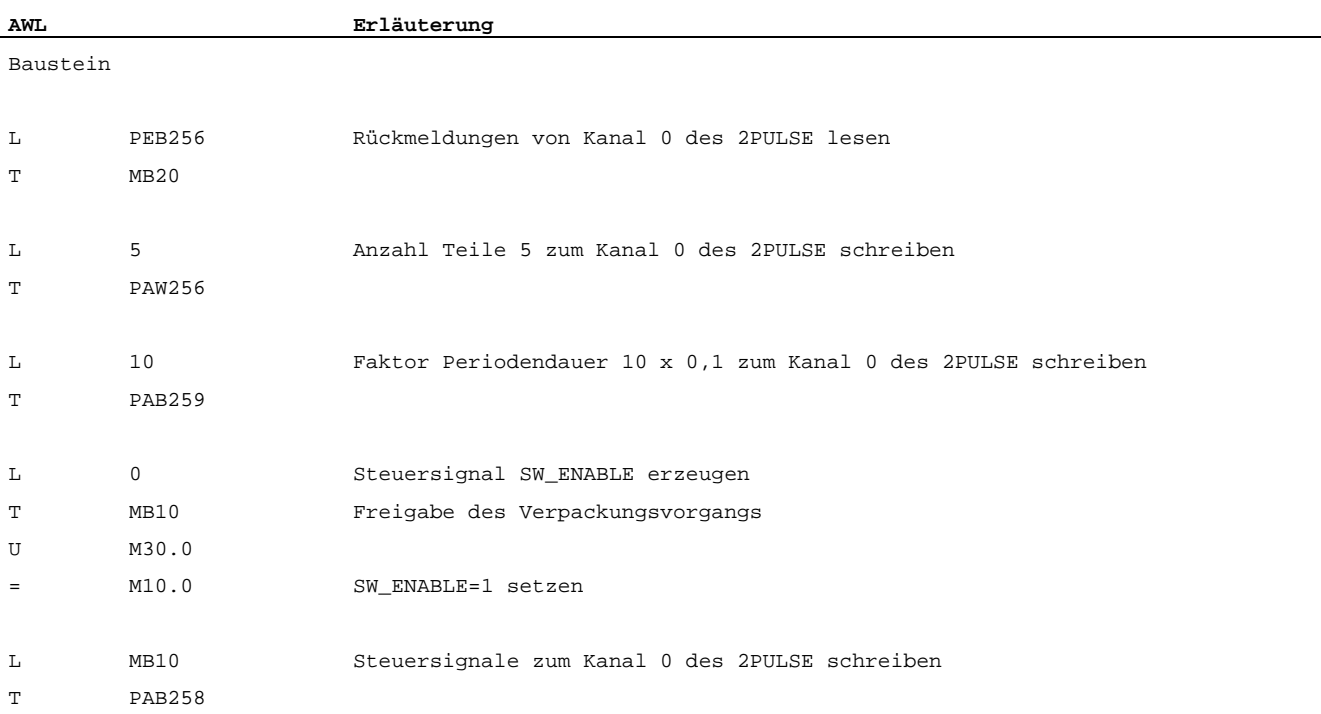

5.4 Applikationsbeispiele

## Verdrahtung / Anschlussbild

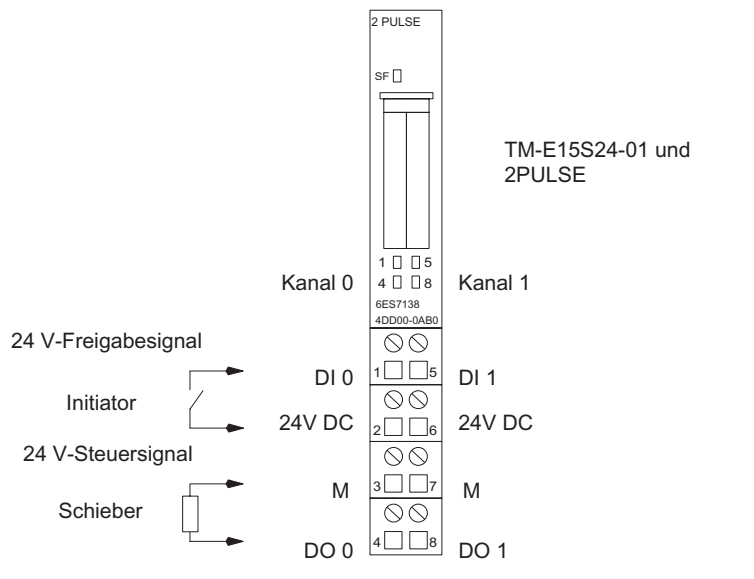

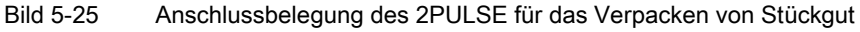

## 5.4.5 Aufbringen einer Schutzschicht

### Beschreibung

Metallteile sollen mit einer Wachsschicht überzogen werden. Das Förderband bewegt sich mit konstanter Geschwindigkeit. Sobald ein Metallteil den Initiator passiert, wird das Ventil geöffnet. Der Weg, den Werkstück und Wachs zurücklegen müssen, ist proportional zur Zeit.

Das 2PULSE erhält vom Initiator ein 24 V-Freigabesignal. Daraufhin erzeugt das 2PULSE an seinem Digitalausgang ein 24 V-Steuersignal, mit dem das Ventil geöffnet wird. Das Ventil ist so lange geöffnet, wie der Initiator das 24 V-Freigabesignal an das 2PULSE sendet.

Damit das Wachs zum optimalen Zeitpunkt auf dem Metall auftrifft, ist hier eine entsprechende Ein-/Ausschaltverzögerung erforderlich.

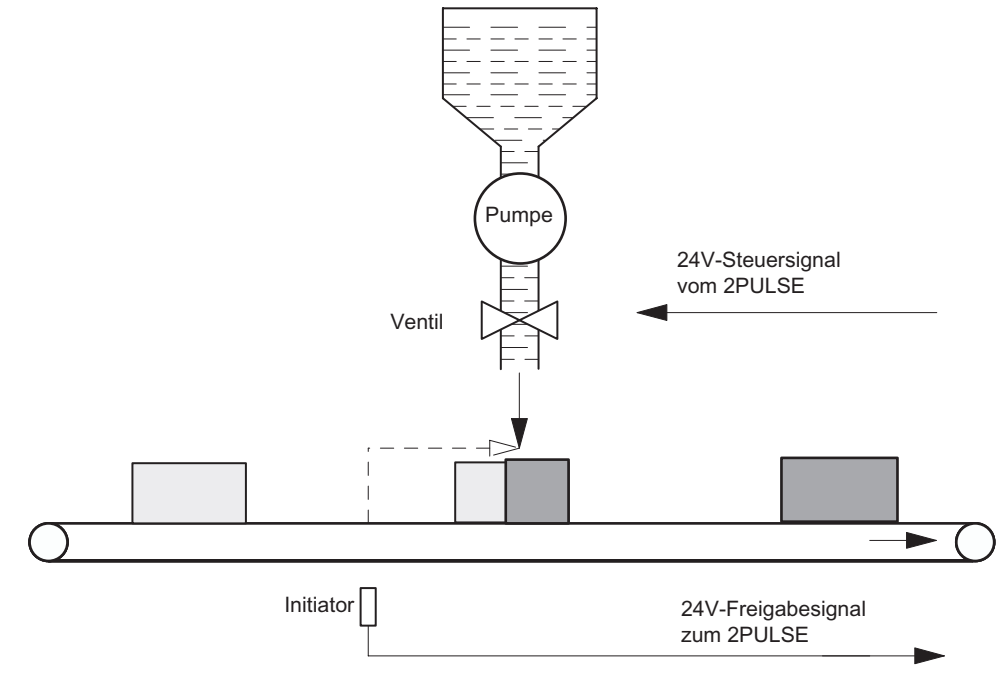

Bild 5-26 Aufbringen einer Schutzschicht

5.4 Applikationsbeispiele

#### Voraussetzungen

- Werkstück wird mit konstanter und bekannter Geschwindigkeit bewegt. (Der Weg ist proportional zur Zeit.)
- Das Ventil hat nur die beiden Stellungen OFFEN oder GESCHLOSSEN.
- Die minimale Impulsdauer muss größer sein als die vom Hersteller angegebene Ein- und Ausschaltzeit des Ventils.

#### Betriebsart Ein-/Ausschaltverzögerung

Für die Ansteuerung des Ventils betreiben Sie den Kanal 0 des 2PULSE in der Betriebsart Ein-/Ausschaltverzögerung. In dieser Betriebsart erzeugt das 2PULSE an seinem Digitalausgang DO ein 24 V-Steuersignal zur Ansteuerung des Ventils. Dieses 24 V-Steuersignal ist ein- und ausschaltverzögert zum 24 V-Freigabesignal.

#### Ablauf

- 1. Start des Vorgangs: Zum Starten des Vorgangs benutzen Sie die Software-Freigabe (SW\_ENABLE) Ihres Steuerungsprogramms. Über das 24 V-Freigabesignal (Digitaleingang DI) erkennt das 2PULSE, ob ein Metallteil am Initiator ist. Nach Ablauf der Einschaltverzögerung wird das Ventil geöffnet. Fährt das Metallteil am Initiator vorbei, wird nach Ablauf der Ausschaltverzögerung das Ventil geschlossen.
- 2. Überwachen des Vorgangs: Mit der Funktion Fehlererkennung/Diagnose kontrollieren Sie per Programm die ordnungsgemäße Ansteuerung des Ventils.
- 3. Ende des Vorgangs: Durch Auswerten des STS\_DO (Status des 24 V-Steuersignals) können Sie per Programm das Ende des Vorgangs erkennen.

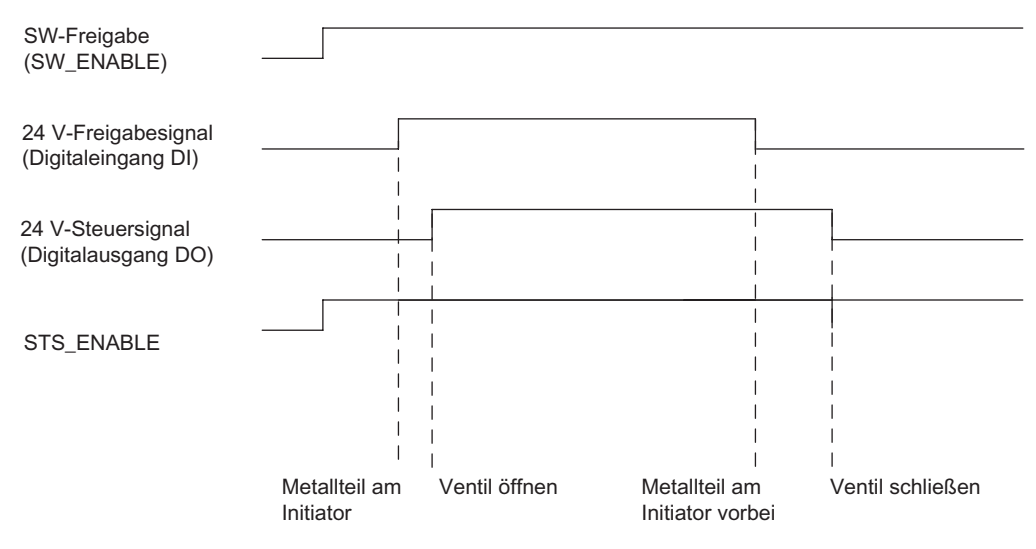

Bild 5-27 Ablaufdiagramm Aufbringen einer Schutzschicht

### Parameter

Folgende Parameterangaben sind für Kanal 0 des 2PULSE zum Aufbringen einer Schutzschicht mit der Betriebsart Ein-/Ausschaltverzögerung erforderlich.

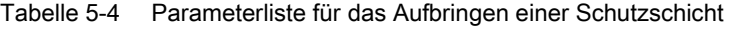

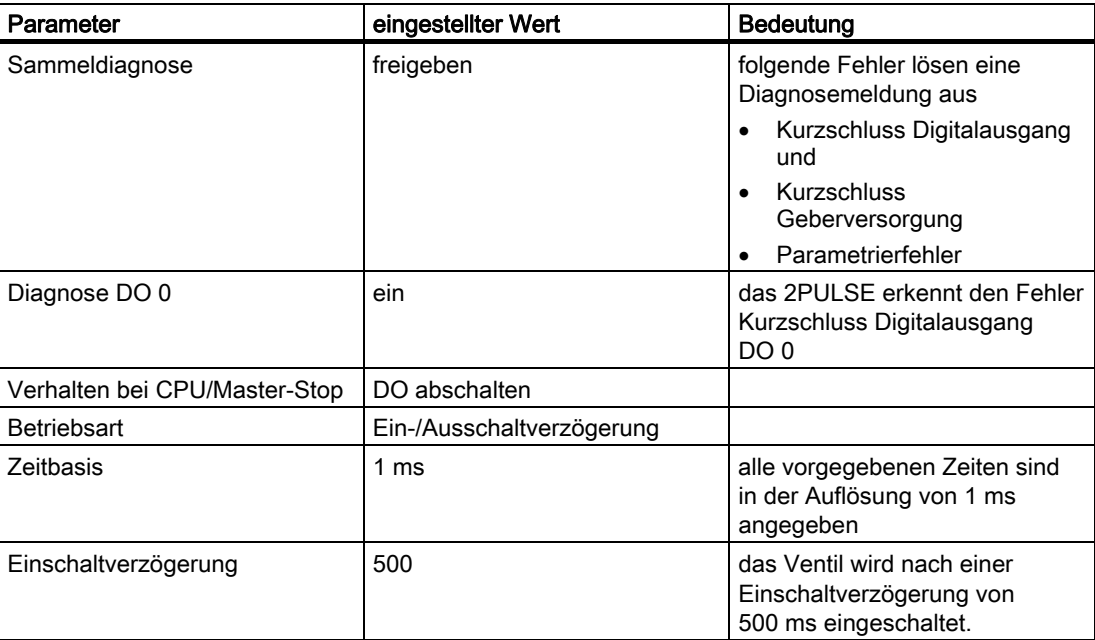

Die weiteren Parameter des Kanal 0 des 2PULSE haben auf die Betriebsart Ein-/Ausschaltverzögerung keinen Einfluss.

Die Parameter für den Kanal 1 sind für dieses Applikationsbeispiel ohne Bedeutung.

5.4 Applikationsbeispiele

#### Programmieren/Ablaufdiagramm

Nachfolgend finden Sie den Ausschnitt eines STEP7 AWL-Programms.

Die projektierte Anfangsadresse der Ein- und Ausgänge des 2PULSE ist 256.

Mit diesem Programmteil können Sie den Vorgang starten. Dazu muss der Merker M30.0 gesetzt sein. Die Ausschaltverzögerung stellen Sie im Merkerwort MW32 bereit.

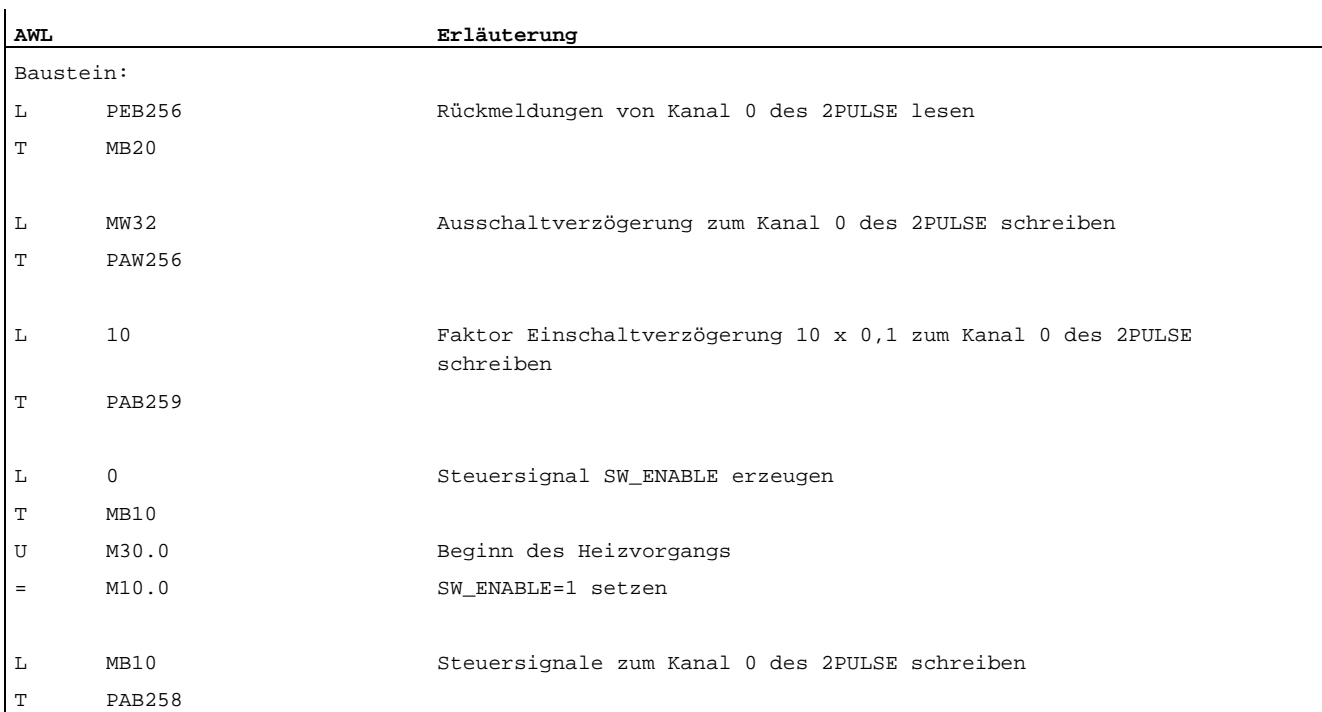

#### Verdrahten / Anschlussbild

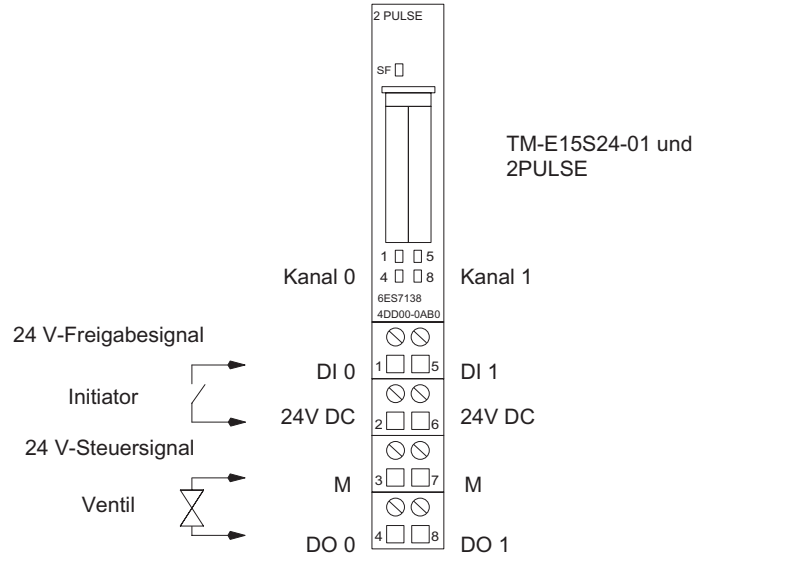

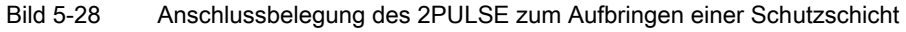

# <span id="page-339-0"></span>5.5 Technische Daten des 2PULSE, Anschlussbelegung

## Übersicht

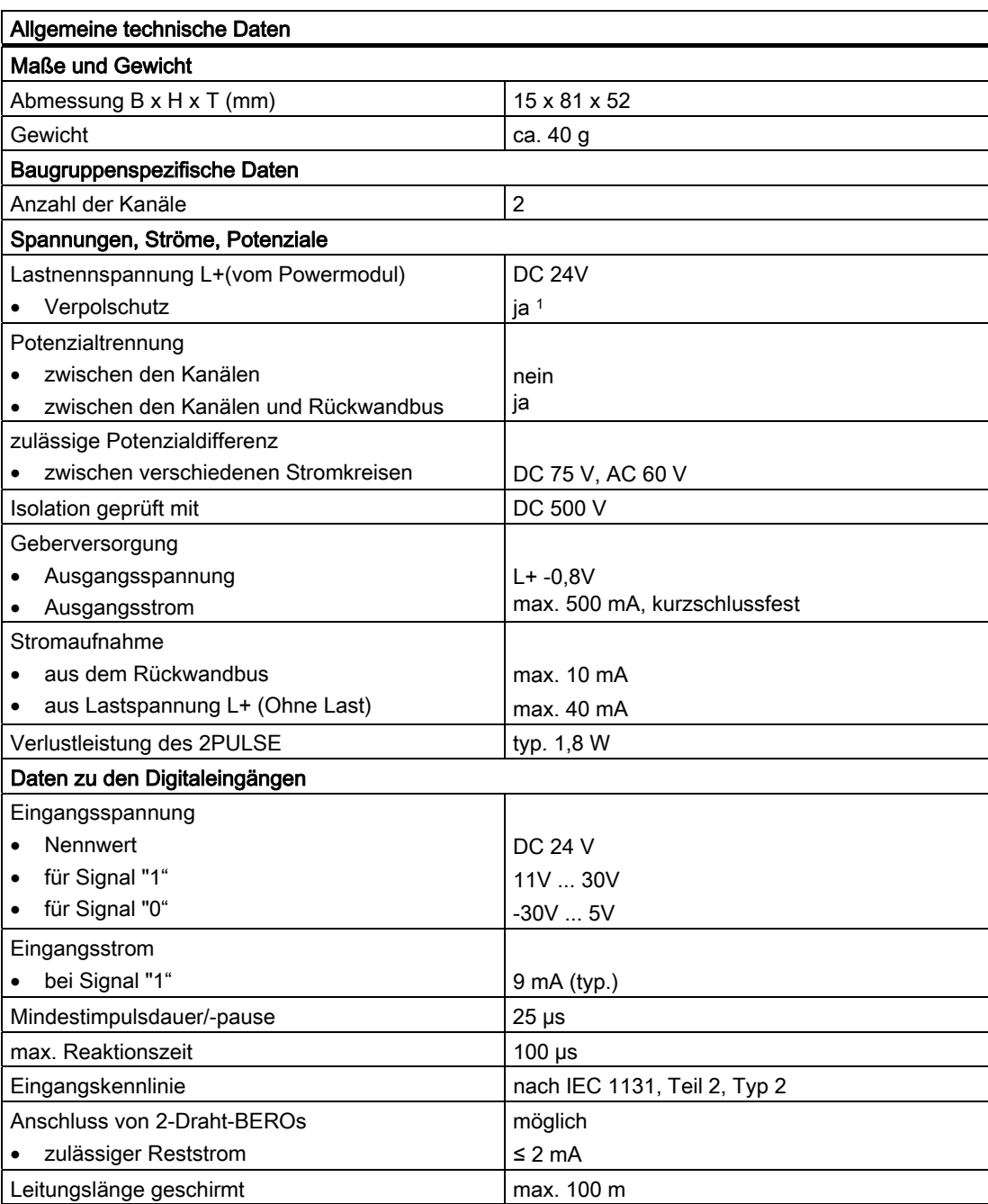

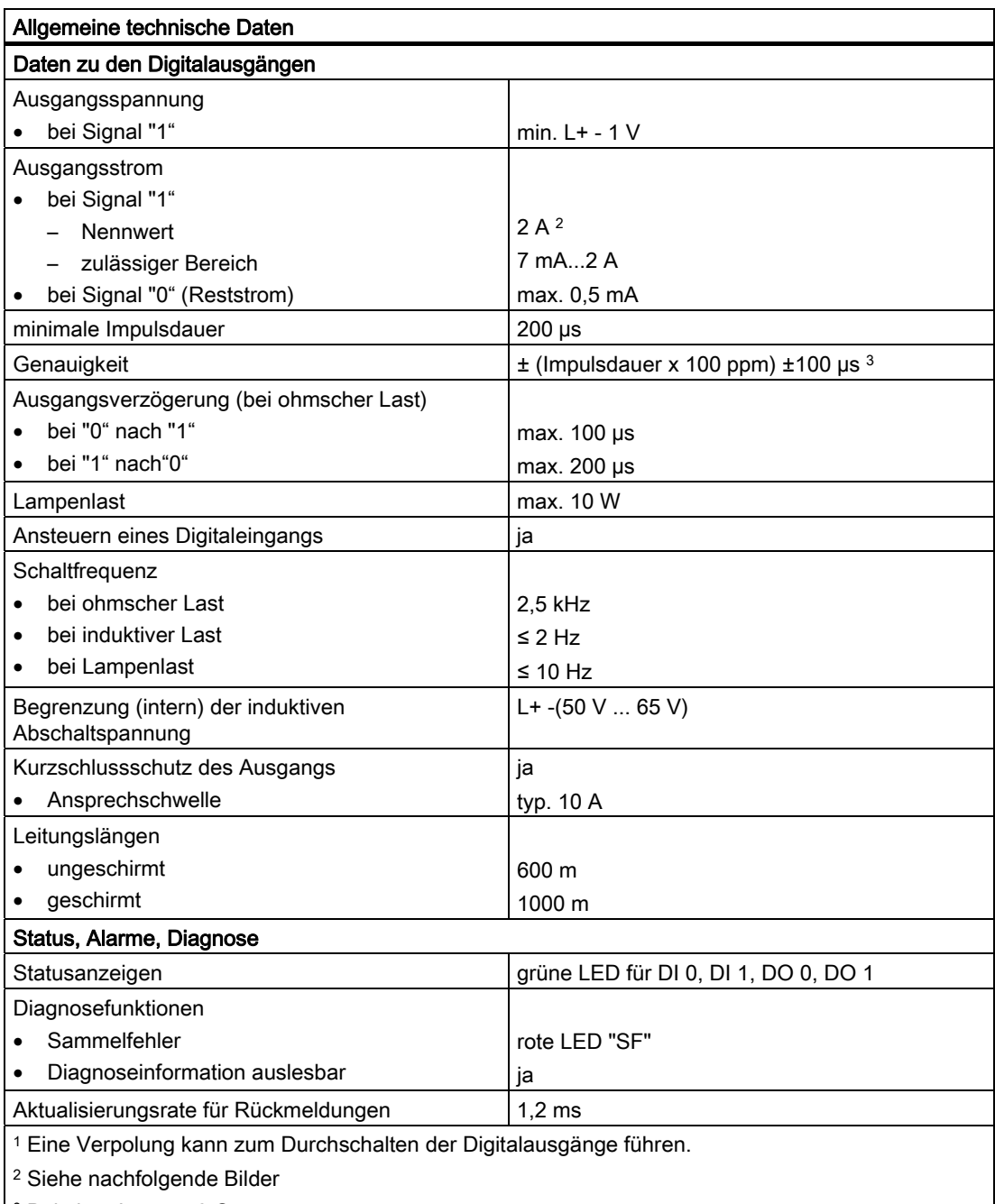

3 Bei einer Last ≤ 50 Ω

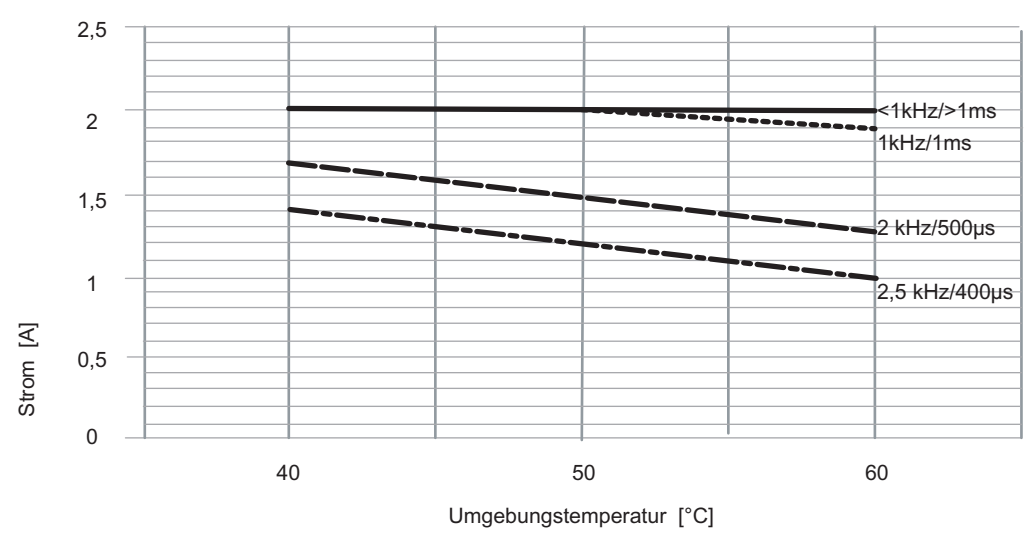

In den nachfolgenden Bildern finden Sie den Ausgangsstrom in Abhängigkeit von der Umgebungstemperatur und der Frequenz dargestellt.

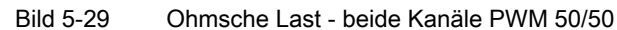

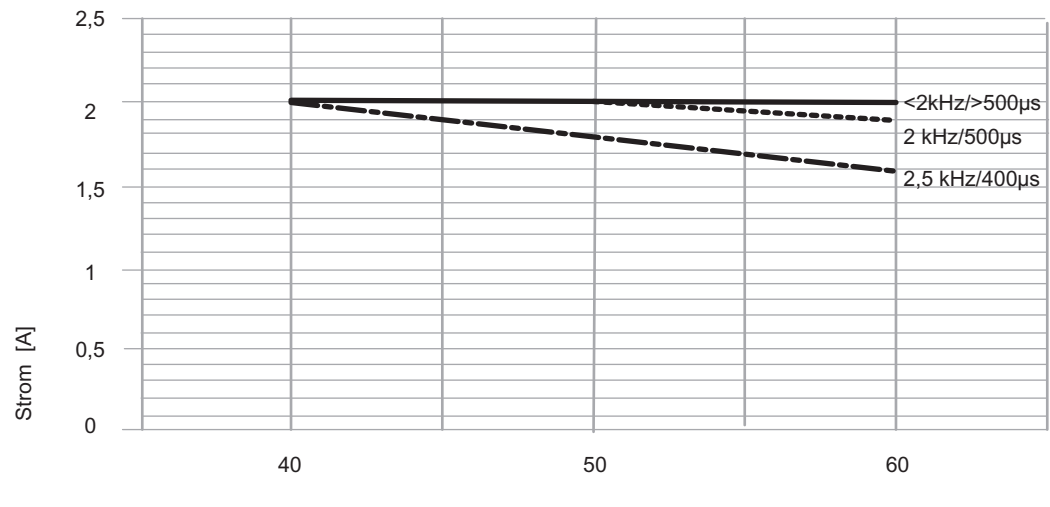

Umgebungstemperatur [°C]

Bild 5-30 Ohmsche Last - nur Kanal 1 PWM 50/50

## <span id="page-342-0"></span>Anschlussbelegung

Im folgenden Bild finden Sie die Anschlussbelegung für das 2PULSE.

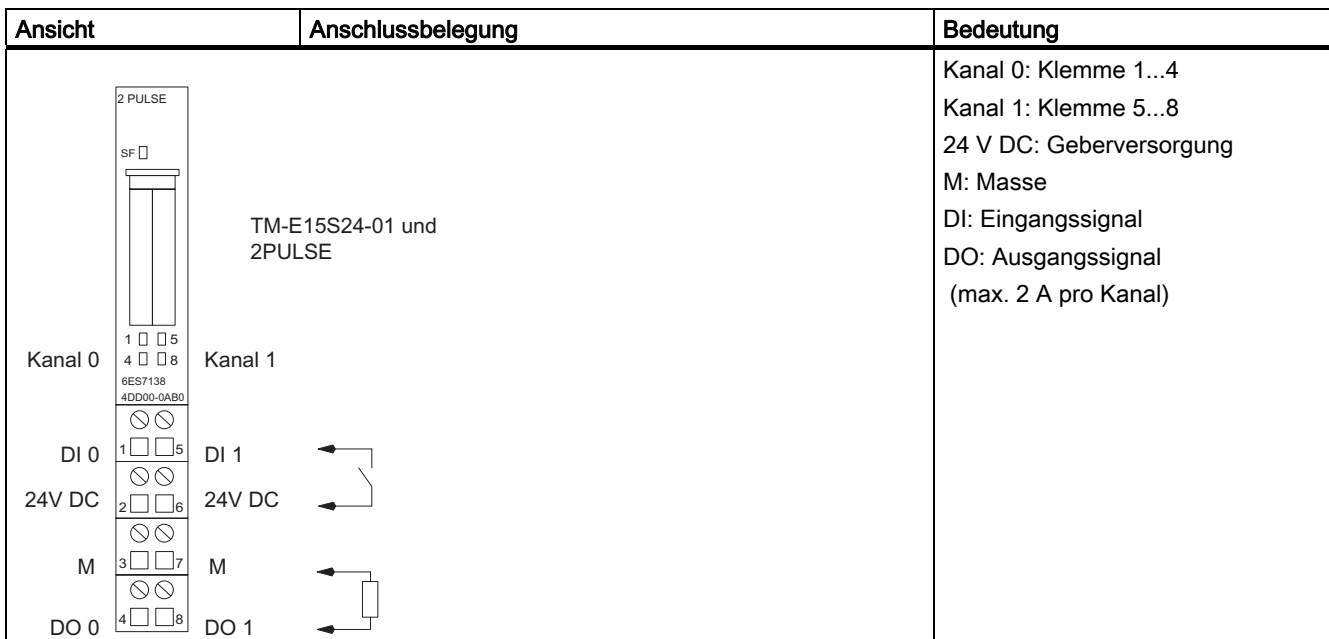

#### Verdrahtungsregeln

Die Leitungen (Klemmen 1 und 2 sowie Klemmen 5 und 6) müssen geschirmt sein. Der Schirm muss beidseitig aufgelegt werden. Verwenden Sie hierzu die Schirmauflage (siehe Handbuch *Dezentrales Peripheriesystem ET 200S*, im Anhang).

<span id="page-343-0"></span>5.6 Technische Daten zu Programmierung und Referenzlisten

# 5.6 Technische Daten zu Programmierung und Referenzlisten

## Belegung der Steuerschnittstelle

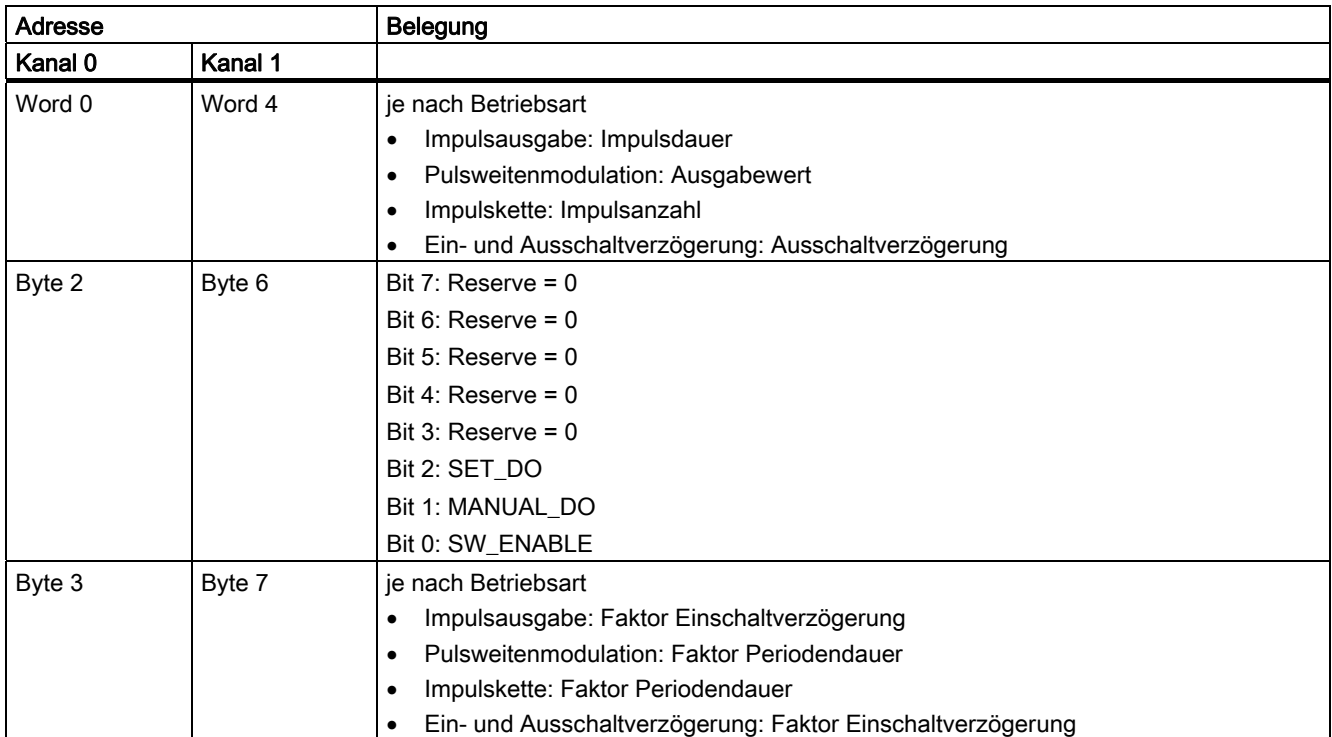

## Belegung der Rückmeldeschnittstelle

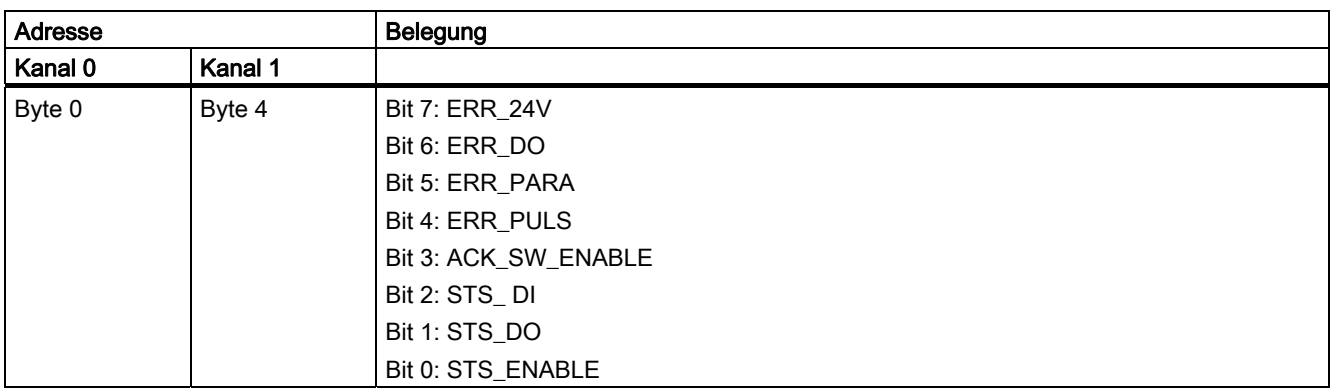

### 5.6 Technische Daten zu Programmierung und Referenzlisten

## Erläuterungen zu den Steuersignalen

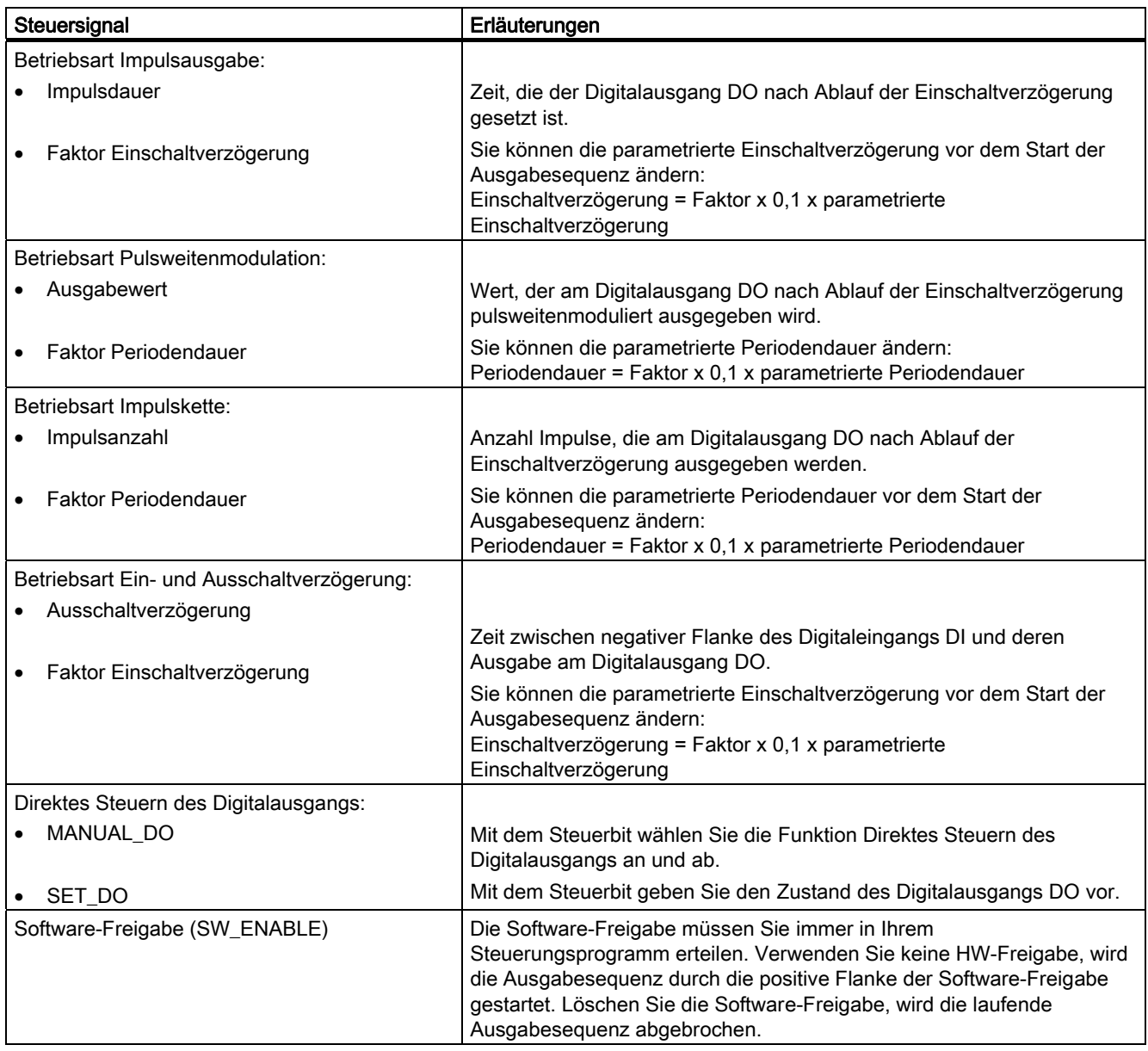

5.6 Technische Daten zu Programmierung und Referenzlisten

## Erläuterungen zu den Rückmeldebits

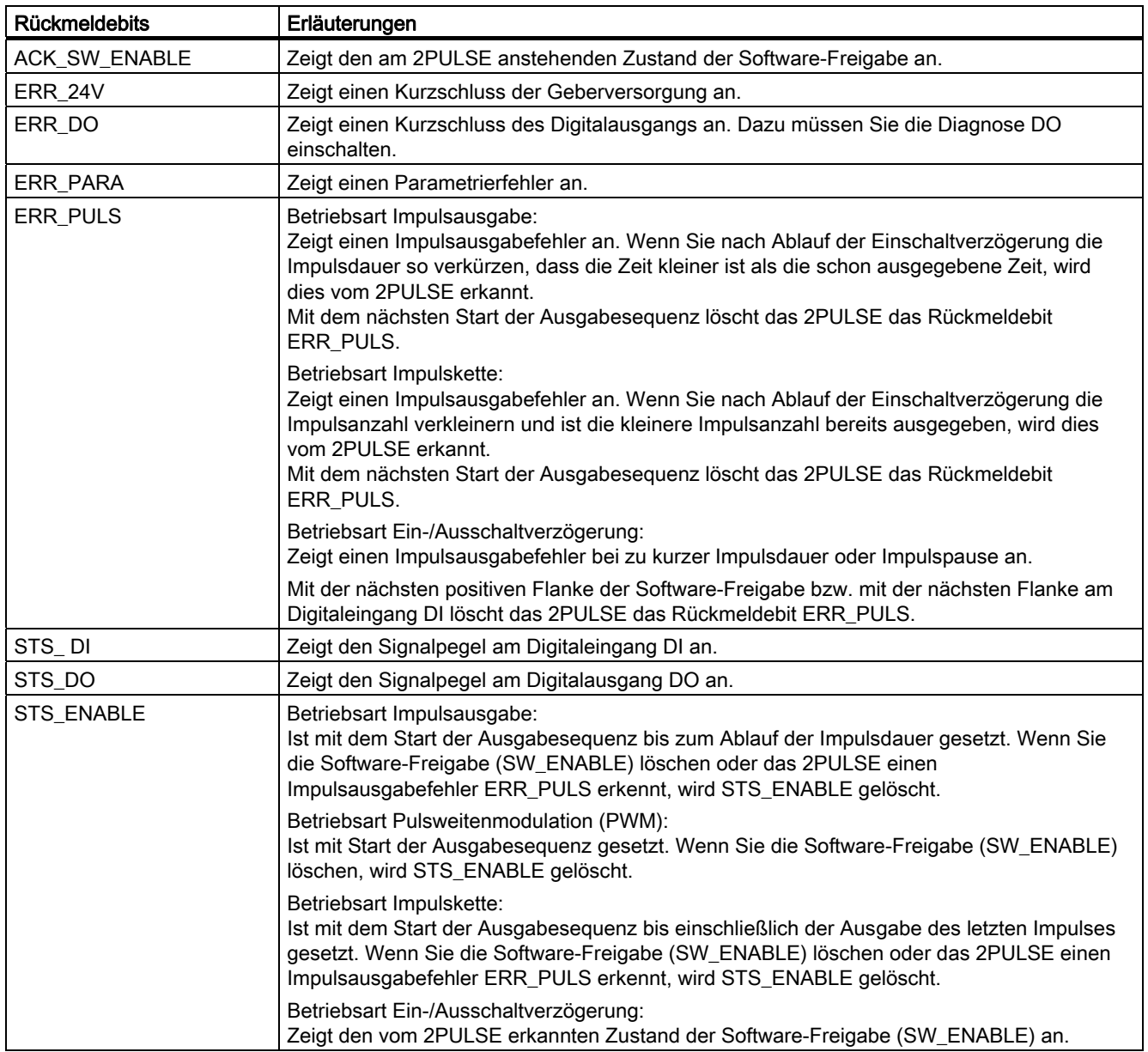

# Zugriffe auf die Steuer- und Rückmeldeschnittstelle bei STEP 7-Programmierung

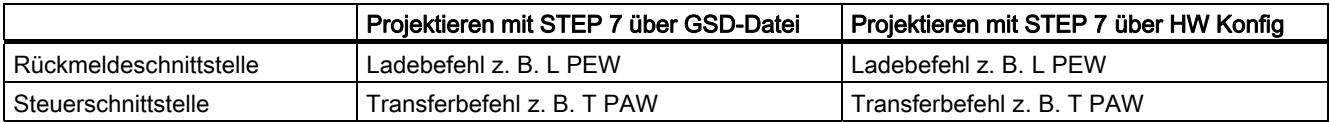

## 5.6 Technische Daten zu Programmierung und Referenzlisten

## Parameterliste

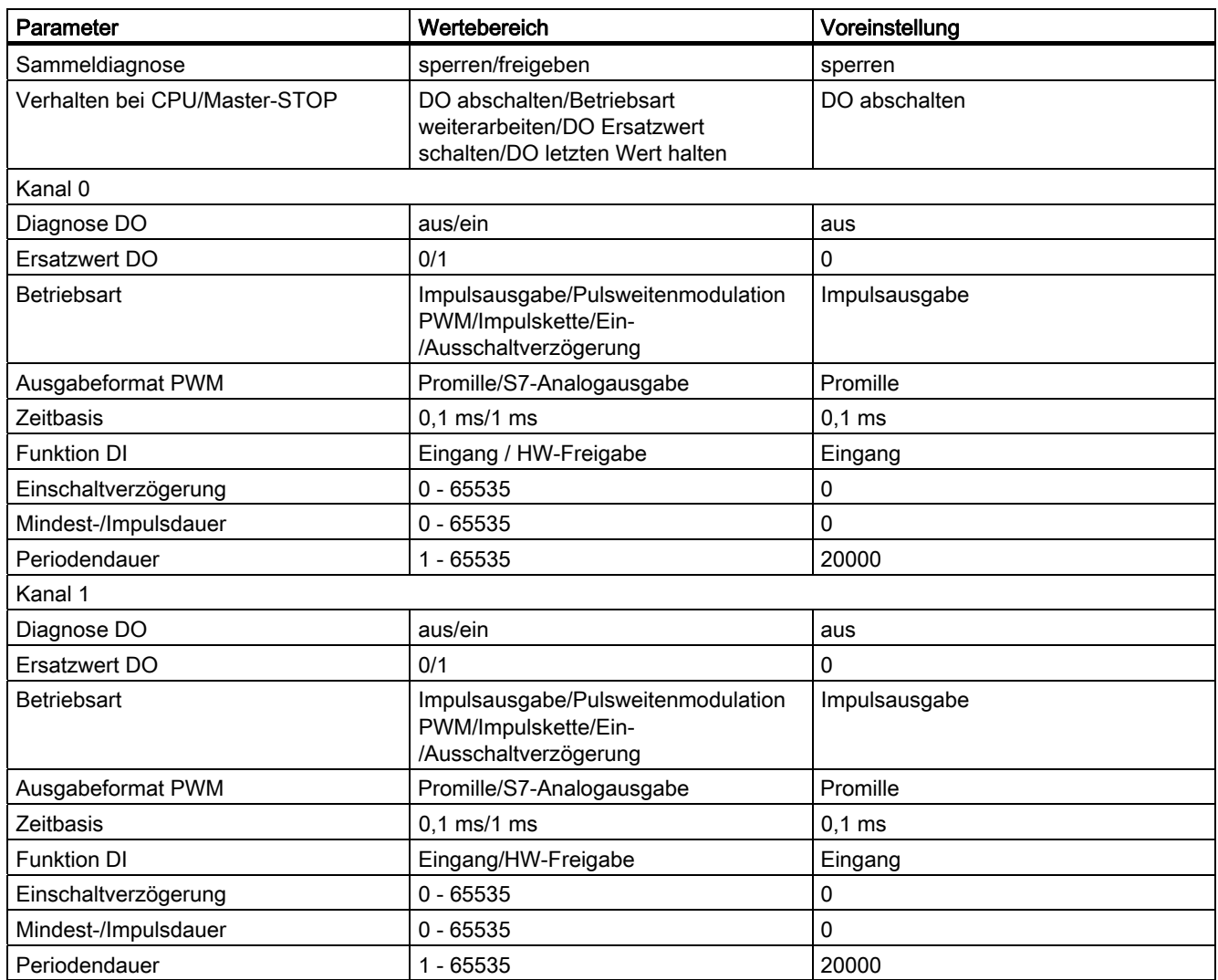

5.6 Technische Daten zu Programmierung und Referenzlisten

# Index

## 1

1Count 24V/100kHz Anschlussbild, [25](#page-24-0)  Betriebsarten, [26](#page-25-0) Messbetriebsarten, [66](#page-65-0)  Taktsynchroner Betrieb, [20](#page-19-0)  Technische Daten, [130](#page-129-0)  Zählbetriebsarten, [28](#page-27-0) 1Count 5V/500kHz Anschlussbild, [141](#page-140-0) Betriebsarten, [142](#page-141-0)  Messbetriebsarten, [182](#page-181-0) Taktsynchroner Betrieb, [136](#page-135-0)  Technische Daten, [246](#page-245-0)  Zählbetriebsarten, [144](#page-143-0) 1SSI Anschlussbild, [257](#page-256-0) Gebertypen, [250](#page-249-0) Geberwerterfassung, [260](#page-259-0)  im fast mode, [258](#page-257-0) im standard mode, [258](#page-257-0) Normierung, [262](#page-261-0) Parameter, [270](#page-269-0)  Taktsynchroner Betrieb, [252](#page-251-0)  Technische Daten, [279](#page-278-0) 

# $\overline{\mathbf{c}}$

2PULSE Anschlussbelegung, [343](#page-342-0)  Applikationsbeispiele, [320](#page-319-0)  Ein-/Ausschaltverzögerung, [308](#page-307-0)  Impulsausgabe, [290](#page-289-0) Impulskette, [302](#page-301-0) PWM, [295](#page-294-0)  Technische Daten, [340](#page-339-0) 

# A

Ausgangsbelegung, [274](#page-273-0), [277](#page-276-0) 

# B

Betriebsart Drehzahlmessung, [78](#page-77-0), [194](#page-193-0) Frequenzmessung, [73](#page-72-0), [189](#page-188-0)  Periodendauer, [83](#page-82-0) Periodendauermessung, [199](#page-198-0)

# D

Drehrichtungsumkehr, [263](#page-262-0) Drehzahlmessung, [76,](#page-75-0) [78,](#page-77-0) [192,](#page-191-0) [194](#page-193-0)

# E

Eingangsbelegung, [273](#page-272-0)  Einmalig Zählen, [32,](#page-31-0) [148](#page-147-0) Endlos Zählen, [30](#page-29-0), [146](#page-145-0)

# F

Frequenzmessung, [71](#page-70-0), [73,](#page-72-0) [187](#page-186-0), [189](#page-188-0)

# G

Geberwerterfassung freilaufend, [260](#page-259-0)  synchron, [260](#page-259-0)  taktsynchron, [261](#page-260-0) 

# K

Kurzanleitung zur Inbetriebnahme 1Count 24V/100kHz, [21](#page-20-0)  1Count 5V/500kHz, [137](#page-136-0)  1SSI, [253](#page-252-0)  2PULSE, [285](#page-284-0)

## L

Latch-Funktion, [266](#page-265-0) 

## M

Messbetriebsarten Rückmeldeschnittstelle, [90,](#page-89-0) [206](#page-205-0)  Steuerschnittstelle, [90](#page-89-0), [206](#page-205-0) Messen Drehzahl, [76](#page-75-0), [78](#page-77-0), [194](#page-193-0) Frequenz, [73,](#page-72-0) [189](#page-188-0)  Periodendauer, [81,](#page-80-0) [83,](#page-82-0) [199](#page-198-0)  Messung Frequenz, [71](#page-70-0) 

# P

Parameter 1Count 24V/100kHz Messbetriebsarten, [97](#page-96-0)  1Count 24V/100kHz Wegerfassung, [123,](#page-122-0) [241](#page-240-0)  1Count 24V/100kHz Zählbetriebsarten, [64](#page-63-0)  für Messbetriebsarten, [213](#page-212-0)  für Zählbetriebsarten, [180](#page-179-0) Periodendauermessung, [81](#page-80-0), [83](#page-82-0), [197](#page-196-0), [199](#page-198-0) Periodisch Zählen, [35](#page-34-0), [151](#page-150-0) 

# R

Richtungserkennung, [263](#page-262-0)  Rückmeldeschnittstelle, [57](#page-56-0), [90](#page-89-0), [117](#page-116-0), [235,](#page-234-0) [344](#page-343-0)  fast mode, [277](#page-276-0)  standard mode, [273](#page-272-0) 

# S

Steuer- und Rückmeldeschnittstelle Zugreifen mit STEP 7-Programmierung, [61,](#page-60-0) [94](#page-93-0), [120](#page-119-0), [177,](#page-176-0) [210,](#page-209-0) [237](#page-236-0), [276](#page-275-0) Steuerschnittstelle, [57,](#page-56-0) [90,](#page-89-0) [117,](#page-116-0) [235](#page-234-0), [273](#page-272-0), [344](#page-343-0) 

# T

Taktsynchroner Betrieb 1Count 24V/100kHz, [20](#page-19-0)  1Count 5V/500kHz, [136](#page-135-0)  1SSI, [252](#page-251-0) Technische Daten 1Count 24V/100kHz, [130](#page-129-0) 1Count 5V/500kHz, [246](#page-245-0)  1SSI, [279](#page-278-0) 2PULSE, [340](#page-339-0) Torfunktionen bei Messbetriebsarten, [86,](#page-85-0) [202](#page-201-0)  bei Wegerfassen, [108,](#page-107-0) [226](#page-225-0) bei Zählbetriebsarten, [39](#page-38-0), [154](#page-153-0)

# V

Vergleichseinstellung, [264](#page-263-0)

## W

Wegerfassen, [107](#page-106-0), [225](#page-224-0)  Wegerfassung Rückmeldeschnittstelle, [117](#page-116-0), [235](#page-234-0) Steuerschnittstelle, [117,](#page-116-0) [235](#page-234-0) 

# Z

Zähl- und Richtungsauswertung, [125,](#page-124-0) [242](#page-241-0) Zählbetriebsarten Rückmeldeschnittstelle, [57,](#page-56-0) [173](#page-172-0)  Steuerschnittstelle, [57,](#page-56-0) [173](#page-172-0)